# برمجة التطبيقات المحفولة **Qt** äblwg

Ŵ

اللورد الشامل Qt C++ framework Qt Quick QML

> تأليف السرمج حسن المرمج

0ţ

كل شرع حول Qt  $\binom{n}{2}$ بفدم هذا الكتاب كل ما خُتاجه لإنفان Qt C++ framework حيث يبدأ بالتكلم حول حباة Qt C++ framework@و أساسيات بناء التطبيقات فيها ليصل إلى بناء تطبيقات احترافية موجهة جميع منصات ونظم التشغيل منها Win - Linux Embedded - Mac OS X - Symbian - Android- X11... أيضا بِتكلم الكتاب عن QML و كيفية تصميم واجهة مستخدم احترافية بوساطتها وعن تفنية Qt Quick التي تمثل دمج QML و Qt C ++ سي<u>عناول مخا الكتاب</u> ما <u>يلي</u> : ` ∕ حیاة Qt C++ framework ♦ أساسيات بناء تطبيق ◆ استخدام و تطوير كائنات واچهة مستخدم رسومية ◆ صفوف متقدمة لبناء تطبيقات إحترافية ◆ الرسوميات و معاجنها معالجة اللفات و مستندات XML ◆ المسالك المُخفّضة المستوى و المرتفعة المستوى **√** برمجة التطبيقات الشبكية و NFC ♦ أساسيات OpenGL ◆ برمجة تطبيقات قابلة للحمل ◆ استخدام برنامج الحاكي لاختبار التطبيق ♦ كيفية الحصول على معلومات الجهاز الحامل للتطبيق من مستوى شحن البطارية و حالة SIMالخ ♦ استخدام الوسائط التعددة ◆ أساسيات لغة برمجة QML ◆ عناصر واجهة المستخدم في QML

- ↓ عناصر الخركة في QML
- V أساسيات تفنية Qt Quick
- V إنشاء مكون QML بوساطة ++Qt C
	- √ Qt Quick في التطبيقات الحمولة
		- $Qt = GPS$  فقنية  $\sim$

## الإهداء إلى والذَيّ حفظهما الله و إخوتي و أصدقائي و إلى كل طالب علم

اللهم صلاتك على خاتم الأنبياء و سيد المرسلين سيدنا محمد الحمد على آله صحبه سلم. أما بعد توكلت على الله و بدأت أنا العبد الفقير لله " حسن نور الدين المر هج" بتأليف هذا الكتاب المسمى برمجة التطبيقات المحمولة بوساطة Qt ليكون بإذن الله مفيد لجميع المبرمجين العرب , حيث عانيت من الكثير من المتاعب أثناء تأليفه و لم أتواني عن تكملة تأليفي له من أجل أن تعم الفائدة فأرجو منكم الدعاء لي و لوالدي الذي وقف جانبي في مسيرتي فله جزيل الأجر و الثواب حفظه الله.

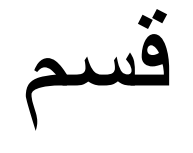

## Qt C++ framework

## **Intro مقدمة**

تتنافس شركات البرمجيات ف*ي* عالم تحكمه الثورة الرقمية ويوصف بعالم الحوسبة المحمولة **والذي ٌعتمد على البرمجٌات التً تعمل على المخدم مثل تقنٌات Computing Cloud و األجهزة الذكٌة Device Smart .**

بما أن عالمنا العرب*ي* يتأخر في استقطاب و تسويق هذه التقنيات العظيمة الفائدة قررنا تأليف **هذا الكتاب الذي ٌشرح أعظم التقنٌات و أكثرها محمولٌة و انتشارا والتً تدعى ++C . Qt Framework**

**تم بناء مكتبات Qt فً عام 1992 , لغة برمجة Qt ( كٌوت لفظا ( من شركة ترولتٌك .TrollTech**

**إن كثٌر من البرمجٌات العالمٌة الحالٌة والموجودة بٌن أٌدٌنا نستخدمها مكتوبة بوساطة Qt منها :**

**Google earth , SKYP , Autodesk Maya more …..**

و الكثير من البرمجيات التي تمثل الشريان الأبهر للأجهزة الطيبة في المشاف*ي* و الكثير من **برمجٌات الموجودة داخل المركبات الحدٌثة الخ ...**

**إن Framework ++C Qt التً سوف تتعرف علٌها فً فصول هذا الكتاب هً تطوٌر لمكتبات ++C و هٌّأت لتعمل على أي نظام توضع علٌه .**

**بهذا تكون قد أطاحت بشهرة MFC و الكثٌر من أطر العمل Microsoft و غٌرها , حٌث أننا الٌوم بمساعدة Qt نستطٌع كتابة برنامج احترافً لٌعمل على الكثٌر من األنظمة منها , Win Win CE , Mac OS , Linux Embedded , Linux X11 , Series 40 , Series 60 , S^1 , S^2 , S^3 - Android - iPhone more more ….**

**نقصد بـ ^S أي نظام Symbian .**

**قبل أن نعرف Qt كنا نفكر ملٌّا متسائلٌن أي لغة سوف نستخدم من أجل كتابة تطبٌقنا و هل سوف ٌعمل هذا التطبٌق على نظام واحد فقط كـ Win أم أنه قادر على أن ٌعمل على أنظمة شركات أخرى ؟**

**اآلن تستطٌع كتابة برنامجك م ّرة واحدة لٌعمل على كافة المنصات .**

**سوف نستخدم Creator Qt المنتج من شركة نوكٌا Nokia فً عام 2008 .**

 **شركة Nokia أضافت و طورت الكثٌر من مكتبات Qt مع إضافة تقنٌات جدٌدة مثل QML لوصف واجهة المستخدم و تقنٌة Quick Qt والتً هً عبارة عن دمج بٌن لغة توصٌف واجهة المستخدم من البرنامج و إطار عمل ++C Qt , سوف نأتً بالتكلم عنهم بالتفصٌل فً موضعهم من هذا الكتاب إن شاء هللا .**

## **الفصل األول**

## **األساسٌات Basics**

## **: Intro مقدمة**

**نبدأ الفصل األول إلطار عمل Qt بفهم بنٌة مشروع Qt و كٌفٌة استخدام )الصف( النافذة QWidget و األدوات المهمة كأداة QLabel و QPushButton و تجمٌع المشروع باستخدام سطر األوامر لـ أداة)MinGW )المرفق مع حزمة Qt.**

**نبدأ المثال األول ببناء نافذة )QWidget)ٌ,وجد فٌها )أداة( صندوق تنسٌق )تخطٌط( األدوات العمودي )QVBoxLayout )تحتوي على زر )QPushButton )و لوحة لعرض النص )QLabel )تحتوي النص )!World Hello )عند الضغط على الزر )QPushButton) ٌغلق التطبٌق , ثم تجمٌع المشروع و تنفٌذه ولكن دون استخدام محرر Creator Qt ألّنه من األفضل لتعلم لغة برمجة فهم الر ّمازات و األوامر لبناء و تنفٌذ التطبٌق التً تضاف من قبل** المحرر و المعالجات الذكية حيث تتم تلك الإضافات من وراء الكواليس وتظهر أمامنا في **شاشة المحرر جاهزة.**

**مالحظة :** *MingGW* **مشروع أدوات** *GNU* **لـ منصة** *Win* **.**

**اآلن دعنا نبدأ بكتابة الر ّماز الخاص بملف المشروع file for code source Write :project**

**مثال.ّ أوالّ ننشأ مجلد باسم المشروع و لٌكن 1Ch فً قرص C**

**ثانٌاّ ننشأ ملف فارغ حٌث ٌكون امتداده (pro.( (هذا هو الملف األساسً لبناء مشروع Qt) حٌث ٌحتوي على أسماء ملفات المشروع كافة وٌتضمن الصفوف و الملفات المصدرٌة و واجهات المستخدم حٌث تستطٌع أن تعتبر ملف المشروع هذا الذي ٌحمل الالحقة )pro.) بمثابة حلّ أو حاوي ٌحوي قائمة الملفات المستخدمة فً المشروع لٌقوم المفسر بقراءة هذه الملفات كل حسب نوعه أما األن دعنا ننتقل من الكالم النظري الى أول برنامج لك فً .Qt**

**ننشأ ملف ٌكون اسمه main بامتداد cpp( cpp.main )حٌث سنضع به الر َماز المصدري** الخاص بالتطبيق<u>.</u>

نفتح ملف المشروع (Ch1.pro) بواسطة المفكرة (أو أي محرر نصوص آخر) و نكتب الرمَاز التالي:

**SOURCES += main.cpp** 

حيث أضفنا الملف main.cpp لقائمة ملفات المشروع. مثلما ذكرنا مسبقا

\* فَهِم نواة التطبيق و إنشاء نافذة (QWidget) Knowing

: core application and create window (QWidget)

الآن لنعود إلى الرمَاز المصدري الخاص بملف main.cpp بعد ما عرفناه داخل ملف المشروع.

نكتب الرمّاز التالي داخله (هذا الرمّاز يظهر نافذة [QWidget] بعنوان !Hello World ):

```
#include <QApplication>
#include <QWidget>
int main(int argc, char* argv[])
    QApplication app (argc, argv);
    QWidget* widget= new QWidget();
    widget->setWindowTitle("Hello World!");
    widez = \frac{1}{2}return app.exec();
 \}
```
الآن نبدأ بشرح هذا الرمّاز :

#### #include <QApplication>

هذا الرمّاز لتضمين ملف أو مكتبة (صف) QApplication ضمن المستند الحالي حيث تستطيع استخدام المناهج و الخصائص و الماكروات و الثوابت العامة التي يحتويها. تدعى (#include) توجيه ما قبل الترجمة لتضمين (استخدام) ملف ما. ً هذا الصف يدير سياق تحكم التطبيق بواجهة المستخدم الرسومية و الإعدادات الرئيسية لتطبيقنا الحالي. وسوف نتكلم عنه لاحقا بتفصيل أكثر في فصول أخرى من الكتاب.

#### #include <QWidget>

هذا الصف هو الصف الأساسي لجميع كائنات واجهة المستخدم مثل أداة مربع النص (QLineEdit) أو الزر (QPushButton). كل أداة مثل QPushButton أو

**QLineEdit ترث من الصف QWidget يرث QWidget الصف QObject الصف األب لكل الكائنات ,وٌرث أٌضا الصف الخاص بكائن الرسم QPaintDevice . و ٌقوم QWidget باستقبال األحداث كأحداث الفأرة و لوحة المفاتٌح, وٌمكن أن ٌكون أب أي نافذة قائمة بذاتها )Window )أو أن ٌكون ابن لنافذة ما, وسنرى فٌما بعد كٌفٌة استخدامه.**

**int main(int argc, char\* argv[]){}**

الكتلة أو المنهجية الأساسية (أي أول منهجية ينفذها التطبيق عند فتحه) لأي تطبيق مكتوب **بلغة ++c وله وسٌطٌن الوسٌط األول من نمط عدد صحٌح )argc int )خاص بعدد المحارف الممررة عند فتح التطبٌق, أما الوسٌط الثانً فهو مؤشر مصفوفة من نمط محرف )[]argv\* char )خاص بالنص المدخل عند فتح التطبٌق, و المفترض أنك تعلم هذه المعلومات , اآلن دعنا نعود للر ّماز المصدري الخاص بالكتلة main.**

**QApplication app(argc, argv);**

**أنشأنا هنا مثٌل ٌدعى app لصف QApplication مع تمرٌر الوسٌطٌن الخاصٌن بحفظ النص المدخل عند فتح التطبٌق لمعالجتهما, المثٌل app ٌمثل التطبٌق ككل )نواة التطبٌق الحالً( و سنتكلم عنه بالتفصٌل الحقا.ّ**

**QWidget\* widget = new QWidget();**

**أنشأنا حدث من صف QWidget باإلعتماد على البناء االفتراضً هذا الحدث سٌكون**  النافذة الأب للتطبيق<u>.</u> **وسطاء البناء االفتراضً parent,f : QWidget\* parent = 0 عندما تكون قٌمة الوسٌط parent مساوٌة للقٌمة صفر ٌكون الحدث ()QWidget أب. Qt::WindowFlags f =0 أي اإلعدادات االفتراضٌة للنافذة وسنتكلم عنه الحقا.**

**widget->setWindowTitle("Hello World!");**

**استدعٌنا اإلجرائٌة setWindowTitle التابعة للحدث widget والتً تعدل عنوان النافذة وممرنا لها الوسٌط النصً !World Hello ونكون بذلك عدلنا عنوان النافذة .**

**widget->show();**

**أظهرنا كائن النافذة.**

**return app.exec();**

**حٌث تستدعى منهجٌة ()exec من المثٌل app( والتً هً منهجٌة ساكنة [static)[ للدخول بحلقة األحداث الرئٌسٌة )الستقبال األحداث كافة كأحداث الفأرة و لوحة المفاتٌح...( و ال ٌتم الخروج من هذه الحلقة حتى استدعاء المنهجٌة ()exit .**

**مالحظة هامة : ٌجب علٌك أن تفرق بٌن مصطلح " َحَد ْثث" بفتح الحاء و الدال و الثاء ساكنة ّم الدال و الثاء ساكنٌن . و مصطلح " ِححْثد ْثث" بكسر الحاء ث**

```
 تجمٌع التطبٌق و تنفٌذه execute and application Compile
                                                    : it
```

```
نفتح برنامج MinGW الخاص باللغة Qt .
                           من ابدأ برامج ثم )QtSDK )ثم )Desktop )ثم
(MinGW (Desktop for 4.7.4 Qt كما فً الصورة الظاهرة فً الشكل )1.1(:
```
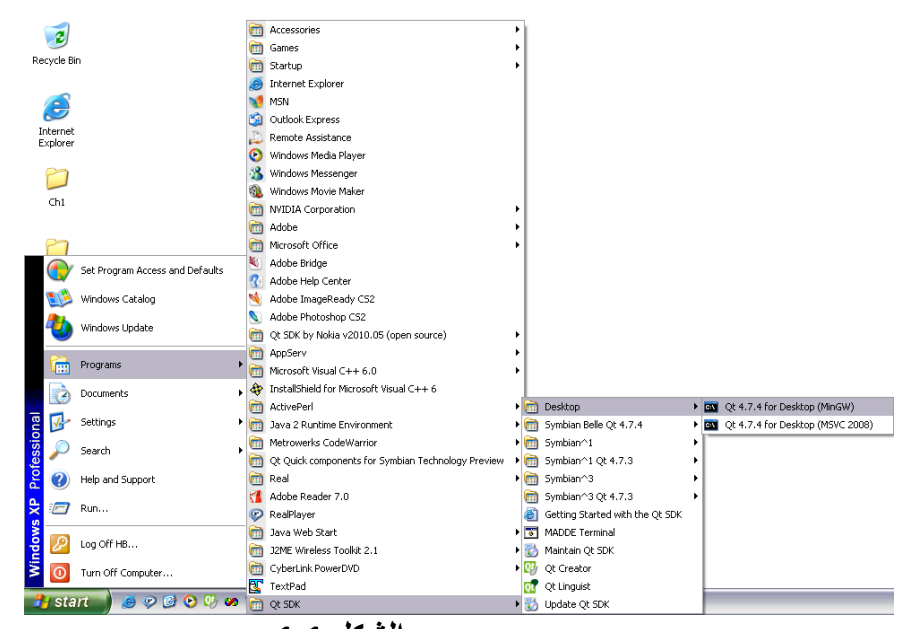

**الشكل 1.1**

- **ننتقل إلى داخل مجلد المشروع 1Ch الذي ٌوجد فً قرص (C (بواسطة البرنامج )MinGW)**
	- **بوساطة موجه األوامر وهذا أمر االنتقال 1Ch\:c cd .**

**ثم نكتب األوامر التالٌة:**

**qmake –o makefile Ch1.pro** 

**ثم نضغط على مفتاح Enter**

#### **mingw32-make –f makefile.Debug**

**ثم نضغط على مفتاح Enter**

**أداة qmake: تساعدنا فً تجمٌع التطبٌق لها عدة وظائف شرحها خارج نطاق هذا الكتاب .** من أجل البدء بع*م*لية التجميع نستخدم الوسطاء التالية : **الوسٌط )o-)output : إلنشاء الملفات الخاصة بمعلومات التجمٌع . )makefile )اسم الملفات التً سٌنتجها- ٌنشئها- وهو اسم خٌاري . فٌنتج لدٌنا الملفات التالٌة:**

#### **makefile**

**ٌحتوي على المعلومات الخاصة بإنشاء الملفٌن Release.makefile و makefile.Debug**

**makefile.Release**

يحتوى على المعلومات الخاصة بالمشروع و الأوامر الخاصة بتجميع المشروع بحيث يخبر **المجمع أننا نرٌد ملف تنفٌذي خاص بالنشر.**

**makefile.Debug**

يحتوي على المعلومات الخاصة بالمشروع و الأوامر الخاصة بتجميع المشروع بحيث يخبر **المجمع أننا نرٌد ملف تنفٌذي خاص بالتنقٌح.**

**و مجلدٌن release و debug :**

**release**

**لٌحتوي على النسخة النهائٌة من الملف التنفٌذي للمشروع الخاص بالنشر.**

**debug**

**لٌحتوي على النسخة النهائٌة من الملف التنفٌذي للمشروع الخاص بالتنقٌح.**

**mingw32-make –f makefile.Debug**

**هذا األداة لتجمٌع المشروع وإنتاج ملف تنفٌذي, أما الوسٌط )f- )فهو ٌعنً ملف )file) لقراءة الملف الذي ٌكون مكتوب بعد الوسٌط )f- )أي قراءة الملف )Debug.makefile) حٌث ٌنشأ الملف التنفٌذي داخل المجلد (debug (باسم المشروع 1Ch و بامتداد exe .)Ch1.exe(**

**باستخدام سطر األوامر التالً كما فً الشكل )1.2( :**

#### **cd C:\Ch1**

| <b>Ex</b> cmd.exe                                                                                                    |  |
|----------------------------------------------------------------------------------------------------|--|
| Setting up environment for Qt usage                                                                                                    |  |
| C:\WINDOWS>cd_c:\Ch1                                                                                                    |  |
| C:∖ch1>qmake −o makefile Ch1.pro                                                                                                    |  |
| C:∖ch1>mingw32-make −f makefile.Debug<br>g++ -c -g -frtti -fexceptions -mthreads -Wall -DUNICODE -DQT_LARGEFILE_SUPPORT<br> DQT_DLL -DQT_GUI_LIB -DQT_CORE_LIB -DQT_HAVE_MMX -DQT_HAVE_3DNOW -DQT_HAVE_SSE -<br>DQT_HAVE_MMXEXT -DQT_HAVE_SSE2 -DQT_THREAD_SUPPORT -DQT_NEEDS_QMAIN -I''d:\QtSDK\<br>Desktop\Qt\4.7.3\mingw\include\QtCore" -I"d:\QtSDK\Desktop\Qt\4.7.3\mingw\includ<br> e\QtGui" -I"d:\QtSDK\Desktop\Qt\4.7.3\mingw\include" -I"d:\QtSDK\Desktop\Qt\4.7.<br>3\mingw\include\ActiveQt" -I"debug" -I"d:\QtSDK\Desktop\Qt\4.7.3\mingw\mkspecs\d<br>lefault" −o debuq∖main.o main.cɒɒ<br>k++ -enable-stdcall-fixup -Wl,-enable-auto-import -Wl,-enable-runtime-pseudo-rel<br> oc −mthreads −Wl −Wl,−subsystem,windows −o debug\Ch1.exe debug/main.o −L"d:\QtS<br> DK\Desktop\Qt\4.7.3\mingw\lib'' -lmingw32 -lqtmaind -lQtGuid4 -lQtCored4 -LC:\Ope<br>hSSL−Win32_full\lib |  |
| C:∖ch1>cd debug                                                                                                    |  |
| C:\ch1\debug>ch1.exe                                                                                                    |  |
|                                                                                                    |  |

**الشكل 1.2**

**لتشغٌل الملف التنفٌذي أدخل من خالل األداة MinGW إلى داخل مجلد debug الموجود داخل مجلد 1Ch فً قرص (C (واكتب اسم الملف )exe1.Ch ).**

**ٌظهر الشكل )1.3( صورة للتطبٌق .**

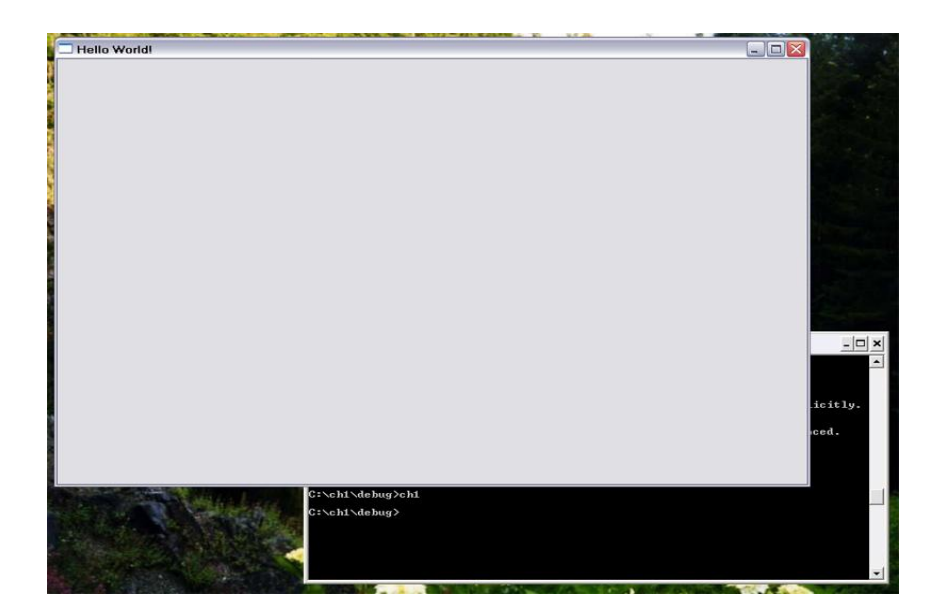

**الشكل 1.3**

## **بناء تطبٌق سطر أوامر :**

**لبناء تطبٌق سطر اوامر ٌجب أن ٌكون صف التطبٌق الرئٌسً "QCoreApplication "بدال من الصف "QApplication ", حٌث الصف "QApplcation "ال ٌدعم التحكم بشاشة ّم أضف ملف مصدري ٌدعى سطر األوامر , أنشأ مشروع فارغ و س ّمه "console ", ث "cpp.main ", ضمن ملف المشروع "pro.console "أضف التالً :**

**QT += core**

**CONFIG += console**

**SOURCES += main.cpp**

**ّم حٌث أتحنا استخدام مكاتب الحزمة "core "بأضافة السطر البرمجً "core= + QT ", ث** اتحنا استخدام جميع إضافات تطبيق سطر الأوامر من خلال إضافة السطر البرمج*ي* **"console= + CONFIG ", أخٌرا أضفنا الملف المصدري "cpp.main "للمشروع , فعند تجمٌع المشروع سوف ٌتم قراءة جمٌع السطور البرمجٌّة المضافة لملف المشروع , اآلن أهب إلى الملف المصدري و اكتب داخله الر ّماز التالً :**

**#include <QtCore/QCoreApplication>**

**#include <iostream>**

```
int main(int argc,char** argv){
```

```
 QCoreApplication app(argc,argv);
```
 **std::cout << "Ray Pub" << std::endl ;**

 **return app.exec();**

**}**

**ض ّمنا الصف "QCoreApplication "و المكتبة "iostream "القٌاسٌّة الخاصة بالتحكم بمجاري الدخل و الخرج , أنشئنا مثٌل للصف "QCoreApplication "لٌكون هو نواة ّم التطبٌق الرئٌسٌة لتنفٌذه , طبعنا على شاشة سطر األوامر الجملة التالٌة , "Ray Pub" ث أطلقنا تنفٌذ التطبٌق بوساطة استدعاء المنهج "()exec.app ", جمع التطبٌق و اختبر**  النتيجة <sub>-</sub>

**نستطٌع إنشاء مشروع سطر أوامر داخل "Creator Qt "من خالل إختٌار مشروع جدٌد ّم اختٌار القالب "Project other "و تحدٌد المشروع " Console Qt ث" New Project" Application ", انظر الشكل )1.4( :**

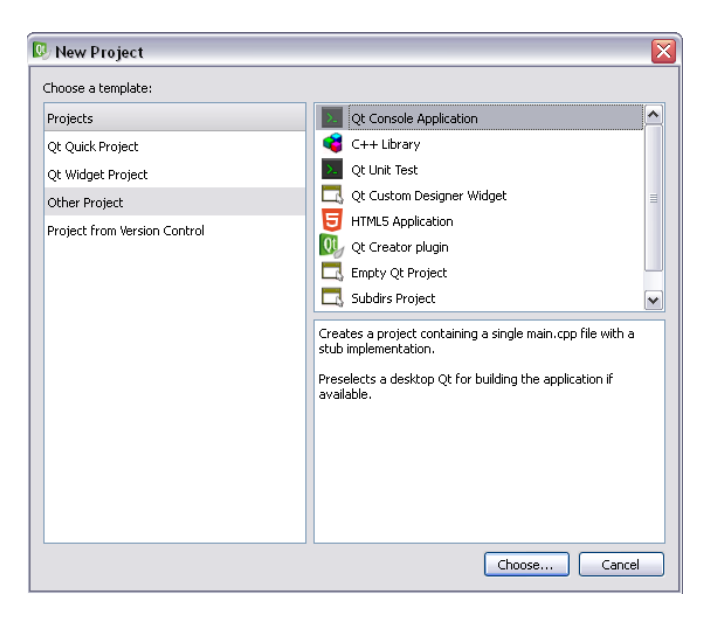

**الشكل 1.4**

**لننتقل إلى وضع الزر الخاص بالخروج من البرنامج ووضع الالفتة)لوحة النص( التً تحتوي على كلمتً world hello.**  **أداة صندوق التنسٌق )التخطٌط( -العمودٌة- )QVBoxLayout )QVBoxLayout : tool**

**تفٌد هذه األداة لتنسٌق األدوات بشكل عمودي و رصف محتواها**  بوضع أداة تحت الأداة الأخرى حيث يتغير البعد بين الأدوات وحجم الأدوات بشكل تلقائ*ي* **بالتناسب مع حجم النافذة واألداة QVBoxLayout.**

وسنرى الفائدة من استخدام هذه الأداة في تحسين مظهر توضع الأدوات على النافذة.

**اآلن سنضٌف الر ّماز المصدري الخاص باألداة )QVBoxLayout )حٌث سننشئها داخل النافذة )الكائن( widget**

**اآلن أضف الر ّماز ذو الخلفٌة ذات اللون الغامق إلى الملف cpp.main :**

```
#include <QApplication>
#include <QWidget>
#include <QVBoxLayout>
int main(int argc,char* argv[])
{
     QApplication app(argc,argv);
     QWidget* widget= new QWidget();
    QVBoxLayout* Vlayout = new QVBoxLayout();
     widget->setWindowTitle("Hello World!");
     widget->setLayout(Vlayout);
     widget->show();
     return app.exec();
}
```
**نبدأ بشرح الر ّماز المصدري المضاف.**

**#include <QVBoxLayout>**

**ض ّمنا الصف الخاص باألداة )QVBoxLayout)**

**QVBoxLayout\* Vlayout = new QVBoxLayout();**

**أنشئنا حدث من األداة )QVBoxLayout )الستخدامه داخل النافذة.**

**Widget->setLayout(Vlayout);**

**وضعنا األداة )Vlayout )داخل النافذة )الكائن( widget.**

```
 إضافة أداتً لوحة النص و الزر )QLabel )و )QPushButton)
                     : Add QLabel and QPushButton tools
```
**أداة )QLabel )تستخدم إلظهار نص ما داخلها أما أداة )QPushButton )فهو أداة زر ٌستقبل النقر من الفأرة لٌقوم بتنفٌذ كود قمنا بوضعه مسبقا.**

**اآلن دعنا نضٌف الر ّماز الخاص بهاتٌن األداتٌن داخل الملف cpp.main**

**أضف الر ّماز ذو الخلفٌة ذات اللون الغامق:**

```
#include <QApplication>
#include <QWidget>
#include <QVBoxLayout>
#include <QLabel>
#include <QPushButton>
int main(int argc,char* argv[])
{
     QApplication app(argc,argv);
     QWidget* widget= new QWidget();
    QVBoxLayout* Vlayout = new QVBoxLayout();
     QLabel* lbl= new QLabel();
     QPushButton* btn= new QPushButton();
     widget->setWindowTitle("Hello World!");
     lbl->setText("Hello World!");
    btn->setText("Click me to E&xit");
    Vlayout->addWidget(lbl);
    Vlayout->addWidget(btn);
     widget->setLayout(Vlayout);
     widget->show();
     return app.exec();
}
                               اآلن دعنا نبدأ بشرح الر ّماز المضاف:
```
**#include <QLabel>**

**#include <QPushButton>**

**تضمٌن الصفٌن )QLabel )صف أداة لوحة النص و )QPushButton )صف أداة الزر. QLabel\* lbl= new QLabel();**

**أنشأنا حدث من أداة )QLabel )ٌدعى )lbl).**

**QPushButton\* btn= new QPushButton();**

```
أنشأنا حدث من أداة )QPushButton )ٌدعى )btn).
```

```
lbl->setText("Hello World !");
```

```
عرض النص )!World Hello )داخل أداة لوحة النص.
```

```
btn->setText("Click me to E&xit");
```
**."Click me to E&xit" الزر عنوان لتصبح**

```
Vlayout->addWidget(lbl);
```
**Vlayout->addWidget(btn);**

**إضافة األداتٌن lbl و btn إلى أداة صندوق حاوٌة التخطٌط العمودٌة.**

**اآلن ج ّمع المشروع و نفذه سوف ٌظهر كما فً الشكل )1.4(:**

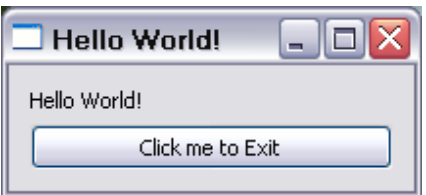

**الشكل 1.4**

**الر ّماز الخاص باتصال حدث:**

**اآلن دعنا نضٌق ال ّر ّماز الخاص بحدث النقر على الزر للخروج من التطبٌق:**

**أضف الر ّماز ذو الخلفٌة ذات اللون الغامق:**

#include <QApplication> #include <QWidget> #include <QVBoxLayout>

```
#include <QLabel>
#include <QPushButton>
int main(int argc,char* argv[])
{
     QApplication app(argc,argv);
     QWidget* widget= new QWidget();
     QVBoxLayout* Vlayout = new QVBoxLayout();
    0Label* lbl = new 0Label();
     QPushButton* btn= new QPushButton();
     widget->setWindowTitle("Hello World!");
     lbl->setText("Hello World!");
     btn->setText("Click me to E&xit");
```
QObject::connect(btn,SIGNAL(clicked()),widget,SLO  $T(close())$  ) ;

```
Vlayout->addWidget(lbl);
    Vlayout->addWidget(btn);
     widget->setLayout(Vlayout);
     widget->show();
     return app.exec();
}
```

```
نبدأ شرح السطر المضاف:
```
**QObject هو الصف األساسً لجمٌع الكائنات مثلما ذكرنا مسبقا.**

**connect منهجٌة ساكنة من الصف )المكتبة( QObject إلنشاء اتصال بٌن إشارة الكائن المرسل و منهجٌة الكائن المستقبل, أ ّي عند قدح حدث ما )إشارة( من الكائن المرسل عندها تنفذ )تستدعى( منهجٌة )مقبس( الكائن المستقبل.**

**أ ّما وسطائها:**

Sender : الكائن المرسل الذي تقدح منه الإشارة (الحدث).

**SIGNAL : اإلشارة )نوع الحدث الداخلً( الذي وقع على الكائن المرسل, مثل حدث النقر.**

Receiver : الكائن المستقبل الذي تقع عليه تنفيذ المنهجية المتصلة بإشارة (بحدث) الكائن **المرسل.**

**SLOT : المقبس )المنهجٌة( الذي ٌستدعى عند قدح اإلشارة )وقوع الحدث(.**

**هنا فً هذا السطر المضاف الكائن المرسل )أ ّي الذي تقدح منه اإلشارة -الحدث-( هو كائن الزر btn**

**أما نوع اإلشارة )نوع الحدث( هو النقر ) ()clicked ) أضفنا الماكرو )SIGNAL )قبل نوع الحدث**

**لنخبر مجمع Qt أن الوسٌط الذي مرر له هو نوع اإلشارة )الحدث الداخلً(, أما widget هو الكائن المستقبل**

**لردة فعل قدح إشارة )الحدث الداخلً( النقر, أما ( ()close )استدعٌنا هنا المنهجٌة ()close** لإغلاق التطبيق

أضفنا قبلها الماكرو (SLOT) لنخبر مجمع Qt أن الوسيط الذي داخله هي المنهجية التي **سوف تستعدا عند قدح اإلشارة )الحدث(.**

**إذا نستنتج أن األحداث ضمن Qt تعتمد على مبدأ SIGNAL( اإلشارة( و SLOT( المقبس( ,** عند قدح الإشارة (الحدث الداخل*ى)*يتم استدعاء المقبس (المنهجية) المتصل بها.

**جمع التطبٌق ونفذه عند النقر على زر btn سوف ٌغلق التطبٌق.**

**اآلن انهٌنا هذا المثال .**

## **:Qt Creator استخدام**

**لمحة عامة عن أنواع المشارٌع التً ٌقدمها :**

**كما ٌوضح الشكل )1.5( نأخذ من القائمة File الخٌار Project or File New :**

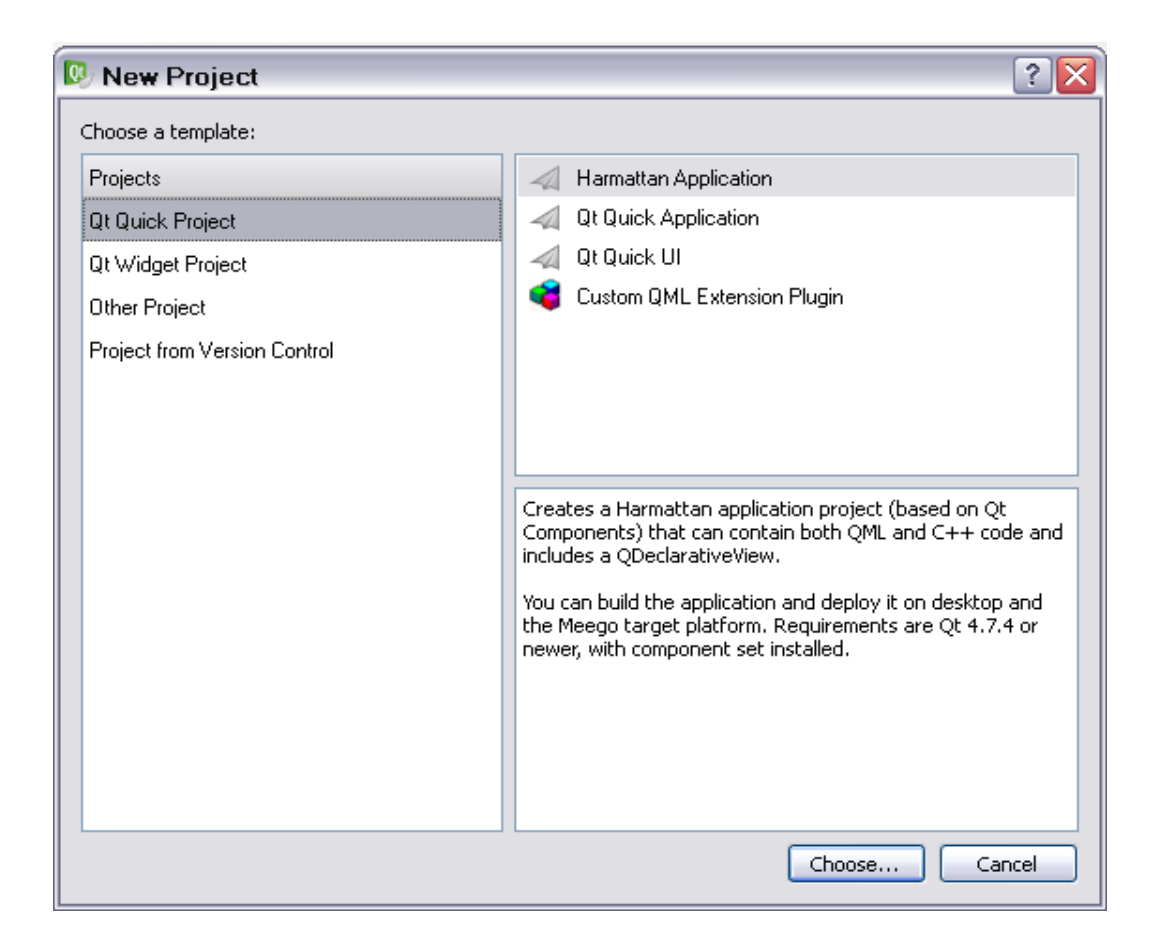

**الشكل 1.5**

**نبدأ أوال بالتبوٌب األول من قائمة )Projects )وهو )Project Quick Qt).**

**ٌحوي على أربع قوالب أو أنواع )المشارٌع(:**

**Harmattan Application**

**هذا الخٌار إلنشاء مشروع QML , Qt معا تستدعً ملفات QML عن طرٌق ر ّماز Qt (++C (وهو خاص ببناء تطبٌقات ألنظمة سطح المكتب مثل نظام )OS Mac ,Win ) و لمنصة )MeeGo )وهً عبارة عن نظام Linux مفتوح المصدر للهواتف الذكٌة.**

**Qt Quick Application**

**نفس الخٌار السابق لكنه موجه إلى : أنظمة سطح المكتب و أنظمة الجوال كنظام .(Symbian)**

**Qt Quick UI**

**إلنشاء مشروع QML فقط )ال ٌحتاج إلى بناء -تجمٌع-( ٌعرض على أنظمة سطح المكتب بوساطة برنامج )Viewer QML).** **Custom QML Extension Plugin**

**إلنشاء عنصر )أداة - مكتبة( خاصة بمشارٌع )Quick Qt).**

**التبوٌب الثانً من قائمة )Projects )وهو )Project Widget Qt).**

**Qt GUI Application**

**إلنشاء تطبٌق Qt خاص بأنظمة سطح المكتب مثل )OS Mac , Win).**

**Mobile Qt Application**

**إلنشاء تطبٌق Qt خاص بأجهزة الجوال.**

**هذه لمحة عامة عن أهم أنواع المشارٌع الذي ٌملكها )Creator Qt من شركة Nokia).**

**بناء تطبٌق العداد بواسطة** Creator Qt**.**

**سنبنً تطبٌق Qt موجه إلى أنظمة سطح المكتب ولٌكن التطبٌق عبارة عن نافذة تحمل العنوان Counter و رمزها شعار Qt ٌ,وجد فٌها زر ٌحمل العنوان )Add )و لوحة نص تحمل الرقم صفر, عند كل نقرة على الزر تزداد القٌمة ضمن لوحة النص بمقدار 1 حتى تصل الرقم 10 فتظهر رسالة ٌوجد فٌها النص التالً )!number to 1 add t'can you sorry). إنشاء التطبٌق:**

**ّم نفتح تطبٌق Creator Qt نأخذ من القائمة File الخٌار Project or File New نأخذ من ث تبوٌب َProject Other نختار Project Qt Empty نضع ضمن خانة Name اسم المشروع و لٌكن Counter و لندع مسار المشروع المنشأ هو المسار االفتراضً نضغط على زر Next ولنحدد فقط الخٌار )Desktop )كما فً الشكل )1.6(:**

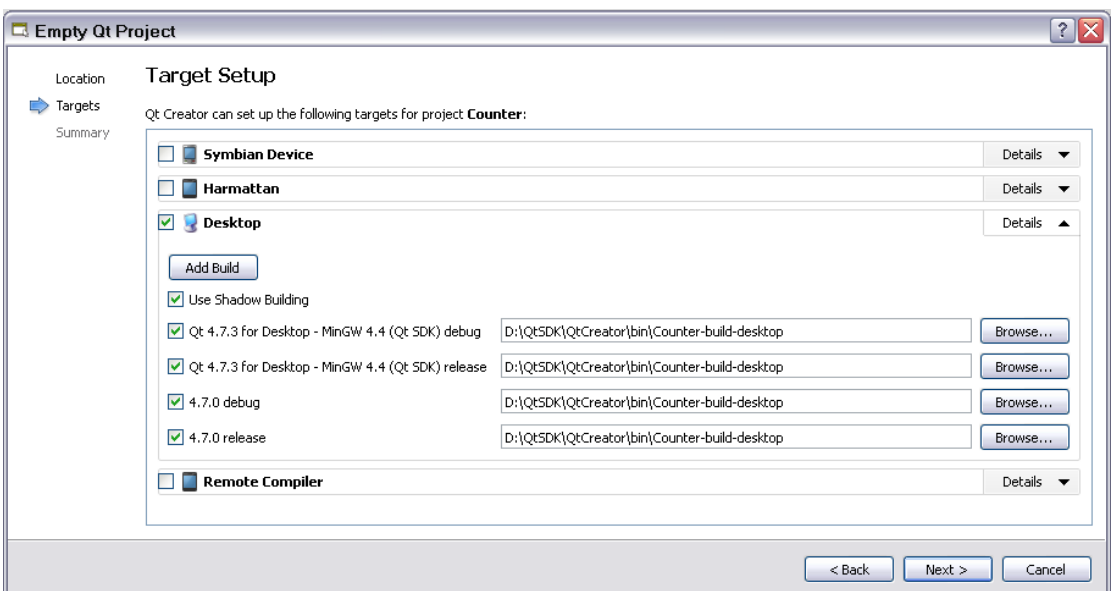

**الشكل 1.6**

هذا التطبيق موجه فقط لأنظمة سطح المكتب ولندع مسارات التجميع المسارات الافتراضية **ّم نضغط على زر Next زر ومن ث Finish.**

**أوال نفتح ملف المشروع pro.Counter من تبوٌب Projects من شجرة المشروع Counter ننقر نقرة مضاعفة بالفأرة على ملف pro.Counter كما فً الشكل )1.7(:**

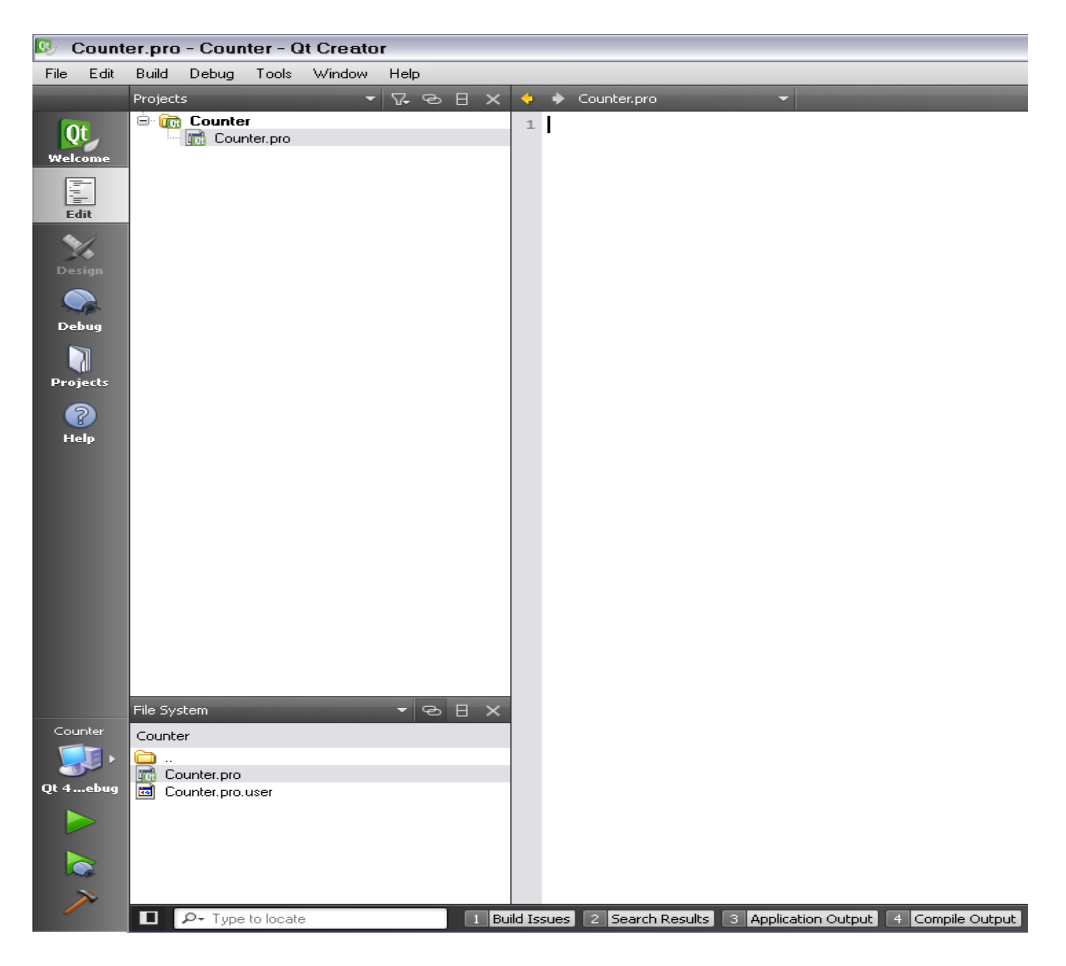

**الشكل 1.7**

**نضٌف الملف cpp.main كالتال:ً**

**نضغط بالزر األٌمن للفأرة على المشروع Counter و نختار New Add كما فً الشكل :)1.8(**

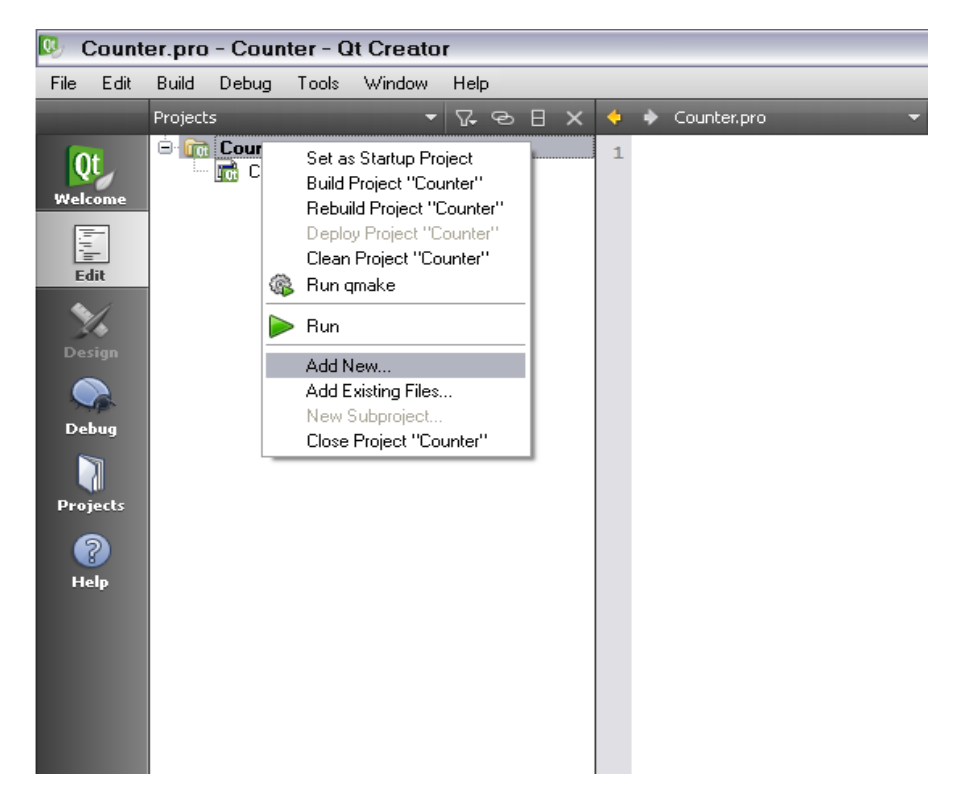

**الشكل 1.8**

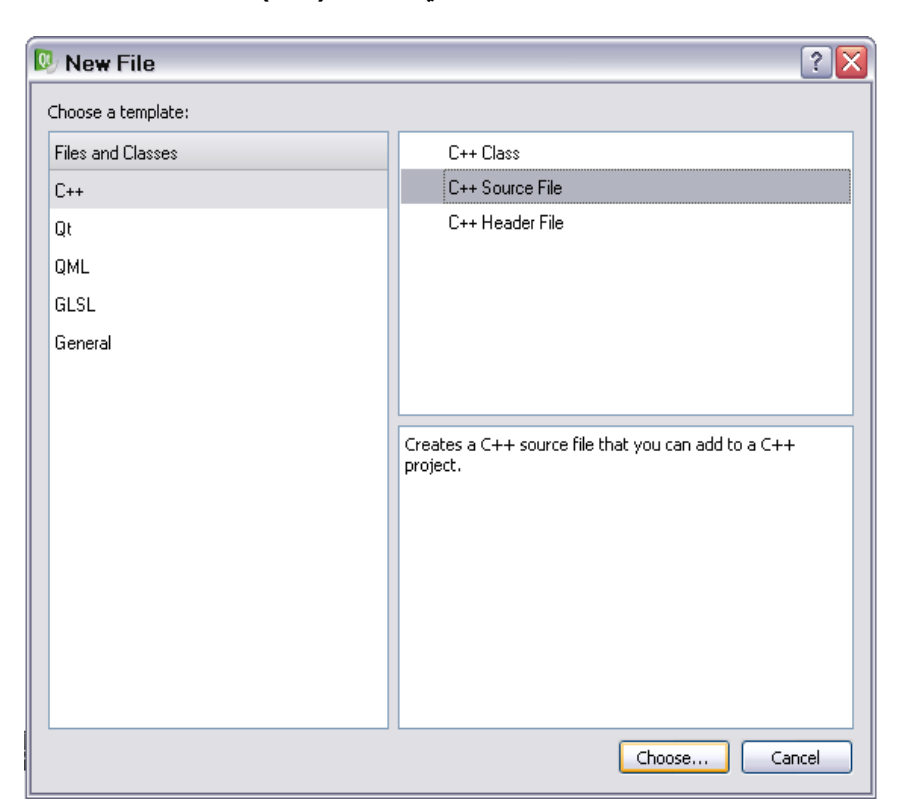

**من تبوٌب ++C نأخذ File Source ++C كما فً الشكل )1.9(:**

**الشكل 1.9**

**ّم نضغط ّم نضع فً خانة Name اسم الملف cpp.main ث ونضغط على زر Choose ث ّم ّم نحدد من خانة project to Add المشروع الذي نرٌد إضافة الملف علٌه ث Next ث Finish ٌظهر لنا الملف كابن للمجلد Sources كما فً الشكل )1.10(:**

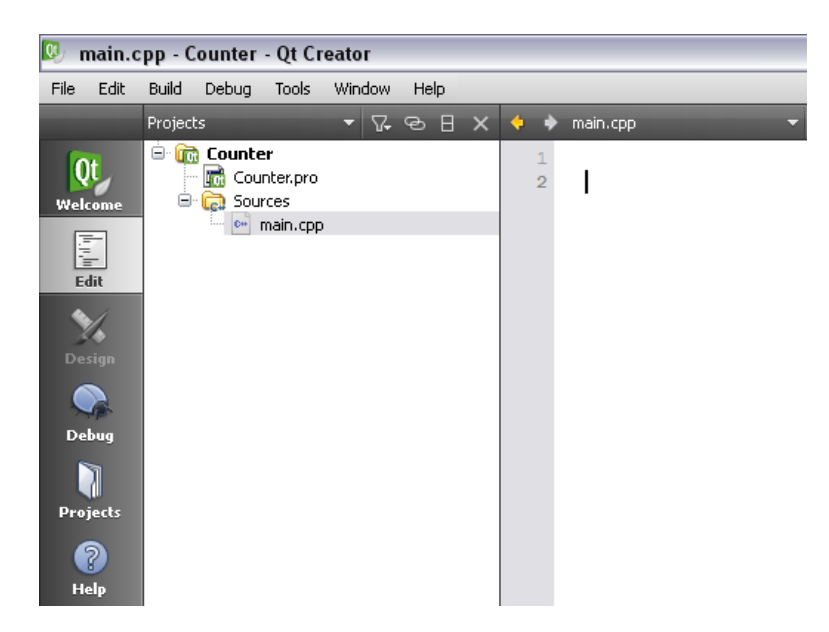

**الشكل 1.10**

**هذا الملف سٌحوي داخله الر ّماز الخاص بتحمٌل إعدادات التطبٌق الرئٌسٌة و إظهار النافذة الخاصة بالعّداد سنضع الر ّماز داخل الكتلة main.**

**اآلن دعنا نضٌف الصف الخاص بنافذة العّداد.**

**ث ++C ّم نضغط بزر الفأرة األٌمن على المشروع Counter ثم نأخذ New Add من تبوٌب C++ Class نأخذ**

**نضع اآلن ضمن خانة اسم الصف )name Class )win\_Counter**

**أ ّما خانة class Base هنا سنحدد اسم الصف )الصف األساسً( الذي سٌرث منه الصف المنشأ أي صفنا الحالً )win\_Counter )وهنا سنضع القٌمة QWidget ألّننا نرٌد إنشاء نافذة من نمط QWidget**

**خانة Information Type ٌجب أن تكون قٌمته QWidget Inherits لوراثة أنماط التوابع و وسطائها من الصف األساس.ً هنا سٌصبح وسطاء بّناء الصف )win\_Counter )مثل وسطاء بّناء الصف األساسً الصف )QWidget).**

**نبقً الخانات األخرى على قٌمتها االفتراضٌة كما فً الشكل )1.11(:**

**سٌنشئ ملفٌن داخل مجلد المشروع )نفس مسار المشروع(**

 **األول : h.win\_counter هذا الملف خاص بتعرٌف بنٌة الصف و بتصرٌح المناهج و المقابس و اإلشارات داخل هذا الصف.**

**الملف الثانً : cpp.win\_counter هذا الملف خاص بتحقٌق الصف و المناهج و المقابس و اإلشارات التً صرحنا عنها داخل الصف win\_Counter الموجود داخل الملف . counter\_win.h ًالرأس**

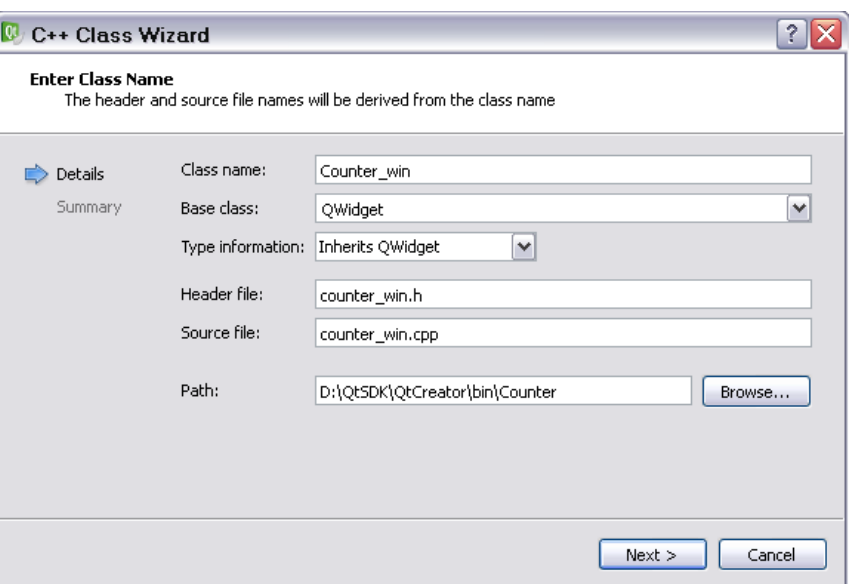

**الشكل 1.11**

**ّم إنهاء ّم نضغط على زر التالً ومن ث ث .**

**إذا فتحت ملف المشروع pro.Counte ستجد بداخله الر ّماز الخاص بإضافة )تعرٌف( .)main.cpp - counter\_win.cpp - counter\_win.h( :ًوه أضفناها ًالت الملفات**

 **Creator Qt ٌضٌف بشكل تلقائً الر ّماز الخاص بتعرٌف الملف الذي نضٌفه داخل ملف المشروع.**

**:** counter\_win.h **ًالرأس الملف**

**اآلن دعنا نشرح الر ّماز الخاص بالملف الرأسً )h.win\_counter):**

#ifndef COUNTER WIN H #define COUNTER\_WIN\_H

#include <QWidget>

```
class Counter win : public QWidget
{
      Q_OBJECT
public:
     explicit Counter win(QWidget *parent = 0);
signals:
public slots:
};
#endif // COUNTER_WIN_H
التوجٌه ifndef# المكتوب على شكل شرط منطقً هو الذي ٌحدد تضمٌن الر ّماز المحصور
                                                             بين
 H_WIN_COUNTER define# و endif# وذلك لعدم تكرار تضمٌن الر ّماز مرة أخرى
                      عند تضمٌن الملف الرأسً h.win_counter أكثر من مرة.
```
**#include <QWidget>**

**ض ّمنا الملف )الصف( QWidget.**

**Class Counter\_win : public QWidget**

```
عّرفنا صف اسمه win_Counter مشتق )ٌرث( من الصف QWidget و public تعنً 
    أن جميع المنهجيات و الخصائص العامة ضمن الصف QWidget سوف تبقى عامة.
```
**Q\_OBJECT**

**الماكرو OBJECT\_Q خاص بلغة البرمجة Qt ٌكتب فً القسم الخاص ضمن الصف لتفعٌل االتصال بٌن الكائنات من خالل اإلشارات و المقابس )المستقبالت( ضمن هذا الصف بحٌث ٌتاح لك استخدام األحداث ضمن الصف, وٌفعل عدة مٌزات أخرى خاصة بنظام هٌكلٌة كائن Qt سوف نذكر بعضها فً عدة فصول من هذا الكتاب.**

**public:**

**explicit Counter win(QWidget \*parent = 0);** 

**التصرٌح عن بّناء الصف بالقسم العام )أ ّي ذو مجال رؤٌة عام( بداٌته الكلمة المحجوزة )explicit(**

**وهذا ٌعنً أ ّن البناء ال ٌطبق علٌه أي تحوٌل ضمنً)Conversion Implicit), وله الوسٌط 0 = parent \*QWidget بقٌمته االفتراضٌة صفر .**

**أضفنا تصرٌح الهّدام win\_Counter~**

**signals:**

**هذا القسم خاص بالتصرٌح عن األحداث الداخلٌّة الجدٌدة )إ ّي إضافة حدث داخلً جدٌد خاص بنا( وسنتكلم عنه الحقا فً هذا الفصل .**

**public slots:**

**هذا القسم خاص بالتصرٌح عن المقابس العامة )أ ّي المنهجٌة التً تستدعى عند قدح حدث ما( .**

## **: counter\_win.cpp الملف**

**الر ّماز الخاص بالملف cpp.win\_counter وٌتضمن ال ّر ّماز الخاص بتحقٌق الصف . counter\_win.h ًالرأس الملف داخل الموجود Counter\_win**

```
#include "counter win.h"
Counter win::Counter win(QWidget *parent) :
     QWidget(parent)
{
}
```
**ض ّم h.win\_counter . ّنا الملف الرأسً**

**حققنا البناء الخاص بالصف win\_Counter و مررنا وسٌط البناء )parent )إلى وسٌط البناء للصف األساسً QWidget , قٌمة الوسٌط مساوٌة للصفر على القٌمة االفتراضٌة.**

**: main.cpp الملف**

**اكتب داخل الملف cpp.main الر ّماز التال:ً**

#include <QApplication>

```
#include <counter_win.h>
int main(int argc, char* argv[])
{
     QApplication app(argc, argv);
    Counter win counter;
     counter.setWindowTitle("Counter");
     counter.show();
     return app.exec();
}
```
**ض ّم h.win\_counter ّنا الملف الرأسً**

**صّرحنا عن counter أنه مثٌل للصف win\_Counter**

**بما أ ّن الصف win\_Counter ٌرث الصف QWidget فالصف win\_Counter له نفس المناهج العامة للصف QWidget مثل المنهجٌة setWindowTitle لتغٌٌر قٌمة عنوان النافذة و المنهجٌة show إلظهار النافذة.**

**جمع التطبٌق و نفذه بواسطة زر التشغٌل )R + CTRL )المحدد بمربع كما فً الشكل)1.12(:**

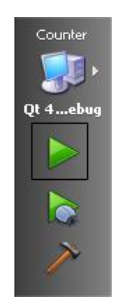

**الشكل 1.12**

**بعد تنفٌذ التطبٌق سوف تظهر نافذة بعنوان Counter.**

**نضٌف التصرٌح عن الهّدام داخل الملف الرأسً h.win\_counter فً قسم التصرٌحات العامة:**

~*Counter\_win*();

**نضٌف الر ّماز الخاص بإنشاء زر )Add )و لوحة نص التً ستحتوي الرقم المتزاٌد.**

**نفتح الملف h.win\_counter و نصرح عن الكائنات التالٌة فً قسم التصرٌح الخاص :)private(**

 QVBoxLayout\* vLayout; QPushButton\* btn\_add; QLabel\* lbl\_num;

> **دعنا نضٌف هذه الكائنات على النافذة. نضٌف الر ّماز الخاص بإنشاء حدث الكائنات المصرح عنها و إضافتها إلى النافذة داخل كتلة البّناء**

```
vLayout = new QVBoxLayout();
lb1 num = new QLabel();
btn add = new QPushButton();
lbl_num->setText(QString::number(0));
btn_add->setText("&Add");
 vLayout->addWidget(lbl_num);
 vLayout->addWidget(btn_add);
 this->setLayout(vLayout);
```
**الدالة ()number::QString لتحوٌل الرقم الممرر إلى نص من نمط QString.**

**فً الملف الرأسً h.win\_counter فً القسم الخاص صرح عن متحول من نمط int (رقم صحيح)** 

```
 int num;
```
المتحول num خاص بالرقم الذي سيجرى عليه عملية الإضافة و عرضه في لوحة النص.

**تحقٌق الهّدام لحذف الكائنات المحدثة من الذاكرة:**

**داخل الملف cpp.win\_counter اكتب الر ّماز التال:ً**

```
Counter_win::~Counter_win()
{
     delete vLayout;
     delete btn_add;
     delete lbl_num;
}
```
**اآلن دعنا ننشأ الحدث الخاص بالنقر على الزر Add لعرض قٌمة المتحول num.**

**الخطوة األولى : تصرٌح عن مقبس )منهجٌة خاصة باالستدعاء عن وقوع الحدث( داخل**  الملف الرأس*ي* counter\_win.h في القسم العام للتصريح عن المقابس (slots):

public slots: void Add();

**نحقق هذه المنهجٌة داخل الملف cpp.win\_counter كاألت:ً**

```
Counter win::Add()
{
     num++;
lbl_num->setText(QString::number(num));
}
```
**اآلن دعنا ننشأ اتصال بٌن قدح الحدث و منهجٌة الحدث )Add )التً سوف تستدعى عند قدح الحدث )()clicked )على الزر Add, أضف الر ّماز التالً داخل كتلة البناء فً الملف :counter\_win.cpp**

```
num = 0;connect(btn add, SIGNAL(clicked()),this ,
SLOT(Add()));
```
**أوال هٌّئنا المتحول num( وضعنا قٌمته االبتدائٌة تساوي الصفر (**

**ثانٌا أنشأنا اتصال بٌن حدث النقر على الزر Add و المنهجٌة ()Add المصرح عنها بأنها مقبس (slot(**

**اآلن نفذ التطبٌق سوف ٌظهر كما فً الشكل)1.13(:**

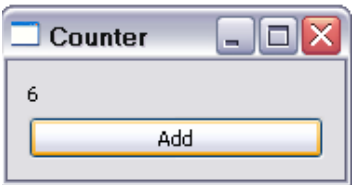

**الشكل 1.13**

**كٌفٌّة إنشاء حدث خاص بنا.**

**سوف ننشأ الحدث ()num\_above ٌقدح عندما تكون قٌمة الرقم الظاهر فً لوحة النص )10(** **فٌظهر لنا رسالة توضٌحٌة تفٌد بعدم قدرتك على الزٌادة فوق الرقم 10 وه:ً**

**.)sorry you can't add 1 to number!(**

**التصرٌح عن إشارة )signal )أي نوع )نمط( الحدث:**

**أوال اذهب إلى الملف الرأسً h.win\_counter وأضف داخل قسم اإلشارات )signals )هذا الر ّماز:**

signals: void above num();

**صرحنا عن إشارة )num\_above )تقدح )emit )عندما تصبح قٌمة المتحول num أكبر من )10(.**

**أضف أٌضا داخل القسم العام الخاص بالتصرٌح عن المقابس )داخل الملف الرأسً )counter\_win.h**

**هذا الر ّماز:**

void show msg();

**هذا المقبس الخاص بإظهار الرسالة التً سوف تخبرنا أنه التستطٌع زٌادة قٌمة المتحول على قٌمة المتحول.**

```
اآلن دعنا نحقق المقبس msg_show ,
```
**أكتب الر ّماز التالً داخلة الملف cpp.win\_counter بعد تضمٌن الملف الرأسً QMessageBox داخل الملف cpp.win\_counter بواسطة التوجٌه**

**:-** #include <QMessageBox> **-**

```
void Counter win::show msg()
{
QMessageBox msg;
msg.setText("sorry you can't add 1 to number!");
msg.exec();
}
```
 **msg هو مثٌل للصف QMessageBox( الصف الخاص بصندوق الرسالة(**

**المنهجٌة ()setText لوضع قٌمة جسم صندوق الرسالة .**

**المنهجٌة ()exec لإلظهار صندوق الرسالة.**
**دعنا اآلن نضٌف الر ّماز الخاص بقدح الحدث )num\_above). عدل ر ّماز المقبس )المنهجٌة( Add الموجود داخل الملف cpp.win\_counter: لتصبح كاألت:ً**

```
void Counter_win::Add()
{
    if (num == 10)
        emit above num();
     else
         num++;
    lbl_num->setText(QString::number(num));
}
```
**عندما ٌكون قٌمة المتحول )num )ٌساوي )10( اقذف )اقدح( الحدث (num\_above( ّم أظهر قٌمة ّال بواسطة الكلمة المفتاحٌة emit , أضف المتحول وإ num بمقدار واحد ,ث** المتحول في لوحة النص.

**بقً علٌنا أن نضٌف الر ّماز الخاص بإنشاء اتصال بٌن اإلشارة و المقبس .**

**أضف هذا الر ّماز داخل كتلة البناء :**

```
connect(this, SIGNAL( above num() ), this,
SLOT( show msg() ));
```
**استخدمنا المؤشر this للمرسل و المستقبل ألن الحدث سوف ٌقدح من الصف )win\_Counter )و ٌستدعً المقبس أٌضا من الصف )win\_Counter).**

**نفذ التطبٌق لترى الشكل )1.14(.**

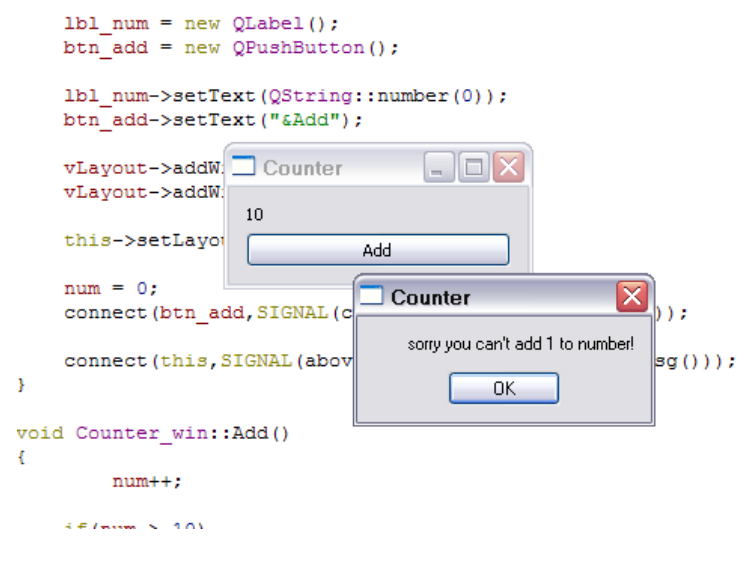

**الشكل 1.14**

**دعنا ننتقل إلى آخر فقرة داخل هذا الفصل و هً استخدام ملف المورد File Resource.**

**ّم استخدامها فً استٌراد أٌقونة إلى ملف مورد و من ث تطبٌقنا .**

**إلنشاء ملف مورد ٌجب علٌك أن تقوم بالخطوات التالٌة:**

**أوال انقر بزر الفأرة األٌمن على المشروع Counter ثم ...New Add انقر على التبوٌب Qt**

و حدد الخيار Qt Resource file كما في الشكل (1.15), ثمّ Choose في خانـة **ّم انقر على زر Name حدد اسم ملف المورد ولٌكنimgs انقر على زر Next ث .Finish**

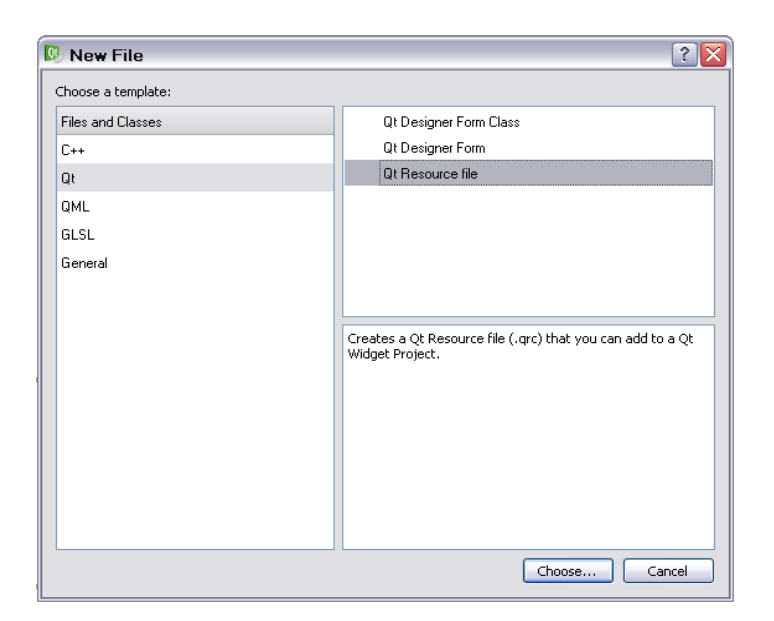

**الشكل 1.15**

**سوف ٌنشأ ملف باسم qrc.imgs امتداده qrc أي )Resource Qt).**

**سوف تظهر نافذة لتحرٌر ملف المورد.**

الآن يجب عليك أن تضيف لقب (Prefix) ويفيد اللقب بتقسيم الملفات الت*ي* تكون داخل ملف **المورد )فهرسة الملفات الموجدة داخل ملف المورد( أ ّي كالمجلدات فً نظام الوندوز,**

انقر على زر Add داخل المحرر واختار Add Prefix كما في الشكل (1.16):

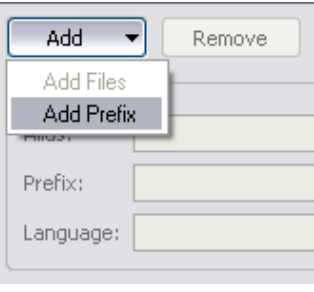

**الشكل 1.16**

**اآلن فً خانة Prefix ضع اسم اللقب ولٌكن imgs كما فً الشكل )1.17( .**

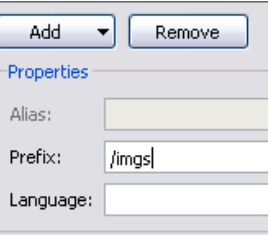

**الشكل 1.17**

**إلضافة الصورة )األٌقونة( إلى ملف المورد داخل اللقب )imgs )من زر Add نأخذ Add** Files ثم نحدد الصورة (الأيقونة) التي نريد ونضغط على زر Open لاستيرادها (نستطيع **استٌراد أ ّي ملف( .**

**سوف ٌظهر لنا فً نافذة تحرٌر ملف المصدر الخاص بال Qt الفهرس )اللّقب - Prefix -) و الصورة التً أضفناها تابعة لل )imgs )كما فً الشكل )1.18(: ّقب**

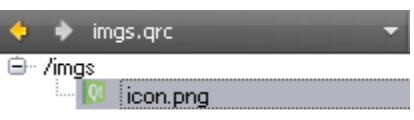

**الشكل 1.18**

**دعنا اآلن نضٌف اسم مستعار للصورة التً أضفناها إلى الل )imgs )الستخدامها برمجٌا ّقب بواسطة اسمها المستعار )Alias).**

**ضع قٌمة الخانة )Alias )الكلمة )icon (كما فً الشكل )1.19(, الخانة )Alias )موجود داخل صندوق الخصائص )Properties )الخاص بمحرر ملف المورد.**

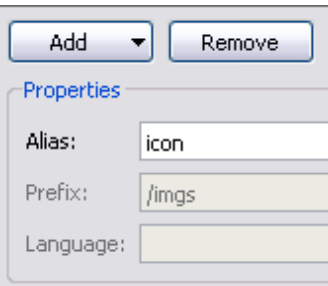

**الشكل 1.19**

**انتهٌنا من تحرٌر ملف المورد .**

**مالحظة:**

**عند إضافة ملف مورد إلى مشروع Qt مبٌنً بواسطة Creator Qt فأنه سوف ٌضٌف بشكل تلقائً تعرف ملف المورد داخل المشروع كما فً الر ّماز التال:ً**

```
RESOURCES += \ \ \ \ \ imgs.qrc
```
**دعنا ننتقل إلى الر ّماز الخاص باستٌراد الصورة )من ملف مورد الذي أنشأناه سابقا ( ووضعه كأٌقونة لنافذة التطبٌق Counter.**

```
 وضع أٌقونة للتطبٌق:
```
أولا يجب علينا تضمين هذه الملفات الرأسية الخاصة بمعالجة الصورة (icon.png) التي **استوردناها إلى ملف المورد )imgs )و تحوٌلها إلى أٌقونة:**

```
#include <QPixmap>
#include <QIcon>
```
**الصف QPixmap ٌحتوي على مناهج خاصة لتحضٌر و عرض الصور.**

**الصف QIcon ٌحتوي على مناهج خاصة بمعالجة األٌقونات.**

**داخل كتلة البناء الخاص بالصف (win\_Counter (نضٌف الر ّماز التال:ً**

```
 QPixmap img(":/imgs/icon");
 QIcon icon(img);
 this->setWindowIcon(icon);
```
**أوال: صرحنا عن مثٌل اسمه )img )للصف QPixmap وضعنا قٌمة الوسٌط الخاص ببنائه مسار الصورة , هنا مسار الصورة )png.icon )داخل ملف المورد اسمها المستعار )icon )الموجودة داخل اللّقب -Prefix-( imgs (حٌث ٌغنٌنا اسمها المستعار عن كتابة اسمها الحقٌقً , أ ّما الرمز) :/ ( فً بداٌة المسار فهو لتحدٌد مسار الصورة من ملف المورد.**

**ثانٌا: صرحنا عن مثٌل اسمه )icon )للصف QIcon وله بناء ٌحتوي على وسٌط من نمط QPixmap**

**وهنا وضعنا قٌمة الوسٌط الخاص بالبناء هً img المثٌل للصف QPixmap الذي ٌحوي على صورة األٌقونة.**

**بقً علٌنا أن نضٌف األٌقونة للنافذة بواسطة المنهجٌة )(setWindowIcon قٌمة الوسٌط الممرر ٌجب أن ٌكون من نمط QIcon ,وضعنا قٌمة الوسٌط الممرر لمنهجٌة )(setWindowIcon المثٌل icon.**

نفذ التطبيق سوف ترى أن الأيقونة قد وضعت كما في الشكل **(1.20).** 

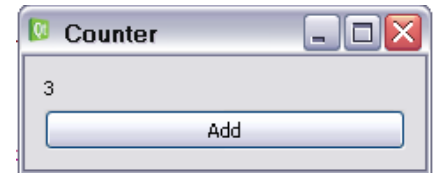

**الشكل 1.20**

• **خالصة الفصل:**

**قد تعلمنا فً هذا الفصل أساسٌات لغة Qt كاستخدام الصف QApplication و دخول التطبٌق فً حلقة األحداث, وأٌضا أساسٌات Creator Qt, حٌث تعلمنا كٌفٌّة إنشاء مشروع Qt و بناء نافذة QWidget و إظهارها و تغٌٌر قٌمة عنوانها و استخدام لوحة النص QLabel و الزر QPushButton و أداة تنسٌق األدوات QVBoxLayout و كٌفٌّة إنشاء حدث داخلً)إشارة-Signal )و ربطه بمنهجٌة )مقبس-Slot )عند قدح الحدث, و استخدام ملف المورد File Resource, و تجمٌع التطبٌق و تنفٌذه بواسطة أداة MinGW و أٌضا بواسطة Creator Qt.**

**دعنا ننتقل إلى الفصل التالً )األدوات - Tools).**

#### **الفصل الثانً**

**كائنات واجهة المستخدم الرسومٌة و الصفوف األساسٌة لتطوٌر برمجٌات احترافٌة**

**Graphics User Interface Objects and basic classes for professional software development using Qt framework**

#### • **مقدمة Intro** :

**ًبئ٘بد ٝاعٜخ أَُزقلّ اُو٤ٍٓٞخ ٢ٛ ًبئ٘بد ٓوئ٤خ ماد أشٌبٍ ٓضَ َٓزط-َ٤ كائوح – اُـ,** تتفاعل مع المستخدم بوساطة أدوات الإدخال كالفأرة – لوحة المفاتيح الخ.. , اىعند قيام الْمستخدم بِفعل مـا(كالنقر على الكائ*ن* )

سوف يقدح هذا الكائن إشارة (حدث داخل*ي -* Signal) وبالتال*ي* ينفذ أمر ما قد هيئناه مسبقا **)اُٜ٘ٔغ٤خ اُز٢ رؾ١ٞ األٓو رلػ٠ ٓوجٌ - Slot ).**

**ك٢ ػظوٗب اُؾب٢ُ أ١ رطج٤ن ٣ؾ١ٞ ػ٠ِ ًبئ٘بد ٝاعٜخ أَُزقلّ إٕ ًبٕ رطج٤ن ٞٓعخ ألٗظٔخ** سطح المكتبِ أو لأنظمة الأجهزة الذكية . ككائن الزر أو كائن إدخال النص أو كائن عرض الْتَارِ ي<del>ِـ</del>مُ الْـخ..

**Creator Qt َ٣زقلّ اُجوٗبٓظ Designer Qt إلٗشبء اُٞاعٜبد** الذ **٣زؼٖٔ ط٘لٝم** أدوات يحتوى على كائنات المستخدم الرسومية ويساعد نا Qt Designer بتصميم واجهات ا**لتطبيق**.

سوف نتكلم في هذا الفصل عن الكائنات الموجودة داخل صندوق أدواتCreator Qt وأهم خصائصها و أحدائها وعن إنشاء قوائم بوساطة الصف QMenu و الصف QAction و كيفيّة **ه ّٓ CSS ُز٤َ٘ن ٝ رؾٖ٤َ ٓظٜو أكٝاد ٝاعٜخ أَُزقلّ اُو٤ٍٓٞخ ٝ ٍ٘زٌِْ ػٖ اٍزقلاّ بى** صف المتمم QCompleter و التحقق من صحة نص كائنات الإدخال بواسطة الكائن  **QValidatorٝرلبػِٜب ٓغ ًبئٖ اُزؼبث٤و اُو٤ب٤ٍخ. QRegExp**

### ثَ التطبيق الأول لإنشاء واجهة مستخدم باستخدام Qt **Creator** First application for create user  $\div$ interface using Qt Creator

سننشأ واجهة مستخدم (QWidget) باستخدام المعالج الذكي الخاص بإنشاء مشروع جديد ضمن

**Qt Creator.** 

من قَائمة File نَحْتار New File or Project (Ctrl + N) من قَائمة Projects نحدد التبويب

Qt Widget Project ثم نحدد على Qt Gui Application وننقر على زر Choose

كما في الشكل:(2.1)

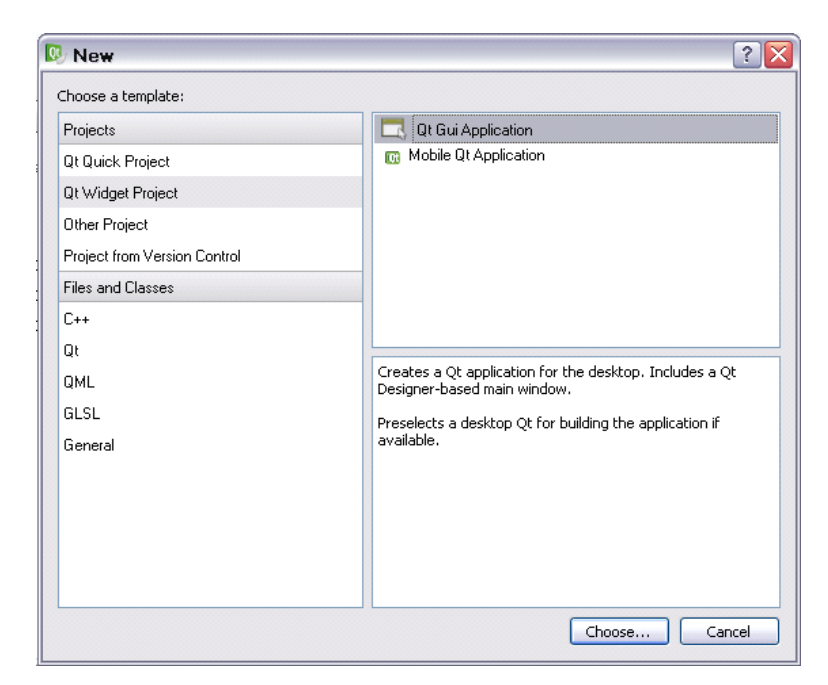

الشكل 1.2

**اسم المشروع 1Tools صْ ٘ٗوو ػ٠ِ اُيه اُزب٢ُ ٝ ٖٓ صْ اُزب٢ُ ك٢ طلؾخ Class Informationٗؼغ هٔ٤خ اُقبٗخ Class Bass ػ٠ِ اُق٤به QWidget ًٔب ك٢ اُشٌَ (2.2) ّْ صْ اُزب٢ُ ٖٓٝ ص إٜٗبء.**

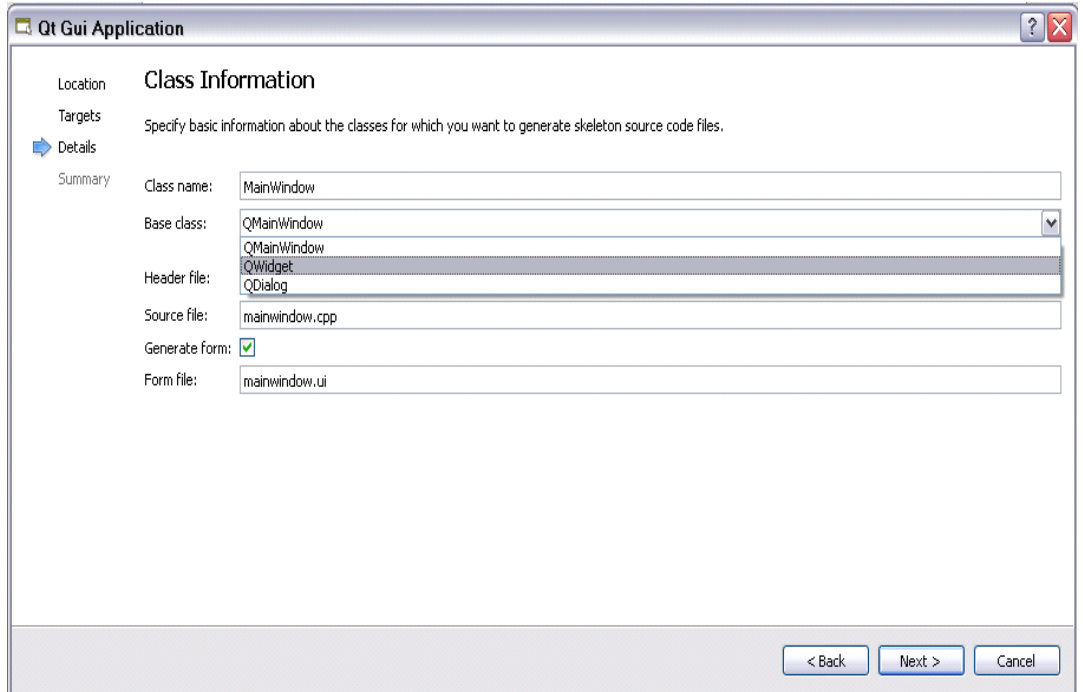

**اُش2.2ٌَ**

**ستجد أنه أضاف إلى شجرة المشروع الفهرس Forms ًٔب ك٢ اُشٌَ (2.3)ٝاُن١ ٣ؾز١ٞ علمی** 

**ٝاعٜبد أَُزقلّ أُوئ٤خ رغل كافِٚ أُِق, ui.widget اكزؼ ٛنا أُِق ٍزغل أ ّٕ Qt Creator٘٤ٍوِي إ٠ُ ٝاعٜخ رظْ٤ٔ ٓوئ٤خ ٝ ػ٠ِ اُغٜخ اَ٤ُوٟ كافَ Creator Qt ط٘لٝم** الأدوات و على الجهة اليمني تبويب الخصائص كما في الشكل.(2.4)

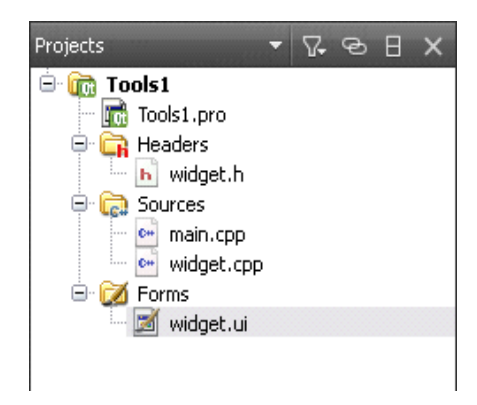

**اُش3.2ٌَ**

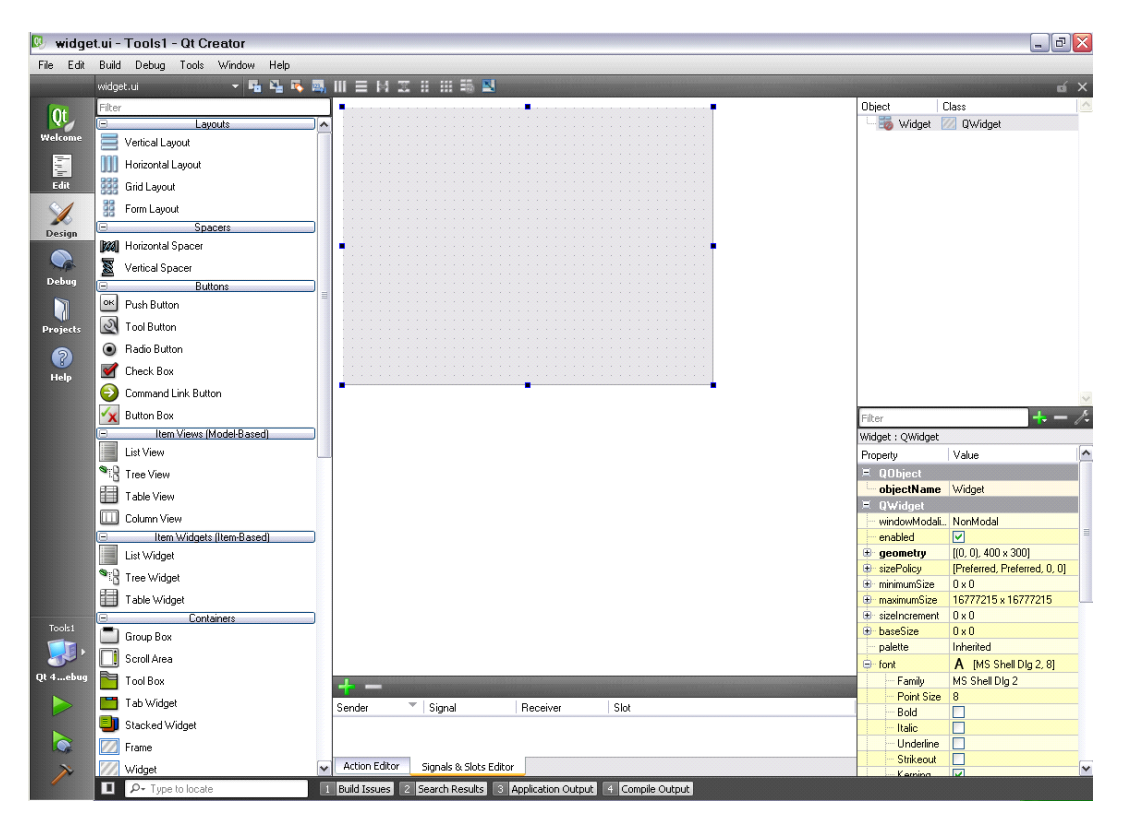

الشكل2.4

نفذ التطبيق بواسطة زر Run (Ctrl + R) ستجد قد ظهرت نافذة تحمل العنوان.Widget

إذا فتحت ملف widget.ui بواسطة المفكرة أو محرر نصوص آخر ستجد بداخله رمّاز (XML) خاص بتوصيف الواجهة و الأدوات الموجودة ضمنه , هذا الملف يأخذه المترجم UIC كدخل و ui widget.h. يكون الخرج ملف الترويسة

*ملاحظة* :سوف نتكلم عن كيفية تفسير و تجميع مشروع. Qt في ملحق هذا الكتاب.

داخل ملف widget.cpp ستجد هذا الرمّاز:

```
#include "widget.h"
#include "ui widget.h"
Widget:: Widget (QWidget *parent) :
    QWidget (parent),
    ui (new Ui:: Widget)
\{ui->setupUi(this);
Widqet::~widqet()\{delete ui;
```
سوف يقوم البنّاء بتنصيب واجهة المستخدم المنشأة (widget.ui) ضمن هذا الصف . لاستخدامها داخل المشروع أما الهدّام لتدمير الكائن μj الكائن الخاص بواجهة المستخدم.

 $\}$ 

أما ملف الترويسة ui widget.h سوف تجده داخل المجلد Tools1-build-desktop الذي يحوى الملفات الخاصة بتجميع المشروع , الملف ui widget.h يحوى رمّاز فضاء التسمية namespace) ui) والذي يحتوى على الصف Widget المشتق من الصف Ui Widget حيث المنهجية setupUi موجودة داخله .المنهجية setupUi الخاصة بتنصيب واجهة المستخدم (widget.ui) على الكائن widget الممرر لـوسيط لها.

ملف التروسية ui widget.h:

```
********************************
** Form generated from reading UI file
'widget.ui'
\star \star** Created: Wed 7. Sep 22:20:26 2011
       by: Qt User Interface Compiler version
\star \star4.7.3\star \star** WARNING! All changes made in this file will be
lost when recompiling UI file!
#ifndef UI WIDGET H
#define UI WIDGET H
#include <OtCore/OVariant>
#include <0tGui/OAction>
#include < OtGui/OApplication>
#include < OtGui/OButtonGroup>
#include < OtGui/OHeaderView>
#include <QtGui/QWidget>
QT BEGIN NAMESPACE
class Ui Widget
\{public:
   void setupUi (QWidget *Widget)
   \{if (Widget->objectName().isEmpty())
          Widget-
>setObjectName(QString::fromUtf8("Widget"));
```

```
Widget->resize(400, 300);
        retranslateUi(Widget);
        QMetaObject::connectSlotsByName(Widget);
    } // setupUi
    void retranslateUi (QWidget *Widget)
    \left\{ \right.Widget-
>setWindowTitle(QApplication::translate("Widget",
"Widget", 0, QApplication:: UnicodeUTF8));
    } // retranslateUi
\} ;
namespace Ui {
    class Widget: public Ui Widget {};
} // namespace Ui
QT END NAMESPACE
#endif // UI WIDGET H
```

```
ui_widget.h
```
\* خصائص واجهة المستخدم (ui)

**Properties UI:** 

سنتكلم عن أهم خصائص واجهة المستخدم , الكائن.QWidget

اذهب إلى واجهة المستخدم widget.ui ستجد صندوق الخصائص كما في الشكل.(2.5)

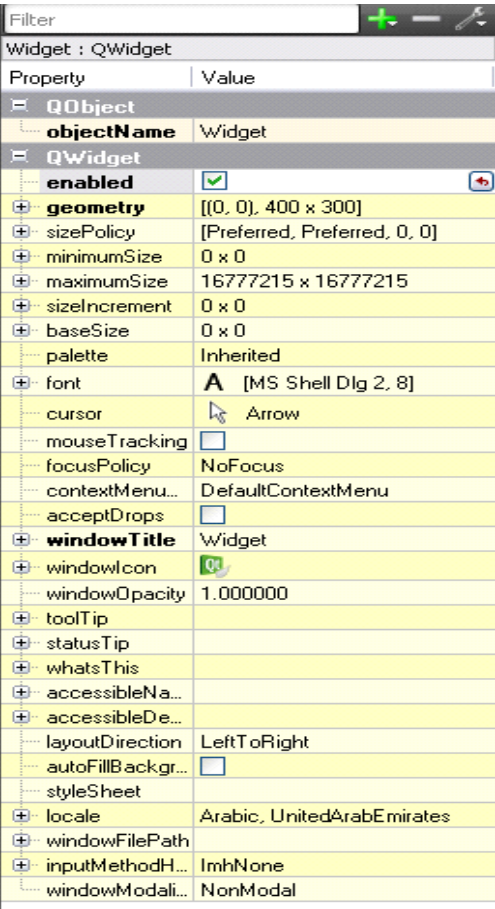

**اُش2.5ٌَ**

**ستجد التبوٌب QObject الصف األساس للصف QWidget والتبوٌب QWidget والذي هو** الصف الأساس لجميع كائنات واجهة المستخدم جميع خصائص الصف QWidget ستجدها **ذاتها لجمٌع أدوات واجهة المستخدم ألنها موروثة من الصف QWidget باإلضافة إلى خصائص أخرى خاصة باألداة ذاتها** .

**نبدأ بالخاصٌّة enabled خاصٌّة التفعٌل بما أ ّن جمٌع أدوات واجهة المستخدم موروثة من QWidget**

**ك٤َأصو رـ٤٤و هٔ٤خ ٛنٙ اُقبطّ٤خ ػ٠ِ ع٤ٔغ األكٝاد اُٞٔعٞكح كافَ ٛنٙ اُٞاعٜخ.**

**اُقبطّ٤خ geometry ُزـ٤٤و رٞػغ ٝ أثؼبك اُ٘بكنح , ُٜب أهثغ ٍٝطبء:**

 **X , Y , Width , Height**

الْخاصيّة sizePolicy لتناسب حجم الأداة مع الحجم الحالي لِلْهَائن الحاوي أو النافذة الأب ,و **ُٜب أهثغ ٍٝطبء:**

• **Horizontal Policy**

**ٍجغ هْ٤ :ُٚ**

**Fixed , Minimum , Maximum , Preferred , Minimum Expanding, Expanding , Ignored .**

**: QSizePolicy::Policy التعداد**

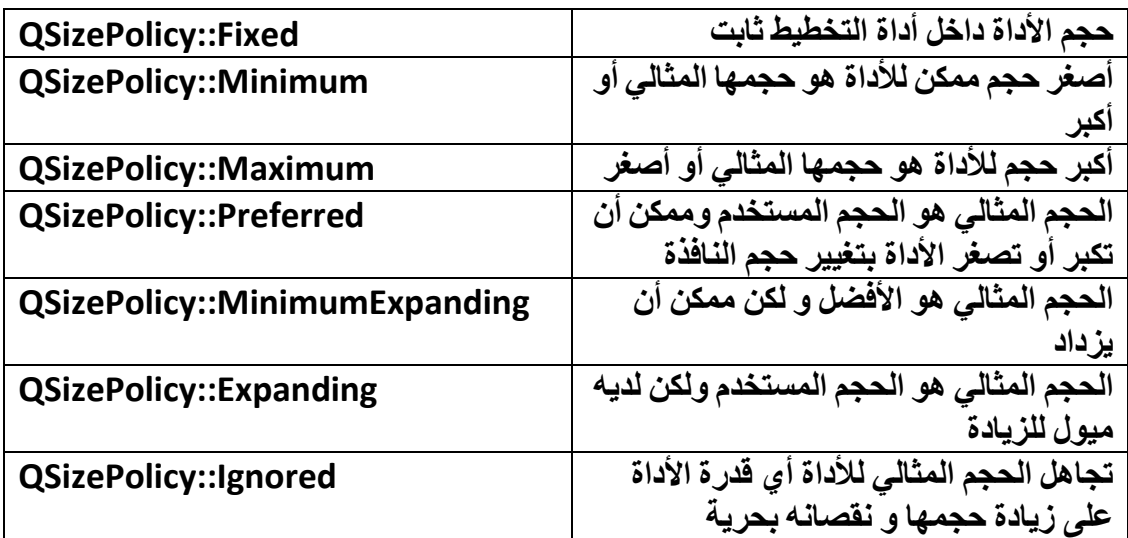

• **Vertical Policy**

ولمه نفس قيم الوسيط السابق.

- **Horizontal Stretch**
- **Vertical Stretch**

**اُقبطّ٤خ minimumSize أطـو هٔ٤خ ٣أفنٛب اٌُبئٖ ُؾغٚٔ ُٚٝ ٤ٍٝط:ٖ٤**

- **Width**
- **Height**

**اُقبطّ٤خ maximumSize أًجو هٔ٤خ ٣أفنٛب اٌُبئٖ ُؾغٚٔ ُٚٝ ٤ٍٝط:ٖ٤**

- **Width**
- **Height**

**اُقبطّ٤خ sizeIncrement ٓولاه ى٣بكح اُؾغْ ثبُز٘بٍت ٓغ ,baseSize ُٚٝ ٤ٍٝط:ٖ٤**

• **Width**

• **Height**

ا**ُلْخَاصِيّةَ baseSize** ا**لحجم الأساسي للكائن , وله وسيطين:** 

- **Width**
- **Height**

**اُقبطّ٤خ palette رـ٤٤و أُٞإ رظْ٤ٔ اٌُبئ٘بد.widgets**

**اُقبطّ٤خ font ُزـ٤٤و ٓظٜو اُقؾ.**

**اُقبطّ٤خ cursor ُزـ٤٤و شٌَ أُؤشو.**

الخاصيّة mouseTracking عند تفعيلها يستجيب الكائن إلى حدث تحريك موَشر الفأر ة عليه **ٖٓ كٕٝ اُؼـؾ ػ٠ِ أ١ ىه ُِلأهح ٝ إما ًبٗذ ؿ٤و ٓلؼِخ كال َ٣زغ٤ت إال ػ٘ل اُؼـؾ ػ٠ِ ىه ٖٓ اُلأهح ٝ رؾو٣ي ٓؤشوٛب ٓؼب.**

**اُقبطّ٤خ focusPolicy ُزؾل٣ل ٤ًلّ٤خ أٍِٞة اُزو٤ًي ػ٠ِ اٌُبئٖ ُٚٝ فٌٔ ٍٝطبء, التعداد : Qt::FocusPolicy**

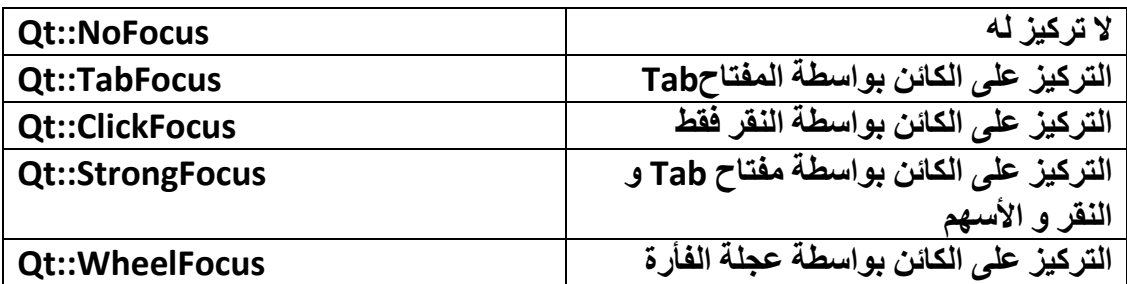

**اُقبطّ٤خ contextMenuPolicy ُِزؾٌْ ث٤ٌلّ٤خ إظٜبه اُوبئٔخ اُ٘ٔجضوخ ٌُِبئٖ ُٚٝ, فٌٔ ٍٝطبء ,التعداد ContextMenuPolicy::Qt** :

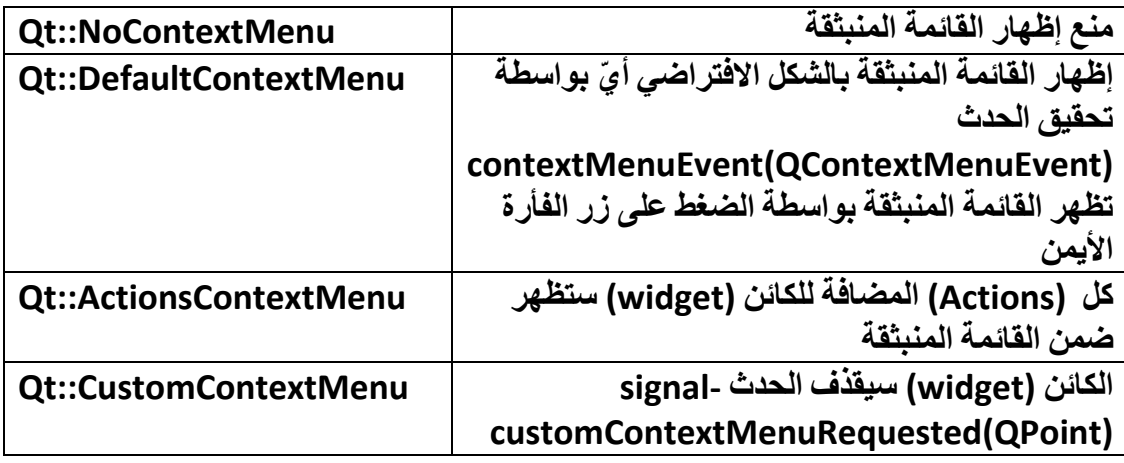

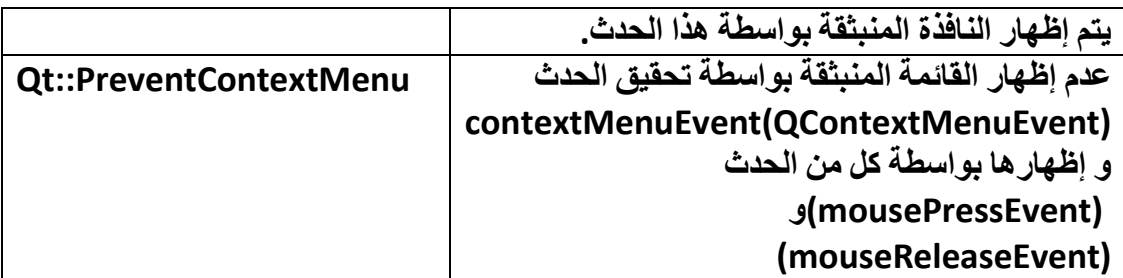

**اُقبطّ٤خ acceptDrops ػ٘ل رلؼِٜ٤ب ٤ٜٗئ اٌُبئٖ widget الٍزوجبٍ أؽلاس اإلكالد.**

**اُقبطّ٤خ windowTitle رأفن هٔ٤خ ٗظّ٤خ , هٔ٤خ ػٞ٘إ اُ٘بكنح.**

**اُقبطّ٤خ windowIcon َٓبه أ٣وٗٞخ اُ٘بكنح.**

**اُقبطّ٤خ windowOpacity هٔ٤خ اُشلبكّ٤خ ٌُِبئ.ٖ**

**اُقبطّ٤خ toolTip رأفن هٔ٤خ ٗظ٤خ رظٜو ى ر٤ِٔؼ ٌُِبئ.ٖ**

**اُقبطّ٤خ statusTip رأفن هٔ٤خ ٗظ٤خ إلظٜبهٛب ك٢ شو٣ؾ اُؾبُخ ػ٘ل ؽوًخ اُلأهح ػ٠ِ اٌُبئٖ widget .**

الْخاصيّةَ whatsThis تأخذ قيمة نصيّة , تظهر صندوق يحتوى على معلومات نصية , تعمل فقط مع النوافذ التي تحتوي على زر مساعدة" ؟ "بجانب زر إغلاق.

**اُقبطّ٤خ accessibleName رأفن هٔ٤خ ٗظ٤خ, ٓضَ٤ الٍْ اٌُبئٖ ,ال رؤصو ػ٠ِ ٍِٞى اٌُبئٖ widgetإٔٗب كوؾ ُِزؼو٣ق.**

**اُقبطّ٤خ accessibleDescription رأفن هٔ٤خ ٗظ٤خ , ٝطق اٌُبئٖ ,ال رؤصو ػ٠ِ ٍِٞى اٌُبئٖ widget إٔٗب كوؾ ُِزؼو٣ق .**

> **اُقبطّ٤خ layoutDirection رؾلك ارغبٙ اٌُبئ٘بد ُٚٝ صالس ٍٝطبء** , **التعداد** : **Qt::LayoutDirection**

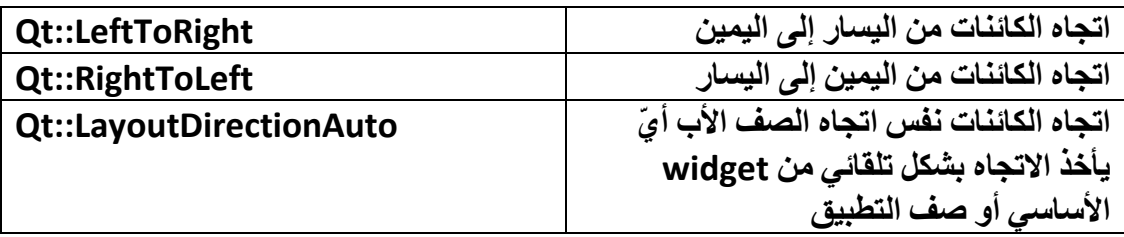

**اُقبطّ٤خ autoFillBackground إما ًبٗذ ٓلؼِخ ٛنٙ اُقبط٤خ ٍٞف ٔ٣أل ُٕٞ اُقِل٤خ إُِٞ** الافْتراضي له المأخوذ من الخاصية -palette-QPalette::Window قبل استدعاء حدث **اُوٍْ paintEvent** 

الْخاصيّة styleSheet يكتب داخلها سكربت CSS لتغيير مظهر widgets الكائنات.

**اُقبطّ٤خ locale ُز٤ٜئخ إػلاكاد أٌُبٕ اُِـخ ٝ اُلُٝخ ؽ٤ش َ٘٣ن األههبّ ٝ اُؼِٔخ اُـ ... بشكل تلق**ائ*ي* 

حسب اللغة و الدولة المختارة , وله وسيطين:

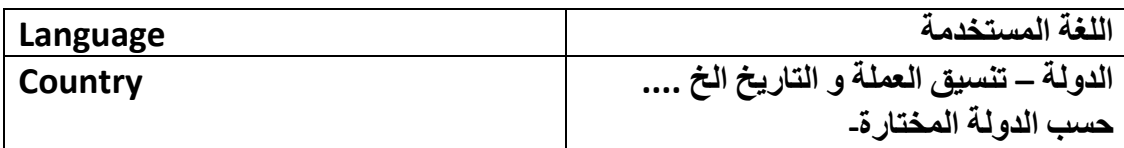

الخاصيّة inputMethodHints لتحديد صيغة الإدخال , كإدخال الأرقام فقط أو إدخال كافة المحارف بشكلها الكبير الخ ...قيمتها الافتراضية ,ImhNone ولمه خمسة عشر وسيط **ًب٤ٍُٞؾ**

 **ImhDigitsOnlyإذا كان مفّعل فالسماحٌة إلدخال محرف رقم ,أ ّي من الرقم 0 إلى الرقم9.**

الْخاصيّة windowModality لتخصيص نمط حظر النوافذ الأخر ي الظاهر ة التابعة للتطبيق **مارٚ ٖٓ اإلكفبٍ ػ٘ل إظٜبه ٛنٙ اُ٘بكنح ُٚٝ صالس ٍٝطبء** , **التعداد WindowModality::Qt** :

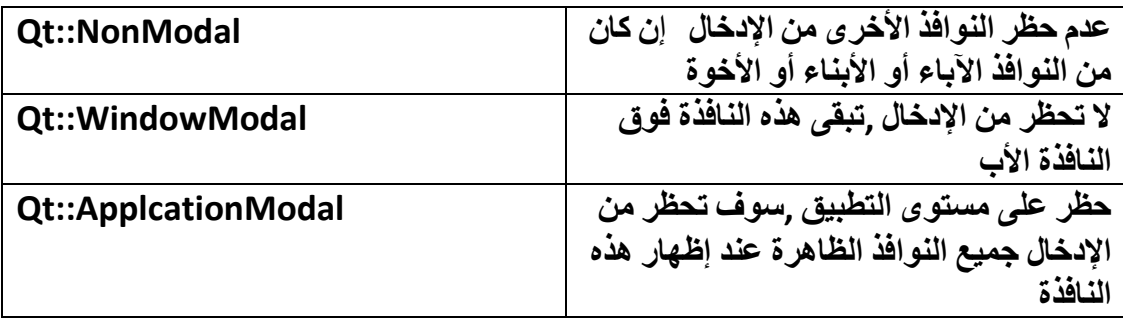

**اٗز٘٤ٜب إ٥ ٖٓ فظبئض اٌُبئٖ QWidget**

**كػ٘ب ٘ٗزوَ إ٠ُ ط٘لٝم األكٝاد.**

• **صندوق األدواتBox Tools** :

**ٍٞف ٗزٌِْ إ٥ ػٖ األكٝاد) الكائنات المرئٌّة (الموجودة داخل صندوق األدوات الشكل (2.6).**

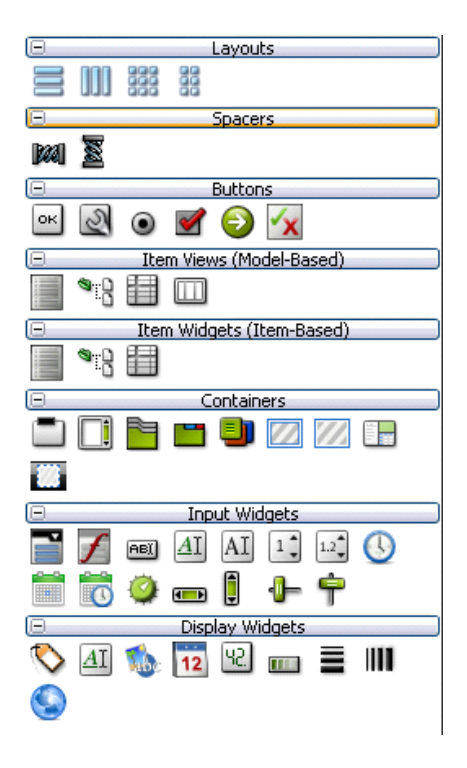

**اُش2.6ٌَ**

**٣زؼٖٔ ط٘لٝم األكٝاد صٔب٤ٗخ رج٣ٞجبد , كل تبوٌب ٌحتوي على مجموعة من األدوات المرئٌّة** )**كائنات واجهة المستخدم( وٌدل اسم التبوٌب على عمل األدوات التً ٌحتوٌها ,انظر إلى الجدول:**

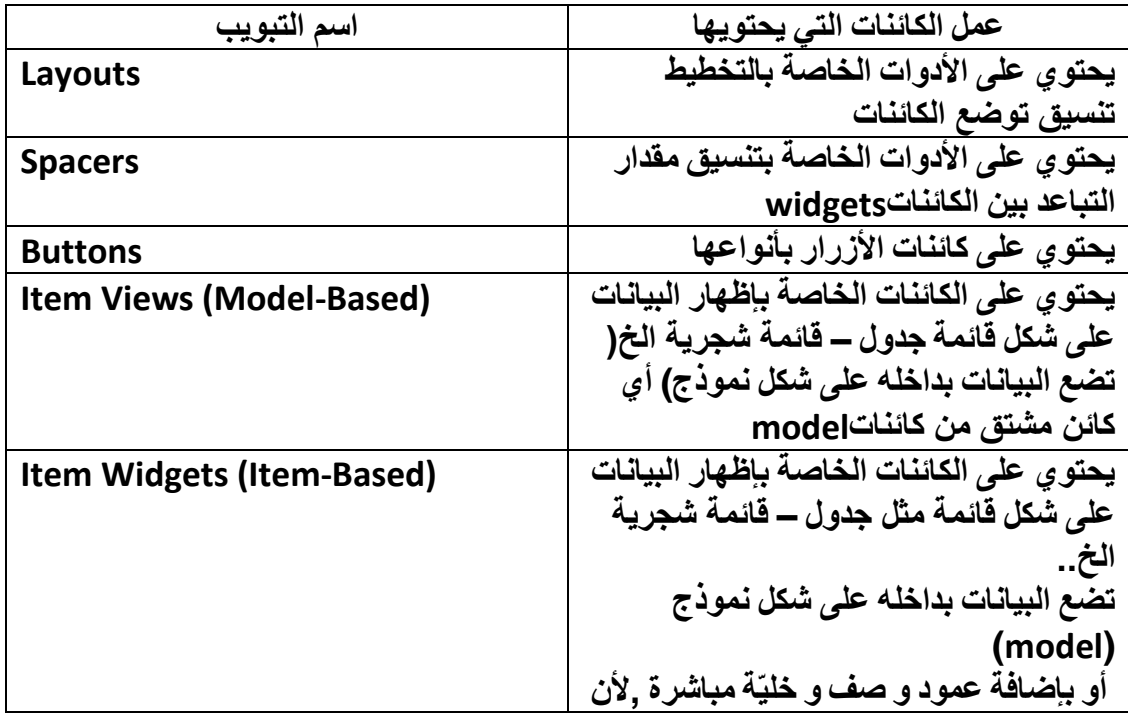

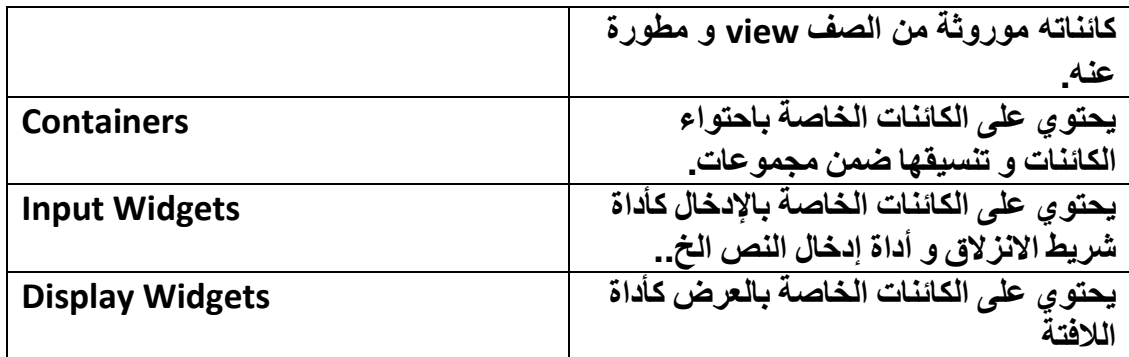

نبدأ الآن بشرح أهم مناهج و خصائص الأدوات (كائنات واجهة المستخدم) .

## **األدوات التابعة لتبوٌب التخطٌط (Layouts (:**

**(QVBoxLayout (verticalLayout** :**كائن لتنسٌق توضع األدوات التً تكون داخله بشكل عمودي**

**ػٖٔ عمود واحد , له خصائص لتعدٌل مسافة الهوامش كخاصٌّة (layoutLeftMargin (و خصائص لتعدٌل مسافة تباعد الكائنات (widgets (عن بعضها, خاصٌّة (layoutSpacing).**

 **(QHBoxLayout (horizontalLayout** : **نفس عمل الكائن السابق و لكن ٌنسق توضع األدوات بشكل أفقً**

**ػٖٔ طق ٝاؽل.**

**(QGridLayout (gridLayout : نفس عمل الكائن السابق و لكن ٌنسق توضع األدوات بشكل شبك ًّ ضمن صفوف وأعمدة , تستطٌع وضع عدة كائنات بشكل أفق ًّ و عمود ّي,وله عدة خصائص أخرى غٌر موجودة بالكائن السابق كخاصٌّة (layoutRowMinimumHeight(لتقٌٌد أصغر قٌمة ارتفاع ٌأخذها الصف المضمن داخلها.**

**(QFormLayout (formLayout** :**كائن لتنسٌق توضع األدوات التً تكون داخله بشكل شبكً لكن ٌحتوي فقط على عمودان ,تستطٌع إدراج صفوف العدد الذي ترٌده) كل صف ٌحتوي على عمودٌن– حقلٌن**

**أهم مناهجه :**

**QFormLayout::addRow(const QString & label, QWidget\* widget)**

**إلػبكخ طق ٣ؾز١ٞ اُؾوَ األٍٝ ٚ٘ٓ ػ٠ِ الكزخ ٗض ٝ اُؾوَ اُضب٢ٗ ًبئٖ (widget (ككائن إدخال النص** **(QLineEdit) .**

**QFormLayout\* frmLayout = new QFormLayout();**

**QLineEdit\* fName = new QLineEdit();**

**frmLayout->addRow("First Name" , fName);**

**QFormLayout::insertRow(int index, const QString &label, QWidget\* widget)**

**ٗلٌ ػَٔ اُٜ٘ٔظ اَُبثن ٌُٖٝ رَزط٤غ ٘ٛب رؾل٣ل ههْ رٞػغ اُظق أُلهط.**

**QFormLayout\* frmLayout = new QFormLayout();**

**QLineEdit\* fName = new QLineEdit();**

**frmLayout->insertRow (2 ,"First Name" , fName);**

# • **األدوات التابعة لتبوٌب تنسٌق التباعد بٌن الكائنات** : **(Spacers)**

**verticalSpacer , horizontalSpacer كائن لتنسٌق مسافة التباعد بٌن الكائنات , أهم خصائصه**

> **orientation تنسٌق التباعد بشكل أفق ًّ أو عمود ّي ,وله وسٌطٌن , Vertical : Horizontal .**

**خصائص االرتفاع و العرض , Height , Width وخاصٌّة sizeType تأمٌن حجم كائن ت ذكرهم مسبقا عند شرح ّم Spacerعند تغٌٌر حجم الكائن الحاوي ,وله سبع وسطاء قد الخاصٌّة.sizePolicy**

• **األدوات التابعة لتبوٌب األزرار (Buttons (**:

 **(QPushButton (Button Push كائن زر عادي ٌرث الصف , QAbstractButtonأهم خصائصQAbstractButton** :

**الخاصٌّة text النص الظاهر على الزر,**

**الخاصٌّة icon لوضع شعار داخل الزر إما من ملف خارجً أو من ملف مورد.**

**الخاصٌّة iconSize لتعدٌل حجم الشعار داخل الزر.**

**الخاصٌّة shortcut لوضع اختصار مفاتٌح من لوحة المفاتٌح, لتقدح حدث النقر على الزر.**

**الخاصٌّة checkable عند تفعٌل هذه الخاصٌّة ٌصبح الزر على شكل - زر تحدٌد - أ ّي check Button.**

**الخاصٌّة checked تفعٌل التحدٌد أو عدم تفعٌله.**

**الخاصٌّة autoExclusive تحدٌد فردي , أ ّي عند تفعٌل هذه الخاصٌة مع الخاصٌة checkableسوف تكون رد فعل الزر عند النقر علٌه أنه سوف ٌلغً بشكل تلقائً تحدٌد جمٌع األزرار الموجودٌن ضمن نفس الحاوٌة الموجود فٌها هذا الزر . كما فً التعامل مع**  .**QRadioButton**

**أهم خصائص: QPushButton**

**الخاصٌّة default عند تفعٌل هذه الخاصٌّة سوف ٌصبح الزر االفتراضً أ ّي عند الضغط على مفتاحEnter**

**ٍٞف ٣ولػ ؽلس اُ٘وو ُلٟ اُيه.**

**الخاصٌّة flat عند تفعٌل هذه الخاصٌّة سوف ٌأخذ الزر شكال مسطح.flat**

 **(QToolButton (Button Toolكائن زر استخدامه غالبا داخل شرٌط األدوات , ٌأخذ شكل زر خاص بفتح نافذة اختٌار ملف أو نافذة حوار ما ٌ...رث من الصف QAbstractButton ,أهم خصائصه:**

**popupModeأسلوب إظهار القائمة المرتبطة بهذا الزر , وله ثالث وسطاء**, **التعداد** : **QToolButton::ToolButtonPopupMode**

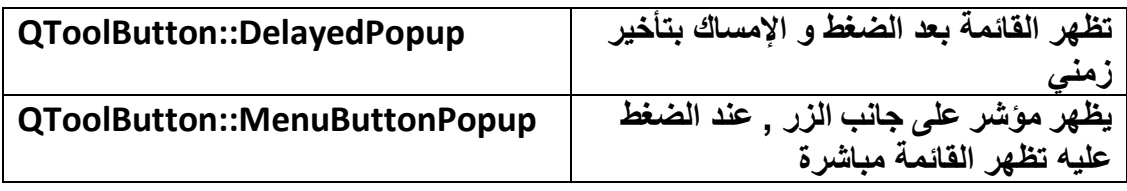

**toolButtonStyleلتعدٌل توضع النص بجانب الشعار,أو لعرض النص فقط أو الشعار فقط , له خمس وسطاء**, التعداد **ToolButtonStyle::Qt** :

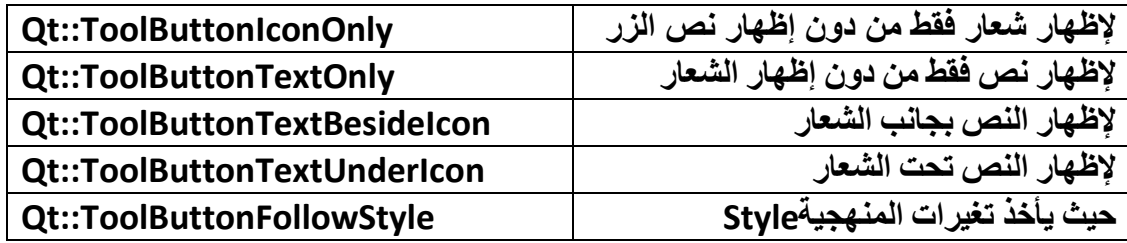

**اُقبطّ٤خ autoRaise ػ٘ل رلؼِٜ٤ب ٤ٍظٜو اُيه ٖٓ كٕٝ اٗزلبؿ ك٢ ٍطؾٚ أ ١ّ ٤ٍظجؼ شٌِٚ Flat.**

> **اُقبطّ٤خ arrowType لوضع شعار سهم داخل الزر , له خمس وسطاء**, التعداد : **Qt::ArrowType**

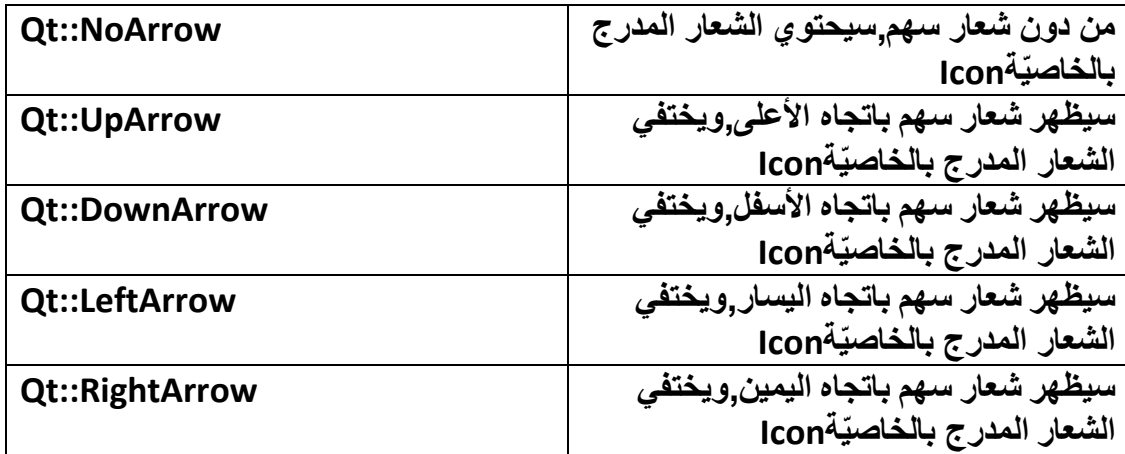

 **(QRadioButton (Button Radio كائن زر االختٌار الفردي.**

 **(QCheckBox (Box Check كائن زر االختٌار المتعدد, مشتق من الصف ,QAbstractButtonله خاصٌّة tristate عند تفعٌلها ٌصبح الكائن ذو ثالث حاالت) حالة عدم اختٌار – حالة اختٌار جزئً – حالة اختٌار .(له حدث ٌدعى**

**QCheckBox::stateChanged( int )**

**٣ولػ اُؾلس ػ٘لٓب رـ٤و ؽبُخ اُزؾل٣ل ُِيه , له وسٌط ٌحدد قٌمة حالة االختٌار الحالٌّة** , التعداد : **Qt::CheckState**

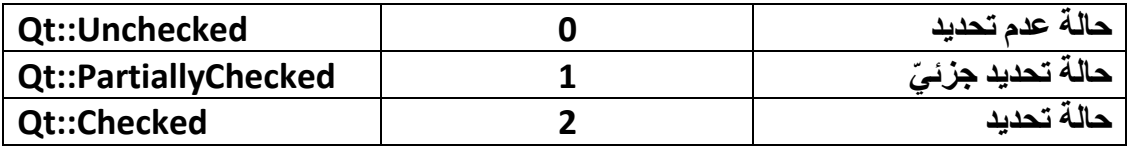

**مشتق , ارتباط زر Command Link Button (QCommandLinkButton) من الصف , QPushButton ٌأخذ سمة وٌندوز فٌستا ,له خاصٌة description ٤ُؼغ ٝطق ُِيه ثبُقؾ اُظـ٤و ثأٍل.ِٚ**

**(QDialogButtonBox (Box Button صندوق ٌحتوي على مجموعة من األزرار القٌاسٌة , تستطٌع إضافة و حذف أزرار من خالل اختٌار األزرار , بواسطة الخاصٌّة ,standardButtons وله خاصٌّة تحدد االتجاه orientation لها وسٌطٌن أفقً – عمودي.**

# **األدوات التابعة لتبوٌب عرض البٌانات على شكل قائمة** :**(Model-Based)**

**(QListView (View List كائن إلظهار البٌانات على شكل قائمة , ٌمكن إدراج بٌانات نصٌّة أو صور شعارات** -**أٌقونات لكن بعد تهٌئتها و إدراجها داخل صف نموذج (Model( .إلدراج البٌانات ٌجب أن نحقق ثالث مراحل,ه:ً**

**أُوؽِخ األ٠ُٝ رؾو٤ن أ١ ًبئٖ ٖٓ طق اُٞٔ٘مط (Model (أو استخدام كائن محقق كالكائن QStandardItemModel .**

**أُوؽِخ اُضب٤ٗخ إكفبٍ اُج٤بٗبد كافَ اُظق أُؾون ٖٓ طق اُٞٔ٘مط.**

**أُوؽِخ اُضبُضخ إػطبء هٔ٤خ اُقبطّ٤خ setModel::QListView ٌُِبئٖ اٌُبئٖ QListView ٢ٛ اُظق اُن١ ؽوو٘بٙ ٍبثوب.**

**اُج٤٘خ اُٜو٤ٓخ ُِظق: QListView**

**QObject → QWidget → QFrame →QAbstractScrollArea →QAbstractItemView → QListView**

 **(QTreeView (View Treeكائن إلظهار البٌانات على شكل قائمة شجرٌة ٌ,مكن إدراج بٌانات نصٌّة أو صور** - **شعارات لكن بعد تهٌئتها و إدراجها داخل صف نموذج , (Model( إلدراج البٌانات ٌجب أن نحقق الثالث مراحل المذكورٌن مسبقا.**

**اُج٤٘خ اُٜو٤ٓخ ُِظق:QTreeView**

**QObject → QWidget → QFrame →QAbstractScrollArea →QAbstractItemView →QTreeView →Header**

 **(QTableView (View Table كائن إلظهار البٌانات على شكل جدول ٌمكن إدراج البٌانات داخله بعد تحقٌق الثالث المراحل المذكورة مسبقا.**

**اُج٤٘خ اُٜو٤ٓخ ُِظق:QTableView**

**QObject → QWidget → QFrame →QAbstractScrollArea →QAbstractItemView →QTableView →Header**

 **: (QColumnView (View Columnكائن إلظهار البٌانات على شكل أعمدة , ٌمكن إدراج البٌانات داخله بعد تحقٌق الثالث المراحل المذكورة مسبقا.**

**اُج٤٘خ اُٜو٤ٓخ ُِظق:QColumnView**

**QObject → QWidget → QFrame →QAbstractScrollArea →QAbstractItemView →QColumnView**

**ٓضبٍ ػٖ اٍزقلاّ اٌُبئٖ QTableView** :

 **QStandardItemModel\* model = new QStandardItemModel(3,3);**

 **model->setHeaderData(0,Qt::Horizontal,"First Name");**

 **model->setHeaderData(1,Qt::Horizontal,"Last Name");**

 **model->setHeaderData(2,Qt::Horizontal,"Birthday");**

 **model->setData(model->index(0,0),"Hasan");**

 **model->setData(model->index(0,1),"Morhej");**

 **model->setData(model->index(0,2),"1989/7/17");**

 **model->setData(model->index(1,0),"Mouhammad");**

 **model->setData(model->index(1,1),"Ali"); model->setData(model->index(1,2),"1988/8/9"); model->setData(model->index(2,0),"Bouchra"); model->setData(model->index(2,1),"Mansour"); model->setData(model->index(2,2),"1991/7/31"); tableView->setModel(model);**

# • **األدوات التابعة لتبوٌب عرض البٌانات على شكل قائمة** :**(Item-Based)**

 **(QListWidget (Widget List كائن إلظهار البٌانات على شكل قائمة , ٌمكن إدخال البٌانات عن طرٌق تحقٌق صف نموذج (Model (أو عن طرٌق مناهج تابعة للكائن QListWidgetأهمها:**

**QListWidget::addItem(QListWidgetItem\* item);**

**إلػبكخ ػ٘ظو إ٠ُ اٌُبئٖ QListWidget ٖٓ ٔٗؾ QListWidgetItem**

**اٌُبئٖ QListWidgetItem عنصر قائمة, نستخدمه إذا كّنا نرٌد تنسٌق الخط و إضافة شعار إلى النص...**

**QListWidget::addItem(const QString &label);**

**إػبكخ ػ٘ظو ٗظ٢ إ٠ُ اُوبئٔخ.**

**QListWidget::addItems(const QStringList &labels);**

**إلػبكخ ػ٘بطو ٗظّ٤خ إ٠ُ اُوبئٔخ ثبٍزقلاّ اٌُبئٖ QStringList ٌٗزت :**

**QStringList Strs;**

**Strs << "Name1" << "Name2" << "Name3" ;**

**QListWidget\* listWidget= new QListWidget();**

**listWidget ->addItems(Strs);**

**اٌُبئٖ QStringList َ٣زقلّ إلػبكخ هبئٔخ ٖٓ اُ٘ظٞص.**

**QListWidget::insertItem(QListWidgetItem\* item, int index);**

**QListWidget::insertItem(const QString &label, int index);**

**QListWidget::insertItems(const QStringList &labels, int index);**

لإدر اج عنص<sub>له</sub> مع تحديد رقم الصف الذي سينحشر فيه العنصر .

**Int QListWidget::count();**

**٣وعغ ػلك اُظلٞفالعناصر الموجودة فٌه.**

**Int QListWidget::currentRow() const**

**٣وعغ ههْ اُظق عنصر المحدد.**

**QListWidgetItem\* QListWidget::currentItem() const**

**٣وعغ ػ٘ظو اُوبئٔخ أُؾلك.**

**QListWidget::setCurrentRow(int row);**

**ُزؾل٣ل طق عنصر من خالل رقم الصف الممرر.**

**QListWidget::sortItems(Qt::SortOrder order = Qt::AscendingOrder);**

**رور٤ت اُؼ٘بطو , إذا تركت وسٌط المنهجٌة خالً فسٌأخذ الوسٌط اإلفتراضً , أي سوف ٌرتب العناصر حسب الترتٌب األبجدي لألحرف , أ ّما القٌمة الثانًة DescendingOrder::Qt فسوف ٌرتب العناصر بعكس الترتٌب األبجدي لألحرف.**

**QList<QListWidgetItem\*> QListWidget::findItems(const QString &text, Qt::MatchFlags flags) const**

**ثؾش ػٖٔ اُؼ٘بطو اُٞٔعٞكح كافَ اٌُبئٖ ػٖ اُؼ٘ظو أُٔو ٤ٍُِٞؾ , text تعٌد هذه المنهجٌة القٌمة على شكل كائن قائمة QList العناصر التً داخله تكون من نمط مؤشر عنصر قائمة\*QListWidgetItem**

أمّا الوسيط flags فهو العلم الذي يحدد أسلوب البحث

**األػالّ أُزبؽخ ُطو٣وخ ػَٔ اُجؾش**, التعداد **MatchFlag::Qt** :

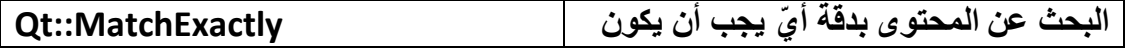

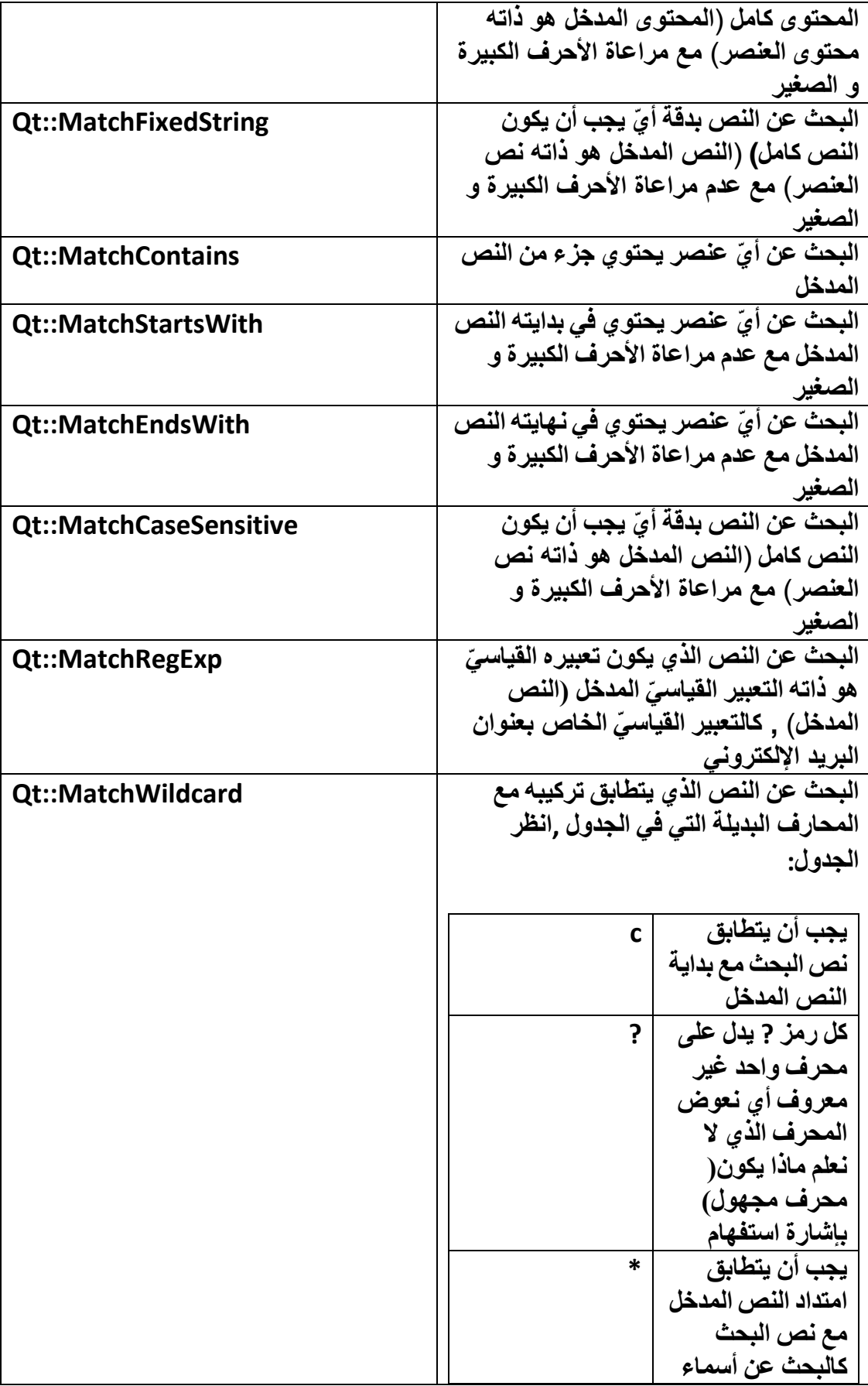

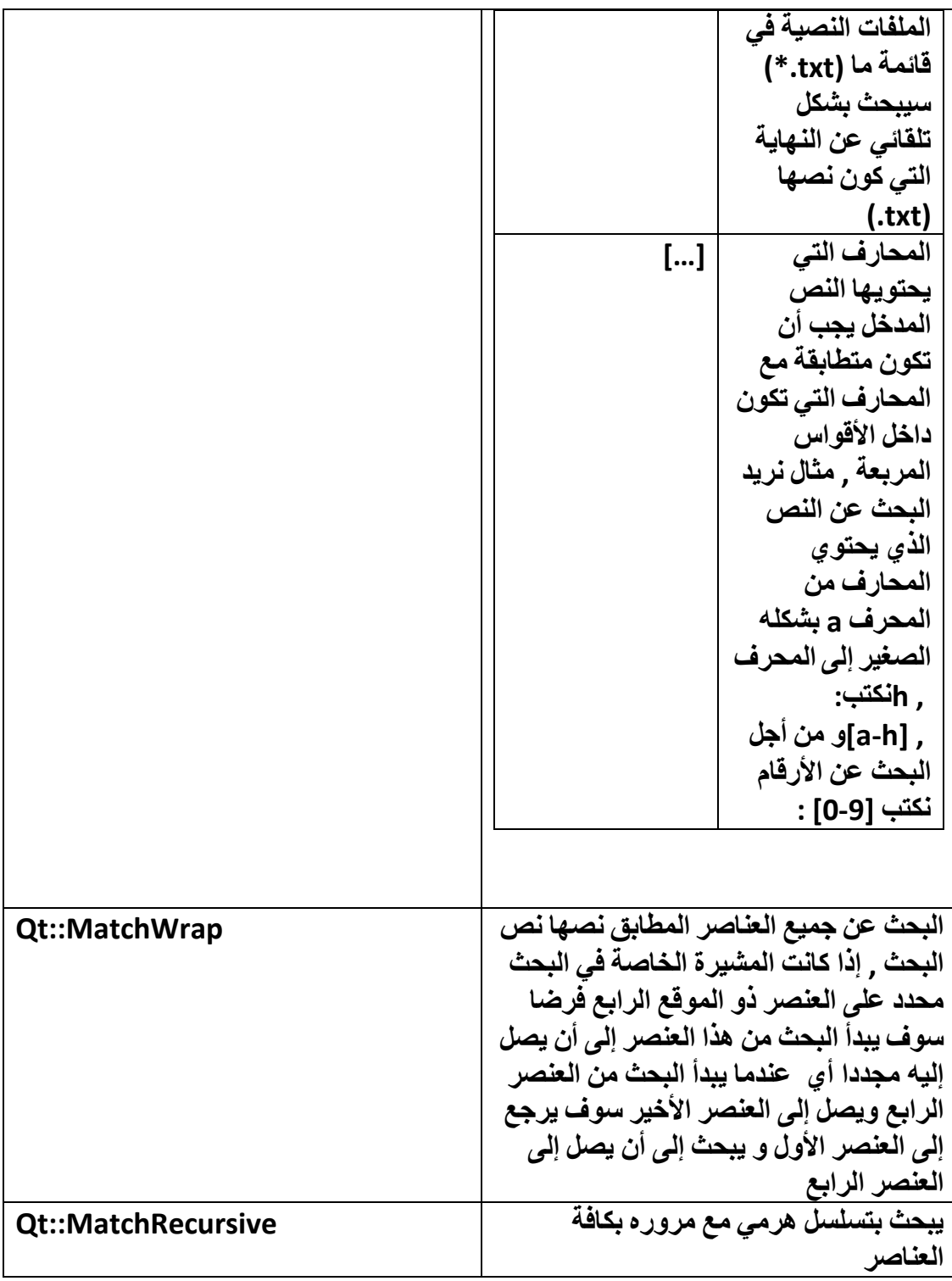

**ه ّٓ فبص ثبُجؾش ػٖ ػ٘ظو ػٖٔ هبئٔخ ٣ؾز١ٞ ػ٠ِ اُ٘ض: Qt بى**

**أٗشأ ٓشوٝع Application Gui Qt ػغ اُظق األٍب٢ٍ , QWidget أوال ٌجب أن نضٌف الر ّماز الخاص بإضافة ملفات التروٌسة:** #include <QList>

#include <QListWidget>

#include <QListWidgetItem>

#include <QLayout>

#include <QIcon>

#include <QPixmap>

ثانيا:

اكتب داخل بناء النافذة الرمّاز التالي:

QListWidget\* lstW = new QListWidget();

QList<QListWidgetItem\*> list;

 $Q$ Layout\* layoutW = this->layout();

QListWidgetItem\* itemIcon = new QListWidgetItem();

**QStringList lstStr;** 

lstStr << "Q" << "TrollTech" << "QtAr" << "arabQt" << "Qt" << "Nokia"  $<<$  "T";

```
IstW->addItems(lstStr);
```
itemIcon.setIcon(QIcon(QPixmap(":/icons/qt-logo.ico")));

lstW(itemIcon);

layoutW->addWidget(lstW);

list = lstW->findItems("Qt", Qt::MatchContains);

```
if(!list.empty())
```
 $\{$ 

**//do anything**

**If (list.count() > 1)**

**this.setWindowTitle( list.takeAt(1)->text() );**

**}**

**أُزؾٍٞ list ٤ٍؾز١ٞ ػ٠ِ ع٤ٔغ اُؼ٘بطو اُز٢ رزؼٖٔ كافِٜب اُ٘ض. Qt**

أمّا الإشار ات الأحداث التابعة للكائن:**OListWidget** 

**void currentItemChanged ( QListWidgetItem \* current, QListWidgetItem \* previous )**

**يقدح عند تغيير التحديد .أمّ الوسيطين:** 

**ا٤ٍُٞؾ األٍٝ current كٜٞ اُؼ٘ظو اُن١ ؽلك ؽب٤ُب.**

**ا٤ٍُٞؾ اُضب٢ٗ previous كٜٞ اُؼ٘ظو اُن١ ًبٕ ٓؾلكا ٍبثوب.**

**void currentRowChanged ( int currentRow )**

**٣ولػ ػ٘ل رـ٤٤و اُزؾل٣ل ػٖ اُظق , الوسٌط currentRow فهو رقم الصف المحدد حالٌا.**

**void currentTextChanged ( const QString & currentText )**

**٣ولػ ػ٘ل رـ٤٤و اُ٘ض ُِؼ٘ظو أُؾلك , الوسٌط currentText النص الجدٌد للعنصر.**

**void itemActivated ( QListWidgetItem \* item )**

**٣ولػ ػ٘ل رلؼَ٤ اُؼ٘ظو , الوسٌط item العنصر الذي تم تفعٌله .**

**void itemChanged ( QListWidgetItem \* item )**

**٣ولػ ػ٘ل رـ٤٤و فظبئض ػ٘ظو , الوسٌط item كائن العنصر الذي قد غٌّرت خصائصه.**

**void itemClicked ( QListWidgetItem \* item )**

**٣ولػ ػ٘ل اُ٘وو ػ٠ِ ػ٘ظو ٓب , الوسٌط item العنصر الذي نقر علٌه.**

**void itemDoubleClicked ( QListWidgetItem \* item )**

**ًبُؾلس اَُبثن ٌُٖ ٣ولػ ثبُ٘وو أُؼبػق.**

**void itemEntered ( QListWidgetItem \* item )**

**٣ولػ ػ٘ل رؾو٣ي ٓؤشو اُلأهح كٞم ػ٘ظو ٓب أٝ اُؼـؾ ػٚ٤ِ , و الوسٌط item هو العنصر الذي حرك مؤشر الفأرة فوقه , ٌقدح هذا الحدث فقط عند إعطاء قٌمة true للخاصٌّة QListWidget.للكائنmouseTracking** 

**void itemPressed ( QListWidgetItem \* item )**

**٣ولػ ػ٘ل اُؼـؾ ثيه اُلأهح ػ٠ِ ػ٘ظو ٖٓ ػ٘بطو ,QListWidget و الوسٌط Item العنصر الذي ضغط علٌه.**

**void itemSelectionChanged ()**

**٣ولػ ػ٘ل رـ٤٤و رؾل٣ل اُؼ٘ظو.**

**ٞ٣عل أ٣ؼب ٓوجٌ ٣لػ٠ clear فبص ثبٌُبئٖ QListWidget ُؾنف ع٤ٔغ اُؼ٘بطو.**

**اُج٤٘خ اُٜو٤ٓخ ُِظق: QListWidget**

**QObject → QWidget → QFrame →QAbstractScrollArea →QAbstractItemView → QListView →QListWidget**

**اٗز٘٤ٜب ٖٓ أْٛ اُقظبئض ٝ األؽلاس ٝ أُوبثٌ اُزبثؼخ ٌُِبئ.ٖ QListWidget**

**(QTreeWidget (Widget Tree كائن إلظهار البٌانات على شكل شجر ّي , ٌمكن إدخال البٌانات عن طرٌق تحقٌق صف نموذج (Model (أو عن طرٌق مناهج تابعة للكائن QTreeWidgetأهمها:**

**void addTopLevelItem ( QTreeWidgetItem \* item )**

**إلػبكخ ػ٘ظو شغو.١**

**void addTopLevelItems ( const QList<QTreeWidgetItem \*> & items ) إلػبكخ ػ٘بطو شغوّ٣خ.**

**int columnCount () const**

**٣وعغ ػلك األػٔلح.**

**int currentColumn () const**

**٣وعغ ههْ اُؼٞٔك أُؾلك.**

**currentItem () const QTreeWidgetItem \***

**٣وعغ اُؼ٘ظو أُؾلك.**

**void editItem ( QTreeWidgetItem \* item, int column = 0 )**

**رؼلَ٣ هٔ٤خ ػ٘ظو شغو .١ّ**

**findItems ( const QString & text, QList<QTreeWidgetItem \*> Qt::MatchFlags flags, int column = 0 ) const**

**ثؾش ػٖ اُؼ٘بطو أُٔبصِخ ُؤ٤خ ا٤ٍُٞؾ, text ٌعٌد العناصر التً قد وجدها على شكل قائمة تحوي عناصر من نمط مؤشر لكائن عنصر شجر ّي.**

**headerItem () const QTreeWidgetItem \***

**٣وعغ ػ٘ظو هأً اُوبئٔخ اُشغوّ٣خ** )**شرٌط العنوان**(

**Int indexOfTopLevelItem ( QTreeWidgetItem \* item ) const**

يرجع رقم صف العنصر الممرر الموجود ضمن القائمة الشجرية.

**void insertTopLevelItem ( int index, QTreeWidgetItem \* item )**

**إكهاط ػ٘ظو هبئٔخ شغوّ٣خ ؽ٤ش ػٞ٘إ اُظق** )**رقم الصف**( **هو. index**

**void insertTopLevelItems ( int index, const QList<QTreeWidgetItem \*> & items )**

**ًبُٜ٘ٔغّ٤خ اَُبثوخ ٌُٖ ٘ٛب ٣وّٞ ثئكهاط اػٖطو شغوّ٣خ.**

**QTreeWidgetItem \* itemAt ( const QPoint & p ) const**

**٣وعغ ػ٘ظو هبئٔخ شغوّ٣خ مٝ اُٞٔهغ أُٔوه ٤ٍُِٞؾ.p&**

**QTreeWidgetItem \* itemAt ( int x, int y ) const**

**األكو (x (و على المحور ٢ّ ٣وعغ ػ٘ظو هبئٔخ شغوّ٣خ مٝ اُٞٔهغ أُٔوه ػ٠ِ أُؾٞه العمود ّي.(y(**

**QWidget \* itemWidget ( QTreeWidgetItem \* item, int column ) const**

**٣وعغ اٌُبئٖ widget ٖٓ اُؼ٘ظو item اُٞٔعٞك ػٖٔ اُوبئٔخ اُشغوّ٣خ كافَ اُؼٞٔك column .**

حيث يبحث في كائن القائمة الشجريّة داخل العمود ذو الرقم قيمة الوسيط الممرر column **لمثٌل العنصر , item عندما ٌجده ٌعٌد مؤشر للكائن.\* QWidget** 

**void removeItemWidget ( QTreeWidgetItem \* item, int column ) ٣ؾنف ػ٘ظو هبئٔخ كوؾ ثزٔو٣و ٓضَ٤ اُؼ٘ظو item ٝ ههْ اُؼٞٔك.**

**selectedItems () const QList<QTreeWidgetItem \*>**

**يرجع العناصر المحددة.** 

**void setColumnCount ( int columns )**

**إلكهاط أػٔلح ثؼلك هٔ٤خ ا٤ٍُٞؾ.columns**

**void setCurrentItem ( QTreeWidgetItem \* item )**

**ُِزؾل٣ل ػ٠ِ اُؼ٘ظو أُضَ٤ ُِؼ٘ظو.item**

**void setHeaderItem ( QTreeWidgetItem \* item )**

**إػطبء هٔ٤خ هأً اُوبئٔخ اُشغوّ٣خ)شو٣ؾ اُؼٞ٘إ( من خالل الوسٌط. item**

**void setHeaderLabel ( const QString & label )**

**إػطبء هٔ٤خ هأً اُوبئٔخ اُشغوّ٣خ )شو٣ؾ اُؼٞ٘إ( من خالل الوسٌط.label**

**void setHeaderLabels ( const QStringList & labels )**

**إػطبء هٔ٤خ هأً اُوبئٔخ اُشغوّ٣خ )شو٣ؾ اُؼٞ٘إ( من خالل الوسٌط , labels تستخدم هذه المنهجٌّة عند وجود أكثر من عمود.**

**void setItemWidget ( QTreeWidgetItem \* item, int column, QWidget \* widget )**

**إلػبكخ ًبئٖ QWidget ًبُيه أٝ أكاح إكفبٍ ٗض اُـ ...**

**void sortItems ( int column, Qt::SortOrder order )**

**ُزور٤ت اُؼ٘بطو كافَ اُؼٞٔك.column**

**takeTopLevelItem ( int index ) QTreeWidgetItem \***

**٣وعغ ٓؤشو ػ٘ظو هبئٔخ شغوّ٣خ مٝ اُلٜوً index مع إزالة العنصر من القائمة الشجرٌّة. topLevelItem ( int index ) const QTreeWidgetItem \***

**٣وعغ ٓؤشو ػ٘ظو هبئٔخ شغوّ٣خ مٝ اُلٜوً index ٖٓ كٕٝ ؽنف اُؼ٘ظو أُوعغ. Int topLevelItemCount () const**

يرجع عدد العناصر الموجودة داخل القائمة الشحر سّة\_

**أْٛ أُوبث:ٌ(Slots(**

**void clear();**

**ؽنف ع٤ٔغ اُؼ٘بطو.**

**void expandItem(const QTreeWidgetItem\* item)**

**ر٤ٍٞغ ػولح اُؼ٘ظو. item**

**void collapseItem(const QTreeWidgetItem\* item)**

**ػْ ػولح اُؼ٘ظو.item**

**أْٛ األؽلاس:(Signals(**

**void currentItemChanged ( QTreeWidgetItem \* current, QTreeWidgetItem \* previous )**

**٣ولػ ػ٘ل رـ٤٤و اُزؾل٣ل ػٖ ػ٘ظو ٓب إ٠ُ ػ٘ظو آفو , الوسٌط current هو العنصر الحالً , أ ّما الوسٌط previous هو العنصر الذي كان محدد مسبقا.**

**void itemActivated ( QTreeWidgetItem \* item, int column )**

**٣ولػ ػ٘ل رلؼَ٤ فّ٤ِخ ػ٘ظو هبئٔخ شغوّ٣خ ,الوسٌط item هو العنصر المفّعل داخله الخلٌّة أ ّما الوسٌط column رقم عمود الخلٌّة المفّعلة.**

**void itemChanged ( QTreeWidgetItem \* item, int column )**

**٣ولػ ػ٘ل رـ٤٤و هٔ٤خ فّ٤ِخ .**

**void itemClicked ( QTreeWidgetItem \* item, int column )**

**٣ولػ ػ٘ل اُ٘وو ػ٠ِ فّ٤ِخ.**

**void itemCollapsed ( QTreeWidgetItem \* item )**

**يقدح عند ضمّ عنصر .** 

**void itemDoubleClicked ( QTreeWidgetItem \* item, int column ) ٣ولػ ػ٘ل اُ٘وو أُيكٝط ػ٠ِ فّ٤ِخ.**

**void itemEntered ( QTreeWidgetItem \* item, int column )**

**٣ولػ ػ٘ل كفٍٞ ٓؤشو اُلأهح كٞم فّ٤ِخ , هذا الحدث ٌعمل فقط عند تفعٌل الخاصٌّة mouseTracking.**

**void itemExpanded ( QTreeWidgetItem \* item )**

**يقدح عند توسيع عنصر.** 

**void itemPressed ( QTreeWidgetItem \* item, int column )**

**٣ولػ ػ٘ل اُؼـؾ ػ٠ِ فّ٤ِخ.**

**void itemSelectionChanged ()**

**٣ولػ ػ٘ل رـ٤٤و اُزؾل٣ل.**

**اُج٤٘٤خ اُٜوّ٤ٓخ ٌُِبئٖ QTreeWidget** :

**QObject → QWidget → QFrame →QAbstractScrollArea →QAbstractItemView →QTreeView →QTreeWidget →Header**

**ه ّٓ ث٤َؾ إلٗشبء هبئٔخ شغوّ٣خ QListWidget تحتوي على عمودٌن األول إ٥ ٍٞف ٌٗزت بى اسم ألبوم الموسٌقى و الثانً تعلٌقات , اسم األلبوم ٌحتوي على عقدة عند توسٌعها سوف تظهر أسما األغانً ,وٌظهر فً العمود الثانً التعلٌقات** .

**ػ ّٖٔ أٝال أُِلبد اُوأّ٤ٍخ اُزب٤ُخ:**

**#include <QList>**

**#include <QTreeWidget>**

#include <QTreeWidgetItem>

اكتب الرمّاز التالي داخل الكتلة الرئيسيّة للتطبيق-

**QTreeWidget\* tre= new QTreeWidget () : QStringList IstHeader:** IstHeader << "Sounds Album" << "Comments"; tre->setHeaderLabels(lstHeader); QTreeWidgetItem\* snds= new QTreeWidgetItem(); QTreeWidgetItem\* chSnds1= new QTreeWidgetItem(); QTreeWidgetItem\* chSnds2= new QTreeWidgetItem(); QList<QTreeWidgetItem\*> lstSnds; QList<QTreeWidgetItem\*> Istalbm; snds->setText(0."Slow"): snds->setText(1,"Slow forever"); chSnds1->setText(0,"I Swear"); chSnds1->setText(1,"All 4 one"); lstSnds.append(chSnds1); chSnds2->setText(0,"I still loving u"); chSnds2->setText(1,"Scorpions"); IstSnds.append(chSnds2); snds->addChildren(IstSnds); Istalbm.append(snds); snds->setBackgroundColor(0,Qt::green); snds->setBackgroundColor(1,Qt::gray); tre->addTopLevelItems(lstalbm); tre->setWindowTitle("Albums"); tre->expandAll(); tre->show():

عندما تنفذه سوف يظهر كما في الشكل: (2.7)
| $\Box$ Albums                             | п                      |
|-------------------------------------------|------------------------|
| Sounds Album                              | Comments               |
| ⊕∙ <mark>Slow</mark>                      | Slow forever           |
| I Swear<br><b>.</b><br>≒ I still loving u | All 4 one<br>Scorpions |

الشكل2.7

*ملاحظة :*ستجد داخل القرص المرفق هذا المثال لكن مع بعض الإضافة كإظهار صندوق نص يظهر عند النقر المضاعف بزر الفأرة يحوى نص الخلية التى قد نقر عليها.

انتهينا الآن من كائن. OTreeWidget

Table Widget (QTableWidget) كائن لإظهار البيانات على شكل جدول يمكن إدخال البيانات عن طريق تحقيق صف نموذج (Model) أو عن طريق مناهج تابعة للكائن OTableWidget(أهمها:

QWidget \* cellWidget (int row, int column) const

ترجع مؤشر لكائن \*QWidget الموجود داخل الموقع(الصف row و العمودcolumn ).

int column (const QTableWidgetItem \* item) const

يرجع رقم العمود لذي يحتوي العلصر الممرر.

int columnCount () const

يرجع عدد الأعمدة.

int currentColumn () const

يرجع رقم العمود (الحالي) المحدد ِ

QTableWidgetItem \* currentItem () const

يرجع مؤشر العنصر المحدد.

int currentRow () const

**٣وعغ ههْ اُظق ( الحالً) المحدد**.

**QList<QTableWidgetItem \*> findItems ( const QString & text, Qt::MatchFlags flags ) const**

**ثؾش ػٖ اُؼ٘بطو أُٔبصِخ ُؤ٤خ ا٤ٍُٞؾ, text ٌعٌد العناصر التً قد وجدها على شكل قائمة تحوي عناصر من نمط مؤشر لكائن عنصر جدول.**

**QTableWidgetItem \* horizontalHeaderItem ( int column ) const**

**اُوأٍ ٢ّ األكو٢ ُِؼٞٔك مٝ اُٞٔهغ ٣وعغ ٓؤشو ٖٓ ٔٗؾ QTableWidgetItem ُؼ٘ظو اُؼٞ٘إ column.**

**QTableWidgetItem \* item ( int row, int column ) const**

**٣وعغ ٓؤشو ٖٓ ٔٗؾ QTableWidgetItem ُِؼ٘ظو مٝ اُٞٔهغ (row - column (حٌث تقاطع الصف row مع العمود column هو مؤشر كائن العنصر المعاد.**

**QTableWidgetItem \* itemAt ( const QPoint & point ) const**

**٣وعغ ٓؤشو ٖٓ ٔٗؾ QTableWidgetItem ُِؼ٘ظو مٝ اُٞٔهغ (point (العنصر التً تكون النقطة داخل حدوده.**

**QTableWidgetItem \* itemAt ( int ax, int ay ) const**

**٣وعغ ٓؤشو ٖٓ ٔٗؾ QTableWidgetItem ُِؼ٘ظو مٝ اُٞٔهغ(ay - ax (العنصر التً تكون نقطة التقاطع المحور األفقً ax مع المحور العمودي ay داخل حدوده.**

**void removeCellWidget ( int row, int column )**

**ؽنف اٌُبئٖ QWidget اُٞٔعٞك كافَ اُقّ٤ِخ مٝ لموقع تقاطع الصف rowمع العمود column.**

**int row ( const QTableWidgetItem \* item ) const**

**٣وعغ ههْ اُظق اُن١ ٌحتوي العنصر الممرر.**

**int rowCount () const**

**٣وعغ ػلك اُظلٞف.**

**QList<QTableWidgetItem \*> selectedItems ()**

**٣وعغ هبئٔخ رؾ١ٞ ػ٠ِ اُؼ٘بطو أُؾلكح ٖٓ ٔٗؾ ٓؤشو ًبئٖ ػ٘ظو علٍٝ** )**خلٌّة**(

**void setCellWidget ( int row, int column, QWidget \* widget )**

 $\boldsymbol{\mu}$ لوضع كائن QWidget داخل الخليّة التي يكون موقّعها تقاطع الصف row مع العمود **column.**

**void setColumnCount ( int columns )**

**٣ظجؼ ػلك أػٔلح اُغلٍٝ ٗلٌ هٔ٤خ ا٤ٍُٞؾ.column**

**void setCurrentCell ( int row, int column )**

**ُِزو٤ًي** ا**لتحديد على الخلٌّة التً ٌكون موقعها تقاطع.(column-row(**

**void setHorizontalHeaderItem ( int column, QTableWidgetItem \* item )**

**ُٞػغ ًبئٖ ػ٘ظو علٍٝ ُِؼٞ٘إ اُوأ٢ٍ اُزبثغ ُِؼٞٔك مٝ اُٞٔهغ.column**

**void setHorizontalHeaderLabels ( const QStringList & labels ) إلػطبء هْ٤ ٗظّ٤خ ُِؼ٘بٖ٣ٝ اُوأّ٤ٍخ األكوّ٤خ.**

**void setItem ( int row, int column, QTableWidgetItem \* item ) ُٞػغ ػ٘ظو ك٢ اُقّ٤ِخ اُز٢ ٌٕٞ٣ ٞٓهؼٜب روبؽغ row ٓغ.column**

**void setRowCount ( int rows )**

**٣ظجؼ ػلك طلٞف اُغلٍٝ ٗلٌ هٔ٤خ ا٤ٍُٞؾ.rows**

**void setVerticalHeaderItem ( int row, QTableWidgetItem \* item ) ُٞػغ ًبئٖ ػ٘ظو علٍٝ ُِؼٞ٘إ اُوأ٢ٍ اُزبثغ ُِظق مٝ اُٞٔهغ.row**

**void setVerticalHeaderLabels ( const QStringList & labels ) إلػطبء هْ٤ ٗظّ٤خ ُِؼ٘بٖ٣ٝ اُوأّ٤ٍخ اُؼٞٔك٣خ.**

**void sortItems ( int column, Qt::SortOrder order = Qt::AscendingOrder )**

**QTableWidgetItem \* takeItem ( int row, int column )**

نسخ العنصر من الخلية التي يكون موقعها تقاطع row مع column ومن ثمّ إزالة العنصر من **اُغل.ٍٝ**

**QTableWidgetItem \* verticalHeaderItem ( int row ) const**

**٣وعغ ٓؤشو ًبئٖ ػ٘ظو علٍٝ (\*QTableWidgetItem (للعنوان الرأسً التابع للصف ذو العنوان.row**

**أْٛ أُوبثٌ (Slots (للكائن: QTableWidget**

**void clear ()**

**ؽنف اُؼ٘بطو ع٤ٔؼٜب.**

**void insertColumn ( int column )**

**void insertRow ( int row )**

**إػبكخ طق ك٢ اُٞٔهغ.row**

**إػبكخ ػٞٔك ك٢ اُٞٔهغ.column**

**void removeColumn ( int column )**

**void removeRow ( int row )**

**إىاُخ ػٞٔك مٝ اُٞٔهغ.column**

**إىاُخ طق مٝ اُٞٔهغ.row**

**أْٛ األؽلاس (Signals (للكائن:QTableWidget**

**void cellActivated ( int row, int column )**

**يقدح عند تفعيل خليّة. void cellChanged ( int row, int column ) يقدح عند تغير قيمة خليّة.** 

**void cellClicked ( int row, int column )**

**٣ولػ ػ٘ل اُ٘وو ػ٠ِ فّ٤ِخ.**

**void cellDoubleClicked ( int row, int column )**

**٣ولػ ػ٘ل اُ٘وو أُؼبػق ػ٠ِ فّ٤ِخ.**

**void cellEntered ( int row, int column )**

**٣ولػ ػ٘ل كفٍٞ ٓؤشو اُلأهح ؽلٝك فّ٤ِخ , مفّعل فقط بتفعٌل الخاصٌّة.mouseTracking void cellPressed ( int row, int column )**

**٣ولػ ػ٘ل اُؼـؾ ػ٠ِ فّ٤ِخ.**

**void currentCellChanged ( int currentRow, int currentColumn, int previousRow, int previousColumn )**

**٣ولػ ػ٘ل رـ٤٤و اُزؾل٣ل من خلٌّة إلى أخرى.**

**هل شوؽ٘ب ٛنٙ األؽلاس َٓجوب:**

**void itemActivated ( QTableWidgetItem \* item ) void itemChanged ( QTableWidgetItem \* item ) void itemClicked ( QTableWidgetItem \* item ) void itemDoubleClicked ( QTableWidgetItem \* item ) void itemEntered ( QTableWidgetItem \* item ) void itemPressed ( QTableWidgetItem \* item ) void itemSelectionChanged ()**

**اُجّ٤٘خ اُٜوّ٤ٓخ ٌُِبئ:ٖ QTableWidget**

## **QObject → QWidget → QFrame →QAbstractScrollArea →QAbstractItemView →QTableView → QTableWidget →Header**

**ه ّٓ ث٤َؾ إلٗشبء علٍٝ ٣ؾز١ٞ ػ٠ِ ث٤بٗبد شقظّ٤خ: بى**

أو لا أ**ضف ملف**ات التر و يسبة التالية<del>.</del>

**#include <QTableWidget>**

**#include <QTableWidgetItem>**

**#include <QIcon>**

**#include <QPixmap>**

**اُو ّٓ اُزب:٢ُ ص اًزت بى ّْ**

 **QTableWidget tble; tble.setColumnCount(4); tble.setRowCount(4); QStringList headerlbls; headerlbls << "ID" << "First Name" << "Last Name" << "Birthday" ; tble.setHorizontalHeaderLabels(headerlbls); headerlbls.clear(); headerlbls << "1" << "2" << "3" << "4" ; tble.setVerticalHeaderLabels(headerlbls);**

 **tble.setItem(0,0,new** 

**QTableWidgetItem(QIcon(QPixmap(":/icons/qt.ico")),"0")); tble.setItem(0,1,new QTableWidgetItem("Hasan")); tble.setItem(0,2,new QTableWidgetItem("Morhej")); tble.setItem(0,3,new QTableWidgetItem("1989/7/17"));**

 **tble.setItem(1,0,new** 

```
QTableWidgetItem(QIcon(QPixmap(":/icons/qt.ico")),"1"));
   tble.setItem(1,1,new QTableWidgetItem("Bouchra"));
  tble.setItem(1,2,new QTableWidgetItem("Mansour"));
  tble.setItem(1,3,new QTableWidgetItem("1991/7/31"));
```
 **tble.setItem(2,0,new** 

```
QTableWidgetItem(QIcon(QPixmap(":/icons/qt.ico")),"2"));
   tble.setItem(2,1,new QTableWidgetItem("Ihab"));
```

```
tble.setItem(2,2,new QTableWidgetItem("Mahomod"));
tble.setItem(2,3,new QTableWidgetItem("1989/7/19"));
```
tble.setItem(3,0,new

QTableWidgetItem(QIcon(QPixmap(":/icons/qt.ico")),"3")); tble.setItem(3,1,new QTableWidgetItem("Mouhammad")); tble.setItem(3,2,new QTableWidgetItem("Ali")); tble.setItem(3,3,new QTableWidgetItem("1988/8/09")); tble.setWindowTitle("Personal Info"); tble.show();

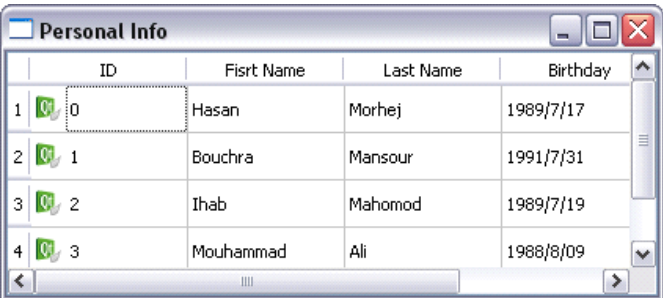

عند تنقيّ التطبيق سيظهر كما في الشكل: (2.8)

## الشكل8.2

*ملاحظة :*ستجد داخل القرص المرفق هذا المثال باسم (tableWidget) مع بعض الإضافة<u>.</u> انتهينا الآن من كائن. QTableWidget

. الأدوات التابعة لتبويب الكائنات الحاوية(Containers):

(QGroupBox) كائن صندوق يحوى مجموعةأدوات بتنسيق معين .

أهم خصائصه-

void setTitle(const QString &title);

لوضع عنوان للصندوق.

void setAlignment(Qt::Alignment);

: Qt::AlignmentFlag , النعداد Qt::AlignmentFlag :

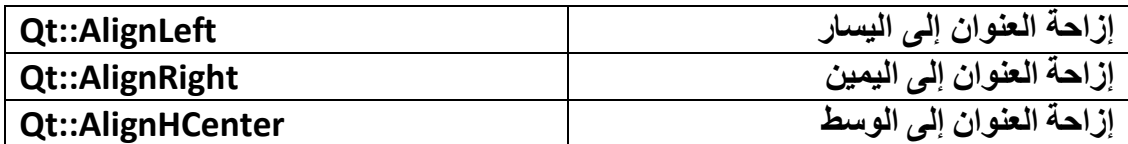

بنيته الهرميّة:

 $QObject \rightarrow QWidget \rightarrow QGroupBox$ 

(QScrollArea كائن صندوق يحتوى كائنات ويظهر منزلقة في حال كان حجم الكائن المضمن أكبر من الحاوي Scroll Area.

رمّاز بسيط لإضافة لإفتة نص OLabel داخل أداة . OScrollArea عرض OLabel أكبر مقاسا من عرض OScrollArea لنر ي كيف تظهر المنز لقة الأفقيّة-

QScrollArea\* scrollA = new QScrollArea(this);

QLabel\* lbl= new QLabel("ABCDEFGHIJKLMNOPQRSTUV  $W X Y Z'$ :

scrollA->setWidget(lbl);

scrollA->setGeometry(0,0,200,50);

scrollA->setBackgroundRole(QPalette::Light);

البنية الهرمية للكائن QScrollArea :

QObject → QWidget → QFrame → QAbstractScrollArea → QScrollArea

Tool Box (QToolBox) كائن صندوق أدوات , أهم المنهجيّات:

int addItem ( QWidget \* widget, const QIcon & iconSet, const QString & text)

اِضافة تبويب جديد إلى أسفل الكائن QToolBox يحوى الكائن widget و يكون شعار التبويب iconSet. نص التبويب text

int additem (QWidget \* w, const QString & text)

إضافة تبويب جديد إلى أسفل الكائن QToolBox يحوى الكائن widget و نص التبويب.text int count () const

يرجع عدد التبويبات.

int currentIndex () const

يرجع فهرس رقم التبويب المحدد.

QWidget \* currentWidget () const

يرجع موَشر للكائن المحدد أو صفر إذا لم يكن أي كائن محدد.

int indexOf ( QWidget \* widget ) const

يرجع فهرس مثيل الكائن الممرر للوسيط . widget\* إذا لم يجد مثيل له يعيد القيمة. -1

int insertItem (int index, QWidget \* widget, const QIcon & icon, const **QString & text** )

```
إضافة تبويب جديد إلى الموقع Index للكائن QToolBox يحوى الكائن widget و يكون
                                    شعار التبويب iconSet و نص التبويب.text
```
int insertItem (int index, QWidget \* widget, const QString & text)

إضافة تبويب جديد إلى الموقع Index للكائن QToolBox يحوى الكائن widget و نص التبويب:text

bool is tem Enabled (intindex) const

يرجع القيمة true إذا كان الموقع الممرر للتبويب التابع للكائن QToolBox مفعّل.

QIcon itemicon (int index) const

ير جع شعار التبويب ذو العنوان.index

**QString itemText (int index) const** 

بر جع نص التبويب ذو العنوان.jndex

**QString itemToolTip (int index) const** 

يرجع نص تلميح التبويب ذو العنوان.index

**void removeItem ( int index )**

إِذِ إِلَهَ النَّبِوِيبِ ذُو الْعَنُوانِ index .

**void setItemEnabled ( int index, bool enabled )**

**رلؼَ٤ أٝ ػلّ رلؼَ٤ اُزج٣ٞت مٝ اُؼٞ٘إ Index** .

**void setItemIcon ( int index, const QIcon & icon )**

وضع شعار للتبويب ذو العنوان Index .

**void setItemText ( int index, const QString & text )**

و ضع نص للتبويب ذو العنوان index .

**void setItemToolTip ( int index, const QString & toolTip )**

و ضع نص تلميح للتبويب ذو العنوان index .

**QWidget \* widget ( int index ) const**

**٣وعغ ٓؤشو ٌُِبئٖ** )ا**لتبوٌب( ذو العنوان index** .

**اُؾلس (index int(currentChange ٣ولػ ػ٘ل رـ٤٤و اُزو٤ًي ػٖ اُزج٣ٞت .**

**ه ّٓ ث٤َؾ إلٗشبء ًبٕ QToolBox ٣ؾز١ٞ ػ٠ِ رج٣ٞجبٕ ٣ؾز١ٞ ًَ ٝاؽل ٜٔ٘ٓب ػ٠ِ ىه ٝ بى الكزخ ٗض.**

 **QToolBox\* toolbx= new QToolBox(this); QVBoxLayout\* layoutTab1= new QVBoxLayout(); layoutTab1->addWidget(new QLabel("Label-Test-1")); layoutTab1->addWidget(new QPushButton("Btn-Test-1")); toolbx->addItem(new QLabel(""),"Tab1"); toolbx->widget(0)->setLayout(layoutTab1); toolbx->setGeometry(0,0,100,200); QVBoxLayout\* layoutTab2= new QVBoxLayout(); layoutTab2->addWidget(new QLabel("Label-Test-2")); layoutTab2->addWidget(new QPushButton("Btn-Test-2")); toolbx->addItem(new QLabel(""),"Tab2"); toolbx->widget(1)->setLayout(layoutTab2);**

**اُج٤٘خ اُٜو٤ٓخ ٌُِبئٖ QToolBox** :

**QObject → QWidget → QFrame → QToolBox**

**(QTabWidget (Widget Tab كائن متعدد الصفحات , كل صفحة تحتوي على مجموعة من الكائنات , تحدد الصفحة الذي ترٌد من خالل التبوٌب الظاهر على طرفها ,أهم مناهجه:**

**int addTab ( QWidget \* page, const QString & label )**

**إػبكخ طلؾخ عل٣لح ثؼل آفو رج٣ٞت ٞٓعٞك ٌ,كون نص تبوٌبها , label ٌرجع هذا المنهج رقم التبوٌب) موقع الصفحة.(**

**int addTab ( QWidget \* page, const QIcon & icon, const QString & label )**

**إػبكخ طلؾخ عل٣لح ثؼل آفو رج٣ٞت ٞٓعٞك ٌ,كون نص تبوٌبها, label و شعار تبوٌبها ,icon ٌرجع هذا المنهج رقم التبوٌب** .

**void clear ()**

يزيل جميع الصفحات الموجودة<u>.</u>

**int count () const**

**ػلك طلؾبد اٌُبئٖ QTabWidget** .

**int currentIndex () const**

يرجع موقع الصفحة المحددة<u>.</u>

**bool isTabEnabled ( int index ) const**

**٣وعغ true إما ًبٕ اُزج٣ٞت مٝ اُٞٔهغ Index ٓل ّؼ.َ**

**void removeTab ( int index )**

**إىاُخ اُؼ٘ظو مٝ اُؼٞ٘إ index** .

**void setTabIcon ( int index, const QIcon & icon )**

وضع شعار للتبويب ذو العنوان index .

**void setTabPosition ( TabPosition )**

**ُزـ٤٤و رٞعٚ** )**توضع**( **التبوٌبات , الوسٌط TabPosition** , **التعداد** : **QTabWidget::TabPosition**

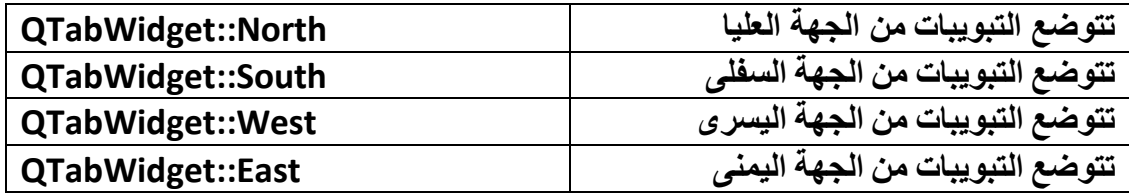

**void setTabShape ( TabShape s )**

**ُزـ٤٤و شٌَ اُزج٣ٞجبد , الوسٌط TabShape** , **التعداد TabShape::QTabWidget** :

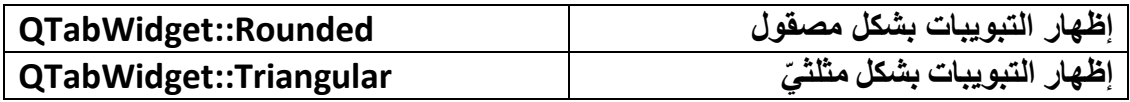

**void setTabText ( int index, const QString & label )**

لوضع نص للتبويب ذو العنوان index .

**void setTabToolTip ( int index, const QString & tip )**

 $\boldsymbol{\mu}$  . index نص تلميح للتبويب ذو العنوان

**void setTabsClosable ( bool closeable )**

**رلؼَ٤ أٝ ػلّ رلؼَ٤ ىه اإلؿالم ُِزج٣ٞجبد.**

**void setUsesScrollButtons ( bool useButtons )**

**رلؼَ٤ أٝ ػلّ رلؼَ٤ أىهاه اُ٘ٔيُوخ.**

**أَهْمِ الأَحداث: (Signals**)

**void currentChanged(int index);**

يقدح عند تغيير التركيز عن تبويب.

**void tabCloseRequest(int index);**

**٣ولػ ػ٘ل ٗوو ىه إؿالم اُذث٣ٞت.**

**ه ّٓ ث٤َؾ إلٗشبء ًبئٖ , QTabWidget ٌحتوي على تبوٌبان ٌوجد داخلهما الفتات و بى كائنات إدخال نصوص:**

**ػ ّٖٔ ِٓلبد اُزوَ٣ٝخ اُزب٤ُخ:**

**#include <QTabWidget> #include <QFrame> #include <QLabel> #include <QPushButton> #include <QVBoxLayout> #include <QLineEdit>**

الآن أ**ضف بالكتلة الر** ئيسية الريقاز التالي:

 **QTabWidget\* tabWidget= new QTabWidget(); QFrame\* pg1= new QFrame(); QFrame\* pg2= new QFrame(); QVBoxLayout\* layPg1= new QVBoxLayout(); QVBoxLayout\* layPg2= new QVBoxLayout(); pg1->setLayout(layPg1); pg2->setLayout(layPg2); layPg1->addWidget(new QLabel("ID")); layPg1->addWidget(new QLineEdit("")); layPg1->addWidget(new QLabel("Fisrt Name")); layPg1->addWidget(new QLineEdit("")); layPg1->addWidget(new QLabel("Last Name")); layPg1->addWidget(new QLineEdit("")); layPg1->addWidget(new QLabel("Birthday")); layPg1->addWidget(new QLineEdit("")); layPg1->addWidget(new QPushButton("Show Message Info")); tabWidget->addTab(pg1,"Personal Info"); layPg2->addWidget(new QLabel("ID")); layPg2->addWidget(new QLineEdit("")); layPg2->addWidget(new QLabel("Fisrt Year")); layPg2->addWidget(new QLineEdit("")); layPg2->addWidget(new QLabel("Last Year"));**

```
 layPg2->addWidget(new QLineEdit(""));
 layPg2->addWidget(new QLabel("Company Name"));
 layPg2->addWidget(new QLineEdit(""));
 layPg2->addWidget(new QPushButton("Show Message Info"));
 tabWidget->addTab(pg2,"Experince");
 tabWidget->setWindowTitle("CV");
 tabWidget->show();
```

```
في هذا الرمّاز استخدمنا لإضافة الأدوات على الصفحة الكائن QFrame و الكائن
 , QVBoxLayoutنستطٌع إضافة األدوات بواسطة استخدام الكائن ,QWidget سنرى كٌف
                                 فً المثال التالً الخاص باألداة.QStackedWidget
```
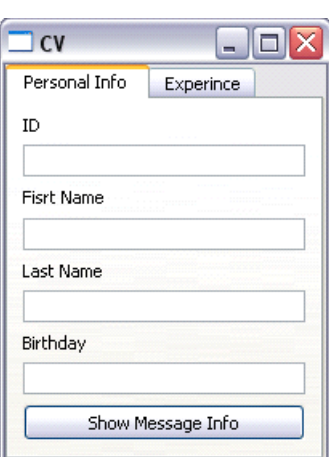

**ػ٘ل ر٘ل٤ن اُزطج٤ن ٤ٍظٜو ًٔب ك٢ اُش:ٌَ(2.9)**

**اُش2.9ٌَ**

**اُج٤٘خ اُٜو٤ٓخ ٌُِبئٖ QTabWidget** :

**QObject → QWidget → QTabWidget**

 **(QStackedWidget (Widget Stacked كائن تكدس األدوات , ٌوضع مجموعة من األدوات widgets ضمن إطارات**)**صفحات**( **,حٌث تكون اإلطارات مخفٌّة , وعند إظهار إطار سٌظهر مع محتوٌاته**

**أهم مناهجه:**

int addWidget (QWidget \* widget)

إضافة كائن widget بعد آخر موقع متاح ,يرجع موقع الكائن المضراف.

int count () const

يرجع عدد الكائنات .

int currentIndex () const

يرجع موقع الكائن المحدد حاليا.

QWidget \* currentWidget () const

يرجع مؤشر الكائن المحدد حاليا.

int indexOf ( QWidget \* widget ) const

يرجع موقع الكائن المثيل للوسيط. widget\*\*

int insertWidget (int index, QWidget \* widget)

إدراج كائن widget عند العنوان index .

void removeWidget ( QWidget \* widget )

از الـة كائن widget المثيل للوسيط. widget\*

QWidget \* widget (int index) const

يرجع مؤشر كائن widget ذو العنوان index

له حدثان: (Signals)

void currentChanged(int index);

void widgetRemoved (int index);

رمّاز بسيط لإنشاء كائن QStackedWidget يحوى إطارين:

```
stW= new QStackedWidget () ;
QWidget* pi= new QWidget();
```
 **QWidget\* exp= new QWidget(); QVBoxLayout\* layPi= new QVBoxLayout(); QVBoxLayout\* layexp= new QVBoxLayout(); layPi->addWidget(new QLabel("ID")); layPi->addWidget(new QLineEdit("")); layPi->addWidget(new QLabel("Fisrt Name")); layPi->addWidget(new QLineEdit("")); layPi->addWidget(new QLabel("Last Name")); layPi->addWidget(new QLineEdit("")); layPi->addWidget(new QPushButton("Show Message Info")); layexp->addWidget(new QLabel("Fisrt Year")); layexp->addWidget(new QLineEdit("")); layexp->addWidget(new QLabel("Last Year")); layexp->addWidget(new QLineEdit("")); layexp->addWidget(new QLabel("Company Name")); layexp->addWidget(new QLineEdit("")); layexp->addWidget(new QPushButton("Show Message Info")); pi->setLayout(layPi); exp->setLayout(layexp); stW->addWidget(pi); stW->addWidget(exp); stW->setWindowTitle("CV"); stW->setCurrentIndex(0); QPushButton\* nxt= new QPushButton("Next"); QPushButton\* prev= new QPushButton("Prev"); layPi->addWidget(nxt); layexp->addWidget(prev); connect(nxt,SIGNAL(clicked()),this,SLOT(nxtPg())); connect(prev,SIGNAL(clicked()),this,SLOT(prevPg())); stW->show();**

**ػ ّوف أُوبثٌ اُزب٤ُخ ك٢ هَْ اُزظو٣ؾبد اُقبص ثٜب:**

**private slots: void nxtPg(); void prevPg();**

**ؽون ٛنٙ أُوبث:ٌ**

**void MainWindow::nxtPg(){**

```
stW->setCurrentIndex(1);
\mathcal{E}void MainWindow::prevPg(){
stW->setCurrentIndex(0);
\mathbf{R}
```
عند تنفيذ التطبيق سيظهر كما في الشكل:(2.10)

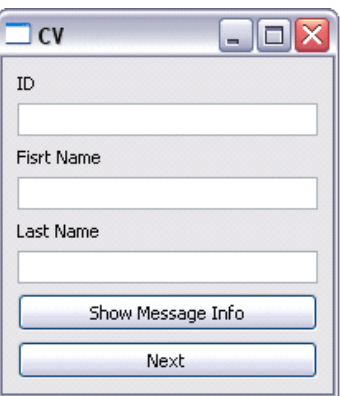

الشكل10.2

اضغط على زر Next ستجده قد انتقل إلى الإطار التالي (الصفحة ذو الرقم1 ).

*ملاحظة -*ستجد داخل القر ص المر فق المثال كاملا.

البنية الهرمية للكائن OStackedWidget :

QObject  $\rightarrow$  QWidget  $\rightarrow$  QFrame  $\rightarrow$  QStackedWidget

(Frame (QFrame كائن الإطار, يستخدم لاحتواء مجموعة من الأدوات. widgets

البنية الهرميّة للكائن:QFrame

QObject  $\rightarrow$  QWidget  $\rightarrow$  QFrame

Widget (QWidget) الكائن الأساسيّ( الأب )لجميع كائنات واجهة المستخدم , يرث الصف QObject و الصف.QPaintDevice

(Multiple Documents Interface Area) MdiArea (QMdiArea) كائن منطقة الو اجهة متعددة المستندات

مخصص ليتيح عرض أكثر من نافذةـ مستندـ داخله

ضمن مساحة الكائن QMdiArea بحيث نستطيع تحرير المستند , أهم مناهجه:

QMdiSubWindow \* activeSubWindow () const

يرجع موشر كائن النافذة الابنة الفر عية النشطة حاليا.

**QMdiSubWindow \* addSubWindow ( QWidget \* widget.** Qt:: WindowFlags windowFlags = 0)

اضافة نافذة فر عيّة . ير جع موَشر الكائن المضاف ايّ النافذة الفر عيّة المضافة .

**QBrush background () const** 

يرجع كائن الفرشاة لخلفية.QMdiArea

QMdiSubWindow \* currentSubWindow () const

يرجع موَشر كائن النافذة الفرعية النشطة.

void removeSubWindow ( QWidget \* widget )

إزالة المستند من الكائن QMdiArea الممرر للوسيط.widget\*

void setBackground (const QBrush & background)

لوضع قيمة الفرشاة للخلفيّة.

void setTabPosition ( QTabWidget::TabPosition position )

لتغيير توجه (توضع) التبويبات , الوسيط TabPosition , التعداد : QTabWidget::TabPosition

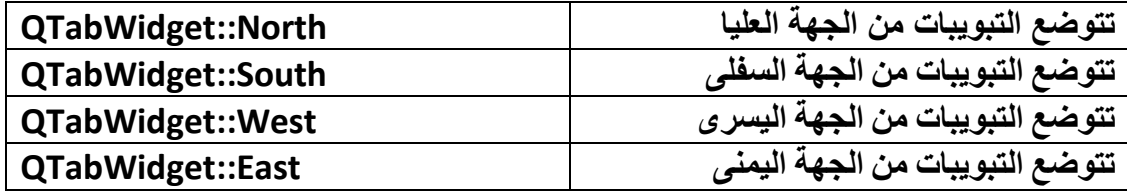

void setTabShape ( QTabWidget::TabShape shape)

لتغيير شكل التبويبات . الوسيط TabShape . التعداد OTabWidget::TabShape :

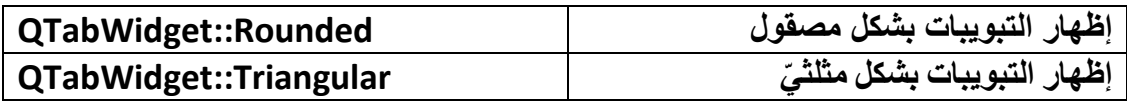

**void setViewMode ( ViewMode mode )**

لإظهار النوافذ الأبناء(المستندات الفرعيّة) إمّا ضمن تبويبات أو نوافذ فرعية دون احتوائها **ػٖٔ رج٣ٞجبد ,ا٤ٍُٞؾViewMode** , **التعداد ViewMode::QMdiArea** :

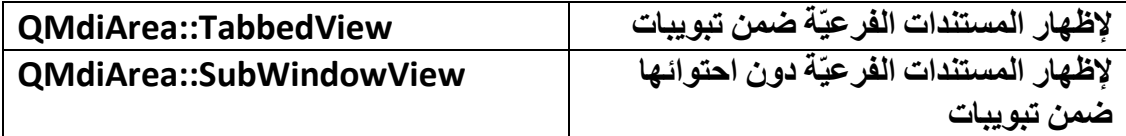

**QList<QMdiSubWindow \*> subWindowList ( WindowOrder order = CreationOrder ) const**

**٣وعغ هبئٔخ رؾز١ٞ ػ٠ِ ٓؤشواد اُٞ٘اكن اُلوػ٤خ أُؾزٞاح ػٖٔ اٌُبئ.ٖQMdiArea**

**QTabWidget::TabPosition tabPosition () const**

**يرجع توجه التبويبات.** 

**QTabWidget::TabShape tabShape () const**

**٣وعغ شٌَ اُزج٣ٞت.**

**ViewMode viewMode () const**

**٣وعغ ٔٗؾ إظٜبه اُٞ٘اكن اُلوػّ٤خ.**

**أؽلاس اٌُبئٖ QMdiArea** :

**اُؾلس:**

**void subWindowActivated ( QMdiSubWindow \* window )**

يقدح عند تنشيط نـافذة فرعيـة والوسيط window \* هو النـافذة الت*ي* نشطت حاليـا.

**أْٛ أُوبثٌ ٌُِبئ:ٖQMdiArea**

**void activateNextSubWindow ()**

لتعيين التر كيز على النافذة الفر عيّة التالية.

**void activatePreviousSubWindow ()**

**ُذػٖ٤٤اُزو٤ًيػ٠ِ اُ٘بكنح اُلوػّ٤خ اَُبثوخ.**

**void cascadeSubWindows ()**

لترتيب توضع النوافذ الفرعيّة بشكل متدرج.

**void tileSubWindows ()**

لترتيب توضع النوافذ الفرعيّة بشكل ممدد بحيث تكون جميع النوافذ الأبناء مقسمة على كامل **َٓبؽخ اٌُبئ.ٖQMdiArea**

**void closeActiveSubWindow ()**

**إؿالم اُ٘بكنح اُلوػّ٤خ اُ٘شطخ.**

**void closeAllSubWindows ()**

إغلاق جميع النوافذ الفرعيّة.

**void setActiveSubWindow ( QMdiSubWindow \* window ) تنشٌط النافذة الفرعٌّة.window\***

**البنٌة الهرمٌة للكائن QMdiArea** :

**QObject → QWidget → QFrame →QAbstractScrollArea → QMdiArea**

**ٍ٘ؼغ ك٢ ٜٗب٣خ اُلظَ ٓضبٍ ػٖ اٍزقلّ اُٞاعٜخ ٓزؼلكح أَُز٘لاد QMdiArea ٍزغلٙ أ٣ؼب كافَ اُووص أُوكن.**

 **(QDockWidget (Widget Dock** : **ًبئٖ ُوطق اٌُبئ٘بد , ط٘لٝم رَزط٤غ إػبكخ ًبئ٘بد ثلافِٚ , ٝهطق اُظ٘لٝم ػ٠ِ اُغٜخ ا٠٘ٔ٤ُ , اَُل٠ِ , اُؼ٤ِب , أٝ اَ٤ُبه٣خ ُِ٘بكنح , ٝ ٌٖٔ٣ إٔ** يكون كائن قائم بذاته ليس داخل النافذة أو أن يكون داخل النافذة , أهم مناهجه:

**Qt::DockWidgetAreas allowedAreas () const**

**تعٌد الجهات المسموح للكائن QDockWidget رصفها علٌه.**

 **If ( dockWidget->allowedAreas() ==** 

(Qt::LeftDockWidgetArea | Qt::TopDockWidgetArea) )

// if allow areas left and top do anything u want ...

: Qt::DockWidgetArea

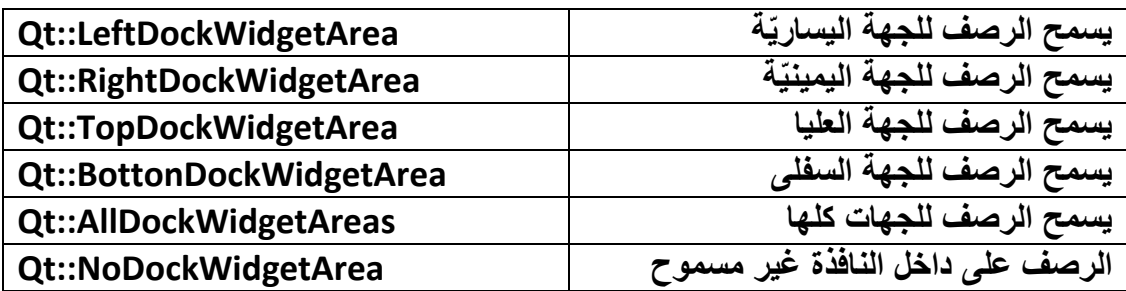

DockWidgetFeatures features () const

يرجع الميزات المنشطة للكائن.QDockWidget

: QDockWidget::DockWidgetFeature التعداد

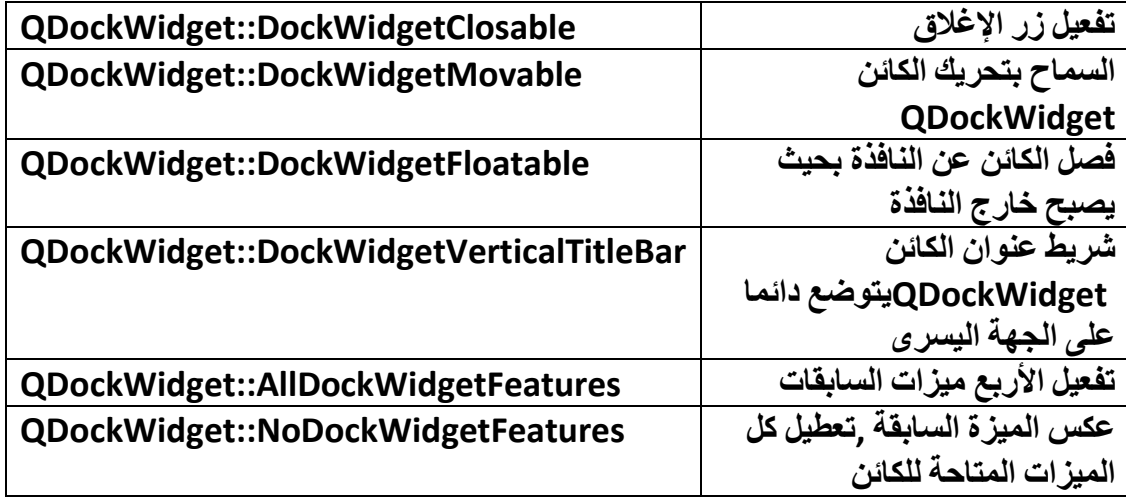

bool isAreaAllowed (Qt::DockWidgetArea area) const

ترجع true إذا كان الجهة الممررة للوسيط area مسموح للكائن QDockWidget الرصف عليها وإلاترجع. false

bool isFloating () const

ترجع true إذا كان الكائنQDockWidget عائم فوق النافذة أيّ ليس محتوى ضمن النافذة و إلا يرجع.false **void setAllowedAreas ( Qt::DockWidgetAreas areas )**

**ُزؼغ اُغٜبد اَُٞٔٔػ اُوطق ػٜ٤ِب.**

**void setFeatures ( DockWidgetFeatures features )**

**ُزؼغ ا٤ُٔياد اُز٢ رو٣لٛب ٌُِبئ.ٖQDockWidget**

**void setFloating ( bool floating )**

**إما ٓوهد اُؤ٤خ true ٤ٍُِٞؾ ٣ظجؼ اٌُبئٖ ك٢ ؽبٍ اُؼّٞ كٞم اُ٘بكنح , ٝ إما ٓوهد false** يصبح الكائن محتوى ضمن النافذة.

**void setTitleBarWidget ( QWidget \* widget )**

**ُزؼغ ًبئٖ widget ُشو٣ؾ اُؼٞ٘إ ٌُِبئٖ QDockWidget ثؾ٤ش َ٣زؾٞم اٌُبئٖ widget ػ٠ِ شو٣ؾ اُؼٞ٘ا.ٕ**

**void setWidget ( QWidget \* widget )**

**ُٞػغ ًبئٖ widget كافَ اٌُبئ.ٖQDockWidget**

**QWidget \* titleBarWidget () const**

**٣وعغ ٓؤشو ًبئٖ أَُزؾٞم ػ٠ِ شو٣ؾ اُؼٞ٘إ ٌُِبئ.ٖQDockWidget**

**QWidget \* widget () const**

**ٌرجع مؤشر الكائن المحتوى ضمن الكائن.QDockWidget**

**األحداث (Signals (للكائن QDockWidget** :

**void allowedAreasChanged ( Qt::DockWidgetAreas allowedAreas )** يقدح عند تغيير الجهات المسموح الرصف عليها ,الوسيط allowedAreas الجهات المسموح **اُوطق ػٜ٤ِب ثؼل اُزؼل.َ٣**

**void dockLocationChanged ( Qt::DockWidgetArea area )**

**٣ولػ ػ٘ل رـ٤٤و عٜخ هطق اٌُبئٖ QDockWidget ا٤ٍُٞؾ area ٞٛ عٜخ اُوطق اُؾبّ٤ُخ.**

**void featuresChanged ( QDockWidget::DockWidgetFeatures features )**

**٣ولػ ػ٘ل رـ٤٤و ا٤ُٔياد ٌُِبئٖ ,QDockWidget ا٤ٍُٞؾ features ا٤ُٔياد أُل ّؼِخ ؽب٤ُب ثؼل اُزؼل.َ٣**

**void topLevelChanged ( bool topLevel )**

يقدح عند تغيير حالـة خاصيّـة الـعوم ,عندمـا يكون الكـائن في حالـة الـعوم يصبح قيمـة الوسيط  **topLevelَٓب٣ٝخ.true**

**void visibilityChanged ( bool visible )**

**٣ولػ ػ٘ل إظٜبه اٌُبئٖ أٝ إفلبءٙ , ػ٘ل اإلظٜبه ا٤ٍُٞؾ visible رظجؼ هٔ٤زٚ true ٝ ػ٘ل اإلفلبء رظجؼ.false**

**اُج٤٘خ اُٜوّ٤ٓخ ٌُِبئ:ٖQDockWidget**

**QObject → QWidget →QDockWidget**

• **األدوات التابعة لتبوٌب كائنات اإلدخال Input(** :**Widgets)**

**(QComboBox (Box Combo ًبئٖ ىه ٓغ هبئٔخ َ٘ٓلُخ, رَ٘لٍ اُوبئٔخ ثأٍلَ اٌُبئٖ ػ٘ل اُ٘وو أٝ اُؼـؾ ػٚ٤ِ أٝ اٍزلػبء اُٜ٘ٔغ٤خ ,()showPopup::QComboBox** أهم مناهجه:

**void addItem ( const QString & text, const QVariant & userData = QVariant() )**

> **إلػبكخ ػ٘ظو , ا٤ٍُٞؾ userData إلػبكخ ث٤بٗبد افز٤بهّ٣خ كٕٝ إظٜبهٛب ك٢ اٌُبئٖ QComboBoxٌُٜ٘ب ٍٞف رٌٕٞ ٓواكوخ ُِؼ٘ظو أُؼبف.**

**void addItem ( const QIcon & icon, const QString & text, const QVariant & userData = QVariant() )**

**إلػبكخ ػ٘ظو ٓغ شؼبه ثغبٗجٚ ,ا٤ٍُٞؾ userData إلػبكخ ث٤بٗبد افز٤بهّ٣خ كٕٝ إظٜبهٛب ك٢ اٌُبئٖ QComboBox ٌُٜ٘ب ٍٞف رٌٕٞ ٓواكوخ ُِؼ٘ظو أُؼبف.**

**void addItems ( const QStringList & texts )**

**إلػبكخ ػ٘بطو ٗظّ٤خ.**

**QCompleter \* completer () const**

**٣وعغ ٓؤشو ًبئٖ أُزْٔ ,QCompleter ٍٞم ٗزٌِْ ػٚ٘ الؽوب ك٢ اُلظَ اُؾب.٢ُ**

**int count () const**

**٣وعغ ػلك اُؼ٘بطو اُٞٔعٞكح ػٖٔ اٌُبئ.ٖQComboBox**

**int currentIndex () const**

**٣وعغ ٞٓهغ اُؼ٘ظو اُؾب.٢ُ**

**QString currentText () const**

**٣وعغ ٗض اُؼ٘ظو اُؾب.٢ُ**

**int findText ( const QString & text, Qt::MatchFlags flags = static\_cast<Qt::MatchFlags> ( Qt::MatchExactly | Qt::MatchCaseSensitive ) ) const**

**٣وعغ ٞٓهغ اُؼ٘ظو اُن١ هل ٝعلٙ ػٖٔ اٌُبئٖ QComboBox ٝ إال ٣وعغ-1.**

**bool hasFrame () const**

**٣وعغ true إما ًبٕ اٌُبئٖ ػٖٔ إؽبه ٝ إال.false**

**virtual void hidePopup ()**

**٣قل٢ اُوبئٔخ اَُ٘ٔلُخ إما ًبٗذ ظبٛوح.**

**QSize iconSize () const**

**٣وعغ ؽغْ شؼبه اُؼ٘بطو.**

**void insertItem ( int index, const QString & text, const QVariant & userData = QVariant() )**

**إلػبكخ ػ٘ظو ك٢ اُٞٔهغ ,index ا٤ٍُٞؾ userData إلػبكخ ث٤بٗبد افز٤بهّ٣خ كٕٝ إظٜبهٛب ك٢ اٌُبئٖ QComboBox ٌُٜ٘ب ٍٞف رٌٕٞ ٓواكوخ ُِؼ٘ظو أُؼبف.** **void insertItem ( int index, const QIcon & icon, const QString & text, const QVariant & userData = QVariant() )**

**إلػبكخ ػ٘ظو ٓغ شؼبه ثغبٗجٚ ك٢ اُٞٔهغ ,index ا٤ٍُٞؾ userData إلػبكخ ث٤بٗبد افز٤بهّ٣خ كٕٝ إظٜبهٛب ك٢ اٌُبئٖ QComboBox ٌُٜ٘ب ٍٞف رٌٕٞ ٓواكوخ ُِؼ٘ظو أُؼبف.**

**void insertItems ( int index, const QStringList & list )**

**إلػبكخ ػ٘بطو ٗظّ٤خ , رؼبف ٛنٙ اُؼ٘بطو ٖٓ اُٞٔهغ.index**

**bool isEditable () const**

**٣وعغ true إما ًبٕ اٌُبئٖ ك٢ ؽبٍ اُزؾو٣و.**

**QIcon itemIcon ( int index ) const**

**٣وعغ شؼبه اُؼ٘ظو مٝ اُٞٔهغ.index**

**QString itemText ( int index ) const**

**٣وعغ ٗض اُؼ٘ظو مٝ اُٞٔهغ.index**

**QLineEdit \* lineEdit () const**

**٣وعغ ٓؤشو اٌُبئٖ QLineEdit اُٞٔعٞك ثغبٗت ىه اَٗلاٍ اُوبئٔخ , ٛنٙ اُٜ٘ٔغّ٤خ ٓل ّؼِخ ك٢ ؽبٍ ًبٗذ اُقبطّ٤خ editable َٓب٣ٝخ.true**

**int maxCount () const**

```
٣وعغ أًجو هٔ٤خ ُؼلك اُؼ٘بطو اُز٢ َ٣زط٤غ اؽزٞائٜب اٌُبئ.ٖQComboBox
```
**int maxVisibleItems () const**

**٣وعغ أًجو هٔ٤خ ُؼلك اُؼ٘بطو اُز٢ َ٣زط٤غ إظٜبهٛب اٌُبئٖ QComboBox ٖٓ كٕٝ إظٜبه** المنز لقة.

**void removeItem ( int index )**

**إىاُخ ػ٘ظو ٖٓ هبئٔخ اٌُبئٖ QComboBox مٝ اُٞٔهغ.index**

**void setCompleter ( QCompleter \* completer )**

**ُٞػغ ٓزْٔ ٌُِبئ.ٖQComboBox**

**void setEditable ( bool editable )**

**إما ًبٗذ هٔ٤خ ا٤ٍُٞؾ true ٍٞف رل ّؼَ فبطّ٤خ اُزؾو٣و أ ١ّ َٔ٣ؼ ثبٌُزبثخ ػٖٔ اُغيء اُؼ١ِٞ ٌُِبئٖ QComboBox ٝ إما ًبٗذ false ٍٞف ِ٣ـ٠ رلؼَ٤ ٛنٙ اُقبطّ٤خ.**

**void setFrame ( bool )**

**إما ًبٕ ا٤ٍُٞؾ true ٍٞف ٣ظٜو ػ٠ِ ؽٞاف اٌُبئٖ إؽبه ٝ إما ًبٕ false ٍٞف ِ٣ـ٠ إظٜبه اإلؽبه.**

**void setIconSize ( const QSize & size )**

**ٝػغ ؽغْ شؼبه اُؼ٘ظو.**

**void setItemIcon ( int index, const QIcon & icon )**

**إػبكخ شؼبه ُِؼ٘ظو مٝ اُٞٔهغ.index**

**void setItemText ( int index, const QString & text )**

**ٝػغ ٗض ُِؼ٘ظو مٝ اُٞٔهغ.index**

**void setLineEdit ( QLineEdit \* edit )**

**ٝػغ أكاح إكفبٍ ٗض افز٤به٣خ ٌُِبئ.ٖQComboBox**

**void setMaxCount ( int max )**

**ٝػغ أًجو هٔ٤خ ُؼلك اُؼ٘بطو اُز٢ َ٣زط٤غ اؽزٞائٜب اٌُبئ.ٖQComboBox**

**void setMaxVisibleItems ( int maxItems )**

**ٝػغ أًجو هٔ٤خ ُؼلك اُؼ٘بطو اُز٢ َ٣زط٤غ إظٜبهٛب اٌُبئٖ QComboBox ٖٓ كٕٝ إظٜبه** ا**لمنز لقة**.

**void setValidator ( const QValidator \* validator )**

**ٝػغ ًبئٖ اُزؾون ٖٓ شوػ٤خ اُ٘ض أُلفَ ٝ رو٤٤ل.ٙQValidator**

**virtual void showPopup ()**

**إظٜبه اُوبئٔخ اَُ٘ٔلُخ ٌُِبئ.ٖQComboBox**

**const QValidator \* validator () const**

**إهعبع ٓؤشو ًبئ.ٖQValidator**

**ٓوبثٌ (Slots (اٌُبئ:ٖQComboBox**

**void clear ()**

**إىاُخ ع٤ٔغ اُؼ٘بطو ٖٓ اٌُبئ.ٖQComboBox**

**void clearEditText ()**

مسح نص العنصر الذي يكون في حالة التحرير.

**void setCurrentIndex ( int index )**

**ٝػغ اُزو٤ًي ػ٠ِ اُؼ٘ظو مٝ اُٞٔهغ.index**

**void setEditText ( const QString & text )**

**ٝػغ هٔ٤خ اُ٘ض text ُِؼ٘ظو اُن١ ٌٕٞ٣ ك٢ ؽبُخ اُزؾو٣و.**

**أْٛ األؽلاس (Signals (ٌُِبئ:ٖQComboBox**

**void activated ( int index )**

**٣ولػ ػ٘ل افز٤به ػ٘ظو ٓب , ٝ ا٤ٍُٞؾ index ٞٛ ٞٓهغ اُؼ٘ظو.**

**void activated ( const QString & text )**

**٣ولػ ػ٘ل افز٤به ػ٘ظو ٓب , ٝ ا٤ٍُٞؾ text ٞٛ ٗض اُؼ٘ظو.**

**void currentIndexChanged ( int index )**

**٣ولػ ػ٘ل رـ٤٤و اُزو٤ًي ػٖ ػ٘ظو ٓب , ٝ ا٤ٍُٞؾ index ٞٛ ٞٓهغ اُؼ٘ظو اُؾب.٢ُ**

**void currentIndexChanged ( const QString & text )**

**٣ولػ ػ٘ل رـ٤٤و اُزو٤ًي ػٖ ػ٘ظو ٓب , ٝ ا٤ٍُٞؾ text ٞٛ ٗض اُؼ٘ظو اُؾب.٢ُ**

**void editTextChanged ( const QString & text )**

**٣ولػ ػ٘ل رـ٤٤و ٗض اُؼ٘ظو اُن١ ٌٕٞ٣ ك٢ ؽبُخ رؾو٣و ,ا٤ٍُٞؾ text ٝ ٗض اُؼ٘ظو أُؾوه.**

**void highlighted ( int index )**

 $\frac{1}{2}$ يقدح عند التحديد على عنصر ما من القائمة المنسدلة دون إختيار ه , الوسيط index موقع **اُؼ٘ظو أُؾلك.**

**void highlighted ( const QString & text )**

**٣ولػ ػ٘ل اُزؾل٣ل ػ٠ِ ػ٘ظو ٓب ٖٓ اُوبئٔخ اَُ٘ٔلُخ كٕٝ إفز٤بهٙ . ا٤ٍُٞؾ text ٗض اُؼ٘ظو أُؾلك.**

**اُج٤٘خ اُٜو٤ٓخ ٌُِبئ:ٖQComboBox**

**QObject → QWidget → QComboBox**

**١ٞؾز٣ ٌُٚ٘ QComboBox ٖبئً** : **Font Combo Box (QFontComboBox)** على جميع أنواع الخطوط الموجودة ضمن النظام الذي يحمل التطبيق.

أهم مناهجه:

**QFont currentFont () const**

**٣وعغ ٞٗع اُقؾ أُوًي ػٚ٤ِ ؽب٤ُب.**

**أْهْمْ مِقَابِسِهْ:(Slots)** 

**void setCurrentFont ( const QFont & font )**

**٤ُظجؼ اُزو٤ًي ػ٠ِ اُقؾ مٝ اُٞ٘ع.font**

أ**ْهِمِ الأحدث:(Signals**)

**void currentFontChanged ( const QFont & font )**

**٣ولػ ػ٘ل رـ٤٤و اُزو٤ًي ػٖ ٞٗع اُقؾ اُؾب.٢ُ**

**اُج٤٘خ اُٜو٤ٓخ ٌُِبئ:ٖQFontComboBox**

**QObject → QWidget → QComboBox → QFontComboBox**

**(QLineEdit (Edit Line ًبئٖ إكفبٍ ٗض ٍطو١ ,أْٛ ٘ٓبٛغ:ٚ**

**Qt::Alignment alignment () const**

**٣وعغ ٞٗع إىاؽخ اُ٘ض.**

**void backspace ()**

منهجية تستدعي الضغط على مفتاح Backspace أيّ يحذف المحرف الموجود خلف موقع المشير ة <u>.و يحذف النص المحدد في حال تحديد</u> أكثر من محر ف .

**QCompleter \* completer () const**

**٣وعغ ٓؤشو ٌُبئٖ أُزْٔ QCompleter اُقبص ثبٌُبئٖ ,QLineEdit ٍ٘زٌِْ ثبُزلظَ٤ ػٖ اٌُبئٖ QCompleter ك٢ اُظلؾبد اُوبكٓخ ٖٓ ٛنا اُلظ.َ**

**QMenu \* createStandardContextMenu ()**

**٣وعغ ٓؤشو ًبئٖ هبئٔخ , َٗزط٤غ ثٞاٍطزٚ إػبكخ هبئٔخ ٘ٓجضوخ فبطخ ثبٌُبئٖ QLineEdit رظٜو ػ٘ل اُ٘وو ثيه اُلأهح األٖٔ٣ ػ٠ِ اٌُبئ.ٖQLineEdit**

**void cursorBackward ( bool mark, int steps = 1 )**

**رؾل٣ل أُؾبهف اُز٢ رٌٕٞ فِق ٞٓهغ أُش٤وح ثؾ٤ش رٌٕٞ ػلكٛب steps ٝ هٔ٤خ mark َٓب٣ٝخtrue**

**ٝ إال إما ًبٗذ هٔ٤خ mark رَب١ٝ false ِ٤ٍـ٢ رؾل٣ل أُؾبهف.**

**void cursorForward ( bool mark, int steps = 1 )**

**رؾل٣ل أُؾبهف اُز٢ رٌٕٞ أٓبّ ٞٓهغ أُش٤وح ثؾ٤ش رٌٕٞ ػلكٛب steps ٝ هٔ٤خ mark َٓب٣ٝخtrue**

**ٝ إال إما ًبٗذ هٔ٤خ mark رَب١ٝ false ِ٤ٍـ٢ رؾل٣ل أُؾبهف.**

**int cursorPosition () const**

**٣وعغ ٞٓهغ أُش٤وح اُؾب.٢ُ**

**int cursorPositionAt ( const QPoint & pos )**

**٣ؼغ ٞٓهغ أُش٤وح ك٢ اُ٘وطخ.pos**

**void cursorWordBackward ( bool mark )**

**اُزؾل٣ل ٖٓ ٞٓهغ أُش٤وح اُؾب٢ُ إ٠ُ ثلا٣خ أٌُِخ إما ًبٗذ هٔ٤خ mark رَب١ٝ true ٝ إال إما ًبٕ false إُـبء اُزؾل٣ل.**

## **void cursorWordForward ( bool mark )**

**اُزؾل٣ل ٖٓ ٞٓهغ أُش٤وح اُؾب٢ُ إ٠ُ ٜٗب٣خ أٌُِخ إما ًبٗذ هٔ٤خ mark رَب١ٝ true ٝ إال إما ًبٕ false إُـبء اُزؾل٣ل.**

**void del ()**

م**نـهج**يـة تستدعى الضغط على مفتـّاح Delete أيّ تحذف المحرف الذي يكون أمـام موقع **أُش٤وح اُؾب٢ُ , ٝ إما ًبٕ اُ٘ض ٓؾلك ٙ ٣ؾنف.**

**void deselect ()**

**إُـبء اُزؾل٣ل.**

**QString displayText () const**

**٣وعغ هٔ٤خ ٗظّ٤خ ثبُ٘ض اُظبٛو ًٔب ٞٛ أ ١ّ إما ًبٗذ اُقبطّ٤خ echoMode هٔ٤زٜب Passwordأٝ PasswordEchoOnEdit ٣وعغ اُ٘ض ه٘بع ًِٔخ اَُو ٝ ؽٍٞ اُ٘ض أُؼبك ػلك أُؾبهف اُٞٔعٞكح كافَ ًبئٖ QLineEdit ٝ إما ًبٗذ هٔ٤زٚ NoEcho ٣ؼ٤ل ٗض كبهؽ ٝ إما ًبٗذ هٔ٤زٚ Normal ٣ؼ٤ل اُ٘ض ًٔب ٞٛ أ١ ًأٗي اٍزلػ٤ذ اُٜ٘ٔغّ٤خ.text**

**bool dragEnabled () const**

**٣وعغ true إما ًبٕ اَُؾت هل ٗ ّشؾ.**

**EchoMode echoMode () const**

يرجع نمط إظهار المحارف , وهذا جدول يحتوي على الأنماط المتاحة و كل عمل كل واحد **,ْٜ٘ٓاُزؼلاك EchoMode::QLineEdit** :

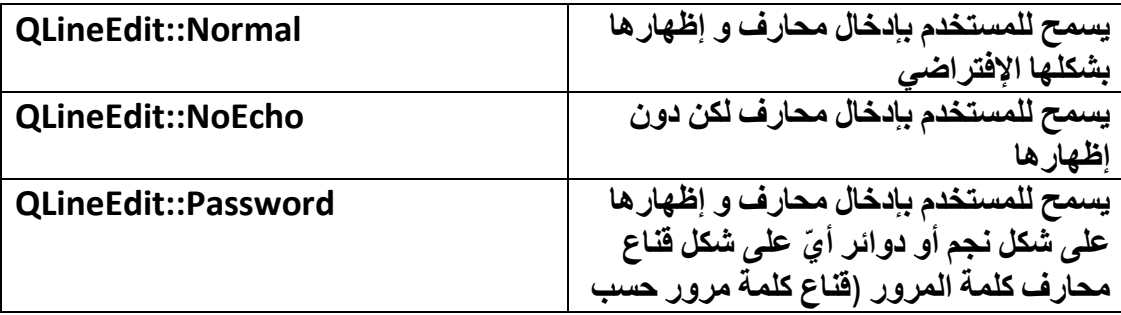

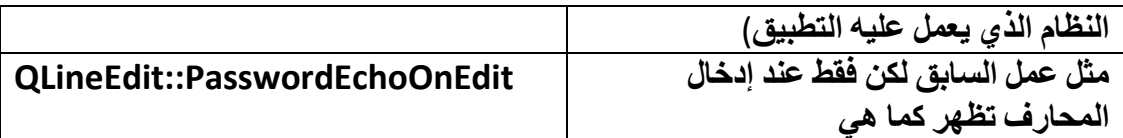

**void end ( bool mark )**

**إما ًبٗذ هٔ٤خ ا٤ٍُٞؾ mark رَب١ٝ true ٍٞف ر٘زوَ أُش٤وح ٖٓ ٞٓهؼٜب اُؾب٢ُ إ٠ُ ٜٗب٣خ اُ٘ض ٓغ رؾل٣ل أُؾبهف اُز٢ روغ ثٖ٤ اُٞٔهغ اُؾب٢ُ ُِٔش٤وح ٝ ٜٗب٣خ اُ٘ض ٝ إال إما ًبٗذ** قيمة الوسيط mark تساوى false سوف تنتقل المشيرة إلى نـهايـة النص لكن دون تحديد **المحارف.** 

**void getTextMargins ( int \* left, int \* top, int \* right, int \* bottom ) const**

**٣وعغ ٌَُ ٤ٍٝؾ ٔٓوه هٔ٤خ اُٜبٓش:**

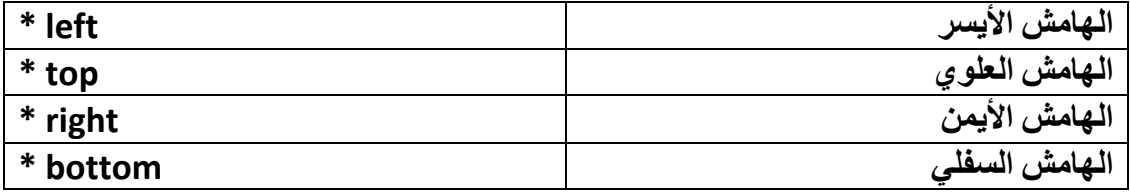

**bool hasFrame () const**

**٣وعغ true إما ًبٕ اإلؽبه ظبٛو ػ٠ِ ؽٞاف اٌُبئ.ٖQLineEdit**

**bool hasSelectedText () const**

**٣وعغ true إما ًبٕ عيء أٝ ًبَٓ اُ٘ض هل ؽّلك ٝ إال ٣وعغ.false**

**void home ( bool mark )**

**ٍّٝ اُ٘ض. ٗلٌ ػَٔ اُٜ٘ٔظ end ٌُٖ ٌٕٞ٣ اٗزوبٍ أُش٤وح إ٠ُ أ**

**void setInputMask ( const QString & inputMask )**

يضع نص قناع الإدخال , قناع الإدخال يتكون من إحدى المحارف الموجودة في الجدول التالي **ًَ, ٓؾوف ُٚ ٝظ٤لخ ٓؼّ٤خ , ٍٝزظجؼ هٔ٤خ اُقبطّ٤خ maxLength ػلك أُؾبهف اُٞٔعٞكح كافَ فبطّ٤خ ه٘بع اإلكفبٍ , inputMask ه٘بع اإلكفبٍ ٣و٤ل ػلك ٓؾبهف اإلكفبٍ ٝ ٓغٞٔػبد** الْمحارف التي يستطيع المستخدم إدخالها ,إذا كانت خاصيّة قناع الإدخال فار غة لن تعمل وظيفة **رو٤٤ل اإلكفب.ٍ**

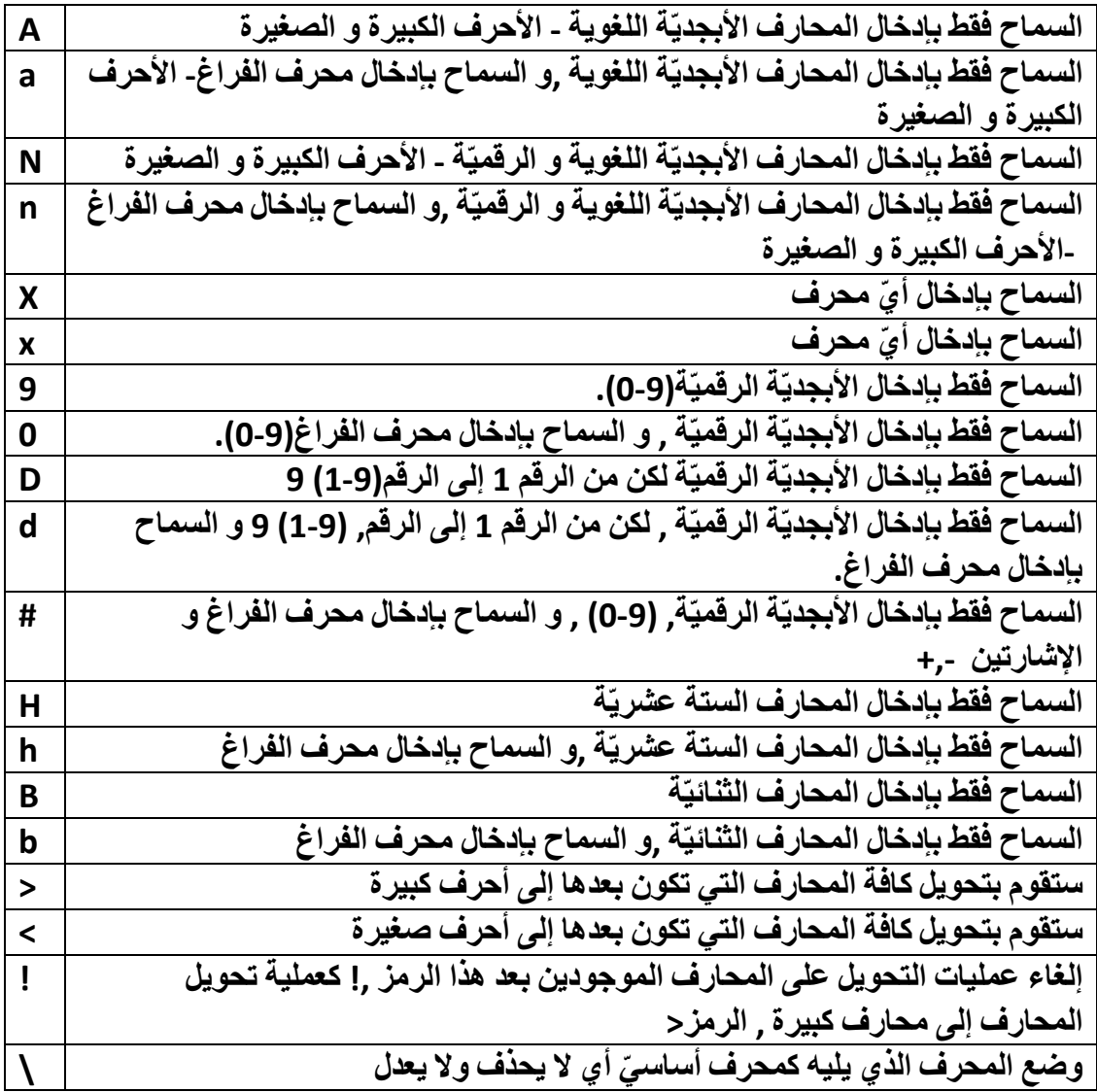

**QString inputMask () const**

**٣وعغ ٗض ه٘بع اإلكفب.ٍ**

**void insert ( const QString & newText )**

إدخال نص من موقع المشيرة الحالي , و إذا كان نص ما محدد سوف يحذف و يضع النص الجديد مكانـه.

**bool isModified () const**

**٣وعغ اُؤ٤خ true إما ؿ٤و ٓؾزٟٞ اُ٘ض اإلكزواػ٢ ٌُِبئٖ , QLineEdit أٓب إما ُْ ٣ـ٤و ك٤وعغ.false**

**bool isReadOnly () const**

**٣وعغ true إما ًبٕ اٌُبئٖ QLineEdit ُِوواءح كوؾ.**

**bool isRedoAvailable () const**

يرجع true إذا تراجع المستخدم عن نص ما بعد ما تمّ إدخاله .أيّ استخدم الأمر تراجع.Undo

**bool isUndoAvailable () const**

**٣وعغ true إما ًبٕ أَُزقلّ هل ػلٍ ػ٠ِ اُ٘ض اُٞٔعٞك.**

**int maxLength () const**

**٣وعغ ؽٍٞ اُ٘ض.**

**QString placeholderText () const**

**٣وعغ اُ٘ض اُجبٛذ اُن١ ٣ظٜو ك٢ ًبئٖ QLineEdit ػ٘لٓب ٌٕٞ٣ ٗ ّظٚ كبهؽ ٝ ؿ٤و ٓوًي عليه.** 

**QString selectedText () const**

**٣وعغ اُ٘ض أُؾلك.**

**int selectionStart () const**

**٣وعغ ٞٓهغ أٍٝ ٓؾوف ٖٓ اُ٘ض أُؾلك.**

**void setAlignment ( Qt::Alignment flag )**

**٣ؼلٍ إىاؽخ اُ٘ض.**

**void setCompleter ( QCompleter \* c )**

**٣ؼغ أُزْٔ اُقبص ثبٌُبئ.ٖQLineEdit**

**void setCursorPosition ( int )**

**٣ـ٤و ٞٓهغ أُش٤وح.**

**void setDragEnabled ( bool b )**

**ُزلؼَ٤ أٝ رؼطَ٤ ٤ٓيح اَُؾت.**

**void setEchoMode ( EchoMode )**

**٣ؼغ ٔٗؾ إظٜبه أُؾبهف.**

**void setFrame ( bool )**

**إلظٜبه أٝ إفلبء اإلؽبه اُٞٔعٞك ؽٍٞ اٌُبئ.ٖQLineEdit**

**void setMaxLength ( int )**

**ُٞػغ أًجو ػلك ٓؾبهف َ٣زط٤غ إكفبُٚ أَُزقل.ّ**

**void setModified ( bool )**

**ُٞػغ ؽبُخ رـ٤٤و اُ٘ض أُلفَ ٣أفن ٤ٍٝطٜب هٔ٤خ true أ.ٝfalse**

**void setPlaceholderText ( const QString & )**

**ُٞػغ ٗض ثبٛذ ٌُِبئ.ٖQLineEdit**

**void setReadOnly ( bool )**

**ُزلؼَ٤ أٝ رؼطَ٤ فبط٤خ ُِوواءح كوؾ.**

**void setSelection ( int start, int length )**

**ُزؾل٣ل اُ٘ض , ٣جلأ رؾل٣لٙ ٖٓ أُؾوف مٝ اُٞٔهغ start ثطٍٞ) ػلك أُؾبهف.length)** 

**void setTextMargins ( int left, int top, int right, int bottom )**

**ُزؼلَ٣ هٔ٤خ اُٜٞآش ٌُِبئ.ٖQLineEdit**

**void setTextMargins ( const QMargins & margins )**

**ُزؼلَ٣ هٔ٤خ اُٜٞآش ٌُِبئٖ QLineEdit ٌُٖ ثؾ٤ش ٌٕٞ٣ ٔٗؾ ا٤ٍُٞؾ اٌُبئ.ٖQMargins**

**void setValidator ( const QValidator \* v )**

 $\bf{QVal}$  لوضع كائن التأكد من صحة الإدخال ,QValidator سنتكلم عنه بالتفصيل في الصفحات القادمة **ٖٓ ٛنا اُلظ.َ**

**QString text () const**

## **٣وعغ اُ٘ض اُٞٔعٞك كافَ اٌُبئ.ٖQLineEdit**

**QMargins textMargins () const**

**٣وعغ هٔ٤خ اُٜٞآش ػ٠ِ شٌَ ًبئ.ٖQMargins**

**const QValidator \* validator () const**

**٣وعغ ٓؤشو ًبئ.ٖQValidator**

**ٓوبثٌ (Slots (اٌُبئ.ٖQLineEdit**

**void clear ()**

**ػ٘ل اٍزلػبء ٛنا أُوجٌ ٍٞف ٣زْ إىاُخ ًبَٓ اُ٘ض أُؾزٟٞ ػٖٔ اٌُبئ.ٖQLineEdit**

**void copy () const**

**ػ٘ل اٍزلػبء ٛنا أُوجٌ ٍٞف ٣زْ َٗـ اُ٘ض أُؾلك.**

**void cut ()**

**ػ٘ل اٍزلػبء ٛنا أُوجٌ ٍٞف ٣زْ هض اُ٘ض أُؾلك.**

**void paste ()**

**ػ٘ل اٍزلػبء ٛنا أُوجٌ ٍٞف ٣زْ ُظن اُ٘ض.**

**void redo ()**

**ػ٘ل اٍزلػبء ٛنا أُوجٌ ٍٞف ٣زْ اُزواعغ ػٖ آفو ػ٤ِٔخ رواعغ هٔذ ثٜب.**

**void selectAll ()**

**ػ٘ل اٍزلػبء ٛنا أُوجٌ ٍٞف ٣زْ رؾل٣ل ًبَٓ اُ٘ض.**

**void setText ( const QString &text )**

**ٝػغ ٗض ٌُِبئٖ QLineEdit ؽ٤ش رٌٕٞ هٔ٤زٚ ٢ٛ ا٤ٍُٞؾ.text**

**void undo ()**

**ػ٘ل اٍزلػبء ٛنا أُوجٌ ٍٞف ٣زْ اُزواعغ ػٖ آفو ػ٤ِٔخ هبّ ثٜب أَُزقلّ ُ٘ض اٌُبئٖ QLineEdit.**

**أؽلاس (Signals (اٌُبئٖ QLineEdit** :

**void cursorPositionChanged ( int old, int new )**

**٣ولػ ػ٘ل رـ٤٤و ٞٓهغ أُش٤وح , ا٤ٍُٞؾ old ٞٛ ٞٓهغ أُش٤وح هجَ ٗوِٜب) رـ٤٤و ٞٓهؼٜب , ( ا٤ٍُٞؾ new ٞٛ ٞٓهغ أُش٤وح ثؼل ٗوِٜب** )**رـ٤٤و ٞٓهؼٜب**(.

**void editingFinished ()**

**٣ولػ ػ٘ل االٗزٜبء ٖٓ رؾو٣و اُ٘ض اُٞٔعٞك كافَ اٌُبئٖ QLineEdit أ ١ّ ػ٘ل كول اُزو٤ًي** للكائن أو **ضغط مفتاحEnter عندما تكون قد وضعت قيمة للخاصيّة inputMask أو Validator**

لن يقدح بالضغط على مفتاح Enter إلا بتحقيق شروط شرعيّة الإدخال.

**void returnPressed ()**

**٣ولػ ػ٘ل اُؼـؾ ػ٠ِ ٓلزبػ,Enter ػ٘لٓب رٌٕٞ هل ٝػؼذ هٔ٤خ ُِقبطّ٤خ inputMask أٝ Validator**

لن يقدح هذا الحدث إلّا بتحقيق شروط شر عيّة الإدخال و من ثمّ الضغط على مفتاح.Enter

**void selectionChanged ()**

**يقدح عند تحديد نص.** 

**void textChanged ( const QString & text )**

**٣ولػ ػ٘ل رـ٤٤و اُ٘ض اُٞٔعٞك كافَ اٌُبئ.ٖQLineEdit**

**void textEdited ( const QString & text )**

**٣ولػ ػ٘لٓب ٌٕٞ٣ ًبئٖ QLineEdit ك٢ ؽبُخ رؾو٣و اُ٘ض اُٞٔعٞك كاف.ِٚ**

**اُج٤٘خ اُٜو٤ٓخ ٌُِبئٖ QLineEdit** :
**ؿ٘ (Text Rich (ٝ ٗض ث٤َؾ ٢ّ (QTextEdit (Edit Text ًبئٖ إلظٜبه ٝ رؾو٣و ٗض (Plain Text),** 

**اُـ٘ .ٍّٞٝStyle-HTML ٢ّ َ٣زقلّ ُز٤َ٘ن اُ٘ض**

أهم مناهجه:

**bool acceptRichText () const**

يرجع القيمـة true إذا كان مسموح لكتابـة أو لصق خط غنيّ ـ خط منسق.

**Qt::Alignment alignment () const**

**اُ٘ظ ٢ّ اُز٢ رٌٕٞ أُش٤وح كاف.ِٚ ٣وعغ اإلىاؽخ اُقبطخ ثبَُطو**

**bool canPaste () const**

**٣وعغ true إما ًبٕ ك٢ اُؾبكظخ ث٤بٗبد َٗقذ ػٜ٤ِب ٝ ٛنٙ اُج٤بٗبد َٞٔٓػ ُٜب إٔ رِظن ك٢ اٌُبئ.ٖQTextEdit**

**QMenu \* createStandardContextMenu ()**

**٣وعغ ٓؤشو ًبئٖ هبئٔخ , َٗزط٤غ ثٞاٍطزٚ إػبكخ هبئٔخ ٘ٓجضوخ فبطخ ثبٌُبئٖ QLineEdit رظٜو ػ٘ل اُ٘وو ثيه اُلأهح األٖٔ٣ ػ٠ِ اٌُبئ.ٖQTextEdit**

**QMenu \* createStandardContextMenu ( const QPoint & position )**

**٣وعغ ٓؤشو ًبئٖ هبئٔخ , َٗزط٤غ ثٞاٍطزٚ إػبكخ هبئٔخ ٘ٓجضوخ فبطخ ثبٌُبئٖ QLineEdit رظٜو ػ٘ل اُ٘وو ثيه اُلأهح األٖٔ٣ ػ٠ِ اٌُبئٖ ,QTextEdit ٝ ا٤ٍُٞؾ position ٤ُؾلك ٞٓهغ اظهار القائمة.** 

**QTextCharFormat currentCharFormat () const**

**٣وعغ ر٤َ٘ن اُ٘ض اُز٢ رٌٕٞ أُش٤وح ٞٓعٞكح ثٖ٤ ٓؾبهكٚ .**

**QFont currentFont () const**

يرجع كائن الخط الخاص بالنص التي تكون المشيرة موجودة بين محارفه حاليا .

**روعغ true إما ٝعل اُ٘ض كافَ اٌُبئٖ , QTextEdit ٣جلأ اُجؾش ٖٓ ٞٓهغ أُش٤وح اُؾب٢ُ إ٠ُ ٜٗب٣خ اُ٘ض ,ػ٘لٓب ٣غل اُ٘ض ٣ؾلك اُ٘ض كافَ اٌُبئ.ٖQTextEdit**

**bool find ( const QString & exp, QTextDocument::FindFlags options = 0** 

**QString fontFamily () const**

**QString documentTitle () const**

يرجع اسم خط النص التي تكون المشيرة موجودة بين محارفه حاليا..

**Bool fontItalic () const**

**)**

**٣وعغ true إما ًبٕ اُ٘ض اُؾب٢ُ مٝ ر٤َ٘ن ٓبئ.َ**

**qreal fontPointSize () const**

**٣وعغ ؽغْ اُقؾ ُِ٘ض اُؾب.٢ُ**

**يرجع نص عنو**ان المستند.

**bool fontUnderline () const**

**٣وعغ true إما ًبٕ اُ٘ض اُؾب٢ُ مٝ ر٤َ٘ن فؾ ٍل.٢ِ**

**int fontWeight () const**

**٣وعغ ػوع اُقؾ ُِ٘ض اُؾب.٢ُ**

**bool isReadOnly () const**

**٣وعغ true إما ًبٕ اٌُبئٖ QTextEdit ُِوواءح كوؾ**

**void mergeCurrentCharFormat ( const QTextCharFormat & modifier ) كٓظ اُز٤َ٘ن modifier ٓغ ر٤َ٘ن أُؾوف اُؾب.٢ُ**

**٣وعغ ٓؤشو َٓز٘ل ٗض اٌُبئٖ QTextEdit ٓغ ر٤َ٘و.ٚ**

**QTextDocument \* document () const**

**void setAcceptRichText ( bool accept )**

**اُـ٘ ٝ, إما ٓوهد ٢ّ إما ٓوهد ٤ٍُِٞؾ اُؤ٤خ true ٤ٍوجَ اٌُبئٖ QTextEdit ر٤َ٘ن اُ٘ض falseُٖ ٣وجَ إال اُ٘ض اُج٤َؾ.**

**void setCurrentCharFormat ( const QTextCharFormat & format ) ٝػغ ر٤َ٘ن ُِ٘ض أُؾلك ٝ ٖٓ ٞٓهغ أُش٤وح اُؾب.٢ُ**

**void setCursorWidth ( int width )**

**رؼلَ٣ ػوع أُش٤وح ثٔو٤ب.ًpix**

**void setDocument ( QTextDocument \* document )**

**٣ؼغ َٓز٘ل ًبئٖ QtextDocument ٌُِبئ.ٖQTextEdit**

**void setDocumentTitle ( const QString & title )**

وضع عنوان للمستند.

**void setReadOnly ( bool ro )**

**رؼلَ٣ فبطّ٤خ ُِوواءح كوؾ.**

**void setTabChangesFocus ( bool b )**

**إما ٓوهد ٤ٍُِٞؾ اُؤ٤خ true ٤ٍؼَٔ ٓلزبػ tab ث٘وَ اُزو٤ًي ػٖ اٌُبئٖ QTextEdit ٝ إما** مررت للوسيط القيمة false سوف يعمل مفتاح tab على وضع مسافة جدوليّة ضمن النص من موقع المشيرة الحالي القيمة الافتراضية للخاصيّة tabChangesFocus هي.false

**void setTabStopWidth ( int width )**

وِ ضَعِ طُولِ المسافَةِ الجدوليّةِ . القيمةِ الأفترِ اضيةِ 80 بكسل.

**void setTextInteractionFlags ( Qt::TextInteractionFlags flags )**

**رؾلك ٛنٙ اُٜ٘ٔغّ٤خ ٤ًل٤خ اٍزغبثخ اٌُبئٖ QTextEdit ُألؽلاس أُلفِخ ٖٓ هجَ أَُزقلّ ,** مثال تحديد النص بواسطة الفأرة كحدث النقر و مسك زر الفأرة و سحبها على النص الذي نريد **رؾل٣لٙ ,اٗظو إ٠ُ اُغلٍٝ** , **التعداد TextInteractionFlag::Qt** :

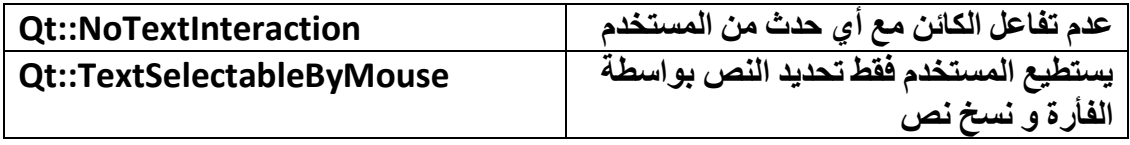

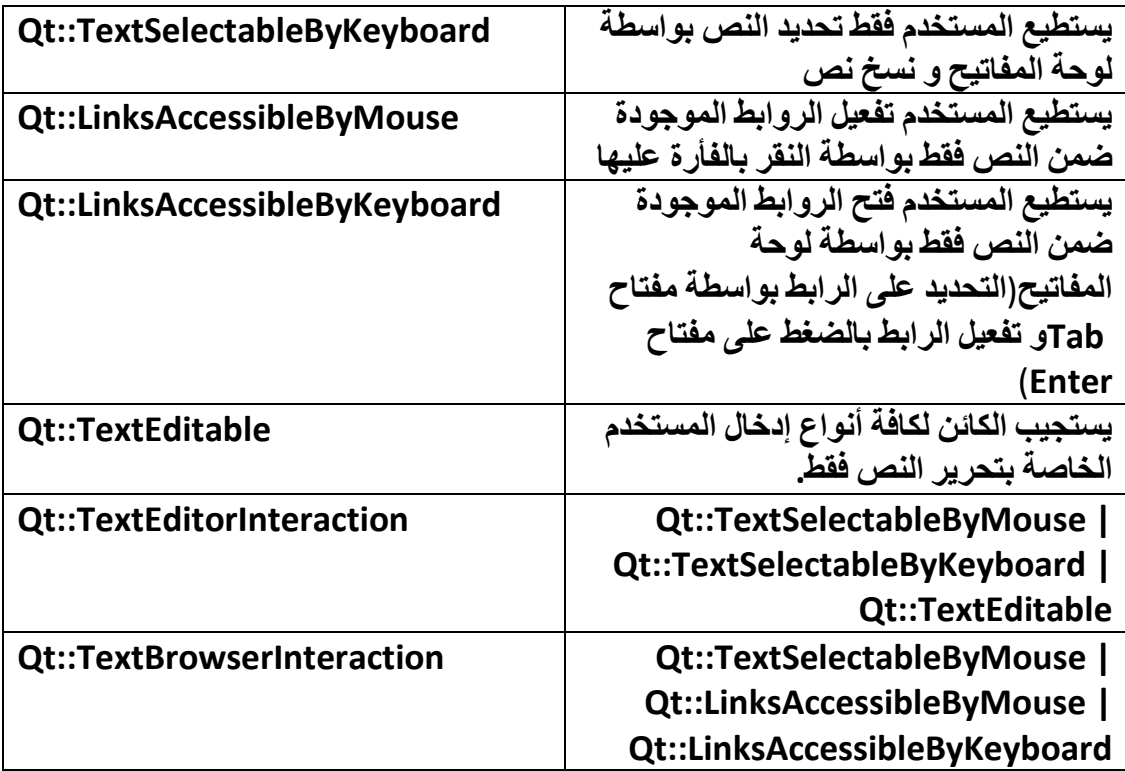

**int tabStopWidth () const**

يرجع قيمة المسافة الجدوليّة بالبكسل.

**QColor textBackgroundColor () const**

**٣وعغ ُٕٞ فِلّ٤خ اُ٘ض اُؾب.٢ُ**

**QColor textColor () const**

**٣وعغ ُٕٞ اُ٘ض اُؾب.٢ُ**

**QString toHtml () const**

**٣وعغ ٗض ٓغ ر٤َ٘ن ثظ٤ـخ HTML ٌُِبئ.ٖ QTextEdit**

**QString toPlainText () const**

**٣وعغ ٗض ٖٓ كٕٝ ر٤َ٘ن .**

**أُوبثٌ (Slots (ٌُِبئ:ٖQTextEdit**

**void append ( const QString & text ) ٓوجٌ إػبكخ اُ٘ض. void clear () ٓوجٌ َٓؼ ًبَٓ اُ٘ض. void copy () ٓوجٌ َٗـ اُ٘ض أُؾلك إ٠ُ اُؾبكظخ. void cut () ٓوجٌ هض اُ٘ض أُؾلك إ٠ُ اُؾبكظخ. void insertHtml ( const QString & text ) ٓوجٌ إػبكخ اُ٘ض ثظ٤ـخ.HTML void insertPlainText ( const QString & text ) ٓوجٌ إػبكخ ٗض ٖٓ كٕٝ ر٤َ٘ن. void paste () ُظن اُ٘ض. void redo () رواعغ ػٖ آفو فطٞح رواعغ. void selectAll () ٓوجٌ رؾل٣ل ًبَٓ اُ٘ض. void setHtml ( const QString & text ) ٓوجٌ ٝػغ ٗض ثظ٤ـخ.HTML void setPlainText ( const QString & text ) ٓوجٌ ٝػغ ٗض ث٤َؾ.**

**void setText ( const QString & text )**

**ٓوجٌ ٝػغ ٗض.**

**void setTextBackgroundColor ( const QColor & c )**

**ٓوجٌ ٝػغ ُٕٞ ُقِل٤خ اُ٘ض اُؾب.٢ُ**

**void setTextColor ( const QColor & c )**

**ٓوجٌ ٝػغ ُٕٞ ُِ٘ض اُؾب.٢ُ**

**void undo ()**

**رواعغ.**

**void zoomIn ( int range = 1 )**

**رٌج٤و ؽغْ فؾ ًبَٓ اُ٘ض , ال َ٣زط٤غ ٛنا أُوجٌ رٌج٤و ؽغْ اُظٞهح.**

**void zoomOut ( int range = 1 )**

**رظـ٤و ؽغْ فؾ ًبَٓ اُ٘ض , ال َ٣زط٤غ ٛنا أُوجٌ رظـ٤و ؽغْ اُظٞهح.**

**أؽلاس (Signals (اٌُبئ:ٖ QTextEdit**

**void copyAvailable ( bool yes )**

**٣ولػ ػ٘لٓب ٣ؾلك ٗض ٓب أٝ ِ٣ـ٠ رؾل٣ل ٗض.**

**void currentCharFormatChanged ( const QTextCharFormat & f ) ٣ولػ ػ٘ل رـ٤٤و ر٤َ٘ن اُ٘ض اُؾب.٢ُ**

**void cursorPositionChanged ()**

**يقدح عند تغيير موقع المشيرة.** 

**void redoAvailable ( bool available )**

**void selectionChanged ()**

**void textChanged ()**

**void undoAvailable ( bool available )**

**شوؽ٘ب األهثغ أؽلاس األف٤و ك٢ هَْ اٌُبئ.ٖQLineEdit**

**اُج٤٘خ اُٜو٤ٓخ ٌُِبئ:ٖ QTextEdit**

**QObject → QWidget → QFrame →QAbstractScrollArea → QTextEdit**

**(QPlainTextEdit (Edit Text Plain ًبئٖ ُزؾو٣و ٝ ػوع ٗض ث٤َؾ Plain( ٢ّ , (Textال َ٣زط٤غ ٛنا اٌُبئٖ اُزؼبَٓ ٓغ اُ٘ض مٝ اُز٤َ٘ن اُـ٘ .**

يوجد العديد من المناهج و المقابس و الإشارات المشتركة مع الكائن QTextEdit و الكائن  **, QLineEditُنا ٍٞ٘هك ٘ٛب كوؾ شوػ اُ٘ٔبٛظ ٝ أُوبثٌ ٝ األؽلاس اُـ٤و ٓنًٞهح َٓجوب.**

أهم مناهجه:

**bool backgroundVisible () const**

**int blockCount () const**

**٣وعغ ػلك األٍطو.**

**bool canPaste () const**

**٣وعغ true إما ًبٕ ٞ٣عل ث٤بٗبد ك٢ اُؾبكظخ عبٛيح ُِظن.**

**QMenu \* createStandardContextMenu ()**

**QTextCharFormat currentCharFormat () const**

**QTextCursor cursorForPosition ( const QPoint & pos ) const**

**int cursorWidth () const**

**QTextDocument \* document () const**

```
QString document Title () const
```

```
void ensureCursorVisible ()
```
bool find (const QString & exp, QTextDocument::FindFlags options = 0  $\lambda$ 

```
bool isReadOnly () const
```
bool is Undo Redo Enabled () const

int maximumBlockCount () const

يرجع قيمة عدد الأسطر المسموح إضافتها إلى الكائن.QPlainTextEdit

void mergeCurrentCharFormat ( const QTextCharFormat & modifier )

void print (QPrinter \* printer) const

void setBackgroundVisible (bool visible)

void setCurrentCharFormat ( const QTextCharFormat & format )

void setCursorWidth (int width)

void setDocument ( QTextDocument \* document )

void setDocumentTitle (const QString & title)

void setMaximumBlockCount (int maximum)

وضع عدد الأسطر المسموح إضافتها للكائن.QPlainTextEdit

void setReadOnly (bool ro)

void setTabChangesFocus (bool b)

void setTabStopWidth (int width)

void setTextInteractionFlags (Qt::TextInteractionFlags flags)

void setUndoRedoEnabled ( bool enable )

void setWordWrapMode ( QTextOption::WrapMode policy )

bool tabChangesFocus () const

int tabStopWidth () const

Qt::TextInteractionFlags textInteractionFlags () const

**QString toPlainText () const** 

مقابس (Slots) الكائن:QPlainTextEdit

void appendHtml (const QString & html)

مقبس لإضافة نص بصيغ .HTML

void appendPlainText (const QString & text)

مقبس لاضافة نص بسيط

void clear ()

مقبس مسح كامل النص الموجود داخل الكائن.QPlainTextEdit

void copy ()

void cut ()

void insertPlainText (const QString & text)

void paste ()

void redo ()

void selectAll ()

void setPlainText (const QString & text)

void undo ()

أحداث (Signals) الكائن:QPlainTextEdit

void blockCountChanged (int newBlockCount)

يقدح عندما يزيد أو ينقص عدد الأسطر .

void copyAvailable (bool yes)

**void cursorPositionChanged ()**

**void modificationChanged ( bool changed )**

**void redoAvailable ( bool available )**

**void selectionChanged ()**

**void textChanged ()**

**void undoAvailable ( bool available )**

**void updateRequest ( const QRect & rect, int dy )**

**اُج٤٘خ اُٜوّ٤ٓخ ٌُِبئ:ٖQPlainTextEdit**

**QObject → QWidget → QFrame →QAbstractScrollArea → QPlainTextEdit**

 **(QSpinBox (Box Spin** : **ط٘لٝم اُلٝهإ , َ٣زقلّ ُزؼغ كٚ٤ هْ٤ ٖٓ ٔٗؾ طؾ٤ؼ integerٝ رٌٕٞ ٛنٙ اُوْ٤ ػٖٔ ٓغبٍ ٓؼٖ٤ كوػب ٖٓ 1 إ.٠ُ 12**

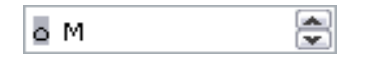

أهم مناهجه:

**QString cleanText () const**

**٣وعغ هٔ٤خ ط٘لٝم اُلٝهإ ٖٓ كٕٝ اُجبكئخ أٝ اُالؽوخ.**

**int maximum () const**

 $\mathbf{z}$  ترجع أكبر قيمة في مجال صندوق الدوران.

**int minimum () const**

 $\mathbf{z}$  ترجع أصغر قيمة في مجالٍ صندوقٍ الدوران

**QString prefix () const**

ترجع البادئـة قيمـة نصيّـة تظهر بـالجانب الخلفي لقيمـة صندوق الدوران .

**void setMaximum ( int max )**

**void setMinimum ( int min )**

**void setPrefix ( const QString & prefix )**

**رؼغ اُجبكئخ.**

**void setRange ( int minimum, int maximum )**

**رؼغ ٓغبٍ ط٘لٝم اُلٝهإ أطـو هٔ٤خ ٝ أًجو هٔ٤خ**

**void setSingleStep ( int val )**

**هٔ٤خ ٓولاه اُزيا٣ل ٝ اُز٘بهض.**

**void setSuffix ( const QString & suffix )**

**تضع اللاحقة.** 

**int singleStep () const**

**QString suffix () const**

ترجع اللاحقة قيمة نصيّة تظهر بالجانب الأمامي لقيمة صندوق الدوران .

**int value () const**

**روعغ هٔ٤خ ط٘لٝم اُلٝها.ٕ**

**ٓوبثٌ (Slots (اٌُبئٖ QSpinBox** :

**void setValue ( int val )**

مقبس لوضع قيمة صندوق الدوران الحالية.

**األؽلاس اُلافّ٤ِخ (Signals (ٌُِبئٖ QSpinBox** :

**void valueChanged ( int i )**

**void valueChanged ( const QString & text )**

**٣ولػ ػ٘ل رـ٤٤و هٔ٤خ اٌُبئ.ٖQSpinBox**

**اُج٤٘خ اُٜو٤ٓخ ٌُِبئٖ QSpinBox** :

**QObject → QWidget → QFrame →QAbstractSpinBox → QSpinBox**

**(QDoubleSpinBox (Box Spin Double** :**شجٚ٤ اٌُبئٖ اَُبثن ٌُٚ٘ ٣أفن هْ٤ ٖٓ ٔٗؾ Double**

**)ثلبطِخ ػبئٔخ , (ُٚ ٗلٌ ٜ٘ٓغ٤بد ٝ ٓوبثٌ ٝ أؽلاس اٌُبئٖ QSpinBox ٓب ػلا ٜ٘ٓغ٤خ decimals**

**رَزقلّ ُٞػغ ػلك اُقبٗبد اُوهّ٤ٔخ ثؼل اُلبطِخ.**

**اُج٤٘خ اُٜو٤ٓخ ٌُِبئٖ QDoubleSpinBox** :

**QObject → QWidget → QFrame →QAbstractSpinBox → QDoubleSpinBox**

 **(QDateTimeEdit (Edit Time/Date** : **ًبئٖ ُزؾو٣و ٝإظٜبه اُزبه٣ـ ٝ اُٞهذ ثز٤َ٘ن ٓب , رَزط٤غ رؼلَ٣ اُٞهذ ٝ اُزبه٣ـ ثبٍزقلاّ ٍْٜ األػ٠ِ ٝ ٍْٜ األٍلَ ػٖٔ ُٞؽخ** المفاتيح أو باستخدام الفأرة بالنقر على سهم الأعلى أو سهم الأسفل.

 $\boxed{17:\Sigma_{\text{O}}(\sqrt{177/1})\cdot (7\cdot 1) \text{ PM} \left[\frac{4}{\sqrt{17}}\right]}$ 

أهم مناهجه:

**bool calendarPopup () const**

ترجع true إذا كان يستطيع إظهار لائحة التقويم , القيمة الافتراضية هي false أي لا يستطيع إظهار لائحة التقويم ,عندما تقوم قيمة المنهجية true سيظهر بدل من سهمين الأعلى و الأسفل  $\mathbf{u}$ سهم واحد متجه نحو الأسفل عند النقر عليه ستظهر لائحة التقويم.

**QCalendarWidget \* calendarWidget () const**

**يرجع مؤشر لائحة التقويم.** 

**void clearMaximumDate ()**

**٣ؼ٤ل أًجو هٔ٤خ ُِزبه٣ـ إ٠ُ هٔ٤زٚ االكزواػ٤خ , اُؤ٤خ االكزواػ٤خ .٢ٛ 7999\12\31**

**void clearMaximumDateTime ()**

يعيد أكبر قيمة للتاريخ و الوقت إلى قيمته الافتراضية , القيمة الافتراضية هي 7999\12\31  **23:59:59 –ٝ 999 ٢ِ٤ٓ صب٤ٗخ.**

**void clearMaximumTime ()**

يعيد أكبر قيمة للوقت إلى قيمته الافتراضية , القيمة الافتراضية هي 23:59:59 و 999 ميلي **صب٤ٗخ.**

**void clearMinimumDate ()**

```
٣ؼ٤ل أطـو هٔ٤خ ُِزبه٣ـ إ٠ُ هٔ٤زٚ االكزواػ٤خ , اُؤ٤خ االكزواػ٤خ .٢ٛ 1752\09\14
```
**void clearMinimumDateTime ()**

**٣ؼ٤ل أطـو هٔ٤خ ُِزبه٣ـ ٝ اُٞهذ إ٠ُ هٔ٤زٚ االكزواػ٤خ , اُؤ٤خ االكزواػ٤خ ٢ٛ 1752\09\14 00:00:00 –ٝ 0 ٢ِ٤ٓ صب٤ٗخ.**

**void clearMinimumTime ()**

**٣ؼ٤ل أطـو هٔ٤خ ُِٞهذ إ٠ُ هٔ٤زٚ االكزواػ٤خ , اُؤ٤خ االكزواػ٤خ ٢ٛ 00:00:00 ٝ 0 ٢ِ٤ٓ صب٤ٗخ.**

## **Section currentSection () const**

**٣وعغ اُوَْ أُؾلك اُؾب٢ُ ٖٓ اٌُبئٖ , QDateTimeEdit اٗظو إ٠ُ اُغلٍٝ** , **التعداد** : **QDateTimeEdit::Section**

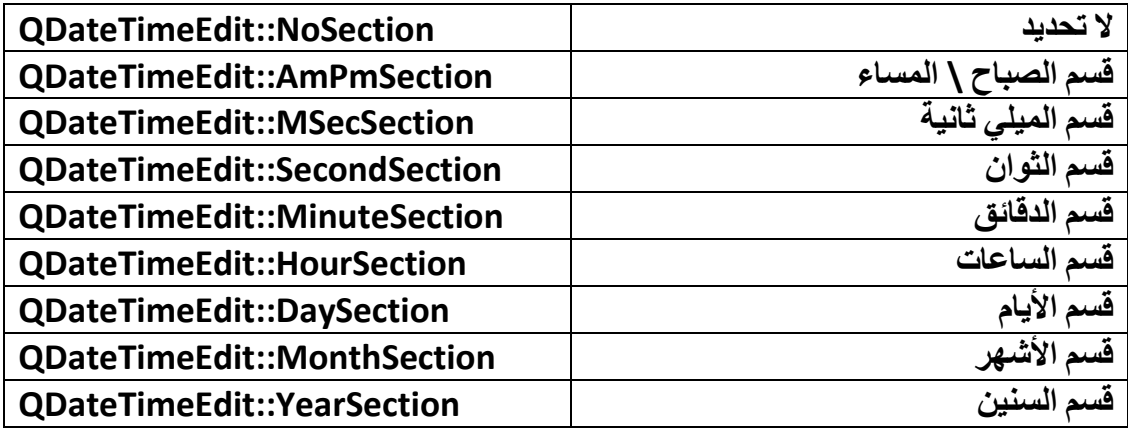

### **int currentSectionIndex () const**

**رؼ٤ل ههْ اُوَْ أُؾلك , إما ًبٕ ر٤َ٘ن اُزبه٣ـ dd/MM/yyyy اٗظو اُغل:ٍٝ**

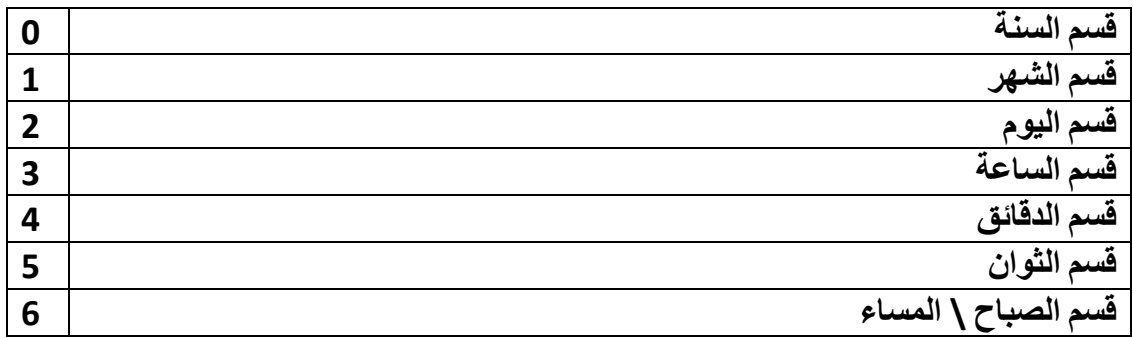

**QDate date () const**

**٣وعغ ًبئٖ اُزبه٣ـ اُقبص ثبٌُبئ.ٖQDateTimeEdit**

**QDateTime dateTime () const**

**٣وعغ ًبئٖ اُٞهذ ٝ اُزبه٣ـ اُقبص ثبٌُبئ.ٖQDateTimeEdit**

## **QString displayFormat () const**

**٣وعغ ٗض ر٤َ٘ن اُؼوع , اٗظو اُغل:ٍٝ**

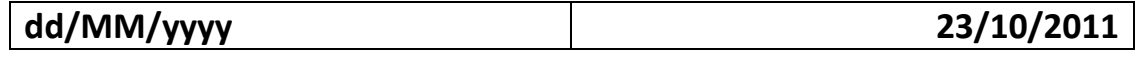

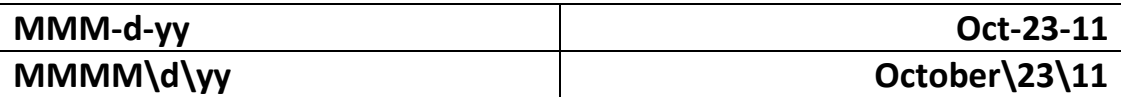

**َٗزط٤غ ٝػغ أ١ هٓي ٗو٣ل ًلبطَ ثٖ٤ ًَ ٖٓ اّٞ٤ُ ٝ اُشٜو ٝ اَُ٘خ.**

**QDate maximumDate () const**

**QDateTime maximumDateTime () const**

**QTime maximumTime () const**

**QDate minimumDate () const**

**QDateTime minimumDateTime () const**

**QTime minimumTime () const**

**Section sectionAt ( int index ) const**

**٣وعغ اُوَْ مٝ اُؼٞ٘ا.ٕindex**

**int sectionCount () const**

**٣وعغ ػلك األهَب.ّ**

**QString sectionText ( Section section ) const**

**٣وعغ ٗض اُوَْ أُؾلك ثٞاٍطخ ا٤ٍُٞؾ.section**

**void setCalendarPopup ( bool enable )**

**ُزلؼَ٤ أٝ إُـبء رلؼَ٤ إظٜبه الئؾخ اُزو.ْ٣ٞ**

**void setCalendarWidget ( QCalendarWidget \* calendarWidget ) وضع لائحة تقويم.** 

**void setCurrentSection ( Section section )**

**رـ٤٤و رو٤ًي اُوَْ إ٠ُ اُو.َْsection**

**void setCurrentSectionIndex ( int index )**

**رـ٤٤و رو٤ًي اُوَْ إ٠ُ اُوَْ مٝ اُٞٔهغ.index**

void setDateRange (const QDate & min, const QDate & max)

وضع مجال للتاريخ . أصغر قيمة للتاريخ نستطيع إظهارها . و أكبر قيمة.

void setDateTimeRange ( const QDateTime & min, const QDateTime &  $max$ )

void setDisplayFormat (const QString & format)

void setMaximumDate ( const QDate & max )

void setMaximumDateTime ( const QDateTime & dt )

void setMaximumTime (const QTime & max)

void setMinimumDate (const QDate & min)

void setMinimumDateTime (const QDateTime & dt)

void setMinimumTime ( const QTime & min )

void setSelectedSection (Section section)

تحديد القسم.section

void setTimeRange (const QTime & min, const QTime & max)

void setTimeSpec (Qt::TimeSpec spec)

لتخصيص الوقت على نظام التوقيت المحلي (Qt::LocalTime) أو توقيت غرينتش العالمي (Qt::UTC).

QTime time () const

Qt::TimeSpec timeSpec () const

مقابس (Slots) الكائن QDateTimeEdit :

void setDate ( const QDate & date )

مقبس لوضع قيمة التاريخ.

void setDateTime ( const QDateTime & dateTime )

**ٓوجٌ ُٞػغ هٔ٤خ اُزبه٣ـ ٝ اُٞهذ.**

**void setTime ( const QTime & time )**

**ٓوجٌ ُٞػغ هٔ٤خ اُٞهذ.**

**أؽلاس (Signals (اٌُبئٖ QDateTimeEdit** :

**void dateChanged ( const QDate & date )**

**٣ولػ ػ٘لٓب ٣ـ٤و أَُزقلّ اُزبه٣ـ ٌُِبئ.ٖQDateTimeEdit**

**void dateTimeChanged ( const QDateTime & datetime )**

**٣ولػ ػ٘لٓب ٣ـ٤و أَُزقلّ اُزبه٣ـ أٝ اُٞهذ ٌُِبئ.ٖQDateTimeEdit**

**void timeChanged ( const QTime & time )**

**٣ولػ ػ٘لٓب ٣ـ٤و أَُزقلّ اُٞهذ ٌُِبئ.ٖQDateTimeEdit**

**اُج٤٘خ اُٜو٤ٓخ ٌُِبئٖ QDateTimeEdit** :

**QObject → QWidget → QFrame →QAbstractSpinBox →QDateTimeEdit**

 **(QTimeEdit (Edit Time**: **ًبئٖ ُؼوع ٝ رؾو٣و اُٞهذ ,اُظق األٍب٢ٍ ُٚ ٞٛ QDateTimeEdit.**

**(QDateEdit (Edit Date ًبئٖ ُؼوع ٝ رؾو٣و اُزبه٣ـ ,اُظق األٍب٢ٍ ُٚ ٞٛ QDateTimeEdit.**

 **(QDial (Dial** : **ًبئٖ هوص ٓلهط ػٖٔ ٓغبٍ ٓؼٖ٤ , ٓشزن ٖٓ اُظق QAbstractSliderاُقبص ثبُزؼبَٓ ٓغ اُوْ٤ اُظؾ٤ؾخ اُز٢ روغ ػٖٔ ٓغبٍ هه٢ٔ ٓؼٖ٤ , ٣ؾ١ٞ ٛنا اُظق اُٜ٘ٔغ٤بد األٍب٤ٍخ ٝ أُشزوًخ ُغ٤ٔغ ًبئ٘بد اُ٘ٔيُوخ-QDial( QScrollBar-QSlider).**

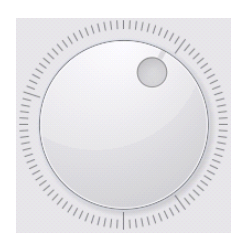

**مناهج الصف QAbstractSlider**

**bool hasTracking () const**

**٣وعغ true إما ًبٗذ اُقبط٤خ tracking ٓل ّؼِخ , ػ٘لٓب رٌٕٞ اُقبط٤خ Tracking ٓل ّؼِخ ٍٞف ٣ولػ اُؾلس ()valueChanged ػ٘لٓب ٌٕٞ٣ أَُزقلّ ثَؾت اُ٘ٔيُوخ , ٝإما ًبٗذ** الخاصية tracking غير مفعّلة سوف لن يقدح الحدث ()valueChanged إلا عندما يترك المستخدم سحب المنز لقة<sub>.</sub>

**bool invertedAppearance () const**

**٣ؼٌٌ ٓظٜو اُ٘ٔيُوخ ٖٓ اَ٤ُبه إ٠ُ اٖ٤ٔ٤ُ ٝ ثبُؼ.ٌٌ**

**bool invertedControls () const**

يعكس عمل مفاتيح و أزرار التحكم بالمنزلقة , مثال يصبح عمل مفتاح السهم الأعلى للوحة المفاتيح إنقاص قيمة المنزلقة.

**int maximum () const**

أكبر **قبمة للمنز لقة**.

**int minimum () const**

**أطـو هٔ٤خ ُِ٘ٔيُوخ.**

**Qt::Orientation orientation () const**

ا**تحاه المنز لقة**.

**int pageStep () const**

**هٔ٤خ ريا٣ل أٝ ر٘بهض اُ٘ٔيُوخ ثبُؼـؾ ػ٠ِ ٓلزبػ.(Down page - Up page(**

**void setInvertedAppearance ( bool )**

**void setInvertedControls ( bool )**

**void setMaximum ( int ) void setMinimum ( int ) void setPageStep ( int ) void setRange ( int min, int max ) void setSingleStep ( int ) هٔ٤خ ريا٣ل أٝ ر٘بهض اُ٘ٔيُوخ ثبُقطٞح اُٞاؽلح .**

**void setSliderPosition ( int pos)**

**رـ٤٤و ٞٓهغ اُ٘ٔيُوخ إ٠ُ اُٞٔهغ.pos**

**void setTracking ( bool enable )**

**int singleStep () const**

**int sliderPosition () const**

**int value () const**

**٣وعغ هٔ٤خ اُ٘ٔيُوخ.**

## **ٓوبثٌ (Slots (اُظق:QAbstractSlider**

**void setOrientation ( Qt::Orientation )**

**void setValue ( int )**

**أؽلاس (Signals (اُظق: QAbstractSlider**

**void actionTriggered ( int action )**

يقدح عندما يقوم المستخدم بأي فعل على كائن المنزلقة من خلال الفأرة أو لوحة المفاتيح ,مثال عندما يقوم المستخدم بضغط مفتاح سهم الأعلى ,بالنسبة للوسيط action انظر الجدول , : **QAbstractSlider::SliderAction التعداد**

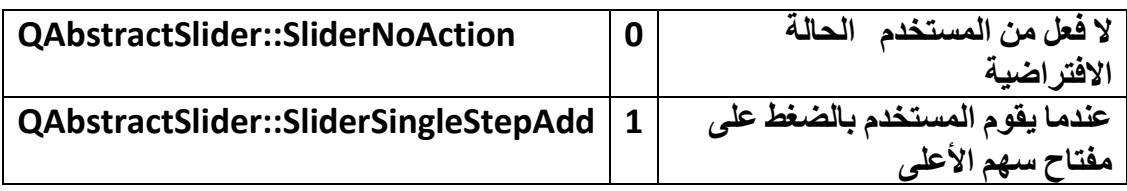

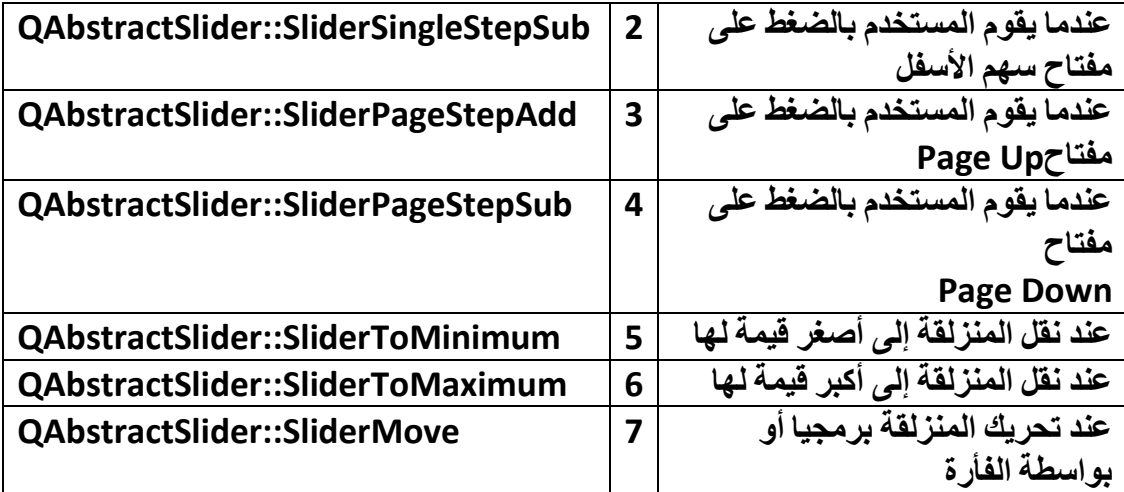

**void rangeChanged ( int min, int max )**

**٣ولػ ػ٘لٓب ٣ـ٤و هٔ٤خ ٓغبٍ اُ٘ٔيُوخ.**

**void sliderMoved ( int value )**

**٣ولػ ػ٘ل ٗوَ اُ٘ٔيُوخ إ٠ُ اُٞٔهغ مٝ اُؤ٤خ.value**

**void sliderPressed ()**

**ي**قدح عند الضغط على المنزلقة بزر الفأرة.

**void sliderReleased ()**

**٣ولػ ػ٘ل إكالد اُ٘ٔيُوخ ٖٓ ىه اُلأهح.**

**void valueChanged ( int value )**

**يقدح عندما يغير قيمة المنزلقة.** 

**٘ٓبٛظ اٌُبئ:ٖ QDial** :

**int notchSize () const**

**٣وعغ ػلك اَُٖ٘ , ٣ورجؾ ػلك اَُٖ٘ ثؤ٤خ اُقبط٤خ singleStep ػ٘لٓب رٌٕٞ هٔ٤خ اُقبط٤خ** singleStepعمساوية 2 سوف تكون السنن موزعة على محيط القرص و كل درجتين يوجد **ٍّ٘خ ٝاؽلح , أ١ أَُبكخ اُز٢ روغ ثٖ٤ ٍ٘زٖ٤ رَب١ٝ اُؤ٤خ2.** **qreal notchTarget () const**

**٣وعغ َٓبكخ اُزجبػل ثٖ٤ ٍٖ٘ اُلهعبد اُز٢ رٌٕٞ ؽٞا٢ُ هوص اٌُبئٖ , QDial ٣وبً اُؾغْ ثبُجٌََ , اُؾغْ ٣وجَ اُلبطِخ.**

**bool notchesVisible () const**

**٣وعغ true إما ًبٗذ ٍٖ٘ اُلهعبد ظبٛوح ٝ إال ٣وعغ.false**

**void setNotchTarget ( double target )**

و **ضع قيمة مسافة التباعد بين سنن الدر جات.** 

**bool wrapping () const**

**٣وعغ true إما ًبٗذ ٘ٓيُوخ اٌُبئٖ QDial روجَ رؾوٌٜ٣ب كٝهح ًبِٓخ.**

**ٓوبثٌ (Slots (اٌُبئ:ٖ QDial**

**void setNotchesVisible ( bool visible )**

**void setWrapping ( bool on )**

**أؽلاس (Signals (اٌُبئٖ QDial ٗلٌ أؽلاس اُظق.QAbstractSlider**

**اُج٤٘خ اُٜو٤ٓخ ٌُِبئ:ٖ QDial**

**QObject → QWidget →QAbstractSlider → QDial**

**ًبئ٘بد اُ٘ٔيُوخ:**

 $\left| \cdot \right|$  and  $\left| \cdot \right|$  and  $\left| \cdot \right|$  $\rightarrow$ 

**QScrollBar** 

 $\hat{\mathbf{u}}$ شريط الانزلاق , يمكن أن يكون مظهره عمودى أو أفقى.

**اُج٤٘خ اُٜو٤ٓخ:**

**QObject → QWidget →QAbstractSlider**

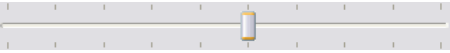

**QSlider** 

**اُج٤٘خ اُٜو٤ٓخ ٌُِبئ:ٖQSlider**

**QObject → QWidget →QAbstractSlider → QSlider**

# • **األدوات التابعة لتبوٌب كائنات العرض Display(** :**Widgets)**

 **(QLabel (Label : ًبئٖ اُالكزخ َ٣,زقلّ ُؼوع ٗض أٝ طٞهح ٓب.**

**٘ٓبٛظ اٌُبئٖ QLabel** :

**Qt::Alignment alignment () const**

**bool hasScaledContents () const**

**٣وعغ true إما ًبٗذ اُظٞهح اُز٢ ٣ؾزٜ٣ٞب ٔٓزلح ػ٠ِ ًبَٓ َٓبؽخ اٌُبئٖ ,QLabel ٝإال روعغ , false اُؤ٤خ االكزواػ٤خ.false**

**bool hasSelectedText () const**

**روعغ true إما ًبٕ ٗض ٓؾلك كاف.َ QLabel**

**int margin () const**

**٣وعغ هٔ٤خ َٓبكخ اُٜبٓش , ٣ورجؾ اُٜبٓش ك٢ ًبئٖ QLabel ثقبط٤خ اإلىاؽخ , ٓضبٍ إما ًبٗذ الإز إحـة إلى اليمين و الأعلى سوف يضع هامش يميني و علوى.** 

**QMovie \* movie () const**

**٣وعغ ٓؤشو ًبئٖ QMovie اُقبص ثزشـَ٤ اُظٞه أُزؾوًخ ى طٞه.(GIF(**

**bool openExternalLinks () const**

**٣وعغ true إما ًبٕ ٓزبػ كزؼ اُوٝاثؾ ,اُٞٔعٞكح كافَ اٌُبئ.ٖQLabel**

**const QPicture \* picture () const**

**٣وعغ ٓؤشو ًبئٖ اُظٞهح اُٞٔعٞكح كافَ ًبئٖ QLabel ٝ إما ًبٕ ال ٞ٣عل كافِٚ طٞهح ٣وعغ 0.**

**const QPixmap \* pixmap () const**

```
٣وعغ ٓؤشو ًبئٖ QPixmap اُقبص ثزؾؼ٤و ٝ ػوع اُظٞه ٝ, إما ًبٕ ال ٞ٣عل كافَ
                        اٌُبئٖ QLabel ًبئٖ QPixmap ٣وعغ0.
```
**QString selectedText () const**

**٣وعغ اُ٘ض أُؾلك , ك٢ ؽبٍ ال ٞ٣عل ٗض ٓؾلك ٣وعغ ًبئٖ QString كبهؽ.**

**int selectionStart () const**

**٣وعغ ٞٓهغ أٍٝ ٓؾوف ٖٓ اُ٘ض أُؾلك.**

**void setAlignment ( Qt::Alignment )**

**void setMargin ( int )**

**void setOpenExternalLinks ( bool open )**

**void setScaledContents ( bool )**

**void setSelection ( int start, int length )**

**void setTextFormat ( Qt::TextFormat )**

وضع تنسيق لنص كائن اللافتة , نص بسيط أو غني, القيمة الافتراضية تنسيق النص بشكل **رِوبئ٢ أ ١ّ ؽَت ر٤َ٘ن أَُزقلّ ُقؾ اُ٘ض.**

**void setTextInteractionFlags ( Qt::TextInteractionFlags flags )**

**QString text () const**

**Qt::TextFormat textFormat () const**

**Qt::TextInteractionFlags textInteractionFlags () const**

**ٓوبثٌ (Slots (اٌُبئ:ٖ QLabel**

**void clear ()**

**void setMovie ( QMovie \* movie )**

**void setNum ( int num )**

**ػ٘ل اٍزلػبءٙ ٣ظجؼ هٔ٤خ اٌُبئٖ QLabel اُوهْ طؾ٤ؼ.num**

**void setNum ( double num )**

**ػ٘ل اٍزلػبءٙ ٣ظجؼ هٔ٤خ اٌُبئٖ QLabel اُوهْ أُؼبػق) مٝ كبطِخ ػبئٔخ (-Double num.**

**void setPicture ( const QPicture & picture )**

**void setPixmap ( const QPixmap & )**

**void setText ( const QString & )** 

**أؽلاس (Signals (اٌُبئٖ QLabel**

**void linkActivated ( const QString & link )**

**٣ولػ ػ٘ل رلؼَ٤ اُواثؾ اُٞٔعٞك كافَ اٌُبئٖ , QLabel ا٤ٍُٞؾ link ٣ؾز١ٞ ػ٠ِ ػٞ٘إ اُواثؾ.**

**void linkHovered ( const QString & link )**

**٣ولػ ػ٘ل رؾو٣ي ٓؤشو اُلأهح كٞم هاثؾ ٞٓعٞك كافَ اٌُبئٖ , QLabel ا٤ٍُٞؾ link ٣ؾز١ٞ ػ٠ِ ػٞ٘إ اُواثؾ.**

**اُج٤٘خ اُٜو٤ٓخ ٌُِبئٖQLabel**

**QObject → QWidget →QFrame → QLabel**

**٢ّ (QTextBrowser (Browser Text: ًبئٖ َ٣زقلّ ُلزؼ َٓز٘لاد رؾ١ٞ ٗض ؿ٘ ّْ كزؾٚ) ٞٓهؼ-ٚػٞ٘اٚٗ ,(٣...ؼوع ٗض ؿ٢٘ ط٤ـزٚ ,HTML ٓغ ؽلع فظبئض ًَ َٓز٘ل ر اشزن ٖٓ اٌُبئٖ QTextEdit ثٔ٘ؾ ُِوواءح كوؾ , ٓغ إػبكخ ػلح ٘ٓبٛظ عل٣لح ًٜ٘ٔغ٤خ االٗزوبٍ ُألٓبّ (Forward (أٝ ُِقِق (Backward (أٝ االٗزوبٍ ألٍٝ طلؾخ هل كزؾذ , (home(أْٛ ٘ٓبٛغ:ٚ**

**int backwardHistoryCount () const**

**٣وعغ ػلك اُظلؾبد أُياهح َٓجوب ٝ اُز٢ َ٣زط٤غ أَُزقلّ االٗزوبٍ إٜ٤ُب ثٞاٍطخ ٜ٘ٓغ٤خ االٗزوبٍ ُِقِق.** **void clearHistory ()**

مسح ا**لصفحات المز**ار ة.

**int forwardHistoryCount () const**

يرجع عدد الصفحات المزارة مسبقا و التي يستطيع المستخدم الانتقال إليها بواسطة منهجية **االٗزوبٍ ُألٓب.ّ**

**QString historyTitle ( int i ) const**

يرجع عنوان الصفحة المزارة ذو العنوان i ضمن الصفحات المزارة مسبقا.

**QUrl historyUrl ( int i ) const**

يرجع رابط الصفحة المزارة ذو العنوان i ضمن الصفحات المزارة مسبقا.

**bool isBackwardAvailable () const**

**٣وعغ true إٕ ًبٕ ٓزبؽب االٗزوبٍ ُِقِق ٖٓ اُظلؾبد أُياهح َٓجوب.**

**bool isForwardAvailable () const**

**٣وعغ true إٕ ًبٕ ٓزبؽب االٗزوبٍ ُألٓبّ ٖٓ اُظلؾبد أُياهح َٓجوب.**

**bool openExternalLinks () const**

**٣وعغ true إما ًبٕ ٓزبؽب كزؼ اُوٝاثؾ مٝ االهرجبؽبد اُقبهع٤خ اُز٢ ٌٕٞ٣ ٗض هاثطٜب** الرئيسي غير نص الرابط الرئيسي الحالي.

**bool openLinks () const**

**٣وعغ true إٕ ًبٕ ٓزبؽب كزؼ اُوٝاثؾ ػٖٔ اُظلؾخ اُؾب٤ُخ.**

**QStringList searchPaths () const**

**٣وعغ ًبئٖ هبئٔخ ٗظ٤خ َ٣,زقلّ ٛنا اُٜ٘ٔظ ُؾلع َٓبهاد اُظٞه ٝ أُِلبد اُز٢ ٗو٣ل إٔ**  $\bf{a}$ نتعامل معها ضمن الكائن QTextBrowser كإنشاء صفحة مساعدة بصيغة HTML تحتوي **ػ٠ِ طٞه ٝ ر٤َ٘ن CSS ٓب ٌٕٞٗ هل ؽلظ٘ب ٞٓاهغ ٛنٙ أُِلبد ثبٍزقلاّ اُٜ٘ٔغ٤خ:**

**setSearchPaths (const QStringList & paths)** 

void setOpenExternalLinks (bool open)

void setOpenLinks (bool open)

void setSearchPaths (const QStringList & paths)

QUrl source () const

يعيد مصدر ( موقع )المستند الحالي , بنمط. url

مقابس (Slots) الكائن: QTextBrowser

virtual void backward ()

الانتقال إلى الخلف.

الانتقال إلى الأمام.

virtual void forward ()

virtual void home ()

الانتقال إلى أول صفحة قد تم فتحها.

virtual void reload ()

إعادة تحميل المستند الحالي.

virtual void setSource (const QUrl & name)

وضع عنوان المستند الذي نريد فتحه - عرضه .

textBrowser->setSource ( QUrl("file:///C:/help/index.htm") );

أحداث (Signals) الكائن QTextBrowser :

void anchorClicked (const QUrl & link)

**٣ولػ ػ٘ل اُؼـؾ ػ٠ِ هاثؾ ثٔلزبػ Enter أٝ ػ٘ل اُ٘وو ثبُلأهح ػ٠ِ اُواثؾ , ا٤ٍُٞؾ link** يحتو ي علم موقع الرابط الذي قد وقع الحدث عليه.

**void backwardAvailable ( bool available )**

 $\epsilon$ يقدح عند عرص مستند آخر , الوسيط available يكون true إذا كان متاح الانتقال إلى **اُقِق , أٓب ػ٘لٓب ٌٕٞ٣ ؿ٤و ٓزبػ االٗزوبٍ إ٠ُ اُقِق ٍزٌٕٞ هٔ٤ز.ٚ false**

**void forwardAvailable ( bool available )**

**٣ولػ ػ٘ل ػوع َٓز٘ل آفو , ا٤ٍُٞؾ available ٌٕٞ٣ true إما ًبٕ ٓزبػ االٗزوبٍ إ٠ُ األٓبّ ,أٓب ػ٘لٓب ٌٕٞ٣ ؿ٤و ٓزبػ االٗزوبٍ إ٠ُ األٓبّ ٍزٌٕٞ هٔ٤ز.ٚ false**

**void highlighted ( const QUrl & link )**

يقدح عندما يحرك المستخدم موَشر الفأرة فوق الرابط ٬ الوسيط link هو عنوان الرابط.

**void highlighted ( const QString & link )**

يقدح عندما يحرك المستخدم موَشر الفأرة فوق الرابط ٬ الوسيط link هو عنوان الرابط بصيغة **نصدة** 

**void historyChanged ()**

**٣ولػ ػ٘ل إػبكخ أٝ ؽنف ٞٓاطلبد َٓز٘ل ٓب ػٖٔ أُؾلٞظبد.**

**void sourceChanged ( const QUrl & src )**

**٣ولػ ػ٘ل رـ٤و ٞٓهغ أَُز٘ل.**

**اُج٤٘خ اُٜو٤ٓخ ٌُِبئٖ QTextBrowser** :

**QObject → QWidget → QFrame →QAbstractScrollArea → QTextEdit →QTextBrowser**

**(QGraphicsView (View Graphics ً**:**بئٖ رؾؼ٤و ٝ ػوع أُشبٛل اُوّ٤ٍٓٞخ**

**ٍٞف ٗشوػ ػٖ ٛنا اٌُبئٖ ثبُزلظَ٤ ػٖٔ كظَ ثوٓغخ اُوّ٤ٍٓٞبد.Graphics**

**QObject → QWidget → QFrame →QAbstractScrollArea → QGraphicsView**

**(QCalendarWidget (Widget Calendar** : **ًبئٖ ػوع الئؾخ اُزبه٣ـ , َٗزط٤غ** من خلاله أن نحصل على التاريخ المحدد عليه أو تاريخنا الحالي , ونستطيع أيضا تحرير التاريخ **بشكل كامل.** 

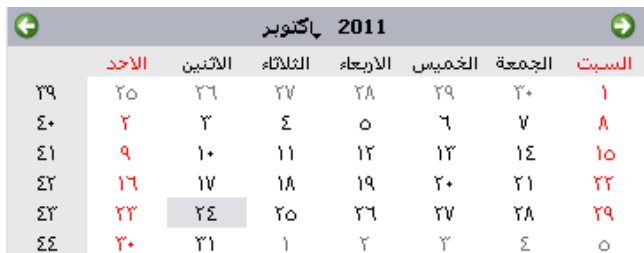

**٘ٓبٛظ اٌُبئٖ QCalendarWidget**

**QMap<QDate, QTextCharFormat> dateTextFormat () const**

**٣وعغ هٔ٤خ ٖٓ ٔٗؾ ٓغٞٔػخ ٓلٜوٍخ** )**ٓيكٝعخ) ٓلزبػ – هٔ٤خ <T , T<QMap أُ٘ؾ األٍٝ كٜ٤ب ٞٛ أُلزبػ** )**٣ؼزجو ػٞ٘إ اُؤ٤خ**( **أُ٘ؾ اُضب٢ٗ ٞٛ اُؤ٤خ.**

> المفتاح في هذه المنهجية هو كائن تاريخ أما القيمة هي كائن تنسيق النص **(QTextCharFormat).**

يرجع لنا هذا المنهج جميع تنسيقات النصية للتواريخ المنسقة مسبقا.

**QMap<QDate ,QTextCharFormat> mapFrmt = calendarWidget- >dateTextFormat();**

**QList<QDate> lstDate = mapFrmt.values();**

**QDate date;**

**date.setDate(2012, 12, 12);**

**QString fontF = mapFrmt.value( date ).fontFamily();**

**//QString fontF = lstDate.at(0). fontFamily();**

## **QTextCharFormat dateTextFormat ( const QDate & date ) const**

**٣وعغ ر٤َ٘ن اُ٘ض مٝ اُزبه٣ـ.date**

**Qt::DayOfWeek firstDayOfWeek () const**

يرجع قيمة أول يوم في الأسبوع(اليوم الذي يعرض في أول عمود من لوحة التاريخ).

**ٓؾزٟٞ اُزؼلاك , DayOfWeek::Qt اٗظو اُغل:ٍٝ**

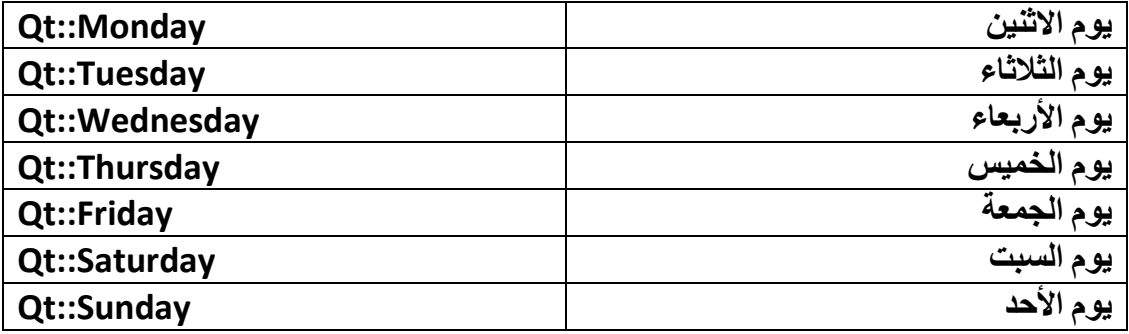

**QTextCharFormat headerTextFormat () const**

**٣وعغ ر٤َ٘ن ٗض اُؼٞ٘إ اُوأ٢ٍ األكو٢ ٝ اُؼٞٔك١ ٌُِبئ.ٖQCalendarWidget**

## **HorizontalHeaderFormat horizontalHeaderFormat () const**

ير جع تنسيق عنو إن الر أسي الأفقي (نمط إظهار أسماء أيام الأسبوع)

**اُزؼلاك HorizontalHeaderFormat::QCalendarWidget اٗظو اُغلٍٝ اُقبص ث:ٚ**

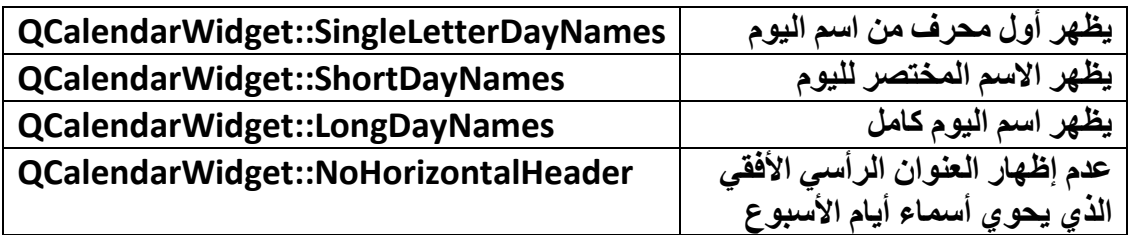

**bool isGridVisible () const**

**٣وعغ true إما ًبٕ ؽلٝك فال٣ب اُغلٍٝ ظبٛوح.**

bool is Navigation BarVisible () const

يرجع true إذا كان الشريط الخاص بإظهار السنة و الشهر (الشريط العلوى للكائن QcalendarWidget) ظاهر , و إذا كان في حالة عدم إظهار يرجع.false

QDate maximumDate () const

QDate minimumDate () const

int monthShown () const

يرجع رقم الشهر المحدد عليه حاليا ضمن الكائن.QCalendarWidget

QDate selectedDate () const

يرجع التاريخ المحدد عليه حاليا.

SelectionMode selectionMode () const

يرجع نمط التحديد . انظر الجدول التعداد OCalendarWidget::SelectionMode :

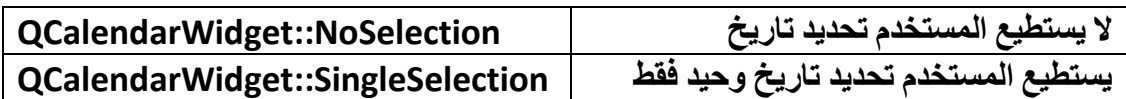

void setDateTextFormat (const QDate & date, const QTextCharFormat & format)

وضع تنسيق نص للتاريخ.date

void setFirstDayOfWeek ( Qt::DayOfWeek dayOfWeek )

اختيار أول يوم للأسبوع(ما اسم اليوم الذي سيبدأ به الأسبوع)

void setHeaderTextFormat ( const QTextCharFormat & format )

وضع تنسيق نص للعنوان الرأسي الأفقي و العمودي.

void setHorizontalHeaderFormat (HorizontalHeaderFormat format)

void setMaximumDate (const QDate & date)

void setMinimumDate (const QDate & date)

void setSelectionMode (SelectionMode mode)

void setVerticalHeaderFormat (VerticalHeaderFormat format)

وضع تنسيق العنوان الرأسي العمودي (إظهار رقم الأسبوع من السنة أو عدم إظهاره) , انظر : QCalendarWidget::VerticalHeaderFormat اللجدول الخاص بالتعداد

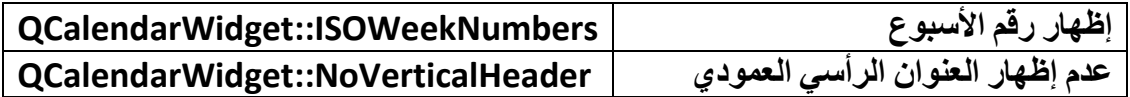

void setWeekdayTextFormat ( Qt::DayOfWeek dayOfWeek, const **QTextCharFormat & format)** 

وضع تنسيق نصى لعمود اليوم.dayOfWeek

VerticalHeaderFormat verticalHeaderFormat () const

QTextCharFormat weekdayTextFormat ( Qt::DayOfWeek dayOfWeek ) const

int yearShown () const

يرجع رقم صحيح قيمته هي السنة المحددة ضمن الكائن. QCalendarWidget

: QCalendarWidget الكائن QCalendarWidget

void setCurrentPage (int year, int month)

الانتقال إلى الصفحة ذو السنة التي قيمتها year و الشهر الذي قيمته.month

void setDateRange ( const QDate & min, const QDate & max )

void setGridVisible (bool show)

void setNavigationBarVisible (bool visible)

void setSelectedDate ( const QDate & date )

لتحديد التار يخ المساو ي للو سيط.date

void showNextMonth ()

**إظٜبه طلؾخ اُشٜو اُز٢ ر٢ِ طلؾخ اُشٜو أُؾلكح اُؾب٤ُخ**.

**void showNextYear ()**

إ**ظهار صفحة السنة الت***ي* **تلي صفحة السنة المحددة الحالية**.

**void showPreviousMonth ()**

**void showPreviousYear ()**

**void showSelectedDate ()**

يظهر الصفحة التي حدد فيها التاريخ , يمكن أن نتصفح الأشهر و السنوات لكن من دون تحديد **ربه٣ـ ٓب , ٛنا أُوجٌ ٣ظٜو اُظلؾخ اُز٢ ؽلك كٜ٤ب اُزبه٣ـ.**

**void showToday ()**

يظهر الصفحة التي حدد فيها تاريخ اليوم ,يمكن أن نتصفح الأشهر و السنوات لكن من دون تحديد تاريخ مـا , هذا المقبس يظهر الصفحـة التي حدد فيـهـا تاريخ اليوم.

**أؽلاس (Signals (اٌُبئٖ QCalendarWidget**

**void activated ( const QDate & date )**

**يقدح عند تفعيل تاريخ ما.** 

**void clicked ( const QDate & date )**

**٣ولػ ػ٘ل اُ٘وو ػ٠ِ ّٞ٣ ٓب ٖٓ اُوَْ اُقبص ثؼوع أ٣بّ اُشٜو ,ا٤ٍُٞؾ date ٣ؾ١ٞ اُزبه٣ـ** ا**لمحدد حاليا**.

**void currentPageChanged ( int year, int month )**

يقدح عند تغيير صفحة التاريخ المعروضة حاليا.

**void selectionChanged ()**

**يقدح عند تغيير تاريخ اليوم.** 

**اُج٤٘خ اُٜو٤ٓخ ٌُِبئٖ QCalendarWidget**

**QObject → QWidget → QCalendarWidget**

 **(QLCDNumber (Number LCD ًبئٖ إظٜبه األػلاك ثٔ٘ؾ ػوع , LCD رَزط٤غ** اختيار نظام الأعداد الذي تود إظهاره في الكائن QLCDNumber ( Hex , Dec , Oct , Bin **).**

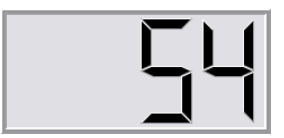

**٘ٓبٛظ اٌُبئٖ QLCDNumber**

**bool checkOverflow ( double num ) const**

اختبار العدد الممرر للوسيط num من نمط Double إذا كان مسموح عرضه ضمن الكائن  **, QLCDNumber٣وعغ true ك٢ ؽبٍ ًبٕ ؿ٤و َٞٔٓػ ػوع اُوهْ** )**ػلك فبٗبد اُوهْ أًجو ٖٓ ػلك فبٗبد اُوهْ ُِقبط٤خ digitCount**) .

**bool checkOverflow ( int num ) const**

**ٗلٌ ػَٔ اُٜ٘ٔغ٤خ اَُبثوخ ثبٍزض٘بء هٔ٤خ ا٤ٍُٞؾ أُٔوه ٖٓ ٔٗؾ.int**

**int digitCount () const**

**ػلك فبٗبد اُوه٤ٔخ اُز٢ َ٣زط٤غ اٌُبئٖ ػوػٜب**

**int intValue () const**

**٣وعغ هٔ٤خ اٌُبئٖ QLCDNumber ٖٓ ٔٗؾ.int**

**Mode mode () const**

**٣وعغ ٔٗؾ ٗظبّ األػلاك أَُزقلّ ٌُِبئٖ QLCDNumber**( **أػلاك ص٘بئ٤خ , أػلاك صٔب٤ٗخ ,أػلاك ػشو٣خ ,أػلاك ٍذ ػشو٣خ**( .

## : **QLCDNumber::Mode التعداد**

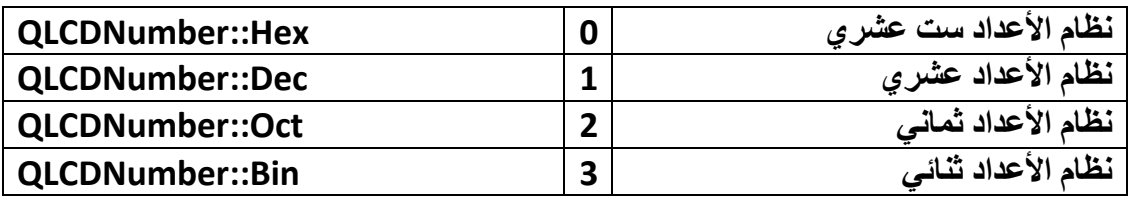

**SegmentStyle segmentStyle () const**

**روعغ ٓظٜو اٌُبئٖ اُقبهع٢ , اٗظو اُغلٍٝ** , **التعداد SegmentStyle::QLCDNumber** :

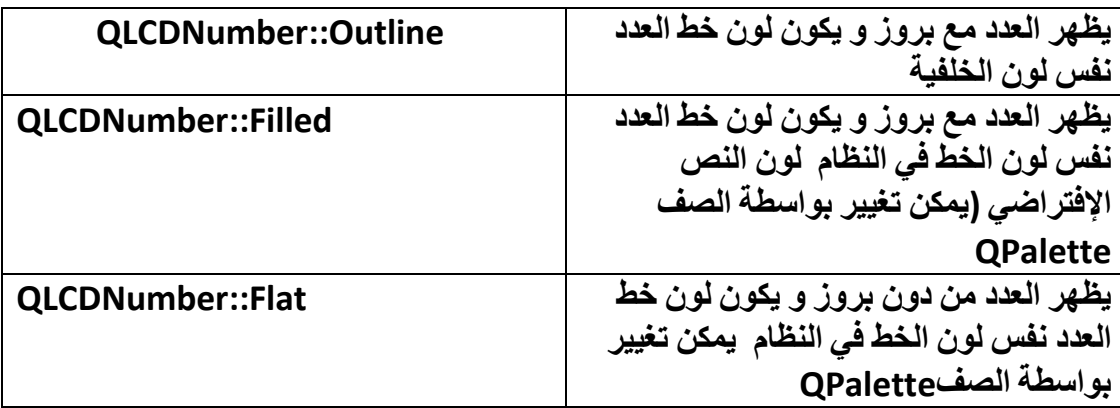

**void setDigitCount ( int numDigits )**

إعطاء قيمة عدد الخانـات الرقميـة التي يستطيع الكـائن QLCDNumber إظهار ها.

**void setMode ( Mode )**

**إػطبء هٔ٤خ ٗظبّ األػلاك ٌُِبئ.ٖQLCDNumber**

**void setSegmentStyle ( SegmentStyle )**

**رـ٤٤و شٌَ أُظٜو اُقبهع٢ ٌُِبئ.ٖQLCDNumber**

**bool smallDecimalPoint () const**

**٣وعغ هٔ٤خ ٖٓ ٔٗؾ true , bool إما ًبٗذ اُلبطِخ ال رأفن ؽغْ ػلك false,إما ًبٗذ اُلبطِخ رأفن ؽغْ ػلك ,أٗظو شوػ أُوجٌ ( bool ( setSmallDecimalPoint** 

**double value () const**

**٣وعغ هٔ٤خ اٌُبئٖ QLCDNumber ثٔ٘ؾ.Double**

**ٓوبثٌ (Slots (اٌُبئٖ QLCDNumber**

**void display ( const QString & str)**

**لإظهار النص الممرر للوسيط . str تستخدم لإظهار أعداد من نظام ستة عشر ي , عشر ي , صٔب٢ٗ , ص٘بئ.٢**

**void display ( double num )**

**إلظٜبه ههْ ٖٓ ٔٗؾ Double أُٔوه ٤ٍُِٞؾ. num**

**void display ( int num )**

**إلظٜبه ههْ ٖٓ ٔٗؾ int أُٔوه ٤ٍُِٞؾ. num**

**void setBinMode ()**

**ٝػغ ٔٗؾ ٗظبّ األػلاك ػ٠ِ اُ٘ظبّ اُض٘بئ.٢**

**void setDecMode ()**

**ٝػغ ٔٗؾ ٗظبّ األػلاك ػ٠ِ اُ٘ظبّ اُؼشو.١**

**void setHexMode ()**

**ٝػغ ٔٗؾ ٗظبّ األػلاك ػ٠ِ اُ٘ظبّ اَُذ ػشو.١**

**void setOctMode ()**

**ٝػغ ٔٗؾ ٗظبّ األػلاك ػ٠ِ اُ٘ظبّ اُضٔب.٢ٗ**

**void setSmallDecimalPoint ( bool )**

**إما ٓوهٗب true ٤ٍُٞؾ اُٜ٘ٔظ ٍٞف رظٜو اُلبطِخ إٕ ًبٗذ ٞٓعٞكح ثٖ٤ ٓؾوكٖ٤ أ١ رأفن كوؾ ؽغْ اُلبطِخ** )**ٗوطخ**( **أٓب إما ٓوهد false ٍٞف رأفن اُلبطِخ ؽغْ ػلك) إما ًبٗذ اُقبط٤خ digitCountهٔ٤زٜب 4 ٍٞف ر٘وض هٔ٤زٜب ثٔولاه ٝاؽل أ١ رظجؼ هٔ٤زٜب** 3 .

**أؽلاس (Signals (اٌُبئٖ QLCDNumber**

**void overflow ()**

**٣ولػ ػ٘ل إػطبء هٔ٤خ ٌُِبئٖ QLCDNumber أًجو ٖٓ اُؤ٤خ اَُٞٔٔػ إظٜبهٛب**

**اُج٤٘خ اُٜو٤ٓخ ٌُِبئ:ٖ QLCDNumber**

## **QObject → QWidget → QFrame → QLCDNumber**

**ؿ٘ ػٖ اُزؼو٣ق َ٣,زقلّ ك٢ ٢ّ (QProgressBar (Bar Progress** : **ًبئٖ شو٣ؾ اُزولّ , إظٜبه ٓولاه ػَٔ ؽبُخ ٓؼ٤خ ًزؾَ٤ٔ ِٓق ٖٓ اإلٗزوٗذ ٣ظٜو ُ٘ب ؽبُخ رولّ اُزؾَ٤ٔ ,اٗظو الصورة:** 

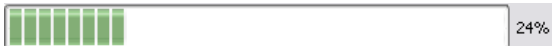

أهم مناهجه:

**Qt::Alignment alignment () const**

**٣وعغ إىاؽخ اٌُبئ.ٖQProgressBar**

**QString format () const**

 $\mu$ يرجع تنسيق نص حالة التقدم , التنسيق الإفتراضي , %p% إذا أردنـا تعديل التنسيق نـعدل **كوؾ اُوٓي األف٤و, ٓضب.ٍkm p%** 

**bool invertedAppearance ()**

**إما ًبٗذ اُؤ٤خ أُؼبكح true ٣ؼ٢٘ إٔ اٌُبئٖ ٓؼًٌٞ أُظٜو** )**إما ًبٕ ارغبٙ ٓظٜو ؽبُخ اُزولّ ٖٓ اَ٤ُبه إ٠ُ اٖ٤ٔ٤ُ ٤ٍظجؼ ٖٓ اٖ٤ٔ٤ُ إ٠ُ اَ٤ُبه**( **, هٔ٤زٚ االكزواػ٤خ.false**

**bool isTextVisible () const**

**٣وعغ true ك٢ ؽبٍ ًبٕ ٗض ؽبُخ اُزولّ ظبٛوح , ٣وعغ false إما ًبٕ ؿ٤و ظبٛو ٗض ؽبُخ اُزول.ّ**

**int maximum () const**

**٣وعغ أًجو هٔ٤خ َ٣زط٤غ شو٣ؾ اُزولّ ٝطٍٞ هٔ٤خ ؽبُخ رولٚٓ ُٜب.**

**int minimum () const**

يرجع نقطة البداية لشريط حالة التقدم (أصغر قيمة لـه).

**Qt::Orientation orientation () const**

**٣وعغ ارغبٙ ًبئ.ٖQProgressBar**
**void setAlignment ( Qt::Alignment alignment )**

**void setFormat ( const QString & format )**

**void setInvertedAppearance ( bool invert )**

**void setTextDirection ( QProgressBar::Direction textDirection )**

```
ٝػغ ارغبٙ ٗض ؽبُخ اُزولّ - TopToBottom::QProgressBar,
     ,BottomToTop::QProgressBarال ٣ؼَٔ ػ٠ِ ٗظب.ّWin
```
**void setTextVisible ( bool visible )**

**virtual QString text () const**

**QProgressBar::Direction textDirection ()**

**QProgressBar::Direction textDirection () const**

**int value () const**

**٣وعغ هٔ٤خ ؽبُخ اُزولّ ثٔ٘ؾ ههْ طؾ٤ؼ.int**

**ٓوبثٌ QProgressBar) Slots (اٌُبئ:ٖ** 

**void reset ()**

إعادة حالـة الكائن لوضعه الإفتراضي إظهار حالـة تقدمـه على القيمـة الصـغر ي و عدم إظهار نص **ؽبُخ اُزولّ إال ػ٘لٓب ريكاك هْ٤ح رول.ٚٓ**

**void setMaximum ( int maximum )**

**void setMinimum ( int minimum )**

**void setOrientation ( Qt::Orientation )**

**void setRange ( int minimum, int maximum )**

**void setValue ( int value )**

**إػطبء هٔ٤خ اُزولّ ٣غت إٔ رٌٕٞ اُؤ٤خ ثٖ٤ أًجو هٔ٤خ ُؾبُخ اُزولّ اٌُبئٖ QProgressBar ٝ** أصغر قبمة لحالة تقدمه

**أؽلاس (Signals (اٌُبئ:ٖ QProgressBar** 

**void valueChanged ( int value )**

**٣ولػ ػ٘ل رـ٤٤و هٔ٤خ ؽبُخ اُزولّ , ا٤ٍُٞؾ value ٞٛ هٔ٤خ اُزولّ اُؾب٤ُخ.**

**اُج٤٘خ اُٜو٤ٓخ ٌُِبئ:ٖQProgressBar**

**QObject → QWidget → QProgressBar**

 **Line ًبئٖ اُقؾ ً,بئٖ ٣وٍْ شٌَ فؾ ػ٠ِ اُ٘بكنح.**

**ُٚ فبط٤خ orientationرأفن هٔ٤خ أكو٢ أٝ ػٞٔك.١( Vertical - Horizontal(** 

**اُج٤٘خ اُٜو٤ٓخ ٌُِبئ:ٖ Line**

**QObject → QWidget → QFrame → Line**

 **View Web QWebView ًبئٖ رظلؼ ا٣ُٞت** :

**١ػوعطلؾبد ا٣ُٞت , َٗزط٤غ رظلؼ ٞٓهغ ٣ٝت ثٞاٍطخ اٌُبئٖ QWebView اُزبثغ ُؾيٓخ** webkitهمن شركة نوكيا الخاص بِاللغة Qt عن طريق تمرير عنوان الموقع للكائن  **. QWebViewٍٞف ٗزٌِْ ثبُزلظَ٤ ػٖ ٛنا اٌُبئٖ ك٢ كظَ ثوٓغخ اُشجٌبد.**

**إما ً٘ب ٗو٣ل اٍزقلاّ اٌُبئٖ QWebView أٝ أ١ ًبئٖ ربثغ ُؾيٓخ webkit ٣غت إػبكخ** الحزمة للتطبيق لكي نستطيع استخدام صفوف هذه الحزمة , نستطيع إضافتها بواسطة الرمّاز **اُزب:٢ُ**

**QT += webkit**

**اُو ّٓ كافَ ِٓق أُشوٝع. pro.appName ٌٗزت ٛنٙ بى**

**أْٛ ٘ٓبٛظ اٌُبئ:ٖ QWebView**

**bool findText ( const QString & subString, QWebPage::FindFlags options = 0 )**

يرجع القيمة true إذا وجد النص الممرر للوسيط subString ضمن صفحة الويب الحالية **٣ٝؾلك ػ٠ِ اُ٘ض ك٢ اُظلؾخ ك٢ ؽبٍ إ٣غبكٙ , ٝك٢ ؽبٍ ػلّ إ٣غبك اُ٘ض ٣وعغ اُؤ٤خ . false أٓب ثبَُ٘جخ ٤ٍُِٞؾ options كبٗظو إ٠ُ اُغلٍٝ اُقبص ثبُزؼلاكFindFlag::QWebPage** :

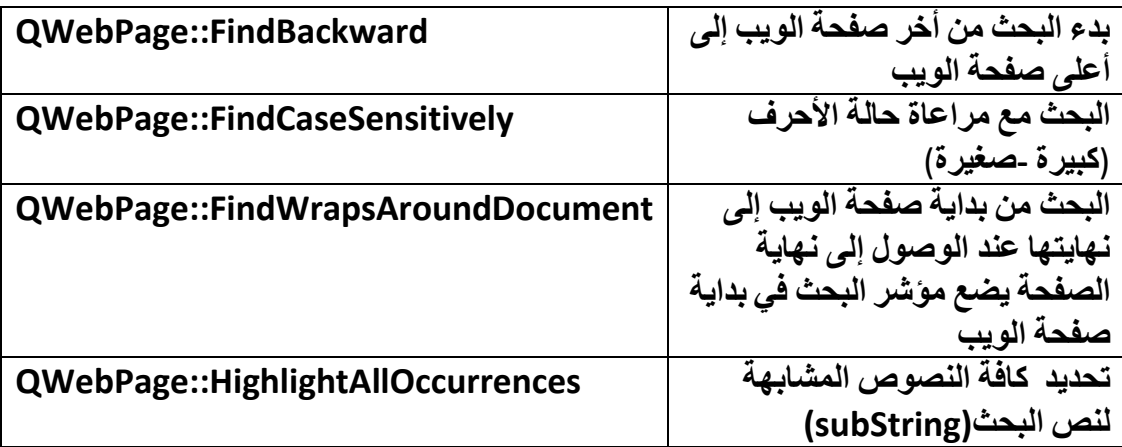

**QWebHistory \* history () const**

يرجع مؤشر كائن محفوظات الويب (صفحات الويب المزار ة مسبقا).

**QIcon icon () const**

**٣وعغ ًبئٖ شؼبه طلؾخ ا٣ُٞت إٕ ٝعل ٝ إال ٣وعغ. 0**

**void load ( const QUrl & url )**

```
رؾَ٤ٔ طلؾخ ٣ٝت url , ػٞ٘إ طلؾخ ا٣ُٞت ٖٓ ٔٗؾ: QUrl
```
**webView->load( QUrl ( "http://www.google.com" ) );**

**QWebPage \* page () const**

**٣وعغ ٓؤشو ًبئٖ طلؾخ ا٣ُٞت أُؼوٝػخ ػٖٔ اٌُبئٖ QWebView ؽب٤ُب.**

**QAction \* pageAction ( QWebPage::WebAction action ) const**

**٣وعغ ٓؤشو اٌُبئٖ QAction ًبئٖ هبئٔخ األكؼبٍ – األٝآو- ٍ٘زٌِْ ػٚ٘ كافَ اُظلؾبد اُوبكٓخ ٖٓ ٛنا اُلظَ , ر٘ل٤ن أٓو ٌُِبئٖ QWebView ًأٓو إػبكح اُزؾَ٤ٔ أٝ اَُ٘ـ أٝ .... ٍ٘زٌِْ ػٚ٘ ثبُزلظَ٤ ك٢ كظَ اُشجٌبد.**

**QString selectedText () const**

**٣وعغ اُ٘ض أُؾلك ػٖٔ طلؾخ ا٣ُٞت اُؾب٤ُخ.**

**void setPage ( QWebPage \* page )**

**ُٞػغ ًبئٖ طلؾخ ٣ٝت ثٞاٍطخ إػطبء هٔ٤خ ا٤ٍُٞؾ page ٓؤشو ًبئٖ اُظلؾخ.**

**void setZoomFactor ( qreal factor )**

لتكبير أو تصغير صفحة الويب المعروضة بواسطة تمرير قيمة مقدار التكبير أو التصغير **٤ٍُِٞؾ factor**( **ا٤ٍُٞؾ factor ٖٓ ٔٗؾ ؽو٤و٢**(

**QWebSettings \* settings () const**

يرجع مؤشر كائن الإعدادات , هذا الكائن لحفظ جميع الإعدادات الخاصة بالصفحة من تنسيق خط و خلفية الصفحة إلى إعدادات cache الخاصة بالصفحة المحملة.

**QString title () const**

ير جع نص عنو ان صفحة الويب المعر وضة حاليا.

**QUrl url () const**

ير جع عنو إن موقع الصفحة المعر وضنة حاليا.

**qreal zoomFactor () const**

**٣وعغ هٔ٤خ ٓولاه اُزٌج٤و أٝ اُزظـ٤و.**

**void setHtml ( const QString & html, const QUrl & baseUrl = QUrl (()**

**ٝػغ ه ّٓبى HTML ٝػوع رل٤َوٙ ػٖٔ اٌُبئ.ٖ QWebView**

**أْٛ ٓوبثٌ (Slots (اٌُبئٖ QWebView**

**void back ()**

الرجوع إلى الصفحة السابقة.

**void forward ()**

**اإلٗزوبٍ إ٠ُ األٓبّ طلؾخ.**

**void print ( QPrinter \* printer ) const**

طباعة صفحة الويب المعروضة , تستطيع طباعتها بواسطة تمرير مؤشر كائن الطباعة **QPrinter\* .**

**void reload ()**

**إػبكح رؾَ٤ٔ اُظلؾخ أُلزٞؽخ.**

**void stop ()**

**إ٣وبف رؾَ٤ٔ اُظلؾخ ك٢ ؽبُخ رؾَ٤ٔ طلؾخ ٓب.**

**أؽلاس (Signals (اٌُبئٖ QWebView** 

**void iconChanged ()**

**٣ولػ ػ٘ل رـ٤٤و أ٣وٗٞخ ٞٓهغ ا٣ُٞت.**

**void linkClicked ( const QUrl & url )**

**٣ولػ ػ٘ل اُ٘وو ػ٠ِ هاثؾ ٓب ػٖٔ اُظلؾخ اُؾب٤ُخ , ا٤ٍُٞؾ url ٞٛ ػٞ٘إ اُواثؾ.**

**void loadFinished ( bool ok )**

**٣ولػ ػ٘ل االٗزٜبء ٖٓ رؾَ٤ٔ طلؾخ ٣ٝت ,ا٤ٍُٞؾ ok رٌٕٞ هٔ٤زٚ true إما هل ؽِٔذ اُظلؾخ ٖٓ كٕٝ أ١ فطأ ٝ إال ٍزٌٕٞ هٔ٤ز.ٚfalse**

**void loadProgress ( int progress )**

يقدح عند إنـهاء تحميل أي عنصر ضمن صفحة الويب التي تكون قيد التحميل . الوسيط  **progressٖٓ ٔٗؾ طؾ٤ؼ ٣أفن اُؤ٤خ اُز٢ ٌٕٞ٣ ٓغبُٜب 100 – 0 ُؼوع هٔ٤خ ؽبُخ اُزؾ.َ٤ٔ**

**void loadStarted ()**

**٣ولػ ػ٘ل ثلا٣خ رؾَ٤ٔ طلؾخ ٣ٝت.**

**void statusBarMessage ( const QString & text )**

يقدح عند تغيير نص شريط الحالة بو اسطة صفحة الويب.

**void titleChanged ( const QString & title )**

يقدح عند تغيير نص عنوان الصفحة بواسطة صفحة الويب.

**void urlChanged ( const QUrl & url ) ٣ولػ ػ٘ل رـ٤٤و ػٞ٘إ اُٞٔهغ , ا٤ٍُٞؾ url ٣ؾَٔ هٔ٤خ ػٞ٘إ اُٞٔهغ اُغل٣ل.**

**اُج٤٘خ اُٜو٤ٓخ ٌُِبئ:ٖ QWebView**

**QObject → QWidget → QWebView**

**اٗز٘٤ٜب إ٥ ٖٓ شوػ اٌُبئ٘بد اُٞٔعٞكح كافَ ط٘لٝم األكٝاد, آٍق !أػِْ أٚٗ ٞ٣عل ثؼغ** الملل في شرح كائنات صندوق الأدوات لكننا كنا مجبرين بذلك من أجل الاختصار ٬ إذا كنا نريد شرح الأدوات بغير هذه الطريقة لكنا قد ألّفنا كتاب خاص بشرح كائنات صندوق الأدوات ضمن **Qt .**

## **الحافظة :**

**من أجل الوصول إلى حافظة النظام و نسخ بٌانات إلٌها و لصقها فٌها ٌتوجب استخدام الصف "**QClibboard **", من أجل استخدام الصف "**QClipboard **"ٌتوجب أن نسند لكائنه المؤشر العام لحافظة التطبٌق وذلك باستخدام المنهج الساكن :**

## **QClipboard\* QApplication::clipboard()**

**و من أجل اختبار نوع البٌانات الموجودة ضمن الحافظة ٌتوجب أن نسند لمؤشر الكائن "**QMimeData **"مؤشر لـ لبٌانات الحافظة , وذلك كاآلتً :**

## **const QMimeData\* mimeData = clipboard->mimeData()**

**الصف "**QMimeData **"خاص باحتواء بٌانات و تحلٌلها لمعرفة معلومات عن أنماطها , ٌملك هذا الصف عدة مناهج مفٌدة لمعرفة أنواع البٌانات كـ :**

**bool QMimeData::hasText () const**

**ٌرجع "**true **"فً حال كان نوع البٌانات المسند له نص بسٌط**

## **bool QMimeData::hasHtml () const**

**ٌرجع "**true **"فً حال كان نوع البٌانات المسند له تنسٌق "**html**"**

**bool QMimeData::hasImage () const**

**ٌرجع "**true **"فً حال كان نوع البٌنات المسند له صورة** 

**مثال توضٌح ًّ , ٌحوي هذا التطبٌق على زر ٌدعى "paste "خاص بلصق محتوى حافظة النظام ضمن كائن الالفتة "QLabel ", أنشأ تطبٌق "Application Gui Qt "مشتق صفه األساس من الصف "QMainWindow ", ضع كائن الفتة و كائن زر على واجهة ث "h.mainwindow ": ّم المستخدم , ض ّمن ملفات التروٌسة التالٌة ضمن الملف**

**#include <QClipboard>**

**#include <QMimeData>**

**اآلن صّرح عن مؤشر لكائن الحافظة و مؤشر آخر ثابت لحاوٌة أنواع البٌانات :**

 **QClipboard \*clipboard ;**

 **const QMimeData \*mimeData ;**

**ضمن بناء الصف "mainwindow "أضف الر ّماز التالً :**

 **clipboard = QApplication::clipboard();**

 **mimeData = clipboard->mimeData();**

```
ضمن معالج حدث النقر على الزر أصف الر ّماز الخاص بـ لصق محتوة الحافظة بعد معرفة
                                                                    توع بٌاناتها :
```

```
 if (mimeData->hasHtml()){
```
 **ui->label->setText(mimeData->html());**

 **ui->label->setTextFormat(Qt::RichText);**

 **}**

```
 else if(mimeData->hasText()){
```
 **ui->label->setText(mimeData->text());**

 **ui->label->setTextFormat(Qt::PlainText);**

 **}**

```
 else if (mimeData->hasImage()){
   ui->label
   ->setPixmap(qvariant_cast<QPixmap>(mimeData
   ->imageData()));
 }
 المنهج "cast_qvariant "ٌستخدم من اجل التحوٌل بٌن أنماط "Qt "المعّرفة , نفذ 
 التطبيق و اختبر النتيجة , من أجل نسخ بيانات إلى حافظة النظام يتوجب أن أحد المناهج
                                                                 التالً :
```
**void QClipboard::setImage ( const QImage & image, Mode mode = Clipboard )**

**من أجل نسخ صورة إلى الحافظة** 

**void QClipboard::setPixmap ( const QPixmap & pixmap, Mode mode = Clipboard )**

```
من اجل نسخ صورة من نمط "QPixmap "إلى الحافظة
```
**void QClipboard::setText ( const QString & text, Mode mode = Clipboard )**

**من اجل نسخ نص إلى الحافظة** 

**void QClipboard::setMimeData ( QMimeData \* src, Mode mode = Clipboard )**

**من أجل نسخ بٌانات من نمط "QMimeData"**

## • **كائن القائمة (QMenu (و كائن الفعل (QAction (**:

**ٍ٘زٌِْ ك٢ ٛنٙ اُلووح ػٖ ًبئٖ اُوبئٔخ ٝ إٗشبء ػ٘بطو ُٜب ثٞاٍطخ اٌُبئٖ QAction ثؾ٤ش** كل عنصر ينفذ أمر ما ,و وضع أيقونـة لعنصر قائمـة و الاستجابـة لأحداث القائمـة (النـقر بزر

الفأر ة و تحريك موَشر الفأر ة فوق عنصر قائمة و تعيين التركيز على عنصر ) و كيفية استخدامها في QMenuBar شريط قائمة , و قائمة السياق Context Menu التي تستجيب **ُِؾلس QContextMenuEvent اُن١ ٣ولػ ػ٘ل اُ٘وو ثيه اُلأهح األٖٔ٣ أٝ ىه اُوبئٔخ اُٞٔعٞك كافَ ُٞؽخ أُلبر٤ؼ كزظٜو اُوبئٔخ ثبُٞٔهغ اُن١ ٗؾلكٙ ٝ, اُوبئٔخ اُ٘ٔجضوخ Popup Menu هبئٔخ افز٤به٣خ ماد َٓزوجَ (Slot (فبص ث٘ب ٣ولػ َٓزغ٤جب ُِؾلس (Signal( . (QPoint(customContextMenuRequested ٝ ٍ٘زٌِْ أ٣ؼب ػٖ شو٣ؾ األكٝاد ٝ اضافة أداة بو إسطة الكائن OAction و عن شر يط الحالة و كيفية استخدامه.** 

**اٌُبئٖ QAction ًبئٖ األٝآو** )**األكؼبٍ**( **٣ؾ١ٞ أٝآو ٗؼٜ٘٤ب ٗؾٖ , ًَ QAction ُٚ ٗض ٝ أيقونـة و اختصـار ,** 

يقدح الأمر (الفعل) إما من خلال النقر عليه أو من خلال استدعائه أو الضغط على الأمر بمفتاح Enterأو الضغط على اختصاره , يظهر بشكل مرئي إن كان قد أضفته لقائمة أو شريط أدوات **أَوِ الْخَ , ..نستطيع إضافة الكائن QAction إلى جميع كائنات واجهات المستخدم و نستطيع إظٜبهٙ ًوبئٔخ ٤ٍبم ثٞاٍطخ اُقبطّ٤خ contextMenuPolicy رؼغ هٔ٤زٜب ActionsContextMenu::Qtؽ٤ش ٣أفن اٌُبئٖ widget ثشٌَ رِوبئ٢ ع٤ٔغ األكؼبٍ** المضافة لـ4 و بـالتالي تظهر قائمـة السيـاق على الكائن عند النـقر بزر الـفـأرـة الأيمن على الكـائن **ه ّٓ إلٗشبء أكؼبٍ ٝ هثطٜب ثٌبئٖ ٝ ٤ًل٤خ إظٜبه هبئٔخ ٤ٍبم. widgetٝ ٍ٘وٟ ثؼل هَ٤ِ بى**

**يوجد** أيضا كائن يدعى QActionGroup يستخدم لاحتواء مجموعة من الأفعال داخله (قائمة **أكؼبٍ - ٓغٞٔػخ ٖٓ اٌُبئٖQAction**) **.**

**ًبئٖ اُوبئٔخ QMenu َ٣زقلّ إلٗشبء هبئٔخ رؾز١ٞ ػ٠ِ ػ٘بطو ر٘لن أكؼبٍ ٓب.**

**٘ٓبٛظ اٌُبئٖ QMenu**

**QAction \* actionAt ( const QPoint & pt ) const**

**٣وعغ ٓؤشو ًبئٖ ػ٘ظو اُوبئٔخ** )**ًبئٖ اُلؼَQAction** ) **مٝ اُٞٔهغ.pt**

**QRect actionGeometry ( QAction \* act ) const**

**٣وعغ ًبئٖ َٓزطَ٤ QRect ٣ؾ١ٞ ػ٠ِ ٞٓهغ ٝ أثؼبك ػ٘ظو اُوبئٔخ** )**اُلؼَ**(**. \*act**

**QAction \* activeAction () const**

**٣وعغ ٓؤشو ًبئٖ اُلؼَ أُوًي ػٚ٤ِ ؽب٤ُب.**

**QAction \* addAction ( const QString & text )**

**إػبكخ كؼَ ٣ؾ١ٞ كوؾ ػ٠ِ ٗض , ٝ ٣وعغ ٓؤشو ًبئٖ اُلؼَ أُؼبف.**

**QAction \* addAction ( const QIcon & icon, const QString & text )**

**إػبكخ كؼَ ٣ؾ١ٞ ػ٠ِ ٗض ٝ شؼبه ٝ, ٣وعغ ٓؤشو ًبئٖ اُلؼَ أُؼبف.**

**QAction \* addAction ( const QString & text, const QObject \* receiver, const char \* member, const QKeySequence & shortcut = 0 )**

**إػبكخ كؼَ ٣ؾ١ٞ ػ٠ِ ٗض ٝ أٓو** )**هك كؼَ**( **, ا٤ٍُٞؾ \*receiver ٞٛ ٓؤشو ٌُبئٖ أَُزوجَ ُوك اُلؼَ** )**أ١ اُن١ ٤ٍوغ ػٚ٤ِ اُلؼَ**( **ٝ أٓب ا٤ٍُٞؾ \*member ٖٓ ٔٗؾ ٓؤشو ٓؾوف رؼغ ٘ٛب ٜ٘ٓغ٤خ أُوجٌ**)**أَُزوجَ Slot** ) **اُن١ ٞ٣عل كٚ٤ اُو ّٓبى اُقبص ثز٘ل٤ن أٓو ٓب ٝ, ٣وعغ ٛنا اُٜ٘ٔظ ٓؤشو ًبئٖ اُلؼَ أُؼبف.**

**QAction \* addAction ( const QIcon & icon, const QString & text, const QObject \* receiver, const char \* member, const QKeySequence & shortcut = 0 )**

**إػبكخ كؼَ ٣ؾ١ٞ ػ٠ِ ٗض ٝ شؼبه ٝ أٓو** )**هكح كؼَ**( **, ا٤ٍُٞؾ \*receiver ٞٛ ٓؤشو ٌُبئٖ أَُزوجَ ُوكح اُلؼَ** )**أ١ اُن١ ٤ٍوغ ػٚ٤ِ اُلؼَ**( **ٝ أٓب ا٤ٍُٞؾ \*member ٖٓ ٔٗؾ ٓؤشو ٓؾوف رؼغ ٘ٛب ٜ٘ٓغ٤خ أُوجٌ**)**أَُزوجَSlot-** )**اُن١ ٞ٣عل كٚ٤ اُو ّٓبى اُقبص ثز٘ل٤ن أٓو ٓب ,** و بر جع هذا المنهج موَشر كائن الفعل المضاف.

**void addAction ( QAction \* action )**

**إػبكخ ٓؤشو ٌُبئٖ كؼَ ٘ٓشأ َٓجوب.**

**QAction \* addMenu ( QMenu \* menu )**

**إلػبكخ هبئٔخ كوػ٤خ ُِوبئٔخ اُوئ٤َ٤خ ٣,ؼ٤ق اُوبئٔخ أُٔوه ٓؤشوٛب ٤ٍُِٞؾ , ٝ إهعبع ٓؤشو ًبئٖ اُلؼَ** )**اُؼ٘ظو أُؼبف**(

**QMenu \* addMenu ( const QString & title )**

**إػبكخ هبئٔخ كوػ٤خ اُ٘ض اُظبٛو ُٜب ٞٛ , title ٣وعغ ٓؤشو ٌُبئٖ اُوبئٔخ أُؼبف.**

**QMenu \* addMenu ( const QIcon & icon, const QString & title )**

**إػبكخ هبئٔخ كوػ٤خ اُ٘ض اُظبٛو ُٜب ٞٛ title رؾ١ٞ شؼبه ,icon ٣وعغ ٓؤشو ٌُبئٖ اُوبئٔخ المضاف**.

**QAction \* addSeparator ()**

**إػبكخ كبطَ ثٖ٤ ػ٘بطو اُوبئٔخ , ٣وعغ ٓؤشو ٌُبئٖ اُلؼَ** )**اُؼ٘ظو أُؼبف**(

**void clear ()**

**َٓؼ ع٤ٔغ ػ٘بطو اُوبئٔخ.**

**QAction \* exec ()**

**اظهار القائمة.** 

**QIcon icon () const**

**٣وعغ شؼبه اُوبئٔخ.**

**QAction \* insertMenu ( QAction \* before, QMenu \* menu )**

**إػبكخ هبئٔخ كوػ٤خ هجَ اُلؼَ , \*before ٣وعغ ٓؤشو كؼَ اُوبئٔخ** )**ػ٘ظو اُوبئٔخ اُلوػ٤خ**(

**QAction \* insertSeparator ( QAction \* before )**

**إػبكخ كبطَ هجَ اُلؼَ , \*before ٣وعغ ٓؤشو كؼَ اُؼ٘ظو أُؼبف.**

**bool isEmpty () const**

**٣وعغ true إما ًبٕ ًبئٖ اُوبئٔخ فب٢ُ , ٣وعغ false ك٢ ؽبٍ اُؼ.ٌٌ**

**QAction \* menuAction () const**

يرجع مؤشر كائن القائمة (عنصر القائمة الرئي*سي – ر*أس القائمة – ك قائمة ملف تحتها تنسدل **كزؼ ٝ ؽلع.. اُـ..**(

**void popup ( const QPoint & p, QAction \* atAction = 0 )**

**ػوع اُوبئٔخ ك٢ اُٞٔهغ. p**

**void setActiveAction ( QAction \* act )**

**رؾل٣ل اُزو٤ًي ػ٠ِ اُؼ٘ظو.\*act**

**void setIcon ( const QIcon & icon )**

**ٝػغ شغاه ُِوبئٔخ.**

**void setTitle ( const QString & title )**

**رـ٤٤و ػٞ٘إ اُوبئٔخ.**

**QString title () const**

**٣وعغ ٗض اُؼٞ٘إ اُوبئٔخ.**

**اٌُبئٖ QMenuBar** : **شو٣ؾ اُوبئٔخ َ٣زقلّ الؽزٞاء هٞائْ . ًوبئٔخ ِٓق ٝ رؾو٣و ٝ** عرض الخ ..في نفس الموقع الأفقي لهم , دعنا نكتب رمّاز لإنشاء شريط قائمة و إضافة قائمة  **Fileٝ هبئٔخ , Help هبئٔخ File رؾ١ٞ اُؼ٘بطو** )**األكؼبٍ**( **Open ٝ , Exit ٝ اُوبئٔخ Help رؾ١ٞ اُؼ٘ظو** )**اُلؼَ**( **, About**

**اُو ّٓ اُزب:٢ُ اًزت بى**

 **QMenuBar\* menB = new QMenuBar(this); QMenu\* menFile= new QMenu("&File"); QMenu\* menHelp= new QMenu("&Help"); QAction\* actExit= new QAction(0); QAction\* actAbout= new QAction(0); actExit->setShortcut( QKeySequence("Ctrl+X") ); actExit->setText("E&xit"); actAbout->setText("&About"); menFile->addAction("Open"); menFile->addSeparator(); menFile->addAction(actExit); menHelp->addAction(actAbout); menB->addMenu(menFile); menB->addMenu(menHelp); connect(actExit,SIGNAL(triggered()),this,SLOT(close())); connect(actAbout,SIGNAL(triggered()),this,SLOT(show\_MSG())); connect(actAbout,SIGNAL(hovered()),this,SLOT(msgStatus()));**

**ال ر٠َ٘ إػبكخ ِٓلبد اُزوَ٣ٝخ اُزب٤ُخ :**

**#include <QMenuBar>**

**#include <QMenu>**

**#include <QAction>**

**إما الؽظذ اُؾلس ()hovered ٣ولػ ػ٘ل اُزو٤ًي ػ٠ِ ػ٘ظو إٕ ًبٕ ثٞاٍطخ اُلأهح أٝ ُٞؽخ المفاتيح.** 

أما الحدث ()triggered يقدح عند النقر على عنصر قائمة أو الضغط بمفتاح Enter عليه أو الضغط على اختصار عنصر القائمة من لوحة المفاتيح.

**اُو ّٓ أػل٘ب افزظبه ُؼ٘ظو اُوبئٔخ Exit ثٞاٍطخ بى**

 **actExit->setShortcut( QKeySequence("Ctrl+X") ); اُٜ٘ٔظ (QKeySequence( setShortcut ٔ٣وه ٤ٍٝؾ اٌُبئٖ اُقبص ثأىهاه االفزظبه اُزبثؼخ ُِٞؽخ أُلبر٤ؼ , ٓوهٗب ٌُِبئٖ QKeySequence اُ٘ض X+Ctrl أ١ ػ٘ل اُؼـؾ ػ٠ِ ٓلزبػ اُزؾٌْ Control ٝ ٓلزبػ أُؾوف X ٘٣لن أٓو اُقوٝط.**

**ُ٘٘زوَ إ٠ُ هبئٔخ ا٤َُبم. (Menu Context(**

 $\epsilon$ دُكرِنـا سابقا عن قائمـة السياق إنـها تظهر عند الضغط بزر الفأرة الأيمن أو زر القائمـة من لوحـة **أُلبر٤ؼ ُٜٝب ؽلس فبص ثٜب ٣لػ٠**

**contextMenuEvent(QContextMenuEvent \*event)**

و يحدد موقع إظهار القائمة بواسطة المنهجية ()event->globalPos التي ترجع مؤشر لكائن ا**لنقط**ة.

**اُؾلس contextMenuEvent ٓؼوف ثأٚٗ virtual ٝ ٣ؼوف ك٢ هَْ protected كافَ** م**لف الترويسة.** 

**اُؾلس contextMenuEvent ٞٓعٞك كافَ اُظق, QWidget ٣وجَ إػبكح اُزؾو٤ن , ٣غت** إعادة تحقيقه لتنفيذ الأوامر الخاصة بنا ,له الوسيط , QContextMenuEvent يحوي منهج **٣لػ٠ ()pos ٣وعغ ًبئٖ ٗوطخ هٔ٤زٚ ٞٓهغ ٓؤشو اُلأهح ثبَُ٘جخ ٌُِبئٖ widget ٝ ٣ؾ١ٞ ٜ٘ٓظ ()globalPos ٣وعغ ًبئٖ ٗوطخ هٔ٤زٚ ٞٓهغ ٓؤشو اُلأهح ثبَُ٘جخ ُِشبشخ.**

**كػ٘ب ٌٗزت ه ّٓبى ث٤َؾ إلٗشبء هبئٔخ ٤ٍبم , ارجغ اُقطٞاد اُزب٤ُخ:**

**أٝال : ٘ٗشئ ٓشوٝع Application Gui Qt ؽ٤ش ٌٕٞ٣ اُظق األٍب.٢ٍ QWidget**

 $\bf{u}$ نانيا : أضف ضمن ملف الترويسة widget.h الكائن الخاص بوسيط حدث قائمة السياق :

**#include < QContextEventMenu>**

```
ثالثا  : عرف في ملف الترويسة ضمن القسم المحمي protected الحدث
                                 contextMenuEventًبُزب٢ُ
```
**protected:**

**void contextMenuEvent(QContextMenuEvent \* event);**

```
هاثؼب : ٗؾون رؼو٣لٚ كافَ ِٓق اُزؾو٤ن:
```
**void widget::contextMenuEvent(QContextMenuEvent \* event)**

**{**

**QMenu menu;**

```
menu.addAction("&Copy");
```

```
menu.addAction("&Paste");
```

```
menu.addSeparator();
```

```
menu.addAction("E&xit");
```

```
menu.exec( event.globalPos() );
```
**}**

الآن عند النقر بزر الفأرة الأيمن أو لواسطة زر القائمة من لوحة المفاتيح سوف تظهر القائمة , **ٞ٣عل كافِٜب صالس ػ٘بطو ٝ كبطَ .**

نستطيع أيضا إظهار قائمة السياق بواسطة الحدث

 **(\*QMouseEvent(mousePressEventٝ اُؾلس**

 **(\*QMouseEvent(mouseReleaseEventٌُٖ ثؼل إٔ رؼلٍ اُقبط٤خ** 

 **contextMenuPolicyٌُِبئٖ widget ُزظجؼ هٔ٤زٜب , PreventContextMenu::Qt اُو ّٓ : اٗظو بى**

```
void widget::mousePressEvent(QMouseEvent * event)
{
   if( event->button() & Qt::RightButton ) {
   QMenu menu(this);
   menu.addAction(actExit);
   menu.exec( event->globalPos() );
}
}
      الحدث mousePressEvent موجود داخل الكائن QWidget و هو معرف بأنه محمى
        (protected(ٝ اكزواػ٢ ,, (virtual (َ٣زلػ٠ ػ٘ل اُ٘وو ثأ١ ىه ٖٓ أىهاه اُلأهح.
اٗز٘٤ٜب إ٥ ٖٓ هبئٔخ ا٤َُبم ُ٘٘زوَ إ٠ُ اُٞ٘ع األف٤و ٖٓ اُوٞائْ ٞٛٝ اُوبئٔخ اُ٘ٔجضوخ popup
                                                                    Menu.
```

```
\bullet ذكر نـا سابقا أن القائمـة المنبثقة هي قائمـة اختيار يـة ضمن Ot (ذو مستقبل خاص بنـا) لنر ي
                                                                                    اُو ّٓ اُزب:٢ُ بى
```
أ**ضف** رحّاز اتصال الإشار ة بالمستقبل بيناء النافذة

**connect(this,SIGNAL(customContextMenuRequested(QPoint)),this,SLO T(customContextMenuRequested(QPoint)));**

```
– Slot customContextMenuRequested(const QPoint &pos)َزوجَُٔا وفّ ػ
           ػٖٔ ِٓق اُزوَ٣ٝخ كافَ اُوَْ , Slot صْ ؽون أَُزوجَ ثٌزبثخ اُو ّٓبى اُزب:٢ُ
```

```
void widget::customContextMenuRequested(const QPoint &pos)
{
   QMenu men;
   men.addAction("E&xit");
   connect( men.actions().at(0) ,SIGNAL(triggered()),this,SLOT(close()));
```

```
 men.addSeparator();
   men.exec( mapToGlobal (pos));
}
```
**اُٜ٘ٔظ (pos &QPoint const(mapToGlobal ٔ٣وه ٤ٍُٞطٚ ٓوعغ ًبئٖ ٗوطخ ثبَُ٘جخ ٌُِبئٖ widget ٤ُوعغ ًبئٖ ٗوطخ رؾ١ٞ ٞٓهغ اُ٘وطخ أُٔوهح ٤ٍُِٞؾ ٌُٖٝ ثبَُ٘جخ ُِشبشخ Screen .**

انتهينا من جميع أنو اع القو ائم لننتقل إلى شر يط الأدو ات و شر يط الحالة.

شريط الأدوات QToolBar : يستخدم لاحتواء أوامر - أدوات تحكم تكون اختصار لما تحويه الْقَوائِم أَو لتنفيذ أمر ما بحيث يكون الأمر كثير الاستخدام وبالتالي يكون سريع الوصول إليه من قبِل المستخدم , تستطيع الإضافة عليه كائنات و اجهة مستخدم رسومية ككائن الزر أو كائن **إكفبٍ اُ٘ض ثٞاٍطخ اُٜ٘ٔغ٤خ (\*QWidget(addWidget::QToolBar ٝ رَزط٤غ إػبكخ أكؼبٍ ٓجبشو ػٚ٤ِ ثٞاٍطخ اُٜ٘ٔغ٤خ , (\*QAction(addAction::QToolBar ُٚ ػلح فظبئض أٜٔٛب**

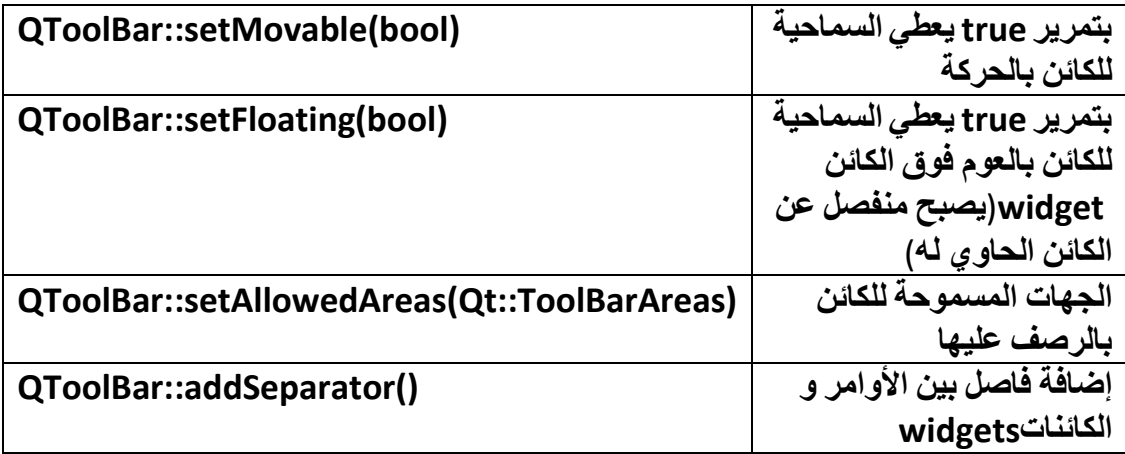

**ه ّٓ ث٤َؾ إلٗشبء ًبئٖ QToolBar ٞ٣عل ػٚ٤ِ أٓو About ٝ أٓو Exit ٝ ًبئٖ QLineEdit بى :**

**QToolBar\* toolbar = new QToolBar( this );**

**toolbar->addAction( "&About" , this , SLOT(show\_msg()) );**

**toolbar->addAction( "E&xit" , this , SLOT(close()) );**

**toolbar->addSeparator();**

**toolbar->addWidget( new QLineEdit("Hello") );**

**اٌُبئٖ QToolBar ٓشزن ٖٓ اُظق.QWidget**

 $\tilde{a}$  شريط الحالة QStatusBar شريط أفقي يظهر معلومات (تلميحات خاصة بكائن ما أو **رٞعٜ٤ب ث٤َطخ**( **ٌٖٔ٣ اإلػبكخ ػٚ٤ِ ًبئٖ , widget أْٛ َٓزوجَ (Slot(**

**QStatusBar::showMessage(const QString &info , int timeout=0)**

**٣ظٜو هٍبُخ كافِٚ ٓلح إظٜبه رِي اُوٍبُخ اُ٘ظ٤خ .٢ٛ timeout**

الْمِنْهِج ()QString currentMessage يرجِع قيمة رسالة المعلومات الحالية (المعروضة **ػٖٔ شو٣ي اُؾبُخ**(

انتهينا من شرح كائن شريط الأدوات و كائن شريط الحالـة , لنـأخذ فاصل بالتكلم عن تنسيق و **رغَ٤ٔ ًبئ٘بد ٝاعٜخ أَُزقلّ اُو٤ٍٓٞخ ثٞاٍطخ اُٜ٘ٔغ٤خ const(setStyleSheet QString &css) .**

• **تحسٌن مظهر كائنات واجهة المستخدم الرسومٌة من خالل خ ّط CSS** : **تنسٌق اط**

 $\bf{Q}_t$  وَقَدرة على التعامل مع كائنات واجهة المستخدم الرسومية و كأنها عناصر صفحة ويب **فطّ CSS ُز٤َ٘ن ًبئ٘بد Qt اُو٤ٍٓٞخ ٝ HTML٘ٛب ٍَ٘زلبك ٖٓ ٛنٙ ا٤ُٔيح ثبٍزقلاّ بؽ** أيضا لديها إمكانية معالجة و تنفيذ خطّاطات جافا سكريبت Java Script سنتكلم عنه لاحقا , أما **فطّ . CSS إ٥ كػ٘ب ٗوٟ ٤ًق رزؼبَٓ Qt ٓغ بؽ**

**اُٜ٘ٔظ setStyleSheet ٞٓعٞك ٛنا اُٜ٘ٔظ كافَ اٌُبئٖ QWidget أ١ ع٤ٔغ ًبئ٘بد** واجهة المستخدم تحوى هذا المنهج لأنها جميعا ترث من الكائن , QWidget باختصار نمرر **فطّ CSS اُو٤ب٢ٍ ٌُٖ ٓغ اُقطّ , CSS بؽ ُِٜ٘ٔظ setStyleSheet هٔ٤خ ٗظ٤خ رؾ١ٞ بؽ ٓواػبح ػلح أٞٓه:**

> أولا العناصر هنا هي أسماء الأدوات , مثال نريد كتابة خطّاط CSS خاص بكائن الزر  **QPushButton٣غت إٔ ٌٗزت اٍْ اُؼ٘ظو**

**QPushButton {//here write css script for QPushButton Object }**

 $\frac{1}{2}$  فصلاح إضافة خطَّاط CSS يتفاعل مع أحداث المستخدم من تحريك موَشر الفأر ة فوق كائن ما إ**لـي الضغط علـي كـائن مـا...** 

حندمـا نكتب خطّاط CSS لكـائن مـا مثـال كـائن الزر فـإن الخطـاط سوفـــ يوَـثر فقط على كـائن الزر **أ إما أهكٗب إٔ ٗؤصو ػ٠ِ ًبكخ ّٓ اُقطّ أ١ كافَ ٜ٘ٓغ٤زٚ , setStyleSheet ب اُن١ هل ًزت كٚ٤ بؽ** كائنات الأزرار الموجودة داخل النافذة (الحاوي) الحالي نستطيع من خلال كتابة خطّاط CSS **كافَ اُٜ٘ٔغ٤خ setStyleSheet اُزبثؼخ ُِٔؤشو this أ١ اُظق اُؾب.٢ُ**

this->setStyleSheet("QPushButton{color:red;}");

أما من أجل كائن ر ز و احد نعدل قيمة المنهجية setStyleSheet الخاصة بكائن الزر بشكل **ٓجبشو:**

pushButton->setStyleSheet("QPushButton{color : red ;}");

**ٝرَزط٤غ أ٣ؼب ًزبثزٚ ثبُظ٤ـخ اُزب٤ُخ:**

**pushButton->setStyleSheet("color : red ;");**

أما من أجل جميع كائنات الزر الموجودة داخل التطبيق نستخدم مؤشر كائن التطبيق:qApp

qApp->setStyleSheet("QPushButton{color : red ;}");

كيف نستطيع أن نتفاعل مع حدث ما يقدح من Qt و تنفيذ خطّاط CSS عند قدحه أو تنفيذ خطّاطا **ػ٘لٓب رٌٕٞ فبطّ٤خ ٓب ٓل ّؼِخ , ُلٜ٣ب اإلٌٓب٤ٗخ ثٞاٍطخ ًزبثخ اُؾلس ثؼل اٍْ اٌُبئٖ ٌُٖ ثٞعٞك ٓؾوف اُ٘وطزٖ٤ اُؼٞٔك٣خ (:) ثٜٔ٘٤ب** )**ثٖ٤ اٍْ اٌُبئٖ ٝ ؽلصٚ**( **, اٗظو اُو ّٓبى ُزـ٤٤و ُٕٞ فؾ** النّص (اللّون الأمامي للكائن) الكائن QLineEdit عن تحريك موّشر الفأرة فوقه و يعود إلى  $\bf{QLineEdit:}$ لونه الإفتراضي عند خروج مؤشر الفأرة من حدود الكائن: QLineEdit

lineEdit->setStyleSheet("QLineEdit:hover{color : blue ;}");

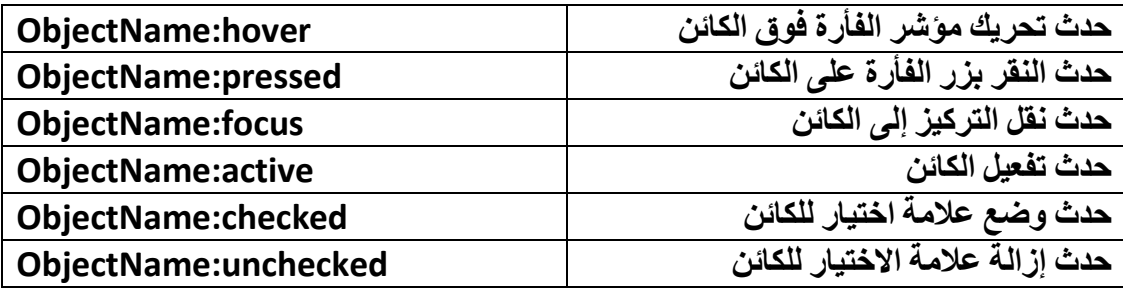

سنعرض الآن أهم الأحداث المتفاعلة مع خطّاط , CSS انظر الجدول:

**فطّ CSS ٌٗزت ثؼل اٍْ اٌُبئٖ إما أهكٗب إٔ ٗظَ إ٠ُ ًبئٖ ٞٓعٞك ػٖٔ ًبئٖ ٖٓ فالٍ بؽ** محرِفي نقطتين فوقيتين (::) ثم اسم الكائن الداخلي , انظر الجدول يعرض أهم الكائنات الداخلية:

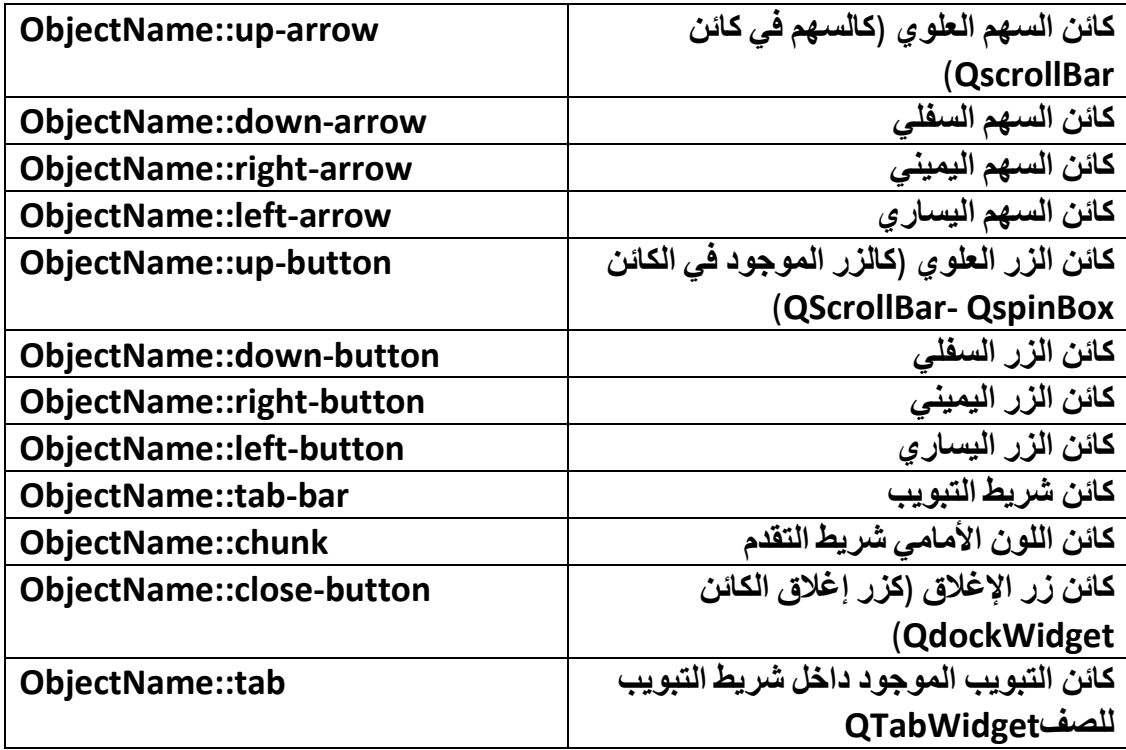

أمـا إذا كنـا نريد أن ننـفذ خطّاط CSS للتأثير بـالكائن عندمـا تكون خاصيّة مـا لـه ذو قيمـة مـعينـة )**ؽبُخ شوؽ٤خ**( **كٌ٘زت اُزب:٢ُ**

lineEdit->setStyleSheet("QLineEdit[readOnly='true']{border-color: red blue green black;}");

سينفذ الخطّاط عندما تكون خاصية للقراءة فقط مفعّلة لكائن. QLineEdit

**ٌٗزت ٖٓ أعَ افزجبه شوؽ٢ ُقبطّ٤خ ٓب اٍْ اٌُبئٖ ٚ٤ِ٣ اُوٓي [] ثلافِٚ شوؽ االفزجبه.**

 $i$ ننصح أن تستخدم ملف مورد يكون موجود بداخله ملف خطّاط CSS لجميع كائنات المستخدم الرسومية و استيراده بواسطة رمَاز لقراءة ملف حيث يكون هذا الملف المقروء هو ملف خطّاط **اُقطّ اُن١ هوءٗبٙ ٖٓ أُِق ٗؼؼٚ هٔ٤خ ُِٜ٘ٔظ setStyleSheet اُزبثغ ُٔؤشو , CSS بؽ اُزطج٤ن. qApp**

**فطّ CSS ٍٞف ٘ٗزوَ ُِزٌِْ إ٥ ثؼل إٔ اٗز٘٤ٜب ٖٓ رلبػَ شٌَ اٌُبئ٘بد اُو٤ٍٓٞخ ٖٓ فالٍ بؽ ػٖ ًبئٖ ٓل٤ل علا ٣لػ٠ أُز.ْٔ QCompleter**

• **أُزْٔ QCompleter** :

**َ٣زقلّ أُزْٔ QCompleter ُزٌِٔخ ٗض ٓب ػ٘ل ًزبثخ عيء ٚ٘ٓ , أ١ ػ٘ل ًزبثخ ٓؾبهف** معينـة داخل كائن إدخال مـا سـوف يبحث المتمم داخل مصـفوفـة من الكلمـات عن كلمـة موجود داخلها هذه المحارف ثم تهيئتها في الذاكرة و من ثم عرضها على الشاشة إما بطريقة قائمة أو بطريقة إظهار الكلمة التي قد وجدها مع تحديد نصها داخل كائن الإدخال . مثال على المتمم **ػ٘لٓب رو٣ل إٔ رجؾش ك٢ ٞٓهغ اُـٞؿَ com.google ػٖ ٞٓػٞع ٓب , اًزت ٓؾوف** )**أ١** محر ف) على فرض محر ف الألف سوف يظهر ِ قائمة منبثقة من كائن الادخال يوجد داخله مجموعة كلمات على شكل عناصر قائمة تبدأ بحرف الألف (طبعا سوف يظهر الكلمات الأكثر توقعا لدى الغوغل لأنه يستخدم الذكاء الصنعي بالبحث عن الكلمات الأكثر استخدام من قبل **أَُزقلٖ٤ٓ** ( **ك٢ اُـٞؿَ َ٣زقلّ رو٤٘خ أعبًٌ Ajax إلظٜبه هبئٔخ أُزْٔ أٓب ٘ٛب ٗؾٖ َٗزقلّ طق أُزْٔ ٖٓ ٌٓزجبد. QCompleter Qt**

**ػ٘ل اٍزقلاّ أُزْٔ ٣غت ػ٘٤ِب رؼٖ٤ٔ ِٓق اُزوَ٣ٝخ اُقبطخ ث:ٚ**

**#include <QCompleter>**

**أْٛ ٘ٓبٛظ اٌُبئٖ QCompleter** :

**QCompleter ( const QStringList & list, QObject \* parent = 0 )**

**ث٘بء اٌُبئٖ , ٣ؾ١ٞ ٤ٍٝؾ list رؼبف ٖٓ فالُٚ ٓظلٞكخ ٖٓ أٌُِبد ُِجؾش ػٜ٘ٔب ػٖ أٌُِخ** المشابِهة للمحارِ ف المدخلة بو اِسطة كائن الادخال المر تبط به كائن المتمم.

**Qt::CaseSensitivity caseSensitivity () const**

**٣وعغ ؽبُخ ؽَب٤ٍخ األؽوف** )**رؾٌَ األؽوف اٌُج٤وح ٖٓ اُظـ٤وح أٝ ػلّ رؾٌَ األؽوف** ( المدخلة لمقارنتها بالكلمات الموجودة داخل كائن المتمم , انظر الجدول التعداد : **Qt::CaseSensitivity**

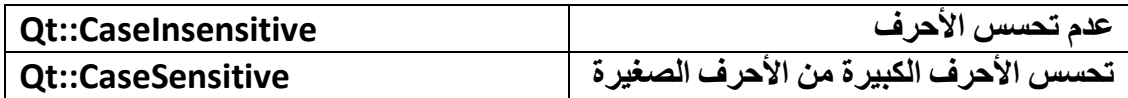

**int completionCount () const**

**٣وعغ ػلك أٌُِبد اُز٢ رٌٕٞ كافَ أُظلٞكخ اُز٢ رؾ١ٞ ًِٔبد ٌُِبئٖQCompleter ا٤ُٜٔئخ** لتتمة المحار ف المدخلة بعد مطابقة التشابه.

## **CompletionMode completionMode () const**

يرجع نمط إظهار الكلمة (الكلمات) المشابهة للأحرف المدخلة إلى المتمم , انظر الجدول , : **QCompleter::CompletionMode التعداد**

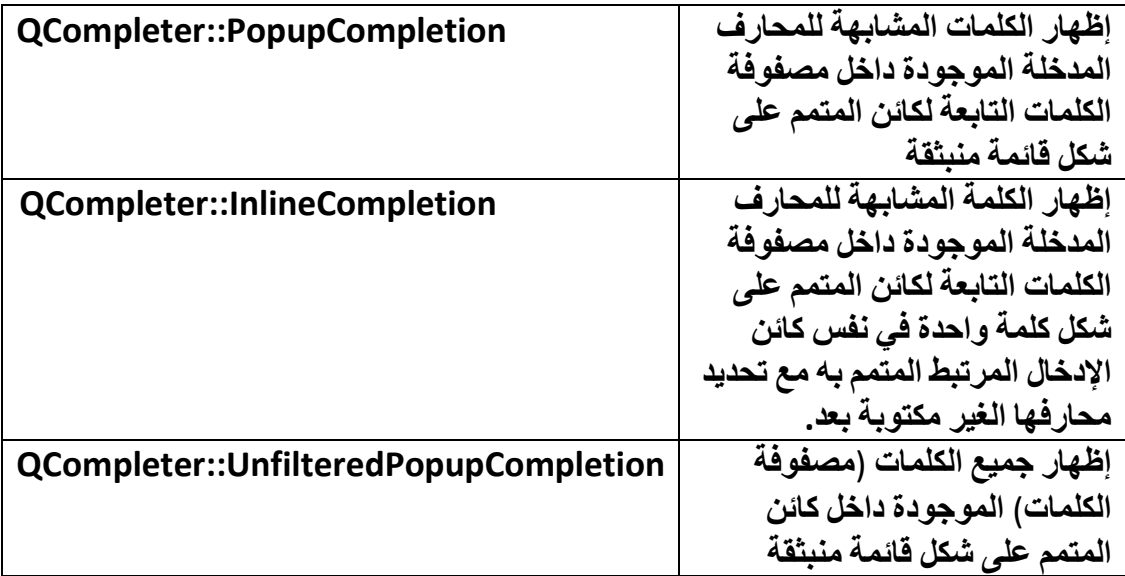

## **QAbstractItemModel \* completionModel () const**

**٣وعغ ٓؤشو اٌُبئٖ QAbstractItemModel اُقبص ثز٤ٜئخ ٝ إػبكخ اُج٤بٗبد ٖٓ صْ** إضافتها إلى كائنات العرض ,هذا المنهج لقراءة مصفوفة الكلمات ووضعها في كائن  **QAbstractItemModelصْ إهعبع ٓؤشو.ٙ**

**QString currentCompletion () const**

يرجع نص الكلمة الحالية (التي تماثلت المحارف الأولى لها مع المحارف المدخلة )

**int maxVisibleItems () const**

**٣وعغ أًجو هٔ٤خ ُؼلك اُؼ٘بطو اُز٢ َ٣زط٤غ إظٜبهٛب اٌُبئٖ QCompleter ٖٓ كٕٝ إظٜبه** المنز لقة.

**QAbstractItemModel \* model () const**

**٣وعغ ٓؤشو اٌُبئٖ QAbstractItemModel اُقبص ثز٤ٜئخ ٝ إػبكخ اُج٤بٗبد ٖٓ صْ** إضافتها إلى كائنات العرض ,أي يعمل المنهج على قراءة مصفوفة الكلمات ووضعها في كائن  **QAbstractItemModelصْ إهعبع ٓؤشو.ٙ**

**void setCaseSensitivity ( Qt::CaseSensitivity caseSensitivity )**

و ضع حالة تحسس للأحر ف الكبير ة من الأحر ف الصغير ة.

**void setCompletionMode ( CompletionMode mode )**

وضع نمط إظهار الكلمة (الكلمات) المشابِهة للأحرف المدخلة إلى المتمم.

**void setMaxVisibleItems ( int maxItems )**

**ٝػغ أًجو هٔ٤خ ُؼلك اُؼ٘بطو اُز٢ َ٣زط٤غ إظٜبهٛب اٌُبئٖ QCompleter ٖٓ كٕٝ إظٜبه المنز لقة** 

**void setModel ( QAbstractItemModel \* model )**

 $\boldsymbol{\mu}$ لوضع نموذج يحوي مصفوفة من الكلمات للكائن , QCompleter النموذج هو كائن **QAbstractItemModel .**

**أْٛ أؽلاس اٌُبئٖ QCompleter**

**void activated ( const QString & text )**

يقدح عند اختيار عنصر من القائمة التي تظهر (تنبثق) من الكائن الرسومي المرتبط به كائن **أُز.ْٔ**

**void highlighted ( const QString & text )**

يقدح عند تعيين التركيز (تحديد) عنصر من القائمة التي تنبثق من الكائن الرسومي المر تبط به **ًبئٖ أُز.ْٔ**

**ٓضبٍ ث٤َؾ ػٖ ًبئٖ أُزْٔ , ٗبكنح ٞ٣عل كٜ٤ب أكاح إكفبٍ اُ٘ض QLineEdit ػ٘ل إكفبٍ ٓؾوف** أو أكثر سوف يقار نـُه بقائمـة من أسمـاع الـحيو إنـات الموجودة في مصـفو فـة الكلمـات الخـاصـة بِالْمتمم عند تشابِه المحارف المدخلة مع أي من أسماع الحيوانات سوف تظهر قائمة المتمم تكون عناصر ها أسماء الحيوانات المشابهة محارفها الأولى مع محارف المدخلة في الكائن  **, QLineEditػ٘ل رؾل٣ل ػ٠ِ ػ٘ظو ٓب ٖٓ هبئٔخ أُزْٔ ٍٞف ٣ظٜو ٗض اُؼ٘ظو أُؾلك ك٢**

```
ػٞ٘إ اُ٘بكنح ٝ ػ٘ل افز٤به ػ٘ظو ٓب ٍٞف ٣ظٜو ٗض اُؼ٘ظو أُقزبه كافَ ط٘لٝم هٍبُخ
                                         ٓجبشوح ثؼل افز٤بهٙ ,اٗظو اُو ّٓبى اُزب:٢ُ
#include <widget.h>
#include "ui_widget.h"
#include <QCompleter>
#include <QMessageBox>
widget::Widget(QWidget *parent) :
   QWidget(parent),
   ui(new Ui::Widget)
{
   ui->setupUi(this);
   QStringList array_words;
   array_words << "Fox" << "horse" << "Monkey" << "Lion" << "tiger" 
<< "Penguin" << "Fish" << "dog" << "donkey" << "whale" << "wolf" << 
"dinosaur" << "dolphin" ;
   QCompleter * com= new QCompleter(array_words);
   com->setMaxVisibleItems(3);
   com->setCompletionMode(QCompleter::PopupCompletion);
   com->setCaseSensitivity(Qt::CaseSensitive);
   ui->lineEdit->setCompleter(com);
```
**connect(com,SIGNAL(activated(QString)),this,SLOT(on\_activated(QStri ng)));**

**connect(com,SIGNAL(highlighted(QString)),this,SLOT(on\_highlighted(Q String)));**

```
}
void widget::on_activated (const QString &txt){
   QMessageBox msg;
   msg.setText(txt);
   msg.exec();
}
```
**void widget::on\_highlighted(const QString &txt){**

#### **this->setWindowTitle(txt);**

**}**

 $\alpha$ سوف تجد في القرص المرفق المثال كامل مع بعض الإضافات , لننتقل الآن إلى شرح الكائن  **QValidator**(**ًبئٖ اُزأًل ٖٓ طؾخ اُ٘ض أُلفَ**(**.**

**تنفٌذ ر ّماز JS بوساطة Qt :**

أتاحة Qt استدعاء خطّاط JS و تنفيذه و الحصول على نتيجته من خلال تطوير الحزمة **و التً مهمتها تنفٌذ خ ّط ++C Qt . QtScript اطات خارجٌة بوساطة ر ّماز**

**فً حال أردنا استخدام أحد مكاتب الحزمة QtScript ٌتوجب حزم هذه المكتبة عند تجمٌع التطبٌق وذلك من خالل إضافة السطر البرمجً التالً داخل ملف المشروع :**

**QT += script**

**الصفوف التً سوف نستخدمها من اجل تنفٌذ خ ّط : اط خارجً هً**

- **1 -QScriptEngine : ٌمثل بٌئة خ ّطاط Qt**
- **2 -QScriptValue : ٌحوي أنماط بٌانات خ ّطاط Qt , مهمته احتواء قٌمة خ ّطاط Qt**
- **3 -QScriptValueList : ٌحوي أنماط بٌانات خ ّطاط Qt , مهمته احتواء مجموعة قٌم خ ّط Qt اط**

**مثال إنشاء منهج بوساطة خ ّط , مهمته إرجاع مربع العدد الممرر لوسٌطه , انشأ مشروع اط ّم اذهب إلى ملف المشروع و أضف السطر سطر أوامر و س ّمه "script\_exec ", ث** ا**لبرمجي :** 

**QT += script**

**داخل الملف "cpp.main "ض ّمن المكتبة "QtScript ":**

**#include <QtScript>**

**و ض ّمن ملف التروسٌة "مجرى الدخل و الخرج" :**

**#include <iostream>**

**اكتب داخل الكتلة "main "الر ّماز التالً :**

 **QScriptEngine engine;**

 **engine.globalObject().setProperty("words", "result is ");**

 **QScriptValue func\_sqr = engine.evaluate( "(function sqr(num) { return words + num \* num ; })" ) ; int num = 0 ; std::cin >> num ; QScriptValueList args; args << num ;**

 **QScriptValue val\_func = func\_sqr.call(QScriptValue(), args); std::cout << val\_func.toString().toAscii().data() ;**

**أوال صّرحنا عن مثٌل للصف "QScriptEngine "ٌدعى "engine "مهمته تجسٌم بٌئة ّم الرماز الخطً , أنشئنا متحول داخل بٌئة الخطاط ٌدعى ث "words "ٌحتوي على النص " is result "و ذلك خالل استدعاء المنهج "setProperty "من الكائنات العامة لبٌئة الر ّماز الخطً "**()**globalObject ", من أجل احتواء نتٌحة تنفٌذ اإلجراء الخطً أنشئنا مثٌل للصف "QScriptValue "ٌدعى "sqr\_func ", كتبنا المنهج الخطً "sqr" داخل بٌئة محرك الخ ّط "evaluate "التابع للصف اط بوساطة استدعاء المنهج "QScriptEngine "و تمرٌر المنهج الخطً لوسٌطه , الحظ كٌف حصلنا على قٌمة المتحول "words "من خالل كتابته فقط , المنهج الخطً "sqr "له وسٌط وحٌد ,** ويتوجب علينا تمرير قيمة لهذا الوسيط ليرجع تربيع هذه القيمة الممررة , لذا يتوجب علينا **استخدم الصف "QScriptValueList ", استدعٌنا المنهج "call "من أجل تنفٌذ المنهج الخطً "sqr "و وضعنا قٌمة ناتجه داخل المثٌل "func\_val ", أخٌرا حّولنا النتٌجة إلى ّم طبعناها على شاشة سطر األوامر نمط نصً ث , نفذ التطبٌق و اختبر النتٌجة .**

• **كائن التأكد من صحة النص المدخل QValidator** :

**اُزأًل ٖٓ طؾخ اُ٘ض أُلفَ رؼ٢٘ إٕ أ ١ّ ًبئٖ إكفبٍ ًٌبئٖ QLineEdit ُٖ َٔ٣ؼ ثئكفبٍ أ١** محرف غير قانوني (أي أنـه لن يسمح بإدخال أي محرف غير قياسي بالنسبـة لكائن صحة النص المدخل المتفاعل معه).

الْكائن QValidator هو صف مجرد , يحتوي المناهج الرئيسية الخاصة باختبار النص المدخل **٣وصٚ اُظق QIntValidator ٝ اُظق QDoubleValidator ٝ اُظق QRegExpValidator :**

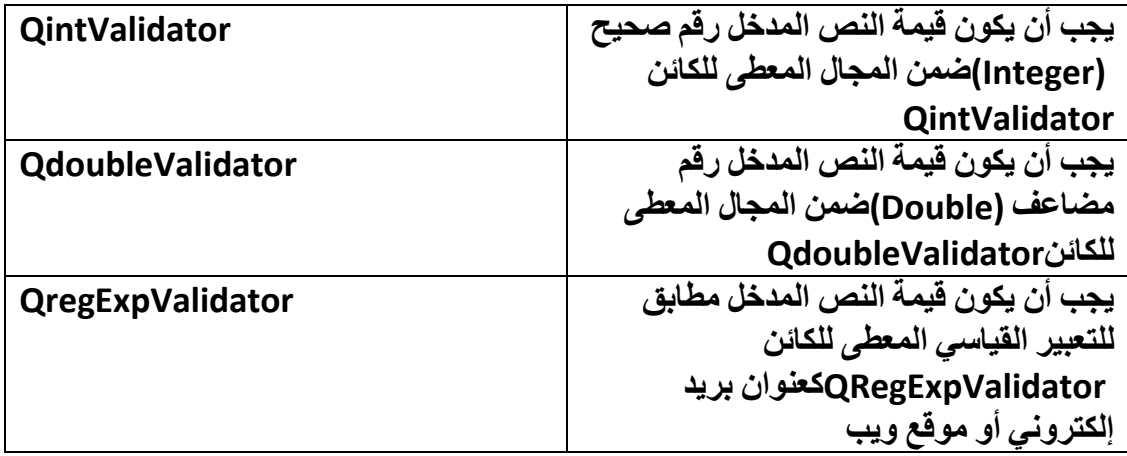

**ٓضبٍ ث٤َؾ ُوثؾ ًبئٖ QIntValidator ثٌبئٖ اإلكفب:ٍ QLineEdit**

```
#include <QtGui/QApplication>
#include <QLineEdit>
#include <QIntValidator>
#include <QValidator>
int main(int argc, char *argv[])
{
   QApplication app(argc, argv);
   QValidator* val = new QIntValidator(2000,3000,qApp);
   //QIntValidator* val = new QIntValidator(qApp);
   //val->setRange(2000,3000);
   QLineEdit* ln_edit = new QLineEdit();
   ln_edit->setValidator(val);
   ln_edit->show();
   return app.exec();
}
```
**ٞ٣عل ٜ٘ٓظ ٌُِبئٖ QValidator ٣لػ:٠**

**virtual State validate ( QString & input, int & pos ) const = 0**

**٣ؼَٔ ػ٠ِ اُزؾون ٖٓ طؾخ اُ٘ض أُلفَ , input ٝ ا٤ٍُٞؾ pos ٞٓهغ أُش٤وح ػٖٔ ٗض ا٤ٍُٞؾ أُلفَ , ٣وعغ اُٜ٘ٔظ validate هٔ٤خ ٖٓ اُزؼلاك State اُزبثغ ٌُِبئٖ QValidator اٗظو اُغلٍٝ** , **التعداد State::QValidator** :

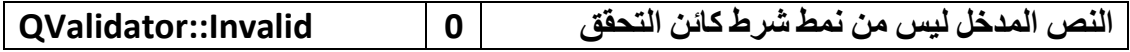

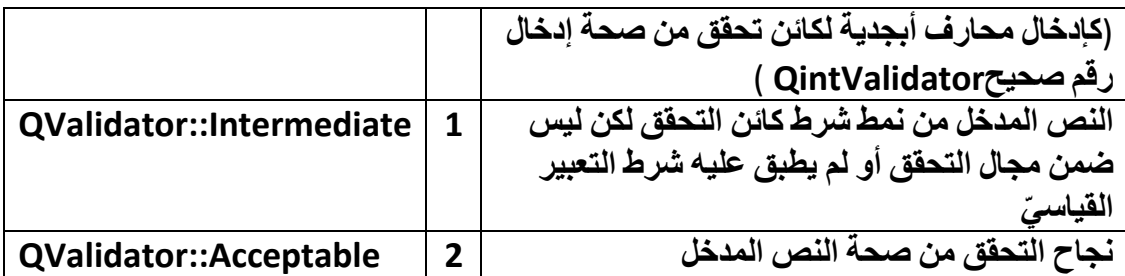

سوف نتحدث الآن عن كائن التحقق من صحة التعبير القياسي والذي يدعي

**QRegExpValidator .**

• **اٌُبئٖ QRegExpValidator** :

**اُظق QRegExpValidator ٓشزن ٖٓ اُظق , QValidator َ٣زقلّ اٌُبئٖ QRegExpValidatorُِزؾون ٖٓ طؾخ إكفبٍ اُ٘ض ثؾ٤ش ٣زطبثن رؼج٤وٙ اُو٤ب٢ٍ ٓغ رؼج٤و** القياسي للكائن . نضع التعبير القياسي للكائن QRegExpValidator بواسطة الكائن **QRegExp .**

**ٓضبٍ ػٖ اٍزقلاّ اٌُبئٖ QRegExpValidator ٓغ اٌُبئ,ٖ QRegExp**

هذا الرمّاز لن يسمح بإدخال إلا الأرقام التابعة لنظام العد الثنائيّ أي واحد , صفر: (0,1)

**QLineEdit\* lineEdit= new QLineEdit();**

**QRegExp regExp("[0-1]\*");**

**QValidator\* val= new QRegExpValidator( regExp , this );**

**lineEdit->setValidator( val );**

**lineEdit->show();**

نتذكر الحدث Signal) returnPressed) التابع لكائن الإدخال QLineEdit يقدح عند الضغط على مفتاح Enter بشرط أن يكون متحقق صحة النص المدخل , لنعدل الرمّاز السابق كما **رشبٛل:**

**QLineEdit\* lineEdit= new QLineEdit();**

**QRegExp regExp("[0-1]{2,4}");**

**QValidator\* val= new QRegExpValidator( regExp , this );**

**lineEdit->setValidator( val );**

**QObject::connect(lineEdit , SIGNAL(returnPressed() ) , this, SLOT( anySlot() ) );**

**lineEdit->show();**

**ٍٞف ٣ولػ اُؾلس returnPressed ػ٘لٓب ٌٕٞ٣ ػلك األههبّ اُز٢ رٌٕٞ كافَ أكاح** QLineEditلوقمين أو ثلاث أو أربع ويجب أن يكونوا الأرقام من تابعين لأرقام نظام العد الثنائي **ص اُؼـؾ ػ٠ِ ٓلزبػ. Enter ّْ ٝ0 , 1 ٖٓ**

• **اٌُبئٖ QRegExp** :

كائن التعبير القياسي ORegExp مفيد في حال كنّا نر يد مقار نـة نص فر عي داخل نص مـا اذا كان التعبير القياسي للنص يتطابق مع التعبير القياسي الذي قد وضعناه للكائن . QRegExp مثال **ػٞ٘إ ثو٣ل إٌُزو٢ٗٝ , ٞٓهغ ٣ٝت , اُـ...**

**َ٣زط٤غ اٌُبئٖ QRegExp اُزلبػَ ٓغ ًبئٖ اُزؾون QRegExpValidator ُِزؾون ٖٓ طؾخ إكفبٍ ٗض.**

الحالات التي ينبغي علينا أن نستخدم الكائن: QRegExp

أولا : في حال كنا نريد تحقق من صحة إدخال نص, بحيث النص المدخل يحتو ي على أرقام و محارف أبجدية و رموز

**صب٤ٗب : ك٢ ؽبٍ ً٘ب ٗو٣ل اُجؾش ػٖ ػ٘بٖ٣ٝ ثو٣ل اإلٌُزو٢ٗٝ , ٞٓاهغ ٣ٝت , ط٘بك٣ن ثو٣ل.**

ثالثا : في حال كنا نريد البحث ومن ثمّ إستبدال النص الذي قد وجد ٬ مثال نريد أن نبحث عن **ع٤ٔغ ػ٘بٖ٣ٝ اُجو٣ل اإلٌُزو٢ٗٝ اُن١ ٘٣ز٢ٜ آزلاكٙ com ٝ اٍزجلاُٚ ثـ. sy**

• **نص التعبٌر القٌاس :ًّ**

**ٍ٘زٌِْ ػٖ أْٛ ٗظٞص** )**رؼبث٤و**( **اٌُبئ.ٖ QRegExp**

التعبير [...] مقارنـة المحارف الموجودة داخل الأقواس المربعة بالنص المدخل للكائن **QRegExp.**

**التعبير [9-1] المقارنـة من الرقم 1 إلى الرقم 9 بالنص المدخل للكائن , QRegExp لأن إشار ة** " – "ترمز إلى التسلسل , أيّ ( من إلى ) , مثال وضعنا المحرف A أولا نثم رمز – ثم محرف  **Dثٖ٤ األهٞاً أُوثؼخ [E-A [ًأ٘ٗب ًزج٘ب , [ABCDE [ًٔب اُزؼج٤و [1-9] ٣ؼٞع : [123456789] .**

**اُزؼج٤و {m,n {ػلك أُؾبهف اَُٞٔٔؽخ ُإلكفبٍ ٖٓ اُؼلك n إ٠ُ اُؼلك n , m أطـو ػلك ٓؾبهف َٞٔٓػ إكفبُٚ m , أًجو ػلك ٓؾبهف َٞٔٓػ إكفب.ُٚ**

**ٓضبٍ {2,4}b : ٣وظل َٞٔٓػ ثئكفبٍ ٓؾوف b ٖٓ ٓؾوكٖ٤ b إ٠ُ أهثغ ٓؾبهف.**

**ٓضبٍ آفو {4,6}[0-8] َٔ٣ؼ ثئكفبٍ األههبّ ٖٓ 0 إ٠ُ اُوهْ 8 ٌُٖ ٣غت إٔ ٌٕٞ٣ ػلك األههبّ ثٖ٤ األهثغ أههبّ إ٠ُ ٍزخ أههب.ّ**

**اُزؼج٤و { ,n {ػلك أُؾبهف اَُٞٔٔؽخ ُإلكفبٍ ٖٓ اُؼلك n إ٠ُ ؿ٤و ؽل n , أطـو ػلك ٓؾبهف َٞٔٓػ إكفب.ُٚ**

التعبير {m, } عدد المحارف المسموحة للإدخال من صفر عدد) من دون أي محرف مدخل (إلى **ػلك ٓؾبهف َٓب١ٝ هٔ٤خ) m أًجو ػلك ٓؾبهف َٞٔٓػ إكفب.ُٚ (**

**التعبير ^ عندما يكون موقعه في بداية نص التعبير يعني أنه وجب مطابقة بداية النص المدخل ٓغ ثلا٣خ اُزؼج٤و اُو٤ب٢ٍ , أ١ اُزؼج٤و اُٞٔعٞك ثؼل اُوٓي ^ ٓجبشوح.**

**ٓضب:ٍ**

**QRegExp regExp ( "^[0-9]" );** 

أما في حال أخرى يأتي التعبير ^ بمعنى نفي . وسيسمح بأي نص مدخل . مثال لا نريد نص **ٓلفَ ٣ؾز١ٞ ػ٠ِ األههبّ ثٖ٤ 0 إ٠ُ 9 ٝ أ١ ٓؾوف آفو ٗو٣ل.ٙ ٓضب:ٍ**

**QRegExp regExp ( "[^0-9]" );** 

التعبير \$ عندما يكون موقعه في نـهايـة نص التعبير يعني أنـه يحب مطابقة نـهايـة النص المدخل **ٓغ ٜٗب٣خ اُزؼج٤و اُو٤ب٢ٍ , أ١ اُزؼج٤و اُٞٔعٞك هجَ اُوٓي \$ ٓجبشوح.**

التعبير \* عندما يكون موقعه بعد تعبير ما سوف يسمح بتكرار النص المدخل و الذي يطابق **اُزؼج٤و َٔ٤ٍٝ,ؼ أ٣ؼب ثؼلّ إكفبٍ أ١ ٓؾوف.**

**عوة ٛنا اُو ّٓبى أٝال:**

**QRegExp regExp ( "(b)" );**

**ّْ ص أػق اُوٓي \* ًٔب روٟ:**

**QRegExp regExp ( "(b\*)" );**

**ٝال ؽع اُلوم ث.ْٜ٘٤**

التعبير + عندما يكون موقعه بعد تعبير ما سوف يسمح بتكرار النص المدخل و الذي يطابق **اُزؼج٤و ٌُٖٝ, ٣غت إٔ ٣لفَ ٓؾوف أٝ أًضو.**

**عوة ٛنا اُو ّٓبى أٝال:**

**QRegExp regExp ( "(b)" );**

**ّْ ص أػق اُوٓي + ًٔب روٟ:**

**QRegExp regExp ( "(b+)" );**

التعبير ? عندما يكون موقعه بعد تعبير ما يعني أن النص المدخل سيتطابق مع التعبير في حال **ًبٕ ٞٓعٞك مارٚ( ؽبُخ رطبثن اُ٘ض أُلفَ ٓغ اُزؼج٤و اُو٤ب٢ٍ اُٞٔعٞك فِق اُوٓي ؟**( **أٝ ؿ٤و ٞٓعٞك اُ٘ض أُطبثن ُِزؼج٤و . ٓضب:ٍ**

**QRegExp regExp ( "(ABC?)");**

**ٓؾوف C أٗذ ؽو ك٢ إكفب.ُٚ**

**اُزؼج٤و | رؼج٤و ٘ٓطو٢ ثٔؼ٠٘" أٝ , "OR "," ٓضب:ٍ**

**QRegExp regExp ( "(Ahmad|Mouhammad|Ihab)" );**

**ٍٞف َٔ٣ؼ ثئكفبٍ اٍْ ٝاؽل كوؾ ٖٓ ٛنٙ األٍٔبء اُضالصخ.**

التعبير \ نستخدمه في حال كنا نريد أن يكون النص المدخل رمز معرف من جهة التعبير القياسي كرمز , ? لا نستطيع كتابته ضمن التعبير مفرد كالرمّاز :

**QRegExp regExp ( "?");**

**ثَ ٗؼغ فِلٚ اُوٓي: \**

**QRegExp regExp ( "\?");**

جدو ل لبعض التعابير ِ القياسية الأكثر ِ استخداما:

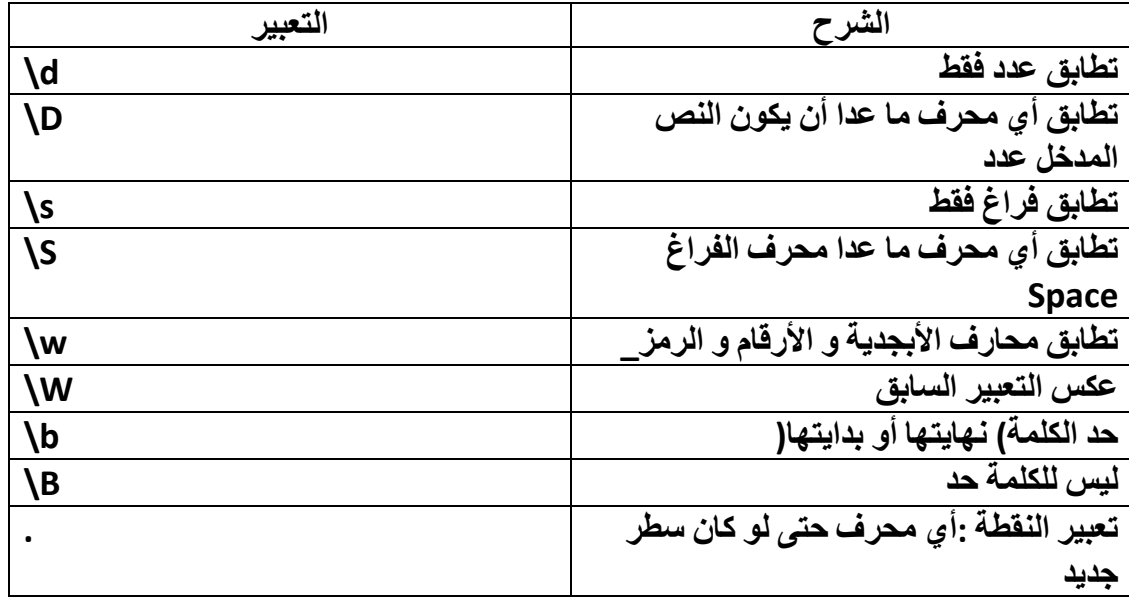

**ٓضبٍ ػٖ اُزؼج٤و اُو٤ب٢ٍ اُقبص ثزطبثن اُؼلك:**

### **QRegExp regExp ( "\\d+");**

**٣غت إٔ ٌٕٞ٣ اُ٘ض أُلفَ ػلك ٝاؽل أٝ أًضو** )**ههْ**(**٢ٌُ ٣ؾظَ اُزطبثن ثٖ٤ اُ٘ض أُلفَ ٝ** ا**لتعبير .** 

**اُٜ٘ٔظ (pattern &QString const ( setPattern ال ٣وعغ هٔ٤خ, ٜٔٓزٚ ٝػغ ٗض التعبي**ر القياسي.

**QRegExp regExp;**

**regExp.setPattern("<h1>.\*</h1>");**

**اُٜ٘ٔظ const() pattern QString ٣وعغ ٗض اُزؼج٤و اُو٤ب.٢ٍ**

**اُٜ٘ٔظ pos ٣ؼ٤ل هٔ٤خ ٖٓ ٔٗؾ طؾ٤ؼ هٔ٤زٚ ٞٓهغ أُش٤وح اُؾب٢ُ ػٖٔ اُ٘ض اُن١ ٣وبهٕ ثبُزؼج٤و اُو٤ب٢ٍ أ١ ٞٓهغ آفو ٓؾوف هبهٚٗ ًبئٖ اُزؼج٤و اُو٤ب٢ٍ ػٖٔ اُ٘ض أُلف.َ**

المنهج

**int QRegExp::indexIn( const QString &str, int offset = 0 , CaretMode caretMode = CaretAtZero )**

**٣ؼَٔ ٛنا اُٜ٘ٔظ ػ٠ِ ٓوبهٗخ اُ٘ض str ثبُزؼج٤و اُو٤ب٢ٍ ٌُِبئٖ , QRegExp ٣وعغ هٔ٤خ** صحيحة تكون قيمتها 1- إذا لم يكن أي نص فر عي داخل النص str مطابق للتعبير القياسى , و **إال ٣وعغ ٞٓهغ أٍٝ ٗض كوػ٢ ٓطبثن ُِزؼج٤و اُو٤ب٢ٍ , أٓب ثبَُ٘جخ ٤ٍُِٞؾ offset ٞٛ ٞٓهغ** المشيرة في النص str لمطابقة التعبير القيا*سي* موقع أول محرف يبدأ منه مطابقة النص **ثبُزؼج٤و اُو٤ب٢ٍ ,ا٤ٍُٞؾ caretMode ٖٓ ٔٗؾ رؼلاك CaretMode ٝ هٔ٤زٚ االكزواػ٤خ , CaretAtZeroاٗظو اُغل,ٍٝ اُزؼلاكCaretMode::QRegExp** :

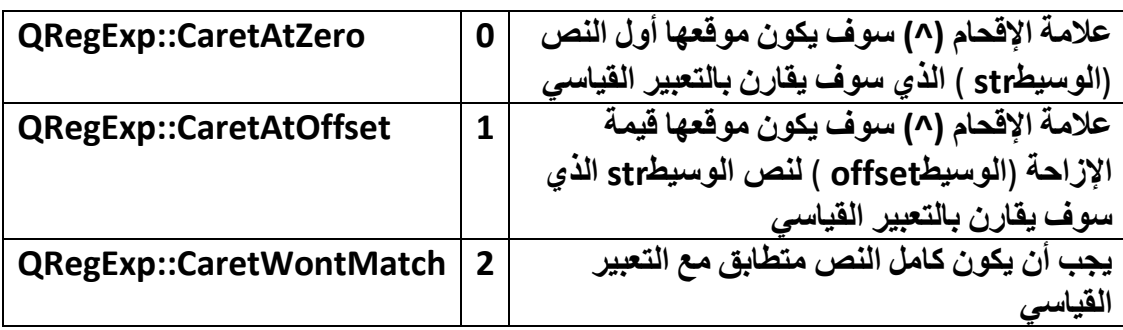

**ٓضبٍ ػٖ اُٜ٘ٔظ: indexIn**

#### **QRegExp regExp;**

 **regExp.setPattern("^([^a-zA-Z\_-\\s]+)\\s([^a-zA-Z\_-\\s]+)\\s([^a-zA-Z\_-\\s]+)\$");**

 **if( regExp.indexIn ("11 22 33") != -1){**

 **QString str=regExp.cap(2);//will be value it equal 22**

 **}**

 **QStringList list=regExp.capturedTexts();//all captured texts**

 **int nCount=regExp.captureCount(); //captured words count**

```
int len=regExp.matchedLength(); //length characters of captured
texts
```
**اٗز٘٤ٜب ٖٓ ًبئٖ اُزؼج٤و اُو٤ب٢ٍ QRegExp ٝثٚ ٌٕٞ٣ اٗزٜبء ٛنا اُلظ.َ**

**ال عفوا قد نسٌت ذكري المسبق أنً سوف أضع مثال فً آخر الفصل لتوضٌح طرٌقة استخدام الكائن QMdiArea** ,**لنبدأ..**

**قبل أن نكتب الر ّماز الخاص بالمثال MdiArea سنتكلم عن الكائن QMainWindow ألننا سوف نستخدمه فً مثال MdiArea نظرا لتهٌئته بشكل جٌد للتعامل مع تطبٌقات المتعددة الوثائق .**

**ّم إنشاء هذا الصف لٌكون نافذة التطبٌق الرئٌسٌة اٌُبئٖ QMainWindow : قد ت ألنه بنٌة مهٌأ الحتواء مباشر لشرٌط القائمة و شرٌط األدوات و شرٌط الحالة و الشرٌط الخاص برصف األدوات )أ ّي إنه مضمن هذه الكائنات داخله( , تستطٌع أن تضع كائن مرئً )Widget )فً كامل القسم األوسط منه بوساطة المنهجٌة setCentralWidget** , **سنرى كٌفٌة كتابة ر ّماز متعدد المستندات بالتفاعل مع الكائن QMainWindow بالمثال القادم**.

# **: MdiArea المثال**

**سوف ننشئ تطبٌق ٌحتوي على وثائق )مستندات( متعددة , ٌكون نافذة التطبٌق الرئٌسٌة مشتق من الكائن QMainWindow ٌحتوي على قائمة File الحاوٌة للعنصر New و**  . **Exit و Close Sub Window العنصر**

**أوال : أنشأ مشروع Application Gui Qt سمه MdiArea فً صفحة Class Information ضمن خانة Class Base دعها على قٌمتها االفتراضٌة وهً . QMainWindow**

**ثانٌا - ضمن ملفات التروٌسة التالٌة داخل الملف h.mainwindow :**

**#include <QMenu> #include <QAction> #include <QMdiArea> #include <QMdiSubWindow> #include <QTextEdit> #include <QPixmap> #include <QIcon>**

**ثالثا - صرح عن المتحوالت التالٌة فً القسم الخاص داخل نفس الملف السابق :**

 **QMenu\* file; QMdiArea\* mdiArea\_widget;**  **QMdiSubWindow\* mdi\_Sub\_Win; QTextEdit\* txtEdit;**

**رابعا - عرف المقابس التالٌة ضمن نفس الملف :**

**private slots:**

 **void close\_sub\_win(); void new\_sub\_win(); void show\_msg(QMdiSubWindow\*);**

**المقبس win\_sub\_close إلغالق النافذة االبن النشطة .**

**المقبس win\_sub\_new إلضافة مستند )نافذة ابن( جدٌدة .**

**المقبس msg\_show إلظهار عنوان النافذة االبن )المستند( النشطة فً شرٌط الحالة , الوسٌط \*QMdiSubWindow هو مؤشر لكائن النافذة االبن التً نود إظهار عنوانها.**

**خامسا – أضف ملف مورد للمشروع ٌدعى icons ٌحوي على الفهرس tools ٌوجد داخله ثالث شعارات الشعار األول ٌدعى new و ٌرمز إلى عنصر القائمة new و الشعار الثانً ٌدعى close ٌرمز إلى عنصر القائمة window sub close و الشعار الثالث و األخٌر ٌدعى exit و ٌرمز إلى عنصر القائمة Exit .**

**سادسا – اكتب داخل ملف cpp.mainwindow الر ّماز الخاص بإضافة القائمة File و عناصرها**

**exit – window sub close – new وذلك فً كتلة البناء تحت سطر الر ّماز -ui >setupUi(this);**

**وهو هذا :**

 **file = this->menuBar()->addMenu("&File"); file->addAction(QIcon(QPixmap(":/tools/new")),"&New"); file->addSeparator(); file->addAction(QIcon(QPixmap(":/tools/close")),"&Close Sub Window"); file->addSeparator(); file->addAction(QIcon(QPixmap(":/tools/exit")),"E&xit");**

**بما أننا استخدمنا النافذة األساسٌة للتطبٌق ترث الصف QMainWindow فهً تحوي شرٌط قائمة مهٌأ مسبقا من قبلها لذلك أخذنا مؤشر كائن شرٌط القائمة التابع للنافذة**  **ّم األساسٌة mainwindow للمتحول file** , **أضفنا العناصر الثالث ٌوجد بٌن كل عنصر من ث و عنصر آخر خط فاصل .**

**سابعا – أضف الر ّماز الخاص بإضافة عناصر لشرٌط األدوات مع ربطها بالمستقبالت التً تقابلها, اكتب الر ّماز تحت سابقه :**

 **ui->mainToolBar->addAction(QIcon(QPixmap(":/tools/new")), "New",this,SLOT(new\_sub\_win()));**

 **ui->mainToolBar->addAction(QIcon(QPixmap(":/tools/close")), "Close Sub Window",this,SLOT(close\_sub\_win()));**

 **ui->mainToolBar-**

**>addAction(QIcon(QPixmap(":/tools/exit")),"Exit",this,SLOT(close()));**

**ثامنا – اربط الحدث و المستقبل للعناصر الثالث السابقة )جدٌد – إغالق النافذة النشطة - خروج( بواسطة الر ّماز التالً :**

```
 connect(file->actions().at(4),SIGNAL(triggered()),this,SLOT(close()));
 connect(file-
```
**>actions().at(0),SIGNAL(triggered()),this,SLOT(new\_sub\_win())); connect(file-**

**>actions().at(2),SIGNAL(triggered()),this,SLOT(close\_sub\_win()));**

```
تاسعا – ننشئ حدث الكائن QMdiArea و نضعه فً وسط نافذة التطبٌق بحٌث ٌأخذ كامل 
                                            الحٌز األوسط للنافذة , اكتب الر ّماز التالً :
```

```
 mdiArea_widget = new QMdiArea();
 this->setCentralWidget(mdiArea_widget);
```
**عاشرا – ربط حدث تنشٌط النافذة االبن بالمقبس الخاص بإظهار عنوان النافذة االبن النشطة فً شرٌط الحالة :**

**connect(mdiArea\_widget,SIGNAL(subWindowActivated(QMdiSubWind ow\*)),this,SLOT(show\_msg(QMdiSubWindow\*)));**

**الخطوة الحادٌة عشر – لنحقق المقبس الخاص بإضافة مستند )نافذة ابن( جدٌد :**

```
void MainWindow::new_sub_win(){
  mdi_Sub_Win = new QMdiSubWindow();
  txtEdit = new QTextEdit();
```

```
 mdiArea_widget->addSubWindow(mdi_Sub_Win);
   mdi_Sub_Win->setGeometry(0,0,400,400);
   mdi_Sub_Win->setWidget(txtEdit);
   mdi_Sub_Win->setWindowTitle(
tr("Document %1").arg(QString::number(mdiArea_widget-
>subWindowList().length())));
   mdi_Sub_Win->show();
   mdiArea_widget->cascadeSubWindows();
}
ّم أوال نأخذ حدث للنافذة االبن , ثانٌا ألخد حدث من كائن صندوق النص , نضٌق كائن النافذة
ث
  االبن على الكائن الحاوي للنوافذ األبناء widget_mdiArea , نهٌئ حجم النافذة االبن 
   مع موقعها بواسطة التابع setGeometry نضٌف للنافذة االبن كائن صندوق النص و 
نضع عنوانها %1 Document أي قٌمة الوسٌط األول بعد هذا النص سوف ٌكون بدل من 
     الرمز 1% وهنا الوسيط قيمته هي العدد الكلي للنوافذ الأبناء المنشأة مسبقا طبعا هيئنا
    عنوان النافذة االبن بواسطة المنهج tr التابع للصف األب QObject الخاص بتنسٌق 
   النص و ترجمته إلى إصدار نص المصدر الحالي (المحلي), ثمّ نظهر النافذة الابن بواسطة
               المنهجٌة show و أخرا نرتب توضع النوافذ األبناء بشكل متدرج المنهج 
                                               . cascadeSubWindows
                         الخطوة الثانٌة عشر – تحقٌق مقبس إغالق النافذة المنشطة :
void MainWindow::close_sub_win(){
mdiArea_widget->closeActiveSubWindow();
}
    الخطورة الثالثة عشر و الأخير ة – نحقق مقبس اظهار عنوان النافذة الابن المنشطة بشريط
                                                                    الحالة .
void MainWindow::show_msg(QMdiSubWindow * sub_win)
{
ui->statusBar->showMessage(sub_win->windowTitle());
}
```
**ٗلن اُزطج٤ن ٍٞف رواٙ ًٔب ك٢ اُشٌَ )2.11( :**
| <b>MainWindow</b>                                                                  | $\Box$ o $\times$ |
|------------------------------------------------------------------------------------|-------------------|
| File                                                                               |                   |
| New<br>$\Box \Box x$<br>80                                                         |                   |
| Close Sub Window<br>$\Box$ $\times$<br>u.                                          |                   |
| $\mathbb{H}$ $\mathbb{R}$<br>÷.<br><b>O</b> Exit                                   |                   |
| Qt Document 4<br>FIX<br>$\overline{a}$                                             |                   |
| Qt Document 5<br>lΠ<br>$\overline{a}$                                              |                   |
| Ot Document 6<br>$\Box$<br>ä,                                                      |                   |
| Qt Document 7<br>$\overline{a}$                                                    |                   |
| <b>QL</b> Document 8<br>$\Box$ $\times$<br>u.<br><b>Qt</b> Document 9<br>$ \Box x$ |                   |
| Qt Document 10<br>$\blacksquare$<br>ä.                                             |                   |
| Ot Document 11<br>FIX<br>$\sim$                                                    |                   |
| Qt Document 12<br>$ \overline{\ln}$ $\times$                                       |                   |
| Qt Document 13<br>$\blacksquare$ $\blacksquare$ $\times$                           |                   |
|                                                                                    |                   |
|                                                                                    |                   |
|                                                                                    |                   |
|                                                                                    |                   |
|                                                                                    |                   |
|                                                                                    |                   |
|                                                                                    |                   |
|                                                                                    |                   |
|                                                                                    |                   |
|                                                                                    |                   |

**الشكل 2.11**

انتهينا من مثال التطبيق متعدد الوثائق , سوف تجده داخل القرص المرفق .

قد تعلمنا في هذا الفصل مواضيع ذات أهمية كبيرة في أي تطبيق مبنى في Qt إن كان موجه **ألٗظٔخ ٍطؼ أٌُزت**

 **(Linux - OS Mac - Window (أٝ ألٗظٔخ األعٜيح اُن٤ًخ**

**Android يحٜأع ٝ) Series 40-60 - Symbian – Maemo / MeeGo – Win CE) ٖٓ شوًخ , Google اُـ...**

### • **خالصة الفصل:**

**َٗزط٤غ إ٥ اُؼَٔ ٓغ ًبكخ ًبئ٘بد ٝاعٜخ أَُزقلّ اُو٤ٍٓٞخ ٖٓ ًبئ٘بد اإلكفبٍ , ٝ ًبئ٘بد** العرض و كائنات الأزرار و التخطيط الخ ...بالإضافة إلى العمل مع التطبيقات المتعددة **أَُز٘لاد ٝ ًبئٖ أُزْٔ QCompleter ٝ ًبئٖ اُزؾون ٖٓ طؾخ إكفبٍ اُ٘ض QValidator ٝ ًبئٖ اُزؼبث٤و اُو٤ب٤ٍخ. QRegExp**

### **الفصل الثالث**

# **برمجة رسومٌات فً Qt**

## **Programming Graphics By Qt**

### **مقدمة Intro :**

إن عالم البرمجيات من دون معالجة الرسوميات الساكنة و المتحركة خال*ى* من المتعة , لذا **قررت أن أضع هذا الفصل الذي ٌتكلم عن أكثر الصفوف المستخدمة إلنشاء و معالجة و تحرٌك الرسومٌات فً Qt .**

**نتكلم فً هذا الفصل عن برمجة الرسومٌات كرسم مستطٌل, خط, منحنً دائرة ... وسوف نتكلم عن كٌفٌة تلوٌنها و استخدام صف الفرشاة )إعطاء شكل لمادة التعبئة( و كٌفٌة تعبئة الكائنات بألوان متدرجة )Gradient)**

**نذكر أٌضا الكائن QGraphicsView الذي ٌعرض المشاهد الرسومٌة QGraphicsScene ,بعد إضافة هذه الكائنات له ٌقوم بتصٌٌرها Render وثم ٌعرضها.**

**الكائن QGraphicsScene ٌحوي بدوره عناصر رسومٌة QGraphicsItem ٌمكن أن تكون هذه العناصر إما صورة أو منحنً أو خط , قطع ناقص الخ...**

**ٌحوي أٌضا أساسٌات الطباعة و المعاٌنة قبل الطباعة .**

**بعد شرح كائنات الطباعة سوف نتكلم عن برمجة كائنات رسومٌة متحركة غٌر ساكنة ,نتكلم عن صف شرٌط الزمن QTimeLine , و نشرح العمل مع الصف QPropertyAnimation وصفوف المجموعات كصف QSequentialAnimationGroup وعدة صفوف سوف نذكرها فً مكانها , أما اآلن دعنا نخوض فً أعماق برمجة الرسومٌات فً Qt .**

**برمجة الرسومٌات الساكنة منها و المتحركة فً** *Qt* **سهلة بالنسبة لمقدراتها .**

# **أساسٌات الرسم فً Qt :**

**نبدأ أول فقرة فً هذا الفصل بالتكلم عن الكائن المنخفض المستوى الخاص برسم األشكال البسٌطة و المعقدة مباشرة على أي كائنات رسومٌة widgets أو أجهزة رسومٌة وهو الصف QPainter الذي ٌرث QPaintDevice .**

**حتى نستطٌع الرسم بواسطة الصف QPainter على أي كائن تابع لواجهة المستخدم الرسومٌة ٌجب أن نعٌد تحقٌق المنهج المحمً و اإلفتراضً paintEvent الخاص بحدث الرسم على الكائن widget .**

**ٌحوي صف QPainter مناهج خاصة به لرسم أي نوع من األشكال من خط و مستطٌل و منحنٌات و تستطٌع من خالله استٌراد صور باالستعانة بكائنات أخرى كالكائن QPixmap َم الرسم داخلها و حفظها ومن ث .**

**دعنا نرى مثال بسٌط لرسم خط على الكائن widget مباشرة من خالل إعادة تحقٌق المنهج : paintEvent**

**أوال أضف ملف التروٌسة QPaintEvent الخاص بوسٌط حدث الرسم (\* QPaintEvent(paintEvent والذي ٌفٌدنا من أجل تحدٌد المساحة المهٌئة للرسم من خالل المنهج rect أو من خالل المنهج region التابعٌن للصف QPaintEvent :**

**#include <QPaintEvent>**

**اآلن عّرف حدث الرسم فً القسم العام على أنه افتراضً كالتالً :**

**public :**

 **virtual void paintEvent(QPaintEvent \*);**

**أضف الر ّماز الخاص بتضمٌن ملف التروٌسة QPainter :**

**#include <QPainter>**

**اذهب إلى قسم التحقٌق و حققه بكتابة الر ّماز التالً :**

**void MainWindow::paintEvent(QPaintEvent \*prt)**

**{**

```
 QPainter painter(this);
```

```
 painter.setPen(Qt::red);
```
 **painter.drawLine(0,0,prt->rect().width(),prt->rect().height());**

**عند تنفٌذ التطبٌق سوف ترى كالشكل )3.1( :**

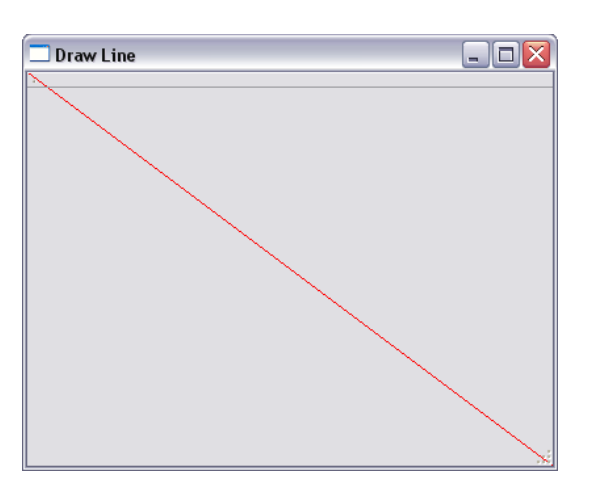

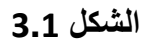

**لرسم دائرة عّدل الر ّماز السابق الخاص بالمنهجٌة paintEvent لٌصبح كاآلتً :**

**void MainWindow::paintEvent(QPaintEvent \*prt)**

**{**

**}**

 **QPainter painter(this);**

**));255,0 painter.setPen(qRgb(0,**

**),Qt:: CrossPattern));255,0 painter.setBrush(QBrush(QColor(0,**

 **painter.drawEllipse(0,0,prt->rect().width(),prt->rect().height());**

**}**

**أخذنا مثٌل للصف QPainter وممرنا إلى بّناءه المؤشر الذاتً this أي جهاز الرسم سوف ث )الحد( اللون األزرق بوساطة المنهج qRgb ّم ٌكون النافذة الحالٌة, وضعنا قٌمة لون القلم الذي ٌمرر له اللون األحمر و األخضر و األزرق بقٌمة الباٌت )Byte )أي 255 أقصى حد لها**  وبدوره يرجع اللون الحاصل بعد مزج الألوان , ثمّ وضعنا قيمة الفرشاة (لون و شكل التعبئة) **اللون أزرق و شكل التعبئة على القٌمة CrossPattern ::Qt والتً سوف نضع جدول فً** 

**هذا الفصل خاص بثوابت شكل تعبئة الفرشاة وجدول آخر خاص بثوابت نمط رسم القلم )حّد القلم( نتكلم عنه فً مكانه ,ثم رسمنا الدائرة بوساطة المنهج drawEllipse الخاص برسم قطع , ٌجب أن تكون نافذة التطبٌق على شكل مربع )العرض = االرتفاع( و إال سٌرسم على النافذة شكل بٌضاوي , نفذ التطبٌق سوف ترى الشكل )3.2(:**

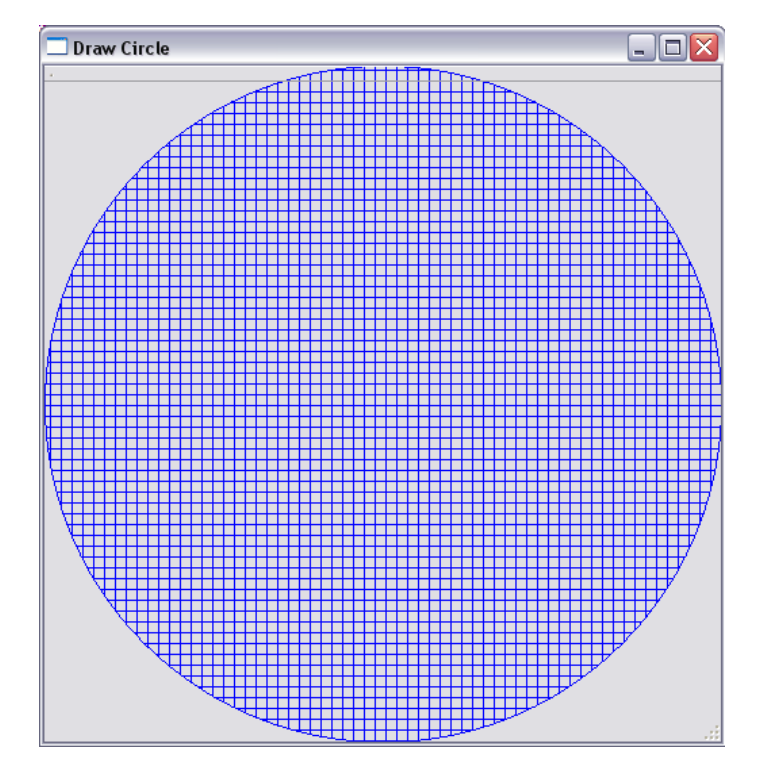

**الشكل 3.2**

**بالنسبة لمناهج الرسم الخاصة بالكائن QPainter دائما ٌبدأ اسمها بـ draw , مثال المنهج**  ا**لخاص برسم منحني يكون :** 

**QPainter::drawArc(int x, int y, int w, int h , int a , int alen)**

**ٌوجد عدة مناهج رسم للكائن QPainter أهمها : ٌستخدم لرسم خط drawLine ٌستخدم لرسم مجموعة من الخطوط drawLines ٌستخدم لرسم قطع ناقص drawEllipse ٌستخدم لرسم مضلع مغلقة حدوده drawPolygon ٌستخدم لرسم مضلع ممكن أن تكون حدوده غٌر مغلقة drawPolyline**

**ٌستخدم لرسم صورة محتواة ضمن كائن QPixmap drawPixmap ٌستخدم لرسم وتر drawChord ٌستخدم لرسم منحنً drawArc** يست**خد**م لرسم مستطيل أو مربع زواياه م**نحنية (مدورة) drawRoundedRect ٌستخدم لرسم )طباعة( نص drawText ٌستخدم لرسم صورة محتواة ضمن كائن QPicture drawPicture ٌستخدم لرسم نقطة drawPoint ٌستخدم لرسم نقاط drawPoints**

**ٌوجد مقبس لكائنات widgets ٌدعى repaint ٌستدعي المنهج paintEvent لتحدٌث و إعادة رسم الكائنات.**

**لنبدأ بالتكلم عن أهم الكائنات الرسومٌة و أدواتها فً Qt .**

#### **كائن عرض المشهد الرسومً QGraphicsView :**

**ٌستخدم هذا الكائن مثلما ذكرنا مسبقا أنه ٌعرض المشاهد الرسومٌة بعد تصٌٌرها Render . تستطٌع التصٌٌر بواسطة OpenGL عن طرٌق المنهج (\*QGLWidget(setViewPort . المنهج setViewPort فهو لعرض كائن widget ضمن منفذ المشهد .**

**بوابة المشهد هً الجزء من المشهد المعروض حالٌا , عندما ٌكون المشهد أكبر مقاسا من**  كائن عرض المشهد الحاوي له سوف يظهر بشكل تلقائ*ي* شريط انزلاق لكي تستطيع بواسطته **مشاهدة الجزء الغٌر ظاهر من المشهد .**

**إحداثٌات مساقط المنظور اإلفتراضٌة هً 0,0 أي أول نقطة للمشهد الزاوٌة العلٌا الٌسارٌة من كائن عرض المشهد , لكن سوف تتغٌر بالتناسب مع تغٌٌر قٌمة شرٌط االنزالق .**

**ٌضاف كائن المشهد لكائن عرض المشهد بوساطة المنهج :**

**QGraphicsView::setScene(QGraphicsScene\*)**

## **كائن المشهد QGraphicsScene:**

**ٌستخدم كائن المشهد QGraphicsScene الحتواء مجموعة كبٌرة من العناصر الرسومٌة QGraphicsItem**

**ٌضاف هذا الكائن إلى كائن عرض المشهد QGraphicsView فٌعرض جمٌع الكائنات**  الرسومية الموجود داخله.

**ٌسمح لك كائن المشهد بإضافة عناصر رسومٌة QGraphicsItem بوساطة المنهج (\*QGraphicsItem(addItem وتستطٌع أٌضا إضافة عناصر رسومٌة علٌه بشكل مباشر بوساطة المناهج addLine أو addPixmap , addText الخ ..**

**ٌم ّكنك كائن المشهد من تكبٌر و تصغٌر المشهد )out Zoom-in Zoom )بوساطة المنهج scale الذي ٌفٌد بتحوٌل المقٌاس.**

**ٌمكن أن تعٌد كائن رسومً ما QGraphicsItem ٌكون موجود داخل كائن المشهد بوساطة إحداثٌات موقع الكائن الرسومً المراد .**

**ّم عرضه داخل كائن العرض مثال بسٌط لرسم نص على مشهد بشكل مباشر ومن ث , انظر الر ّماز :**

**QGraphicsView view;**

**QGraphicsScene scene;**

**scene.addText(QObject::tr("Hello \nQt"));**

**view.setScene(&scene);**

**view.show();**

**أخذنا مثٌل لكائن عرض المشهد QGraphicsView ٌدعى view و مثٌل آخر لكائن المشهد ّم أضفنا نص )طبعنا نص( داخل المشهد بوساطة المنهج addText ثم وضعنا scene, ث المشهد داخل كائن عرضه أي الكائن view و أظهرنا كائن العرض بوساطة المستقبل show**

**ال تنسى إضافة ملفات التروٌسة QGraphicsView , QGraphicsScene .**

**.**

**نفذ التطبٌق سوف تظهر نافذة موجود داخلها النص Hello وفً السطر الذي ٌلٌه النص Qt**

**لنرى كٌفٌة تكبٌر تصغٌر المشهد المعروض , فقط عدل الر ّماز السابق لٌصبح كالتالً : QGraphicsView view;**

**QGraphicsScene scene;**

**QMatrix m;**

**m.scale(0.1,0.1);**

**scene.addText(QObject::tr("Hello \nQt",QFont("Arial",36)));**

**view.setScene(&scene);**

**view.setMatrix(m);**

**view.show();**

**الكائن m هو مثٌل للصف QMatrix الذي ٌفٌد بتحوٌل نظام اإلحداثٌات , أما المنهج scale ّم ٌعدله بعد ضربه بالقٌمة المدخل أي كل قٌمة 1 من )تحوٌل المقٌاس( ٌقس نظام اإلحداثٌات ث وحدة المقاس )اإلفتراضًة pixel )سوف تضرب بالعدد المدخل للمنهج scale, له وسٌطٌن الوسٌط األول sx لتعدٌل مقاس المحور األفقً , أما الوسٌط الثانً sy لتعدٌل مقاس المحور العمودي .**

**عدل قٌمة وسطاء المنهج scale و اختٌر النتٌجة .**

**.**

**لننتقل إلى كائنات العناصر الرسومٌة QGraphicsItem .**

# **كائنات العناصر الرسومٌة QGraphicsItem :**

**هً كائنات رسومٌة من نص إلى مستطٌل أو خط أو منحنً الخ... لكً تعرض تضاف لكائن المشهد ,**

**تستطٌع وضع تأثٌرات )عناصر تأثٌر - QGraphicsEffect )لهذه الكائنات من تأثٌر ضبابً إلى تأثٌر الشفافٌة الخ.. سوف ٌأتً شرحها بعد قلٌل .**

**الصف األب )األساس( لجمٌع كائنات العناصر الرسومٌة هو QGraphicsItem .**

**ٌوجد عدة عناصر رسومٌة أهمها :**

- **كائن النص QGraphicsTextItem .**
- **كائن الخط QGraphicsLineItem .**
- **كائن المستطٌل QGraphicsRectItem .**
- **. QGraphicsPixmapItem Pixmap كائن**
	- **كائن القطع QGraphicsEllipseItem .**
- **كائن عنصر رسومً متحرك QGraphicsItemAnimation .**
	- **كائن عنصر عارض الوٌب QGraphicsWebView .**
		- **كائن عنصر المضلع QGraphicsPolygonItem**
- **كائن احتواء مجموعة من العناصر الرسومٌة QGraphicsItemGroup .**
- **ث , انظر الر ّماز : ّم لنأخذ مثال بسٌط إلنشاء عنصر مستطٌل QGraphicsRectItem عرضه**
- **QGraphicsView view;**
- **QGraphicsScene scene;**
- **rectItem; QGraphicsRectItem**
- **rectItem.setRect(0,0,200,300);**
- **rectItem.setBrush(QBrush(Qt::red));**
- **scene.addItem(&rectItem);**
- **view.setScene(&scene);**
- **view.setGeometry(200,200,500,500);**
- **view.show();**

**استخدمنا المنهج addItem إلضافة عنصر المستطٌل.**

**عند تنفٌذ هذا المثال سوف ٌظهر مستطٌل ارتفاعه 300 بكسل و عرضه 200 بكسل ولون خلفٌته هو أحمر .**

**إذا أردنا أن ندور المستطٌل بزاوٌة 45 درجة و تكبٌر عنصر المستطٌل )تحوٌل نظام اإلحداثٌات – تحوٌل المقاس( ,عدل الر ّماز السابق كالتال:ً**

**QGraphicsView view;**

**QGraphicsScene scene;**

**QGraphicsRectItem rectItem;**

**rectItem.setRect(0,0,200,300);**

**rectItem.setBrush(QBrush(Qt::red));**

**rectItem.rotate(360/8);**

**rectItem.scale(2,2);**

**scene.addItem(&rectItem);**

**view.setScene(&scene);**

**view.setGeometry(200,200,500,500);**

**view.show();**

**دّورنا المستطٌل بمقدار زاوٌة 45 درجة بوساطة المنهج rotate , و حولنا مقاس نظام اإلحداثٌات بوساطة المنهج scale , هذه المناهج تابعة لكائن العنصر الرسومً . QGraphicsItem**

**عند تنفٌذ التطبٌق سوف ترى مقدار الدوران على المستطٌل واضح و سوف ترى المستطٌل**  أكبر بقيمة الضعف عن ذي قيل , لاحظ أيضا ظهور الأشرطة المنزلقة (الع*م*ودية و الأفقية) **ألن المشهد أصبح أكبر من كائن عرض المشهد , انظر الشكل )3.3( :**

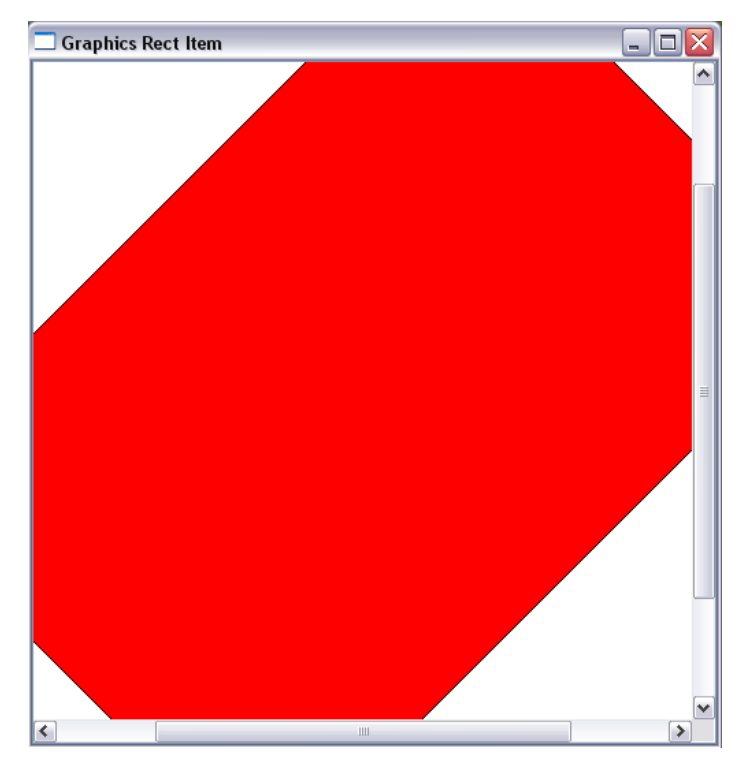

**الشكل 3.3**

**إػبكح ٓؤشو ػ٘ظو ًبئٖ ه٢ٍٓٞ ٞٓعٞك كافَ ٓشٜل ٓب :**

**ذكرنا مسبقا فً فقرة كائن المشهد أننا نستطٌع أخد مؤشر لكائن موجود داخل كائن المشهد بوساطة المنهج itemAt التابع لكائن المشهد لنرى مثال عن ذلك , نفس المثال السابق عدله لٌصبح ر ّمازه كالتالً :**

**QGraphicsView view;**

**QGraphicsScene scene;**

**QGraphicsRectItem rectItem;**

**rectItem.setRect(0,0,200,300);**

**rectItem.setBrush(QBrush(Qt::red));**

**rectItem.rotate(90/2);**

**rectItem.scale(2,2);**

**scene.addItem(&rectItem);**

```
view.setScene(&scene);
```
**view.setGeometry(200,200,500,500);**

**view.show();**

**QGraphicsItem \*item;**

**item=scene.itemAt(100,100);**

**//QGraphicsRectItem \*rect= qgraphicsitem\_cast<QGraphicsRectItem\*>(item);**

**//rect->scale(0.1,0.1);**

**item->scale(0.1,0.1);**

**ّم استخدمنا المنهج صرحنا عن مؤشر عنصر رسومً QGraphicsItem اسمه item ث itemAt ومررنا الوسٌطٌن y , x , سوف ٌرجع مؤشر كائن العنصر الرسومً الذي وقعت ّم فٌه نقطة تقاطع الوسٌطان y, x , صغرنا مقاس وحدة اإلحداثٌات إلى العشر بوساطة منهج ث التقٌٌس scale .**

**انظر إلى سطرٌن التعلٌق داخل الر ّماز سو ترى أننا صرحنا عن مؤشر كائن عنصر رسومً اسمه rect ووضعنا قٌمته قٌمة مؤشر العنصر الرسومً الذي حصلنا علٌه مسبقا , هنا حولنا كائن العنصر الرسومً المجرد )األب( إلى كائن عنصر مستطٌل بوساطة المنهج cast\_qgraphicsitem الموجود داخل ملف التروٌسة h.qgraphicsitem , وصغرنا مقاس وحدة اإلحداثٌات إلى العشر بوساطة منهج التقٌٌس scale .**

**المنهج cast\_qgraphicsitem ٌفٌدنا للتحوٌل بٌن أنماط كائنات العناصر الرسومٌة. نفذ التطبٌق سوف تالحظ أ ّن المستطٌل قد صغر حجمه إلى عشر ما كان علٌه . لننتقل إلى فقرة إضافة تأثٌرات للعناصر رسومٌة .**

**ػوع طٞهح ٓزؾوًخ :**

**ّم لعرض صورة متحركة "GIF "ٌتوجب علٌنا استٌرادها بوساطة الصف "QMovie" من ث عرضها , انظر الر ّماز التالً :**

**QMovie\* movie = new QMovie("pic.gif");**

**QLabel lbl;**

**lbl.setMovie(movie);**

**lbl.show();**

**movie->start();**

**استخدمنا المنهج "()start "لبدأ تشغٌل حركة الصورة .**

# **إضافة تأثٌرات للعناصر رسومٌة - الكائن : QGraphicsEffect**

**التأثٌرات على العناصر الرسومٌة تعنً تصٌٌر render العنصر الرسومً مع التأثٌر الرسومً الموضوع , كإضافة تأثٌر الظل أو تأثٌر الضباب على عنصر رسومً ودمجه معه بوساطة التصٌٌر render .**

**طبعا سوف ٌتم تصٌٌر فقط منفذ العرض viewport أي المقطع المرئً )المشاهد( من المشهد .**

**الصف األب لكائنات التأثٌر الرسومً ٌدعى QGraphicsEffect وهذه الكائنات )الصفوف( هً :**

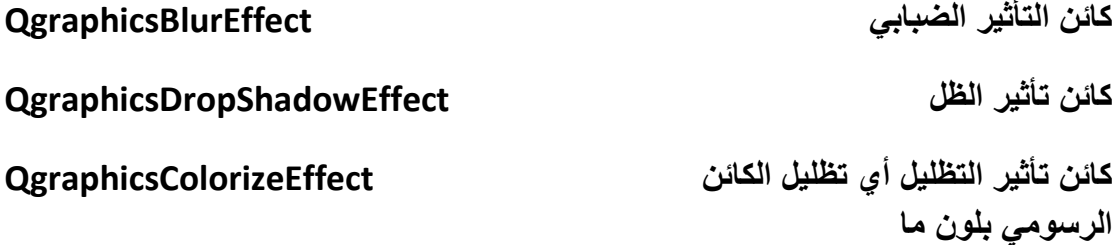

**كائن تأثٌر الشفافٌّة QgraphicsOpacityEffect**

**تستطٌع إنشاء تأثٌر رسومً خاص بك من خالل إنشاء صف ٌرث الصف األب ّم تحقٌقه )أي إعادة تحقٌق مناهجه(. QGraphicsEffect ة من ث**

**سوف نضع أربع أمثلة , لكل تأثٌر رسومً مثال :**

**المثال األول عن التأثٌر الرسومً الضبابً QGraphicsBlurEffect .**

 **سوف نصرح عن كائن رسومً من نمط QGraphicsPixmapItem ٌحوي داخله صورة ّم نضع علٌه تأثٌر ضبابً ث QGraphicsBlurEffect.**

**انظر الر ّماز :**

**أضف التروٌسات التالٌة :**

**#include <QGraphicsScene>**

**#include <QGraphicsPixmapItem>**

**#include <QGraphicsBlurEffect>**

**#include <QGraphicsView>**

**اكتب الر ّماز التالً :**

 **QGraphicsView view;**

 **QGraphicsScene\* scene= new QGraphicsScene(0,0,600,600);**

 **QGraphicsPixmapItem\* pixmap= new QGraphicsPixmapItem();**

 **pixmap->setPixmap(QPixmap(":/png/qt"));**

 **QGraphicsBlurEffect\* blurEffect= new QGraphicsBlurEffect;**

 **blurEffect->setBlurHints(QGraphicsBlurEffect::QualityHint);**

 **blurEffect->setBlurRadius(10);**

 **pixmap->setGraphicsEffect(blurEffect);**

 **scene->addItem(pixmap);**

 **view.setScene(scene);**

 **view.show();**

**أنشأنا مثٌل لكائن عرض المشهد ٌدعى view و صرحنا عن مؤشر لكائن المشهد ٌدعى scene ٌبدأ بالرسم داخله من نقطة اإلحداثٌات 0,0 بعرض و ارتفاع 600 بكسل ,و آخر ّم لكائن العنصر الرسومً QGraphicsPixmapItem ٌدعى pixmap وضعنا صورة ث ضمنه , و صرحنا عن مؤشر لكائن التأثٌر الضبابً QGraphicsBlurEffect ٌدعى blurEffect وضعنا للمنهج (BlurHints(setBlurHints القٌمة** 

**QualityHint::QGraphicsBlurEffect , هذا المنهج مفٌد فً تحدٌد كٌفٌة تطبٌق التأثٌر على العنصر المراد تأثٌره , وله ثالث أنماط تابعة للتعداد BlurHint::QGraphicsBlurEffect, انظر الجدول :**

**لتطبٌق التأثٌر بأفضل أداء , أسرع أداء PerformanceHint::QGraphicsBlurEffect مع دقة منخفضة**

**لتطبٌق التأثٌر بأفضل دقة , أبطأ أداء مع QualityHint::QGraphicsBlurEffect دقة عالٌة**

**لتطبٌق التأثٌر بنمط الرسوم المتحركة , AnimationHint::QGraphicsBlurEffect أي لٌضع التأثٌر على العنصر الرسومً وهو فً حال الحركة** 

**أما التابع (qreal(setBlurRadius فهو مقدار درجة الضبابٌة )التأثٌر الضبابً( على الكائن الرسومً و القٌمة اإلفتراضٌة 5 بكسل.**

**مالحظة :**

**جمٌع كائنات التأثٌر الرسومً ال تتأثر بتغٌٌر قٌمة المنهج للعنصر الرسومً***scale* **ألن قٌمة وسٌط المنهج** *setBlurRadius* **تعطى إلى نظام اإلحداثٌات المستخدم و بدوره ٌحوله إلى نظام اإلحداثٌات المستخدم .**

**ّم أضفنا للعنصر ث pixmap التأثٌر الضبابً , و أضفنا العنصر الرسومً pixmap إلى كائن المشهد scene و عرضناه داخل كائن عرض المشهد view .**

**نفذ التطبٌق سوف ترى الشكل )3.4( :**

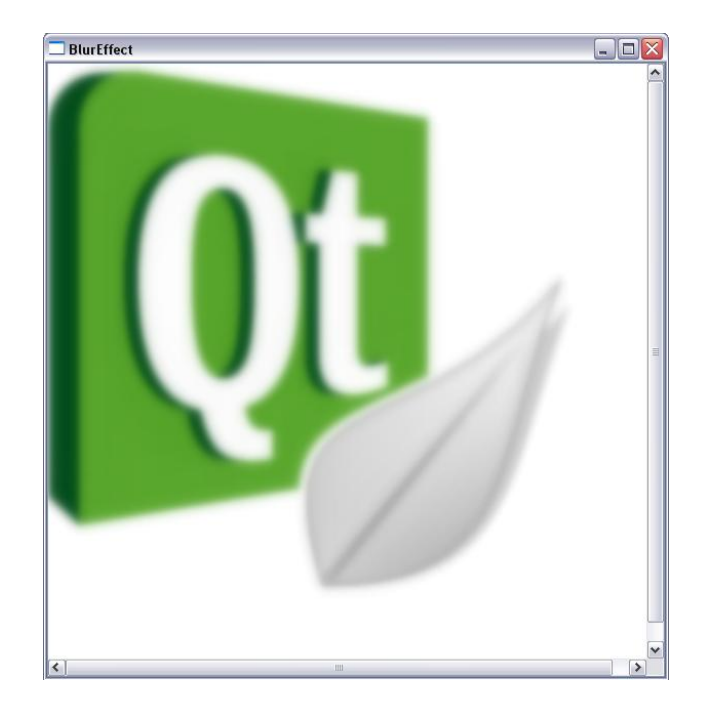

**الشكل 3.4**

**أُضبٍ اُضب٢ٗ رأص٤و اُظَ QGraphicsDropShadowEffect.**

**عدل الر ّماز السابق لٌصبح كاألتً :**

 **QGraphicsView view;**

 **QGraphicsScene\* scene= new QGraphicsScene(0,0,600,600);**

 **QGraphicsPixmapItem\* pixmap= new QGraphicsPixmapItem();**

 **pixmap->setPixmap(QPixmap(":/png/qt"));**

 **QGraphicsDropShadowEffect\* shadowEffect= new QGraphicsDropShadowEffect;**

 **shadowEffect->setColor(QColor(qRgb(255,0,0)));**

 **shadowEffect->setOffset(10,10);**

 **shadowEffect->setBlurRadius(10);**

 **pixmap->setGraphicsEffect(shadowEffect);**

 **scene->addItem(pixmap);**

 **view.setScene(scene);**

 **view.show();**

**صرحنا عن مؤشر لكائن تأثٌر الظل QGraphicsDropShadowEffect ٌدعى ّم عدلنا إزاحة الظل لتصبح 10 على كل من shadowEffect , وضعنا لون الظل األحمر , ث المحور األفقً و العمودي بوساطة المنهج setOffset القٌمة االفتراضٌة 8 بكسل إي سٌظهر ظل بلون أحمر تحت حد الرسم بمقدار 10 بكسل على المحورٌن األفقً و العمودي , مقدار التأثٌر 10 بكسل .**

**نفذ التطبٌق سوف ٌظهر كما فً الشكل )3.5( :**

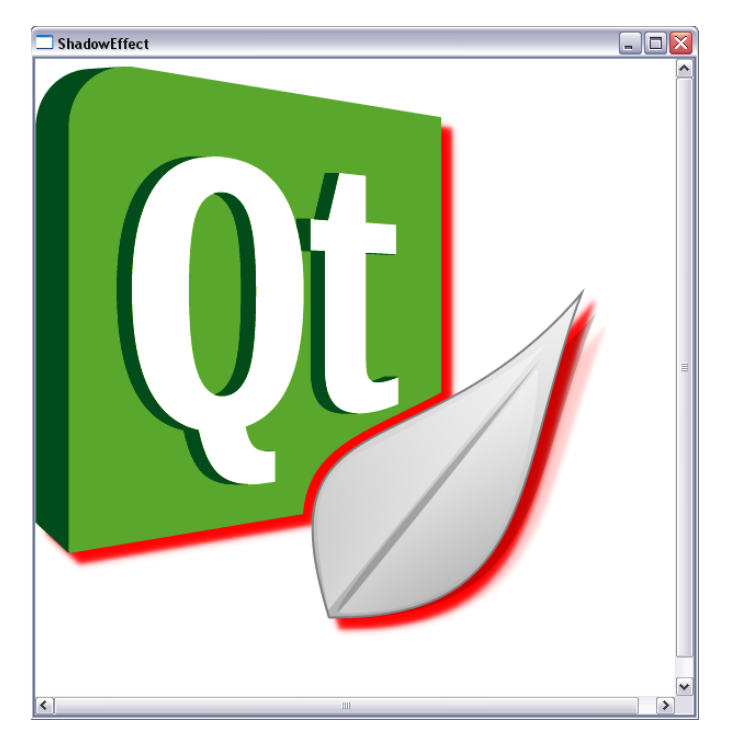

**الشكل 3.5**

**أُضبٍ اُضبُش رأص٤و اُزظَ٤ِ QGraphicsColorizeEffect .**

**عدل الر ّماز السابق لٌصبح كاألتً :**

 **QGraphicsView view;**

 **QGraphicsScene\* scene= new QGraphicsScene(0,0,600,600);**

 **QGraphicsPixmapItem\* pixmap= new QGraphicsPixmapItem();**

 **pixmap->setPixmap(QPixmap(":/png/qt"));**

 **QGraphicsColorizeEffect\* colorizeEffect= new QGraphicsColorizeEffect;**

**,0, 255)));0 colorizeEffect->setColor(QColor(qRgb(**

 **colorizeEffect->setStrength(0.5);**

 **pixmap->setGraphicsEffect(colorizeEffect);**

 **scene->addItem(pixmap);**

 **view.setScene(scene);**

 **view.show();**

**صرحنا عن مؤشر لكائن تأثٌر التظلٌل QGraphicsColorizeEffect , وضعنا لون التظلٌل ّم أزرق , وضعنا مقدار قوة التظلٌل ث 0.5 بوساطة المنهج (qreal(setStrength أصغر قٌمة لهذا المنهج هً 0.0 و أكٌر قٌمة هً 1.0 .**

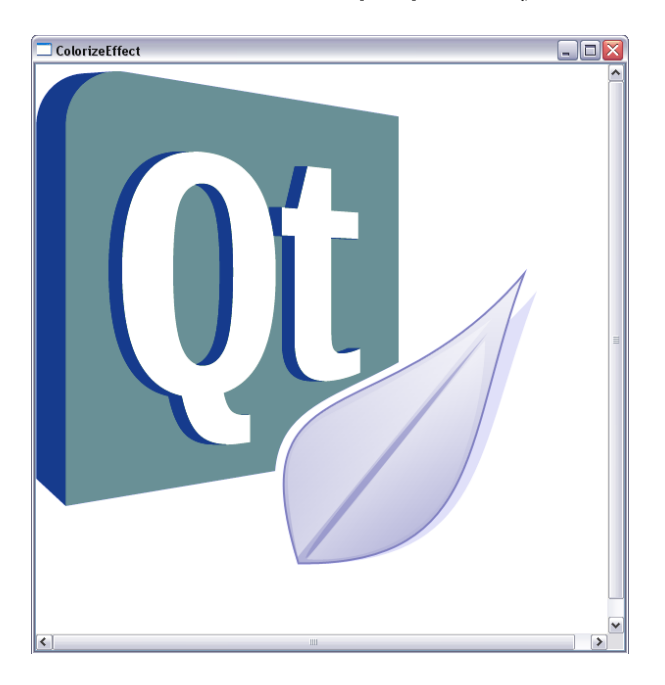

**نفذ التطبٌق سوف ترى كما فً الشكل )3.6( :**

**الشكل 3.6**

**أُضبٍ اُواثغ رأص٤و اُشلبكّ٤خ QGraphicsOpacityEffect .**

**عدل الر ّماز السابق لٌصبح كاألتً :**

 **QGraphicsView view;**

 **QGraphicsScene\* scene= new QGraphicsScene(0,0,600,600);**

 **QGraphicsPixmapItem\* pixmap= new QGraphicsPixmapItem();**

 **pixmap->setPixmap(QPixmap(":/png/qt"));**

 **QGraphicsOpacityEffect \* opacityEffect= new QGraphicsOpacityEffect ;**

 **opacityEffect->setOpacity(0.5);**

 **pixmap->setGraphicsEffect(opacityEffect);**

 **scene->addItem(pixmap);**

 **view.setScene(scene);**

 **view.show();**

**المنهج (qreal(setOpacity لتضع مقدار الشفافٌة , قٌمة الشفافٌّة ٌجب أن تكون ضمن المجال "0.0" و "1.0" .**

**ٌوجد منهج آخر هام للكائن QGraphicsOpacityEffect ٌدعى (QBrush(setOpacityMask ٌستخدم من أجل نمط تدرج الشفافٌة ألي عنصر رسومً .**

**نفذ التطبٌق سوف ترى كما فً الشكل )3.7( :**

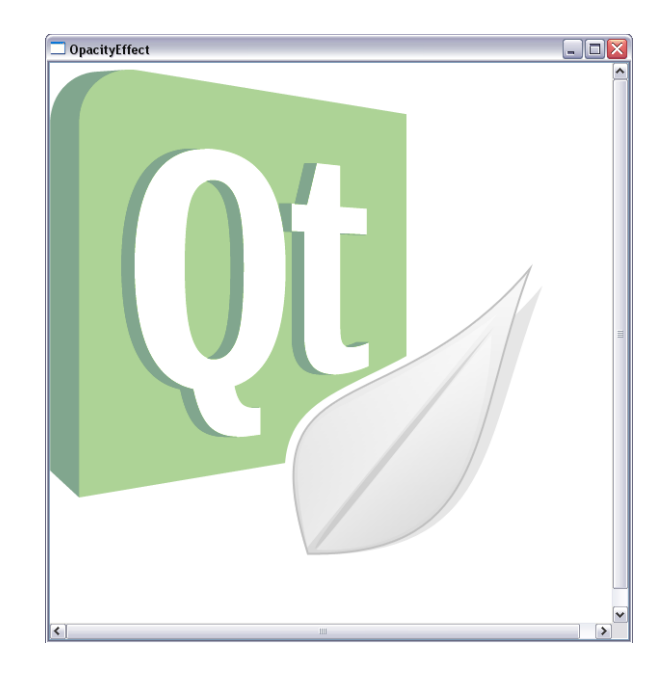

**الشكل 3.7**

**انتهٌنا فقرة كائنات التأثٌر , لننتقل إلى فقرة كائن القلم QPen .**

### **كائن القلم QPen :**

**كائن القلم QPen هو كائن الرسم التأسٌسً للعنصر الرسومً أي القلم هو حد العنصر الرسومً من مستطٌل , مضلع , قطع الخ .. عرضه اإلفتراضً 1 بكسل و لونه افتراضٌا أسود . نستطٌع تغٌر عرضه و لونه من خالل المنهجان التالٌان : لتغٌٌر عرضه استخدم المنهج (int(setWidth::QPen . لتغٌٌر لونه استخدم المنهج (QColor(setColor::QPen . ٌوجد منهج ٌدعى (PenStyle::Qt(setStyle::QPen , ٌستخدم لوضع نمط حد القلم أي كخط منقط أو خط عبارة عن شحط )dashes )متتالٌة أو خط مصمت الخ .. انظر جدول التعداد PenStyle::Qt نمط مظهر القلم :**

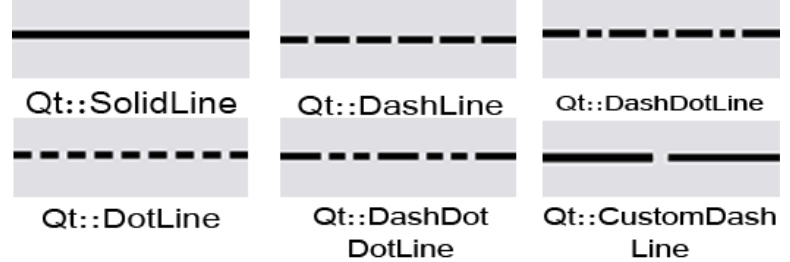

**مثال بسٌط لكٌفٌّة استخدام كائن القلم , فً المثال سوف نرسم بوساطة الكائن QPolygon بحٌث تكون حدوده هً مثٌل كائن القلم المصرح عنه , انظر الر ّماز :**

**QPolygon pol;**

**pol.append(QPoint(10,10));**

**pol.append(QPoint(100,150));**

**pol.append(QPoint(150,75));**

**pol.append(QPoint(200,150));**

**pol.append(QPoint(300,10));**

**pol.append(QPoint(10,10));**

**QPen pen;**

**pen.setWidth(3);**

**pen.setColor(qRgb(0,0,255));**

**pen.setStyle(Qt::DashDotLine);**

**QGraphicsPolygonItem polygonItem;**

**polygonItem.setPen(pen);**

**QGraphicsView\* view = new QGraphicsView();**

**QGraphicsScene\* scene = new QGraphicsScene(0,0,400,400);**

**scene->setBackgroundBrush(QColor(qRgb(15,150,0)));**

**polygonItem.setPolygon(pol);**

**scene->addItem(&polygonItem);**

**view->setScene(scene);**

**view->setGeometry(200,200,500,500);**

**view->show();**

**صرحنا عن مثٌل للكائن QPolygon والذي سوف ٌحوي نقاط رؤوس المضلع , و صرحنا عن مثٌل لكائن عنصر المضلع الرسومً QGraphicsPolygonItem , صرحنا أٌضا عن مثٌل لكائن القلم QPen وضعنا قٌمة عرضه هً 3 بكسل و لونه أزرق و نمط حد القلم هً .Qt::DashDotLine**

**نفذ التطبٌق , انظر الشكل )3.8( .**

## **كائن الفرشاة QBrush :**

**ٌستخدم كائن الفرشاة لملئ مساحة ما ضمن األشكال الرسومٌة ٌمكن أن تكون عبارة عن لون أو صورة ما أو ألوان متدرجة , لها أنماط لشكل التعبئة , انظر الجدول :**

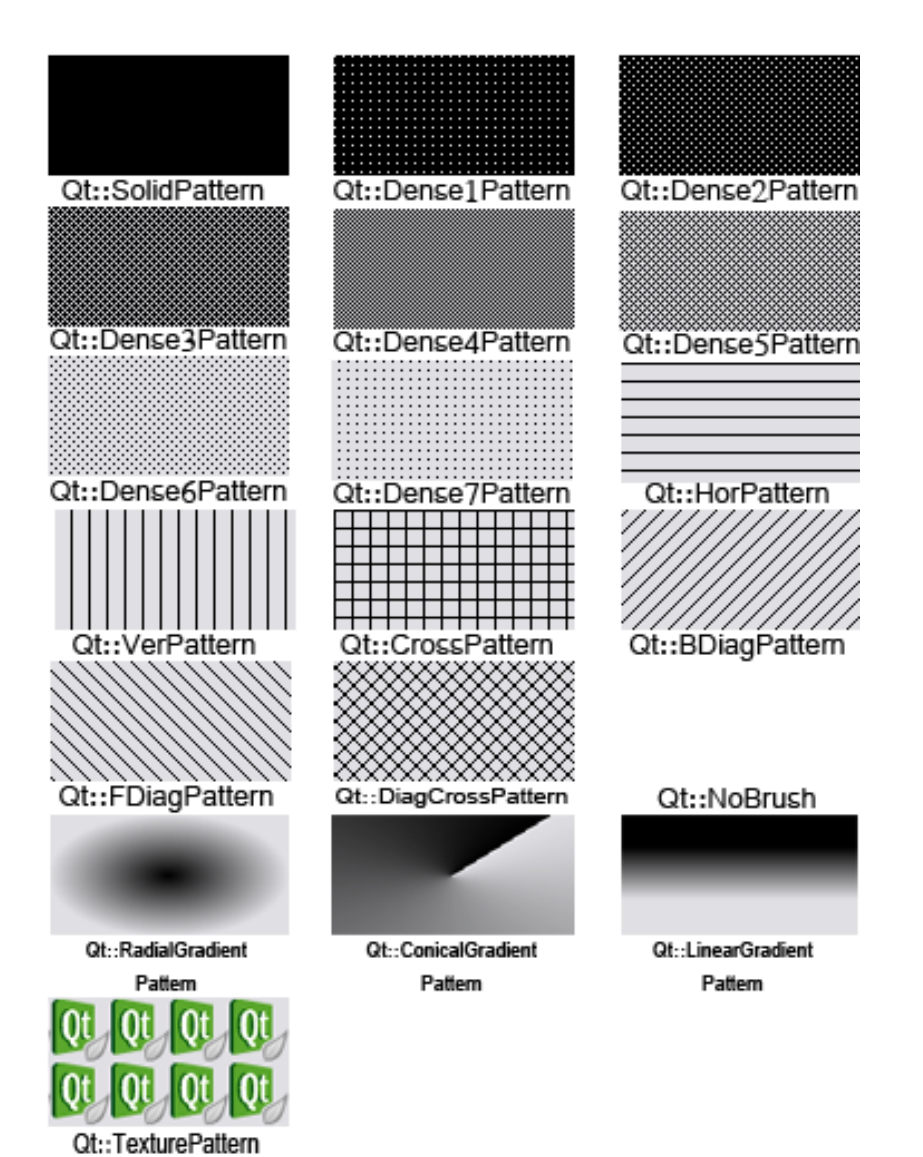

**0** مثال لاستخدام كائن الفرشاة .

**سوف تكتب ر ّماز لرسم مستطٌل ٌأخذ مساحة النافذة بالكامل ٌكون نمط حد القلم له NoPen::Qt أي ال حد له ونمط الفرشاة SolidPattern::Qt أي ٌمسح كامل مساحة المستطٌل باللون الذي نضعه لكائن الفرشاة , نستخدم لرسم المستطٌل الحدث paintEvent .**

**الر ّماز :**

**void Widget::paintEvent(QPaintEvent \*paintEvent)**

**{**

 **QPainter painter(this);**

 **QBrush brush;**

```
 brush.setStyle(Qt::SolidPattern);
```
 **brush.setColor(Qt::black);**

 **painter.setBrush(brush);**

```
 painter.setPen(Qt::NoPen);
```

```
 painter.drawRect(0,0,paintEvent->rect().width(),paintEvent-
>rect().height());
```
**}**

**مثلما تالحظ أن نمط شكل التعبئة الخاصة بمثٌل كائن الفرشاة هو SolidPattern::Qt أي نمط مصمت , عند تنفٌذ الر ّماز سوف ترى أن النافذة بالكامل لونه خلفٌتها سوداء . اآلن عّدل نمط شكل التعبئة إلى DiagCrossPattern::Qt أي السطر البرمجً الخاص بوضع نمط شكل التعبئة سٌصبح :**

 **brush.setStyle(Qt::DiagCrossPattern);**

**نفذ التطبٌق سوف ترى كما فً الشكل )3.8( :**

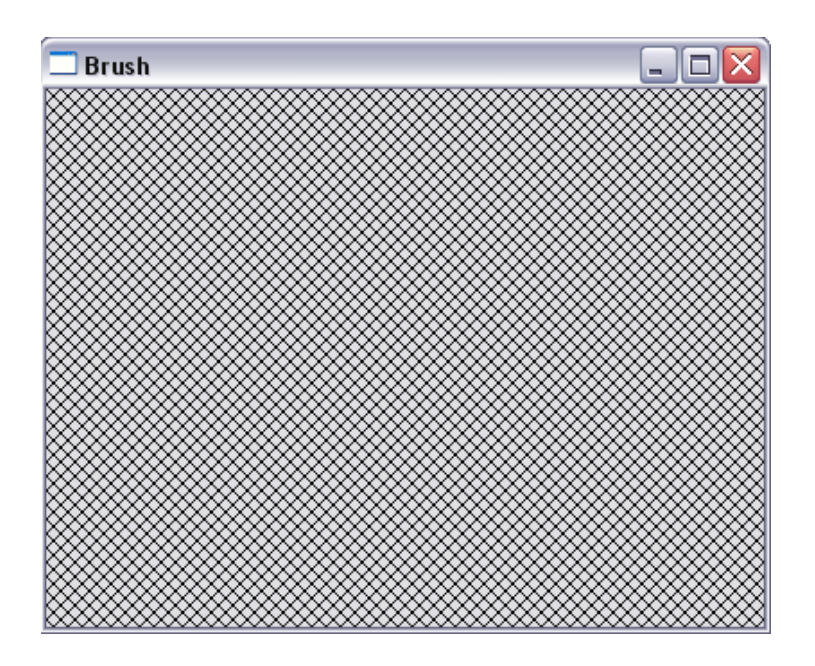

**الشكل 3.8**

**لٌكن نمط تعبئة الفرشاة عبارة عن صورة نحن نختارها أي النمط TexturePattern::Qt . عدل الر ّماز السابق لٌصبح كاآلتً :**

**void Widget::paintEvent(QPaintEvent \*paintEvent)**

**{**

 **QPainter painter(this);**

 **QBrush brush;**

 **brush.setStyle(Qt::TexturePattern);**

 **brush.setTexture(QPixmap(":/imgs/qt"));**

 **painter.setBrush(brush);**

```
 painter.setPen(Qt::NoPen);
```
 **painter.drawRect(0,0,paintEvent->rect().width(),paintEvent- >rect().height());**

**}**

**ّم حددنا الصورة التً نرٌدها كنمط تعبئة وضعنا نمط شكل التعبئة TexturePattern::Qt ث للفرشاة بوساطة المنهج (pixmap &QPixmap const(setTexture التابع لكائن الفرشاة QBrush , نفذ التطبٌق سوف ترى كما فً الشكل )3.9( :**

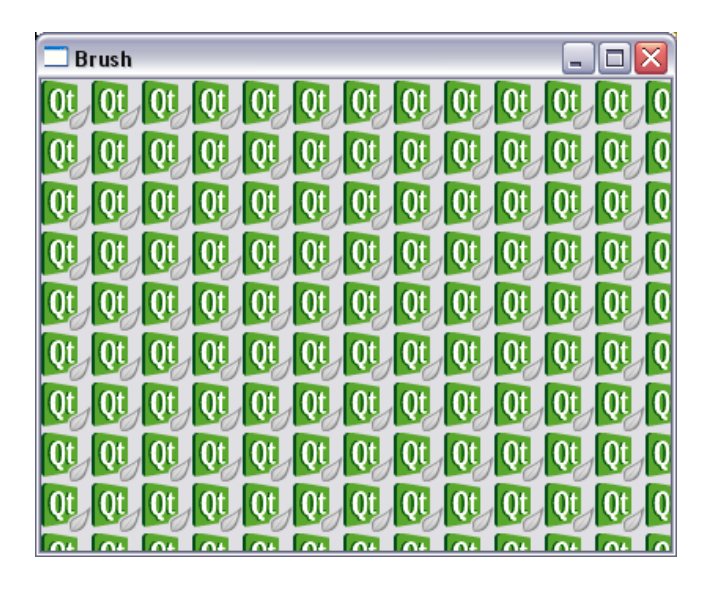

**الشكل 3.9**

**سوف تجد هذا المثال بالقرص المرفق .**

● أنمـاط اللون المتدرج لدى شكل التعبئـة لكائن للفرشـاة :

**ٌوجد أنماط تعبئة ٌكون عبارة عن لون أو أكثر متدرج )gradient ), بوجد ثالث أشكال لها وهم :**

**1 - RadialGradientPattern::Qt ذو نمط تدرج نصف قطري – شعاعً .**

**2 - ConicalGradientPattern::Qt ذو نمط تدرج مخروطً .**

**3 - LinearGradientPattern::Qt ذو نمط تدرج خطً .**

**ٌقابل كل نمط من هؤالء األنماط كائن من Qt ٌعطى له قٌم التدرج و خصائصه التً نرٌد من ّم نضعه داخل كائن الفرشاة وبالتالً ٌقوم كائن الفرشاة بمسح التعبئة بلون متدرج ث )نفس كائن التدرج الذي هٌئناه ووضعناه لكائن الفرشاة(.**

**وكائنات تدرج اللون هً :**

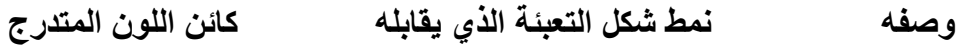

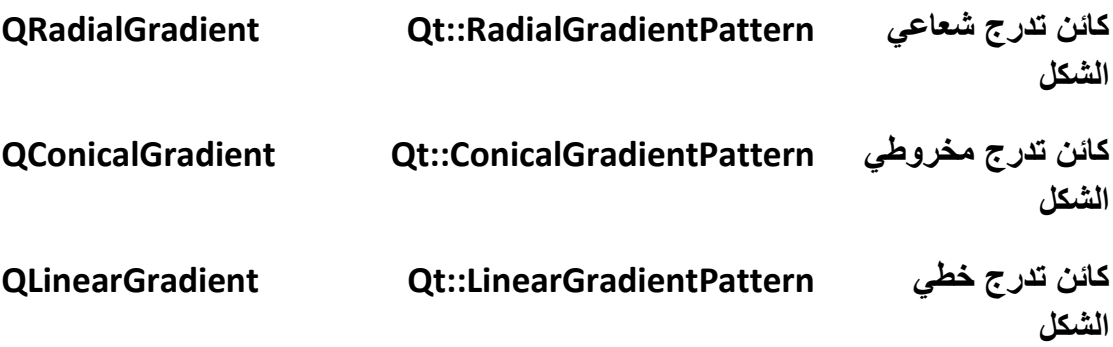

**الصف األب لكائنات التدرج هو QGradient .**

**مثال الستخدام كائنات التدرج : سوف تكتب ر ّماز لرسم مستطٌل ٌأخذ مساحة النافذة بالكامل ٌكون شكل التعبئة عبارة عن** لون متدرج بين الأسود من الجهة العليا و اللون الأبيض من الجهة السفل*ى* . **الر ّماز :**

**void Widget::paintEvent(QPaintEvent \*paintEvent)**

**{**

 **QPainter painter(this);**

**paintEvent->rect().height()); , , 00 QLinearGradient gradient(0,** 

```
 gradient.setColorAt(0, Qt::black);
```

```
 gradient.setColorAt(1,Qt::white);
```
 **QBrush brush(gradient);**

```
 painter.setBrush(brush);
```

```
 painter.drawRect(0,0,paintEvent->rect().width(),paintEvent-
>rect().height());
```
**}**

**صرحنا عن مثٌل للكائن QLinearGradient( تدرج اللون بشكل خطً( ٌدعى gradient** و**ضعنا في بن**ائه قيمة موضع البداية و قيمة موضع النهاية لمنطقة التدرج التي نريدها على **المحورٌن األفقً و العمودي , هنا نرٌد التدرج بشكل عمودي على محور Y لذا وضعنا قٌم موضع البداٌة و النهاٌة للتدرج :**

**نقطة البداٌة هً 0 = x , 0 = y .**

**نقطة التوقف 0 = x , y مساوي الرتفاع النافذة .**

أي ستصبح منطقة التدرج من بداية النافذة من الأعل*ى* إلى نهايتها من الأسفل <u>.</u>

**ووضعنا لون التدرج األول هو األسود ولون التدرج اآلخر هو األبٌض بوساطة المنهج setColorAt صٌغته العامة هً :**

**setColorAt ( qreal position, const QColor & color )**

**ٌنشأ هذا المنهج نقطة توقف حٌث ٌكون موقعها هو قٌمة الوسٌط position ٌقبل القٌم التً تكون ضمن المجال 0.0 إلى 1.0 , و لون المساحة الموجودة من موقع آخر نقطة توقف إلى نقطة التوقف الحالٌة هو قٌمة الوسٌط color .**

**وفً الر ّماز وضعنا موقع التدرج األول هو 0 ولونه أسود , و موقع التدرج الثانً هو 1 و لونه األبٌض .**

**أ ّي سوف ٌبدأ التدرج من أعلى النافذة )المساحة المعطاة لبنائه( باللون األسود مزامنا مسحه لخلفٌة النافذة )المساحة المعطاة( مزجه مع اللون األبٌض حتى ٌصل إلى نهاٌة النافذة ٌكون قد أصبح لونه أبٌض مصمت .**

**لنعد إلى الر ّماز صرحنا عن مثٌل لكائن الفرشاة ٌدعى brush وضعنا لبنائه الكائن ّم رسمنا مستطٌل gradient ووضعنا قٌمة الفرشاة لكائن الرسم painter المثٌل brush ث ٌأخذ كامل مساحة النافذة بوساطة السطر البرمجً التالً :**

**painter.drawRect(0,0,paintEvent->rect().width(),paintEvent- >rect().height());**

**عند نفذ التطبٌق سوف ترى الشكل )3.10( :**

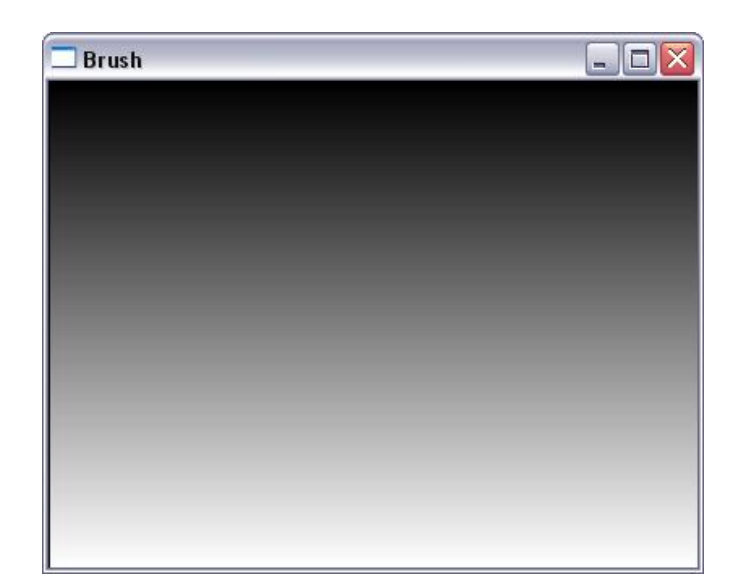

**الشكل 3.10**

**مالحظة :**

**نستطٌع أن نعطً أكثر من نقطتً توقف لكائن التدرج , ضف إلى الر ّماز السابق السطر البرمجً التالً و نفذ التطبٌق وانظر إلى التدرج المعطى :**

 **gradient.setColorAt(0, Qt::black);**

 **gradient.setColorAt(0.5, Qt::red);**

 **gradient.setColorAt(1,Qt::white);**

**لرسم ترج لونً بشكل شعاعً غٌر الر ّماز السابق لٌصبح :**

**void Widget::paintEvent(QPaintEvent \*paintEvent)**

**{**

 **QPainter painter(this);** 

 **QRadialGradient gradient(paintEvent->rect().width()/2,**

**paintEvent->rect().height()/2,paintEvent->rect().height()/2);**

 **gradient.setColorAt(0, Qt::black);**

 **gradient.setColorAt(0.5, Qt::red);**

 **gradient.setColorAt(1,Qt::white);**

 **QBrush brush(gradient);**

```
 painter.setBrush(brush);
```
**}**

 **painter.drawRect(0,0,paintEvent->rect().width(),paintEvent- >rect().height());**

**صرحنا عن مثٌل للكائن QRadialGradient ٌدعى gradient مررنا لوسطاء بنائه القٌم التالٌة :**

الوسيط الأول هو مركز التدرج مررنا له قيمة موقع النقطة التي تقع في منتصف النافذة .

**الوسٌط الثانً هو نصف قطر التدرج والذي مركزه ذاته مركز التدرج مررنا له قٌمة نصف ارتفاع النافذة .**

**نفذ التطبٌق سوف ترى الشكل )3.11( :**

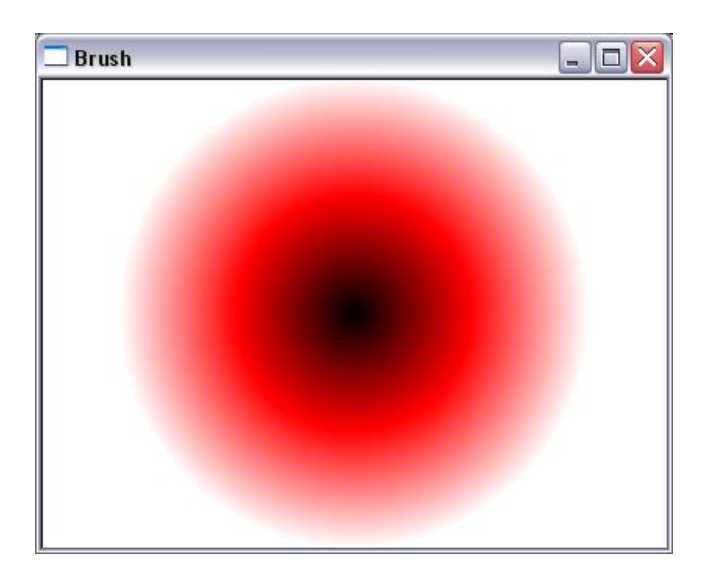

**الشكل 3.11**

**أما بالنسبة لكٌفٌّة استخدام كائن التدرج المخروطً الشكل QConicalGradient عدل السطر البرمجً التالً الموجود داخل الر ّماز السابق :**

 **QRadialGradient gradient(paintEvent->rect().width()/2,**

**paintEvent->rect().height()/2,paintEvent->rect().height()/2);**

**لٌصبح كالتالً :**

**QConicalGradient gradient(paintEvent->rect().width()/2,**

**paintEvent->rect().height()/2,90);**

**صرخنا عن مثٌل للكائن QConicalGradient ٌدعى gradient مررنا بوسطاء بنائه القٌم التالٌة :**

الوسيط الأول هو cx أي مركز المحور الأفقى للشكل المخروطي المتدرج اللون .

**الوسٌط الثانً cy أي مركز المحور العمودي .**

الوسيط الثالث هو قيمة زاوية بداية المسح مقدر بالدرجة .

**بعد التعدٌل نفذ التطبٌق لترى الشكل )3.12( :**

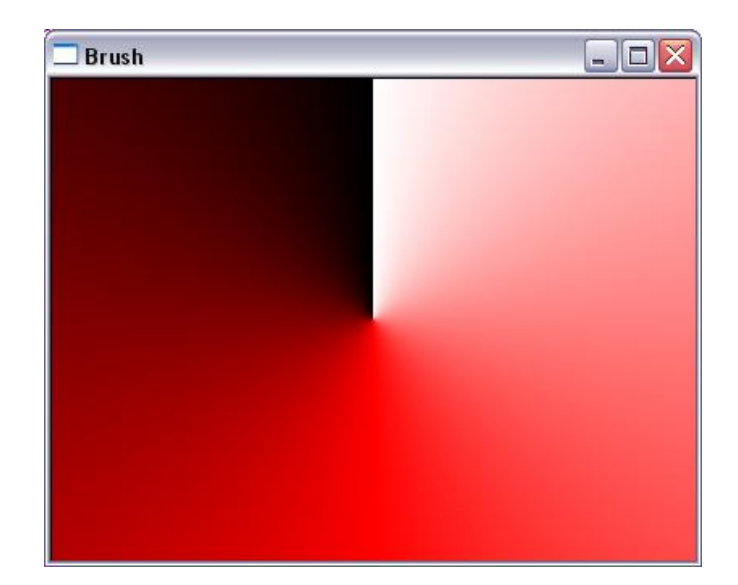

**الشكل 3.12**

**نمط انتشار كائن التدرج :**

**الحظت عندما كتبنا ر ّماز لكائن التدرج الشعاعً الشكل أنه ٌوجد مساحة خالٌة حول دائرة التدرج من دون تعبئة بأي تدرج , إذا كنا نرٌد أن تعبئ هذه المساحة بالتدرج ذاته )الموضوع حالٌا( فنستطٌع ذلك بوساطة المنهج (Spread(setSpread التابع للكائن QGradient ,** **الوسٌط Spread هو عبارة عن تعداد ٌوجد داخله ثالث قٌم كل قٌمة تدل على نمط انتشار التعبئة للتدرج , التعداد Spread::QGradient :**

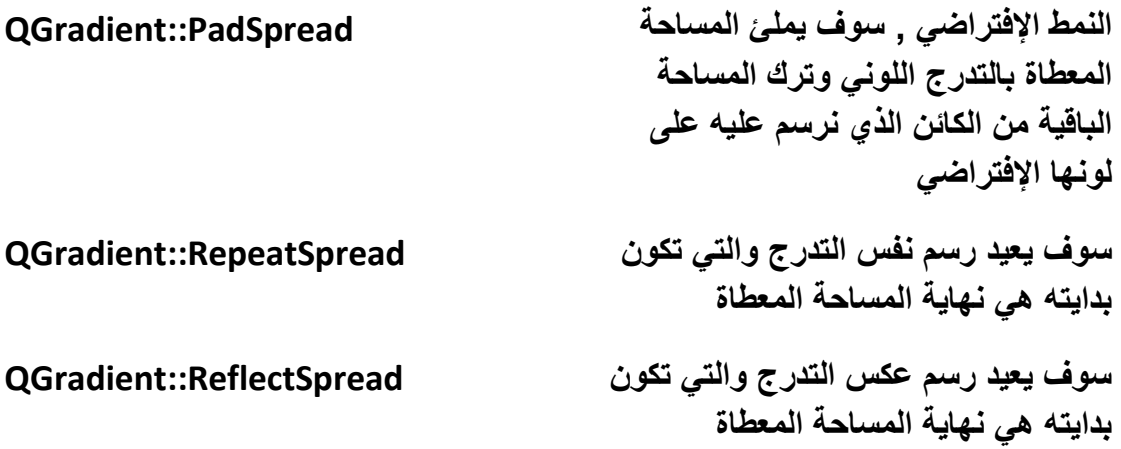

**انظر ال ّرماز التالً :**

**void Widget::paintEvent(QPaintEvent \*paintEvent)**

**{**

 **QPainter painter(this);**

 **QRadialGradient gradient(paintEvent->rect().width()/2,**

 **paintEvent->rect().height()/2,paintEvent->rect().height()/2);**

 **gradient.setColorAt(0, Qt::black);**

 **gradient.setColorAt(0.5, Qt::red);**

 **gradient.setColorAt(1,Qt::white);**

 **gradient.setSpread(QGradient::ReflectSpread);**

 **//gradient.setSpread(QGradient::RepeatSpread);**

 **//gradient.setSpread(QGradient::PadSpread);**

 **QBrush brush(gradient);**

 **painter.setBrush(brush);**

```
 painter.drawRect(0,0,paintEvent->rect().width(),paintEvent-
>rect().height());
```
#### **}**

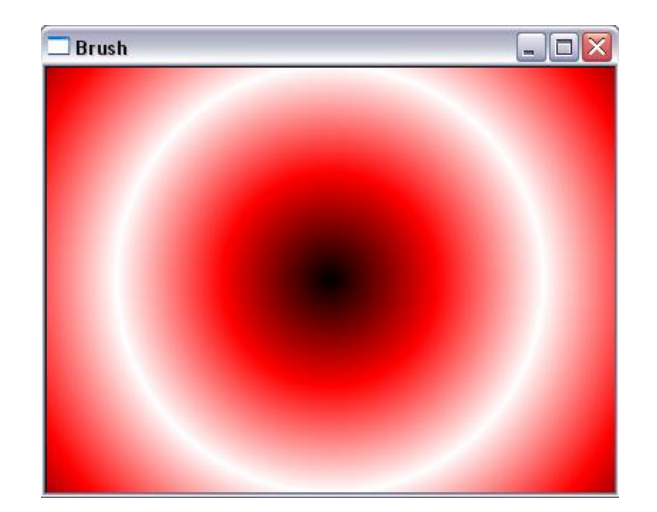

**وضعنا هنا نمط انتشار التدرج بشكل عكسً , انظر الشكل )3.13( :**

#### **الشكل 3.13**

**إلى هنا نكون أنهٌنا فقرة كائن الفرشاة , لننتقل إلى التكلم عن الطباعة و كائناتها .**

### **الطباعة :**

فى أغلب التطبيقات الت*ى* نستخدمها يوجد خيارات لطباعة بيانات ما إن كان نص أو صورة **الخ ..**

**لذا لمن المهم التكلم عن كٌفٌة برمجة تطبٌق ٌوجد بداخله أوامر للطباعة .**

**إن Qt ٌوجد بداخلها صفوف تستخدم من أجل الطباعة و معاٌنة الصفحة التً نود أن نطبعها**  قبل الطباعة و ف*ي* تغيير إعدادات الطباعة بشكل يلب*ي* مطلبنا الخ ...

**لندخل فً صلب الموضوع .**

**ّم الصف QPrinter هو الصف األساسً لجهاز الطباعة الخاص بتهٌئة البٌانات ومن ث إعطاءها كخرج للطابعة .**

**مثال إلنشاء تطبٌق ٌحتوي على كائن QTextEdit و أسفله زر للطباعة عند النقر علٌه تظهر نافذة الحوار الخاصة بالطباعة لطباعة النص الغنً الموجود داخل الكائن QTextEdit :**

**بعد إنشاء مشروع Application Gui Qt الصف األساس للنافذة هو QMainWindow أضف كائن textEdit من صندوق األدوات و أسفله ضع كائن pushButton , إلنشاء مقبس متصل بحدث النقر من خالل Creator Qt نفذ اآلتً اضغط على كائن الزر بزر الفأرة األٌمن و اختار** 

**...slot to go سوف تظهر نافذة بعنوان slot to Go بداخلها قائمة تحوي على أحداث الزر مكتوب أعالها signal Select اختر منها ()clicked أي حدث النقر عند الضغط على زر Ok سوف تأخذك مباشرة لداخل ر ّماز حدث النقر )المقبس المتصل مع حدث النقر( .**

**اكتب داخله الر ّماز التالً :**

```
 #ifndef QT_NO_PRINTER
```
 **QPrinter printer;**

 **QPrintDialog\* printDialog = new QPrintDialog(&printer,this);**

```
 if (printDialog->exec() == QDialog::Accepted)
```

```
 {
```
 **ui->textEdit->print(&printer);**

```
 }
```
 **#endif**

نبدأ بالتوجيه ما قبل الترجمة الذي يختبر إذا لم يكن معرف الصف الذي يليه , هنا سوف يقوم باختبار إذا لم يكن النظام الحامل للتطبيق معرف داخله كائنات الطباعة (كبعض أنظمة الخاصة **ببعض األجهزة الذكٌة( سوف لن ٌنفذ الر ّماز الذي ٌلٌه الموجود بٌن التوجٌهان ifndef# و التوجٌه endif# .**

**أخذنا مثٌل للصف QPrinter ٌدعى printer و مؤشر لكائن QPrintDialog الخاص بإظهار نافذة حوار تحوي أجهزة الطابعة المتاح استخدامها )المتصلة بالجهاز الذي ٌعمل علٌه التطبٌق( و خصائص و إعدادات الصفحات المهٌئة للطباعة مررنا لبناء هذا الكائن مرجع المثٌل printer( الجهاز الرسومً( و مررنا أٌضا المؤشر الذاتً this أي الصف األب له هو** 

**ّم الصف الحالً )mainwindow ), أظهرنا نافذة خصائص الطباعة باستخدام المنهج ث exec التابع للكائن QPrintDialog و اختبرنا إن ضغط على زر موافق بعد تعدٌل اإلعدادات التً ٌود تغٌٌرها , داخل جسم الشرط استخدمنا المنهج print التابع لكائن النص QTextEdit لرسم النص الموجود داخله على مثٌل كائن الطابعة printer إلظهاره كخرج على جهاز الطابعة.**

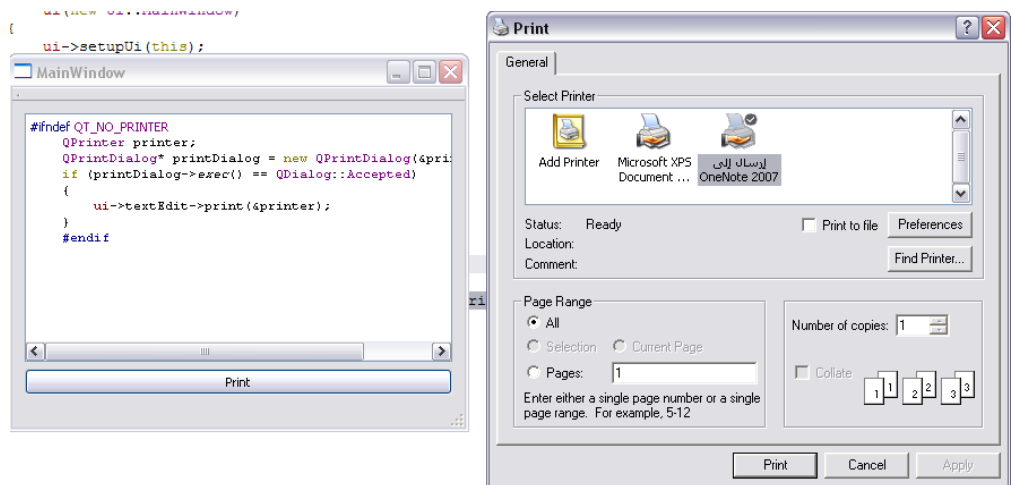

**عند تنفٌذ التطبٌق و الضغط على زر الطباعة )print )سوف ترى الشكل )3.14(:**

#### **الشكل 3.14**

**لرسم على الصفحة التً نود طباعتها أشكال هندسٌة أو صورة أو الخ.. بشكل مباشر ٌجب علٌنا أن نستخدم الصف QPainter بعد أن نمرر لوسٌطه الجهاز الرسومً و هو هنا مثٌل الصف QPrinter , لنرى كٌفٌة ذلك من خالل المثال التال.ً**

 **لنرسم دائرة باللون أحمر على الصفحة التً نود طباعتها باستخدام الصف QPainter , عدل الر ّماز السابق الموجود داخل مستقبل حدث النقر لٌصبح كاآلتً :**

 **#ifndef QT\_NO\_PRINTER**

 **QPrinter printer;**

 **QPrintDialog\* printDialog = new QPrintDialog(&printer,this);**

```
 if (printDialog->exec() == QDialog::Accepted)
```
 **{**

 **QPainter painter(&printer);**

```
 painter.setPen(Qt::NoPen);
```
```
 painter.setBrush(QBrush(Qt::red));
```

```
 painter.drawEllipse(0,0,500,500);
```
 **}**

 **#endif**

```
صرحنا عن مثٌل للصف QPainter ٌدعى painter و مررنا لوسٌطه المثٌل printer وهو 
      الجهاز الرسومي الذي سوف يكتب عليه بوساطة المثيل painter , ثمّ وضعنا القلم و
                               الفرشاة بالون األحمر و رسمنا قطع ناقص )هنا دائرة( .
```
**نفذ التطبٌق واختبر النتٌجة التً سوف تظهر معك ضمن الصفحة المطبوعة .**

```
نستطٌع رسم كائن من كائنات واجه المستخدم )widgets )على صفحة الطباعة بوساطة 
    المنهج render::QWidget , لكن سوف لن ٌظهر على صفحة الطباعة إال الجزء 
                   المعروض )المشاهد( من الكائن QWidget لنرى المثال التالً :
```
 **#ifndef QT\_NO\_PRINTER**

 **QPrinter printer;**

```
 QPrintDialog* printDialog = new QPrintDialog(&printer,this);
```

```
 if (printDialog->exec() == QDialog::Accepted)
```
 **{**

```
 QPainter painter(&printer);
```

```
 QGraphicsScene *scene = new QGraphicsScene(0,0,400,400);
```

```
 scene->addPixmap(QPixmap::grabWindow(qApp->desktop()-
>winId()));
```

```
 ui->graphicsView->setScene(scene);
```

```
 ui->graphicsView->render(&painter);
```
 **}**

 **#endif**

**قبل تنفٌذه أضف ملف التروٌسة الخاص بجلب مواصفات و إعدادات سطح المكتب لنظام**  ا**لتشغيل :** 

#### **#include <QDesktopWidget>**

**قد التقطنا صورة لسطح المكتب لدٌك بوساطة المنهج grabWindow::QPixmap والذي مررنا لوسٌطه مقبض سطح المكتب بوساطة المنهج winId::QDesktopWidget .**

**استخدمنا المنهج render لرسم الجزء المشاهد من الكائن بعد أن مررنا لوسٌطه مرجع كائن الرسم painter الذي هو بدوره ٌعطً خرجه لجهاز الطباعة printer .**

**عند التنفٌذ سوف ٌظهر الشكل )3.15( :**

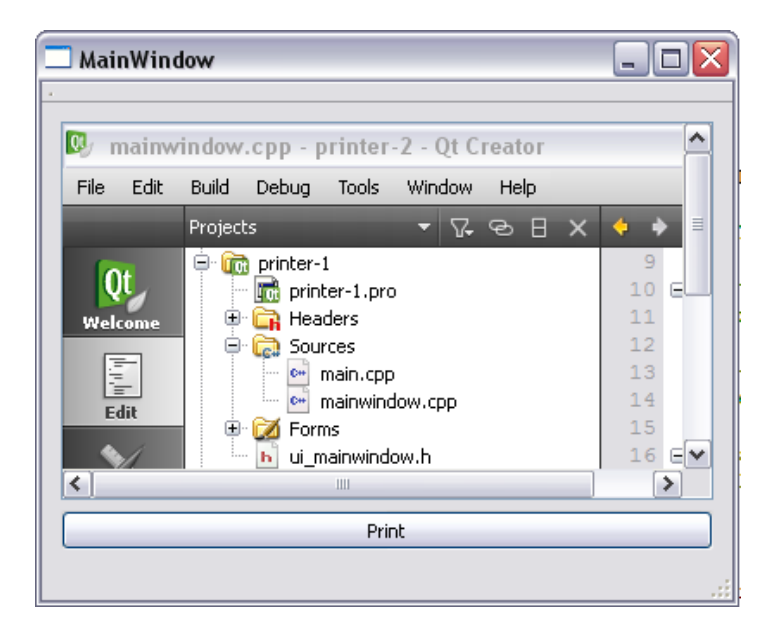

**الشكل 3.15**

**عند الطباعة سوف ٌطبع فقط الجزء المشاهد من صورة سطح المكتب لدٌك الملتقطة و الموضوعة ضمن الكائن graphicsView , سوف ٌكون الخرج كالشكل )3.16( :**

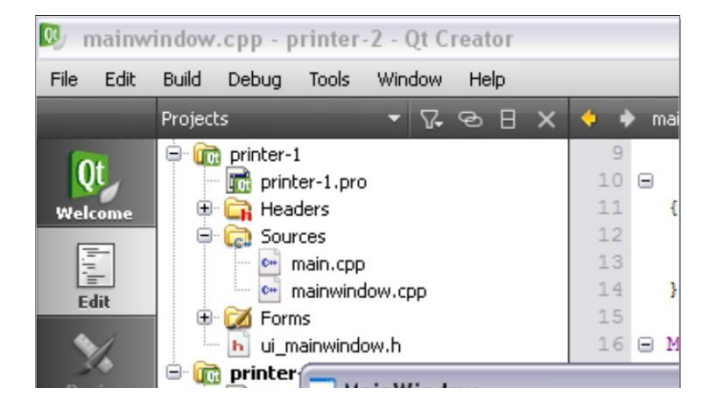

**الشكل 3.16**

**مالحظة : جمٌع كائنات المستخدم الرسومٌة ٌوجد لدٌها المنهج render ألنه تابع أصال للكائن QWidget والتً تورثه جمٌع كائنات المستخدم الرسومٌة .**

**ٌوجد عدة مناهج مفٌدة تابعة للصف QPrinter كإنشاء صفحة جدٌدة و تحدٌد حجم الصفحة**  وتغيير مساحة نافذة العرض الخ.. سوف نتكلم عنها في هذه الفقرة .

**المنهج الخاص بتغٌر نمط األلوان للصفحة المهٌئة للطباعة وهو ذو نمطٌن : إما أبٌض و أسود إما ملون .**

**void QPrinter::setColorMode(ColorMode)**

**: QPrinter::ColorMode التعداد**

**صفحة ملونة Color::QPrinter**

**صفحة متدرجة ألوانها بٌن األبٌض و األسود GrayScale::QPrinter**

**المنهج الخاص بتغٌٌر حجم صفحة الطباعة , تستطٌع أن تضع األحجام القٌاسٌة مثل ..الخ A1,A2,A3,A4**

**أو حجم مخصص** 

**void QPrinter::setPagerSize(PagerSize)**

**void QPrinter::setPagerSize(const QSizeF &PagerSize, Unit unit )**

**الوسٌط PagerSize من نمط QSizeF الحجم )االرتفاع + العرض( ٌأخذ القٌمة float .**

**الوسٌط unit وحدة القٌاس انظر الجدول , التعداد Unit::QPrinter :**

**QPrinter::Millimeter**

**QPrinter::Point**

**QPrinter::Inch**

**QPrinter::Pica**

**QPrinter::Didot**

**QPrinter::Cicero**

**QPrinter::DevicePixel**

**تحدٌد الهامش للصفحة المهٌئة للطباعة :**

**void QPrinter::setPageMargins ( qreal left, qreal top, qreal right, qreal bottom, Unit unit )**

إنشاء صفحة جديدة تضاف إلى سلسلة الصفحات ال*م*هيئين للطباعة :

**bool QPrinter::newPage ()**

**إلنشاء خرج على ملف pdf انظر الر ّماز التال:ً**

 **QPrinter printer;**

 **printer.setOutputFormat(QPrinter::PdfFormat);**

 **printer.setOutputFileName("table.pdf");**

 **QPainter painter;**

 **painter.begin(&printer);**

 **QGraphicsScene \*scene = new QGraphicsScene(0,0,400,400);**

 **scene->addPixmap(QPixmap::grabWidget(ui->tableWidget));**

 **ui->graphicsView->setScene(scene);**

 **ui->graphicsView->render(&painter);**

 **painter.end();**

**سوف ٌكون خرج الصفحة المهٌئة للطباعة على ملف من نوع pdf ولٌس على جهاز الطابعة مباشرة .**

**القٌمة اإلفتراضٌة لتنسٌق الخرج NativeFormat::QPrinter أي إظهار الخرج على جهاز الطابعة مباشرة.**

### **معاٌنة الصفحة قبل الطباعة :**

الآن إذا كنا نر يد أن نعاين الصفحة المهيئة للطباعة قبل طباعتها يتوجب علينا أن نستخدم **الصف QPrintPreviewDialog الخاص بإظهار تطبٌق فرعً ٌوجد بداخله الصفحات**  المر اد طباعتها والتي قد هيئناها مسبقا لنرى كيفية استخدامه .

**عّدل الر ّماز الموجود داخل مقبس حدث النقر للزر لٌصبح كاآلتً :**

 **QPrinter printer;**

 **QPrintPreviewDialog printPreviewDialog(&printer, this);**

 **printPreviewDialog.setGeometry(0,30,qApp->desktop()->screen()- >width(),**

 **qApp->desktop()->screen()->height()-60);**

**connect(&printPreviewDialog,SIGNAL(paintRequested(QPrinter\*)),this,**

 **SLOT(print(QPrinter\*)));**

 **printPreviewDialog.exec();**

**صرحنا عن مثٌل لكائن المعاٌنة QPrintPreviewDialog ٌدعى printPreviewDialog مررنا لبنائه الوسٌط األول مرجع كائن الطابعة printer و المؤشر الذاتً this أي األب ّم للكائن printPreviewDialog , غٌرنا حجمه و موقعه لتصبح نافذة التطبٌق الفرعً ث الخاص بالمعاٌنة على ملئ الشاشة , ربطنا الحدث (\*QPrinter(paintRequest بالمستقبل ّم أمرنا كائن المعاٌنة بإظهار نافذته . ث , print(QPrinter\*)**

**الحدث (\*QPrinter(paintRequest ٌقدح عند استدعاء التنفٌذ لكائن المعاٌنة أي المنهج ()exec::QPrintPreviewDialog , سوف ٌنفذ أوال الر ّماز الموجود داخل المستقبل ّم ٌظهر النافذة بعد قراءة البٌانات الموجودة داخل (\*QPrinter(paintRequest و من ث كائن الطابعة QPrinter بعد الكتابة علٌه داخل ر ّماز المستقبل . paintRequest(QPrinter\*)**

> **أضف إلى ملف التروٌسة الخاص بالتطبٌق h.mainwindow المستقبل : print(QPrinter\*)**

**private slots:**

**void print(QPrinter\*);**

```
حقق المستقبل print داخل الملف cpp.mainwindow :
```

```
void MainWindow::print(QPrinter *printer)
```
**{**

```
 #ifndef QT_NO_PRINTER
```

```
 ui->tableWidget->render(printer);
```
 **#endif**

**}**

عند التنفيذ سوف تظهر الصفحة المهيئة للطباعة داخل التطبيق الفرعى الخاص بالمعاينة **كالشكل )3.18( :**

| Print Preview: document1                                                                                                    |                |             |           |                |  |
|----------------------------------------------------------------------------------------------------|----------------|-------------|-----------|----------------|--|
| $\Box \boxtimes \text{ 33.2} \boxtimes \text{ 34.} \boxtimes \text{ 35.} \boxtimes \text{ 36.} \boxtimes \text{ 37.} \boxtimes \text{ 38.} \boxtimes \text{ 38.} \boxtimes \text{ 38.} \boxtimes \text{ 38.} \boxtimes \text{ 38.} \boxtimes \text{ 38.} \boxtimes \text{ 38.} \boxtimes \text{ 38.} \boxtimes \text{ 38.} \boxtimes \text{ 38.} \boxtimes \text{ 38.} \boxtimes \text{ 38.} \boxtimes \text{ 38.} \boxtimes \text{ 38.} \boxtimes \text{ 3$ |                |             |           |                |  |
|                                                                                                    |                |             |           |                |  |
|                                                                                                    |                | First Name  | Last Name | Phone          |  |
|                                                                                                    | 1 <sup>1</sup> | Hasan       | Morhej    | +9613127842827 |  |
|                                                                                                    | 2              | Boushra     | Mansour   | +9613127601526 |  |
|                                                                                                    |                | 3 Mouhammad | Ali       | +97150334536   |  |
|                                                                                                    |                |             |           |                |  |
|                                                                                                    |                |             |           |                |  |
|                                                                                                    |                |             |           |                |  |
|                                                                                                    | ≺              | Ш           |           |                |  |

**الشكل 3.18**

انتهت فقرة معاينة الصفحة قبل الطباعة <u>.</u>

**لننتقل إلى التكلم عن كائنات Animation .**

# **برمجة كائنات رسومٌة متحركة فً Qt :**

تكلمنا في الفقرات السابقة عن برمجة رسوميات ثابتة - ساكنة غير متحركة كرسم خط <sub>،</sub> **دائرة , مضلع الخ ..**

سوف نتحدث هنا عن برمجة رسوميات متحركة ككائن رسوم*ي* دائري الشكل يتجه نحو هدف **معٌن بحركة تتسارع مع مرور الوقت , هنا نتحدث عن نوعٌن لبرمجة الرسومٌات المتحركة النوع األول هو عبارة عن شرٌط زمن ٌوجد بداخله إطارات سٌرها ٌتزامن مع الوقت , النوع الثانً نستطٌع تحرٌك الكائن الرسومً من خالل إعطاء الكائن QPropertyAnimation** قيمة بدائية و قيمة نهائية للخاصية الت*ي* نريد أن نعدل قيمها للكائن الرسوم*ى* المراد إحداث **حركة له , أي مهمة الكائن QPropertyAnimation هً تغٌٌر قٌمة خاصٌة ما للكائن الرسومً المتصل به بالتزامن مع المدة الموضوعة له.**

# **اإلطارات المتزامنة مع الوقت بشرٌط الزمن :**

إذا كنت ممن عمل مسبقا على برامج التصميم أو المونتاج سوف تلاحظ أن شريط الزمن **الموجود داخلها هو نفس عمل شرٌط الزمن الذي سوف نتكلم عنه .**

**شرٌط الزمن هو عبارة عن سلسلة من اإلطارات المتتالٌة ضمن وقت معٌن , ٌتزامن المرور على هذه اإلطارات بمرور الوقت ضمن شرٌط الزمن لٌنتج حركة رسومٌة ما )فٌلم( , فً Qt ٌدعى الصف األساسً لشرٌط الزمن QTimeLine حٌث نستطٌع إنشاء إطارات بداخله تتالى ضمن مدة ما و بالتفاعل مع الكائن QGraphicsItemAnimation ٌنتج كائن رسومً متحرك .**

**مثال استخدام كائن شرٌط الزمن QTimeLine و تفاعله مع الكائن QGraphicsItemAnimation العنصر الرسومً المتحرك , ٌوجد لدٌنا عنصر رسومً مستطٌل الشكل نرٌد تحرٌكه بشكل أفقً من أقصى الجهة الٌسرى للنافذة إلى أقصى الجهة الٌمنى , أنشئ مشروع فارغ emptyProject أضف علٌه ملف ٌدعى cpp.main و اكتب بداخله الر ّماز الخاص بالكتلة main :**

**#include <QtGui/QApplication>**

**#include "timeLine.h"**

**int main(int argc, char \*argv[])**

**{**

```
 QApplication app(argc, argv);
 timeLine timeLine;
 timeLine.show();
 return app.exec();
```
**}**

**أنشئ ملف تروٌسة اسمه h.timeLine ٌحوي صف ٌدعى timeLine , سوف نكتب داخل هذا الصف الر ّماز الخاص بإنشاء مشهد رسومً والذي ٌحوي بدوره المستطٌل المتحرك, انظر الر ّماز :**

**#include <QGraphicsItem>**

**#include <QGraphicsItemAnimation>**

**#include <QTimeLine>**

**#include <QGraphicsScene>**

**#include <QGraphicsView>**

**class timeLine : public QGraphicsView**

**{**

**public :**

```
 timeLine(QGraphicsScene *scene = 0) : QGraphicsView(scene)
```
 **{**

```
 QGraphicsItem *rect = new QGraphicsRectItem(0,0,40,40);
```
 **QTimeLine \*timer = new QTimeLine(4000);**

 **timer->setFrameRange(0, 2000);**

 **timer->setCurveShape(QTimeLine::CosineCurve);**

 **timer->setDirection(QTimeLine::Forward);**

 **timer->setLoopCount(0);**

```
 QGraphicsItemAnimation *animationItem = new 
QGraphicsItemAnimation;
```

```
 animationItem->setItem(rect);
```

```
 animationItem->setTimeLine(timer);
```

```
 for (int i = 0; i <= 210 ; ++i){
```

```
 animationItem->setPosAt(i / 210.0, QPointF(i, 0));
```

```
 }
```

```
 QGraphicsScene *scene1 = new QGraphicsScene();
 scene1->setSceneRect(0, 0, 250, 250);
 scene1->addItem(rect);
 setScene(scene1);
 timer->start();
```

```
};
```
 **}**

**أنشئنا صف ٌدعى timeLine مشتق من الصف QGraphicsView داخل بنائه صرحنا عن مؤشر لكائن عنصر رسومً مستطٌل الشكل QGraphicsRectItem حجمه 40 . 40 ٌدعى rect, و صرحنا عن مؤشر لكائن شرٌط الزمن QTimeLine ٌدعى timer وضعنا المدة 4000 مٌلً ثانٌة لوسٌط بنائه أي شرٌط الزمن ٌحوي المشهد الرسومً المتحرك مدته**  4 ثوان , ثمّ أضفنا 2000 إطار داخله يبدأ توالي الإطارات من الإطار الأول إلى الإطار الأخير

**أي اإلطار 2000 هكذا سوف ٌكون مدة بقاء اإلطار المشاهد )اإلطار الواحد( 2 مٌلً ثانٌة باالعتماد على مدة شرٌط الزمن , وضعنا قٌمة شكل منحنً الحركة CosineCurve::QTimeLine ٌوجد عدة أنماط لمنحنً الحركة انظر الجدول , التعداد : QTimeLine::CurveShape**

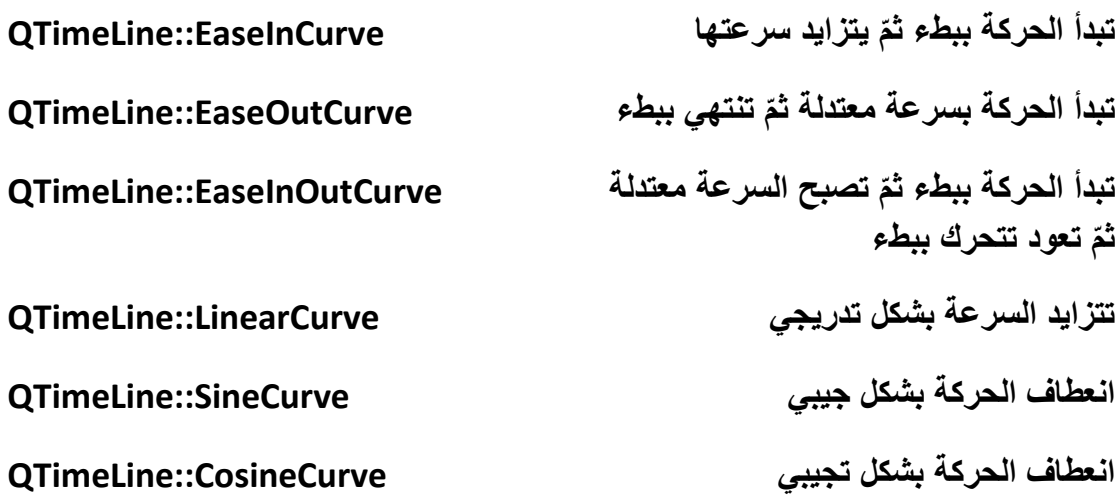

**أما بالنسبة التجاه القراءة فً شرٌط الزمن فوضعنا ٌقرأ من آخر إطار إلى أول إطار أي إتجاه القراءة فً شرٌط الزمن بشكل خلفً , ٌوجد نوعٌن إتجاه انظر الجدول , التعداد : QTimeLine::Direction**

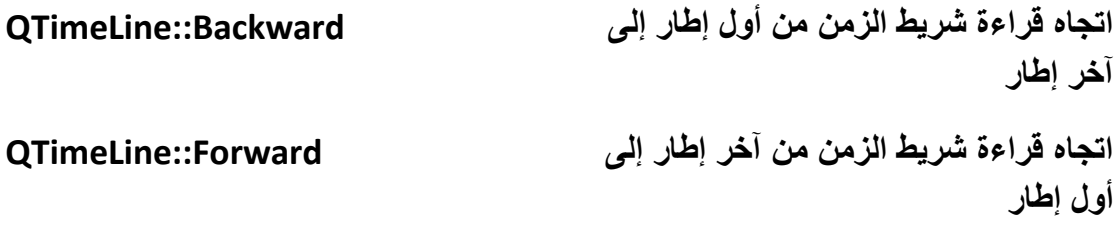

**إعادة قراءة شرٌط الزمن ال نهائٌّة إي تكرار ال نهائً ألننا وضعنا قٌمة وسٌط المنهج (0)setLoopCount الصفر فبهذا قلنا له كرر إعادة عرض اإلطارات بشكل دائم.**

**صرحنا عن مؤشر لكائن QGraphicsItemAnimation ٌدعى animation وضعنا داخله الكائن rect و شرٌط الزمن timer**

 **QGraphicsItemAnimation \*animationItem = new QGraphicsItemAnimation;**

 **animationItem->setItem(rect);**

 **animationItem->setTimeLine(timer);**

**اآلن ٌجب أن نغٌر موقع الكائن الرسومً rect بوساطة الر ّماز :**

 **for (int i = 0; i <= 210 ; ++i){**

 **animationItem->setPosAt(i / 210.0, QPointF(i, 0));**

 **}**

**هنا حلقة تكرار بقٌمة 210 دورات ألننا نرٌد أن ٌمضً كائن المستطٌل بالحركة من بداٌة المشهد إلى نهاٌته, عرض المشهد 250 بكسل و عرض كائن المستطٌل 40 بكسل إذا ستخدمٌ setPosAt(qreal step, QPointF &point) المنهج , 210 صدرٌ طرحناهم لتغٌٌر موقع الكائن الرسوم,ً الوسٌط األول step من نمط عدد حقٌقً ٌأخذ فقط قٌم المجال 0.0 إلى 1.0 وهو عبارة عن رقم الخطوة ضمن الحركة أما الوسٌط الثانً point هو عبارة عن الموقع الحالً للخطوة الحالٌة , بما أننا نرٌد الحركة بشكل أفقً أي على محور X غٌرنا قٌمة الموقع على المحور األفقً فقط (0 ,i(QPointF**

**صرحنا عن مؤشر لكائن مشهد ٌدعى 1scene ٌبدأ من المحور األفقً األٌسر و العمودي ّم األعلى )النقطة 0.0( بحجم ٌمتد حتى 250 بكسل عرضا و طوال , أضفنا الكائن ث rect إلى المشهد و وضعنا المشهد لكائن العرض الرسومً أي الصف الحالً )الموجودٌن داخله( :**

**setScene(scene1);**

**بقً أن نجعل الحركة تعمل بوساطة المستقبل start :**

**timer->start();**

**مسبقا صرحنا ضمن الكتلة الرئٌسٌة للتطبٌق main عن الصف timeLine و أظهرنا نافذة**  عر ض الرسوميات التي تحوي المشهد الرسومي المتحرك :

**timeLine timeLine;**

**timeLine.show();**

**نفذ التطبٌق و اختبر النتٌجة , عند التنفٌذ سوف ٌظهر كالشكل )3.19( :**

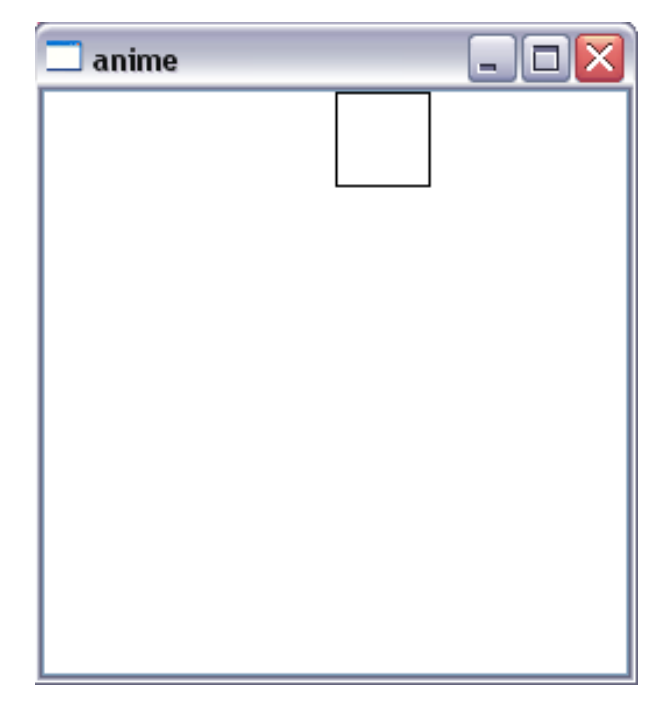

**الشكل 3.19**

**أهم مناهج الصف QGraphicsItemAnimation الخاصة بتعدٌل الموقع و شكل الكائن الرسومً :**

**void setPosAt ( qreal step, const QPointF & point ) تغٌٌر موقع الكائن void setRotationAt ( qreal step,** 

**qreal angle )**

**void setScaleAt ( qreal step, qreal sx, qreal sy )**

**void setShearAt ( qreal step, qreal sh, qreal sv )**

**تدوٌر الكائن بزاوٌة مقدارها قٌمة الوسٌط angle**

إعادة تقييس **حج**م الكائن على المحورين **األفقً و العمودي**

تحريك الكائن بشكل شفرت*ي* المقص عل*ى* المحورين الأفق*ي* و العمود*ي* 

**أما بالنسبة للصف QTimeLine ٌوجد له حدث ٌقدح عند تغٌٌر اإلطارات أي عند كل تغٌٌر إطار ٌقدح هذا الحدث :**

**void frameChanged ( int frame )**

**أهم المستقبالت للصف QTimeLine :**

**void resume ()**

**void setPaused ( bool paused )**

**void start ()**

**void stop ()**

**انتهٌنا من أول طرٌقة لتحرٌك الكائنات الرسومٌة فً Qt والتً هً عبارة عن تتالً إطارات بالتزامن مع مدة شرٌط الزمن , لننتقل إلى الطرٌقة الثانٌة باستخدام الصف .QPropertyAnimation**

**اُظق QPropertyAnimation :**

**الصف QPropertyAnimation ٌستخدم لتحرٌك الكائنات الرسومٌة أو كائنات واجهة المستخدم, ٌرث الصف QVariantAnimation عملٌة تحرٌك الكائن تتم بوساطة تغٌٌر قٌم خصائصه المرئٌّة كالموقع بمدة زمنٌّة محددة , مثال لتحرٌك كائن ما ٌجب تحدٌد نقطة البداٌة )موقع الكائن األولً( و نقطة النهاٌة )آخر نقطة المراد تحرٌك الكائن له( بالتالً سوف ٌقوم بتغٌٌر قٌم موقع الكائن تدرٌجٌا )قٌم المجال المحصور من النقطة األولى للحركة إلى النقطة األخٌرة( , ٌوجد بداخل الصف QPropertyAnimation خصائص لحفظ منحنً سٌر الحركة و المدة الخ...**

**مثال : لننشأ زر QPushButton ٌتحرك على المحور األفقً من الجهة الٌسرى إلى الٌمنى , انظر الر ّماز :**

 **QPushButton\* btn = new QPushButton(QObject::tr("Qt Animation.."));**

 **btn->setGeometry(QRect(0,0,300,300));**

 **btn->show();**

 **QPropertyAnimation\* anime = new QPropertyAnimation(btn,"geometry");**

```
 anime->setDuration(10000);
```

```
 anime->setStartValue(QRectF(0,(qApp->desktop()->height()/2) -
(btn->height()/2) ,300,300));
```

```
 anime->setEndValue(QRectF(qApp->desktop()->width()-300,
```
**(qApp->desktop()->height()/2) - (btn->height()/2) ,300,300));**

 **anime->setEasingCurve(QEasingCurve:: SineCurve);**

 **anime->setLoopCount(-1);**

 **anime->start();**

**صرحنا مؤشر لكائن QPushButton ٌدعى btn حددنا موقعه و حجمه بوساطة المنهج ّم صرحنا مؤشر لكائن QPropertyAnimation ((QRect(setGeometry و أظهرناه, ث ٌدعى anime وضعنا قٌمة وسٌطه األول ضمن البناء مؤشر كائن الزر btn والذي هو كائن**  الهدف المراد تغيير خاصيته بتدرج ما و الوسيط الثان*ي* الخاصية الديناميكية المراد تغيير قيمها, المدة الت*ي* يجب أن تتغير فيها قيم الخاصية المعطاة هي 10000 ميلي ثانية (10 **ثوان( , القٌمة البدائٌة للخاصٌة geometry : الموقع على المحور األفقً 0 و المحور العمودي فً منتصف الشاشة ارتفاعا أما الحجم فهو 300 بكسل عرضا و طوال ,**

القيمة النهائية للخاصية geometry : الموقع على المحور الأفقى هو أقصى الحد الأيمن **للشاشة أما على المحور العمودي فهو منتصف الشاشة ارتفاعا , الحجم 300 بكسل طوال و عرضا .**

**بالنسبة لمنحنً سٌر الحركة وضعنا القٌمة SineCurve ::QEasingCurve ,**

 **وإعادة تكرار الحركة دائم ألن القٌمة 1- تعنً هذا , ثم بدأنا الحركة بوساطة المستقبل . start()**

**بالنسبة للقٌمة البدائٌة setStartValue و القٌمة النهائٌة setEndValue وسٌطها من نوع QVariant و ٌدل هذٌن المنهجٌن عل تغٌٌر قٌمة الخاصٌة )هنا geometry )تدرٌجٌا من**  القيمة البدائية المعطاة حتى القيمة النهائية.

**نفذ التطبٌق و اختبر النتٌجة .**

**علٍٝ هْ٤ اُزؼلاك Type::QEasingCurve ٘ٓؾ٢٘ ٤ٍو اُؾوًخ :**

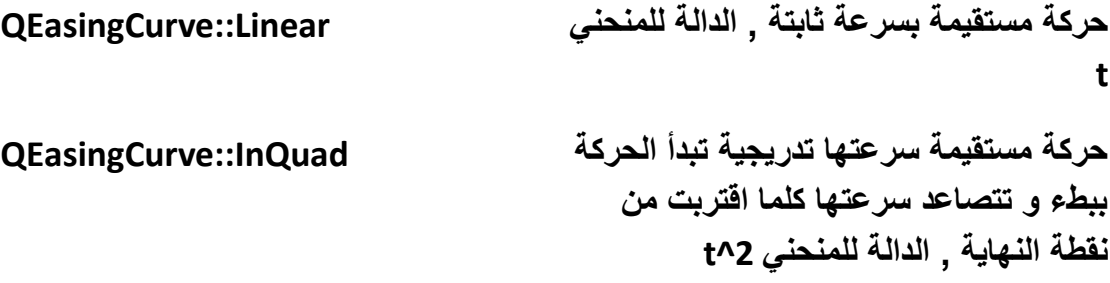

**حركة مستقٌمة سرعتها تدرٌجٌة تبدأ الحركة OutQuad::QEasingCurve سرٌعة و تتنازل سرعتها كلما اقتربت من نقطة النهاٌة , الدالة للمنحنً 2^t حركة مستقٌمة سرعتها تدرٌجٌة تبدأ الحركة InOutQuad::QEasingCurve ببطء و تتصاعد سرعتها كلما اقتربت من ّم بعد المنتصف تعود تتباطأ منتصف المسافة ث كلما اقتربت من نقطة النهاٌة , الدالة للمنحنً t^2 حركة مستقٌمة سرعتها تدرٌجٌة تبدأ الحركة OutInQuad::QEasingCurve سرٌعة و تتنازل سرعتها كلما اقتربت من ّم بعد المنتصف تتزاٌد منتصف المسافة ث سرعتها كلما اقتربت من نقطة النهاٌة , الدالة للمنحنً 2^t حركة مستقٌمة سرعتها تدرٌجٌة تبدأ الحركة InCubic::QEasingCurve ببطء و تتصاعد سرعتها كلما اقتربت من نقطة النهاٌة , الدالة للمنحنً 3^t حركة مستقٌمة سرعتها تدرٌجٌة تبدأ الحركة OutCubic::QEasingCurve سرٌعة و تتنازل سرعتها كلما اقتربت من نقطة النهاٌة , الدالة للمنحنً 3^t حركة مستقٌمة سرعتها تدرٌجٌة تبدأ الحركة InOutCubic::QEasingCurve ببطء و تتصاعد سرعتها كلما اقتربت من ّم بعد المنتصف تعود تتباطأ منتصف المسافة ث كلما اقتربت من نقطة النهاٌة , الدالة للمنحنً 3^t حركة مستقٌمة سرعتها تدرٌجٌة تبدأ الحركة OutInCubic::QEasingCurve سرٌعة و تتنازل سرعتها كلما اقتربت من ّم بعد المنتصف تتزاٌد منتصف المسافة ث سرعتها كلما اقتربت من نقطة النهاٌة , الدالة للمنحنً 3^t حركة مستقٌمة سرعتها تدرٌجٌة تبدأ الحركة InQuart::QEasingCurve ببطء و تتصاعد سرعتها كلما اقتربت من نقطة النهاٌة , الدالة للمنحنً 4^t** **حركة مستقٌمة سرعتها تدرٌجٌة تبدأ الحركة OutQuart::QEasingCurve سرٌعة و تتنازل سرعتها كلما اقتربت من نقطة النهاٌة , الدالة للمنحنً 4^t حركة مستقٌمة سرعتها تدرٌجٌة تبدأ الحركة InOutQuart::QEasingCurve ببطء و تتصاعد سرعتها كلما اقتربت من ّم بعد المنتصف تعود تتباطأ منتصف المسافة ث كلما اقتربت من نقطة النهاٌة , الدالة للمنحنً 4^t حركة مستقٌمة سرعتها تدرٌجٌة تبدأ الحركة OutInQuart::QEasingCurve سرٌعة و تتنازل سرعتها كلما اقتربت من ّم بعد المنتصف تتزاٌد منتصف المسافة ث سرعتها كلما اقتربت من نقطة النهاٌة , الدالة للمنحنً 4^t حركة مستقٌمة سرعتها تدرٌجٌة تبدأ الحركة InQuint::QEasingCurve ببطء و تتصاعد سرعتها كلما اقتربت من نقطة النهاٌة , الدالة للمنحنً 5^t حركة مستقٌمة سرعتها تدرٌجٌة تبدأ الحركة OutQuint::QEasingCurve سرٌعة و تتنازل سرعتها كلما اقتربت من نقطة النهاٌة , الدالة للمنحنً 5^t حركة مستقٌمة سرعتها تدرٌجٌة تبدأ الحركة InOutQuint::QEasingCurve ببطء و تتصاعد سرعتها كلما اقتربت من ّم بعد المنتصف تعود تتباطأ منتصف المسافة ث كلما اقتربت من نقطة النهاٌة , الدالة للمنحنً 5^t حركة مستقٌمة سرعتها تدرٌجٌة تبدأ الحركة OutInQuint::QEasingCurve سرٌعة و تتنازل سرعتها كلما اقتربت من ّم بعد المنتصف تتزاٌد منتصف المسافة ث سرعتها كلما اقتربت من نقطة النهاٌة , الدالة للمنحنً 5^t حركة مستقٌمة سرعتها تدرٌجٌة تبدأ الحركة InSine::QEasingCurve ببطء و تتصاعد سرعتها كلما اقتربت من نقطة النهاٌة , الدالة للمنحنً (t(sin**

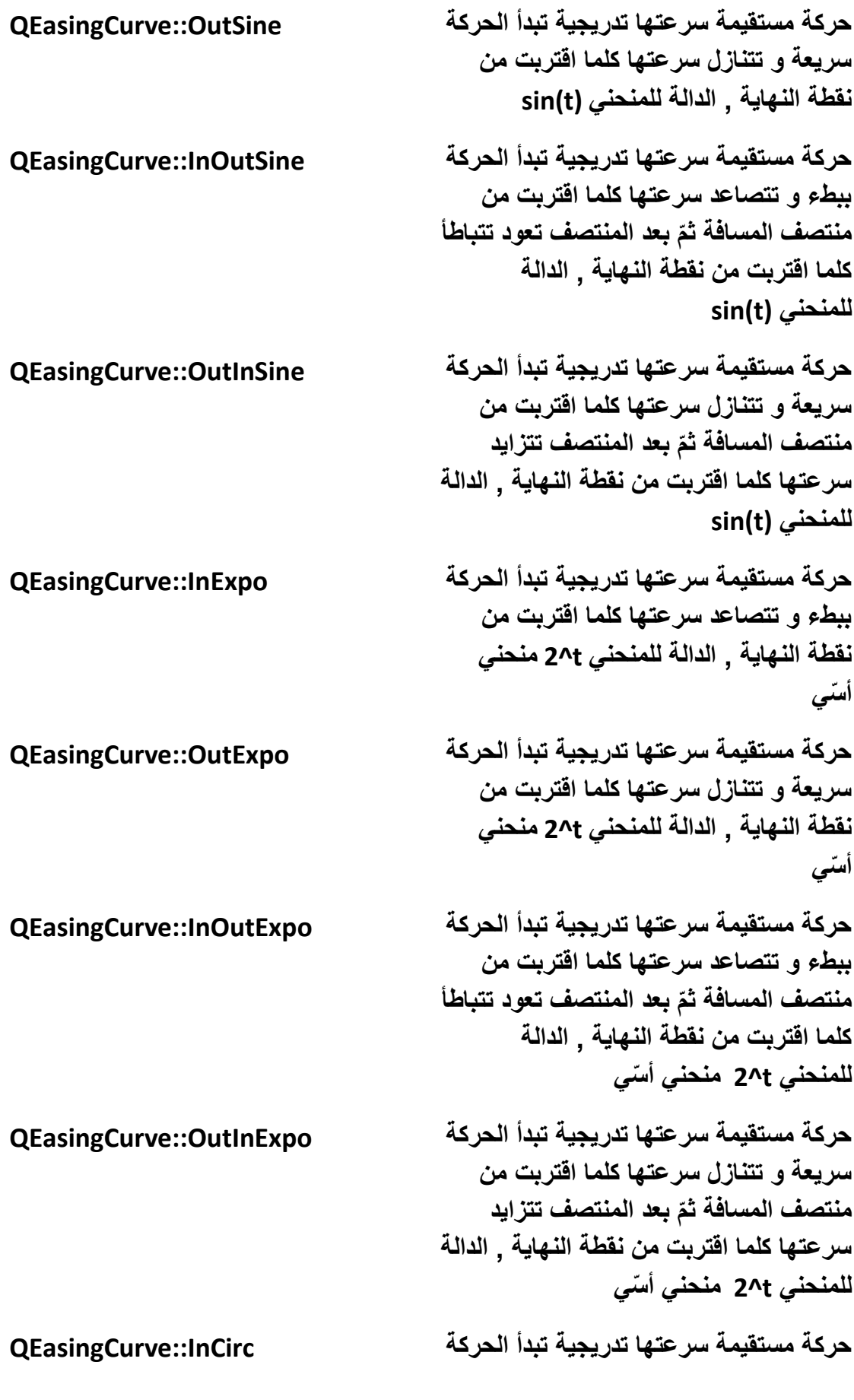

**ببطء و تتصاعد سرعتها كلما اقتربت من نقطة النهاٌة , الدالة للمنحنً (2^t1-(sqrt منحنً دائري حركة مستقٌمة سرعتها تدرٌجٌة تبدأ الحركة OutCirc::QEasingCurve سرٌعة و تتنازل سرعتها كلما اقتربت من نقطة النهاٌة , الدالة للمنحنً (2^t1-(sqrt منحنً دائري حركة مستقٌمة سرعتها تدرٌجٌة تبدأ الحركة InOutCirc::QEasingCurve ببطء و تتصاعد سرعتها كلما اقتربت من ّم بعد المنتصف تعود تتباطأ منتصف المسافة ث كلما اقتربت من نقطة النهاٌة , الدالة للمنحنً (2^t1-(sqrt منحنً دائري حركة مستقٌمة سرعتها تدرٌجٌة تبدأ الحركة OutInCirc::QEasingCurve سرٌعة و تتنازل سرعتها كلما اقتربت من ّم بعد المنتصف تتزاٌد منتصف المسافة ث سرعتها كلما اقتربت من نقطة النهاٌة , الدالة للمنحنً (2^t1-(sqrt منحنً دائري حركة متموجة سرعتها تدرٌجٌة تبدأ الحركة InElastic::QEasingCurve ببطء و تتصاعد سرعتها كلما اقتربت من نقطة النهاٌة حركة متموجة سرعتها تدرٌجٌة تبدأ الحركة OutElastic::QEasingCurve سرٌعة و تتنازل سرعتها كلما اقتربت من نقطة النهاٌة حركة متموجة سرعتها تدرٌجٌة تبدأ الحركة InOutElastic::QEasingCurve ببطء و تتصاعد سرعتها كلما اقتربت من ّم بعد المنتصف تعود تتباطأ منتصف المسافة ث كلما اقتربت من نقطة النهاٌة حركة متموجة سرعتها تدرٌجٌة تبدأ الحركة OutInElastic::QEasingCurve سرٌعة و تتنازل سرعتها كلما اقتربت من ّم بعد المنتصف تتزاٌد منتصف المسافة ث** سر عتها كلما اقتربت من نقطة النهابة

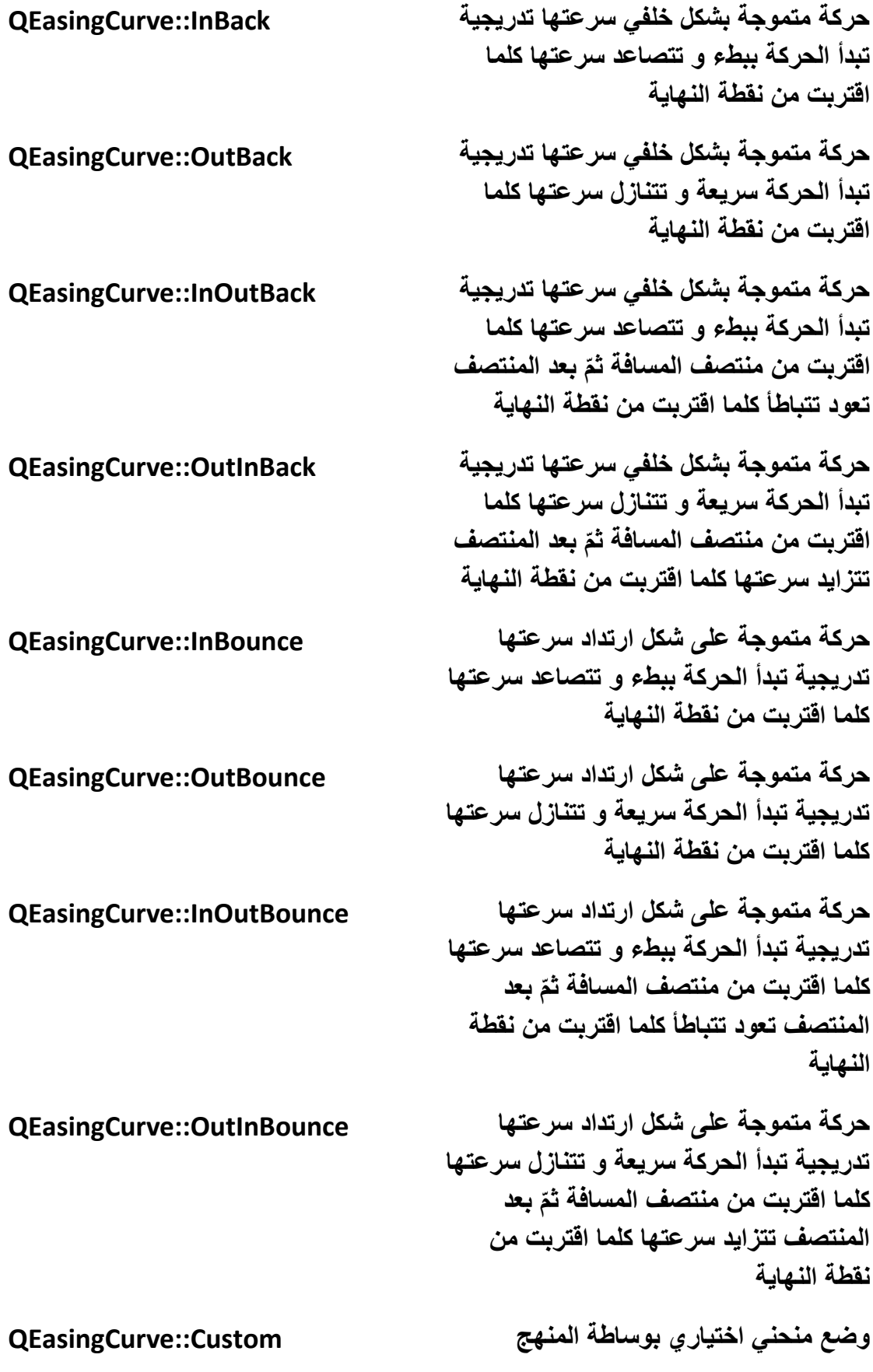

#### **QEasingCurve::setCustomType**

## **صفوف المجموعة لكائنات التحرٌك :**

**إذا كنا نرٌد احتواء مجموعة من كائنات التحرٌك كالصف QPropertyAnimation و بدأ عملها ضمن تسلسل معٌن و فاصل زمنً ما هو الحل .**

**إن Qt ٌوجد بداخلها صفوف مجموعات خاصة باحتواء كائنات التحرٌك .**

**الصف QParallelAnimationGroup و الصف QSequentialAnimationGroup و اللذان ٌرثان الصف QAnimationGroup .**

**الصف QSequentialAnimationGroup مهٌأ الحتواء مجموعة من كائنات التحرٌك**  لكنه يبدأ تنفيذ عملها بتتال*ى* أي واحدة تلوا الأخرى ويستطيع وضع فاصل زمن*ي* بين الحركة **و األخرى.**

**الصف QParallelAnimationGroup مهٌأ الحتواء مجموعة من كائنات التحرٌك لكنه ٌبدأ تنفٌذ عملها بتوازي أي ٌبدأ تنفٌذ عمل جمٌع كائنات الحركة مع بعضهم البعض .**

**مثال :**

**لننشأ تطبٌق موجود داخله كائن ٌحوي صورة معروض ضمن كائن المشهد Scene ٌتحرك ّم ٌدور حول ذاته دورة كاملة الكائن على الخط األفقً مسافة معٌنة م ّرة واحدة و من ث ,هنا سوف ننشأ صف للكائن الذي سوف ٌحوي الصورة و سنستخدم الصف QSequentialAnimationGroup للتتالً الحركات .**

**أوال انشأ مشروع فارغ حٌث ٌكون اسمه groupAnimation أضف ملف تروٌسة ٌدعى pixObj هذا الملف سوف ٌحوي الر ّماز الخاص بصف الكائن الذي ٌحوي الصورة التً نرٌد تحرٌكها ,إ ّن الصف pixObj موروث من الصف QGraphicsObject والذي بدوره موروث من الصف QObject و الصف QGraphicsItem, ٌحوي الصف pixObj كائن QPixmap ٌرسم الصورة المحتواة ضمن هذا الكائن داخله بوساطة المنهج اإلفتراضً paint , لكن لماذا أنشئنا الصف pixObj إذا كانت مهمته فقط رسم صورة موجودة ضمن كائن QPixmap ؟**

**إن الصف QPropertyAnimation ال ٌقبل أن ٌعالج خاصٌّة أ ّي كائن إال إذا كان ٌرث الصف QObject و الكائن QPixmap ٌرث الصف QPaintDevice لذا أنشئنا صف ٌرث صف الكائن الرسومً المشتق من الصف QObject و رسمنا داخله الصورة .**

**أضف ملفات التروٌسة التالٌة داخل الملف h.pixObj :**

**#include <QPainter>**

**#include <QGraphicsObject>**

**ث : ّم أنشأ الصف بكتابة الر ّماز التالً**

**class pixObj : public QGraphicsObject**

**{**

 **Q\_OBJECT**

**private:**

 **QPixmap pPix;**

**public:**

 **pixObj(const QPixmap &pixmap) : QGraphicsObject(), pPix(pixmap) {}**

 **QPixmap pixmap(){return pPix;}**

 **void paint(QPainter \*painter, const QStyleOptionGraphicsItem \*sogi, QWidget \*widget)**

 **{**

```
 QImage image;
```

```
 image = pPix.toImage();
```

```
 for (int j=0; j <= image.size().width()-1 ; j++)
 {
          image.setPixel(j,0,qRgb(0,255,0));
          image.setPixel(j,image.size().height()-1,qRgb(0,255,0));
 }
            for (int j=0; j <= image.size().height()-1 ; j++)
 {
          image.setPixel(0,j,qRgb(0,255,0));
          image.setPixel(image.size().width()-1,j,qRgb(0,255,0));
 }
```

```
 pPix.convertFromImage(image);
```

```
 painter->drawPixmap(QPointF(), pPix);
```

```
 }
```
**boundingRect() const QRectF** 

 **{**

```
 return QRectF( QPoint(), pPix.size() );
```

```
 }
```
**};**

**الصف pixObj مشتق من الصف QGraphicsObject , قد فّعل مٌزات نظام هٌكلٌة كائن Qt باستخدام الماكرو OBJECT\_Q كمٌزات الخصائص الدٌنامٌكٌة و مٌزات اتصال الكائنات مع بعضها باستخدام تقنٌة اإلشارة و المستقبل )Slot-Signal ), صرح عن المثٌل pPix من نمط QPixmap فً القسم الخاص من الصف, هذا المثٌل سوف نستخدمه الحتواء الصورة المراد رسمها , بناء الصف pixObj له وسٌط من نمط QPixmap سوف تضع قٌمة هذا الوسٌط ضمن المثٌل pPix :**

**public:**

 **pixObj(const QPixmap &pixmap) : QGraphicsObject(), pPix(pixmap) {}**

**المنهج pixmap ٌعٌد المثٌل pPix .**

```
المنهج اإلفتراضً و المهٌمن علٌه paint هو المسؤول عن رسم الصورة فً الكائن 
pixObj , نرٌد أن نكتب داخله ر ّماز لرسم الصورة المحتواة ضمن المثٌل pPix ورسم إطار 
      بلون أخضر حول الصورة وذلك من خالل المنهج setPixel التابع للكائن QImage :
```
 **QImage image;**

```
 image = pPix.toImage();
```

```
 for (int j=0; j <= image.size().width()-1 ; j++)
 {
          image.setPixel(j,0,qRgb(0,255,0));
          image.setPixel(j,image.size().height()-1,qRgb(0,255,0));
 }
```

```
 for (int j=0; j <= image.size().height()-1 ; j++)
```
 **{**

 **image.setPixel(0,j,qRgb(0,255,0));**

 **image.setPixel(image.size().width()-1,j,qRgb(0,255,0));**

 **}**

 **pPix.convertFromImage(image);**

 **painter->drawPixmap(QPointF(), pPix);**

**المثٌل image من نمط QImage سوف ٌحوي الصورة الموجودة ضمن المثٌل pPix من خالل المنهج ()toImage للكائن QPixmap ,**

ضم*ن* حلقة التكرار الأول*ى ر*سم الحد الأعلى و الحد الأسفل للصورة أما الحلقة الثانية رسم **الحد األٌسر و الحد األٌمن بلون أخضر .**

**قد ت QImage ّم رسم الحد من خالل الرسم المباشر بالبكسل على الصورة وهذه مٌزة الكائن لذلك قد استخدمناه.**

**عدنا ووضعنا الصورة المعدلة ضمن المثٌل pPix من خالل المنهج**

**ّم رسم الصورة ت , QPixmap للكائن التابع convertFromImage(QImage &image) على الكائن pixObj من خالل المنهج drawPixmap . وضعنا قٌمة وسٌطه األول ()QPointF أي سوف ٌرسمها من النقطة 0.0 من محور اإلحداثٌات .**

**بالنسبة للمنهج اإلفتراضً المهٌمن علٌه boundingRect مهمته إرجاع موقع و حجم الصورة المرسومة و الذي سوف ٌستخدمه الكائن الرسومً pixObj( الصف الحالً( لمعرفة موقع و حجم المساحة المراد إعادة الرسم داخلها .**

**انتهٌنا من كتابة ر ّماز الصف pixObj .**

**أضف ملف ٌدعى cpp.main سوف ٌحوي ر ّماز الكتلة الخاصة بانطالق التطبٌق و إضافة** المشاهد الرسومية المتتالية <u>.</u>

**اكتب الر ّماز التالً داخل الملف cpp.main :**

**#include <QtGui/QApplication>**

```
#include <QGraphicsScene>
```
**#include <QGraphicsView>**

**#include <QPropertyAnimation>**

```
#include <QSequentialAnimationGroup>
```

```
#include "pixObj.h"
```

```
int main(int argc, char **argv)
```
### **{**

 **QApplication app(argc, argv);**

```
 pixObj* pix = new pixObj(QPixmap(":/icons/qt"));
```

```
 QPropertyAnimation* anime1 = new 
QPropertyAnimation(pix,"pos");
```

```
 anime1->setDuration(2000);
```

```
 anime1->setStartValue(QPoint(0,0));
```

```
 anime1->setEndValue(QPoint(200,0));
```

```
 QPropertyAnimation* anime2 = new 
QPropertyAnimation(pix,"rotation");
```

```
 anime2->setDuration(2000);
```

```
 anime2->setStartValue(qreal(1));
```

```
 anime2->setEndValue(qreal(360));
```

```
 QSequentialAnimationGroup* seq = new 
QSequentialAnimationGroup();
```

```
 seq->addAnimation(anime1);
```

```
 seq->addPause(5000);
```

```
 seq->addAnimation(anime2);
```

```
 seq->setLoopCount(-1);
```

```
 seq->start();
```
 **QGraphicsScene \*scene = new QGraphicsScene();**

```
 scene->setSceneRect(0, 0, pix->pixmap().size().width(), pix-
>pixmap().height());
```

```
 scene->addItem(pix);
```
 **QGraphicsView view;**

```
 view.setGeometry(QRect(100,100,500,500));
```

```
 view.setScene(scene);
```

```
 view.show();
```

```
 return app.exec();
```

```
}
```
**أضفنا ملفات التروٌسة التالٌة :**

```
#include <QtGui/QApplication>
```

```
#include <QGraphicsScene>
```
**#include <QGraphicsView>**

**#include <QPropertyAnimation>**

**#include <QSequentialAnimationGroup>**

### **#include "pixObj.h"**

**ضمن الكتلة main صرحنا عن حدث للصف pixObj ٌدعى pix و مررنا لوسٌط بنائه كائن QPixmap ٌحوي صورة و التً سوف ٌقع علٌها فعل التحرٌك .**

**صرحنا عن حدث للصف QPropertyAnimation ٌدعى 1anime الخاص بتحرٌك الكائن pix على المحور األفقً و حدث آخر ٌدعى 2anime الخاص بتحرٌك الكائن pix بطرٌقة دورانًة .**

**صرحنا عن حدث من نمط QSequentialAnimationGroup ٌدعى seq والذي سوف ٌحوي 1anime و 2anime و سوف ٌنظم تنفٌذ عملهما بحٌث تعمل الحركة األولى ّم ٌنفذ الحركة الثانٌة 2anime , 1anime و بعد انتهائها ٌقف مؤقتا لمدة 5 ثوان و من ث سوف ٌكرر هذه العملٌة إلى ما ال نهاٌة من خالل المنهج :**

**seq->setLoopCount(-1);**

**أضفنا الحركات من خالل المنهج :**

**seq->addAnimation(anime1);**

**);2seq->addAnimation(anime**

 **أما اإلٌقاف المؤقت :**

```
seq->addPause(5000);
```
**بدأ تنفٌذ العمل :**

**seq->start();**

**إلظهار الكائن الرسومً pix ٌجب أن نضعه داخل كائن مشهد رسومً انظر الر ّماز :**

 **QGraphicsScene \*scene = new QGraphicsScene();**

 **scene->setSceneRect(0, 0, pix->pixmap().size().width(), pix- >pixmap().height());**

 **scene->addItem(pix);**

**وضعنا المشهد الرسومً scene داخل كائن QGraphicsView :**

 **QGraphicsView view;**

 **view.setGeometry(QRect(100,100,500,500));**

 **view.setScene(scene);**

 **view.show();**

**نفذ التطبٌق سوف ٌظهر كما فً الشكل )3.20( :**

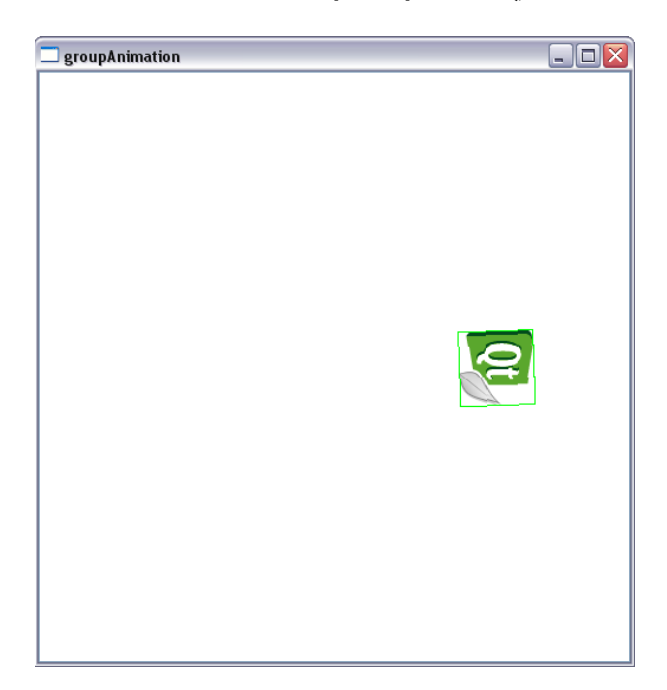

**الشكل 3.20**

إذا كنا نريد أن تع*مل جمي*ع الحركات مع بعضها يجب علينا استخدام الصف **QParallelAnimationGroup بدال من الصف QSequentialAnimationGroup , اذهب إلى الر ّماز الموجود داخل الكتلة main السابقة و استبدل الر ّماز :**

 **QSequentialAnimationGroup\* seq = new QSequentialAnimationGroup();**

 **seq->addAnimation(anime1);**

 **seq->addPause(5000);**

 **seq->addAnimation(anime2);**

 **seq->setLoopCount(-1);**

 **seq->start();**

**بالر ّماز التالً :**

**QParallelAnimationGroup\* par = new QParallelAnimationGroup(); par->addAnimation(anime1); par->addAnimation(anime2); par->start();** الآن نفذ التطبيق سوف تجد أن الحركة الدورانية للكائن pix مع مسيره على المحور الأفقي **قد نفذوا على التوازي )مع بعضهم البعض( . ٌوجد عدة خصائص دٌنامٌكٌة للكائنات ٌستطٌع الصف QPropertyAnimation التعامل معها أهمها : تغٌٌر الموقع Pos تغٌٌر الحجم و الموقع Geometry تغٌٌر قٌمة الدوران Rotation تغٌٌر قٌمة الشفافٌة Opacity**

**إذا كنا نرٌد إنشاء خاصٌة دٌنامٌكٌة ٌجب علٌنا أن نستخدم الماكرو PROPERTY\_Q الخاص بلغة Qt .**

## **إنشاء خاصٌة دٌنامٌكٌة :**

**الخاصٌة الدٌنامٌكٌة تابعة لنظام هٌكلة كائن Qt أي ضمن المٌزات التً ٌفعلها الماكرو OBJECT\_Q , تستطٌع استخدامها فقط ضمن الصفوف المشتقة من الصف QObject .**

**دعنا ننشأ خاصٌة تدعى zoom إلى الصف pixObj السابق و التً تكون مهمتها تقرٌب و تبعٌد الصورة .**

**اكتب الر ّماز التالً داخل الصف pixObj السابق تحت الماكرو OBJECT\_Q :**

**Q\_PROPERTY(int zoom READ zoom WRITE setZoom FINAL)**

**ّم تعرٌف خاصٌة دٌنامٌكٌة باسم قد ت zoom من نمط int , المنهج الخاص بقراءة قٌمتها zoom و المنهج الخاص بوضع قٌمتها setZoom و سوف لن ٌسمح بتجاوز أو هٌمنة هذه الخاصٌة من خالل الصفة FINAL .**

**الماكرو PROPERTY\_Q خاص بتعرٌف خاصٌة دٌنامٌكٌة .**

اكتب في القسم العام للصف pixObj المنهجين الخاصين بقراءة قيمة الخاصية و وضع **قٌمتها :**

 **void setZoom(int z){**

 **this->setScale((qreal(z)/10.0));**

 **}**

 **int zoom() const { return ( this->scale()\*10.0); }**

**المنهج setZoom لتقرٌب أو تبعٌد مشهد الصورة له وسٌط من نمط int ٌحدد مقدار تقرٌب**  أو ت**بعيد الصورة .** 

**المنهج zoom ٌرجع قٌمة من نمط int تكون مقدار التباعد للصورة .**

**القٌمة اإلفتراضٌة هً 10 .**

**داخل الكتلة main استبدل الر ّماز الخاص بسٌر الكائن pix على المحور األفقً بالر ّماز الخاص بتقرٌب الصورة من خالل استخدام الخاصٌة zoom التً عرفناها :**

**QPropertyAnimation\* anime = new QPropertyAnimation(pix,"pos");**

**anime1->setDuration(2000);**

**anime1->setStartValue(QPoint(0 , 0));**

**anime1->setEndValue(QPoint(200 , 0));**

**استبدله بالر ّماز :**

**QPropertyAnimation\* anime1 = new QPropertyAnimation(pix,"zoom");**

**anime1->setDuration(2000);**

**anime1->setStartValue(10);**

**anime1->setEndValue(30);**

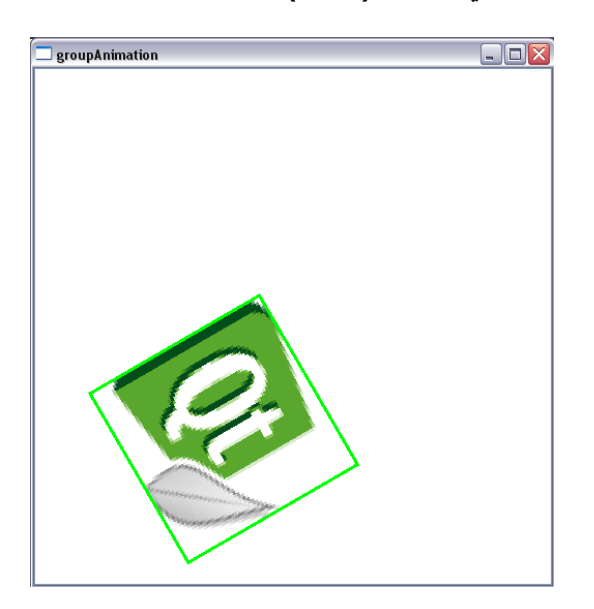

**نفذ التطبٌق سوف ٌظهر كما فً الشكل )3.21( :**

**الشكل 3.21**

**نهاٌة فقرة الخاصٌة الدٌنامٌكٌة فً Qt .**

• **خالصة الفصل:**

قد أنهينا هذا الفصل الذي تكلمنا بداخله عن استخدام الكائنات الرسومية الساكنة و المتحركة و وكائنات الطباعة و المعاينة قبل الطباعة و كائنات المجموعات و بعض الميزات المتقدمة **فً Qt مثل الخاصٌة الدٌنامٌكٌة .**

**لننتقل إلى الفصل الخاص بالتكلم عن استخدام صفوف معالجة الملفات و البٌانات الموجودة داخلها و صفوف المجاري Streams .**

## **الفصل الرابع**

## **معالجة الملفات**

# **Processing of the files**

## **مقدمة Intro :**

**كل إنسان ٌمتلك ذكرٌات فً ذاكرته )المذكرة( التً هً جزء من عقله , فالمذكرة تحوي مشاهد إما صورٌة أو سمعٌة أو حسٌة تم حفظها فٌها ٌجلبها اإلنسان لتتركب و تتراءى أمامه بشكل غير ملموس من جديد** إراديا أو لا إراديا *سبحان الخالق* .

و ف*ي* عالم التطبيقات البرمجية يوجد ما يشبه ذلك إلى حد ما فدائما يوجد بيانات نصية أو تْنائية الخ.. إمّا خام أو قد تمّ معالجتها يحتاج التطبيق استيرداها ليكمل عمله الذي تمّ طلبه من **قبل عمٌل ما .**

**ّم فً إطار عمل Qt إنشاء عدة صفوف ذات أداء عالً ت , تملك واجهة غنٌة سهلة االستخدام للوصول إلى الملفات و معالجتها .**

**من أهم جزء لمعالجة الملفات بعد الوصول إلٌها هً استخدام المجاري Streams من أجل المعالجة, فالمجاري تتٌح الوصول إلى كتل البٌانات و معالجتها بشكل برمجً غٌر آبهة بالموضع الفٌزٌائً لهذه الكتل , و باستطاعتها سلسلة أي كائن )صف( و تهٌئته للحفظ و من ّم استرداده الحقا عند الحاجة إلٌه ث , كإرساله عبر الشبكة أو عرضه أو تنفٌذه .**

**ٌحوي هذا الفصل "معالجة الملفات" أغلب التقنٌات المتاحة فً إطار عمل Qt للوصول إلى**  الملفات و المجلدات و معالجتها و كيفية استخدام المجاري و التقنية الأفضل لحفظ الكائنات و **التً هً عملٌة السلسلة , و قراءة و كتابة مستندات XML, و كٌفٌة مراقبة ملفات و مجلدات محددة و التعرف على استخدام نوافذ الحوار الخاصة بفتح و حفظ و تحدٌد ملف أو مجلد . تتم جمٌع عملٌات الوصول إلى الملفات و معالجة كتلها البٌانٌّة باستقاللٌة عن نظام التشغٌل.**

**حقا إ ّن** *Framework ++C Qt* **لمذهلة .**

**قسم المجاري . مصفوفة البت و مصفوفة الباٌت :**

**فً أي ر ّماز مصدري لتطبٌق ما نحتاج لحفظ و إرسال و استقبال بٌانات , بالتالً ٌتوجب أن نتعامل معها بدقة وتسلسل معٌن , تتٌح لنا المصفوفات هذه المٌزات طبعا ٌحدد نمط المصفوفة حسب نوع البٌانات المراد معالجتها,غالبا نستخدم مصفوفة بنمط باٌت أل ّن** باستطاعتها استيعاب أي نمط من البيانات, و نحتاج في كثير من الأحيان لحفظ بيانات منطقية **0 = false , 1 = true من أجل بعض اإلعدادات أو شًء آخر .**

**ٌوجد ضمن مكتبات Qt صفوف مجهزة لحفظ و معالجة مصفوفة من نمط بت )bit )و من نمط باٌت )byte )وهذٌن الصفٌن ٌدعوا بـ : QByteArray – QBitArray .**

## **: QBitArray الصف**

يستخدم في تخزين مصفوفة من البتات و الوصول إلى أي عنصر فيها و تغيير قيمته والت*ي* **هً عبارة عن 0 أو 1 )false,true )و إجراء العملٌات المنطقة على عناصره :**

**A & N D O | R X ^ O R N ~ O T**

**ٓضبٍ ث٤َؾ الٍزقلاّ اُظق QBitArray :**

**أوال أنشأ تطبٌق Application Console Qt( تطبٌق سطر أوامر( من Project New ّم اختبر تبوٌب Project Other ث Application Console Qt كما فً الشكل )4.1( ولٌكن اسم المشروع BitArray .**

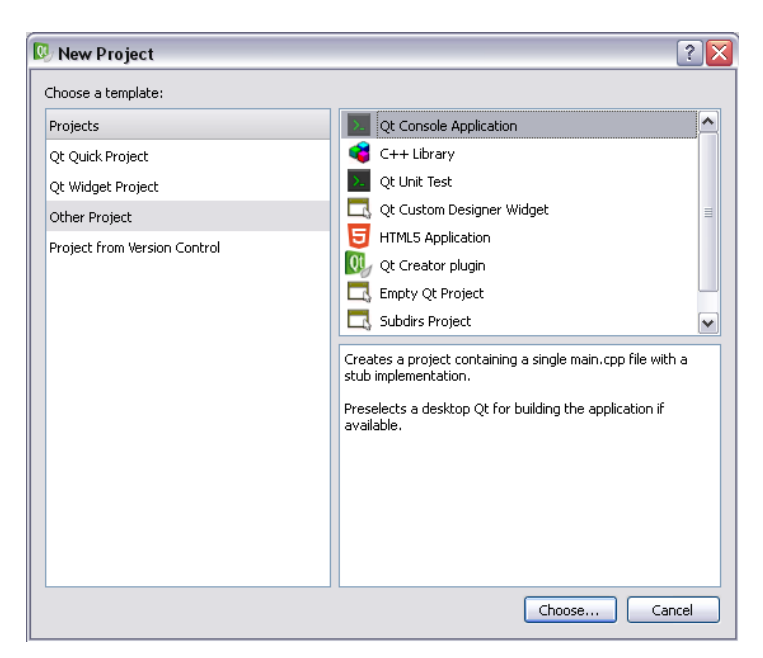

**الشكل 4.1**

**ثانٌا ض ّمن ملف التروٌسة QBitArray و iostream داخل الملف cpp.main :**

#### **#include <QBitArray>**

#### **#include <iostream>**

**ثالثا تعرٌف الصف cout و endl التابعان لفضاء التسمٌة std داخل الملف cpp.main لنستطٌع استخدامهم داخله وذلك من خالل التعلٌمة using , اكتب الر ّماز التالً تحت تضمٌن ملفات التروٌسة :**

**using std::cout;**

**using std::endl;**

**رابعا اكتب الماكرو التالً والذي ٌدعى nl الذي سوف ٌتم استدعائه عندما نرٌد االنتقال إلى سطر جدٌد ضمن شاشة سطر األوامر Console :**

**#ifndef nl**

**#define nl cout << endl ;**

**#endif**

**خامسا اكتب بعد السطر البرمجً :**

```
QCoreApplication a(argc, argv);
```

```
الر ّماز الخاص بإنشاء مثٌالن )2arBit – 1arBit )لصف مصفوفة البت QBitArray , حٌث 
 سٌتم وضع لهما قٌم عشوائٌة, و سوف تظهر نتٌجة حاصل العملٌة المنطقٌة AND علٌهما 
                                                      ضمن شاشة سطر األوامر :
```
 **QBitArray arBit1(4,true);**

 **arBit1.fill(false,1,3);**

 **arBit1.resize(8);**

 **arBit1.toggleBit(6);**

 **arBit1.setBit(2,true);**

 **QBitArray arBit2(4,true);**

 **arBit2.fill(false,0,2);**

 **arBit2.resize(8);**

 **arBit2.truncate(6);**

 **for(int i=0; i <= arBit1.size() -1 ;i++)**

 **cout << arBit1[i] << " ";**

 **nl**

 **for(int i=0; i <= arBit2.size() -1 ;i++)**

 **cout << arBit2[i] << " ";**

 **nl**

 **arBit1 &= arBit2 ;**

 **for(int i=0; i <= arBit1.size() -1 ;i++)**

 **cout << arBit1[i] << " ";**

**صرحنا عن مثٌل للصف QBitArray ٌدعى 1arBit ٌوجد داخله أربع خالٌا )بتات( قٌمة كل ّم جعلنا قٌمة الخلٌة الثانٌة و الثالثة قٌمتهما 0 )false ), أعدنا واحدة مساوٌة 1 )true ), ث تحجٌم مصفوفة البتات إلى 8 خالٌا من خالل المنهج (8)resize أي سوف ٌضاف 4 خالٌا جدد إلى نهاٌة مصفوفة البت 1arBit قٌمتهم 0 )false ), عكسنا قٌمة الخلٌة التً ٌكون ّم وضعنا قٌمة الخلٌة الثانٌة )ذي الموقع 2( 1 )true ). موقعها 6 , ث**

**صرحنا عن مثٌل ثانً للصف QBitArray ٌدعى 2arBit ٌوجد داخله أربع خالٌا )بتات( ث 0 )false )ّم قٌمة كل واحدة مساوٌة 1 )true ), جعلنا قٌمة الخلٌة األولى و الثانٌة قٌمتهما ّم , أعدنا تحجٌم مصفوفة البتات إلى 8 محونا جمٌع الخالٌا الموجودة بعد الخلٌة ذي خالٌا ث الموقع 6 من خالل المنهج (6)truncate .**

حلقة التكرار الأول*ى* سوف تطبع جميع قيم الخلايا الموجودين داخل المصفوفة arBit1 , ثمّ **استدعٌنا الماكرو nl لالنتقال إلى سطر جدٌد. حلقة التكرار الثانٌة لطباعة جمٌع قٌم المصفوفة 2arBit .**

**نفذنا العملٌة المنطقة (&)AND من خالل السطر البرمجً :**

**arBit1 &= arBit2 ;**

**نتٌجة العملٌة AND أصبحت داخل المصفوفة 1arBit , أظهرنا النتٌجة بوساطة حلقة التكرار األخٌر من هذا الر ّماز .**

**نفذ التطبٌق سوف ترى كما فً الشكل )4.2( :**
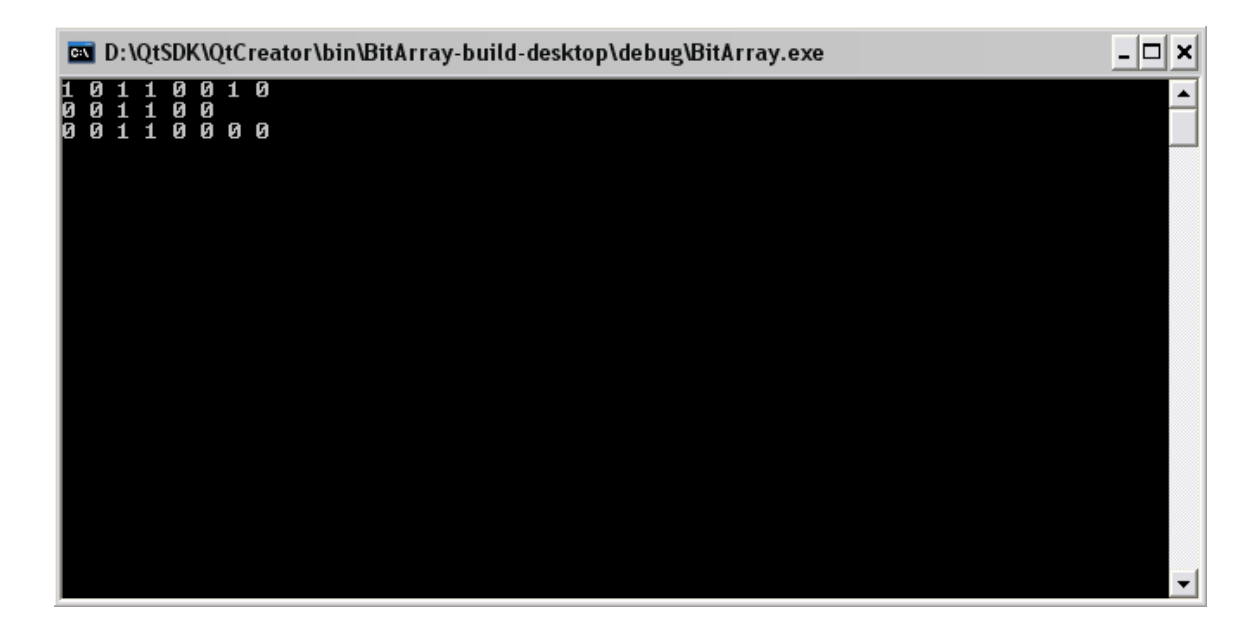

**الشكل 4.2**

**تستطٌع إجراء عملٌة منطقٌة غٌر (&)AND من خالل تبدٌل الرمز )&( برمز آخر خاص بعملٌة منطقٌة أخرى.**

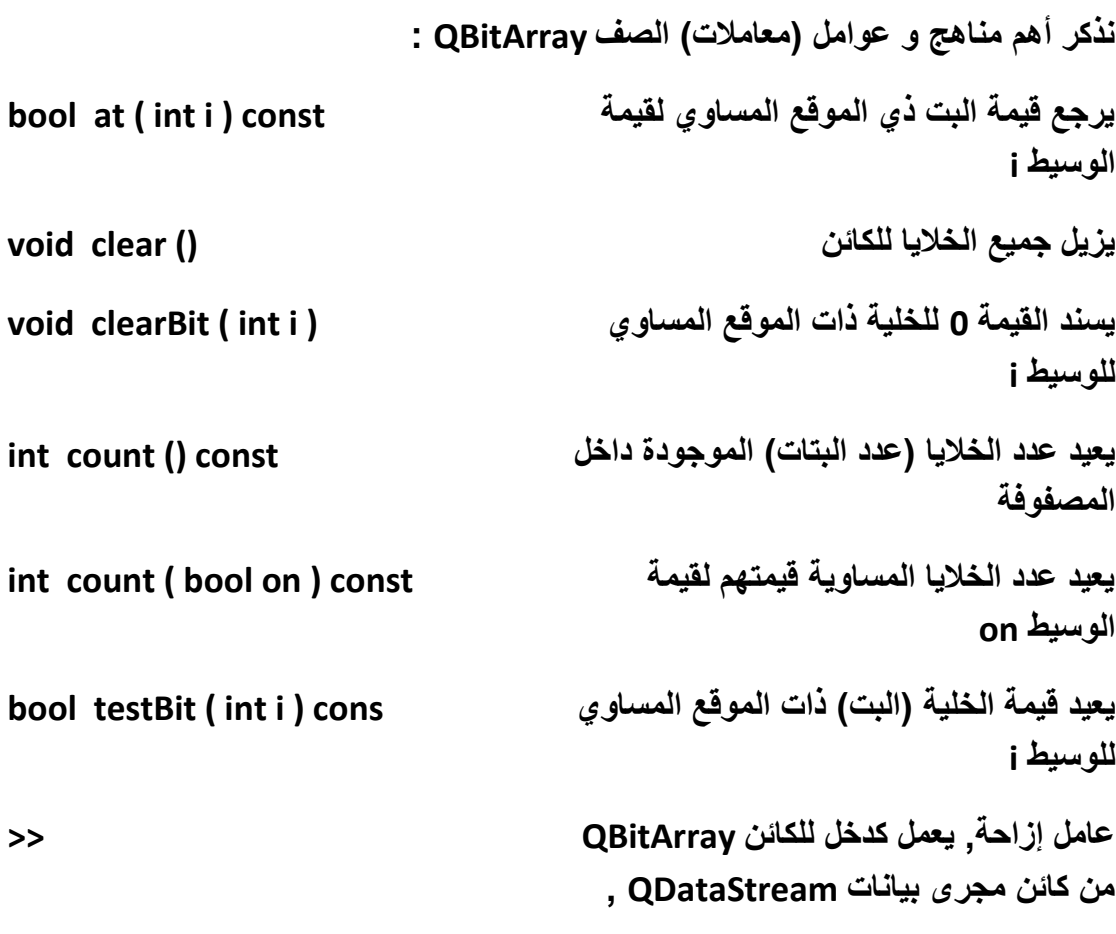

**ّم ٌنفذ عملٌة فك السلسلة من مجرى البٌانات ث ٌعطً قٌمتها للكائن QBitArray**

**عامل إزاحة, ٌعمل كخرج من الكائن QBitArray على كائن مجرى بٌانات QDataStream , ٌنفذ عملٌة السلسلة ّم لبٌانات الكائن QBitArray ٌضعها من ث داخل كائن مجرى البٌانات**

**انتهٌنا من التكلم عن الصف QBitArray ( صف مصفوفة من نمط بت ( , لننتقل إلى التكلم عن الصف QByteArray ( صف مصفوفة من نمط باٌت - byte ) .**

### **: QByteArray الصف**

يستخدم في تخزين مصفوفة من البايتات و الوصول إلى أي عنصر فيها و تغيير قيمته و معالجة البيانات التي يحويها , بإمكانه تحويل البيانات المضمنة داخله إلى ترميز ستة عشري, **و استخدام التشفٌر المئوي الذي ٌستخدم فً عناوٌن صفحات الوٌب , و اختبار محتواه**  بالمقارنة ببيانات أخرى و استبدال بيانات داخله ببيانات أخرى <sub>.</sub>

**ٓضبٍ ث٤َؾ ٤ٌُل٤خ اٍزقلاّ اُظق QByteArray ٌحوي أكثر و أهم مناهجه التً تستخدم فً ر ّمازات التطبٌقات.**

> **أنشأ تطبٌق Application Console Qt ٌدعى ByteArray , اذهب إلى الملف cpp.main واكتب الر ّماز التالً :**

**#include <QtCore/QCoreApplication>**

**#include <iostream>**

**#include <QByteArray>**

**using std::cout;**

**using std::endl;**

**#if !defined(nl)**

**#define nl cout << endl ;**

**<<**

#### **#endif**

```
int main(int argc, char *argv[])
```
**{**

```
 QCoreApplication a(argc, argv);
```
 **QByteArray byteArray("Hello\nQt for Arab");**

 **cout << byteArray.data(); nl nl**

 **for (int i=0; i <= byteArray.size()-1 ; i++)**

 **cout << byteArray[i] << " " ; nl nl**

 **byteArray.replace("for","4");**

 **cout << byteArray.data() ; nl nl**

 **if(byteArray.contains("Qt"))**

```
 cout << "Qt" ; nl nl
```
 **cout << "Encode byte array to hex Encode :" << endl << byteArray.toHex().data() ; nl nl**

 **cout << "Decode hex Encode :" << endl << QByteArray::fromHex(byteArray.toHex()).data() ; nl nl**

 **byteArray.append("\nHasan");**

 **cout << byteArray.data();nl nl**

 **byteArray.prepend("Qt C++ Framework\n");**

 **cout << byteArray.data(); nl nl**

```
 byteArray.resize(16);
```
 **cout << byteArray.data();**

```
 return a.exec();
```
**}**

**صرحنا عن مثٌل ٌدعى byteArray من نمط QByteArray( صف مصفوفة باٌت - byte) ٌوجد بداخله النص:**

**Hello**

**Qt for Arab**

**حٌث كل محرف من هذا النص ٌحجز خانة )byte )بالترتٌب من هذه المصفوفة .**

**طبعنا النص على الشاشة بوساطة استدعاء cout الذي مررنا له قٌمة المصفوفة بوساطة المنهج data التابع للصف QByteArray و التً تكون مهمته إرجاع مؤشر محرف على بٌانات المصفوفة كاملة .**

**ّم طبعناه من جدٌد على شاشة سطر األوامر ولكن ٌحوي بٌن كل محرف و محرف فراغ من ث ّم , ذلك كاآلتً ت : داخل حلقة التكرار استخدمنا المعامل [] )معامل األقواس المربعة( للصف QByteArray الذي ٌستخدم من أجل إرجاع قٌمة المحرف الذي عنوانه الوسٌط الممرر له ,هنا استدعٌنا هذا المعامل لطباعة المحرف تلوا اآلخر من خالل استدعائه ضمن حلقة التكرار و تمرٌر المتحول i الخاص بهذه الحلقة لهذا المعامل .**

**استبدلنا النص for بـ 4 بوساطة المنهج replace للصف QByteArray :**

**QByteArray & replace ( const char \* before, const char \* after )**

**اختبرنا أن النص المحتوى ضمن المصفوفة ٌحوي النص Qt لٌطبع النص Qt على شاشة سطر األوامر .**

شفرنا بيانات المصفوفة إلى تشفير ستة عشري بوساطة المنهج ()toHex ثمّ فككنا تشفيره **ّم بوساطة المنهج ()fromHex و أظهرنا البٌانات المشفرة على شاشة سطر األوامر و من ث أظهرناها بعد فك تشفٌرها .**

**QByteArray toHex () const**

**QByteArray fromHex ( const QByteArray & hexEncoded )**

**أضفنا بٌانات من نمط نص و هً "Hasan "إلى نهاٌة المصفوفة بوساطة المنهج append ثم أضفنا بٌانات إلى بداٌة المصفوفة بوساطة المنهج prepend :**

**QByteArray & append ( const char \* str )**

**QByteArray & prepend ( const char \* str )**

عند إضافة البيانات إلى بداية المصفوفة سوف يعاد تحجيم المصفوفة كالتال*ي* : عدد الخلايا الموجودة فى المصفوفة بالجمع مع عدد بايتات البيانات الت*ى* سوف تضاف إليها <sub>-</sub> **سوف ٌصبح موقع أول خلٌة للبٌانات الموجودة مسبقا بعد موقع آخر خلٌة للبٌانات المضافة .**

**أعدنا تحجٌم المصفوفة بوساطة المنهج (int(resize :**

**void resize ( int size )**

**عند تحجٌم المصفوفة إلى حجم أصغر مما كانت علٌه سوف تزال جمٌع الخالٌا الموجودة بعد موقع المساوي لحجم المصفوفة الجدٌدة أي قٌمة الوسٌط size الممرر إلى المنهج resize .**

**عند تنفٌذ التطبٌق سوف ٌظهر الشكل )4.3(:**

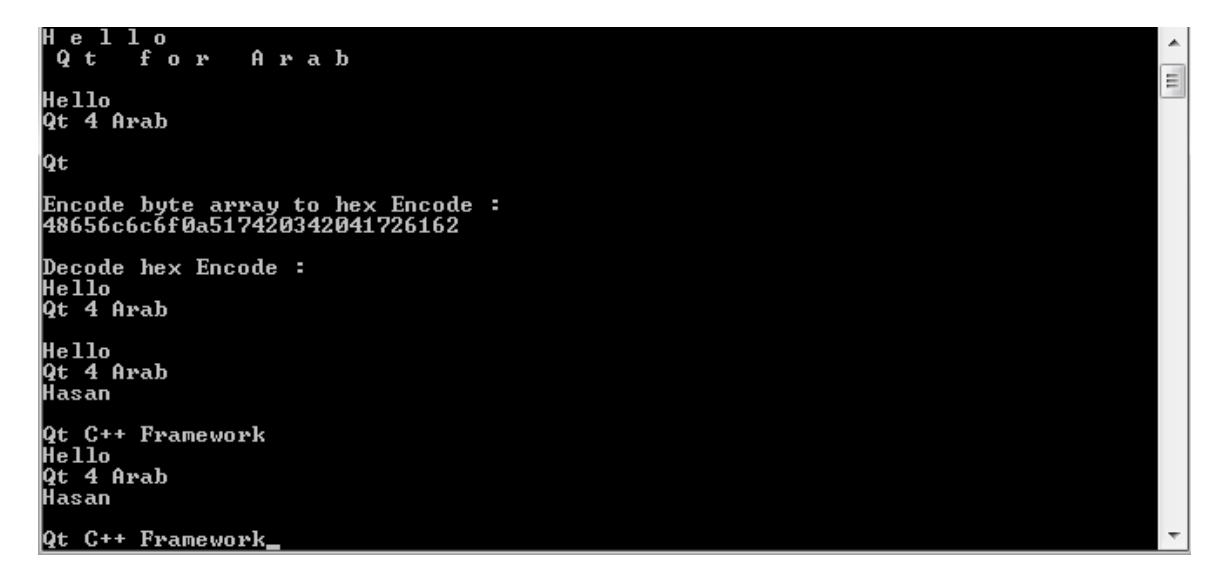

**الشكل 4.3**

**ٌوجد منهج ٌدعى remove تابع للصف QByteArray ٌستخدم إلزالة الخالٌا :**

**QByteArray & QByteArray::remove ( int pos, int len )**

**سوف ٌزٌل الخالٌا التً ٌكون موقعها بٌن المجال قٌمة الوسٌط pos و قٌمة الوسٌط pos بجمعه مع قٌمة الوسٌط len .**

**انتهٌا من شرح الصف QByteArray والذي سوف نستخدمه كثٌرا فً مواقع عدة من هذا الكتاب نظرا لفائدته و سهولة استخدامه .**

**لننتقل إلى التكلم عن صف جهاز الدخل و الخرج األساسً فً Qt وهو QIODevice .**

### **: QIODevice الصف**

**الصف QIODevice ٌّتسم بصفة التجرٌد و ٌكون األب لجمٌع صفوف أجهزة الدخل و الخرج فً Qt , ٌرث الصف QObject ٌحوي تعرٌف لمناهج القراءة و الكتابة من و إلى كتل**  البيانات إما بوصول تسلسلي أو عشوائي , أهم الصفوف التي ترثه :

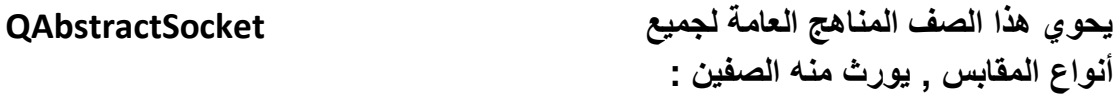

#### **QTcpSocket**

#### **QUdpSocket**

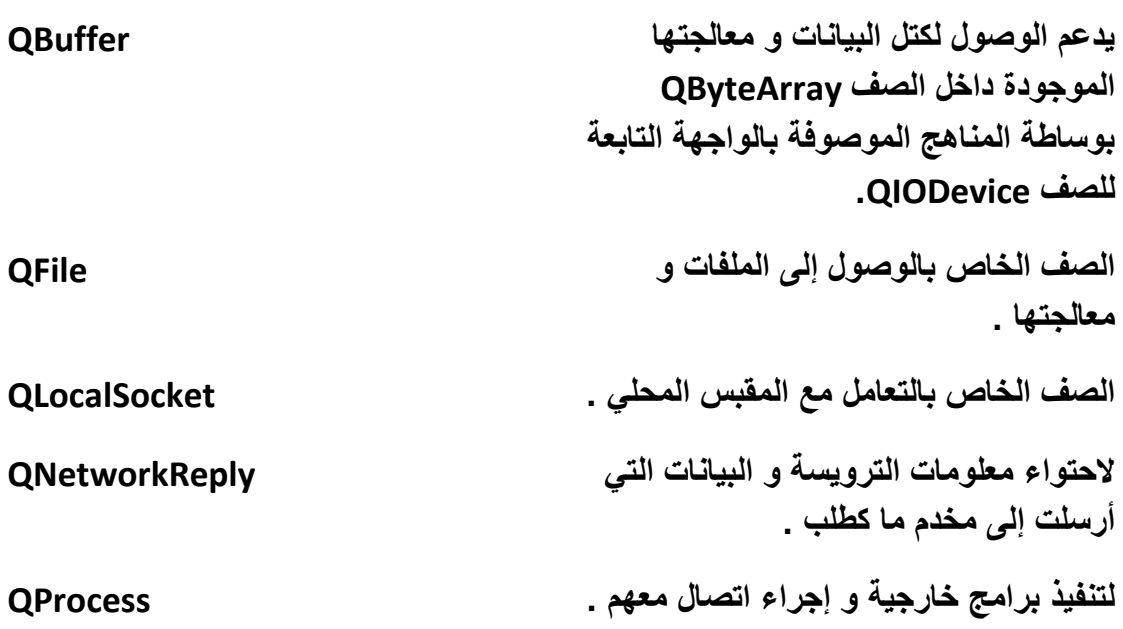

**تعٌد الصفوف التً ترث QIODevice تحقٌق مناهجه بشكل ٌالءم عملها .**

**عندما ترٌد الوصول إلى كتلة بٌانات ما ٌجب علٌك أن تضع نمط فتح هذه الكتلة أي تهٌئتها عندما تقوم بفتحها بوساطة جهاز دخل/خرج للقراءة أو الكتابة الخ.. .**

 **انظر الجدول الخاص بالتعداد نمط فتح الكتلة OpenModeFlag::QIODevice :**

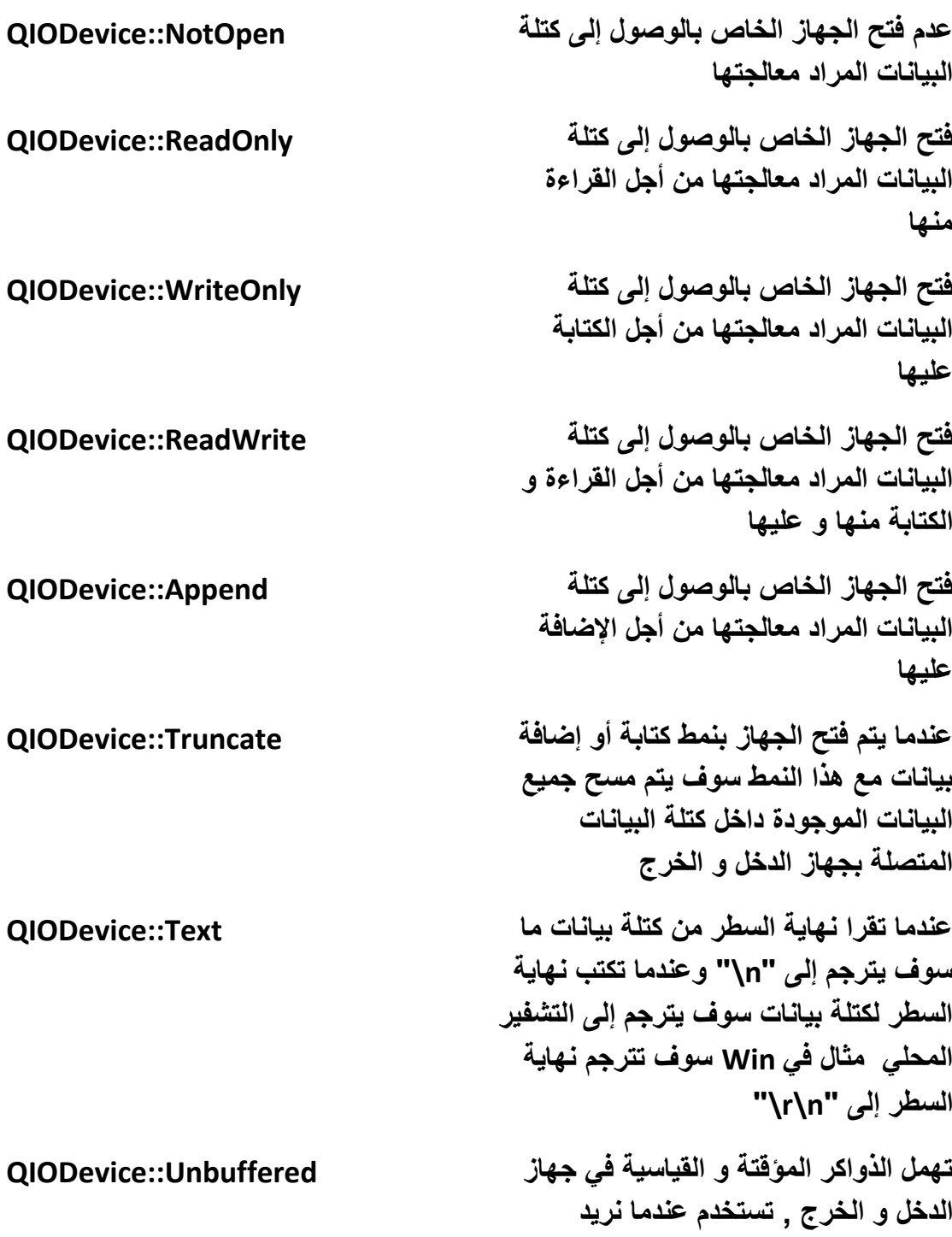

**استخدام ذاكرة مؤقتة خاصة بنا**

# **: QBuffer الصف**

**الصف QBuffer ٌرث الصف QIODevice .**

**ٌتٌح لك الصف QBuffer معالجة مصفوفة الباٌت QByteArray من خالل المناهج المعرفة داخل الصف QIODevice بعد إعادة تحقٌقها داخله, انظر الر ّماز التالً الذي ٌحوي كٌفٌّة استخدامه :**

 **QByteArray byteArray("Hasan");**

 **QBuffer buffer(&byteArray);**

 **buffer.open(QIODevice::WriteOnly);**

 **buffer.seek(3);**

 **buffer.write(" Al-Morhej", 10);**

 **buffer.close();**

 **std::cout << byteArray.data() ;**

**// std::cout << buffer.data().data() ;**

**ّم صرحنا عن مثٌل لمصفوفة باٌت ٌدعى byteArray و وضعنا قٌمته النص Hasan , ث صرحنا عن مثٌل للصف QBuffer ٌدعى buffer و مررنا لوسٌطه مرجع المثٌل byteArray , أي سٌعالج البٌانات المحتواة داخل مصفوفة الباٌت byteArray ,فتحنا كتلة البٌانات byteArray بنمط للكتابة فقط WriteOnly::QIODevice من خالل المنهج open التابع للصف QBuffer و نقلنا موقع المؤشر داخل كتلة البٌانات إلى الباٌت الثالث من خالل المنهج seek من أجل كتابة بٌانات من موقع المؤشر الحال,ً أضفنا النص Morhej-Al ّم باستخدام المنهج write , أغلقنا معالجة كتلة البٌانات بوساطة المنهج ث close , طبعنا النص على شاشة سطر األوامر من خالل المنهج data الذي ٌعٌد مؤشر محرف لكامل عناصر المصفوفة .**

**مالحظة: المناهج open , seek , write , close تابعة باألساس للصف QIODevice و معاد تحقٌقها داخل الصف QBuffer.**

# **: QDataStream الصف**

**ت QDataStream لٌتٌح للمبرمج احتواء سلسلة من البٌانات الثنائٌّة و ّم إنشاء الصف معالجتها بواسطته, صف مجرى البٌانات QDataStream ٌشفر بٌاناته الثنائٌة التً ٌحتوٌها باستقاللٌة عن نظام التشغٌل المحمول علٌه التطبٌق, ٌستطٌع الصف QDataStream سلسلة أي نوع من البٌانات , QChar , QVariant , char , int , 32qint الخ ...**

**وال ٌمكنه القراءة و الكتابة إال على مصفوفة باٌت QByteArray أو على أي صف من الصفوف الموروثة من جهاز الدخل و الخرج األساسً فً Qt الصف QIODevice .**

**عندما ٌتم تحوٌل الكائن إلى سلسلة من البٌانات الثنائٌّة نستطٌع تقسٌم السلسلة إلى عدة كتل من البٌانات من دون فقدان أي من بٌاناتها وسوف تتم عملٌة الكتابة و القراءة على هذه الكتل بشكل سرٌع و ذات وصول معنون لذلك ٌجب أن نستخدمه فً عدة حاالت مثال عندما نرٌد ّم تقسٌمها إلى عدة إرسال بٌانات عبر الشبكة نود أن نحول هذه البٌانات إلى بٌانات ثنائٌّة و ث ّم إرسالها دفعة تلوى األخرى كتل من ث .**

**سنكتب ر ّماز خاص بسلسلة بٌانات نصٌة و رقمٌة من خالل الصف QDataStream و كتابة ّم فك سلسلتها و قراءتها من مصفوفة هذه البٌانات بعد سلسلتها على مصفوفة باٌت و من ث الباٌت و طباعتها على شاشة سطر األوامر .**

**انظر الر ّماز التالً :**

 **QByteArray\* byteArray = new QByteArray;**

 **QDataStream out(byteArray,QIODevice::WriteOnly);**

 **out.setVersion(QDataStream::Qt\_4\_7);**

 **out << (char\*)("Hasan Al-Morhej\nLearning Qt");**

 **out << (int)2012;**

 **QDataStream in(byteArray,QIODevice::ReadOnly);**

 **in.setVersion(QDataStream::Qt\_4\_7);**

 **char\* str;**

 **int year;**

 **in >> str >> year;**

std::cout << str << " " << year << std::endl;

**صرحنا عن حدث من الصف QByteArray ٌدعى byteArray و مثٌل للصف QDataStream ٌدعى out ٌستخدم لكتابة البٌانات ,مررنا لوسطاء بناءه الوسٌط األول الكائن byteArray لتكتب البٌانات التً سوف تضاف للمجرى out علٌه أما الوسٌط الثانً نمط فتح المجرى للكتابة فقط , استخدمنا المعامل >> لكتابة البٌانات على المجرى وبدوره بعد سلسلة تلك البٌانات ٌكتبها على الكائن byteArray , أضفنا بٌانات من نمط مؤشر محرف و ّم صرحنا عن مثٌل آخر لصف مجرى البٌانات ٌدعى من نمط رقم صحٌح إلى الكائن out , ث in ٌستخدم لقراءة البٌانات مررنا لوسطاء بناءه الوسٌط األول الكائن byteArray لنقرأ البٌانات منه وكتابتها داخل المجرى in لفك سلسلتها أما الوسٌط الثانً نمط فتح المجرى للقراءة فقط , استخدمنا المعامل << لقراءة البٌانات من المجرى بعد فك سلسلتها و كتابتها ّم طبعناها على شاشة سطر األوامر . على المثٌل str و المثٌل year , ث**

**لنتحدث اآلن عن معنى اإلصدار "version "فً سلسلة كتل البٌانات :**

**بمرور الوقت ٌتم تطوٌر مكتبات Qt من إضافة صفوف جدٌدة و تطوٌر آلٌة تخزٌن كتل البٌانات ضمن كائن معٌن ككائن "QPixmap "الذي ٌستطٌع احتواء صورة , عند تطوٌر كائن سوف تتغٌر بنٌته الداخلٌة "كتلة بٌانات" لذا ٌتوجب أن ٌعدل آلٌة سلسلة هذا الكائن ضمن مجرى البٌانات ب تعدٌل الصف "QDataStream "بحٌث ٌتالءم مع هرمٌة البنٌة**  الداخلية للكائن الذي قد تمّ تطويره أو إنشاءه , و مع كل تطوير لكائن مجرى البيانات يكون قد **تم إصدار نسخة جدٌدة منه , و هذا ما ٌدعى باإلصدار فً الصف "QDataStream ", نستطٌع تحدٌد إصدار المجرى كاآلتً :**

**void QDataStream::setVersion(int v)**

**ٌتوجب علٌنا تحدٌد اإلصدار عند عملٌة السلسة و عند عملٌة فك السلسة .**

**أما اإلصدارات المتاحة فً Qt هً :**

- **QDataStream::Qt\_1\_0**
- **QDataStream::Qt\_2\_0**
- **QDataStream::Qt\_2\_1**
- **QDataStream::Qt\_3\_0**
- **QDataStream::Qt\_3\_1**
- **QDataStream::Qt\_3\_3**
- **QDataStream::Qt\_4\_0**
- **QDataStream::Qt\_4\_1**
- **QDataStream::Qt\_4\_2**
- **QDataStream::Qt\_4\_3**
- **QDataStream::Qt\_4\_4**
- **QDataStream::Qt\_4\_5**
- **QDataStream::Qt\_4\_6**
- **QDataStream::Qt\_4\_7**

## **إنشاء صف ٌقبل السلسلة :**

**ّم أنشأ تطبٌق سطر أوامر و سمه "serialize ", أنشأ صف ٌدعى ث "ser4myClass "و الذي سوف تتم سلسلته , سوف تكون مهمة هذا الصف حفظ بٌانات االسم األول و الشهرة و رقم الهاتف و استٌرادهم متى أردنا , الر ّماز الخاص بحفظ البٌانات الشخصٌّة و استٌرادها :**

**أوال ضمن ملف تروٌسة الصف "h.ser4myClass "اكتب التالً :**

**#ifndef MYCLASS4SER\_H**

**#define MYCLASS4SER\_H**

**#include <QMetaType>**

**class myClass4ser**

**{**

**public:**

 **myClass4ser();**

 **~myClass4ser();**

 **void setfName(QString);**

 **void setlName(QString);**

 **void setphoneNum(int);**

 **QString getfName();**

 **QString getlName();**

 **int getphoneNum();**

**private:**

 **QString m\_fName;**

 **QString m\_lName;**

 **int m\_phoneNum;**

**};**

**QDataStream &operator<<(QDataStream &, const myClass4ser &);**

**QDataStream &operator>>(QDataStream &, myClass4ser &);**

**Q\_DECLARE\_METATYPE(myClass4ser)**

**#endif // MYCLASS4SER\_H**

**مثلما تالحظ أننا عرفنا المناهج الخاصة بالعملٌتٌن "<<" و ">>" بنمط صف مجرى بٌانات ,** وهين المنهجين عاميين "أي خارج الصف (myClss4ser)", والذي سوف نحققهما في ملف **ث : ّم تحقٌق الصف "cpp.ser4myClass ", كتبنا الماكرو**

**Q\_DECLARE\_METATYPE(myClass4ser)**

**و الذي مهمته تسجٌل الصف "ser4myClass "ضمن األنماط المعّرفة فً Qt , حٌث ٌتم استٌراد هذا الماكرو من المكتبة "QMetaType ", سوف نتكلم عنه بتفصٌل أكبر ضمن فصل المسلك .**

**اآلن داخل ملف التحقٌق "cpp.ser4myClass "اكتب اآلتً :**

**#include "myclass4ser.h"**

```
myClass4ser::myClass4ser()
{
   m_fName = "";
   m_lName = "";
   m_phoneNum = 0;
}
myClass4ser::~myClass4ser(){}
void myClass4ser::setfName(QString fName){
m_fName = fName ;
}
void myClass4ser::setlName(QString lName){
m_lName = lName ;
}
void myClass4ser::setphoneNum(int phoneNumber){
m_phoneNum = phoneNumber ;
}
```
#### **QString myClass4ser::getfName(){**

```
return m_fName;
}
QString myClass4ser::getlName(){
return m_lName;
}
```
**int myClass4ser::getphoneNum(){**

```
return m_phoneNum;
```
**}**

**QDataStream &operator<<(QDataStream &dataStream, const myClass4ser &myClass){**

```
 myClass4ser myObj = myClass ;
```

```
 dataStream << myObj.getfName();
```

```
 dataStream << myObj.getlName();
```

```
 dataStream << myObj.getphoneNum();
```
 **return dataStream;**

#### **}**

**QDataStream &operator>>(QDataStream &dataStream, myClass4ser &myClass){**

 **QString fName;**

 **QString lName;**

 **int phoneNumber;**

 **dataStream >> fName ;**

 **dataStream >> lName ;**

 **dataStream >> phoneNumber ;**

 **myClass.setfName(fName);**

 **myClass.setlName(lName);**

 **myClass.setphoneNum(phoneNumber);**

 **return dataStream;**

### **}**

**حققنا المنهجٌن العامٌن العملٌتٌن "<<" و ">>" الخاصٌن بتهٌئة الصف "ser4myClass" لعملٌة سلسلته ضمن كائن مجرى بٌانات , داخل الكتلة "main "للتطبٌق , اكتب الر ّماز التالً :**

**#include <QtCore/QCoreApplication>**

**#include "myclass4ser.h"**

**#include <iostream>**

**#include <string>**

**#define ln << std::endl <<**

**int main(int argc, char \*argv[])**

#### **{**

 **QCoreApplication a(argc, argv);**

 **qRegisterMetaType<myClass4ser>("myClass4ser");**

 **std::string fName;**

 **std::string lName;**

 **int phoneNumber;**

 **std::cout << "PLZ Enter the first name , last name and ur phone number :\n" ;**

 **std::cin >> fName >> lName >> phoneNumber ;**

 **myClass4ser obj4saveData;**

 **obj4saveData.setfName(fName.data());**

 **obj4saveData.setlName(lName.data());**

 **obj4saveData.setphoneNum(phoneNumber);**

 **QByteArray byteArray;**

 **QDataStream write(&byteArray,QIODevice::WriteOnly);**

 **write.setVersion(QDataStream::Qt\_4\_7);**

 **write << obj4saveData ;**

 **myClass4ser obj4loadData;**

 **QDataStream read(&byteArray,QIODevice::ReadOnly);**

 **read.setVersion(QDataStream::Qt\_4\_7);**

 **read >> obj4loadData ;**

 **std::cout << obj4loadData.getfName().toAscii().data()**

 **ln obj4loadData.getlName().toAscii().data()**

 **ln obj4loadData.getphoneNum();**

```
 return a.exec();
```
**}**

هنا سجلنا أولا الصف "myClass4ser" *تتكلم عنه لا حقل في فصل المسالك* , ثمّ تم تخزين **ّم البٌانات الشخصٌة المدخلة على مثٌل الصف "ser4myClass "أخضعنا هذا المثٌل من ث لعملٌة السلسة , بعدها تم فك عملٌة سلسة البٌانات الموجودة داخل مصفوفة الباٌت "byteArray ", و طبعناها على شاشة سطر األوامر , نفذ التطبٌق و اختبر النتٌجة .**

**الصف QTextStream :**

**صف مجرى النص ٌمتلك هذا الصف مناهج تفٌد فً معالجة النصوص ضمن مجرى, بإمكانه أن ٌستقبل البٌانات النصٌة من الصف QIODevice , QByteArray , QString , تم إنشاء الصف QTextStream لكتابة و قراءة نصوص كاملة نصوص سطرٌه كلمات أرقام الخ... بطرٌقة سهلة من خالل استخدام معامالته .**

**ّم طباعتها على الشاشة بعد إضافة ترقٌم مثال لقراءة بٌانات من شاشة سطر األوامر و من ث لكل سطر مدخل , عدد السطور المسموح إدخالها هً ستة سطور.**

**انظر الر ّماز :**

#### **#include <QtCore/QCoreApplication>**

**#include <iostream>**

```
#include <QTextStream>
```
**#include <QFile>**

**int main(int argc, char \*argv[])**

**{**

 **QCoreApplication a(argc, argv);**

 **QTextStream stream(stdin);**

 **QString line;**

 **QString text;**

 **int i = 0;**

```
 while (!(i == 6)){
     line = stream.readLine();
     i++;
     (text +=QString::number(i)+ "." + line +"\n");
  }
  std::cout << text.toAscii().data() ;
   return a.exec();
}
صرحنا عم مثٌل للصف QTextStream ٌدعى stream مررنا لوسٌط بناءه الماكرو stdin
    الموجود داخل الملف الرأسً iostream , الماكرو stdin سٌقوم بقراءة جمٌع البٌانات 
    المدخلة من شاشة سطر الأوامر فلذا سوف تكتب جميع البيانات المدخلة من شاشة سطر
                                    األوامر على مجرى النص stream بشكل مباشر .
                                                                      مثال آخر :
```
 **QTextStream streamIn("0B1111 017 15 0XF");**

 **int BNum, ONum, DNum, HNum;**

 **streamIn >> bin >> BNum >> oct >> ONum >> dec >> DNum >> hex >> HNum ;**

 **std::cout << BNum << endl << ONum << endl << DNum << endl << HNum ;**

**هنا مررنا لوسٌط المثٌل streamIn أربعة أرقام ,الرقم األول ٌنمط ثنائً الثانً ثمانً الثالث عشري أما الرابع ست عشري , كتبنا قٌمة كل رقم بالنمط العشري على المتحوالت الظاهرة ّم طبعناها على شاشة سطر األوامر لك داخل الر ّماز ث , تم تحوٌل األرقام إلى النمط العشري عند كتابتها على المتحوالت الخاصة لحفظ األرقام من المجرى بوساطة المناهج و التً تدعى هنا كمصطلح معامالت )hex-dec-oct-bin )الموجودة داخل الصف QTextStream, نفذ التطبٌق و اختبر النتٌجة .**

**لتحوٌل نمط ترمٌز النص ٌتوجب علٌنا استخدام المنهج ()setCodec :**

**void QTextStream::setCodec ( const char \* codecName )**

**انظر النص البرمجً التالً :**

 **QTextStream stream("Hasan Al-Morhej");**

 **stream.setCodec("UTF-16");**

**حولنا نمط ترمٌز النص إلى الترمٌز ذي النوع -16UFT من خالل المنهج . بسهولة setCodec(const char\*)**

**أنواع ترمٌز النصوص المدعومة فً Qt :**

- **Apple Roman**
- **Big5**
- **Big5-HKSCS**
- **CP949**
- **EUC-JP**
- **EUC-KR**
- **GB18030-0**
- **IBM 850**
- **IBM 866**
- **IBM 874**
- **ISO 2022-JP**
- **ISO 8859-1 to 10**
- **ISO 8859-13 to 16**
- **Iscii-Bng, Dev, Gjr, Knd, Mlm, Ori, Pnj, Tlg, and Tml**
- **JIS X 0201**
- **JIS X 0208**
- **KOI8-R**
- **KOI8-U**
- **MuleLao-1**
- **ROMAN8**
- **Shift-JIS**
- **TIS-620**
- **TSCII**
- **UTF-8**
- **UTF-16**
- **UTF-16BE**
- **UTF-16LE**
- **UTF-32**
- **UTF-32BE**
- **UTF-32LE**
- **Windows-1250 to 1258**
- **WINSAMI2**

**أنهٌنا الحدٌث عن معالجة المجاري , لننتقل إلى القسم الثانً من هذا الفصل و الذي ٌدعى "قسم معالجة الملفات و المجلدات )األدلة(" .**

**قسم معالجة الملفات و المجلدات )األدلة( . بعد أن أنهٌنا التكلم عن المصفوفات و المجاري فً Qt التً نستخدمها لمعالجة كتل البٌانات بغض النظر عن الموضع الفٌزٌائً لها , سوف نبدأ بشرح كٌفٌة الحفظ الفٌزٌائ ًّ لتلك** البيانات الت*ي* تمّ معالجتها <sub>-</sub>

## **: QSettings الصف**

**أنشأ هذا الصف لحفظ إعدادات التطبٌق باستقاللٌة عن نظام التشغٌل , تستطٌع من خالله إنشاء مجموعة مفاتٌح كل منها تحوي مجموعة أخرى و قٌم عدٌدة , إذا لم ٌتم تحدٌد مسار ملف التً حفظت اإلعدادات داخله سوف ٌقوم بشكل تلقائً بحفظ ملف اإلعدادات ضمن المسار اإلفتراضً , تحفظ عادة بٌانات اإلعدادات إما بتنسٌق NativeFormat التنسٌق**  الإفتراض*ي* أو التنسيق IniFormat و تستطيع أيضا إنشاء تنسيق خاص بك من خلال المنهج **registerFormat ٌجب عندها أن تضع التنسٌق InvalidFormat للكائن QSettings, انظر اُغلٍٝ اُقبص ثبُزؼلاك Format::QSettings:**

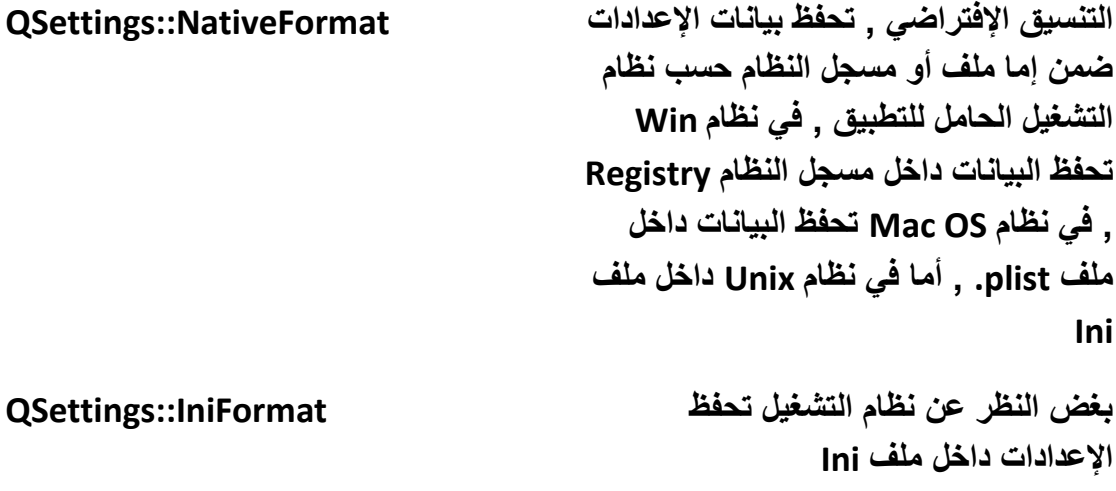

**نستخدم هذا التنسٌق عندما ننشأ تنسٌق InvalidFormat::QSettings خاص بنا و نرٌد وضعه كتنسٌق حالً للكائن QSettings الذي نستخدمه**

**نستطٌع تحدٌد مسار الملف الذي سوف تحفظ بٌانات اإلعدادات داخله من خالل المنهج :**

**void QSettings::setPath ( Format format, Scope scope, const QString & path )**

**مثلما تالحظ ٌوجد وسٌط ٌدعى Scope ٌستخدم من أجل مجال الرؤٌة لإلعدادات , انظر الجدول للتعداد Scope::QSettings :**

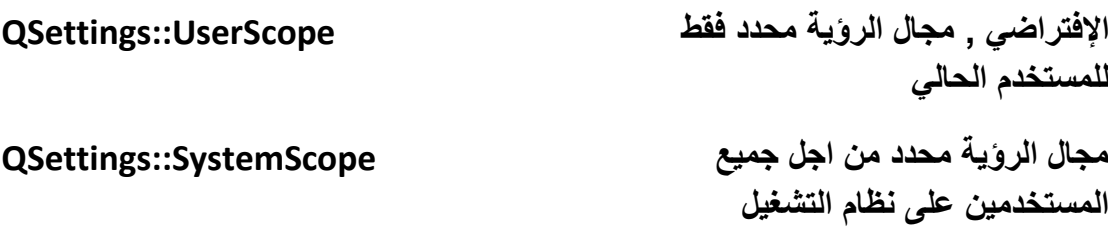

**فً حال لم نحدد مسار الملف و كان أي تنسٌق ماعدا NativeFormat::QSettings فعندها سوف ٌحفظ بشكل تلقائً ضمن المسار المحدد فً Qt حسب نظام التشغٌل , انظر الجدول :**

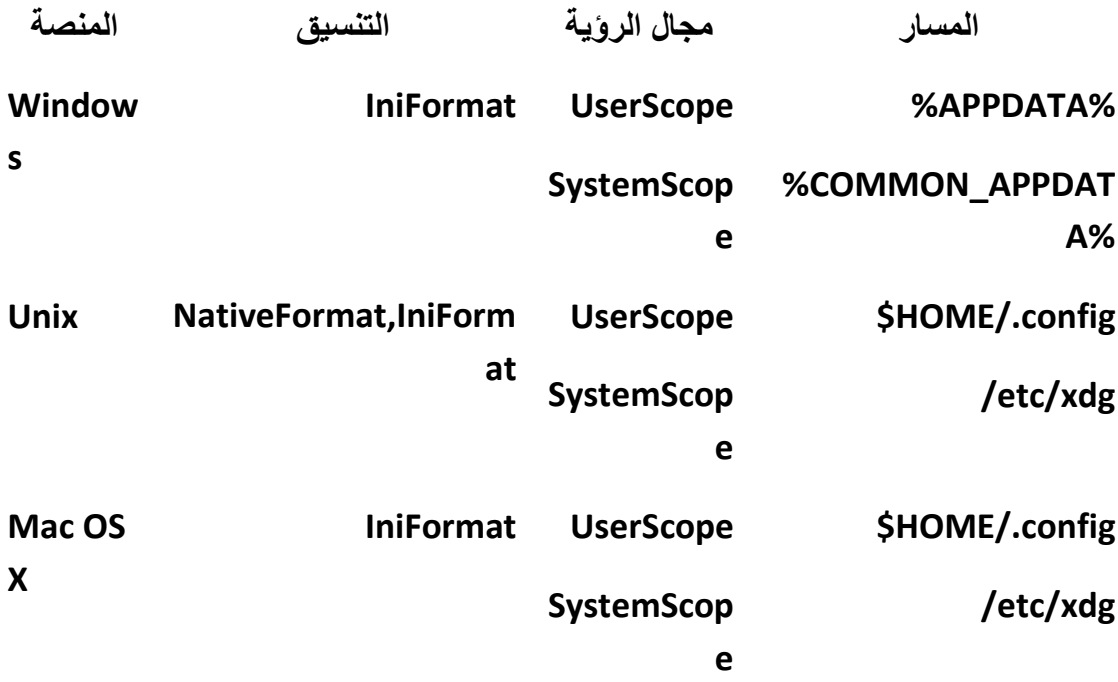

**أما إذا كان التنسٌق NativeFormat::QSettings فعندها ٌتم حفظ بٌانات اإلعدادات فً**  المسارات الظاهرة في الجدول :

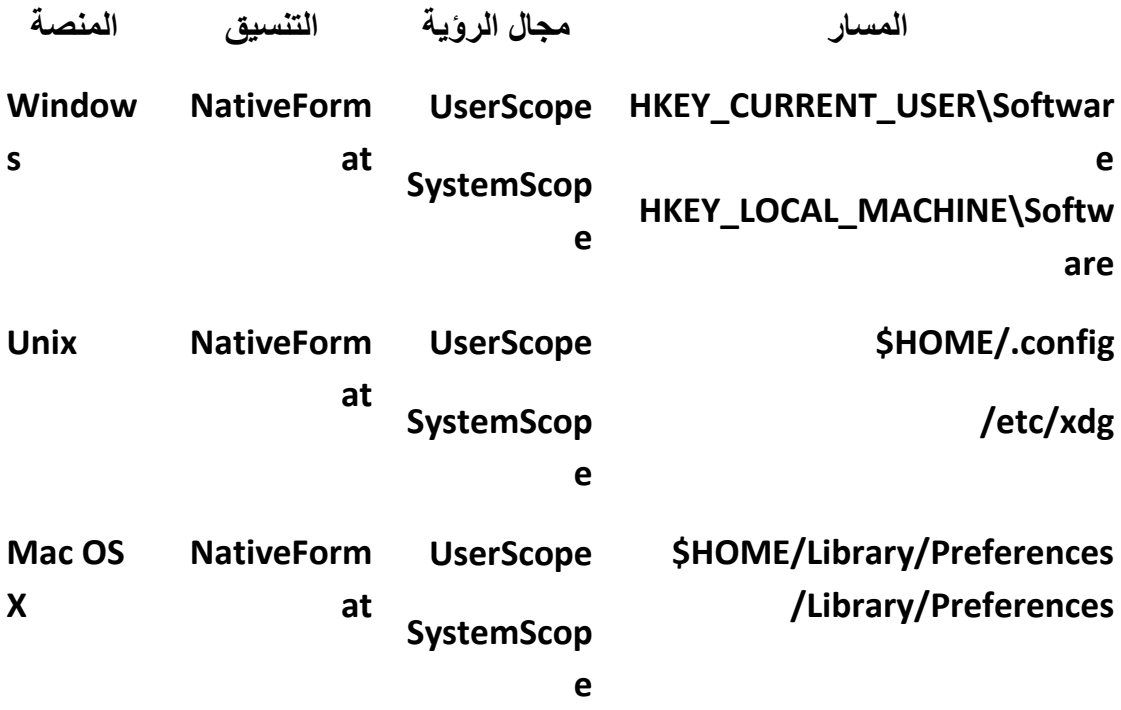

**عندما نرٌد أن نستخدم الصف QSettings ٌتوجب علٌنا أوال أن نضع إما اسم الشركة و**  التطبيق ليكون كمفتاح رئي*سى* أو مسار و اسم المفتاح أو الملف الذي نريد حفظ الإعدادات **فٌه , انظر الر ّماز :**

**QSettings settings("My Company","My App");**

**settings.setValue("user name","hasan al-morhej");**

**مالحظة: بٌانات المفتاح من نمط QVariant .**

**ّم معرف القٌمة إذا كنا نرٌد إنشاء مفتاح فرعً ث name user فقط أضف الرمز "/" قبل اسم معرف القٌمة :**

**settings.setValue("sec/user name","hasan al-morhej");**

**للوصول إلى مفتاح ما فً Win داخل مسجل النظام ٌتوجب علٌنا فقط وضع مسار المفتاح : settings.value("HKEY\_CURRENT\_USER\\. . .**

**ٌجب علٌنا قبل استخدام الوصول إلى مفتاح موجود فً مسجل النظام Registry لنظام تشغٌل Win أن نختبر أن النظام الحالً هو Win MS ألننا إذا نفذنا تطبٌق على نظام OS Mac أو**  **أي نظام آخر غٌر Win MS و كان ٌحوي وصول إلى مسجل نظام Win فسوف ٌسبب ذلك لنا الكثٌر من المشاكل , نستطٌع اختباره بوساطة الماكرو التالً :**

**#ifdef Q\_OS\_WIN**

 **//do anything** 

**#endif**

**إلنشاء مجموعة من المفاتٌح و القراءة منها و الكتابة علٌها ٌتوجب علٌنا أن نستخدم المنهج beginGroup و المنهج endGroup, انظر الر ّماز :**

 **QSettings settings("My Company","My App");**

 **settings.beginGroup("security");**

 **settings.setValue("user name","hasan al-morhej");**

 **settings.setValue("password","hasan al-morhej");**

 **settings.endGroup();**

**اسم المجموعة هنا )المفتاح الرئٌسً لما تحته من المفاتٌح( security .**

**للكتابة أو القراءة من مجموعة داخل مجموعة أخرى ببساطة بعد استدعاء المنهج**  beginGroup للمجموعة الأولى نستدعيه مرة ثانية للمجموعة الثانية و نستدعى أيضا **المنهج endGroup لكل استدعاء beginGroup.**

**لحذف مفتاح نستخدم المنهج :**

**void QSettings::remove ( const QString & key )**

**لكتابة مصفوفة من البٌانات نستخدم المنهج :**

**void QSettings::beginWriteArray ( const QString & prefix, int size = -1 ) و المنهج :**

**void QSettings::setArrayIndex ( int i )**

**لوضع الدلٌل الحالً للمصفوفة , ٌتوجب وضعه بعد المنهج beginWriteArray . عند االنتهاء من استخدام المصفوفة نستدعً المنهج :**

**void QSettings::endArray ()**

```
أما لقراءة مصفوفة من ملف إعدادات نستخدم المنهج :
```
**int QSettings::beginReadArray ( const QString & prefix )**

```
ٌعٌد هذا المنهج حجم المصفوفة التً ٌحوٌها , نستخدم معه المنهج setArrayIndex و 
                                                          المنهج endArray.
```

```
لكتابة مصفوفة :
```

```
settings.beginWriteArray ("array");
for (int i = 0; i <= size ; i++)
{
setArrayIndex(i);
settings.setValue("val1",QVariant());
settings.setValue("val2",QVariant());
}
settings.endArray();
لقراءتها :
settings.beginReadArray ("array");
for (int i = 0; i <= size ; i++)
{
setArrayIndex(i);
QVariant var1 = settings.value("val1");
QVariant var2 = settings.value("val2");
}
settings.endArray();
انتهٌنا من شرح الصف QSettings الخاص بحفظ إعدادات التطبٌق, لننتقل للتكلم عن الصف 
                                            QDir الخاص بالوصول إلى المجلدات .
```
## **: QDir الصف**

**نستخدمه للوصول إلى المجلدات و محتوٌاتها , ٌمتلك العدٌد من المناهج لمعالجة المجلدات و الملفات من إنشاء و حذف و قراءة محتوى مجلد و بعض المناهج الساكنة التً تعٌد مسار**  المجلدات الرئيسية في النظام كمجلد الملفات المؤقتة و جذر النظام و الخ...

**الصف QDir بسٌط االستخدام , لنرى ذلك من خالل ر ّماز إلنشاء مجلد بعد أن ٌختبر إن كان موجود أو ال :**

 **QDir dir;**

 **dir.setPath("C:");**

 **if(!dir.exists("hasan al-morhej"))**

 **dir.mkdir("hasan al-morhej");**

**لحذف مجلد ما:**

**dir.rmdir("c:/ hasan al-morhej");**

**إلنشاء مسار كامل نستخدم المنهج mkPath :**

```
dir.mkpath("c:/dir1/dir2/dir3");
```
**لحذف ملف :**

```
dir.remove("c:/dir1/dir2/dir3/data.txt");
```
**إلعادة تسمٌة ملف أو مجلد نستخدم المنهج rename :**

**QDir dir;**

**dir.setPath("C:");**

**dir.rename("dir1","cd");**

لإعادة عدد الملفات و المجلدات الت*ي* يحويها الدليل الحالي نستخدم المنهج : **uint QDir::count () const**

إذا كنا نريد استرجاع مصفوفة من أسماء الملفات الت*ي* تكون داخل مجلد ما والت*ي* صفتها **للقراءة فقط و ٌكون امتدادها txt نستطٌع فعل ذلك بوساطة المنهج entryList لنرى ذلك :**

 **QDir dir;**

 **dir.setPath("C:/Text");**

 **dir.setNameFilters(QStringList() << "\*.txt");**

 **QStringList strFiles=dir.entryList(QDir::AllEntries, QDir::Name);**

```
 for (int i=0 ; i <= strFiles.count()-1 ; i++)
```
 **std::cout <<strFiles.at(i).toAscii().data() << std::endl;**

**صرحنا عن مثٌل للصف QDir ٌدعى dir دلٌله الحالً هو "Text:/C "المجلد Text داخل القرص C , نفذنا عامل التصفٌة لكل الملفات النصٌة من خالل المنهج setNameFilters ٌستخدم هذا المنهج الرموز البدٌلة لتصفٌة الملفات Wildcard( راجع الفصل الثانً الجدول الخاص بالتعداد MatchFlags::Qt )وضعنا كافة أسماء الملفات التً ٌكون امتداده txt. ّم طبعنا هذه األسماء على شاشة سطر داخل المثٌل strFiles من خالل المنهج entryList ث األوامر.**

**بالنسبة للمنهج entryList الذي ٌعٌد مصفوفة نصٌة بأسماء الملفات له وسٌطٌن , الوسٌط األول التعداد Filter::QDir الخاص بالتصفٌة حسب الصفات الموضحة بالجدول الخاص به, أما الوسٌط الثانً التعداد SortFlag::QDir الخاص بترتٌب الملفات حسب الحجم االسم الخ..**

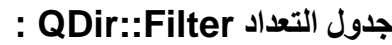

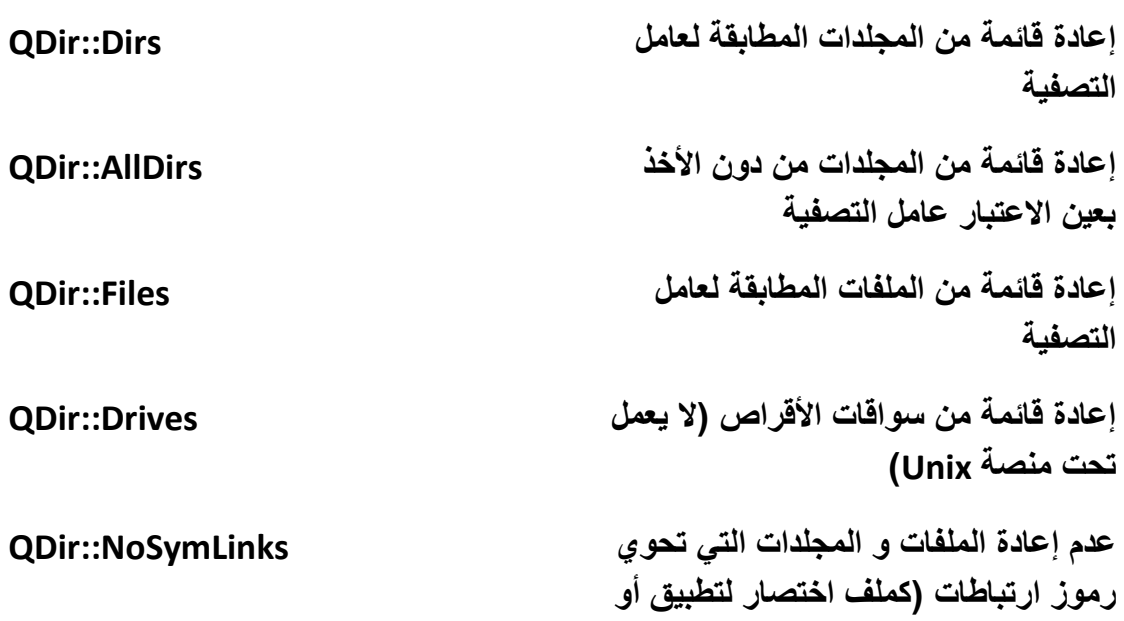

**موقع ويب) عدم إعادة الملفات و المجلدات التً تحوي NoDotAndDotDot::QDir محارف رموز االختصار "." أو ".." , هذه النقط تعتبر من المحارف الخاصة ضمن نظام**  التشغيل و ليس النقطة الإعتبادية كنقطة **فاصل االمتداد عن اسم الملف عدم إعادة الملفات و المجلدات التً تحوي NoDot::QDir المحرف الخاص"." عدم إعادة الملفات و المجلدات التً تحوي NoDotDot::QDir المحرف الخاص".." QDir::AllEntries QDir::Dirs | QDir::Files | QDir::Drives إعادة قائمة من المجلدات و الملفات التً Readable::QDir تسمح الوصول إلٌها من أجل القراءة منها إعادة قائمة من المجلدات و الملفات التً Writable::QDir تسمح الوصول إلٌها من أجل الكتابة علٌها إعادة قائمة من المجلدات و الملفات التً Executable::QDir تسمح الوصول إلٌها من أجل التنفٌذ إعادة قائمة من المجلدات و الملفات التً قد Modified::QDir تم التعدٌل علٌها مسبقا )ال ٌعمل تحت منصة )Unix إعادة قائمة من المجلدات و الملفات المخفٌة Hidden::QDir إعادة قائمة من مجلدات و ملفات النظام System::QDir سوف ٌكون عامل التصفٌة حساس لحالة CaseSensitive::QDir األحرف**

**أما التعداد SortFlag::QDir الخاص بترتٌب الملفات ضمن القائمة المعادة الخاصة بالكائن QDir ,انظر الجدول:**

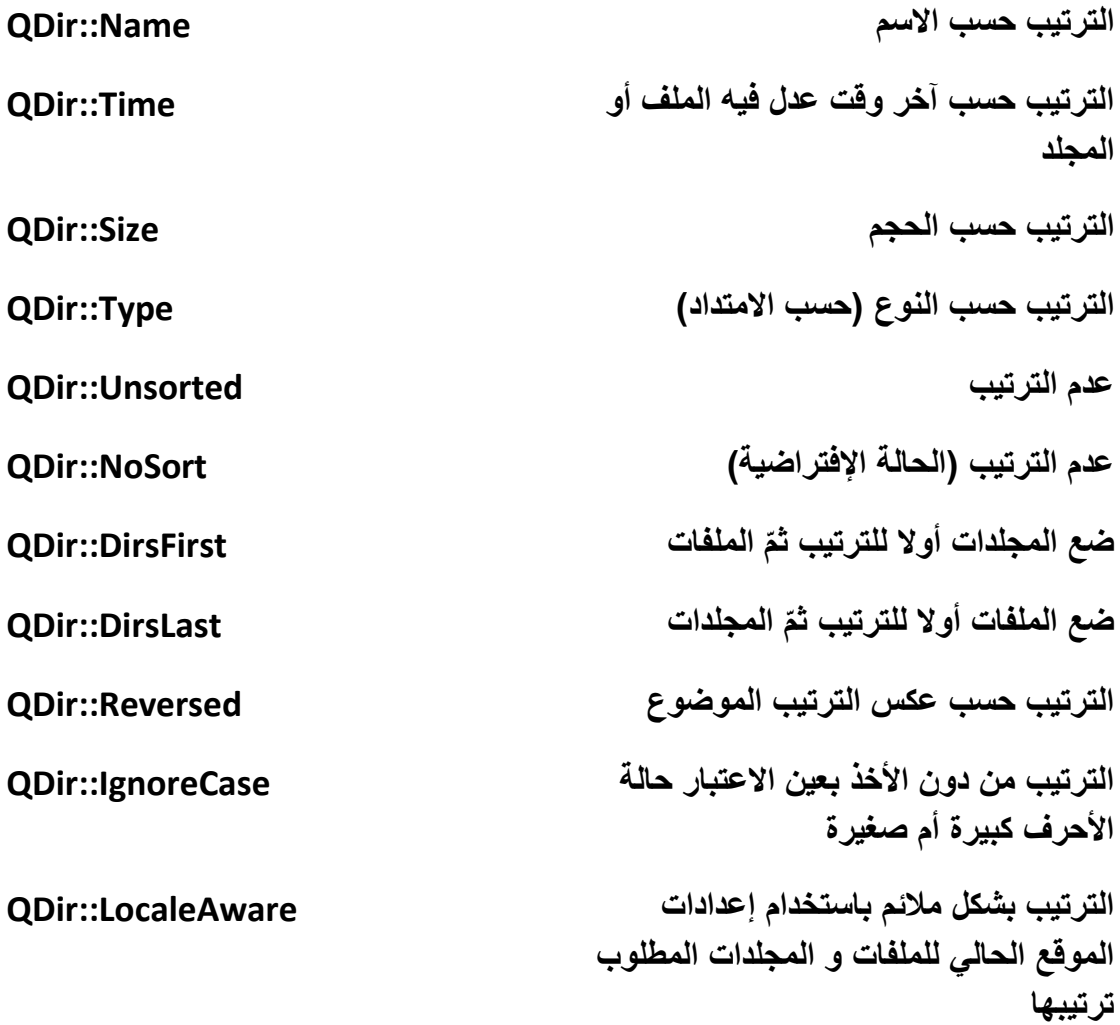

**ذكرنا مسبقا أنه بعض الصفات الخاصة بتصفٌة الملفات و المجلدات ال تعمل تحت منصة Unix لذا ٌجب علٌنا أن نختبر نظام التشغٌل الذي ٌعمل علٌه التطبٌق حالٌا لكً نضع الصفات**  المناسبة للنظام الحالي , انظر الجدول الخاص بماكروات أشهر الأنظمة المعرفة :

- **Q\_OS\_UNIX**
- **Q\_OS\_UNIXWARE**
- **Q\_OS\_LINUX**
- **Q\_OS\_MAC**
- **Q\_OS\_SYMBIAN**
- **Q\_OS\_MSDOS**
- **Q\_OS\_WIN**
- **Q\_OS\_WIN32**
- **Q\_OS\_WINCE**

إذا كنا نريد معرفة المسار الحقيقى لمجلد أو ملف اختصار يجب علينا استخدام المنهج :

#### **QString QDir::canonicalPath () const**

**بعد أن أنهٌنا هذه الفقرة جرب أن تنشأ تطبٌق بسٌط للبحث عن الملفات باستخدام الصف . QDir**

**انتهٌنا من شرح الصف QDir الخاص بالوصول إلى المجلدات و الملفات .**

# **: QDirIterator الصف**

**ٌستخدم هذا الصف لتخزٌن مسارات الملفات و المجلدات المحتواة داخل مسار محدد ضمن مكرر Iterator .**

مثال لعرض جميع مسارات الملفات و المجلدات الفرعية و محتواها الموجودة داخل المسار **"Windows:/C "على شاشة سطر األوامر :**

 **QDirIterator dirIterator("C:/Windows",QDirIterator::Subdirectories);**

 **while (dirIterator.hasNext())**

 **std::cout << dirIterator.next().toAscii().data() << std::endl;**

**صرحنا عن مثٌل للصف QDirIterator المسار الرئٌسً له هو جذر النظام Win( أي**  المسار الذي سوف يعرض محتوياته) و مررنا لوسيطه الثاني الخاص بتحديد كيفية البحث **عن محتوٌات المسار المحدد أي مستوى رؤٌته للملفات و المجلدات, هنا مررنا العنصر بوساطته QDirIterator::IteratorFlag التعداد من QDirIterator::Subdirectories** سوف يعرض جميع المجلدات الفرعية الموجودة داخل المسار المحدد و يعرض محتواها أيضا **إن كان مجلد أو ملف .**

**سوف تبقى عملٌة التكرار طالما أن المثٌل dirIterator ٌملك داخله مسارات ملفات و ّم ذلك بوساطة المنهج مجلدات ت ()hasNext ,أ ّما المنهج ()next ٌرجع قٌمة نصٌة تحوي ّم ٌقوم بإزالتها منه ّم الوصول إلٌه حالٌا داخل المكرر و من ث المسار الذي قد ت .**

**: QDirIterator::IteratorFlag التعداد**

**سوف لن ٌعرض إال أسماء المجلدات و NoIteratorFlags::QDirIterator الملفات الموجودة داخل المسار المحدد دون عرض محتوى المجلدات الفرعٌة سوف ٌتم عرض جمٌع محتوٌات المجلد Subdirectories ::QDirIterator** الحالي و المجلدات الفرعية **ٌرفق مع العنصر Subdirectories حٌث FollowSymlinks ::QDirIterator عندما ٌجد ملف اختصار لمجلد ٌعرض محتوٌات هذا المجلد**

**لننتقل للتكلم عن الصف الخاص بالوصول إلى ملف و معالجته QFile .**

### **: QFile الصف**

**ٌستخدم هذا الصف للوصول إلى الملفات و القراءة منها و الكتابة علٌها , ٌمتلك مناهج سهلة االستخدام لتنفٌذ هذه العملٌات , ذكرنا مسبقا أن الصف QFile ٌرث الصف QIODevice , ٌمتلك الصف QFile المقدرة على قراءة و كتابة البٌانات النصٌة و الثنائٌة من و على ملف و معالجة هذه البٌانات باستخدام الصف QTextStream و الصف QDataStream .**

**إلنشاء ملف و الكتابة علٌه انظر الر ّماز التالً :**

**QFile file("c:/test.txt");**

**file.open(QFile::WriteOnly);**

**file.write("hasan al-morhej ");**

**file.close();**

**لقراءة ملف :**

```
QFile file("c:/test.txt");
```
**file.open(QFile::ReadOnly);**

**std::cout << file.readAll().data();**

**file.close();**

```
للكتابة على ملف بوساطة الصف QTextStream انظر الر ّماز :
  QFile file("c:/test.txt");
   if(file.open(QIODevice::WriteOnly | QIODevice::Text))
  {
     QTextStream stream(&file);
     stream << "test test test ..." ;
     file.close();
  }
             أما للقراءة من ملف بوساطة الصف QTextStream , انظر الر ّماز التالً :
   QString strLine;
   QFile file("c:/test.txt");
  if(file.open(QIODevice::ReadOnly | QIODevice::Text))
  {
     QTextStream stream(&file);
     while(!stream.atEnd()){
       strLine = stream.readLine() ;
       std::cout << strLine.toAscii().data() << std::endl;
     }
     file.close();
  }
إذا أردنا إضافة محارف بموقع محدد من ملف ٌجب علٌنا أوال استخدام المنهج seek لالنتقال 
                    إلى الموقع الذي نرٌد ث putChar لكتابة المحرف : ّم استخدام المنهج
```

```
QFile file("c:/test.txt");
```

```
if(file.open(QFile::WriteOnly))
{
file.seek(10);
file.putChar('Q');
file.putChar('t');
file.close();
}
                   إلعطاء صالحٌة لملف تم الوصول إلٌه ٌجب أن نستخدم المنهج :
bool QFile::setPermissions ( Permissions permissions )
                                        ولقراءة الصالحٌة نستخدم المنهج :
Permissions QFile::permissions () const
                                                             مثال :
QFile file("c:/test.txt");
if(file.open(QFile::WriteOnly)){
file.setPermissions(QFile::WriteOwner);
//do anything..
file.close();
}
                           جدول ٌحوي عناصر التعداد Permission::QFile :
صالحٌة القراءة من قبل مالك الملف ReadOwner::QFile
صالحٌة الكتابة من قبل مالك الملف WriteOwner::QFile
صالحٌة التنفٌذ من قبل مالك الملف ExeOwner::QFile
صالحٌة القراءة من قبل المستخدم ReadUser::QFile
```
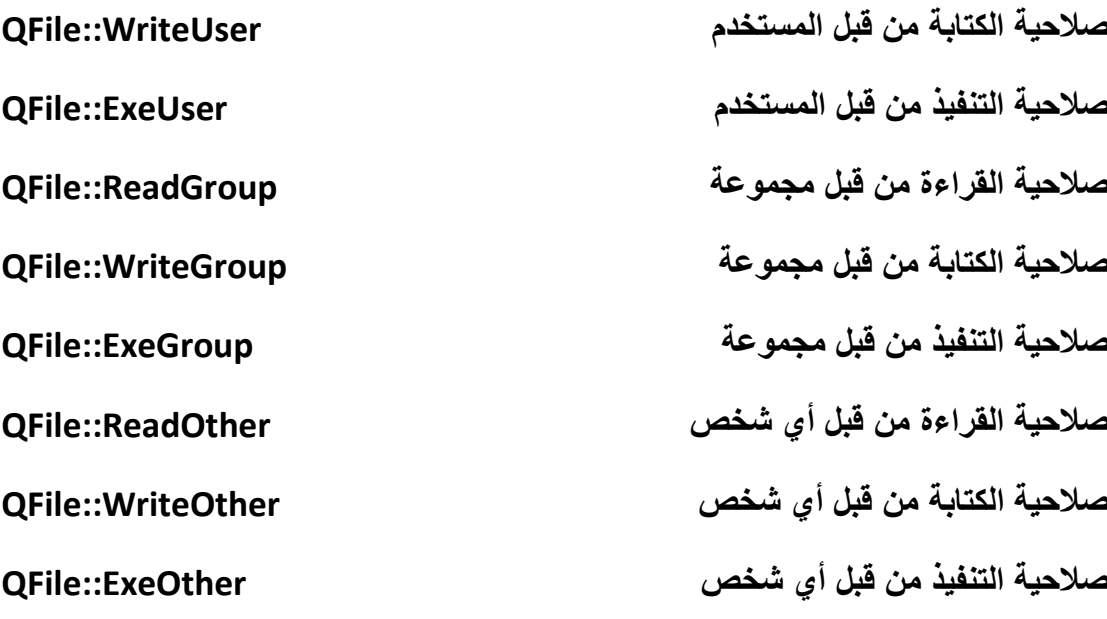

إذا حصل خطأ ما عند الوصول إلى ملف أو القراءة منه أو الكتابة عليه نستطيع تحديد ماهية **الخطأ الذي حصل باستخدام المنهج ()error::QFile الذي ٌعٌد الخطأ على شكل عنصر من عناصر التعداد FileError::QFile :**

**لم ٌحصل أي خطأ NoError::QFile حصل خطأ عند القراءة من الملف ReadError::QFile حصل خطأ عند الكتابة إلى الملف WriteError::QFile حصل خطأ قاتل FatalError::QFile حصل خطأ نتٌجة خطأ بتركٌب الملف ResourceError::QFile لم ٌستطٌع فتح الملف OpenError::QFile تم إحباط العملٌة التً تتم حالٌا للملف AbortError::QFile انتهى الوقت الواجب فٌه إتمام العملٌة على TimeOutError::QFile الملف خطأ غٌر معروف UnspecifiedError::QFile عدم االستطاعة على حذف الملف RemoveError::QFile عدم االستطاعة على إعادة تسمٌة الملف RenameError::QFile**

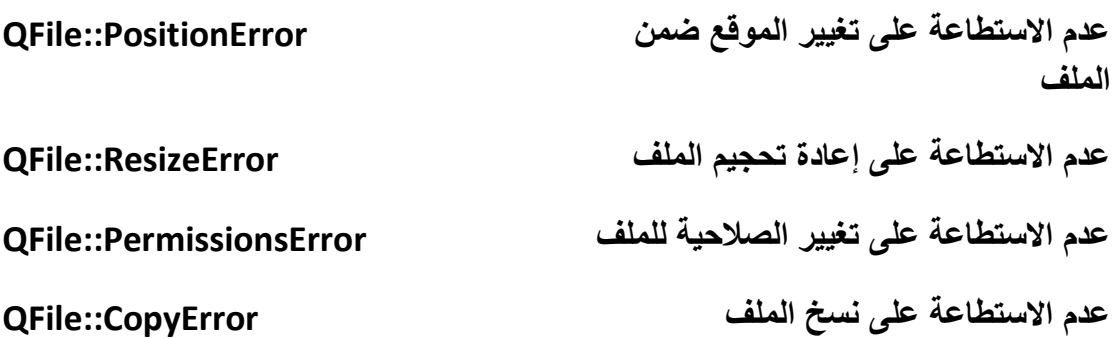

**لحذف ملف نستخدم المنهج :**

**bool QFile::remove ()**

لإعادة تسمية الملف نستخدم المنهج :

**bool QFile::rename ( const QString & newName )**

**إلعادة تحجٌم الملف نستخدم المنهج :**

**bool QFile::resize ( qint64 sz )**

**نكون اآلن انتهٌنا من الفقرة التً تحوي شرح الصف QFile , لننتقل للتكلم عن الصف الخاص بجلب معلومات ملف ما الصف QFileInfo .**

# **: QFileInfo الصف**

**لمعرفة معلومات ملف كتارٌخ اإلنشاء و الحجم و المسار الحقٌقً له و الصالحٌات الخ... ما علٌنا إال استخدام الصف QFileInfo الخاص بجلب معلومات ملف محدد و الذي ٌمتلك واجهة )مناهج( سهلة االستخدام .**

**انظر الر ّماز التالً الذي ٌحوي كٌفٌّة استخدام أغلب مناهج الصف QFileInfo :**

**#include <QtCore/QCoreApplication>**

**#include <QFileInfo>**

**#include <iostream>**

**#include <QDateTime>**

**void printDateAndTime(char\*, QDateTime);**

```
int main(int argc, char *argv[])
```

```
{
```
 **QCoreApplication a(argc, argv);**

 **QFileInfo fileInfo("c:/test.txt");**

```
 std::cout << "Base Name is " << fileInfo.baseName().toAscii().data() 
<< std::endl ;
```
 **std::cout << "File Name is " << fileInfo.fileName().toAscii().data() << std::endl ;**

```
 std::cout << "File path is " << fileInfo.filePath().toAscii().data() << 
std::endl ;
```

```
 std::cout << "Dir path is " << fileInfo.absolutePath().toAscii().data() 
<< std::endl ;
```

```
 std::cout << "Size is " << 
QString::number(fileInfo.size()).toAscii().data()
```

```
 << " bytes" << std::endl ;
```

```
 std::cout << "Writable is " << (fileInfo.isWritable() == 
true?"true":"false")
```

```
 << std::endl ;
```

```
 std::cout << "Readable is " << (fileInfo.isReadable() == 
true?"true":"false")
```
 **<< std::endl ;**

```
 std::cout << "Executable is " << (fileInfo.isExecutable() == 
true?"true":"false") 
   << std::endl ;
   std::cout << "Hidden is " << (fileInfo.isHidden() == 
true?"true":"false") << std::endl ;
```

```
 printDateAndTime("Created Date is ", fileInfo.created());
 printDateAndTime("Last Modified Date is ", fileInfo.lastModified());
 printDateAndTime("Last Read Date is ", fileInfo.lastRead());
```

```
 return a.exec();
```

```
}
```
**void printDateAndTime(char\* str,QDateTime dateTime)**

### **{**

```
 std::cout << str << dateTime.date().day() << "/" << 
dateTime.date().month()
```

```
 << "/" << dateTime.date().year()
```
 **<< " " << dateTime.time().toString().toAscii().data() << std::endl ;**

#### **}**

**أنهٌنا الفقرة التً تتكلم عن الصف الخاص بجلب معلومات ملف محدد QFileInfo ,لننتقل اآلن للتكلم عن الصف QFileSystemModel الخاص بجلب نموذج البٌانات لنظام الملفات المحلً .**
**: QFileSystemModel الصف**

مثلما ذكرنا أن هذا الصف خاص بجلب نموذج البيانات لنظام الملفات المحلي يرث الصف **QAbstractItemModel , هذا الصف ٌهٌئ لنا نموذج شجري ٌحوي المجلدات و الملفات و معلوماتها التً تكون تحت الجذر )المجلد الرئٌسً( الذي نضعه نحن , ٌمتلك عدة أحداث داخلٌة أهمها :**

**void directoryLoaded ( const QString & path )**

**void fileRenamed ( const QString & path, const QString & oldName, const QString & newName )**

**void rootPathChanged ( const QString & newPath )**

**ٌقدح هذا الحدث عند االنتهاء من تحمٌل ملفات المجلد المحدد , له وسٌط وحٌد ٌحوي**  مسار المجلد الذ*ي* قد تم تحميله

**ٌقدح هذا الحدث عند تغٌٌر اسم ملف , له ّم تغٌٌر وسٌطٌن األول مسار الملف الذي قد ت اسمه , أ ّما الثانً اسمه القدٌم , الوسٌط**  الأخير الاسم الجديد له

**ٌقدح عند تغٌٌر مسار الجذر )المجلد , السواقة الرئٌسً( , أ ّما الوسٌط newPath فهو مسار الجذر الجدٌد**

**اآلن لنكتب ر ّماز ٌعرض لنا قائمة شجرٌة تحوي المجلدات و الملفات التً تكون تحت ظالل الجذر قرص C وٌتغٌر عنوان النافذة عند كل تحمٌل لمجلد , انظر الر ّماز :**

 **QFileSystemModel \*fileSysModel = new QFileSystemModel();**

 **QTreeView \*treeView = new QTreeView();**

 **treeView->setModel(fileSysModel);**

 **treeView->setRootIndex(fileSysModel->setRootPath("C:"));**

 **treeView->show();**

**QObject::connect(fileSysModel,SIGNAL(directoryLoaded(QString)),tree View** 

 **, SLOT(setWindowTitle(QString)));**

**أوال صرحنا عن الحدث fileSysModel من الصف QFileSystemModel و عن حدث آخر ٌدعى treeView من الصف QTreeView , وضعنا نموذج القائمة الشجرٌة هو ّم الحدث fileSysModel نموذج من بٌانات المجلدات و الملفات , وضعنا الدلٌل الرئٌسً ث لنموذج القائمة الشجرٌة هو مسار الجذر لنموذج نظام الملفات و المجلدات والذي ٌكون قرص C , أظهرنا نموذج القائمة الشجرٌة بعد تهٌئتها لتعرض الجذر قرص C بوساطة التابع لل ِححد ْثث fileSysModel الذي المنهج ()show , أما الحدث directoryLoaded ٌقدح عندما ٌتم االنتهاء من تحمٌل مجلد ربطناه مع المقبس setWindowTitle التابع لل ِححد ْثث treeView , بالتالً سوف ٌتم تغٌٌر عنوان النافذة إلى مسار المجلد الذي تم تحمٌله من قبل fileSysModel.**

**مالحظة : إذا أردنا أن نضع الجذر الرئٌسً هو جهاز الكمبٌوتر ٌتوجب علٌنا أن نترك نص المسار الرئٌسً خال:**

**treeView->setRootIndex(fileSysModel->setRootPath(""));**

# **قراءة و كتابة مستندات XML :**

**مستندات XML كثٌرة اإلستخدام و ذلك لـ استقاللٌتها عن نظم التشغٌل و سهولة حفظ بٌانات فٌها و استردادها و صغر الحجم الذي ٌحجزه مستند XML , سنوضح هنا كٌفٌّة كتابة مستند XML و قراءته من دون التوسع بالشرح .**

**تحوي Qt على مجموعة مكاتب خاصة بالوصول و معالجة مستندات XML , عندما نود استخدام أحد هذه الصفوف داخل مشروعنا , ٌتوجب أن نضٌف السطر البرمجً التالً داخل ملف المشروع :**

### **QT += xml**

**و ذلك إلخبار المجمع بأننا نرٌد حزم حزمة "QtXml "ضمن التطبٌق .**

**فً هذه الفقرة سوف نستخدم الصف "QXmlStreamReader "لقراءة مستندات "XML" و الصف "QXmlStreamWriter "إلنشاء و كتابة مستند "XML "ٌ.توجب علٌنا أن نهٌئ كتلة بٌانات من أجل الكتابة من خالل استخدام أحد صفوف جهاز الدخل و الخرج ّم نصرح عن مثٌل / حدث للصف "QXmlStreamWriter ", و تحدٌد "QIODevice ", ث**

**ّم إصدار و تشفٌر المستند , إنشاء العنصر المراد و إضافة قٌم أو عناصر داخله من ث , و ذلك كاآلتً :**

 **QFile file("profile.xml");**

 **file.open(QIODevice::WriteOnly);**

 **QXmlStreamWriter\* writer = new QXmlStreamWriter(&file);**

 **writer->writeStartDocument("1.0");**

 **writer->setCodec("UTF-8");**

 **writer->writeEndDocument();**

 **writer->writeStartElement("profile");**

 **writer->writeTextElement("fname","Hasan");**

 **writer->writeTextElement("lname","Al Morheij");**

 **writer->writeTextElement("phone","+963999999999");**

#### **writer->writeEndElement();**

 **.**

 **.**

 **.**

**ّم استخدمنا الصف "QFile "من أجل إنشاء ملف XML و تهٌئته من أجل الكتابة , صرحنا ث عن حدث للصف "QXmlStreamWriter "و مررنا لوسٌط بّناءه جهاز الدخل و الخرج المحدد "file "من أجل كتابة مستند الـ "XML "داخله , بدأنا بإنشاء مستند "XML "من خالل استخدام المنهج "writeStartDocument "الذي حددنا من خالله إصدار مستند ّم حددنا الترمٌز الخاص بالمستند "-8UTF "بوساطة المنهج "setCodec ", "XML ", ث أنهٌنا تعرٌف تروسٌة مستند "XML "من خالل استدعاء المنهج "writeEndDocument ", ستصبح تروسٌة تعرٌف المستند كاآلتً :**

**<?xml version="1.0" encoding="UTF-8"?>**

**بعدها أنشأنا عنصر ٌدعى "profile "داخله عدة عناصر أبناء خاصة باحتواء البٌانات الشخصٌّة للمستخدم , أخٌر استدعٌنا المنهج "writeEndElement "من أجل إغالق**  **العنصر "profile "ضمن مستند "XML ", سٌبدو شكل ر ّماز "XML "بعد تنفٌذ الر ّماز كاآلتً :**

**<?xml version="1.0" encoding="UTF-8"?>**

**<profile>**

**<fname>Hasan</fname>**

**<lname>Al Morheij</lname>**

**<phone>+963999999999</phone >**

**</profile>**

**من أجل قراءة مستند "XML "نستخدم الصف "QXmlStreamReader ", لنقرأء مستند "XML "السابق :**

 **QString list;**

 **QFile file("profile.xml");**

 **file.open(QIODevice::ReadOnly);**

 **QXmlStreamReader\* reader = new QXmlStreamReader(&file);**

 **reader->readNextStartElement();**

 **if(reader->name() == "profile"){**

 **list.append("<"+reader->name().toString()+">\n");**

 **while(!reader->atEnd()){**

 **reader->readNextStartElement();**

 **if(reader->isStartElement())**

```
 list.append("<"+reader->name().toString()+">");
```
 **list.append(reader->readElementText());**

```
 if(reader->isEndElement())
```

```
 list.append("</"+reader->name().toString()+">\n");
```

```
 }
```
 **}**

**أوال حددنا الملف "xml.profile "من أجل قراءة و تفسٌر محتواه , و ذلك من خالل استخدام الصف "QFile ", و أنشئنا حدث للصف "QXmlStreamReader "ٌدعى "reader ", استدعٌنا المنهج "readNextStartElement "من أجل اإلنتقال ألول عنصر ّم اختبرنا أن اسم العنصر الحالً هو "profile "لـ ٌقراءة جمٌع موجود ضمن المستند , ث محتوٌاته "عناصره األبناء" , و ذلك من خالل إنشاء حلقة تكرار ٌتم الخروج منها بانتهاء قراءة جمٌع محتوى العنصر الحالً "profile ", استدعٌنا المنهج "atEnd "الذي ٌخبرنا بأنه تم اإلنتهاء من قراءة جمٌع محتوٌات "العناصر األبناء" للعنصر الحالً "profile ", بما أننا نرٌد قراءة العناصر األبناء للعنصر "profile "ٌتوجب علٌنا استدعاء المنهج "readNextStartElement "لـ ٌتم قراءة العناصر واحد تلوا اآلخر على التسلسل , تركٌبة عنصر "XML "هً بادئة العنصر و قٌمة و نهاٌة العنصر :**

#### **<startElemetnt> value </endElement>**

**نقوم بالحصول على اسم العنصر من خالل استدعاء المنهج "name "و ذلك بعد اختبار أ ّن الوسم الحالً هو عنصر , المنهج "isStartElement "ٌرجع "true "فً حال كان الوسم الحالً "مكان المؤشر ضمن مستند XML "هو بادئة لعنصر "XML ",أما المنهج "isEntElement "ٌرجع "true "فً حال كان الوسم الحالً من المستند هو نهاٌة عنصر "XML ", استخدمنا المنهج "readElementText "من أجل الحصول على قٌمة العنصر الحالً "مكان المؤشر الحالً ضمن المستند" .**

## **: QFileSystemWatcher الصف**

**ٌستخدم الصف QFileSystemWatcher لمراقبة التعدٌالت التً تطرأ على المجلدات )األدلة( و الملفات كاإلضافة و الحذف و إعادة التسمٌة الخ...**

**مثال بسٌط الستخدام الصف QFileSystemWatcher :**

 **QListWidget listWidget;**

 **QFileSystemWatcher\* fileSysWatcher = new QFileSystemWatcher(QStringList()** 

 **<< "C:/" << "C:/Text" << "C:/Text/txt.txt");**

 **listWidget.addItems(QStringList() << "C:/" << "C:/Text" << "C:/Text/txt.txt");**

 **listWidget.show();**

 **QObject::connect(fileSysWatcher , SIGNAL(fileChanged(QString)) ,**

 **&listWidget ,SLOT(setWindowTitle(QString))) ;**

```
 QObject::connect(fileSysWatcher , 
SIGNAL(directoryChanged(QString)) ,
```
 **&listWidget ,SLOT(setWindowTitle(QString))) ;**

**صرحنا عن مثٌل للصف QListWidget ٌدعى listWidget و مثٌل للصف QFileSystemWatcher ٌدعى fileSysWatcher مررنا لوسٌطه قائمة نصٌة تحوي ّم القرص C و المجلد Text و الملف txt.txt لمراقبتها , أضفنا على كائن القائمة المسارات ث المراقبة , ربطنا الحدث الداخلً (QString(fileChanged و الحدث (QString(directoryChanged التابعٌن للحدث fileSysWatcher مع كائن القائمة listWidget بالمقبس (QString(setWindowTitle, حٌث سوف ٌتم قدح هذه األحداث عند أي تغٌٌر ٌطرأ على المجلدات و الملفات المضافة للكائن fileSysWatcher .**

**ٌمتلك عدة مناهج أهمها :**

**المنهج الخاص بإضافة مسار جدٌد من أجل المراقبة:**

**void QFileSystemWatcher::addPath ( const QString & path )** المنهج الخاص بإضافة مسار ات جديدة من أجل المر اقبة<u>:</u>

**void QFileSystemWatcher::addPaths ( const QStringList & paths )** إعادة قائمة نصية تحوي مسارات المجلدات التي تتم مر اقبتها :

**QStringList directories () const**

إعادة قائمة نصية تحوي مسارات الملفات الت*ي* تتم مراقبتها :

**QStringList files () const**

**إلزالة مسار مجلد و ملف من فعل المراقبة :**

**void removePath ( const QString & path )**

**إلزالة مسارات مجلدات و ملفات من فعل المراقبة :**

**void removePaths ( const QStringList & paths )**

# **: QProcess الصف**

يستخدم لتنفيذ برامج خارجية و الاتصال معها :

 **QProcess process;**

 **process.start("notepad",QStringList() << "c:/Text/txt.txt");**

**ٌستخدم المنهج ()start لتنفٌذ تطبٌق ما, هنا مررنا لوسٌطه األول مسار و اسم التطبٌق "notepad "و لوسٌطه الثانً الوسطاء الخارجٌة الذي نود إدخالها إلى التطبٌق لٌعالجها هنا مسار ملف نصً لتقرأه المفكرة , نفذ التطبٌق و اختبر النتٌجة .**

إذا أردنا أن نجلب جميع مسارات بيئة النظام المحلي فما علينا سوى استدعاء المنهج **()systemEnvironment التابع للصف QProcess لٌعٌد قائمة نصٌة QStringList تحوي جمٌع مسارات بٌئة النظام , انظر الر ّماز التالً :**

 **QProcess process;**

 **for (int i=0; i <= process.systemEnvironment().length() -1 ; i++ )**

 **std::cout << process.systemEnvironment().at(i).toAscii().data() <<std::endl** 

 **<< std::endl ;**

# **: QFileDialog الصف**

**ٌستخدم هذا الصف من أجل تحدٌد مجلد , مجلدات أو ملف , ملفات من خالل نافذة حوار سهلة االستخدام , ٌرث الصف QDialog , ٌحوي عدة مناهج ساكنة إلظهار نافذة حوار من أجل حفظ ملف أو فتحه أو اختٌار مجلد, نستطٌع تصفٌة أنواع الملفات الذي نرٌد إظهارها ضمن إطار مستكشف الملفات لنافذة الحوار .**

لعرض نافذة حوار لتحديد مجلد نستطيع استخدام المنهج الستاتيك*ي* **()getExistingDirectory الموجود ضمن الصف QFileDialog , انظر الر ّماز التالً :**

**,QObject::tr("hasan 0 QString str = QFileDialog::getExistingDirectory( al-morhej\ nSelected directory path will display in message box:"),"C:/");**

 **if(QMessageBox::information(0,"path",str) == QMessageBox::Ok)**

 **return 0;**

**استدعٌنا هنا المنهج الستاتٌكً ()getExistingDirectory من الصف QFileDialog لعرض نافذة حوار من أجل تحدٌد مجلد , ٌعٌد هذا المنهج مسار المجلد المحدد بنمط نصً QString,مررنا لوسٌطه األول 0 أي الصف األب له هو الصف الحالً أما الوسٌط الثانً وضعنا النص الموضح فً الر ّماز لٌعرض فوق إطار مستكشف المجلدات , أ ّما الوسٌط الثالث ٌحدد المسار الذي سوف ٌحدده تلقائٌّا عند فتح نافذة الحوار الخاص باستكشاف المجلدات )األدلة( وهنا القرص C.**

**عند التنفٌذ سوف تظهر نافذة كالشكل )4.4( :**

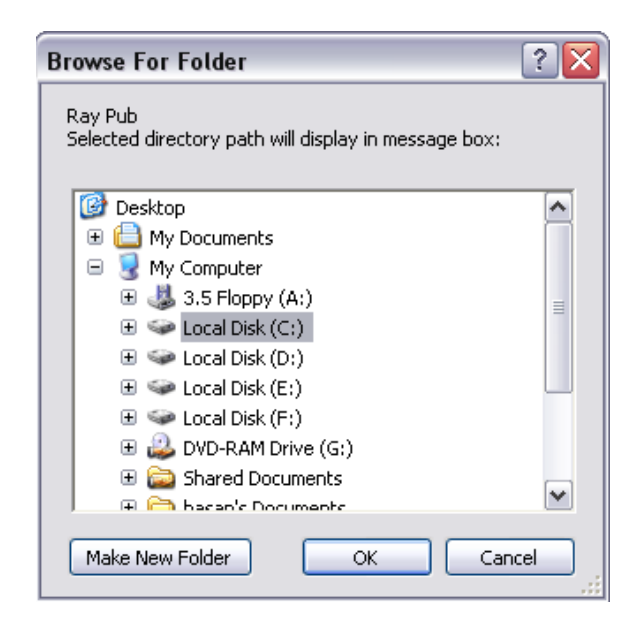

**الشكل 4.4**

**لتحدٌد ملف من خالل نافذة حوار خاص به ٌجب علٌنا استدعاء المنهج الساكن ()getOpenFileName التابع للصف QFileDialog , انظر الر ّماز التالً :**

 **QString str = QFileDialog::getOpenFileName(0,QObject::tr("Hasan Al-Morhej:Selected file path will display in message box"),"C:/",QObject::tr("All Files(\*.\*);;Text**

```
 Files(*.txt)"),0,0);
```
 **if(QMessageBox::information(0,"path",str) == QMessageBox::Ok)**

 **return 0;**

**بالنسبة للوسٌط الخاص بالتصفٌة )تصفٌة أنواع الملفات( ٌفصل بٌن كل نوع و نوع بفاصلتٌن منقوطتٌن متتالٌتٌن :**

**All Files(\*.\*);;Text Files(\*.txt)**

**عند التنفٌذ سوف ترى الشكل )4.5( :**

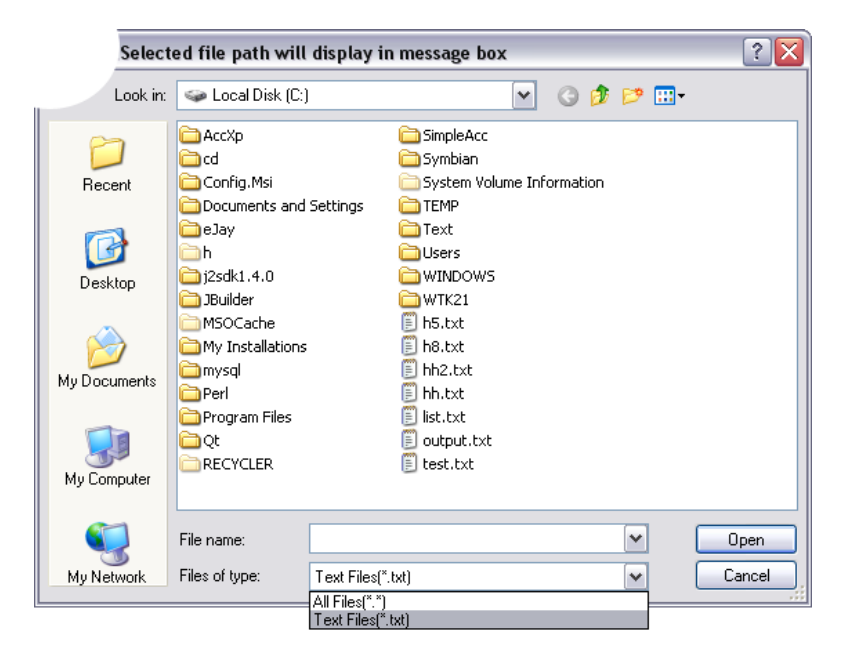

**الشكل 4.5**

**لتحدٌد مجموعة من الملفات نستدعً المنهج الساكن ()getOpenFileNames انظر الر ّماز التالً :**

```
 QStringList str = 
QFileDialog::getOpenFileNames(0,QObject::tr("Hasan Al-
Morhej:Selected files path will display in message 
box"),"C:/",QObject::tr("All Files(*.*);;Text Files(*.txt)"),0,0);
```

```
 QString strforMsg;
```

```
 for(int i=0; i <= str.length() - 1 ; i++) strforMsg += str.at(i) + "\n";
```

```
 if(QMessageBox::information(0,"path",strforMsg) ==
```

```
QMessageBox::Ok)
```
 **return 0;**

```
إلظهار نافذة حوار خاصة بحفظ ملف نستدعً المنهج الساكن ()getSaveFileName من 
                                       الصف QFileDialog , انظر الر ّماز التالً :
```
 **QString str = QFileDialog::getSaveFileName(0,QObject::tr("Hasan Al-Morhej:Save File Dialog"),"C:/",QObject::tr("Text File(\*.txt);;In Out(\*.io)"),0,0);**

 **if(QMessageBox::information(0,"path",str) == QMessageBox::Ok)**

 **return 0;**

**سنكتب اآلن ر ّماز ٌحوي على أهم مناهج الصف QFileDialog من تغٌٌر لوحة نص ما ضمن نافذة الحوار إلى تحدٌد أنواع الملفات و تحدٌد كٌفٌة قبول الملف الخ... :**

 **QFileDialog fileDialog;**

 **QStringList strList;**

 **QString str;**

 **fileDialog.setAcceptMode(QFileDialog::AcceptOpen);**

 **fileDialog.setLabelText(QFileDialog::FileType,QObject::tr("Select any type u want"));**

 **fileDialog.setLabelText(QFileDialog::Reject,QObject::tr("Close the dialog"));**

 **fileDialog.setWindowTitle(QObject::tr("File Dialog"));**

 **fileDialog.setFileMode(QFileDialog::ExistingFile);**

 **fileDialog.setNameFilters(QStringList() << QObject::tr("Text Files(\*.txt)") <<**

**QObject::tr("Input Output Files(\*.io)"));**

 **fileDialog.setViewMode(QFileDialog::Detail);**

 **fileDialog.setStyleSheet("color:blue;");**

 **if(fileDialog.exec())**

 **if(fileDialog.acceptMode() == QFileDialog::AcceptOpen)**

 **strList = fileDialog.selectedFiles();**

 **for(int i = 0 ; i <= strList.length() - 1 ; i++) str += strList.at(i) + "\n" ;**

 **if(QMessageBox::information(0,QObject::tr("path"),str) == QMessageBox::Ok)**

 **return 0;**

**أوال المنهج setAcceptMode ٌحدد نمط نافذة الحوار إما نمط نافذة حوار من أجل الحفظ أو من أجل الفتح , وسٌطه ٌأخذ نمط التعداد AcceptMode::QFileDialog : إظهار نافذة الحوار بنمط فتح ملف AcceptOpen::QFileDialog**

**إظهار نافذة الحوار بنمط حفظ ملف AcceptSave::QFileDialog**

**ثانٌا المنهج setLabelText لتغٌٌر قٌمة لوحات النصوص ضمن نافذة الحوار وسٌطه ٌأخذ نمط التعداد DialogLabel::QFileDialog :**

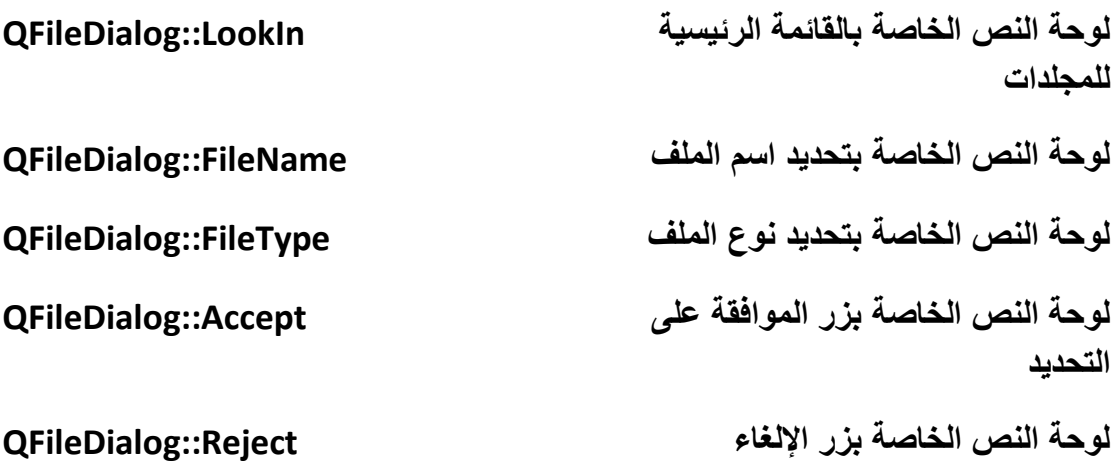

**انظر الشكل )4.6( الخاص بالتعداد DialogLabel::QFileDialog :**

| <b>File Dialog</b>     |                                    | ? X                                                    |
|------------------------|------------------------------------|--------------------------------------------------------|
| Look in:               | e                                  | 间<br>G<br>Θ<br>➊<br>н<br>⊻∣<br>- 67                    |
| My Computer            | ∸<br>Name                          | ۸<br><b>Date Modified</b><br>Size<br>Type              |
|                        | My Installations                   | م 9:07/FileIder 16/09                                  |
| QFileDialog::Lookin    | mysgl                              | م 10:36/PileIder 27/01                                 |
|                        | Perl                               | م 18/09/3:39. FileIder 18/09/                          |
|                        | <b>Program Files</b>               | FileIder 25/02/2:13 p                                  |
|                        | Qt                                 | م 4:37 FileIder 14/09/                                 |
|                        | SimpleAcc                          | م FileIder 10/03/3:09                                  |
|                        | Symbian                            | م 2:08/FileIder 18/09                                  |
|                        | <b>TEMP</b>                        | م 18:6:18/FileIder 29/11/                              |
|                        | Text                               | م 1:52/03/milelder 01/03/                              |
|                        | <b>Users</b>                       | FileIder 17/10/7:59 p<br>≣                             |
|                        | <b>WINDOWS</b>                     | FileIder 25/02/3:09 p                                  |
|                        | WTK21                              | م 6:53/FileIder 20/09                                  |
| QFileDialog::FileName  | h5.txt<br>E                        | Tbytes txt File<br>QFileDialog::Accept<br>م 29/02/2:11 |
|                        | E<br>h8.txt                        | YA bytes txt File<br>م 23/02/5:29                      |
|                        | O<br>hh.txt                        | 11 bytes txt File<br>ص 9:41/17/01                      |
|                        | hh2.txt QFileDialog::FileType<br>Ē | o bytes lext File<br>ص 17/01/…1:47                     |
|                        | f                                  | A+ bytes ltxt File<br>ص 8:13/11/03<br>٧                |
| File name:             | 5.5                                | Open                                                   |
| Select any type u want | Text Files(*,txt)                  | QFileDialog::Reject<br>Close the dialog                |

**الشكل 4.6**

**ثالثا المنهج setFileMode ٌحدد ماهٌة األنماط المسموحة للملفات و المجلدات إن كان عند العرض أو الضغط على زر الموافقة وسٌطه من نمط اُزؼلاك FileMode::QFileDialog :**

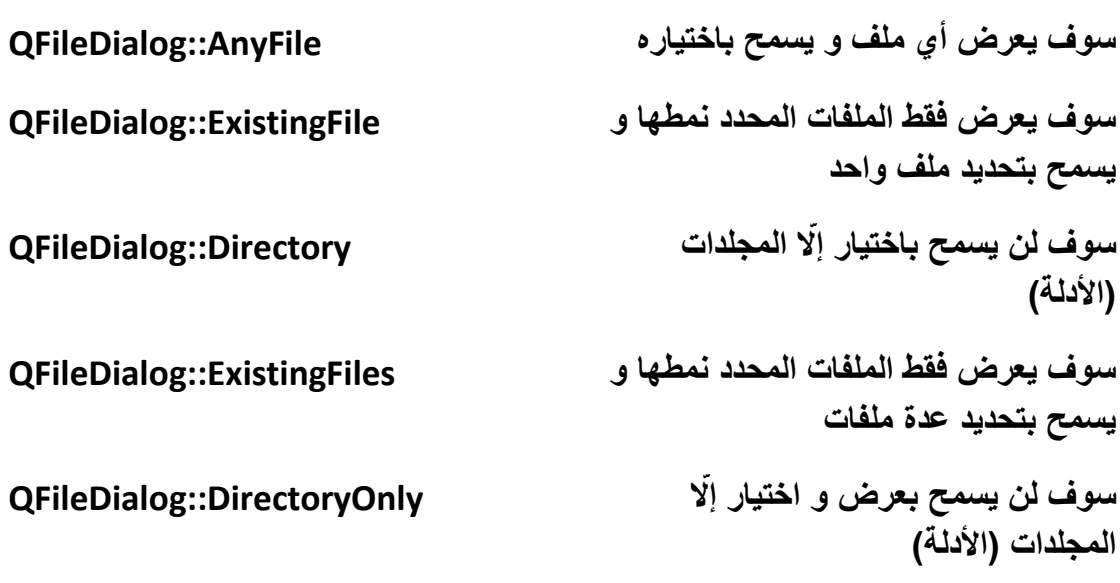

**رابعا المنهج setNameFilters لتحدٌد األنماط التً نرٌد )امتداد الملفات( .**

**خامسا المنهج setViewMode نمط عرض شعارات و معلومات المجلدات و الملفات داخل المستكشف )عارض نموذج الملفات و المجلدات( وسٌطه الوحٌد من نمط التعداد : QFileDialog::ViewMode**

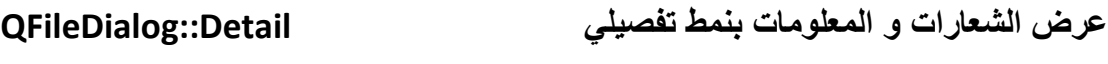

**عرض الشعارات و المعلومات بنمط قائمة List::QFileDialog**

**سادسا و أخٌرا استخدمنا المنهج ()exec لتنفٌذ و إظهار نافذة الحوار .**

**الصف QFileDialog ٌمتلك خمسة أحداث داخلٌة و هً :**

**void currentChanged ( const QString & path ) ٌقدح عند تغٌٌر المسار الحالً void directoryEntered ( const QString & directory ) ٌقدح عند فتح مجلد )الدخول إلٌه الستكشافه( void fileSelected ( const QString & file ) ٌقدح عند اختٌار ملف void filesSelected ( const QStringList & selected ) ٌقدح عند اختٌار أكثر من ملف void filterSelected ( const QString & filter ) ٌقدح عند تحدٌد نمط )امتداد( ملف**

**أنهٌنا شرح أهم مناهج و أحداث صف نافذة الحوار الخاصة بتحدٌد ملف أو مجلد الصف . QFileDialog**

**تكلمنا مسبقا عن صف نافذة الحوار الخاصة بتحدٌد الطابعة و تعٌٌن إعداداتها الصف QPrintDialog , ٌوجد أٌضا فً Qt صف خاص بنافذة حوار تحدٌد اللون وهو الصف ّم إنشاء هذان الصفان QColorDialog و صف آخر لتحدٌد الخط الصف QFontDialog , ت لٌسهالن عملٌات تحدٌد اللون و الخط , ٌمتلكان واجهة سهلة االستخدام و مجهزة بشكل** 

**مناسب لعملها , وٌوجد أٌضا الصف QInputDialog الذي هو عبارة عن نافذة حوار مخصصة إلدخال البٌانات إن كانت نصٌة أو اختٌارٌة أو رقمٌة الخ.. ٌحوي زرٌن األول موافق )OK )و الثانً إلغاء أمر )Cancel )وال فتة نصٌة تدل على ما ٌتوجب علٌك إدخاله و صندوق اإلدخال, انظر الشكل )4.7( :**

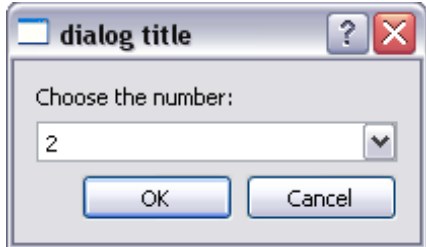

**الشكل 4.7**

**خالصة الفصل :**

تم التحدث في هذا الفصل عن مصفوفة البت و البايت و المجا*ري* منها مجرى النص و مجرى **البٌانات و طرٌقة معالجتها و سلسلتها لكتل البٌانات , و جهاز الدخل و الخرج األساسً فً Qt والذي ٌدعى QIODevice, وأٌضا تكلمنا عن طرٌقة الوصول إلى الملفات و القراءة منها و الكتابة علٌها و كتابة و قراءة مستندات XML , و تحدٌد ملف أو مجلد من خالل نافذة حوار خاصة و طرٌقة مراقبة ملف أو مجلد معٌن .**

الآن لننتقل إل*ى* الفصل الذي يتكلم عن أهم تقنية لأي تطبيق يحوي معالجة لعدة مهام في نفس الوقت و التي هي المسالك Threads , طبعا جميع التطبيقات الحالية تحوي معالجة لمهام **عدة تتخاطب فً ما بٌنها بالوقت ذاته .**

## **الفصل الخامس**

### **المسالك**

# **The Threads**

## **مقدمة Intro :**

**لشًء جمٌل سماع مقطوعة موسٌقٌة هادئة للتأمل , األجمل أن تكون أنت العازف فتصدر لحن ٌنطق حالتك الراهنة من إلهامك , هل تعلم أن تعلم العزف على آلة موسٌقٌة ما ٌوجب علٌك أن تتعلم كٌف تؤدي الفعل الخاص بفصل الحواس , ماذا ٌعنً فصل الحواس ؟**

**فصل الحواس كأن تستطٌع السمع أو التكلم و أنت تعزف على آلة موسٌقٌة ما, كالعزف على آلة العود ٌجب على العازف أن تكون ٌده الٌسار على الزند لٌضغط بأصبعه على وتر ما من**  أ**جل صدور صوت العلامة التي يريدها ولكن هذا لا يكفي. يتوجب عليه أيضا أن يضرب بالرٌشة الموجودة فً ٌده الٌمٌن على الوتر المراد صدور صوته , تالحظ أنه استخدم ٌده الٌسار بطرٌقة مختلفة عن ٌده الٌمٌن و هو ٌسمع اللحن الصادر من آلة العود , ذكرنا ثالثة ّم أشٌاء ٌقوم بفعلها العازف بنفس الوقت , تحلٌل و صدور هذه األوامر الثالث من العقل ت ,حٌث ٌبعث رسالة تحوي فعل إلى الجزء المراد صدور هذا الفعل من خالله, سبحان هللا الذي وهب لإلنسان عقل.**

**كما أ ّن المبرمج خالل تحلٌل و كتابته لتطبٌق ما ٌفكر بسبع أفكار على التوازي وهذا ما ٌدعى بتعدد المسالك .**

تعدد المسالك هو تنفيذ عدة أفعال بنفس الوقت كما لاحظت منذ قليل كيف يستخدمها العا*ز*ف و **المبرمج.**

**ٌتكلم هذا الفصل عن كٌفٌة عمل مسلك و كٌفٌّة إنشائه بطرق عدة و المزامنة بٌن المسالك من خالل منع التشارك و دعمه, و استخدام مناهج عالٌة المستوى لتنفٌذ منهج ضمن مسلك**  منفصل من دون أن يكون هذا المنهج ضمن صف مسلك مستقل (ثانوي). لنبدأ في هذا الفصل الممتع و الصعب ف*ي* آن واحد.

## **كٌفٌة عمل مسلك :**

عندما تنشأ مسلك يتم تجسيمه داخل المساحة الذاكرية المحجوزة للتطبيق بمكدس يحو*ي* مناهج "سلسلة تعليمات" المسلك , حيث يتم تنفيذ المسالك من حيثنا عل*ى* التوازي و من حيث **المعالج على التسلسل ,**

**هنا ال نتكلم عن البرمجة التفرعٌة أو ما ٌدعى حالٌا تغدد المهام .**

**ّم قدح تنفٌذ هذه المسالك وكل لنفترض وجود ثالث مسالك كل مسلك ٌحوي ثالث مناهج و قد ت** مسلك بدوره قدح تنفيذ المناهج الثلاث الت*ي* يحويها , سوف تكون طريقة عمل هذه المسالك **كاآلتً :**

**أوال إنشاء ثالث مكدسات فً المساحة الذاكرٌة للتطبٌق , حٌث لكل مسلك مكدس ٌحوي مناهجه .**

**ثانٌا ٌتم اختٌار المسلك الذي سوف ٌنفذ أوال من قبل المعالج, عند إختٌاره لمسلك و تنفٌذ**  منهج داخله سوف يتم الإنتقال إلى المسلك الآخر بعد مدة زمنية قصيرة تصل إل*ى* 20 مل*ى*- ثا **ّم تختلف هذه السرعة باختالف سرعة المعالج , تنفٌذ منهج داخله حٌث تتم عملٌة و من ث** الإنتقال بين المسالك قبل تنفيذ عمل المسلك بشكل كل*ى* و ف*ى* زمن يتجاوز 10 ملى ثانية **"تزداد المدة و تنقص حسب سرعة المعالج" , عند العودة لمتابعة عمل منهج ضمن مسلك سٌعاود عمل المنهج من آخر نقطة انتقال من هذا المسلك لمسلك آخر , نقطة اإلنتقال هً**  النقطة التي تم وقوف عمل منهج موجود ضمن مسلك من أجل الإنتقال إل<sub>ى</sub> مسلك آخر لتنفيذه.<sub>.</sub>

**انظر الشكل )5.1( ٌحوي ثالث مكدسات تم تجسٌمها للمسالك الثالث و كل مكدس ٌحوي**  مناهج ثلاث يوجد خلفية مصمتة للمنهج الذي يع*مل ح*اليا أي سلسلة التعليمات التي تنفذ بعد أن تمّ استدعائها من المنهج الرئي*سي* للمسلك (عادة يكون المنهج ()run) و الذي سوف يوضع عليه نقطة انتقال, مثلما تلاحظ يوجد سهم يشير إل*ى* الإنتقال للمسلك الذي يل*ى* المسلك **الحالً ومدتها 10 مل-ً ثا, أي كل 10 مل-ً ثا سوف ٌتم انتقال التحكم إلى مسلك آخر لتكملة تنفٌذ عمله .**

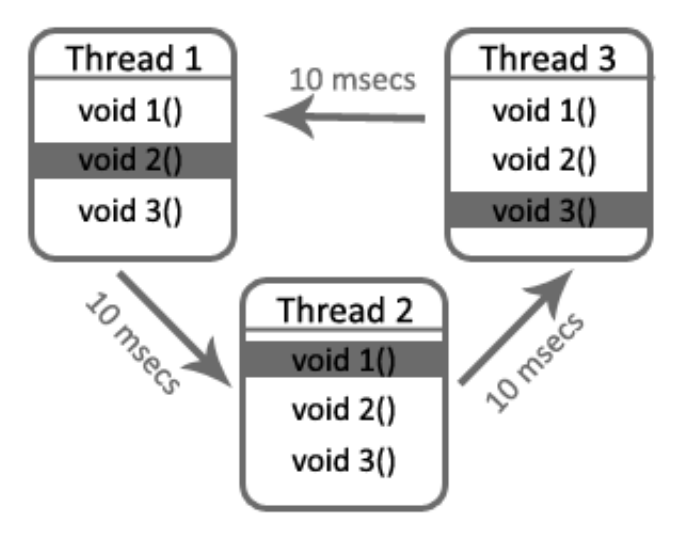

**الشكل 5.1**

**مالحظة : فً الشكل )5.1( مناهج المسالك ()1 void الخ.. نقصد فٌها سلسلة التعلٌمات ّم استدعائها ضمن المنهج الرئٌسً للمسلك التً ت )()run void ).**

**مالحظة: عند إقالع تطبٌق سوف ٌتم فتح مسلك بشكل تلقائً لهذا التطبٌق وٌدعى المسلك الرئٌسً و كل المسالك عداه ضمن التطبٌق تدعى مسالك ثانوٌة.**

# **متى نحتاج استخدام مسلك :**

نحتاج استخدام مسلك مستقل عند وجود معالجة بيانات في التطبيق تأخذ وقت أو في حالات الانتظار لالتقاط إشارة أو فعل ما لا نعلم متى يتم تنفيذه , في التطبيقات الشبكية مثلا يجب أن **ننصت إلى منفذ محدد )مراقبته( من أجل معرفة العمالء الذٌن أرسلوا طلب إلى هذا المنفذ**  و هذا لا يتم إلا بوساطة مسلك مستقل و إلا إذا استخدمنا المسلك الرئيسي للتطبيق سوف يقف **عمل التطبٌق نهائٌا حتى نوقف عملٌة المراقبة للمنقذ المراد .**

**مثال آخر فً حال كنا نستخدم الرسم المباشر على صورة ما ٌتوجب علٌنا أٌضا استخدام مسلك مستقل من أجل أن تتم عملٌة الرسم من دون أن ٌقف التطبٌق أي ٌصبح فً حالة**  تجميد حت*ى* تنته*ى* عملية الرسم .

### **كٌفٌّة إنشاء مسلك :**

**مثلما ذكرنا أنه ٌوجد نوعٌن من المسالك :**

مسلك رئي*سيّ* للتطبيق ككل , حيث يتم إنشاءه بشكل تلقائي عند تنفيذ التطبيق , والذي يدخل **التطبٌق فً حلقة تكرار ال نهائٌّة الستقبال األحداث وتنفٌذ أوامر الكتلة الرئٌسٌة من خرج و دخل و معالجة للبٌانات , ٌتم استدعاء المسلك الرئٌس ًّ بوساطة المنهج "thread "التابع لكائن التطبٌق الرئٌس ًّ و الذي ٌعٌد مؤشره :**

### **QApplication::thread()**

## **QCoreApplication::thread()**

**نستطٌع الوصول له بوساطة استدعاء المنهج الساكن "()instance "و الذي ٌعٌد مؤشر لكائن التطبٌق :**

 **QApplication::instance()->thread()->terminate();**

 **QCoreApplication::instance()->thread()->terminate();**

**النوع الثانً من المسالك هو مسلك ثانوي, مستقل عن المسلك الرئٌسً للتطبٌق , سنتكلم فً فقرات هذا الفصل عن كٌفٌة استخدامه بالتفصٌل .**

**لنبدأ بتعلم كٌفٌّة ٌتم إنشاء مسلك ثانوي:**

**ٌتوجب علٌك أن تنشأ صف مشتق من الصف QThread , ٌحوي هذا الصف منهج محمً و افتراضً ٌدعى run و هو نقطة إقالع المسلك , ٌجب علٌك عند اشتقاق صف من QThread أن تعٌد تحقٌق هذا المنهج , ألنه سوف ٌتم استدعاء المنهج ()run عند تنفٌذ المسلك .**

**مثال : نرٌد إنشاء تطبٌق سطر أوامر ٌطبع على الشاشة الوقت الحالً كل خمس ثوان بوساطة استخدام مسلك مستقل .**

**ّم أنشأ تطبٌق console , أضف صف ث 1thread مشتق من الصف QThread , أضف داخل الملف** 

**"h1.thread "ملف التروٌسة الخاصة بالوقت "QTime "و الملف "iostream ", اكتب ضمن القسم المحمً )protected )المنهج ()run , اذهب إلى ملف التحقٌق "cpp1.thread "وحقق المنهج ()run واكتب داخله الر ّماز التالً :**

**void thread1::run(){**

**forever{**

```
 std::cout << 
QTime::currentTime().toString().toAscii().data() 
      << std::endl;
     QThread::sleep(5);
}
}
  استخدمنا المنهج الساكن (secs int(sleep من الصف QThread الذي ٌأخذ وسٌط 
من نمط عدد صحيح لعدد الثوان التي سوف يكون فيها المسلك الحالي في حالة ثبات (نوم) ,
                                  داخل الملف "cpp.main "اكتب الر ّماز التالً :
   thread1* thr1 = new thread1();
   thr1->start();
                 ال تنسى استدعاء الصف "1thread "أعلى الملف "cpp.main ".
                                                  نفذ التطبٌق و اختبر النتٌجة .
                     يوجد عدة مناهج لإخضاع المسلك في حالة ثبات لمدة زمنية وهم :
void msleep (unsigned long 
msecs )
                                                   مدة الثبات تقدر بالملي ثانية
void sleep (unsigned long 
secs )
                                                        مدة الثبات تقدر بالثانًة
void usleep (unsigned long 
usecs )
                                                 مدة الثبات تقدر بالماٌكرو ثانٌة
```
**المنهج الخاص بوضع أولوٌة التنفٌذ لمسلك :**

**void QThread::setPriority ( Priority priority )**

**اُزؼلاك Priority::QThread :**

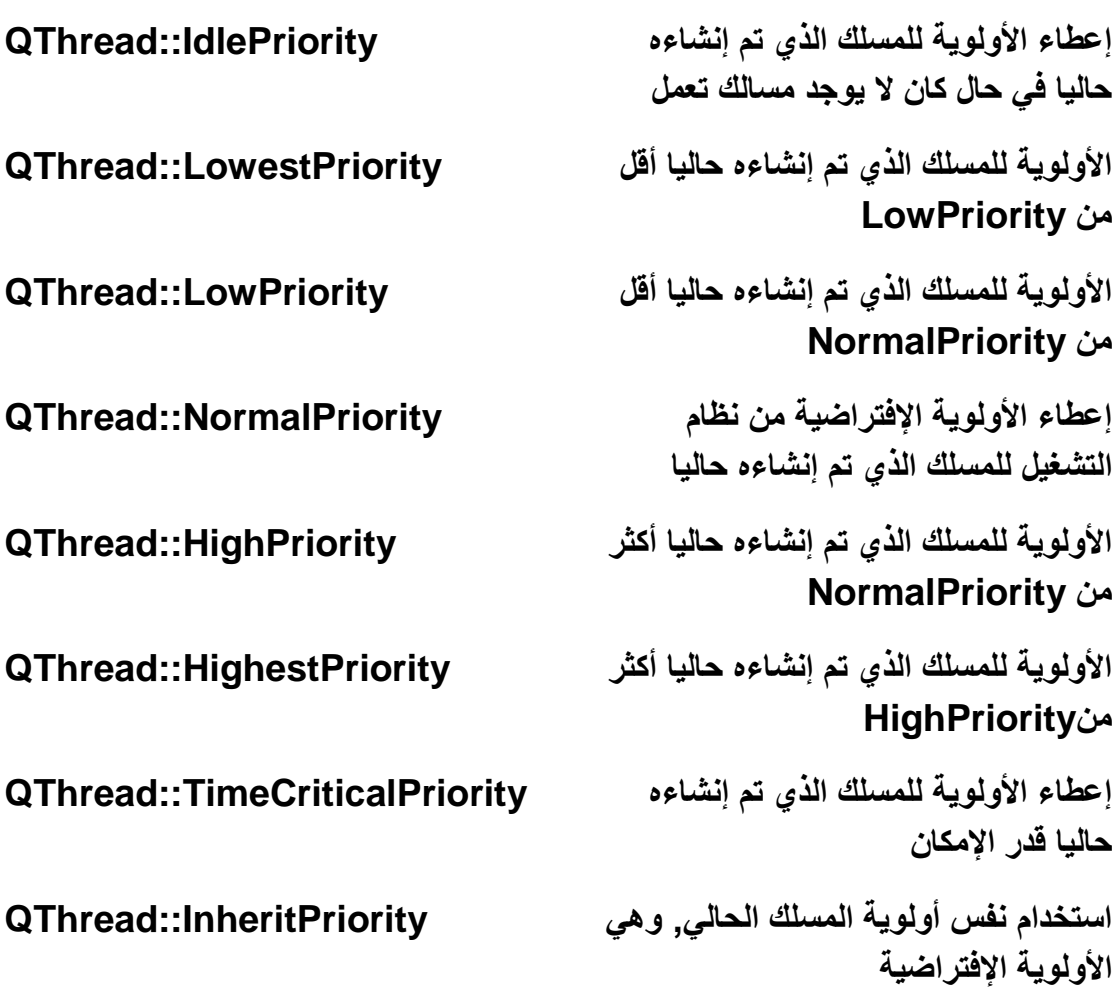

# **إنشاء مسلك بوساطة تحقٌق الواجهة QRunnable :**

**نستطٌع إنشاء مسلك من خالل تحقٌق الصف QRunnable , ٌحوي هذا الصف على منهج محمً و افتراضً ٌدعى ()run والتً ٌكون نقطة البداٌة للمسلك بعد تنفٌذه , فً لغة الجافا )Java )ٌوجد أٌضا الواجهة runnable عند تحقٌقها ٌنتج كائن مسلك , لتنفٌذ الصف المحقق للواجهة QRunnable فً لغة Qt ٌجب أن نستدعً المنهج الخاص QThreadPool للصف التابع start(QRunnable\*,int Priority=0) بإدارة مجموعة من المسالك :**

**void QThreadPool::start ( QRunnable \* runnable, int priority = 0 )**

**مثال : لطباعة التارٌخ الحالً على شاشة سطر األوامر كل فترة زمنٌة محددة مع طباعة الوقت الحالً أٌضا.**

```
قم بفتح المثال السابق و أضف صف ٌدعى "runnable "مشتق من الصف 
QRunnable عرف المنهج ()run داخل القسم المحمً ضمن الملف "h.runnable"
     , اذهب إلى الملف "cpp.runnable "لتحقٌق المنهج ()run اكتب الر ّماز التالً :
```

```
void runnable::run(){
```
 **forever{**

```
 std::cout << QDate::currentDate().day() << ":"
```

```
 << QDate::currentDate().month() << ":" << 
QDate::currentDate().year()
```
 **<< std::endl;**

```
for(int i=0; i < 900000000; i++)
```
**}**

**}**

```
ّم متابعة عملٌة الطباعة .
هنا حلقة التكرار for من اجل االنتظار لفترة زمنٌة وجٌزة و من ث
مالحظة : الفكرة سٌئة أن تضع حلقة تكرار من أجل عملٌة االنتظار ولكن هنا وضعناها فقط 
                                                               من أجل تبسٌط الفكرة .
```

```
داخل الكتلة الرئٌسٌّة main أضف الر ّماز التالً :
```

```
 runnable* run = new runnable();
```
 **QThreadPool::globalInstance()->start(run);**

**المنهج الساكن ()globalInstance من الصف QThreadPool ٌعٌد مؤشر لحدث الصف QThreadPool , استخدمنا المنهج start لتنفٌذ الصف runnable المحقق للواجهة QRunnable .**

```
سوف تالحظ عند تنفٌذ التطبٌق أنه سوف ٌتم طباعة الوقت الحالً كل 5 ثوان و التارٌخ 
                       الحالً كل فترة وجٌزة قرابة 2 ثانٌة )حسب سرعة المعالج( .
```
**لتحسٌن التطبٌق : عندما تحاول أن تغلق شاشة سطر األوامر فإنه سوف لن ٌسمح لك أن**  تغلقها , لذا يتوجب عليك أن تغلقها من خلال نظام التشغيل كع*م*لية إنهاء التطبيق من خلال **إدارة المهام فً Win , ظهرت هذه المشكلة من عملٌة التكرار الالنهائً لطباعة التارٌخ** 

**داخل الصف runnable , لحل هذه المشكل ٌتوجب أن نخرج من الحلقة forever أوال و ّم إغالق التطبٌق من ث .**

**الحل : نصرح عن متحول من نمط عدد صحٌح int داخل الصف runnable فً القسم ّم العام )public )إضافة ر ّماز داخل الكتلة ومن ث forever المضمنة فً المنهج ()run و هو هذا :**

**if(m\_r == 1) break;**

**سوف ٌتم الخروج من الحلقة forever عندما تصبح قٌمة المتحول r\_m مساوٌة 1 . اآلن توجه إلى الكتلة main للتطبٌق و أضف الر ّماز التالً قبل السطر البرمجً return : a.exe()**

```
 int i = 0;
 forever{
 std::cin >> i ;
 if (i == 1){
   run->mr = i;
    break;
 }
 }
```
 **thr1->terminate();**

 **return 0;**

**عند إدخال القٌمة 1 من خالل شاشة سطر األوامر سوف تتوقف عملٌة طباعة التارٌخ من خالل الخروج من الحلقة الالنهائٌة , اآلن تستطٌع إغالق شاشة سطر األوامر من دون مشاكل** 

**.**

جرب أن تنفذ عملية طباعة الوقت و عملية طباعة التاريخ على شاشة سطر الأوامر من دون **استخدام كائنات مسلك و اختبر النتٌجة .**

## **مزامنة مسلك :**

عملية المزامنة هي أن تمنع الوصول إلى مسلك أو منهج ضمنه في حال كان قيد الاستخدام و **ّم الوصول إلٌه أو إلغاء الوصول إلٌه فً حال كان االنتظار حتى تنتهً عملٌة استخدامه من ث قٌد االستخدام , للوصول نوعان وصول للقراءة و وصول للكتابة .**

**الصف QMutex الخاص بقفل كتلة من التعلٌمات ضمن مسلك , mutex تعنً "exclusion mutual "أي "منع التشارك" , ٌوجد اثنٌن من المناهج ٌستطٌعان تنفٌذ عملٌة القفل ضمن الصف QMutex , األول ٌدعى ()lock و الثانً ()tryLock :**

#### **void QMutex::lock ()**

**ّم قفله من قبل طرف آخر , سوف ٌتم عند استدعاءه ٌتم قفل المسلك , فً حال كان المسلك ت حظر القفل "أي ٌقف هذا الطرف ضمن الرتل فً حالة انتظار" حتى ٌلغً الطرف اآلخر فك القفل .**

### **bool QMutex::tryLock ()**

عند استدعاءه يتم قفل المسلك و يرجع القيمة true, في حال كان المسلك تمّ قفله من قبل **طرف آخر سوف ٌحبط عملٌة محاولة قفله للمسلك و ٌعٌد القٌمة false .**

### **bool QMutex::tryLock ( int timeout )**

**مثٌل المنهج السابق , لكون بوجود وسٌط له من نمط int ٌأخذ المدة التً سوف ٌنتظرها ضمن رتل اإلنتظار لمحاولة قفله للمسلك , المدة تكون بالملً – ثا .**

**و منهج خاص بفتح القفل ٌدعى ()unlock , عند تنفٌذ عملٌة القفل سوف ٌتم قفل مثٌل أو حدث الصف QMutex و بالتالً لن تستطٌع أي كتلة تعلٌمات ضمن مسلك تستخدم نفس المثٌل أو الحدث للصف QMutex أن تنفذ عملها حتى ٌتم فتح القفل .**

لنر ي مثال عن كيفية المز امنة بين المسالك :

**ّم تنازلٌا لمصفوفة مؤلفة من سوف ٌقوم هذا التطبٌق بترتٌب تصاعدٌا من ث 10 خالٌا من نمط عدد صحٌح , سنقوم بفعل الترتٌب التصاعدي و التنازلً بنفس الوقت , و المفعول به هو متحول للمصفوفة "عام" , إذا ٌوجد مصفوفة عامة و مسلكٌن و ٌوجد داخل كل منهما منهج خاص بالترتٌب ,مسلك ٌتم استدعائه من أجل الترتٌب التصاعدي و المسلك اآلخر للترتٌب التنازلً .** **ّم أوال سنقوم بناء التطبٌق من دون استخدام المزامنة "القفل" ونختبر النتٌجة , نقوم من ث بالتعديل عليه بحيث يستخدم المزامنة , أيضا نختبر النتيجة و الفرق بين النتيجتين .** 

**ّم أنشأ تطبٌق سطر أوامر "Console "ٌدعى "mutex ", أنشأ ملف رأسً ٌدعى ث "h.mutex ", اكتب الر ّماز التالً :**

**#ifndef MUTEX\_H**

**#define MUTEX\_H**

**#include <QThread>**

**#include <iostream>**

**class mutex1 : public QThread**

**{**

 **Q\_OBJECT**

**public:**

 **explicit mutex1(QObject \*parent = 0);**

 **~mutex1();**

**protected :**

 **void run();**

**private:**

 **void order();**

**};**

**class mutex2 : public QThread**

**{**

 **Q\_OBJECT**

**public:**

```
 explicit mutex2(QObject *parent = 0);
```
 **~mutex2();**

**protected :**

 **void run();**

**private:**

```
 void order();
```
**};**

```
#endif // MUTEX_H
```
**عرفنا اثنان من الصفوف "1mutex "و "2mutex "تم اشتقاقهما من الصف "QThread ", صرحنا داخل كل واحد منهما المنهج "run "فً القسم المحمً و المنهج "order "فً القسم الخاص .**

```
انشأ ملف ٌدعى "cpp.mutex "خاص بتحقٌق هذان الصفان , اكتب الر ّماز التالً داخله :
```

```
#include "mutex.h"
```
**int numbers[10] = {4,10,9,2,3,5,6,8,1,7};**

**mutex1::mutex1(QObject \*parent) :**

```
 QThread(parent)
```

```
{
}
mutex1::~mutex1(){wait();}
void mutex1::run(){
   order();
```

```
 exec();
```
### **}**

```
void mutex1::order(){
```

```
 int val_num = 0;
 std::cout << "Numbers for order: " ;
 for(int i =0; i <= 9 ; i++)
   std::cout << numbers[i] << " " ;
 std::cout << std::endl;
```

```
 for (int x=0; x<= 8; x++)
 for (int i=0; i<= 8; i++){
```

```
 if( numbers[i] > numbers[i+1] ){
     val_num = numbers[i] ;
     numbers[i] = numbers[i+1] ;
     numbers[i+1] = val_num ;
   }
 QThread::msleep(10);
 }
 std::cout << "Thread 1 :" << std::endl ;
 for (int i = 0; i <= 9(i++) std::cout << numbers[i] << " " ;
 std::cout << std::endl << std::endl;
```

```
}
mutex2::mutex2(QObject *parent) :
   QThread(parent)
{
}
mutex2::~mutex2(){wait();}
```

```
void mutex2::run(){
   order();
```
 **exec();**

**}**

```
void mutex2::order(){
```

```
 int val_num = 0;
```

```
 std::cout << "Numbers for order: " ;
 for(int i =0; i <= 9 ; i++)
   std::cout << numbers[i] << " " ;
```
 **std::cout << std::endl;**

```
 for (int x=0; x<= 8; x++)
 for (int i=0; i<= 8; i++){
```

```
 if( numbers[i] < numbers[i+1] ){
        val_num = numbers[i] ;
        numbers[i] = numbers[i+1] ;
       numbers[i+1] = val_num ;
     }
  QThread::msleep(10);
  }
  std::cout << "Thread 2 :" << std::endl ;
 for (int i = 0; i <= 9(i++) std::cout << numbers[i] << " " ;
  std::cout << std::endl << std::endl;
 صرحنا عن مصفوفة عامة ضمن الملف "cpp.mutex "تدعى "numbers "تحوي 
       10 خانات ٌوجد فٌها أرقام مختلفة , حققنا الصفان المذكوران آنفا و حققنا المنهج 
"order "فً كلٌهما و كتبنا داخلهما الر ّماز الخاص بترتٌب األرقام داخل المصفوفة و من
ّم طباعتها على شاشة سطر األوامر
ث , طبعا ٌختلف المنهج "order "فً الصف األول عن 
    المنهج "order "فً الصف الثانً فقط بعملٌة الترتٌب من أجل الترتٌب التصاعدي و
```

```
التنازل,ً حقق المنهج "run "نقطة إقالع المسلك و اكتب داخله ر ّماز الستدعاء المنهج
                                                                 : "order"
```

```
 order();
```
**}**

 **exec();**

**ّم اذهب إلى الملف ث "cpp.main "و ض ّمن ملف التروٌسة "h.mutex "و اكتب ضمن الكتلة الرئٌسٌة للتطبٌق "main "الر ّماز الخاص بإنشاء حدث لكلى الصفٌن و أطلق تنفٌذهما :**

```
 mutex1* mThread1 = new mutex1();
```

```
 mutex2* mThread2 = new mutex2();
```
#### **mThread1->start();**

 **mThread2->start();**

 **نفذ التطبٌق و اختبر النتٌجة ....**

**طبعا سوف تالحظ وجود عشوائٌة فً طباعة األرقام و ترتٌبها , و أٌضا عند كل تنفٌذ غالبا ما سوف تكون النتٌجة مختلفة .**

**بما أننا استخدمنا نفس كتلة البٌانات للمعالجة أي نفس المصفوفة لكال المسلكٌن و أطلقنا تنفٌذ كال المسلكٌن بنفس الوقت , المعالج ٌقوم بتنفٌذ عمل المسالك على التسلسل مثلما ذكرنا**  و التنقل بينها ليكمل عمل المسلك كل فترة قصيرة جدا و يقوم بتكرار هذه العملية حت*ى* يتم **ّم تحرٌر موارد المسلك تنفٌذ كامل العمل الخاص بالمسلك من ث , فعلى هذا األساس سوف تتم**  الع*م*لبة كالآت*ي* :

أولا اختار المعالج مسلك للتنفيذ ,ثمّ بدء تنفيذ المؤقت الخاص بهذا المسلك حيث بعد انتهاء **المدة الزمنٌة المسموح بها أن ٌبقى بعمل المسلك ٌنتقل إلى مسلك آخر, ضمن المنهج**  الرئيسي "نقطة الإقلاع" للمسلك و الذي هو المنهج "run" تمّ استدعاء المنهج الخاص **بالترتٌب "order", المنهج "order "تم التصرٌح عن متحول من نمط عدد صحٌح ٌدعى "num\_val ", طبع أٌضا على شاشة سطر األوامر العبارة التالٌة " for Numbers :order ", بدء تنفٌذ عملٌة التكرار لطباعة قٌم خانات المصفوفة على الشاشة , طبع قٌمة ّم أول خانة ضمن المصفوفة و هً "4" , انتهت المدة المعطاة للمؤقت, انتقال التحكم إلى ت** المسلك الآخر لبدء أو تتمة تنفيذ عمله<sub>،</sub> و هكذا أيضا في المسلك الحال*ي* سوف يبدأ بتنفيذ عمل المؤقت ثم تنفيذ محتوى المسلك من أفعال حت*ى* تنته*ى* مدة المؤقت و ينتقل إل*ى* المسلك **اآلخر الخ...**

**على هذه الحال عندما تكون حلقة التكرار الخاصة بترتٌب األرقام تصاعدٌا ضمن المصفوفة قٌد التنفٌذ و انتهى الزمن المحدد للمؤقت الخاص بالمدة الزمنٌة لعمل المسلك قبل أن تتم ّم انتقل التحكم إلى المسلك اآلخر عملٌة ترتٌب األرقام ضمن خانات المصفوفة بشكل كامل , ث** و الت*ي* تكون نقطة التوقف فيه هي حلقة التكرار الخاصة بالترتيب التنازلي للأرقام الموجودة **داخل نفس المصفوفة سوف تتابع هذه الحلقة عملها من عند عملٌة التكرار السادسة فرضا "ممكن أن تكون الخامسة أو غٌرها" لذا سوف لن تأبه ألي تغٌٌر حاصل على خانات المصفوفة الموجودة ضمن الخانات األصغر للخانة السادسة "أي ما وراء الخانة السادسة الخانة الخامسة و ما تحتها .."**

**لذا نالحظ وجود هذه العشوائٌّة بخرج التطبٌق , و عدم إعطائه للنتٌجة المرجوة و التً هً**  ترتيب الأرقام الموجودة ضمن خانات المصفوفة تصاعديا و من ثمّ تنازليا <sub>-</sub>

**الحل لهذه المشكلة أن نستخدم منع التشارك "المزامنة" لسلسة التعلٌمات التً ال نود أن**  يشارك تنفيذها مسلك آخر حت*ى* تنتهى هذه السلسلة من عملها <u>.</u>

**لنبدأ بحل المشكلة: أضف "ض ّمن" ملف التروٌسة "QMutex "ضمن الملف ّم اذهب إلى الملف "cpp.mutex "و صّرح عن مثٌل عام للصف ث" mutex.h" "QMutex "ٌدعى "mutex\_m ", اكتب داخل الصف "1mutex "ضمن المنهج "order "فً بداٌته الر ّماز التالً :**

**m\_mutex.lock();**

**و فً نهاٌة المنهج "order ":**

**m\_mutex.unlock();**

اكتب هذين السطر بن في كلا المنهجين ضمن الصفين <u>.</u>

**استخدمنا القفل لسلسة التعلٌمات الموجودة ضمن المنهج "order "باستخدام السطر**  ا**لبرمجي :** 

**m\_mutex.lock();**

**و الذي ٌعنً أنه سوف لن ٌسمح بتنفٌذ أي من التعلٌمات المستخدمة لمنع التشارك بوساطة المثل "mutex\_m "حتى ٌتم فك قفل "unlock "المثٌل "mutex\_m ", و سوف ٌقوم المسلك اآلخر الذي ٌستخدم المثٌل "mutex\_m "بعملٌة اإلنتظار ضمن الرتل الخاص بالمسالك حتى ٌأتً دوره بالتنفٌذ بعد فك قفل المثٌل .**

**استخدمنا المثٌل "mutex\_m "فً كال الصفٌن لمنع تشارك سلسة تعلٌمات مع سلسلة أخرى تستخدم المثٌل نفسه.**

**اآلن نفذ التطبٌق انظر الشكل )5.2( و اختبر النتٌجة و الفرق بٌن هذه النتٌجة و النتٌجة السابقة .**

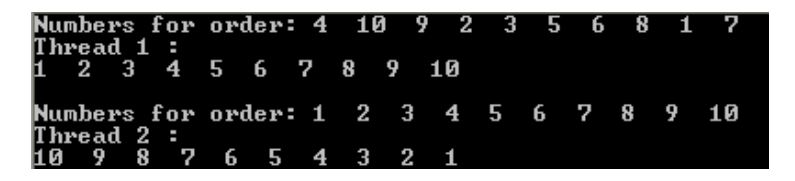

**الشكل 5.2**

**نستطٌع أن نعوض بدال من كتابة السطرٌن السابقٌن :**

**m\_mutex.lock();**

**بالر ّماز التالً :**

#### **m\_locker(&m\_mutex); QMutexLocker**

**سوف ٌتم قفل سلسلة "كتلة" التعلٌمات و فك قفلها بشكل تلقائً عند انتهاء عمل هذه السلسلة .**

**مالحظة : ٌكتب هذا الر ّماز فً بداٌة سلسلة التعلٌمات المراد منع تشاركها .**

## **المزامنة الشرطٌة :**

**إذا كنا نرٌد أن ٌبدأ تنفٌذ عمل المسلك الثانً )2mutex" )الخاص بترتٌب األعداد تنازلٌا" أوال من ث )1mutex" )الخاص بترتٌب األعداد تصاعدٌا" ّم اإلنتقال لتنفٌذ عمل المسلك األول ما هو الحل :**

**ٌتوجب علٌنا استخدام الصف "QWaitCondition "الخاص بوضع المسلك فً حالة انتظار حتى ٌتم إٌقاظه "إعطاء التحكم له" , فهو ٌستخدم من أجل المزامنة بٌن المسالك بشكل شرطً .**

 **لنبدأ بتنفٌذ الحل :**

**افتح المشروع السابق و أضف ملف التروٌسة "QWaitCondition "داخل الملف ّم صرح عن متحول عام ضمن الملف "cpp.mutex "ٌدعى "wait\_m" ث ," mutex.h" من النمط "QWaitCondition ",**

**المنهج "order "ضمن "1mutex "عدل السطر األول من ر ّمازه كاآلتً :**

**أوال احذف السطر :**

**QMutexLocker m\_locker(&m\_mutex);**

**ثانٌا فعل منع التشارك و من ث : ّم ضعه فً حالة انتظار بوساطة الر ّماز الواضح أمامك m\_mutex.lock();**

 **m\_wait.wait(&m\_mutex);**

**لن ٌستٌقظ "ٌعاد التحكم لهذا المسلك" حتى ٌتم استدعاء المنهج ()wakeOne أو ()wakeAll للمثٌل الصف QWaitCondition , ال تنسى أن تلغً تفعٌل "فك قفل" منع التشارك بإضافة السطر البرمجً التالً آخر كتلة المنهج "order ":**

**m\_mutex.unlock();**

**اآلن ٌجب أن نوقظ المسلك األول بعد االنتهاء من عمل المسلك "2mutex ", اذهب إلى المنهج "order "ضمن الصف "2mutex ", احذف السطر البرمجً :**

**QMutexLocker m\_locker(&m\_mutex);**

أ**ضف التعليمات الخاصة بمنع التشارك في بداية كتلة المنهج:** 

**m\_mutex.lock();**

**آخر سطرٌن ضمن المنهج أضف الر ّماز التالً :**

 **m\_wait.wakeAll();**

 **m\_mutex.unlock();**

**إلٌقاظ "إعادة التحكم" للمسلك األول "1mutex "استخدمنا السطر البرمجً األول من هذٌن السطرٌن السابقٌن.**

**ّم نفذ التطبٌق و اختبر النتٌجة , نفذ عمل ّم تنفٌذ عمل المسلك الثانً من ث سوف ترى أنه ت المسلك األول و هو المطلوب , انظر الشكل )5.3( :**

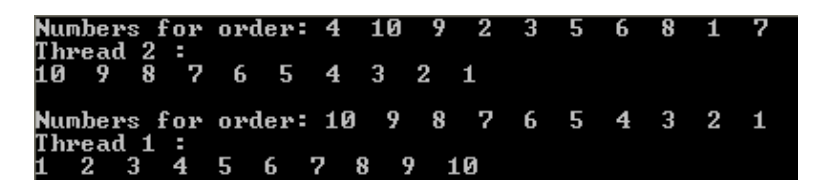

**الشكل 5.3**

**حظر الوصول إلى مسلك من أجل القراءة \ الكتابة :**

**إذا كنا نرٌد أن نحظر كتلة من البٌانات ضمن مسلك من الوصول للقراءة أو الكتابة حتى إتمام عملها, فماذا ٌتوجب علٌنا فعله ؟**

**ضمن مكتبات Qt الخاصة بالمسالك ٌوجد صف خاص بحل هذه المشكلة و ٌدعى "QReadWriteLock ", تفٌد هذه التقنٌّة من أجل منع الوصول للكتابة على كتلة بٌانات كملف قرصً فرضا و نحن نكتب علٌه حالٌا أو نقرأ منه حتى ٌتم إكمال عملٌة الكتابة أو ّم الكتابة علٌه القراءة لهذا الملف من ث .**

**لنرى البنٌة العامة الستخدام الصف "QReadWriteLock ":**

**منع الوصول للكتابة حتى تتم إكمال مهمة القراءة "فك قفل منع الوصول" :**

**QReadWriteLock m\_ReadWriteLock;**

**type of data readFile(){**

**m\_ ReadWriteLock.lockForRead();**

```
//,read data from file…-
```

```
m_ ReadWriteLock.unlock();
```
**return data;**

**}**

**منع الوصول للكتابة و القراءة حتى تتم إكمال مهمة الكتابة "فك قفل منع الوصول" : void writeFile(){**

**m\_ ReadWriteLock.lockForRead();**

**//{write data to file…-**

**m\_ ReadWriteLock.unlock();**

**}**

**نستطٌع بوساطة الصف "QWriteLocker "و الصف "QReadLocker "فك الحظر "القفل" بشكل تلقائً عند نهاٌة كتلة التعلٌمات الخاص بالقراءة أو الكتابة , سوف نعدل الر ّماز السابق لنرى كٌف فك القفل بشكل تلقائً :**

**QReadWriteLock m\_ReadWriteLock;**

**type of data readFile(){**

**QReadLocker m\_Rlocker(&m\_ ReadWriteLock);**

**//,read data from file…-**

**return data;**

**}**

**void writeFile(){**

**QWriteLocker m\_Wlocker(&m\_ ReadWriteLock);** 

```
//,write data to file…-
```
**}**

 **استخدام اإلشارة للوصول المتعدد إلى مسلك : " دعم التشارك "**

**عندما تكلمنا عن منع التشارك ذكرنا أنه ٌمكن الوصول إلى مسلك فقط من قبل طرف واحد حتى ٌتم االنتهاء من عمله "فك قفل منع التشارك" , إذا كنا نرٌد الوصول من قبل أكثر من طرف إلى مسلك مع تحدٌد العدد األقصى لألطراف المسموح بها للوصول إلٌه فً نفس الوقت , ماذا ٌتوجب علٌنا فعله ؟**

**ٌوجد ضمن مكتبات Qt الصف "QSemaphore "الخاص بالوصول المتعدد مع التحدٌد للعدد األقصى لألطراف المسموح بها من اجل الوصول إلٌه .**

**أهم مناهجه :**

**void QSemaphore::acquire ( int n = 1 )**

**المنهج الخاص بحجز "اكتساب" إشارة جدٌدة للمسلك الحالً .**

**void QSemaphore::release ( int n = 1 )**

**المنهج الخاص بفك حجز "إطالق" إشارة من المسلك الحالً .**

**int QSemaphore::available () const**

**ٌعٌد عدد اإلشارات المسموح حجزها "المتبقٌة" ضمن هذا المسلك .**

**بالنسبة للقالب العام الستخدامه :**

```
QSemaphore m_semaphore(3);
class thread1 {
run{
m_ semaphore.acquire(1);
//,todo whatever u want…-
} 
}
class thread2{
run{
m_ semaphore.release(2); 
//,todo whatever u want…-
}
}
    صرحنا عن مثٌل للصف "QSemaphore "ٌدعى "semaphore_m "لوسٌط بنائه 
    وضعنا القٌمة 3 أي سوف ٌتم تهٌئة ثالث خانات من اإلشارات قابلة للحجز , بمعنى آخر 
    سوف يكون العدد الأقصى للأطراف التي تستطيع الوصول إلى هذا المسلك ثلاث أطراف <sub>,</sub>
ضمن المسلك األول داخل كتلة اإلقالع "run "سوف ٌتم حجز 1 إشارة )القٌمة اإلفتراضٌة(
   عند كل استدعاء لهذا المسلك إلى أن ٌتم وصول ثالثة أطراف فلن ٌستطٌع أن ٌصل طرف 
رابع للمسلك و سوف ٌبقى برتل اإلنتظار إلى أن ٌتم إطالق إشارة محجوزة من قبل طرف من 
                                   الأطراف المستخدمة لهذا المسلك في الوقت الآني <u>.</u>
```
إذا مثلما تلاحظ يستطيع ثلاث أطراف بالوصول إلى هذا المسلك في نفس الوقت <u>.</u>
**المسلك الثانً عند تنفٌذه ٌطلق "ٌهٌئ" خانتان من اإلشارة من أجل الحجز , عند كل استعداء لهذا المسلك سوف ٌقوم بجمع عدد الخانات القابلة للحجز مع القٌمة الممررة لوسٌط المنهج "(int(release ", بالتالً فً االستدعاء الثانً له سوف تكون عدد الخانات المهٌئة 4 و هكذا ...**

## **الدخل و الخرج إلى و من مسلك :**

**استخدام مسلك من دون وجود دخل إلٌه أو خرج منه ال ٌفٌد المبرمج , ألننا أساسا نستخدم ّم بعد المسلك من أجل معالجة بٌانات معطاة له بشكل مستقل عن مسلك التطبٌق الرئٌسً من ث** انتهائه من معالجتها يعطى خرج البيانات التي عالجها لنعرضها حسب ماهيتها, مثال إذا كنا **ّم بعد االنتهاء من معالجتها عرضها على كائن نرٌد أن نعالج صورة ضمن مسلك و من ث ّم بعد إنهاء هذا widget , هذه العملٌة تحتاج ألن ندخل الصورة إلى المسلك "دخل" من ث المسلك معالجة الصورة ٌتوجب علٌه أن ٌعطٌنا الصورة "خرج" لعرضها على كائن widget , لنرى كٌف تتم عملٌة الدخل و الخرج لمسالك .**

لنرجع إلى المثال السابق حيث أننا سوف نعدله ليصبح كالآت*ي* :

تكون مصفوفة الأرقام الت*ي* يتوجب على المسلك ترتيبها هي دخل إليه من الكتلة التي يوجد **فٌه تنفٌذه أي الكتلة الرئٌسٌة للتطبٌق "main ", عند التنفٌذ ٌتم إٌقاف عمل المسلك األول ّم ٌقوم المسلك الثانً "1mutex "بشكل مؤقت باستخدام الكائن "QWaitCondition ", ث بطباعة األرقام المضمنة داخل المصفوفة المدخلة , و بعدها ٌرتب األرقام الموجودة داخل المصفوفة بشكل تنازلً , بعد االنتهاء من عملٌة الترتٌب ٌقدح حدث داخلً "Signal "ٌمرر ّم لوسٌطه خرج الترتٌب , تنفٌذ المقبس المرتبط بالحدث لٌعرض األرقام المرتبة على من ث شاشة سطر األوامر "المقبس هنا داخل صف المسلك األول )1mutex" ), بعدها ٌنتقل**  التحكم إل*ى* المسلك الأول لتنفيذ عملية الترتيب التصاعدي و طباعة النتيجة .

**لبدأ بتعدٌل المثال السابق , افتح المثال السابق و اذهب إلى الملف الرأسً "h.mutex ", ضمن الصف "2mutex "أضف فً القسم العام تصرٌح المنهج الخاص بعملٌة دخل المصفوفة :**

**Public :**

 **void setNumbers(int[],int);**

وسيطه الأول من نمط مصفوفة أعداد صحيحة .أما الثاني فهو عدد صحيح من أجل الإعطاء له حجم المصفوفة المدخلة.

عرّف حدث داخلي حيث يكون بوابة الخرج للمصفوفة التي قد تم ترتيب الأرقام داخلها تنازليا من خلال تمرير. هذه المصفوفة لوسيطه بحيث يستطيع المقبس المرتبط به أن يأخذ قيمة هذه المصفوفة . يقدح هذا الحدث بعد الانتهاء من عملية الترتيب الأرقام داخل المصفوفة :

signals:

void finishOrder(int\*);

نصرح داخل صف المسلك الأول "mutex1" عن المقبس الخاص باستقبال المصفوفة من المسلك الثاني "mutex2" :

public slots:

```
void printNumbers(int*);
```
داخل ملف التحقيق "mutex.cpp" . انتقل إلى الصف "mutex2" و احذف هذه السطور البر مجية الموجودة داخل المنهج "order" :

std::cout << "Thread 2 :" << std::endl ;

for  $(int i = 0; i <= m)$  size -1: $i++$ )

std::cout << numbers[i] << " ";

std::cout << std::endl << std::endl;

أضف مكانها السطر البرمجي التالي :

emit finishOrder(numbers);

يعمل هذا الرمّاز على قدح الحدث "{\*finishOrder(int" , مثلما تلاحظ أن موقعه بعد سلسة التعليمات الخاصة بالترتيب . و بالتالي سوف يتم قدح الحدث بعد الانتهاء من هذه العملية . عند قدحه سوف ينفذ المقبس "المستقبل" المتصل به .

احذف من المنهج "order" السطر الخاص بإيقاظ المسلك الأول :

m wait.wakeAll():

في حال أبقينا عملية الإيقاظ للمسلك الأول هنا سوف يقوم بتنفيذ عمل المسلك الأول "ترتيب الأرقام تصاعديا و طباعتها" بنفس الوقت الذي يعمل فيه المستقبل للحدث "finishOrder(int\*)" على طباعة الأرقام المرتبة تنازليا .

احذف متحول المصفوفة العام:

int numbers[10] =  $\{4, 10, 9, 2, 3, 5, 6, 8, 1, 7\};$ 

و صرح عوضا عنه المتحول التالي :

int\* numbers;

```
صرح عن متحول عام ضمن الملف "mutex.cpp" يدعى "m_size" من نمط عدد صحيح
                                           ليخزن فيه حجم المصفوفة المدخلة .
```
الآن حقق المنهج "setNumbers(int[l.int)" الخاص بعملية دخل المصفوفة :

```
numbers = nums;
m_size = size;
```
start();

 $\mathbf{\}$ 

```
المنهج "start()" لبدأ تنفيذ المسلك الحالي عند استدعاء المنهج "setNumbers" من
                                                              طرف خارجي .
```
ضمن الصف "mutex1" حقق المقبس "printNumbers(int\*)" كالآتى :

```
void mutex1::printNumbers(int* nums){
```
std::cout << "Thread1 'SLOT'> print numbers :";

```
for(int i=0;i <= m size -1;i++)
```

```
std::cout << nums[i] << " ":
```
std::cout << std::endl << std::endl;

m wait.wakeAll();

**}**

**ّم طباعة أرقام المصفوفة الممررة لوسٌط المقبس من الحدث ت "(\*int(finishOrder ", من ّم أٌقظنا المسلك ث "1mutex "من ثباته "عملٌة انتظاره" .**

**داخل الكتلة الرئٌ ّسة للتطبٌق "main "اكتب الر ّماز التالً :**

 **int numbers[10] = {4,10,9,2,3,5,6,8,1,7};**

 **mutex1\* mThread1 = new mutex1();**

 **mutex2\* mThread2 = new mutex2();**

 **QObject::connect(mThread2,SIGNAL(finishOrder(int\*)),mThread1,**

 **SLOT(printNumbers(int\*)));**

 **mThread1->start();**

 **mThread2->setNumbers(numbers,(sizeof(numbers)/4));**

**صرحنا مصفوفة من عشر 10 خانات تدعى "numbers "نمطها عدد صحٌح , وضعنا ضمن خاناتها 10 أرقام عشوائٌّة , صرحنا عن حدث للمسلك "1mutex "ٌدعى "1mThread "و حدث آخر للمسلك "2mutex "ٌدعى "2mThread ", قمنا بعملٌة اتصال بٌن الحدث الداخلً "(\*int(finishOrder "التابع للمسلك "2mThread "الخاص بتنفٌذ عملٌة إعطاء خرج الترتٌب التً قام بها المسلك 2mThread إلى المسلك 1mThread بوساطة استقبال الخرج من خالل المقبس "(\*int(printNumbers "التابع للمسلك "1mThread ", حٌث ستنفذ هذه العملٌة عند قدح تنفٌذ الحدث "(\*int(finishOrder ", أطلق تنفٌذ المسلك األول من خالل المنهج "()start ", المسلك الثانً "2mThread "مررنا لوسطاء منهجه "(int,[]int(setNumbers "المصفوفة التً هٌئناها مسبقا لٌتم ترتٌبها و حجم هذه المصفوفة , هذا المنهج سوف ٌعمل على تنفٌذ المسلك "2mThread "من خالل استدعاء المنهج "()start "الموجود داخله .**

 **اآلن نفذ التطبٌق و اختبر النتٌجة , انظر الشكل )5.4( :**

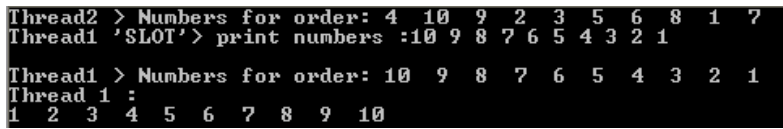

**الشكل 5.4**

**تسجٌل نمط جدٌد :**

**إذا كنا نرٌد استخدام صف خاص بنا كنمط لوسٌط الحدث و المستقبل ماذا ٌجب علٌنا فعله ؟**

**ٌتوجب علٌنا تسجٌل هذا النمط لٌضاف إلى أنماط QVariant , ٌوجد المنهج الخاص بعملٌة التسجٌل ضمن ملف التروٌسة "QMetaType "و المنهج هو :**

#### **qRegisterMetaType<myType>("myType")**

أيضا يتوجب علينا أن نكتب الماكرو التال*ي* داخل ملف ترويسة النمط الخاص بنا :

#### **Q\_DECLARE\_METATYPE(myType)**

**لنرى الشكل العام :**

**نفترض أنه ٌوجد لدٌنا صف ٌدعى "myNewType "نرٌد استخدامه كوسٌط لحدث و مقبس , ٌجب علٌنا أن نضٌف فً ملف تعرٌفه الماكرو المذكور آنفا :**

**Class myNewType : Q…,**

**Q\_OBJECT**

**public :**

```
myNewType(…);
```

```
~myNewType();
```
**…………**

**}**

**Q\_DECLARE\_METATYPE(myNewType)**

**ث : ّم قبل استخدام هذا النمط ٌجب علٌنا أن نسجله كنمط جدٌد كاألتً**

 **qRegisterMetaType<myNewType>("myNewType");**

 **QObject::connect(myObj1,SIGNAL(void(myNewType)),myObj2,**

 **SLOT(void(myNewType)));**

**مسالك عالٌة المستوى :**

**ضمن Qt ٌوجد فضاء تسمٌة ٌدعى "QtConcurrent "لكتابة ر ّماز مسالك متعددة من دون استخدام الطرٌقة البدائٌّة المنخفضة المستوى إلنشاء مسلك "أي اشتقاق صف من صف مسلك QThread ", تستطٌع إنشاء منهج و تنفٌذ عمل هذا المنهج ضمن مسلك منفصل و تمرٌر دخل له و أخذ الخرج منه من دون استخدام صف مشتق من صف مسلك .**

**نحتاج من أجل إعادة قٌمة منهج فً مسلك منفصل أن نستخدم الصف "QFuture "الخاص بإعادة النتٌجة من هذا المنهج , نستخدم هذا الصف من أجل العملٌات الغٌر متزامنة بٌن المسالك , أما الصف "َQFutureSynchronizer "مثٌل الصف السابق لكن االختالف هو**  أنـه يستخدم من أجل العمليات المتزامنـة بين المسالك <sub>-</sub>

لنرى كيفية تنفيذ منهج في مسلك منفصل بطريقة ممتعة <u>.</u>

**سوف نبنً تطبٌق سطر أوامر مهمته طباعة أرقام تدرٌجٌة و بسرعة كبٌرة جدا , عند تكبٌر ّم نضغط مفتاح شاشة سطر األوامر تبدو كشاشة توقف رقمٌة , عندما ندخل الرقم و احد من ث "Enter "سوف تتوقف عملٌة الطباعة.**

**أنشأ تطبٌق سطر أوامر ٌدعى "conCurrent ", ضمن ملف التروٌسة "QFuture "و المكتبة "QtCore "التً تحوي فضاء التسمٌة "QtConcurrent ":**

**#include <QFuture>**

**#include <QtCore>**

**#include <iostream>**

**صرح عن متحولٌن من نمط عدد صحٌح ,متحول من أجل األرقام المتدرجة التً سوف ٌتم طباعتها, أما الثانً من أجل الرقم الذي سوف ندخل من شاشة سطر األوامر : int i = 0; int x = 0; ّم حققه, حٌث سوف نضع هذه المنهج ضمن مسلك عّرف منهج ٌدعى "printDigits "من ث منفصل , مهمة هذا المنهج طباعة األرقام على شاشة سطر األوامر: void printDigits(); void printDigits(){ forever {i++; std::cout << i; if(x==1)break; } }**

```
ر ّماز هذا المنهج بسٌط للغاٌة .
```
**فً الكتلة "main "أضف الر ّماز الخاص بتنفٌذ المنهج "()printDigits "ضمن مسلك منفصل :**

```
QFuture<void> future = QtConcurrent::run(printDigits);
```
**صرحنا عن مثٌل للصف "QFuture "ٌدعى "future "حٌث سوف ٌتم تخزٌن القٌمة المرجعة من المنهج "run "التابع للفضاء "QtConcurrent "الخاص بتنفٌذ المنهج الممرر للمنهج "run "فً مسلك منفصل , و بما أن المنهج "()printDigits "ال ٌعٌد قٌمة و ضعنا "void "لقالب المثٌل "future ", فً حال كان المنهج ٌعٌد قٌمة على فرض "int" ٌجب علٌنا أن نضع بدل "void "النمط "int ".**

أضف السطر البرمجي الأخير في التطبيق الحالي و الذي يكون خاص بإدخال المحرف من **اجل الخروج من الحلقة الالنهائٌّة :**

**نفذ التطبٌق و اختبر النتٌجة .**

**جرب أن تضع الر ّماز الموجود داخل المنهج "()printDigits "قبل السطر البرمجً الخاص بإدخال محرف و اختبر إذا كان باإلمكان إدخال محرف من لوحة المفاتٌح , بالطبع لن تستطٌع**  حت*ى* يتم الخروج من حلقة التكرار اللانهائية لأنه يتم عمل هذه الحلقة ضمن المسلك الرئي*سي* **للتطبٌق , أما عندما استخدمنا المنهج** 

**QtConcurrent::run(printDigits);**

**نستطٌع إدخال محرف ألن حلقة التكرار الالنهائٌّة تعمل فً مسلك مستقل "ثانوي" عن**  المسلك الرئي*سي* للتطبيق.

 **إدخال قٌمة و إعادة نتٌجة إلى و من منهج تم تنفٌذه فً مسلك عالً المستوى :**

**تنفٌذ عملٌة إدخال بٌانات إلى منهج مسلك عالً المستوى سهل جدا , لنرى ذلك :**

**int sum(int i, int j);**

**main{**

**QFuture<int> future = QtConcurrent::run(sum,5,10);**

**std::cout << future.result();**

**}**

**المنهج "result "ٌعٌد القٌمة المعادة من المنهج المحدد "sum".**

 **التحكم بكائن واجهة مستخدم باستخدام مسلك عالً المستوى :**

**نستطٌع ذلك بوساطة تمرٌر الوسٌط لمنهج المسلك كمرجع "مؤشر" لصنف الكائن المراد التحكم به , مثال بسٌط إلضافة عنصر لكائن قائمة :**

```
void addItem(QListWidget* listW);
void addItem(QListWidget* listW){
   listW->addItem("Hasan Al-Morhej");
}
```
**ث : ّم ننفذ المسلك كاآلتً**

**QFuture<void> future = QtConcurrent::run(addItem, ui->listWidget);**

 **مراقبة التغٌرات التً تطرأ على مسلك عالً المستوى : إذا كنا نرٌد معرفة أن المسلك قد أكمل مهمته أو أنه قٌد التوقف أو أعاد نتٌجة الخ... ماذا نفعل ؟**

**تم إنشاء صف فً Qt ٌدعى "QFutureWatcher "ٌحوي مجموعة من المقابس و**  الأحداث الداخلية المفيدة من أجل عملية مراقبة التغيرات الت*ي* تطرأ على المسلك المراقب , **انظر الر ّماز :**

 **myObj\* obj= new myObj();**

 **QFuture<void> future = QtConcurrent::run(void1);**

 **QFutureWatcher<void> watcher;**

 **watcher.setFuture(future);**

**QObject::connect(&watcher,SIGNAL(started()),obj,SLOT(printStarted));**

**QObject::connect(&watcher,SIGNAL(finished()),obj,SLOT(printFinished) );**

**أهم األحداث التً ٌحوٌها الصف "QFutureWatcher ":**

**void canceled ()**

**void finished ()**

**void paused ()**

**void resumed ()**

**void started ()**

**خالصة الفصل :**

**رأٌنا فً هذا الفصل كٌفٌّة عمل مسلك وفائدته , و التعامل مع مسالك منخفضة المستوى أي**  اشتقاق صف من صف مسلك و كيفية تحقيق الصف "QRunnable" من ثمّ تنفيذه بوساطة **"QThreadPool ", و المزامنة بٌن المسالك و قفل الوصول للقراءة و الكتابة , أٌضا منع التشارك و دعمه , و كٌف تتم عملٌة الدخل و الخرج إلى و من مسلك , و استخدام مسالك عالٌة المستوى وتمرٌر دخل لها و إعادة الخرج , ستجد فً هذا الفصل كل مل ٌلزمك الستخدام المسالك ضمن Qt.**

**لننتقل إلى الفصل التالً و الذي ٌتكلم عن برمجة التطبٌقات الشبكٌّة .**

### **الفصل السادس**

# **برمجة التطبٌقات الشبكٌّة**

# **Network Applications Programming**

#### **:Intro المقدمة**

**ّم تحقٌق ذلك فً كان ضربا من ضروب الخٌال أن نكون لشخص ما أٌنما كان حضورا , و قد ت عصرنا الحالً من خالل استخدام وسائل اإلتصال المتعددة السمعٌّة منها و البصرٌّة, مثٌل ذلك فٌنا فجسمنا ٌحوي على ما ٌدعى بال ّسٌّالة العصبٌّة التً مهمتها نقل اإلحساس من عضو ما إلى المخ, تدعى هذه العملٌّة بعملٌة نقل "اتصال", فً عالم البرمجٌات كعادته بتجسٌم فمث ال ّسٌّالة العصبٌّة بالتطبٌقات الشبكٌّة , و التً ّ المحسوس الطبٌعً إلى عناصر رقمٌّة , ل أصبحت حالٌا عمودا فقرٌا لتكنلوجٌا المعلومات ,و المثال األفضل هو الشبكة العنكبوتٌّة التً ثل وسٌلة للحصول على ال نستطٌع ممارسة كامل حٌاتنا الٌومٌة من دون وجودها , فهً تمّ آخر األخبار و المعلومات و وسٌلة إتصال بٌن األفراد و الجماعات الخ..**

**لذا قررت أن أألف هذا الفصل الذي ٌتمحور حول كٌفٌة برمجة التطبٌقات الشبكٌة بوساطة Qt .**

**سوف تجد فً هذا الفصل كٌفٌّة برمجة أربع أنواع من أهم البروتوكوالت :**

**-1 HTTP التً تتلخص فكرته بإرسال طلب إلى برٌمج وٌب و استقبال اإلستجابة منه .**

**-2 FTP ٌستخدم من أجل نقل الملفات بٌن العمٌل و المخدم .**

**-3 TCP البروتوكول األكثر استخداما لما فٌه من وثوثقٌّة, ٌعد من البروتوكوالت الموجهة .**

**-4 UDP البروتوكول األكثر سرعة فً نقل البٌانات و لكنه غٌر موثوق و غٌر موجه , خاص بتطبٌقات البث اإلذاعً "Braodcast ".** **البروتوكول هو عبارة عن نظام لمجموعة من القوانٌن لكٌفٌة عمل إرسال و استقبال البٌانات ضمن الشبكة و ٌتم ذلك بوجود إتفاق بٌن الطرفٌن "المرسل و المستقبل" على بروتوكول محدد .**

**لنبدأ بالتفصٌل شرحا .**

# **: HTTP بروتوكول**

**وهو اختصار "Protocol Transfer Text Hyper ", ٌعمل على نقل طلب العمٌل "Request "إلى مخدم الوٌب "الشبكة" , و بعد معالجة المخدم للطلب ٌتم إرسال ناتج معالجة الطلب "Response "إلى العمٌل , تستطٌع نقل جمٌع أنواع البٌانات بوساطة بروتوكول "HTTP ".**

أي مستعرض ويب يستخدم هذه الآليّة ليستطيع عرض الصفحة التي تمّ طلبها .

**لنرى بوساطة Qt كٌفٌّة إرسال طلب إلى المخدم و استقبال االستجابة منه .**

**الصفوف الخاصة بالتعامل مع بروتوكول "http "فً "Qt ":**

**الصف "QNetworkAccessManager "خاص بإرسال طلب و استقبال إستجابته من المخدم .**

**الصف "QNetworkResquest "خاص باحتواء تروٌسة الطلب الذي سوف ٌرسل , تروٌسة الطلب تحوي العنوان و إصدار البروتوكول و نمط البٌانات الخ...**

**الصف "QNetworkReply "خاص باحتواء تروٌسة االستجابة على الطلب و بٌانات تلك االستجابة .**

## **مثال إلرسال طلب و استقبال استجابته :**

**أنشأ تطبٌق سطر أوامر و سمه "http ", اذهب إلى ملف المشروع "pro.http "واكتب السطر البرمجً التالً :**

**QT += network**

**أضفنا هنا المكتبة التً تحوي الصفوف الخاصة بالتطبٌقات الشبكٌّة و هً "network", حٌث من دون تضمٌن هذه المكتبة داخل مشروعنا ال نستطٌع التعامل مع أي صف من صفوف التً تدعم تطبٌقات الشبكة ,سوف ٌعمل Qt على تضمٌن هذه المكتبة عند تجمٌع التطبٌق لتعمل البرامج "سلسلة التعلٌمات" الداعمة للعمل الشبك ًّ ضمن تطبٌقنا الحالً .** **ّم انشأ صف ٌدعى ث "networkAM "مشتق من الصف "QObject", داخل ملف تروٌسة الصف "networkAM ":**

**ض ّمن ملفات التروٌسة التً سوف نستخدمها ضمن هذا الصف :**

**#include <QtNetwork>**

**#include <QUrl>**

**#include <iostream>**

**ث : ّم عّرف التالً**

**فً القسم العام :**

**public :**

**void sendRequest(QString);**

**هذا المنهج خاص بإرسال الطلب , وسٌطه خاص باحتواء عنوان مخدم الوٌب الذي سوف نرسل الطلب إلٌه .**

**فً قسم المستقبالت الخاص :**

**private slots :**

```
 void receive(QNetworkReply*);
```
**ٌعمل هذا المقبس على استقبال البٌانات المستجابة للطب المرسل .**

**فً القسم الخاص :**

**private:**

 **QNetworkAccessManager\* netAM;**

**مؤشر من نمط الصف "QNetworkAccessManager "الذي سوف نستخدمه إلرسال الطلب .**

**فً ملف التحقٌق "cpp.networkAM "ضمن كتلة البّناء اكتب الر ّماز التالً :**

**netAM = new QNetworkAccessManager();**

```
connect(netAM,SIGNAL(finished(QNetworkReply*)),this,
```
**SLOT(receive(QNetworkReply\*)));**

```
ّم أنشئنا اتصال بٌن ال َحدث
حٌث أنشئنا ِححدث للصف "QNetworkAccessManager ", ث
                   "(*QNetworkReply(finished "التابع لـ "netAM "و المستقبل 
"(*QNetworkReply(receive ", بالتالً عند قدح ال َحدث الداخلً "finished "ٌعلِحم أنه
                                قد انتهى من عملٌة استقبال استجابة الطلب الذي أر ِحسل.
```

```
تحقٌق المنهج "sendRequest ":
```
**void networkAM::sendRequest(QString url){**

```
 netAM->get(QNetworkRequest(QUrl(url)));
```
**}**

```
المنهج "(QNetworkRequest(get "التابع للكائن "QNetworkAccessManager"
خاص بإرسال طلب من نمط "GET "أي تمرٌر وسطاء الطلب بالعنوان , أما الصف "QUrl"
                     خاص بتفسٌر النص و تنسٌق تشفٌره و تحوٌله إلى عنوان وٌب .
```

```
تحقٌق المستقبل "(*QNetworkReply(receive ":
```

```
void networkAM::receive(QNetworkReply* reply){
```

```
 QString str(reply->readAll());
```

```
 std::cout << str.toAscii().data() ;
```
**}**

```
الوسٌط "reply "ٌحوي كامل بٌانات االستجابة على الطلب المر َسل , أما المنهج 
         "()realAll "فهو ٌقرأ و ٌحول بٌانات االستجابة إلى مصفوفة باٌت .
```
**فً كتلة التطبٌق الرئٌسٌّة "main "أضف الر ّماز الخاص بإنشاء ِححدث من الصف ّم استدعاء المنهج "(url QString(sendRequest "إلرسال "networkAM "و من ث طلب و طبع استجابته على شاشة سطر األوامر :**

```
 networkAM* http = new networkAM();
```

```
 http->sendRequest("http://www.google.com");
```
**مررنا لوسٌط منهج إرسال الطلب عنوان موقع "google ".**

**عند تنفٌذ التطبٌق سوف تال حظ طباعة وسوم "html "على شاشة سطر األوامر ,و هذه الوسوم هً وسوم الصفحة الرئٌسٌّة لموقع "google ".**

**تمرٌر وسطاء تحوي بٌانات إلى طلب :**

**لتمرٌر وسطاء إلى طلب ٌجب أن تمرر مصفوفة باٌت تحوي البٌانات التً ترٌد إلى المنهج "post "أو "put "التابعٌن للصف "QNetworkAccessManager",حٌث المنهج "post "ٌعنً إرسال طلب بنمط "POST "أي تمرٌر وسطاء الطلب ضمن جسم التروٌسة ولٌس ضمن العنوان مثٌل "GET".**

**لتمرٌر وسٌط ٌدعى "uid "ٌحوي اسم المستخدم و آخر ٌدعى "pwd "ٌحوي كلمة المرور**  إ**لى مخدم ويب , يجب أن نفعل الآتي :** 

**بعد التصرٌح عن ِححدث للصف "QNetworkAccessManager ", نصرح عن مثٌل لمصفوفة باٌت , حٌث سوف تحوي الوسطاء المذكورٌن آنفا مع بٌاناتهم :**

 **QByteArray params;**

 **params.append("username=hasan&");**

 **params.append("password=morhej HB");**

 **QNetworkAccessManager \* netRRP = new QNetworkAccessManager();**

 **netRRP-**

**>post(QNetworkRequest(QUrl("http://webserver/pageSec")),params);**

**مثلما تالحظ مررنا طلب بنمط "POST "إلى الصفحة "pageSec "المحتواة ضمن المخدم "webserver ", و مررنا وسٌطٌن هما اسم المستخدم و كلمة المرور , الرمز "&" بعد اسم المستخدم "&hasan=username "هً للفصل بٌن الوسٌط األول "اسم المستخدم" و الوسٌط الثانً "كلمة المرور" , عند وجود فراغ داخل قٌم الوسٌط سوف ٌتم تشفٌره إلى التشفٌر المئوي – هذا التشفٌر خاص بعناوٌن الوٌب ,- مثال : "20%" تعنً فراغ " " بالتشفٌر المئوي .** يجب أن تكون جميع البيانات الت*ي* سوف تنقل إلى مخدم ويب بوساطة طلب أن تكون مشفرة **مئوٌة , نستطٌع تشفٌر البٌانات بنمط مئوي فً Qt من خالل الصف "QUrl "باستخدام المنهج الساكن :**

**QByteArray QUrl::toPercentEncoding ( const QString & input, const QByteArray & exclude = QByteArray(), const QByteArray & include = QByteArray() )**

**حٌث نمرر للوسٌط النصً "input "البٌانات التً نود تشفٌرها , ٌرجع هذا المنهج مصفوفة بايت تحوي البيانات التي تم تشفير ها مئويا .** 

**أما بالنسبة لفك التشفٌر المئوي نستخدم المنهج الساكن :**

**QString QUrl::fromPercentEncoding ( const QByteArray & input )**

**الوسٌط "input "هو البٌانات التً نود فك تشفٌرها , ٌرجع البٌانات الذي تم فك تشفٌرها مئويا .** 

# **: FTP بروتوكول**

**وهو اختصار لـ "Protocol Transfer File ", ٌعمل على نقل الملفات من العمٌل إلى مخدم الـ "FTP ", حٌث ٌنصت مخدم الـ "FTP "على المنفذ اإلفتراضً له وهو "21" , ٌرسل العمٌل طلبا له على عنوانه لتحمٌل أو رفع ملف ما , ٌتحقق المخدم أوال من اسم المستخدم و ّم بعد موافقته على المصادقة ٌفتح جلسة عمل بٌنه و بٌن كلم المرور المرسلة من العمٌل ث ّم العمٌل , ٌرسل المخدم بٌاناته إلى العمٌل من خالل منفذ محدد غالبا "***20***" , ٌتم رفع و ث تحمٌل الملفات المرداة .**

**الصف "QFTP "ضمن "Qt "هو المستخدم من أجل التعامل مع تطبٌقات "FTP "من قبل العمٌل , أما من قبل المخدم فهو ٌتعامل مع بروتوكول الـ "TCP "لإلنصات على المنفذ "21" و المصادقة "تخوٌل دخول العمٌل" و تحمٌل الملفات منه و رفعها إلٌه الخ..**

**لنرى كٌفٌّة إنشاء تطبٌق بسٌط لعمٌل "FTP "فً "Qt ".**

**فً هذا المثال سوف نتعرف على كٌفٌّة إجراء اتصال بمخدم "FTP ", و عرض حالة العمٌل الراهنة بالنسبة للمخدم )متصل ,غٌر متصل , فً حالة تسجل دخول الخ..(, و كٌفٌّة عرض الملفات التً ٌحوٌها و طرٌقة تحمٌل ملف من المخدم و رفع ملف إلٌه , و أخٌرا قطع االتصال بالمخدم .**

**بناء تطبٌق عمٌل FTP :**

**أنشأ تطبٌق "GUI "مشتق من الصف "QWidget "و سمه "ftpClient ", اذهب إلى واجهة النموذج "ui.widget ", ضع كائنات واجهة مستخدم على النموذج كما فً الشكل : )6.1(**

| Selver                    | Lay Out in a Grid | Connect            |
|---------------------------|-------------------|--------------------|
| uid<br>Lay Out Vertically | pwd               | Enable UID and PWD |
| Upload                    | Download          | Disconnect         |
|                           |                   |                    |
|                           |                   |                    |
|                           |                   |                    |
|                           |                   |                    |
|                           |                   |                    |
|                           |                   |                    |
|                           |                   |                    |
|                           |                   |                    |

**الشكل 6.1**

**ث " a in Out Lay ّم ث "A+CTRL "اضغط على الزر ّم حدد جمٌع الكائنات التً على النموذج Grid "اختصارا "G+CTRL "لٌتم وضع جمٌع الكائنات فً أداة "Layout Grid", بعدها اضغط على الزر "Vertically Out Lay "إختصارا "L+CTRL "لوضع أداة التخطٌط الشبكٌّة على النموذج بشكل أفقً , مثلما تالحظ أكثر كائنات األزرار غٌر مفّعلة , وهم " قطع االتصال , تحمٌل , رفع " , خانات النص الغٌر مفّعلة "اسم المستخدم , كلمة المرور" , كائن القائمة الذي سوف ٌعرض فٌه الملفات الموجودة داخل مخدم الـ "FTP "غٌر مفّعل , اآلن فً ملف المشروع "pro.ftpClient "ضف السطر البرمج ًّ التالً :**

**QT += network**

**لتضمٌن المكتبة التً تحوي صفوف "Qt "المستخدمة فً برمجة التطبٌقات الشبكٌّة ,بعدها اذهب إلى ملف التروٌسة "h.widget "و ض ّمن ملفات التروٌسة التالٌة :**

**#include <QWidget>**

**#include <QFile>**

#### **#include <QFileDialog>**

**#include <QMessageBox>**

**#include <QtNetwork>**

**ملف التروٌسة "QtNetwork "ٌض ّمن جمٌع ملفات التروٌسة الخاصة ببرمجة التطبٌقات الشبّكة و من بٌنها "QFTP "و "QUrl "الذٌن سوف نستخدمها فً هذا التطبٌق . أضف فً القسم الخاص بالتصرٌح عن المستقبالت "slots "تعرٌف المناهج التالٌّة : void progress(qint64,qint64); void state(int);**

 **void listInfo(const QUrlInfo&);**

**حٌث المستقبل "progress "خاص بعرض حالة التقدم لرفع و تحمٌل ملف ما , أما "state "فسنستخدمه لعرض حالة االتصال الراهنة بالمخدم , و المستقبل "listInfo "خاص بعرض معلومات الملفات و المجلدات التً ٌحوٌها و ٌسمح بعرضها مخدم الـ "FTP ", حٌث ٌوجد ثالث صالحٌات للعمٌل من المخدم الخاص بالـ "***FTP* **"وهً : عرض "زٌارة" و قراءة و كتابة .**

**اآلن فً القسم الخاص صّرح عن المتحوالت التالٌة :**

 **QFtp\* ftp;**

 **QFile\* file;**

 **QUrl url;**

**"ftp "مؤشر على كائن "QFtp "إلنشاء ِححدث منه ٌكون خاص بتحمٌل و رفع ملف, أما "file "فهو مؤشر على كائن "QFile "و "url "فهو مثٌل لـ "QUrl "حٌث سوف نستخدم من أجل تحوٌل عنوان المخدم من تنسٌق نص بسٌط إلى تنسٌق نص عنوان موقع مخدم وٌب .**

**لنكتب الر ّماز الخاص بتنفٌذ العملٌات المطلوبة من التطبٌق و التً ذكرناها آنفا , ضمن َحدث النقر على زر االختٌار اكتب الر ّماز الخاص بتفعٌل أو عدم تفعٌل خانتي نص "اسم المستخدم و كلمة المرور" :**

 **if(ui->checkUIDPWD->checkState() == Qt::Checked )**

```
 {
     ui->uid->setEnabled(true);
     ui->pwd->setEnabled(true);
   } else{
     ui->uid->setEnabled(false);
     ui->pwd->setEnabled(false);
   }
اذهب لحدث النقر على زر االتصال و اكتب الر ّماز التالً :
   url.setUrl(tr("ftp://")+ui->host->text());
   if(ui->checkUIDPWD->checkState() == Qt::Checked)
   {
     ftp = new QFtp(this);
     ftp->connectToHost(url.host());
     ftp->login(ui->uid->text(),ui->pwd->text());
   }else{
     ftp = new QFtp(this);
     ftp->connectToHost(url.host());
     ftp->login();
   }
```
 **connect(ftp,SIGNAL(stateChanged(int)),this,SLOT(state(int)));**

```
أوال المنهج "(QString(setUrl "وضعنا داخله بادئة عنوان مخدم "FTP "و هً ://ftp ,
باإلضافة إلى محتوى خانة النص الخاصة بعنوان المخدم , العملٌة الشرطٌّة خاص باختبار إن
    ّم
كان مفّعل إدخال اسم المستخدم و كلمة المرور لتسجٌل الدخول أو ال , فً حال كان قد ت
                        تفعٌل السماح بإدخال "uid-pwd "سٌتم تنفٌذ الخطوات التالٌّة :
```
**أوال إنشاء ِححدث من الصف "QFtp ", بعدها إنشاء اتصال بمخدم الـ "FTP "بوضع عنوان المخدم المحتوى ضمن خانة النص الخاصة فٌه لوسٌط المنهج ّم تسجٌل "(QString(connectToHost "بعد تحوٌله إلى تنسٌق عنوان مخدم وٌب , من ث الدخول من خالل المنهج "(pwd QString,uid QString(login ", فً حال كان غٌر مغّعل** إدخال "uid-pwd" فسوف ينفذ نفس الخطوات السابقة ماعدا أنه سوف يتم تسجيل الدخول **د باستعاء المنهج "()login "من دون التمرٌر لوسطائه اسم المستخدم و كلمة المرور .**

**بعدها سوف نقوم بإنشاء اتصال بٌن الحدث الداخلً "(code int(stateChanged "التابع لـ "ftp "و المستقبل "(int(state ", بالتالً عند قدح َحدث تغٌٌر حالة االتصال بالمخدم سوف ٌنفذ منهج المستقبل "(int(state "لعرض حالة االتصال ضمن عنوان النافذة . "widget"**

**: "state(int code)" المستقبل**

**void Widget::state(int code){**

 **switch(code){**

 **case 0:**

 **setWindowTitle(tr("FTP Client is Unconnected"));**

 **ui->btn\_connect->setEnabled(true);**

 **ui->btn\_disConnect->setEnabled(false);**

 **ui->btn\_upload->setEnabled(false);**

 **ui->btn\_download->setEnabled(false);**

 **ui->fileslist->clear();**

 **ui->progressBar->setValue(0);**

 **break;**

 **case 1:**

 **setWindowTitle(tr("FTP Client is HostLookup"));break;**

 **case 2:**

 **setWindowTitle(tr("FTP Client is Connecting"));break;**

 **case 3:**

```
 setWindowTitle(tr("FTP Client is Connected"));break;
```
 **case 4:**

```
 setWindowTitle(tr("FTP Client is LoggedIn"));
```

```
connect(ftp,SIGNAL(dataTransferProgress(qint64,qint64)),this,SLOT(pr
ogress(qint64,qint64)));
```

```
 connect(ftp,SIGNAL(listInfo(QUrlInfo)),this,SLOT(listInfo(const 
QUrlInfo&)));
```

```
 ftp->cd(url.path());
```
 **ftp->list();**

```
 ui->btn_connect->setEnabled(false);
```
 **ui->btn\_disConnect->setEnabled(true);**

 **ui->btn\_upload->setEnabled(true);**

 **ui->btn\_download->setEnabled(true);**

 **break;**

 **case 5:**

```
 setWindowTitle(tr("FTP Client is Closing"));
```

```
 ui->btn_connect->setEnabled(true);
```
 **ui->btn\_disConnect->setEnabled(false);**

 **ui->btn\_upload->setEnabled(false);**

 **ui->btn\_download->setEnabled(false);**

 **ui->fileslist->clear();**

 **ui->progressBar->setValue(0);**

 **break; } }**

> **ٌوجد 6 حاالت لالتصال بمخدم "FTP "و هً : الحالة "0" و االفتراضٌة : غٌر متصل . الحالة "1" : استكشاف أن عنوان المخدم المعطى موجود . الحالة "2" : محاولة االتصال بالمخدم على العنوان المحدد . الحالة "3" : عملٌة االتصال بالمخدم قد ت ّمت بنجاح . الحالة "4" : عملٌة تسجٌل دخول المستخدم للمخدم قد ت ّمت بنجاح . ّم الحالة "5" : إغالق االتصال بالمخدم ت .**

**ضمن الر ّماز السابق فً حال كان قد ت : ّم تسجٌل الدخول بنجاح سوف ٌنفذ الخطوات التالٌّة**

**أوال االتصال بٌن حدث مراقبة معالجة تقدم نقل البٌانات لكائن "ftp "و بٌن المستقبل** 

**"(total 64qint,done 64qint(progress ", سوف ٌتم قدح َحدث التقدم فً حالة رفع ملف إلى المخدم أو تحمٌل ملف من المخدم .**

**ّم إنشاء اتصال بٌن ال َحدث قائمة معلومات الملفات و المجلدات القابلة للعرض ضمن من ث مخدم الـ "FTP "و المستقبل "(&QUrlInfo const(listInfo ", سوف ٌتم قدح هذا ال َحدث عند استدعاء المنهج "()list "لكائن "ftp ", المنهج "(dir& QString const(cd "عند**  استدعاءه سيتم انتقال من عرض الدليل الحال*ي* إلى الدليل الممرر لوسيطه و هنا وضعنا الدليل **الرئٌسً للمخدم "()path.url "لٌتم عرض الملفات و المجلدات "األدلة" التً ٌحوٌها من خالل استدعاء المنهج "()list "لتنفٌذ المستقبل "listInfo ", حٌث ٌحوي الر ّماز التالً :**

**void Widget::listInfo(const QUrlInfo &list){**

**ui->fileslist->addItem(list.name());**

**}**

**سوف ٌتم إضافة اسم الملف أو المجلد إلى كائن القائمة لعرضه , حٌث ٌتم تنفٌذ المستقبل "listInfo "لكل ملف أو دلٌل ٌجده الكائن "ftp "ضمن المخدم , فً حال كائن دلٌل ٌجب علٌنا أن نختبر ذلك من خالل المنهج "()isDir "التابع للوسٌط "list &QUrlInfo "بعدها نجري العملٌات التً نرغب بها ...**

**الوسٌط " list &QUrlInfo const " ٌحوي معلومات كاملة عن الملفات و األدلة التً سمح مخدم الـ "FTP "عرضها .**

**ضمن كتلة َحدث النقر على زر "Download "نكتب الر ّماز التالً :**

 **QString fileName(QFileDialog::getSaveFileName());**

 **file = new QFile(fileName);**

 **if (!file->open(QIODevice::WriteOnly)) {**

 **QMessageBox::information(this, tr("FTP Client"),tr("err in open"));**

 **delete file;**

 **return;**

 **}**

 **ftp->get(ui->fileslist->currentItem()->text(),file);**

**فتحنا نافذة حوار حفظ ملف لتحدٌد موقع و اسم الملف الذي سوف ٌتم تحمٌله من مخدم "FTP ", أنشئنا ِححدث من صف الخاص بالوصول إلى الملفات و معالجتها "QFile ", فتحنا ث " QString(get ّم الملف بنمط الكتابة علٌه , استخدمنا المنهج (\*QIODevice,fileName "التابع للكائن "ftp "من اجل تجمٌل الملف, حٌث الوسٌط**  الأول خاص بتحديد اسم الملف من مخدم الويب الذي نود تحميله , أمّا الوسيط الثان*ي* فهو **لتحدٌد جهاز الدخل و الخرج لكتابة بٌانات الملف الذي ٌتم تحمٌله من المخدم .**

**ضمن كتلة حدث التحمٌل "Upload "اكتب الر ّماز التالً :**

 **QString fileName(QFileDialog::getOpenFileName());**

 **QStringList strList = fileName.split("/");**

 **file = new QFile(fileName);**

 **ui->progressBar->setMaximum(file->size());**

 **ftp->put(file,strList.at(strList.length()-1));**

أو لا حددنا مسار و اسم الملف الذي نود رفعه إلى المخدم و وضعناه في المتحول النص*ي* **"fileName ", صرحنا عن مثٌل لصف القائمة النصٌة ٌدعى "strList ", استدعٌنا المنهج "(QString(split "الخاص بالمتحول النصً الذي ٌحوي مسار الملف الذي سوف ٌتم رفعه , لٌقسم المسار إلى مصفوفة نصوص باستخدام العّالم "/"**

**حٌث سٌكون آخر نص من هذه المصفوفة هو اسم الملف مع امتداده لٌتم وضعه كأسم للملف الذي سوف ٌرفع ,**

**أخذنا ِححدث من الصف "QFile "والذي مشتق من الصف QIODevice , وضعنا لبّنائه مسار و اسم الملف الذي نود رفعه , القٌمة العظمى لشرٌط التقدم الخاص بعرض حالة تقدم رفع الملف هً حجم الملف الذي حددناه , أما المنهج الخاص برفع الملف إلى المخدم هو ."ftp" للكائن التابع" put(QIODevice\*,QString fileName)"**

**ر ّماز مستقبل حالة التقدم لنقل بٌانات ملف "(46qint64,qint(progress ":**

**void Widget::progress(qint64 done, qint64 total){**

```
 ui->progressBar->setMaximum(total);
```

```
 ui->progressBar->setValue(done);
```

```
 if(done == total){
```
 **file->close();**

 **}**

**}**

**ّم نقلها من الكمٌّة مهمته هو عرض تقدم شرٌط حالة التقدم نسبة لكمٌة البٌانات التً ت اإلجمالٌّة للملف .**

**ّم الوسٌط "done "نقلها ٌحوي قٌمة حجم البٌانات التً ت .**

```
الوسٌط "total "ٌحوي القٌمة اإلجمالٌة لحجم البٌانات التً سوف تنقل .
```
**داخل َحدث زر قطع اإلتصال اكتب الر ّماز التالً :**

 **ftp->abort();**

 **ftp->deleteLater();**

 **ui->btn\_connect->setEnabled(true);**

 **ui->btn\_disConnect->setEnabled(false);**

 **ui->btn\_upload->setEnabled(false);**

 **ui->btn\_download->setEnabled(false);**

 **ui->fileslist->clear();**

 **ui->progressBar->setValue(0);**

المنهج "'()abort' لإحباط كافة العمليات التي يقوم بها "ftp" من رفع و تحميل و قراءة **لقائمة الملفات الخ..**

**أما المنهج "()deleteLater "فهو من الصف "QObject "ٌستدعى لحذف الكائن, "هنا سوف ٌحذف كائن الـ ftp ".**

**سوف تجد <sup>ر</sup> ّماز هذا التطبٌق كامال فً القرص المرفق باسم** *ftpClient* **.**

**نفذ التطبٌق و اختبر النتٌجة .**

**فً حال كان ٌوجد وكٌل "proxy "للمخدم نستطٌع أن نضع عنوان الوكٌل و منفذه لكائن "QFtp "من خالل المنهج :**

**int QFtp::setProxy ( const QString & host, quint16 port )**

**إلنشاء مجلد داخل المساحة المتاحة ضمن مخدم "FTP "نستدعً المنهج التالً :**

**int QFtp::mkdir ( const QString & dir )**

**لحذف مجلد داخل المخدم نستدعً المنهج :**

**int QFtp::rmdir ( const QString & dir )**

**لحذف ملف موجود داخل المخدم نستدعً المنهج :**

**int QFtp::remove ( const QString & file )**

**أخٌرا إلعادة تسمٌة مجلد موجود على مخدم "FTP "نستدعً المنهج :**

int QFtp::rename (const QString & oldname, const QString & newname)

الآن لننتقل إلى شرح كيفيّة برمجة تطبيق شبكيّ يستخدم أهم بروتوكول في عالم الشبكات **وهو "TCP".** 

#### \* بروتوكول TCP:

وهو اختصار لـ "Transmission Control Protocol" يعد هذا البروتوكول من البر و تو كو لات المو ثو قة و المو جهة . حيث أنه يقوم باعداد اتصال مباشر ٍ بين الأجهز ة المتصلة بالشبكة بحفظ التشكيلات الجانبية للاتصال ضمن ترويسته حيث يبقى هذه التشكيلات محفوظة ضمن ترويسة الإتصال حتى يتم إغلاقه. كلمة موثوق هو أنه يتأكد من وصول البيانات كاملة إلى الطرف المرسل له ٬ أما موجه أي يرسل ويستقبل إلى\من طرف محدد " عنوان محدد" .

الصفوف الخاصة بالتعامل مع بروتوكول "TCP" في "Qt" :

الصف الأب للمقابس هو "QAbstractSocket" و المشتق من "QIODevice" . الصف الخاص ببرمجة تطبيق مخدم يستخدم بروتوكول "TCP" هو "QTcpServer" . الصف الخاص ببرمجة تطبيق عميل يستخدم بروتوكول "TCP" هو "QTcpSocket" . ملاحظة : هذه الصفوف مضمنة ضمن ملف الترويسة "OtNetwork" .

### . كيفيّة عمل تطبيق مخدم :

تتلخص الخطوات التي ينفذها تطبيق مخدم لشبكة تستخدم بروتوكول "TCP" بالمراحل التالية

- 1 الإنصات إلى منفذ و عنوان محددين لمراقبة أي إتصال جديد قادم من قبل عميل . 2 - عند قدوم إتصال جديد من عميل على العنوان و المنفذ المحدد يتم قدح "رفع" حَدث لاخبار تطبيق المخدم بقدوم الاتصال .
- 3 يجلب تطبيق المخدم المعلومات عن هذا الإتصال و التي تكون موجودة في ترويسة الاتصال الجديد .
	- 4 إما يقبل المخدم الإتصال أو يرفضه .

**5 -فً حال قد تمت موافقة تطبٌق المخدم على اإلتصال الجدٌد ٌقوم بفتح مقبس شبك ًّ "socket "خاص بهذا العمٌل ٌحوي تروٌسة داخلها معلومات هذا اإلتصال الستقبال و إلرسال البٌانات منه و إلٌه .**

**مالحظة : ٌبقى المخدم محتفظ بمعلومات العمٌل من عنوان و منفذ و الخ.. حتى ٌتم إغالق**  مقبس ه*ذا العميل .* 

- **6 ٌ-هٌئ المخدم مقبس العمٌل الستقبال البٌانات منه .**
- 7 ـ عند قدوم بيانات من العميل يهيئ المخدم تلك البيانات ثمّ يقدح حَدث لإخبار تطبيقه أنـه مستعد للقراءة من مقبس الع*ميل* .
	- **8 -فً حال أرسل المخدم بٌانات إلى تطبٌق العمٌل فٌرسلها بوساطة المقبس الخاص بالعمٌل المطلوب .**
- **9 -أخٌرا ٌغلق تطبٌق المخدم اإلتصال مع مقبس العمٌل وٌزٌل كائن المقبس الخاص بهذا العميل .**

**ّم ّم إغالق مقبس العمٌل من طرفه فسٌقدح َحدث إلخبار تطبٌق المخدم أنه قد <sup>ت</sup> مالحظة : إذا <sup>ت</sup>** ق*طع الإتصال مع العميل .* 

# **كٌفٌّة عمل تطبٌق عمٌل :**

**تتلخص الخطوات التً ٌنفذها تطبٌق عمٌل لشبكة تستخدم بروتوكول "TCP "بالمراحل التالٌة :**

- **1 ٌ-قوم بالتأكد من أن العنوان و المنفذ الذي سوف ٌجري علٌهما اإلتصال موجودٌن ضمن الشبكة .**
- **2 -فً حال تأكد من صحة عنوان و منفذ المخدم المعطى له سوف ٌقوم بإرسال طلب إتصال مع المخدم .**
- **3 -إن تمت استجابة المخدم بالموافقة على طلبه سوف ٌقوم تطبٌق العمٌل بقدح "رفع" َحدث أنه قد تم اإلتصال بالمخدم .**

**4 ٌ-هٌئ تطبٌق العمٌل نفسه الستقبال البٌانات من المخدم .**

- **ّم ٌقدح َحدث ٌخبر 5 -عند قدوم بٌانات من مخدم ٌهٌئ العمٌل البٌانات الواردة إلٌه من ث ّم تجهٌزها للقراءة بأن البٌانات قد ت .**
	- **6 -إرسال بٌانات إلى مخدم ٌتم بوساطة مقبس العمٌل ذاته .**
		- **7 -أخٌرا ٌغلق اإلتصال مع تطبٌق المخدم .**

ملاحظة : إذا تمّ إغلاق مقبس العميل من طرف المخدم فسيقدح العميل حدث لإخبار تطبيق أنه قد تمّ قطع الإتصال مع المخدم . **اآلن لنبنً تطبٌق مخدم و تطبٌق عمٌل لبروتوكول "TCP ", لنسهل فهم كٌفٌّة برمجة تطبٌقات الشبكة فً Qt عبر األمثلة .**

**تطبٌق معالجة الملفات من قبل المخدم :**

**تتلخص فكرة المشروع ببناء تطبٌق مخدم و م تطبٌق عمٌل , حٌث مهمة المخدم اإلنصات إلى عنوان و منفذ محددٌن لمراقبة االتصاالت القادمة من العمالء إلٌه , بعد إتصال عمٌل إلٌه ٌ,ستقبل منه ملف نصً ٌقوم المخدم بقراءته و كتابة جملة فً آخر الملف النصً تقول بأنه**  قد تمت معالجة الملف من قبل المخدم بعدها يرسل الملف ذاته بعد التعديل عليه إلى الع*مي*ل الذي طلب معالجة الملف المحدد , بعدها يقوم تطبيق المخدم بإغلاق الإتصال مع هذا الع*مي*ل <u>.</u>

أما تطبيق العميل يقوم بفتح نافذة تحوي زر لفتح ملف و معالجته من قبل المخدم , عند النقر **على الزر تظهر نافذة حوار إلدخال عنوان "IP "المخدم المطلوب , بعدها تظهر نافذة حوار أخرى إلدخال منفذ المخدم لٌتم اإلتصال على عنوان و منفذ المخدم المدخلٌن , فً حال نجح**  الإتصال مع المخدم يقوم تطبيق الع*مي*ل بإظهار نافذة فتح ملف لاختيار الملف النصى المراد معالجته من قبل المخدم , بعد تحديد الملف يقوم العميل بإرساله إل*ى* المخدم , ويهيئ نفسه **الستقبال الملف بعد معالجته , بعد أن تتم عملٌة المعالجة ٌرسل المخدم الملف المعالج إلى ّم العمٌل , ٌعرضها داخل كائن ٌستقبلها العمٌل من ث "QTextEdit ", أخٌرا ٌغلق العمٌل اتصاله مع المخدم .**

**تطبٌق مخدم لمعالجة ملف :**

**أنشأ تطبٌق سطر أوامر و س ّمه "server-fileProcess ", داخل إلى ملف مشروعه أضف السطر التالً الخاص بتضمٌن المكتبة التً تحوي صفوف التطبٌقات الشبكٌّة فً Qt عند**  تجميعه :

**QT += network**

**أضف صف جدٌد ٌدعى "server "مشتق من الصف "QObject ", ض ّمن ملفات التروٌسة التالٌة داخل الملف "h.server ":**

#### **#include <iostream>**

**#include <QtNetwork>**

**فً القسم العام أضف المنهج الخاص باإلنصات إلى عنوان و منفذ محددٌن :**

**int port); address, bool listen(std::string** 

**حٌث ٌعٌد القٌمة "true "فً حال نجح فً اإلنصات على العنوان و المنفذ المحددٌن , و إال ٌعٌد "false ".**

**فً قسم التصرٌح عن المستقبالت عرف المناهج "المستقبالت" التالٌة :**

**public slots:**

 **void newConn();**

 **void textProcessing();**

 **void displayError(QAbstractSocket::SocketError);**

المستقبل الأول لمعالجة إتصال جديد لعميل , أما المستقبل الثان*ي* لاستقبال ومعالجة الملف الوارد من العميل , المستقبل الأخير لعرض ماهية خطأ إذا حصل داخل المخدم <u>.</u> **فً القسم الخاص صرح عن المؤشرات التالٌة :**

**private:**

 **QTcpServer\* m\_server;**

 **QTcpSocket\* m\_socket;**

**المؤشر "server\_m "فهو خاص بكائن تطبٌق مخدم "TCP ", أما المؤشر "socket\_m" خاص باحتواء معلومات العمٌل الذي قد تم موافقة المخدم على اتصاله به .**

**اذهب إلى ملف تحقٌق الصف "cpp.server ", ضمن كتلة بّنائه أضف الر ّماز التالً :**

 **m\_server = new QTcpServer();**

 **connect(m\_server,SIGNAL(newConnection()),this,SLOT(newConn()));**

**ّم أنشئنا ِححدث للصف "QTcpServer ", أنشئنا إتصال بٌن ال َحدث الداخلً ث "()newConnection "التابع لل ِححدث "server\_m ",و المستقبل "()newConn ", بهذه الحالة عندما ٌأتً إتصال جدٌد على المخدم ٌقدح هذا ال َحدث و بالتالً تنفذ كتلة تعلٌمات المستقبل "newConn "لمعالجة اإلتصال الوارد .**

**تحقٌق المنهج العام "(port int , address string::std(listen "الخاص بإجراء عملٌة اإلنصات على العنوان و المنفذ الممرر لوسطائه :**

**bool server::listen(std::string address,int port){**

```
 m_server->listen(QHostAddress(address.data()),port);
```

```
 if( m_server->isListening() ){
```

```
 std::cout << "the server is listening on " << address << ":" << port 
;
   return true;
   }
   else{
     std::cout << "can't listen on this address.\nplz try again..\n";
   return false;
   }
}
 استخدمنا المنهج "(int,QString(listen "التابع للصف "QTcpServer ", المسؤول عن 
  إجراء عملٌة اإلنصات , فً حال قد تمت عملٌة اإلنصات على العنوان المحدد بنجاح سٌطبع
     نص على شاشة سطر األوامر تخبر المستخدم بأن عملٌة اإلنصات نجت , و ٌعٌد القٌمة 
"true ", و فً حال فشلها ٌخبر المستخدم بأن عملٌة اإلنصات فشلت من خالل طباعة نص 
                                    على شاشة سطر األوامر و إعادة القٌمة "false ".
```

```
تحقٌق المستقبل "()newConn ":
```

```
void server::newConn(){
```

```
 m_socket = m_server->nextPendingConnection();
```

```
std::cout << "\nReceive connection from " <<
```

```
m_socket->peerAddress().toString().toAscii().data() << std::endl ;
```

```
connect(m_socket, SIGNAL(readyRead()),
```

```
 this, SLOT(textProcessing()));
```
**connect(m\_socket,** 

```
SIGNAL(disconnected()),m_socket,SLOT(deleteLater()));
```
**connect(m\_socket, SIGNAL(error(QAbstractSocket::SocketError)),**

 **this, SLOT(displayError(QAbstractSocket::SocketError)));**

**}**

يتم تنفيذ هذا المستقبل عند قدوم اتصال جديد من قبل عميل . فيقوم بمعالجة هذا الإتصال **كاألتً :**

أولا يعطى قيمة حدث المقبس الشبكيّ الوارد الذي يحوي معلومات العميل المتصل للمؤشر **"socket\_m "من خالل المنهج "()nextPendingConnection "التابع للصف ّم استقبال إتصال من "QTcpServer ", بعدها ٌطبع على شاشة سطر األوامر أنه قد ت "العنوان و المنفذ المحدد" , ٌقوم بإنشاء إتصال بٌن ال َحدث الداخلً "()readyRead" التابع للكائن "socket\_m "و بٌن المستقبل "()textProcessing "الخاص باستقبال البٌانات من العمٌل و معالجتها , و ٌنشأ اتصال أٌضا بٌن ال َحدث الداخلي "()disconnected "و المستقبل "()deleteLater "التابع للكائن "QObject "إلزالة كائن مقبس العمٌل عند إغالق اإلتصال معه ,**

**أخٌرا ٌنشأ اتصال بٌن َحدث الخطأ التابع للصف "QTcpSocket "و المستقبل "(SocketError::QAbstractSocket(displayError "الخاص بإظهار رسالة فحواها**  مصدر خطأ مقبس الع*ميل في* حال حصل .

**تحقٌق المستقبل الخاص باستقبال البٌانات "الملف هنا" المرسلة من قبل العمٌل و معالجتها :**

**void server::textProcessing(){**

 **QByteArray Textfile;**

 **QDataStream dataStream4R(m\_socket);**

 **dataStream4R.setVersion(QDataStream::Qt\_4\_7);**

 **dataStream4R >> Textfile ;**

 **Textfile.append("\nthis file had been processed by Server...\n");**

 **QByteArray data4Send ;**

 **QDataStream dataStream4W(&data4Send,QIODevice::WriteOnly);**

```
 dataStream4W.setVersion(QDataStream::Qt_4_7);
```

```
 dataStream4W << Textfile ;
```
 **m\_socket->write(data4Send);**

 **m\_socket->waitForBytesWritten();**

 **std::cout << "the file had been processed and sent to " << m\_socket- >peerAddress().toString().toAscii().data() << "..\n" << std::endl ;**

 **m\_socket->disconnectFromHost();**

#### **}**

**أوال أنشئنا مثٌل مصفوفة باٌت ٌدعى "Textfile "مهمته احتواء البٌانات المرسلة من العمٌل , أنشئنا مثٌل لصف مجرى بٌانات ٌدعى "R4dataStream "مررنا لبنائه مقبس العمٌل المراد استقبال بٌانات منه "socket\_m ", بما أن الصف "QTcpSocket "مشتق من الصف "QAbstractSocket "و الصف "QAbstractSocket "مشتق من الصف "QIODevice "لهذا صف مجرى البٌانات ٌقبل أن نضع قٌمة وسٌط بناءه الذي نمطه "\*QIODevice "مقبس الشبكة كدخل للمجرى "\*QTcpSocket ", إصدار مجرى البٌانات هو "7\_4\_Qt::QDataStream ", وضعنا البٌانات المقروءة من مقبس العمٌل داخل this file had been " النص أضفنا مّ مصفوفة الباٌت "Textfile "بعد فك سلسلتها , ث ...Server by processed "فً نهاٌة البٌانات المقروءة من المقبس , اآلن ٌجب علٌنا أن نرسل هذه البٌانات إلى العمٌل بعد أن ت ّمت مهمة معالجتها بنجاح .**

 **صرحنا عن مثٌل لصف مصفوفة الباٌت ٌدعى "Send4data ' "ثم صرحنا عن مثٌل لصف مجرى البٌانات لسلسلة البٌانات التً نود إرسالها , ٌدعى هذا المثٌل "W4dataStream"** مررنا لوسيط بنائه مرجع مصفوفة البايت الذي نود كتابة البيانات الت*ي* سوف نرسلها عليه **طبعا بعد سلسلتها , وضعنا اإلصدار الذي نرٌد و الذي سوف ٌكون متفق علٌه من قبل**  الطرفين "تطبيق المخدم - تطبيق العميل" . بعدها كتبنا البيانات "النص المعالج" **"Textfile "على مجرى البٌانات , فً هذه الحال سوف تكتب البٌانات على المصفوفة "Send4data "بعد سلسلتها , أرسلنا البٌانات إلى العمٌل المحدد باستخدام المنهج "(QByteArray(write "باستدعائه من الحدث "socket\_m ", استخدمنا المنهج "()waitForBytesWritten "من أجل حظر الوصول إلى المقبس حتى ٌتم إرسال جمٌع البٌانات المطلوب منه إرسالها , بعد أن ٌتم اإلرسال بنجاح نطبع على شاشة سطر األوامر أنه قد ت ّمت معالجة و إرسال البٌانات بنجاح إلى العمٌل , أخٌرا أغلقنا مقبس العمٌل مع المخدم ,**

```
عند إغلاق الإتصال سوف يتم تلقائيا إزالة حدث مقبس العميل من الذاكرة لأننا أجرينا مسبقا
       إتصال بين الحدث الداخلي "disconnected()" و المستقبل "deleteLater()" .
```

```
تحقيق مستقبل عار ض الخطأ :
```
void server::displayError(QAbstractSocket::SocketError err){

switch(err){

case OAbstractSocket::ConnectionRefusedError: std::cout << "Connection Refused Error"; break;

```
case QAbstractSocket::UnknownSocketError: std::cout << "Unknown
Socket Error" ; break;
```

```
\mathbf{A}\mathbf{R}
```

```
الوسيط "QAbstractSocket::SocketError" هو تعداد يحوى مجموعة العناصر لوصف
 الخطأ الحاصل ضمن المقابس ' هنا استخدمنا فقط عنصرين من التعداد , سوف نضع جدول
   في هذا الفصل يحوي أكثر العناصر من التعداد "QAbstractSocket::SocketError"
                                                    استخداما لوصف الأخطاء
```

```
آخر خطوة هي استدعاء صف المخدم الذي أنشئناه "server" من كتلة التطبيق الرئيسية
"main" . لفعل ذلك اذهب لداخل الكتلة "main" . ضمّن ملف الترويسة "server.h"
    ليتاح لنا استخدام صف المخدم داخل الملف "main.cpp", ثمّ اكتب الرمّاز التالي :
```

```
server* Srv = new server();
```

```
forever{
```

```
std::string address:
```
int port;

std::cout << "Enter IP 'address' for listen: ";

```
std::cin >> address ;
```

```
std::cout << "then enter the port: ";
```

```
std::cin >> port ;
```
#### if(Srv->listen(address,port))break;

 $\mathcal{E}$ 

أنشئنا حدث لصف المخدم يدعى "Svr" , بعدها نفذنا حلقة تكرار لا نهائيّة من أجل إدخال المستخدم لعنوان المخدم و منفذه الذي سوف يتنصت عليه , في حال كان متاح التنصت على العنوان و المنفذ المحددين يخرج من حلقة التكرار و إلا يعيد للمستخدم التحكم بالإدخال .

## ـ تطبيق العميل لمخدم معالجة ملف :

أنشأ تطبيق فارغ و سمّه "fileProcess-client" , اكتب داخل ملف مشروعه : "fileProcess-client.pro"

QT += network

ثَمّ أنشأ صف مشتق من "QObject" و سمّه "client" . اذهب لداخل الملف "client.h" ورنفذ التالي :

أولا ضمّن ملفات الترويسة للصفوف التي سوف نستخدمها بالتطبيق و هي :

#include < Ot Network>

#include <QFileDialog>

#include <QLabel>

#include <QPushButton>

#include <QBuffer>

#include <QTextEdit>

#include < QInputDialog>

#include <QMessageBox>

ثَمّ في القسم العام للتصر وج عن المستقبلات عرّ ف المناهج التالية :

public slots:

void readData():

 **void click();**

**المستقبل "()readData "خاص بقراء بٌانات الملف التً قد تم معالجته من قبل المخدم , أما المستقبل "()click"من أجل تنفٌذ التعلٌمات الخاصة بفتح ملف و إرساله إلى المخدم لمعالجته , طبعا ٌتم تنفٌذه عند النقر على الزر الذي سوف تكتب ر ّماز خاص به بعد قلٌل .**

**فً قسم التصرٌح الخاص اكتب التالً :**

**private:**

 **QTcpSocket\* m\_socket;**

 **QString host;**

 **int port;**

**صّرحنا عن مؤشر لمقبس شبكة ٌدعى "socket\_m ", و عن مثٌل للصف "QString" ٌدعى "host "سنستخدمه من أجل حفظ عنون المخدم , و آخر ٌدعى "port "لحفظ المنفذ الذي ٌستخدمه المخدم .**

**إنتقل إلى داخل ملف التحقٌق للصف "client "و الذي ٌكون "cpp.client "و نفذ التالً : ضمن كتلة بناء الصف اكتب الر ّماز :**

 **m\_socket = new QTcpSocket();**

 **connect(m\_socket,SIGNAL(readyRead()),this,SLOT(readData()));**

 **QPushButton\* btn = new QPushButton(tr("Open File for process by server.."));**

```
 connect(btn,SIGNAL(clicked()),this,SLOT(click()));
```
 **btn->show();**

```
 btn->setWindowTitle(tr("Client.."));
```
**أنشئنا حدث لصف مقبس شبكة لنستطٌع اإلتصال إلى مخدم , و إرسال و استقبال بٌانات إلى \ ّم أنشئنا إتصال بٌن ال َحدث الداخلً "()readyRead "التابع لل ِححدث من المخدم , ث "socket\_m "إلخبارنا بوصول بٌانات من مخدم , و بٌن المستقبل "()readData"**
**الخاص بمعالجة تلك البٌانات و عرضها , بعدها صر ّحنا عن كائن لزر ٌدعى "btn "و ربطنا ّم أظهرنا الزر . حدث نقره بكائن المستقبل "()click "من ث**

**تحقٌق المستقبل "()click ":**

**void client::click(){**

 **host = QInputDialog::getText(0,tr("Client"),**

 **tr("Enter the server IP"),QLineEdit::Normal,"127.0.0.1");**

```
 port = QInputDialog::getInt(0,tr("Client"),tr("Enter the server 
Port"),6666);
```
 **QString fileName(QFileDialog::getOpenFileName(0,0,0,tr("Text File(\*.txt)")));**

```
 QFile file(fileName);
```
 **file.open(QIODevice::ReadOnly);**

 **QByteArray byteArray;**

 **QDataStream dataStream4W(&byteArray,QIODevice::WriteOnly);**

```
 dataStream4W.setVersion(QDataStream::Qt_4_7);
```

```
 dataStream4W << file.readAll() ;
```

```
 m_socket->connectToHost(QHostAddress(host),port);
```

```
 if(m_socket->waitForConnected()){
```
 **if(m\_socket->state() == QAbstractSocket::ConnectedState){;**

```
 m_socket->write(byteArray);
```
 **m\_socket->waitForBytesWritten();**

 **}**

 **}else{**

 **QMessageBox::information(0,tr("error"),tr("can't connect to server\nplz try again"));**

 **}**

**}**

**أوال أظهرنا إثنان من نوافذ الحوار الخاصة باإلدخال , األولى خاصة بإدخال عنوان "IP" المخدم و الثانٌة بمنفذ المخدم , و حفظنا القٌم المدخلة من عنوان و منفذ بالمتحوالت " port ّم التصرٌح عنهم مسبقا, بعدها أظهرنا نافذة حوار فتح ملف , لٌختار host - "الذي قد ت المستخدم الملف النصً الذي ٌود معالجته من قبل المخدم , و و ضعنا مسار و اسم الملف ّم المحدد داخل المتحول "fileName ", انشئنا مثٌل للصف ث "QFile "و مررنا لبنائه مسار الملف المحدد بعدها فتحنا الملف بنمط القراءة فقط "ReadOnly ", قرأنا الملف و وضعنا بٌاناته داخل مصفوفة الباٌت "byteArray "بعد سلسلته , اصدار مجر البٌانات هو "7\_4\_Qt ", أجرٌنا إتصال على المخدم من خالل المنهج عند ," m\_socket" ححدثِ لل التابع" connectToHost(QHostAddress,int port)" التأكد من صحة اإلتصال بالمخدم "أوال التأكد من عنوان و منفذ المخدم – ثانٌا التأكد من قبول المخدم إلتصال العمٌل به" نكتب بٌانات الملف المحدد على المقبس "socket\_m "لٌتم إرساله إلى المخدم المتصل به , بعدها استدعٌنا المنهج "()waitForBytesWritten" لحظر الوصول إلى المقبس حتى ٌتم إرسال جمٌع البٌانات المراد إرسالها إلى المخدم , فً حال فشل اإلتصال بالمخدم تظهر رسالة خطأ تخبرنا بذلك .**

**داخل ملف "cpp.main "ضمن كتلة التطبٌق الرئٌسٌة "main "اكتب السطر البرمجً الذي**  يست*دعى* صف الع*ميل* لتنفيذه :

 **client\* Clnt = new client();**

**نفذ اآلن تطبٌق المخدم , بعدها نفذ تطبٌق العمٌل و اختبر النتٌجة , فً الشكل )6.2( تطبٌق المخدم و الشكل )6.3( تطبٌق العمٌل :**

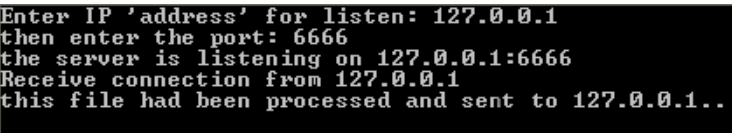

#### **الشكل 6.2**

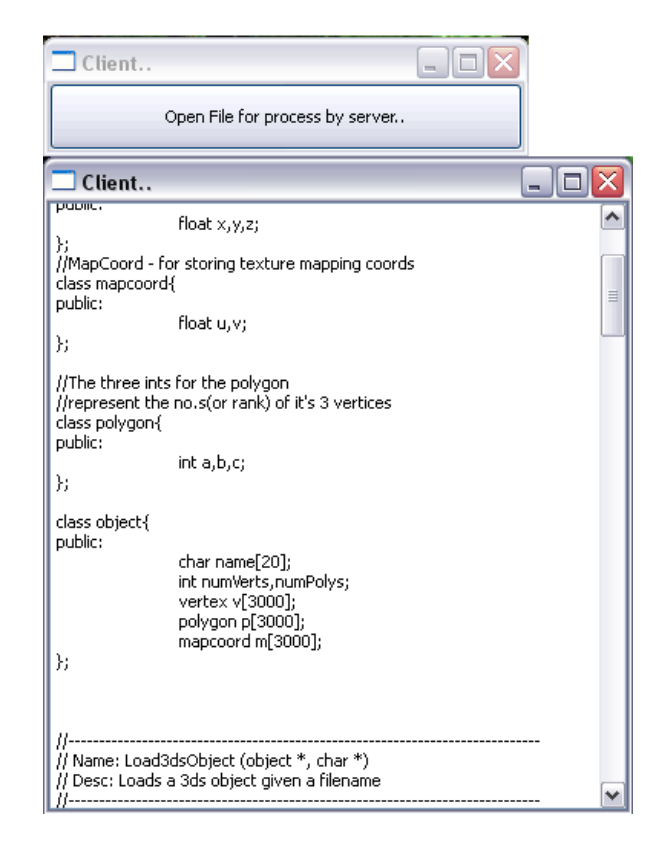

**الشكل 6.3**

## **: UDP بروتوكول**

**وهو اختصار "Protocol Datagram User "ٌتمٌز هذا البروتوكول بسرعته فً نقل البٌانات لكنه بالمقابل منخفض الوثوقٌة و غٌر موجه , حٌث ٌقوم تطبٌق المرسل الذي ٌستخدم هذا البروتوكول بعملٌة اإلرسال بنمط بث إذاعً أي ال ٌأبه بمن سوف ٌستقبل رسالته هذا معنى غٌر موجه , أما غٌر موثوق أي ال ٌختبر أن البٌانات التً أرسلها قد تمة وصولها**  إلى المستقبل "العميل" بنجاح , في هذه الحالة ممكن أن تفقد بعض من البيانات المرسلة في **عملٌة اإلرسال ,لذ ممكن أن نستخدمه فقط فً إرسال الوسائط المتعددة كالفٌدٌو و الصوت حٌث ال ٌأثر ضٌاع عدة رزم علٌهم بشكل كبٌر .**

**مالحظة : بروتوكول "***UDP* **"ال ٌعمل بوجود موجه "***Router* **"بٌن المرسل و بٌن المستقبل , ألن الموجه ال ٌدعم البث اإلذاعً "***Broadcast***", ٌوجد حل وحٌد لتفادي هذه المشكلة لكنه خارج نطاق كتابنا هذا .**

**بما أننا قلنا ال ٌأبه تطبٌق المرسل الذي ٌستخدم بروتوكول "UDP "بمن سوف ٌستقبل رسالته "بٌاناته المرسلة" , فهذا ٌعنً أنه لٌس على إتصال مباشر بٌن المخدم "المرسل" و العمٌل "المستقبل" مثل بروتوكول "TCP ", فبروتوكول "UDP "ٌضع "إن حدد" العنوان و المنفذ الذي سوف ٌرسل لهما ضمن رزمة البٌانات التً سوف ٌرسلها "أ ّي من دون تشكٌل إتصال مباشر بٌن المرسل و المستقبل".**

**الصفوف الخاصة بالتعامل مع بروتوكول "UDP "فً "Qt ":**

**الصف األب للمقابس هو "QAbstractSocket "و المشتق من "QIODevice ". الصف الخاص ببرمجة تطبٌق شبك ًّ ٌستخدم بروتوكول "UDP "هو "QUdpSocket ". مالحظة :هذه الصفوف مضمنة ضمن ملف التروٌسة "QtNetwork ".**

### **مشروع محادثة :**

**تتلخص فكرة المشروع ببناء تطبٌق مخدم و تطبٌق عمٌل ٌستخدمان بروتوكول "UDP", ّم تطبٌق المخدم مهمته استقبال الرسائل من عمالء على منفذ محدد , ٌرسلها إلى جمٌع من ث ّم العمالء , ٌرسل النص المدخل إلى أ ّما تطبٌق العمٌل فٌسمح للمستخدم بإدخال نص من ث** المخدم المحدد , و يقوم العميل أيضا بمراقبة وصول رزمة "حزمة" بيانات الت*ي* تجسدها **الرسالة المرسلة من المخدم لٌعرضها .**

## **بناء مخدم المحادثة :**

**أنشأ تطبٌق سطر أوامر و س ّمه "udp-ChatServer ", و اكتب ضمن ملف مشروعه السطر التالً الخاص بتضمٌن مكتبة صفوف شبكة "Qt "عند التجمٌع :**

**QT += network**

**أنشأ صف ٌدعى "server "مشتق من "QObject", داخل ملف تروٌسته ض ّمن الصفوف التالٌة :**

#### **#include <QtNetwork>**

**#include <iostream>**

**فً قسم التصرٌح عن المستقبالت صّرح عن المستقبل الخاص بقراءة رزمة البٌانات المرسلة** من ا**لعميل :** 

**public slots:**

 **void readData();**

**فً قسم التصرٌح الخاص , صّرح عن مؤشر للصف "QUdpSocket ":**

**private:**

 **QUdpSocket\* m\_Server;**

**اذهب إلى ملف التحقٌق "cpp.server "و اكتب الر ّماز التالً ضمن كتلة بنائه :**

 **m\_Server = new QUdpSocket(this);**

 **m\_Server-**

**>bind(QHostAddress::Any,7777,QUdpSocket::DontShareAddress);**

 **connect(m\_Server,SIGNAL(readyRead()),this,SLOT(readData()));**

 **if( m\_Server->state() == QAbstractSocket::BoundState)**

 **std::cout << "the Server is running...\n" << std::endl ;**

 **else**

 **std::cout <<"can't bind on this address and port.\n";**

**ّم أوال أنشئنا حدث للصف "QUdpSocket ", ربطنا ال ِححدث ث "Server\_m "على المنفذ "7777" , وسٌط العنوان و ضعنا قٌمته العنصر "Any::QHostAddress ", نقصد أنه سوف ٌقرأ رزم البٌانات من أي عنوان و لكن على المنفذ "7777" , بالنسبة لنمط الربط و الذي و ضعنا قٌمته على "DontShareAddress::QUdpSocket "أي أنه لن ٌسمح ألي تطبٌق آخر استخدام نفس المنفذ و العنوان المحددٌن , بعدها أنشئنا إتصال بٌن الحدث الداخلً "()readyRead "التابع للحدث "Server\_m "و المستقبل "()readData"** الخاص بقراءة البيانات "الرزم" و من ثمّ بثّها "إرسالها" إلى جميع العملاء ,ف*ي* حال تمت **ّم عملٌة الربط على العنوان و المنفذ المحددٌن سوف ٌطبع على شاشة سطر األوامر أنه قد ت الربط بنجاح.**

**: "QAbstarctSocket::SocketState" التعداد**

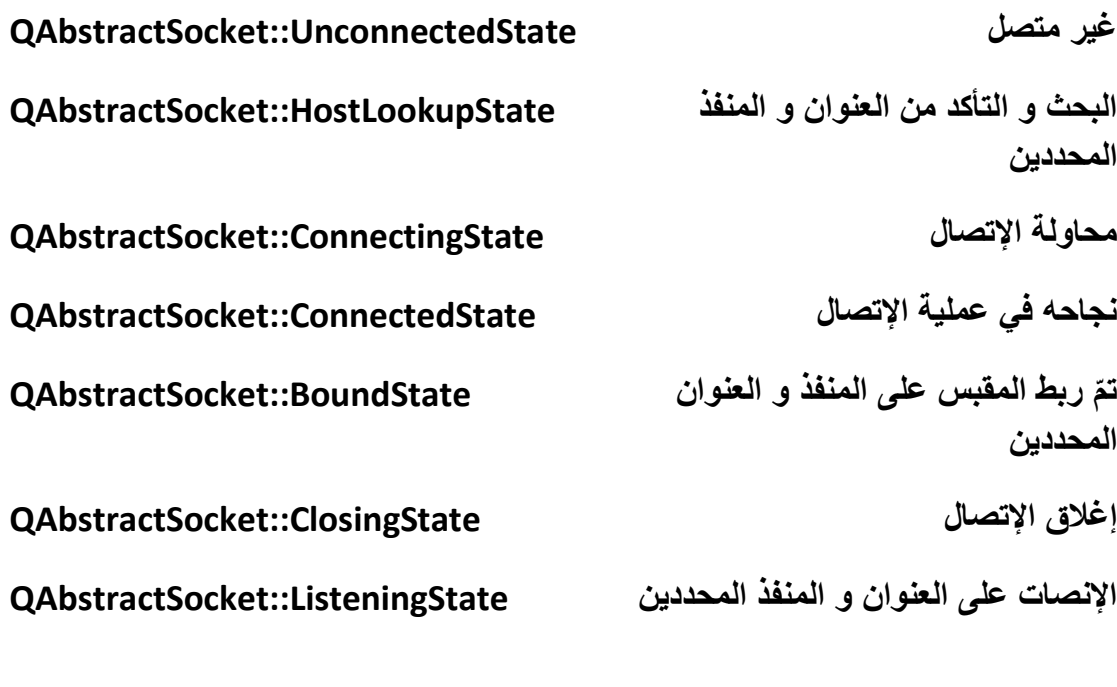

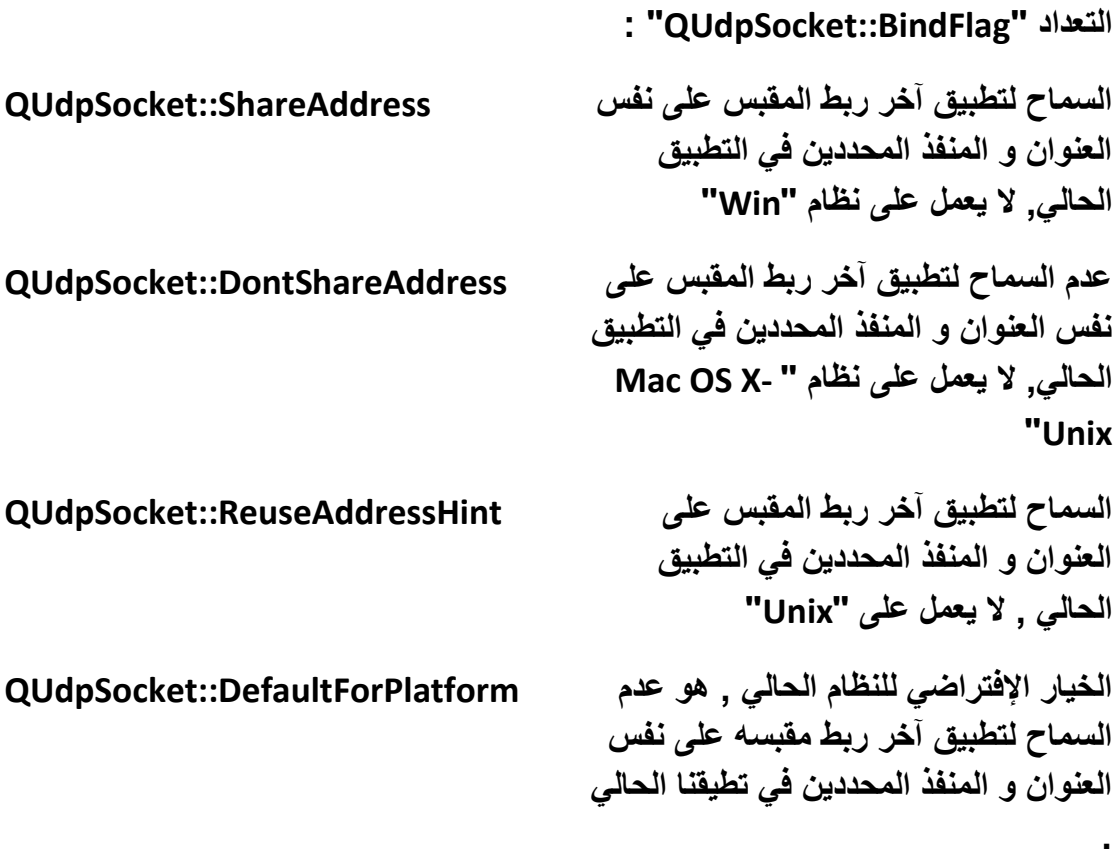

**ّم تحقٌق المستقبل "()readData "إرسالها إلى الخاص بقراءة الرسائل من العمالء و من ث جميع عملاءه:**  **void server::readData(){**

 **while (m\_Server->hasPendingDatagrams()){**

 **QString array4Send;**

 **bool printData = true ;**

 **QByteArray datagram;**

 **datagram.resize(m\_Server->pendingDatagramSize());**

 **QHostAddress hostIP;**

 **quint16 hostPort;**

 **m\_Server->readDatagram(datagram.data(), datagram.size(),**

```
 &hostIP, &hostPort);
```
 **QList<QHostAddress> localAdresses = QNetworkInterface::allAddresses();**

```
 for(int i=0;i <= localAdresses.size()-1 ;i++)
```

```
 if(localAdresses.at(i).toString() == hostIP.toString()) printData = 
false ;
```

```
 QString strMsg(datagram);
```
 **if(printData){**

```
 array4Send.append( "Host IP: " + hostIP.toString() + "\n" );
```

```
 array4Send.append( "Host Port: " + QString::number(hostPort) + 
"\n" );
```

```
 array4Send.append( "Messgae is " + strMsg + "\n" );
   std::cout << array4Send.toAscii().data() << std::endl ;
  m_Server->writeDatagram(array4Send.toAscii().data() ,
  QHostAddress::Broadcast,7777);
  strMsg.clear();
  array4Send.clear();
 }
 }
المنهج "()hasPendingDatagrams "التابع لـ "QUdpSocket "ٌعٌد القٌمة "true"
   طالما ٌوجد بٌانات ضمن المقبس تنتظر قراءتها , و عندما ٌتم قراءتها ٌعٌد هذا المنهج 
القٌمة "false ", أعدنا تحجٌم مصفوفة الباٌت "datagram "بحٌث نهٌئ مساحة فارغة 
  من المصفوفة مساوي لحجم البٌانات "الرزم" التً قد استقبلها المقبس من اجل أن نضع 
  الرزم المستقبلة داخلها , قرئنا الرزم المستقبلة من خالل المنهج "readDatagram ",
```
**}**

**الذي قد مررنا لوسطائه مؤشر مصفوفة الباٌت "()data.datagram "و الحجم المتاح لتخزٌن البٌانات داخلها , و مرجع لمتحول نصً من أجل تخزٌن عنوان المرسل و متحول آخر من نمط "int "لتخزٌن منفذ المرسل .**

**المنهج الساكن "()allAddresses::QNetworkInterface "ٌعٌد قائمة من عناوٌن المضٌفٌن الموجودٌن على النظام الحالً , هنا نختبر إذا كان عنوان المرسل هو نفسه المخدم "تطبٌقنا الحالً" فً هذه الحال عدم عرض الرسالة المرسلة منه .**

**هٌّئنا متحول نصً ٌدعى "strMsg "ٌحوي الرزمة "الرسالة" التً أرسلها عمٌل ما من أجل أن ٌرسلها إلى جمٌع العمالء "Broadcast ", نرسل البٌانات من خالل المنهج "writeDatagram ", من أجل اإلرسال بنمط البث اإلذاعً وضعنا "Broadcast::QHostAddress "ضمن الوسٌط الخاص بالعنوان التابع للمنهج "writeDatagram ", المنفذ المحدد من أجل اإلرسال هو "7777" .**

**: "QHostAddress::SpecialAddress" التعداد**

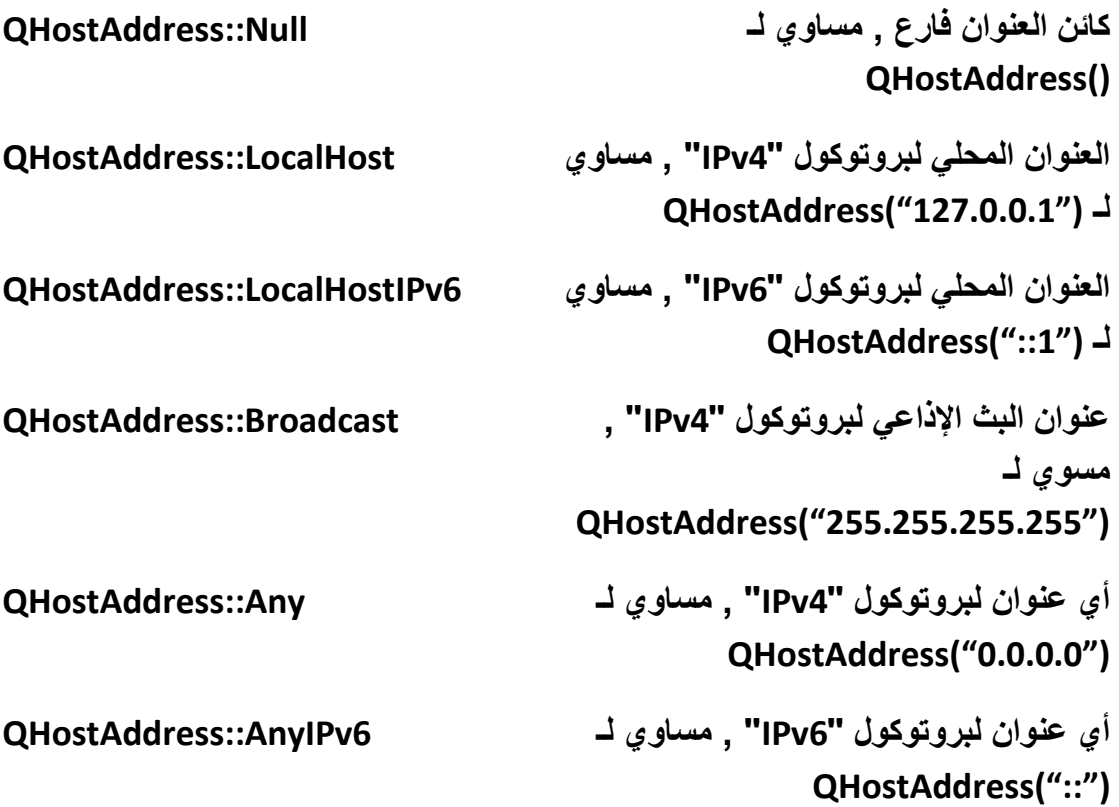

**اآلن اذهب إلى الملف "cpp.main "و اكتب آخر سطر برمجً فً التطبٌق ضمن الكتلة "main "و الذي مهمته إنشاء حدث عن صف المخدم "server "و هو :**

**server\* Server = new server();**

**ال تنسى تضمٌن ملف تروٌسة صف المخدم "h.server "ضمن الملف "cpp.main ", اآلن لننتقل إلى بناء تطبٌق عمٌل المحادثة .**

**بناء تطبٌق العمٌل :**

**أوال أنشأ تطبٌق سطر أوامر ٌدعى "udp-ChatClient ", اكتب ضمن ملف مشروعه :**

**QT += network**

**أنشأ صف ٌدعى "client "مشتق من "QObject", اذهب لداخل ملف تروٌسته "h.client "ونفذ التالً :**

**ض ّمن ملفات التروٌسة التالً :**

**#include <QtNetwork>**

**#include <iostream>**

**#include <QtCore>**

**#include <QFuture>**

**#include <string>**

**عّرف المستقبل الخاص بقراءة رزم البٌانات "الرسائل" القادمة من المخدم و عرضها على شاشة سطر األوامر :**

**public slots:**

 **void readData();**

**ضمن قسم التصرٌح الخاص صّرح مؤشر لمقبس بروتوكول الـ "UDP ":**

**private:**

 **QUdpSocket\* m\_Client;**

**اذهب إلى داخل ملف التحقٌق الخاص بالصف "cpp.client ", ضمن كتلة بّنائه اكتب الر ّماز التالً :**

 **m\_Client = new QUdpSocket(this);**

 **m\_Client->bind(7777,QUdpSocket::ReuseAddressHint);**

 **connect(m\_Client,SIGNAL(readyRead()),this,SLOT(readData()));**

 **QFuture<void> future =** 

**QtConcurrent::run(::sendData,m\_Client,this);**

 **std::cout << "Client is ready to send and receive Messages...\n" << std::endl ;**

**أنشئنا ِححدث للصف "QUdpSocket ", بعدها ربطنا المقبس على المنفذ "7777" , و بنمط**  السماح التطبيق آخر إعادة ربط مقبسه على نفس المنفذ الحال*ي* للتطبيق , ثمّ أنشئنا إتصال **بٌن الحدث "readyRead "و المستقبل "readData ", بعدها فتحنا مسلك عالً المستوى**  **لتنفٌذ المنهج الذي ٌدعى "(\*Client,\*QUdpSocket(sendData "داخل هذا المسلك , الوسٌط األول له هو مؤشر لمقبس "UDP ", أ ّما الوسٌط الثانً هو مؤشر للصف الحالً . "client"**

**عّرف المنهج "sendData "الذي مهمته إدخال المحارف من سطر األوامر "الرسالة الذي ّم إرسالها : سوف نرسلها إلى المخدم" و من ث**

```
void sendData(QUdpSocket*,client*);
```

```
تحقٌق المنهج "sendData ":
```

```
void sendData(QUdpSocket* udpClient,client* obj){
```

```
 forever{
```
 **std::string str;**

```
 std::getline(std::cin,str);
```

```
 if(str == "Exit")
```
 **{**

```
 udpClient->disconnect(obj,SLOT(readData()));
```

```
 QCoreApplication::instance()->quit();
```
 **break ;**

 **}**

 **udpClient- >writeDatagram(str.data(),QHostAddress("111.111.1.1"),7777);**

**}**

 **}**

```
ّم بعد الضغط
فتحنا حلقة النهائٌّة لمراقبة المفاتٌح المدخلة و حفظها فً متحول نصً من ث
على مفتاح العودة "اإلدخال - Enter "ٌرسل البٌانات إلى المخدم , فً حال أدخلنا الكلمة
```
**ّم الخروج من التطبٌق ككل , عنوان المخدم "Exit "ٌتم الخروج من الحلقة الالنهائٌّة و من ث الذي سوف نرسل إلٌه رزم البٌانات هو "111.111.1.1" .**

**تحقٌق المستقبل الخاص بقراءة البٌانات الواردة من المخدم :**

**void client::readData(){**

 **while (m\_Client->hasPendingDatagrams()){**

 **QByteArray datagram;**

 **datagram.resize(m\_Client->pendingDatagramSize());**

 **QHostAddress hostIP;**

 **quint16 hostPort;**

 **m\_Client->readDatagram(datagram.data(), datagram.size(),**

 **&hostIP, &hostPort);**

```
 QString str(datagram);
```
 **std::cout << str.toAscii().data() << std::endl ;**

 **}**

**}**

**ترجمة الر ّماز هً : طالما أنه ٌوجد بٌانات للقراءة ضمن المقبس أعد تحجٌم مصفوفة الباٌت ّم اقرأ رزم البٌانات القادمة و ضعها ضمن المصفوفة "datagram ", "datagram "من ث اطبع على شاشة سطر األوامر الرسالة الواردة من المخدم .**

**اكتب ضمن الكتلة الرئٌسٌّة للتطبٌق "main "السطر البرمجً التالً :**

**client\* Client = new client();**

**ّم تطبٌقٌن من تطبٌق العمٌل و اختبر النتٌجة نفذ تطبٌق المخدم و من ث .**

## **: Connectivity الحزمة**

**تحوي المكتبة "Connectivity "التابعة لـ الحزمة "1.2 QtMobility "على واجهة من المناهج الخاصة باإلتصال مع األجهزة المحلٌّة المض ّمنة داخل الجهاز الحامل للتطبٌق , حٌث تدعم مناهج هذه الحزمة التفاعل مع الـ "Bluetooth "و مع " Field Near . "NFC" إختصارا" Communication**

**تقنٌة الـ "Bluetooth "تستخدم لتراسل المعطٌات السلكٌّا بٌن جهازٌن , ٌجب أن ٌكون الجهازٌن ضمن مجال قطره "100 متر و أقل" , أقصى حد لمعدل نقل البٌانات بٌن الجهازٌن هو "2.1 مٌغا بت / ثانٌة" .**

**تقنٌة "NFC "تستخدم من أجل تراسل المعطٌات السلكٌّا بٌن جهازٌن , ٌجب أن تكون البعد بٌن الجهازٌن واحد سم "1 سم" تقرٌبا أي متالصقٌن , معدل نقل البٌانات بٌن الجهازٌن هو "424 كٌلو بت / ثانٌة" .**

**المنصات التً تدعم تقنٌة "NFC "هً :**

- **1- Maemo6**
- **2- Symbian^3**
- **3- Qt Simulator**

**عندما نود استخدام الحزمة "Connectivity "ٌتوجب علٌنا أن نضٌف ضمن ملف المشروع الر ّماز التالً :**

**CONFIG += mobility**

**MOBILITY += connectivity**

**نستخدم هذا الر ّماز لـ تفعٌل استخدام مكاتب الحزمة "QtMobility "الذي سنتكلم عنها ضمن الفصل التاسع و الفصل الخامس عشر .**

**و فً حال أردنا أن ٌعمل التطبٌق الذي ٌستخدم الحزمة "Connectivity "على منصة "Symbian "ٌتوجب ، نضٌف الر ّماز التالً ضمن ملف المشروع :**

#### **symbian:TARGET.CAPABILITY += LocalSerxvices UserEnvironment**

**قابٌّات وصول منصة** *Symbian* **, من أجل أن تسمح منصة "Symbian "الوصول إلى خدمات و أحهزة الجهاز المحلً , أٌضا سنتكلم عنها ضمن الفصل التاسع و الفصل الخامس عشر .**

**إلى هنا نكون قد إنتهٌنا من الشرح إلساسٌات برمجة التطبٌقات الشبكٌّة فً "Qt ".**

### **خالصة الفصل :**

**تكلمنا فً هذا الفصل عن كٌفٌّة برمجة أربع انواع من البروتوكوالت ضمن Qt , األول HTTP والذي ٌكون البروتوكول القٌاسً للشبكة العنكبوتٌة إلرسال الطلبات إلٌها و استقبال اإلستجابة منها , الثانً FTP المستخدم فً نقل الملفات , الثالث TCP و حٌث أنه األكثر استخداما و ٌعد من البروتوكوالت الموجهة, ٌوجد الكثٌر من البروتكوالت المبنً علٌه لما فٌه من وثوثقٌّة , الرابع UDP البروتوكول األكثر سرعة , و لكن بالمقابل هو عدٌم اإلتصال و غٌر موثوق و غٌر موجه , أخٌرا تكلمنا عموما عن تقنٌة "NFC "و عن "Bluetooth" التابعة للمكتبة "Connectivity ".**

**لننقل إلى فصل أساسٌات برمجة "OpenGL "فً Qt .**

## **الفصل السابع**

# **أساسٌّات OpenGL فً Qt**

## **: Intro مقدمة**

**OpenGL هً مكتبات برمجٌة تستخدم للتخاطب مع العتاد الرسومً للحاسوب , لتشكٌل تصامٌم ثالثٌة األبعاد , طبعا تتمتع باستقاللٌة عن العتاد الصلب للحاسوب , اي موجهة لعدة منصات مختلفة.**

**ٌمكنك من خالل هذه المكتبات رسم النقاط و الخطوط و المضلعات و المنحنٌات و أسطح NURBS و باستخدام المفاهٌم الرٌاضٌة و الفٌزٌائٌة من الهندسة الفراغٌة إلى علم الحركة الخ.. تستطٌع رسم المجسمات الثالثٌة األبعاد و تحرٌكها .**

 **بعد تطبٌق العملٌات الرٌاضٌة باستخدام OpenGL ٌوجد مرحلة تدعى التصٌٌر "Render" ّم رسمها باستخدام العتاد الرسومً و أخٌرا و ذلك من أجل حساب هذه العملٌات و من ث إظهارها على شاشة العرض أو خرج رسومً آخر كـ الطابعة .**

## **: Qt ًف OpenGL**

**الملف "h.gl "و الملف "h.glu "فً لغة ++C القٌاسٌة فً Qt الملف "h.qgl "الذي ٌحوي الصف "QGLWidget ".. ال تنسى** 

## **: QGLWidget الصف**

**كائن مرئً مهمته تصٌٌر رسومٌات "OpenGL ", مشتق من الصف "QWidget ", ٌتم العمل مع رسومٌات "OpenGL "من خالل تهٌئة إعدادات التصٌٌر و إعداد منفذ العرض و أخٌرا تصٌٌر المشهد ككل ,**

**انظر المناهج المحمٌّة و اإلفتراضٌّة التالٌة :**

### **1- void QGLWidget::initializeGL ()**

**مهمته تهٌئة اعدادات التصٌٌر , ٌستدعى قبل اتسدعاء المناهج "resizeGL "و "paintGL"** **2- void QGLWidget::resizeGL ( int width, int height )**

**مهمته إعداد منفذ العرض , ٌستدعى عند كل تغٌٌر لحجم النافذة** 

**3- void QGLWidget::paintGL ()**

**مهمته تصٌٌر كامل مشهد رسومٌات OpenGL**

**أما بالنسبة لقراءة دخل أجهزة الفأرة و لوحة المفاتٌح ضمن الصف "QGLWidget" نستخدم مناهج الصف "QWidget "الخاصة باستقبال أحداث الفأرة و لوحة المفاتٌح .**

## **: Cube المشروع**

**سوف نشرح أساسٌّات OpenGL فً Qt من خالل بناء مثال متكامل وهو اآلتً :**

مجسم مكعب على وجهه السفلي يظهر مكعب بشكل نافر و أيضا على الوجه العلوي منه , ألون أوجه المكعب مختلفة عن بعضها للتمييز<sub>.</sub> بين الأوجه .

**ّم أنشأ مشروع "Qt "فارع و س ّمه "Cube ", اذهب إلى ملف المشروع ث "" و أضف السطر البرمجً التالً :**

**QT += opengl**

**أضفنا حزمة "OpenGL "إلتاحة استخدام مكاتبها ضمن المشروع الحالً , اآلن أضف ملف للمشروع "Cube "ٌدعى "cpp.main "و الذي سٌحوي على الكتلة الرئٌسٌّة للتطبٌق و التً تدعى "main ", اكتب الر ّماز التالً داخل الملف "cpp.main ":**

**#include <QApplication>**

**#include "glwidget.h"**

**int main(int argc, char\*\* argv){**

 **QApplication app(argc, argv);**

 **glWidget widget;**

 **widget.show();**

 **return app.exec();**

**}**

**مثلما تالحظ ٌوجد استدعاء للصف "glWidget "و الذي سٌكون صف فرعً من الصف "QGLWidget ", أنشأ صف ٌدعى "glWidget "مشتق من الصف "QGLWidget "و نمط المعلومات هو "QWidget Inherits ", داخل الملف "h.glwidget ", ض ّمن ملفات التروٌسة التالٌة :**

**#include <QGLWidget>**

**#include <QTimer>**

**#include <QMouseEvent>**

**#include <QKeyEvent>**

**ث : ّم عّرف اآلتً**

**ضمن القسم المحمً عّرف المناهج اإلفتراضٌّة الخاصة بتهٌئة و تصٌٌر رسومٌاتOpenGL :**

**protected:**

 **void initializeGL();**

 **void paintGL();**

 **void resizeGL(int w, int h);**

 **void mousePressEvent(QMouseEvent \*);**

 **void keyPressEvent(QKeyEvent \*);**

**المنهج "mousePressEvent "خاص باستقبال أحداث النقر بزر الفأرة , أما المنهج "keyPressEvent "خاص باستقبال أحداث الضغط على مفتاح من لوحة المفاتٌح , عّرف ّم المستقبل الخاص بتحرٌك ضمن القسم المحمً المنهج الخاص بـ إنشاء مجسم مكعب , ث المجسم و الذي سوف ٌتصل بالحدث "timeout "لكائن المؤقت "QTimer ":**

**public slots:**

 **void move();**

**أخٌرا التصرٌح عن الكائنات التً سوف نستخدمها :**

**private:**

 **QTimer\* timer;**

 **GLfloat rotF ;**

**أوال تصرٌح عن كائن المؤقت الذي ستكون مهمته تغٌٌر قٌمة المتحول "rotF "من أجل عملٌة تدوٌر الكائن , المتحول "rotF "من نمط "GLfloat "فهو من نمط عدد ذي فاصلة ّم التصرٌح عنه ضمن التروسٌة "h.gl "كاآلتً : عائمة , ت**

**typedef float GLfloat**

**لننتقل إلى ِٓق اُزؾو٤ن "cpp.glwidget ", أوال عملٌة تهٌئة إعدادات تصٌٌر رسومٌات OpenGL , حقق المنهج اإلفتراضً و المحمً "initializeGL ":**

**void glWidget::initializeGL(){**

 **glClearColor(0.0, 0.0, 0.0 , 0.0);**

 **glClear(GL\_COLOR\_BUFFER\_BIT | GL\_DEPTH\_BUFFER\_BIT);**

 **glLoadIdentity();**

 **glEnable(GL\_DEPTH\_TEST);**

**}**

**المنهج "glClearColor "فهو من المناهج األساسٌّة ضمن "OpenGL "موجود داخل التروسٌة "h.gl ", مهمة هذا المنهج هً تحدٌد لون التهٌئة للنافذة "بٌئة الرسم" , وسطائه هم :**

**glClearColor( GLclampf red, GLclampf green, GLclampf blue, GLclampf alpha )**

**األلوان األسا ّسة "RGBA "مع ألفا ٌ,جب أن تكون قٌم الوسطاء ضمن المجال 0 – 1 , النمط "GLclampf "معّرف ضمن "h.gl "كاآلتً :**

**typedef float Glclampf**

**المنهج "glClear "ٌقوم بمسح النافذة "بٌئة الرسم" باللون المحدد , بالنسة لوسٌطه هو : glClear( GLbitfield mask )**

**فهو الذواكر التً سوف ٌقوم بمسحها , تعرف النمط "GLbitfield ":**

**typedef unsigned int Glbitfield**

**مررنا للمنهج "glClear ", معّرف ذاكرة األلون "BIT\_BUFFER\_COLOR\_GL ", و معّرف ذاكرة العمق "BUFFERBIT\_DEPTH\_GL ", بالتالً سوف ٌقوم بمسح جمٌع ّم البٌانات المحفوظة ضمن ذاكرة األلوان و ذاكرة العمق , ٌضع اللون األسود لبٌئة من ث الرسم "النافذة" , استدعٌنا المنهج "()glLoadIdentity "و الذي تتلحص مهمته فً تهٌئة المصفوفة الحالٌة للتحوٌالت "الدوران - التقٌٌس" إلى مصفوفة 4X4 واحدٌّة النمط أي جمٌع قٌم خاناتها صفر ماعدا القطر الرئٌس ًّ لها قٌم خاناته واحد ,إلنه عادة ٌتم ضرب قٌم**  التحويلات بالمصفوفة الحالية بعدها يحفظ الناتج بالمصفوفة المحددة <sub>-</sub> سنرى في الفقرات الآتية كيف و أين يتوجب أن نستخدم هذا المنهج , أخيرا أمر التفعيل لواصف معين **"glEnable "و المنهج العاكس له هو "glDisable ", وسٌطه من نمط "GLenum" وهو :**

**typedef unsigned int GLenum**

بما أننا نريد أن نرسم مجسم ثلاث*ى* البعد فيجب أن نخبر البرنامج بذلك ليهيئ و يحدث ذاكرة **العمق , وذلك ٌتم من خالل تمرٌر الثابت "TEST\_DEPTH\_GL "لـ المنهج "glEnable ", اآلن لنحقق المنهج "resizeGL "من أجل تهٌئة منفذ العرض عند تنفٌذ التطبٌق و عند تغٌٌر حجم نافذته :**

**void glWidget::resizeGL(int width, int height)**

**{**

 **glViewport(0,0,width,height);**

 **gluLookAt(0.0, 0.0, 0.1, 0.0 , 0.0, 0.0, 0.0, 1.0, 0.0);**

 **glMatrixMode(GL\_MODELVIEW);**

**}**

**اُٜ٘ٔظ "glViewport "ٌحدد موقع و حجم منفذ العرض , أما المنهج "glMatrixMode "فهو لـ تحدٌد نمط المصفوفة الحالٌة لتطبق األوامر التً تلٌها على هذه المصفوفة , ٌوجد ثالثة أنماط , هنا سنذكر اثنٌن فقط وهم :**

### **1- GL\_PROJECTION**

مصفوفة الإسقاط : تمثّل نمط عدسة الكامير ا , تستخدم لـ التقريب و التبعيد و تحديد مجال **الرؤٌا**

### **2- GL\_MODELVIEW**

**مصفوفة النمذجة و العرض : النمذجة توضٌع و تحوٌل النموذج "المجسم" , العرض توضٌع و توجٌه الكامٌرا**

المنهج الخاص بـ إعداد الكاميرا من توضع و تحديد مركز العدسة هو "qluLookAt" **الموجود ضمن التروٌسة "h.glu ", وسطاء المنهج :**

**gluLookAt (GLdouble eyeX, GLdouble eyeY, GLdouble eyeZ, GLdouble centerX, GLdouble centerY, GLdouble centerZ, GLdouble upX, GLdouble upY, GLdouble upZ)**

**الوسطاء "eyeZ - eyeY – eyeX "تحدٌد موضع الكامٌر , أما الوسطاء " – centerX centerZ - centerY "تحدد النقطة التً تكرز علٌها الكامٌر "عدسة الكامٌرا" , الوسطاء "upZ - upY – upX "فهو لتحدٌد شعاع اإلتجاه الرأسً , وضعنا قٌمة الوسٌط "upY" واحد , أي اإلتجاه الرأسً للواقع اإلفتراضً الذي نشكله هو محور الـ "Y "العمودي , لننتقل إلى تحقٌق المنهج "paintGL "و التً مهمته رسم المكعب و تطبٌق تحوٌل التدوٌر علٌه :**

**void glWidget::paintGL(){**

 **glClear(GL\_COLOR\_BUFFER\_BIT | GL\_DEPTH\_BUFFER\_BIT);**

 **glLoadIdentity();**

 **glRotatef(rotF,0.1,0.5,0.1);**

 **glScalef(0.5,0.5,0.5);**

 **createCube(0,0,0);**

 **glScalef(0.5,0.5,0.5);**

 **createCube(0.5,1.5,0.5);**

**// createCube(0.0,-2.0,0.0);**

 **glLoadIdentity();**

 **glScalef(0.5,0.5,0.5);**

 **glScalef(0.5,0.5,0.5);**

 **glRotatef(rotF,0.1,0.5,0.1);**

 **createCube(0.5,-0.5,0.5);**

**}**

تطبيق تحويل التدوير بعكس عقارب الساعة على المجسم هنا ستطبق عملية التدوير عل*ى* **مجسم المكعب باستخدمنا لـ المنهج "glRotatef ", وسطاء المنهج :**

**glRotatef( GLfloat angle, GLfloat x, GLfloat y, GLfloat z )**

**الوسٌط "angle "زاوٌة التدوٌر مقدر بالدرجة , حٌث ستتم عملٌة الدروان حول "- y – x z "المعطاة, منهج التقٌٌس "glScalef "استخدمناه من أجل إعادة تقٌٌس المجسم , وسطاءه :**

**glScalef( GLfloat x, GLfloat y, GLfloat z )**

**حٌث ستتم عملٌة التقٌٌس بالنسبة لـ المحاور الثالث " z - y – x " , فً ر ّمازنا الحالً صّغرنا المجسم إلى منتصف حجمه , وذلك بسبب العملٌة التً قام بها منهج التقٌٌس وهً ضرب مصفوفة جملة إحداثٌّات المجسم بـ القٌم المعطا " z - y – x " و التً تساوي "0.5" , ٌستخدم المنهج "glScalef "من اجل تكبٌر و تصغٌر و قلب مجسم , استدعٌنا المنهج "createCube "و الذي سوف نحققه , مهمة هذا المنهج إنشاء مجسم مكعب بموقع محدد , بعدها استدعٌنا منهج التقٌٌس من أجل إعادة التقٌٌس إلى نصف قٌم المصفوفة السابقة و**  **ذلك لـ إنشاء مكعب فً منتصف سطح المكعب السابق , بحٌث ٌكون نصف حجم المكعب األب "السابق" و بحٌث ٌظهر منه نصف مجسمه :**

 **glScalef(0.5,0.5,0.5);**

 **createCube(0.5,1.5,0.5);**

**الحظ األحداثٌّات الممرة لـ المنهج "createCube "نسبة إلحداثٌّات مجسم المكعب األب , اإلحداثٌّات هنا تمثل قٌم إنسحاب المكعب على المحاور الثالث , إلنشاء مكعب بمواصفات المكعب السابق ماعدا أنه ٌوجد على أرضٌّة المكعب األب , انظر الر ّماز :**

**createCube(0.0,-2.0,0.0);**

**ال حظ أنه مررنا قٌم اإلنسحاب نسبة لـ المكعب السابق و لٌس المكعب األب , إلنه أعدنا تقٌٌس "تحوٌالت النمذجة" لـ المجسم و بالتالً تغٌر نقطة المركز لنظام اإلحداثٌّات لتصبح** النقطة الأولى في مجسم المكعب السابق الموجود على سطح المكعب الأب , حصل ذلك لأننا لم **نستعدي المنهج "glLoadIdentity ", بعد نهاٌتك من كتابة ر ّماز المشروع جّرب أن تزٌل الر ّماز الذي ٌنشأ المكعب الموجود على الوجه السفلً للمكعب األب و هو :**

**createCube(0.0,-2.0,0.0);**

**و تكتب بدله الر ّماز التالً :**

 **glLoadIdentity();**

 **glScalef(0.5,0.5,0.5);**

 **glScalef(0.5,0.5,0.5);**

 **glRotatef(rotF,0.1,0.5,0.1);**

 **createCube(0.5,-0.5,0.5);**

**ال حظ أننا أنشئنا المكعب االبن على الوجه السفلً للمكعب األب نسبة لـ نقطة مرزو نظام إحداثٌّات المكعب األب و التً هً نفسها نقطة مركز منفذ العرض الذي قد هٌئناه ببداٌة كتابتنا لر ّماز المشروع , حقق المنهج الخاص بإنشاء مجسم مكعب كاآلتً :**

**void glWidget::createCube(const GLfloat &sx, const GLfloat &sy, const GLfloat &sz){**

 **glTranslatef(sx,sy,sz);**

 **//floor**

 **glBegin(GL\_POLYGON);**

 **glColor3f(1,0,0);**

 **glVertex3f(0.0,0.0,0.0);**

 **glVertex3f(0.0,0.0,1.0);**

 **glVertex3f(1.0,0.0,1.0);**

 **glVertex3f(1.0,0.0,0.0);**

 **glEnd();**

 **//face 1**

 **glBegin(GL\_POLYGON);**

 **glColor3f(0,1,0);**

 **glVertex3f(0.0,0.0,0.0);**

 **glVertex3f(1.0,0.0,0.0);**

 **glVertex3f(1.0,1.0,0.0);**

 **glVertex3f(0.0,1.0,0.0);**

 **glEnd();**

 **//face 2 glBegin(GL\_POLYGON); glColor3f(0,0,1); glVertex3f(0.0,0.0,0.0);**

 **glVertex3f(0.0,1.0,0.0); glVertex3f(0.0,1.0,1.0); glVertex3f(0.0,0.0,1.0); glEnd();**

 **//face 3**

 **glBegin(GL\_POLYGON);**

 **glColor3f(1,1,0);**

 **glVertex3f(0.0,0.0,1.0);**

 **glVertex3f(1.0,0.0,1.0);**

 **glVertex3f(1.0,1.0,1.0);**

 **glVertex3f(0.0,1.0,1.0);**

 **glEnd();**

 **//face 4**

 **glBegin(GL\_POLYGON);**

 **glColor3f(1,0,1);**

 **glVertex3f(1.0,0.0,0.0);**

 **glVertex3f(1.0,1.0,0.0);**

 **glVertex3f(1.0,1.0,1.0);**

 **glVertex3f(1.0,0.0,1.0);**

 **glEnd();**

 **//roof**

 **glBegin(GL\_POLYGON);**

 **glColor3f(0,1,1);**

 **glVertex3f(0.0,1.0,0.0);**

 **glVertex3f(0.0,1.0,1.0);**

 **glVertex3f(1.0,1.0,1.0);**

 **glVertex3f(1.0,1.0,0.0);**

 **glEnd();**

**}**

**أوال استخدمنا المنهج الخاص باإلنسحاب على المحاور الثالث وهو "glTranslatef ", وسطاءه :**

**glTranslatef( GLfloat x, GLfloat y, GLfloat z )**

**سوف ٌقوم بتحرٌك المجسم على المحاور الثالث من موضعه الحالً إلى القٌم المعطاء لوسطاءه ,عندما نود رسم شكل هندسً ما باستخدام توضع رؤوسه , ٌتوجب أن نستدعً المنهج "glBegin "قبل البدأ بعملٌة تحدٌد مواقع الرؤوس لهذا الشكل و عند نهاٌتنا من الرسم ٌتوجب إستدعاء المنهج "glEnd ", المنهج "glBegin":**

**glBegin( GLenum mode )**

```
ٌجب أن نمرر لوسٌطه نوع الشكل الهندسً الذي نرٌد رسمه مضلع , مثلث , خط الخ... ,
                                 انظر الجدول ٌحوي أهم األشكال الهندسٌة المعّرفة :
```
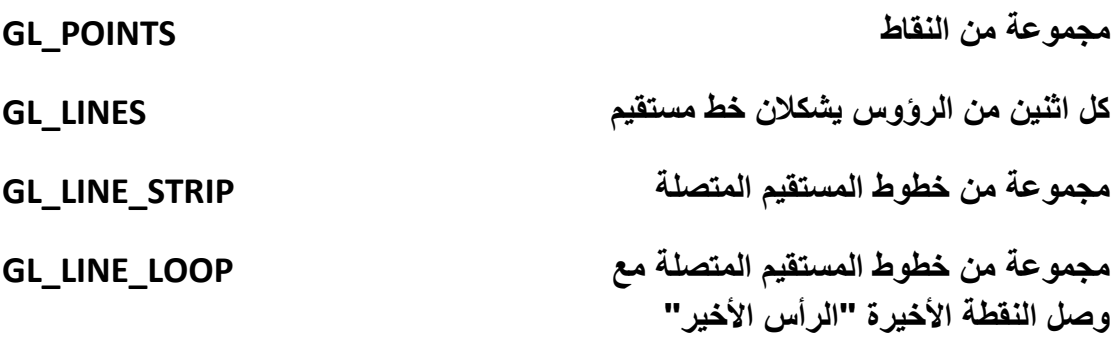

**بالنقطة الأولى كل ثالث من الرؤوس ٌشكالن مثلث TRIANGLES\_GL تشكٌل مضلع حسب عدد الرؤوس POLYGON\_GL**

**إلعطاء قٌمة توضع الرأس نستخدم المنهج :**

**glVertex3f( GLfloat x, GLfloat y, GLfloat z )**

**وسطاءه هم النقطة "الرأس" على المحاور الثالث " z - y – x " , بالنسبة لتغٌٌر اللون نستخدم المنهج :**

**glColor3f( GLfloat red, GLfloat green, GLfloat blue )**

**ّم رسم المكعب بوساطة رسم الحظ كٌف ت 6 أوجه اثنان منهما ٌشكالن الوجه العلوي و الوجه السفلً , و تحدٌد مواقع 8 من النقاط "الرؤوس" , اآلن من أجل البدأ بعملٌة التحرٌك اكتب الر ّماز الخاص بـ إنشاء مؤقت من أجل تنفٌذ المنهج "move "عند كل مدة زمنٌة صغٌرة ,و الذي سـ ٌغٌر قٌمة المتحول "rotF "و بالتالً دوران مجسم المكعب , اكتب الر ّماز داخل كتلة البناء :**

 **timer = new QTimer(this);**

 **connect(timer,SIGNAL(timeout()),this,SLOT(move()));**

```
 timer->setInterval(10);
```
 **timer->start();**

**حقق المستقبل "move "كاآلتً :**

```
void glWidget::move(){
```

```
 rotF == 360.0 ? rotF = 0.0 : rotF += 1.0 ;
```

```
 updateGL();
```
**}**

استدعينا المقبس الإفتراضي "updateGL" الذي سوف يستدعى المنهج الإفتراضي **"glDraw "و الذي بدوره ٌنفذ المنهج "paintGL ", هذه المناهج الثالث تابعة للصف** 

**"QGLWidget ", بما أننا كتبنا ضمن كتلة المنهج "paintGL "السطر البرمجً الخاص بتدوير المجسم :** 

### **glRotatef(rotF,0.1,0.5,0.1);**

**و الذي مررنا لوسٌط الزاوٌة المتحول "rotF "بالتالً سٌتم تدوٌر المكعب عند كل استدعاء للمقبس "move ", ضمن الهّدام اكتب الر ّماز الخاص بحذف حدث كائن المؤقت :**

**glWidget::~glWidget(){delete timer;}**

**لننتقل إلى كتابة الر ّماز المتعلق بـ األحداث الداخلٌّة , نرٌد أن تتوقف مؤقتا عملٌة دوران مجسم المكعب عند الضغط على مفتاح مسطرة "Space ", وإعادة تنفٌذ عملٌة الدوران عند الضغط علٌها مجددا , حقق المنهج اإلفتراضً "KeyPressEvent "التابع للصف : "QWidget"**

```
void glWidget::keyPressEvent(QKeyEvent *event){
```

```
 if(event->key() == Qt::Key_Space)
```

```
 timer->isActive() ? timer->stop() : timer->start() ;
```
**}**

**فقط من خالل استدعاء المنهج "stop "لكائن المؤقت من أجل إٌقاف عملٌة تغٌٌر قٌمة المتحول "rotF ", استدعاء المنهج "start "الخاص بتنفٌذ عمل المؤقت , أخٌرا نود عند ّم الضغط بالزر األٌسر للفأرة على نافذة العرض ان ٌتم إلتقاط صورة لـ مجسم المكعب و من ث حفظها , نستطٌع أن نستخدم أحد المنهجٌن التالٌٌن :**

**QImage grabFrameBuffer(bool withAlpha = false)**

```
حٌث سٌعٌد اإلطار الحالً الموجود بالذاكرة الخاصة به , أي اإلطار المهٌئ للعرض , نمط 
                                                   القٌمة المعادة هً "QImage"
```
**QPixmap renderPixmap(int w = 0, int h = 0, bool useContext = false)**

**سٌعٌد صورة المشهد المعروض حالٌا , نمط القٌمة العائدة "QPixmap"**

**انظر الر ّماز التالً :**

**void glWidget::mousePressEvent(QMouseEvent \*event){**

 **if(event->button() == Qt::LeftButton){**

```
 QImage image = grabFrameBuffer(true);
```

```
 image.save("imgGrab.bmp");
```
 **QPixmap pixmap = renderPixmap(this->width()-250,this->height()- 400);**

```
 pixmap.save("imgRender.bmp");
  }
}
```

```
نفذ التطبٌق و اختبر النتٌجة , انظر الشكل )7.1( ٌعرض ٓشٜل ٖٓ ٓغَْ أٌُؼت :
```
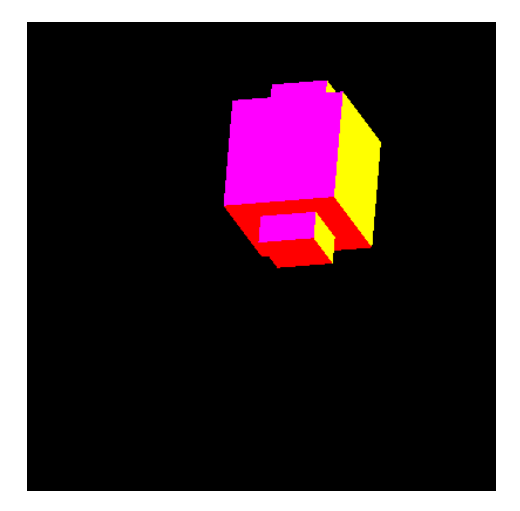

**الشكل 7.1**

**ستجد فً القرص المرفق المشروع "Cube "كامال .**

### **خالصة الفصل :**

تعد برمجة رسوميات الحاسوب من البرمجة الصعبة نوعا ما و ذلك لتنوع العلوم المستخدمة **فٌها أوال ثانٌا لصعوبة تشكٌل تصمٌم معقد من نقطة و مستقٌم و مضلع و سطح .** **بعد أن أنهٌنا أسس البرمجة الرسومٌة باستخدام OpenGL دعنا ننتقل إلى الفصل األخٌر من قسم framework ++C Qt و الذي ٌتكلم حول كٌفٌة برمجة التطبٌقات المحمولة بوساطة .Qt**

## **الفصل الثامن**

# **تطبٌقات Qt المحمولة**

## **: Intro مقدمة**

أصبح العالم الحال*ي* رق*مي* بامتياز أي النسبة العظمة من سكان العالم يستخدمون بشكل يوم*ي* الأحهزة المحمولة و الحاسوب , ونسبة لأهمية و كثرة استخدام الأجهزة الذكية المحمولة كـ  **iPhone و أنظمة Android التً تحضنها عدة أجهزة كـ Galaxy Samsung و Sony عدة فصول من هذا الكتاب حول كٌفٌة برمجة التطبٌقات المحمولة باستخدام Qt , طبعا و هذا ما ٌتمٌز به إطار عمل Qt , أي اكتب الر ّماز لمرة و احدة و انشر على عدة منصات .**

## **: Mobile Qt Application المشروع**

**من أجل بناء تطبٌقات Qt ذي أمثلٌّة لألجهزة الذكٌّة كـ أجهزة الجوال الحدٌثة , ٌتوجب أن ننشأ مشروع "Application Qt Mobile ", المعالج الذكً الخاص به ٌهٌئ التطبٌق لـ تتناسب نافذته مع حجم شاشة الحهاز المحمول علٌه, ثانٌا ٌعد التشكٌالت الجانبٌة لمشروع التطبٌق كـ وضع معّرف لمنصة "Symbian "و دعم الحزمة "QtMobility "و تفعٌل قابلٌّات الوصول "CAPABILITY "لخدمات الجهاز المتاحة و تهٌئة التطبٌق للنشر الخ..**

**Qt " القالب نختار" New Project" من" Mobile Qt Application" مشروع إلنشاء ّم المشروع "Application Qt Mobile ", انظر الشكل )9.1( : ث" Widget Project**

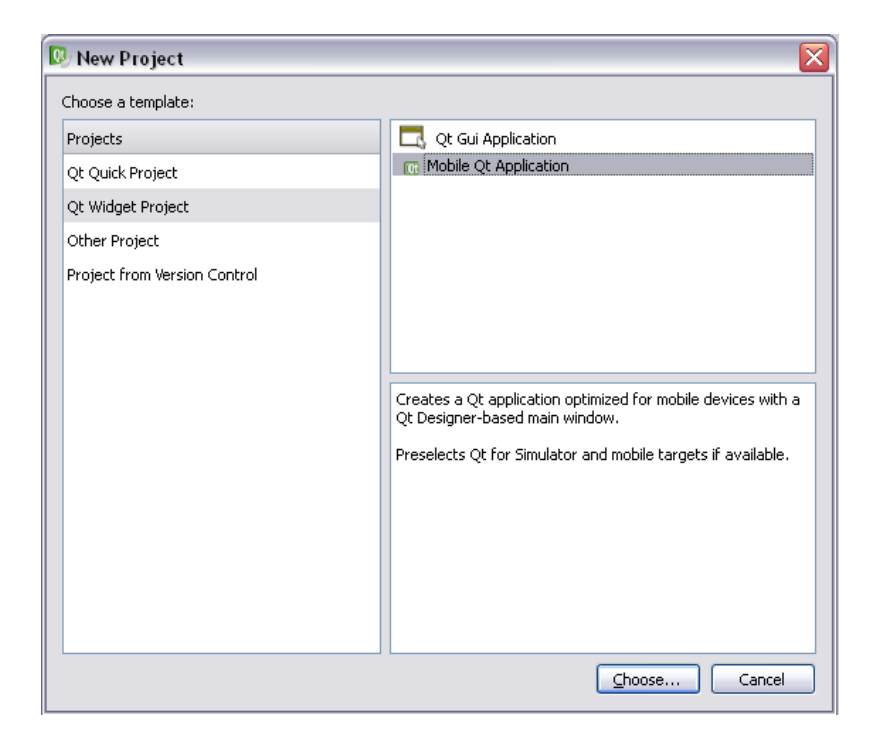

**الشكل 9.1**

# **جولة سرٌعة داخل ملفات القالب " Qt Mobile : "Application**

**أوال ملف المشروع , نبدأ بالسطر البرمجً :**

**symbian:TARGET.UID3 = 0xEA3B4B00**

**هذا السطر خاص بوضع معّرف فرٌد للتطبٌق عند تنفٌذه على منصة "Symbian", بوساطة المعّرف ٌعطى التطبٌق المحدد تسجٌل "Symbian"**

**السطر البرمجً :**

### **symbian:TARGET.CAPABILITY += NetworkServices**

**القابلٌّات , نقصد بها سماحٌة الوصول إلى خدمات محددة داخل منصة "Symbian ", كـ قراءة دخل جهاز و إعطاء خرج لجهاز , و كـ سماحٌة وصول التطبٌق إلى الخدمات الشبكٌّة الخ ...**

**السطر البرمجً :**

**CONFIG += mobility**

### **MOBILITY +=**

**من اجل تضمٌن مكاتب الحزمة "QtMobility "داخل التطبٌق , نضٌف داخل المتحول "MOBILITY "المكاتب التً نود استخدامها داخل التطبٌق كـ المكتبة الخاصة بتشغٌل الوسائط المتعددة "multimedia ", تحوي الحزمة "QtMobility "على مجموعة من المكاتب الغنٌّة بـ توابع "API "المتعددة األفعال كـ التوابع الخاصة بالوصول إلى رسائل الجوال و التحكم بجهاز الـ "Bluetooth "الخ.. سنتكلم الحقا عن الحزمة "QtMobility" بتفصيل أكثر** 

**السطر البرمجً :**

**include(deployment.pri)**

**qtcAddDeployment()**

**إعداد المشروع من أجل النشر , و ذلك من خالل تضمٌن الملف "pri.deployment "الذي ٌحوي التشكٌالت الجانبٌّة الخاصة بتهٌئة التطبٌق للنشر**

**داخل الملف "cpp.mainwindow ":**

**المنهج "setOrientation "خاص بتحدٌد توجٌه نافذة التطبٌق , وذلك من خالل اختبار**  المنصة الحامل للتطبيق و وضع التوجيه المناسب المنصة .

**الر ّماز :**

**#if defined(Q\_OS\_SYMBIAN) || defined(Q\_WS\_SIMULATOR)**

 **showFullScreen();**

**#elif defined(Q\_WS\_MAEMO\_5)**

 **showMaximized();**

**#else**

 **show();**

**#endif**

**الر ّماز السابق موجود داخل المنهج "showExpanded ", مهمة الر ّماز هً اختبار المنصة الحالٌة الحاملة للتطبٌق , فً حال كانت المنصة هً "Symbian "ستظهر نافذة التطبٌق**  **على كامل مساحة الشاشة , فً حال كانت المنصة هً "Maemo "ستظهر نافذة التطبٌق بحالة التكبٌر , عدا الحالتٌن ستظهر النافذ بحالتها اإلفتراضٌّة**

## **: "Qt Creator" داخل" Projects" النافذة**

**هذه النافذة مختصة بـ تهٌئة إعدادات البناء للتطبٌق , حٌث نستطٌع من خاللها تحدٌد المنصة التً نود تشغٌل التطبٌق علٌها و إضافة و تغٌٌر اوامر تجمٌع المشروع , نظهر النافذة "Projects "من خالل النقر على التبوٌب "Projects "الموجود على ٌسار نافذة " Qt Creator "كما فً الشكل )9.2( :**

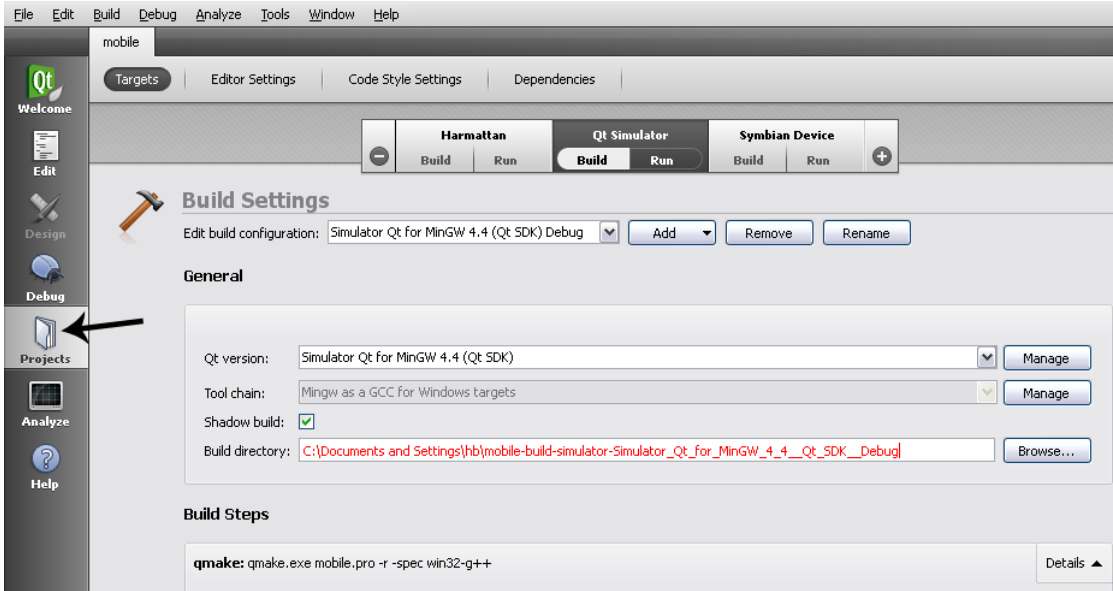

**الشكل 9.2**

**من اجل إضافة منصة لٌعمل علٌها التطبٌق ٌتوجب ان نضغط على زر "Add "الذي ٌأخذ شكل "+" , و فً حال أردنا أن نزٌل منصة نضغط على زر "Remove "الذي ٌأخذ شكل "- " , لتجمٌع و تنفٌذ التطبٌق على منصة موجودة ضمن مجموعة منصات ٌتوجب علٌنا فقط النقر على المنصة المرادة , كما فً الشكل السابق ٌوجد ثالث منصات و هً "Hamattan" و "Simulator Qt "و "Device Symbian "نحدد منصة من خالل النقر بزر الفأرة األٌسر ضمن الفتة المنصة , انظر الشكل )9.3( :**

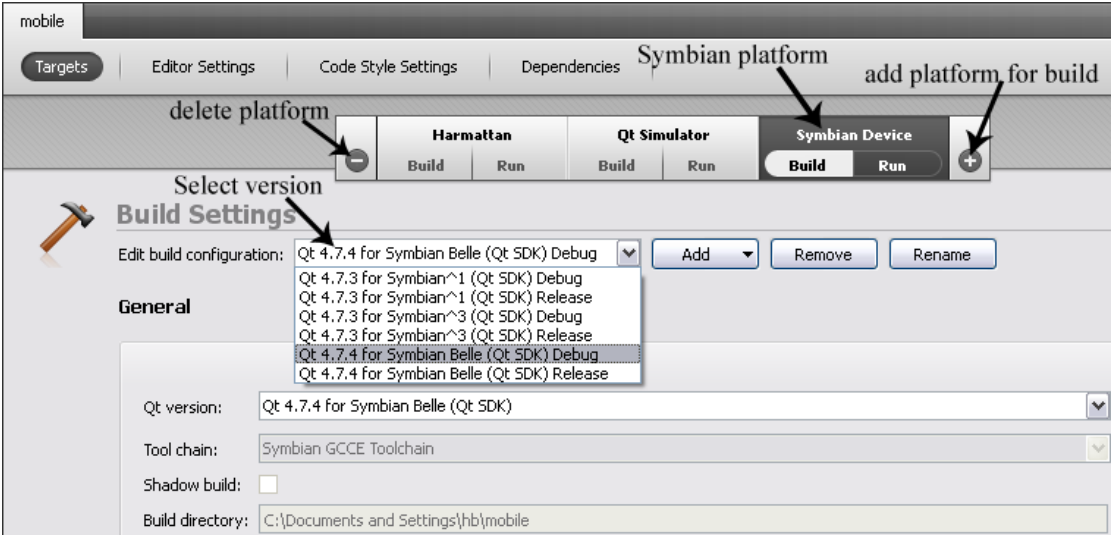

**الشكل 9.3**

**نشر و تنقٌح التطبٌق على منصة Symbian :**

**فً حال أردنا نشر و تنفٌذ التطبٌق بشكل مباشر على جهاز جوال ٌحوي منصة "Symbian ", ٌتوجب فعل اآلتً :**

- **1 -نصب التطبٌق "Suite Ovi Nokia"**
- **2 -صل جهاز الجوال المحدد بمنفذ الـ "USB "و انشـأ اتصال به بوساطة البرنامج "Nokia Ovi Suite"**
- **3 -نصب البرنامج "sis.CODA "على جهاز الجوال , ٌوجد عدة إصدارات للبرنامج "CODA "فـ لتصٌب التطبٌق "CODA "خاص بمنصة "3^S ", اذهب إلى " Qt ّم "4.7.3 Qt 3^Symbian "أخٌرا افتح التطبٌق " CODA Install SDK "ث منصة ًف" CODA" قٌالتطب ,)" Debug Agent) on Symbian^3 device "Symbian "هو الجسر الواصل بٌن إطار عمل "Qt "و جهاز الجوال , حٌث من دون تنصٌبه على منصة "Symbian "لن تستطٌع تنفٌذ و تنقٌح التطبٌق بشكل مباشر على جهاز الجوال الحامل لمنصة "Symbian"**
	- **4 -ضمن "Creator Qt "احتر منصة التشغٌل هً "Symbian "و ذلك من النافذة "Projects ", كما فً الشكل )9.3(**
- **5 -أخٌر حدد الخٌار "Run "الموجود داخل الفتة المنصة "Device Symbian "و ذلك من أجل تنفٌذ التطبٌق بشكل مباشر على جهاز الجوال**

**نفذ التطبٌق و اختبر النتٌجة** 

**مالحظة : عندما ٌتم اتصال جهاز الجوال بنجاح سوف تظهر أٌقونة التشغٌل مع رمز "صح"أخضر اللون كما فً الشكل )***9.4***( :**

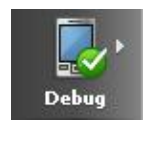

**الشكل 9.4**

**مالحظة : فً حال كان تطبٌقنا ٌحوي استخداما للمكتبة "***QtMobility* **"ٌتوجب أن ننصب ث " Qt 3^Symbian ّم التطبٌق "***sys.QtMobility* **"الموجود داخل الدلٌل "***SDK Qt***" 4.7.3" أو "***4.7.3 Qt 1^Symbian* **"حسب اإلصدار , و فً حال كان التطبٌق حاوي على استخدام للمكتبة "***QtWebkit* **"نصب التطبٌق "***sis.QtWebkit***"**

**تجمٌع تطبٌق sis لمنصة Symbian :**

**عندما نرٌد أن ٌكون خرج التجمٌع للمشروع هو ملف تنفٌذي لمنصة "Symbian "ذي الحقة "sis "نستطٌع ذلك من خالل اتباع الخطوات التالٌة :**

**أوال افتح موجه األوامر الخاص بالمنصة التً تود تجمٌع التطبٌق لٌعمل علٌها , مثال منصة Symbian^3 Qt " مّ "3^S "نصل إلى موجه األوامر الخاص بها من الدلٌل "SDK Qt "ث " Qt 4.7.3 for Symbian^3 Command Prompt" ًالدفع الملف نفتح بعدها" 4.7.3**

**ثاٌنا ندخل إلى مسار المشروع المراد تجمٌعه و ذلك بوساطة األمر "cd "ملحق بـ مسار دلٌل المشروع**

**ثالثا اكتب األمر "qmake "لتجمٌع المشروع**

**رابعا اكتب األمر "sis make "وذلك من اجل بناء التطبٌق بصٌغة "sis"**

**اذهب إلى دلٌل المشروع سوف تجد الملف التنفٌذي باسم المشروع ذي الحقة "sis"**

 **تنفٌذ التطبٌق على برنامج المحاكً Simulator الخاص بـ تطبٌقات Qt :**

**فً حال أردنا تنفٌذ التطبٌق و تنقٌحه على جهازنا المحلً من دون وصل جهاز خارجً , فـ نستطٌع ذلك من خالل تحدٌد منصة برنامج المحاكاة الخاص بتنفٌذ و اختبار تطبٌقات Qt المحمولة , برنامج المحاكاة هو تمثٌل لجهاز الجوال على اآللة المحلٌة , فٌسمح لك التحكم**
**بشكل كامل بـ خدمات جهاز الجوال الإلفتراضً كـ معدل شحن البطارٌة و الموقع الجغرافً الحالً و حساس البوصلة الخ..**

**من اجل تنفٌذ التطبٌق المحمول على برنامج المحاكاة فقط علٌك تحدٌد المنصة " Qt "Simulator**

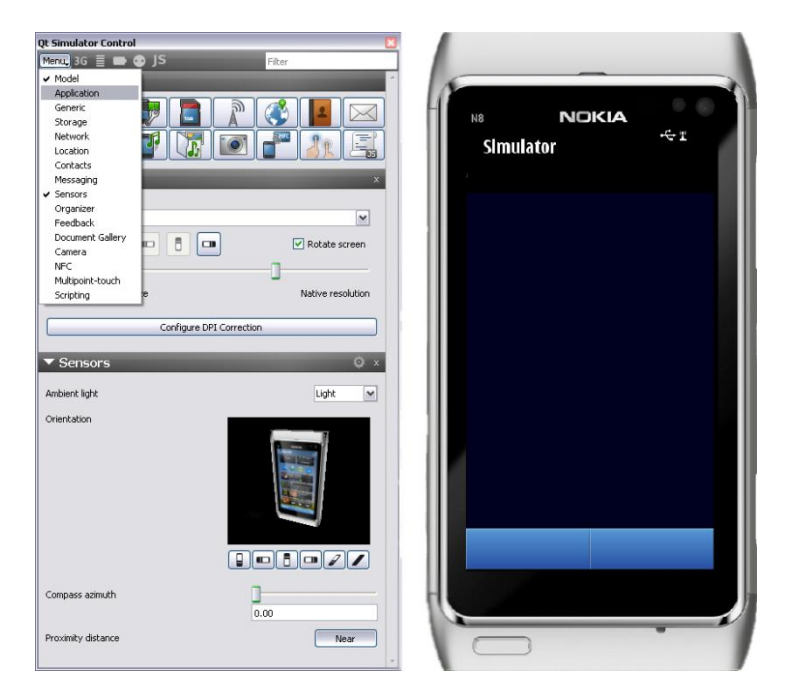

**شكل برنامج المحاكة الممثل لجهاز "8N Nokia ", الشكل )9.5( :**

**الشكل 9.5**

## **تبوٌبات برنامج المحاكاة Simulator :**

**ٌوجد داخل برنامج المحاكاة ستة عشر تبوٌب كل منها ٌحوي على مجموعة من األوامر و**  الخصائص الخاصة بـ التعديل على التشكيلات الجانبية للـ جوال الإفتراض*ي* و مواصفاته , **نستطٌع إظهار صفحة التبوٌب إما من زر القائمة "Menu "أو من خالل الضغط على شعار التبوٌب , انظر الشكل )9.5( .**

**1 -اُزج٣ٞت Model : ٌحوي إعدادات التوجٌه و قائمة األجهزة المتاحة للتمثٌل من قبل برنامج المحاكاة و أخٌرا ٌحوي على إعدادات دقة شاشة العرض , انظر الشكل )9.6(**

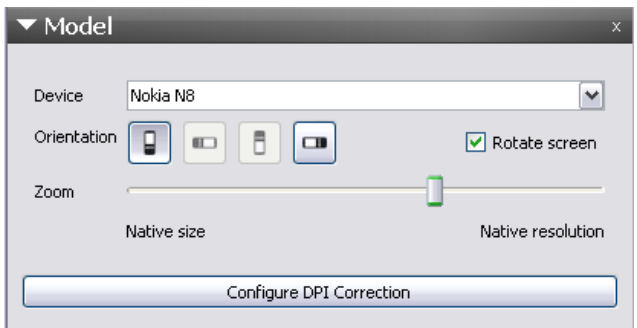

**الشكل 9.6**

**2 -اُزج٣ٞت Application : ٌحوي على عنوان التطبٌق المحدد ضمن برنامج المحاكاة و على زر للخروج من التطبٌق الحالً , انظر الشكل )9.7(**

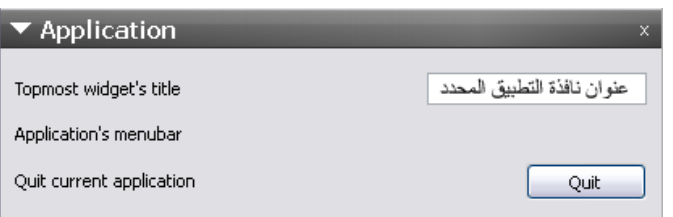

**الشكل 9.7**

3 - التبويب Generic : يحوي على خيارات خاصة بـ تعديل مستوى شحن للبطارية و **حالة الطاقة كـ العمل على طاقة البطارٌة بشكل مفرد أو العمل على طاقة الشاحن , و ٌحوي أٌضا على خٌار خاص ٌإختٌار حالة الجهاز الحالً كـ صامت أو خارج التغطٌة الخ.. انظر الشكل )9.8(**

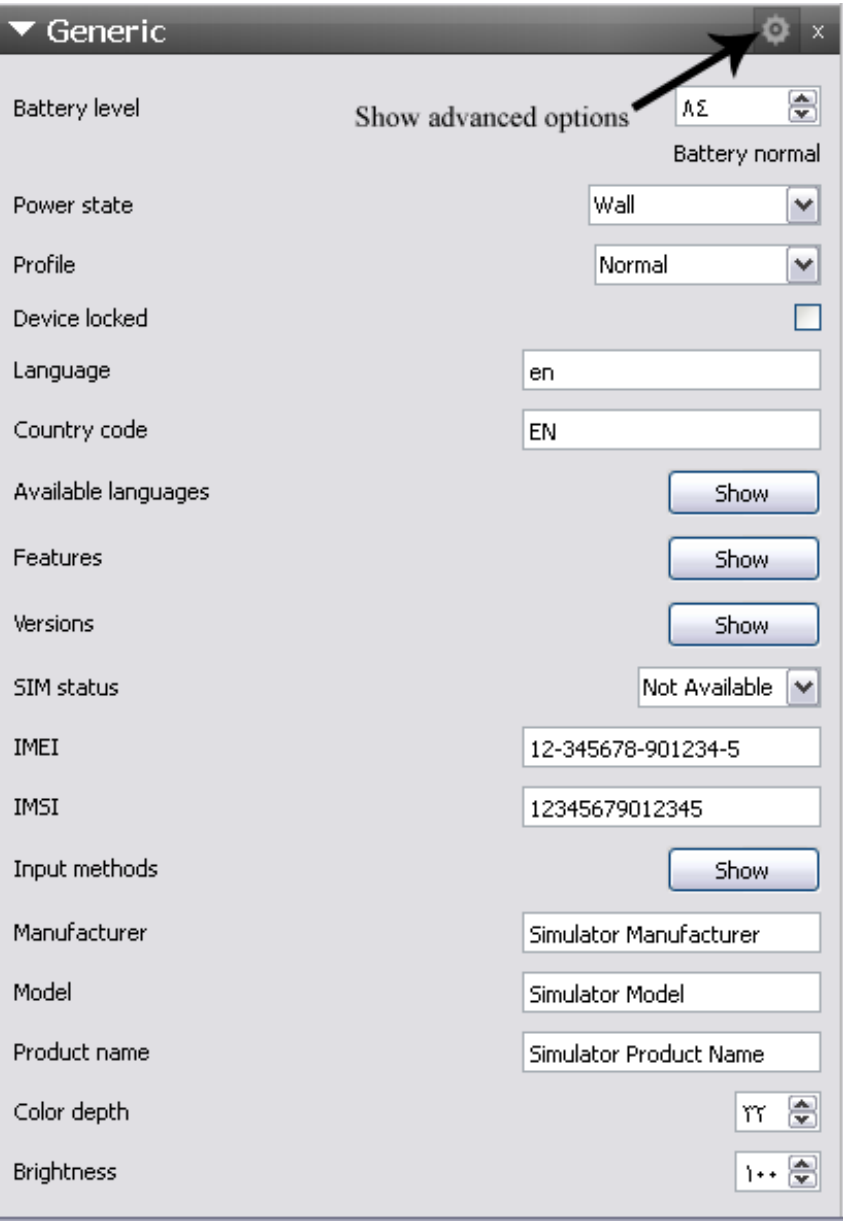

**الشكل 9.8**

**ٌوجد زر إلظهار خٌارات متقدمة ضمن هذا التبوٌب , حٌث ٌظهر لنا خٌارات خاصة بـ إضافة و تحدٌد لغة و تفعٌل و عدم تفعٌل األجهزة الملحقة بالجهاز كـ "Bluetooth "و تعدٌل اإلضاءة و اسم التطبٌق الخ ..**

**4 -اُزج٣ٞت Storage : ٌحوي على خٌارات خاصة بـ وسائط التخزٌن , فنستطٌع من**  خلاله إضافة و إزالة وسيط تخزين و تحديد نمط لهذا الوسيط أي وسيط تخزين داخل*ي* **, خارجً , أو وسٌط تخزٌن قابل لإلزالة الخ .. , وٌسمح لنا أٌضا أن نعدٌل بمساحة هذا الوسٌط , انظر الشكل )9.9(**

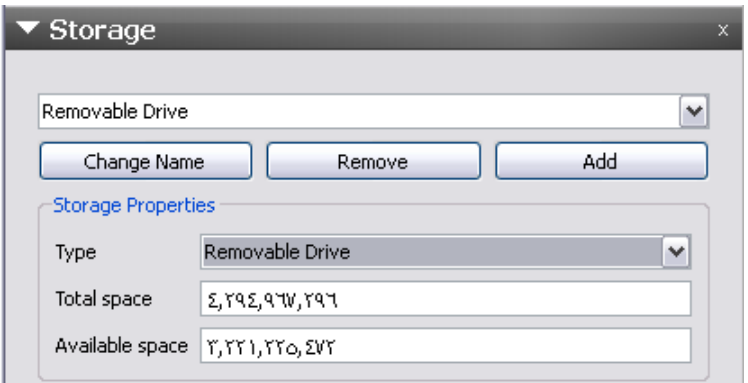

**الشكل 9.9**

5 - التبويب Network : خاص بالتعديل على جميع إعدادت شبكة العمل , كـ تحديد **نمط الشبكة و التعدٌل على خصائص هذا النمط كـ تعدٌل عنوان الشبكة , و وضع رمز المنطقة الموجودٌن فٌها الخ.. , انظر الشكل )9.10(**

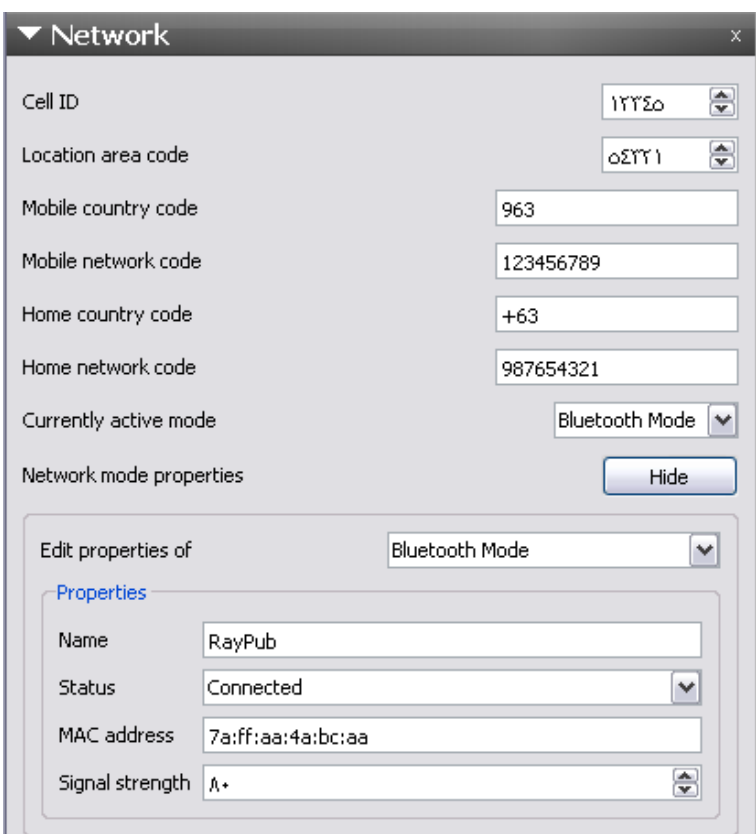

**الشكل 9.10**

ш

**6 -اُزج٣ٞت Location : ٌحوي جمٌع إعدادات الموقع , ٌتٌح التعدٌل على درجتً**  الطول و العرض و زاوية السمت للموقع الحال*ي* , و التعديل عل*ى* وقت المنطقة **المحلً , ٌفٌد بـ اختبار التطبٌقات التً تحوي على خدمة الخرائط , انظر الشكل )9.11(**

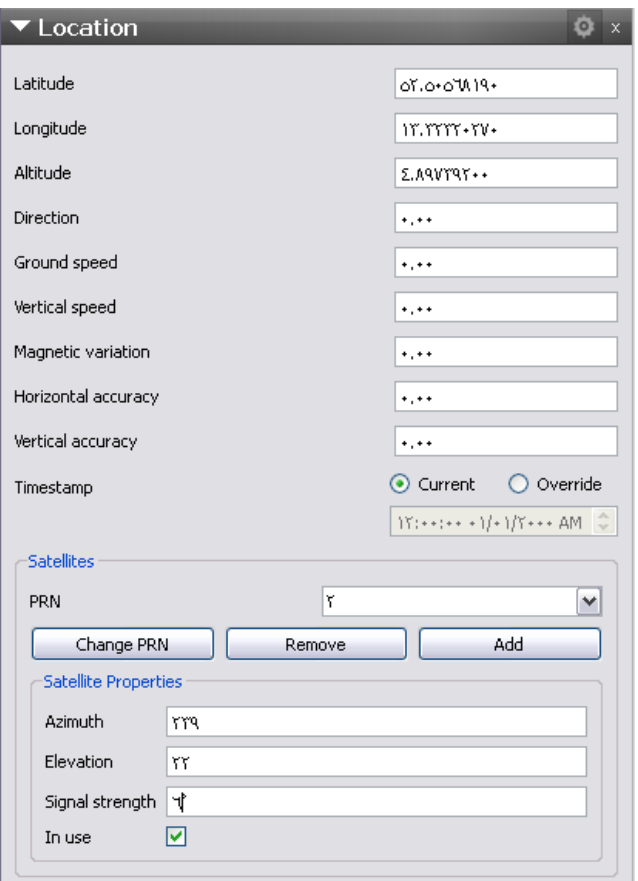

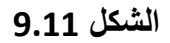

7 - التبويب Contacts : يحوي على معلومات الإتصالات , أي تشكيلات الإتصالات **الجانبٌّة للمستخدمٌن من أسمائهم و أرقامهم الخ.. , انظر الشكل )9.12(**

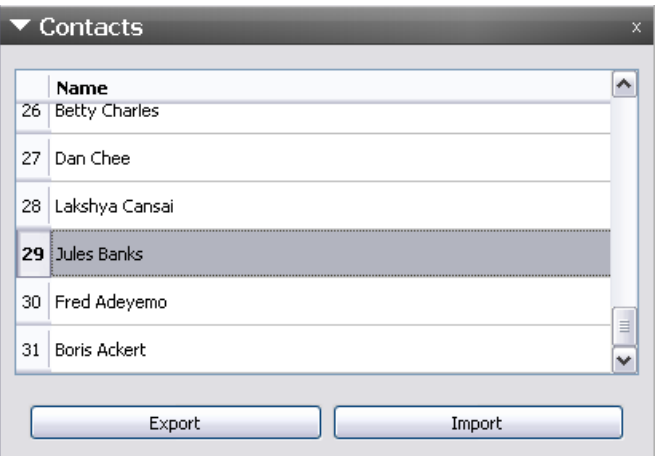

**الشكل 9.12**

**8 -اُزج٣ٞت Messaging : ٌحوي على األوامر الخاصة بإطالق مراقبة الرسائل الواردة "sms - email ", انظر الشكل )9.13(**

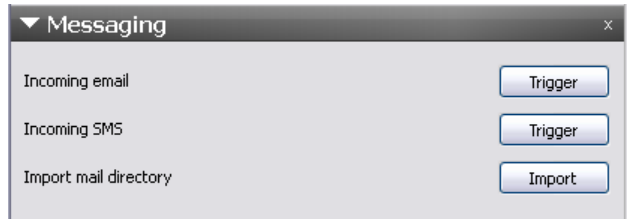

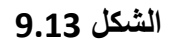

**9 -اُزج٣ٞت Sensors : ٌحوي على أوامر تعدٌل على جمٌع انواع الح ّساسات من ح ّساس البوصلة "compass of sensor "و ح ّساس التوجٌه " of sensor orientation ", لكل جهة ثالث محاور "z - y – x ", انظر الشكل )9.14(**

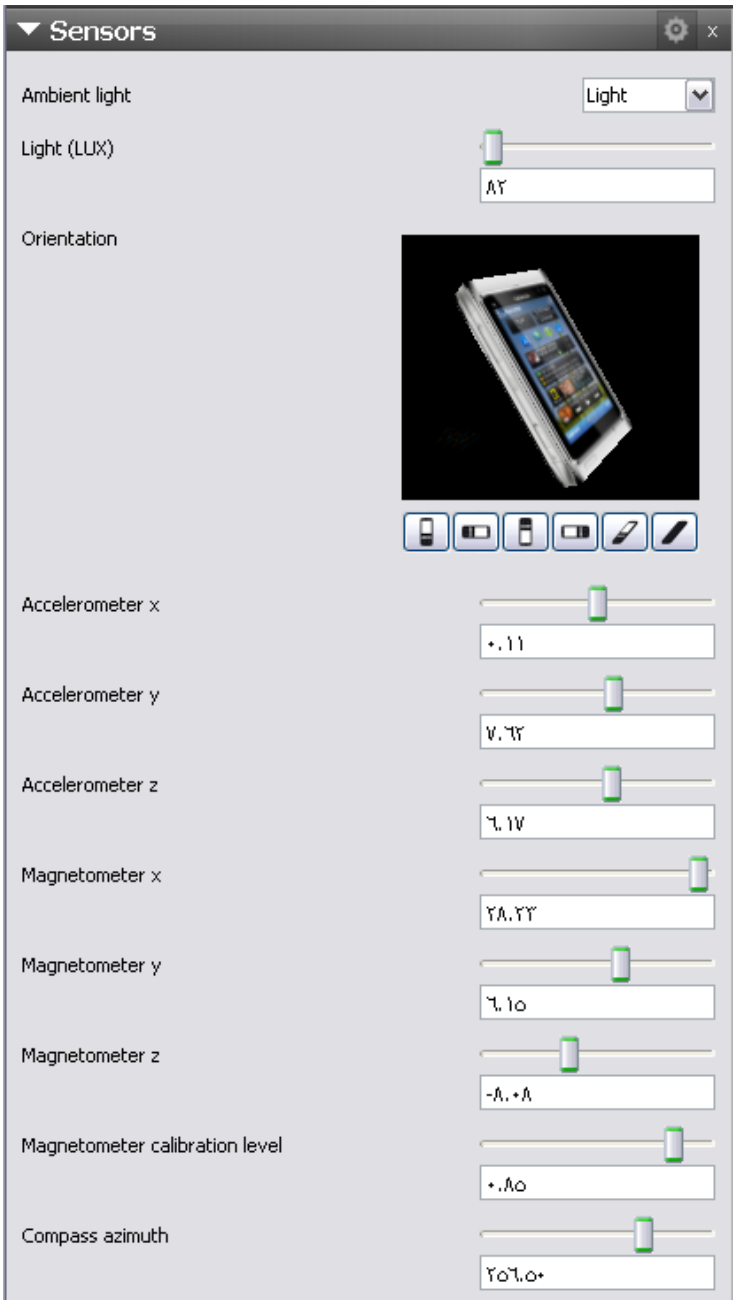

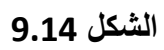

**10 - اُزج٣ٞت Organizer : ٌحوي على المهام و جداول األعمال المحدثة من منصة التشغٌل , انظر الشكل )9.15(**

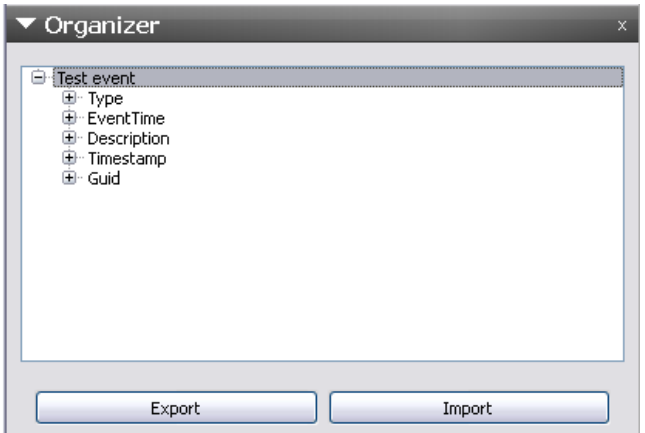

**الشكل 9.15**

**11 - اُزج٣ٞت Feedback : خاص بـ تهٌئة و مراقبة و عرض معلومات مشغل اإلهتزاز و مشغل الصوت , انظر الشكل )9.16(**

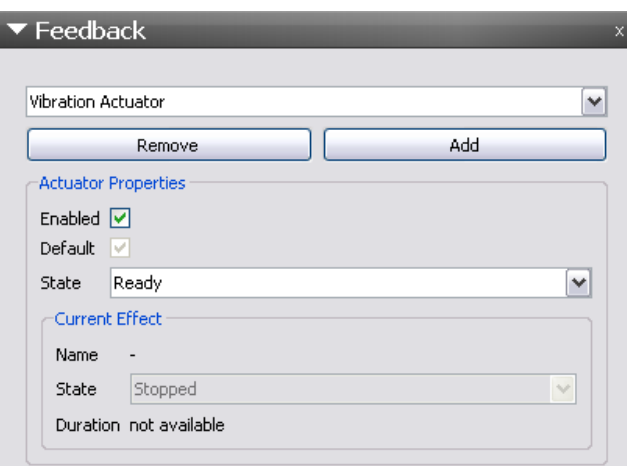

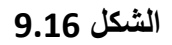

**12 - اُزج٣ٞت Gallery Document : ٌحوي على المستندات الخاصة بالعرض ضمن معرض منصة التشغٌل , انظر الشكل )9.17(**

| $\blacktriangledown$ Document Gallery |                             |     |                  | ×              |
|---------------------------------------|-----------------------------|-----|------------------|----------------|
| FileName                              |                             |     |                  |                |
| : Artists                             |                             |     |                  |                |
| ⊟∘ Images                             |                             |     |                  |                |
| ⊱−C:/QtSD                             | ۱۱+                         | ٥٦  | Some model image | Simulator Mode |
| — C:/OtSD                             | 111                         | ο٦  | Some model image | Simulator Mode |
| i--- C:/OtSD                          | ٤٨٠                         | ٥٦  | Some model image | Simulator Mode |
| $-C:IOtSD$                            | $\Lambda$ ++                | ۵V  | Some model image | Simulator Mode |
| $-Ct$ /QtSD                           | ነ, ነይኛ                      | ٦٢٠ | Some model image | Simulator Mode |
| i-- C:/OtSD                           | ++0, (                      | ۸۳۳ | Some model image | Simulator Mode |
| ⊱−C:/OtSD…                            | ۸۳۳                         | ٢٨٨ | Some model image | Simulator Mode |
| i— C:/OtSD                            | $\mathcal{L}_{\mathcal{O}}$ | ٢٨٨ | Some model image | Simulator Mode |
| ⊱- C:/OtSD…                           | Υ٩٥                         | VOR | Some model image | Simulator Mode |
| i— culotshi                           | ٣Y٠                         | ۲5٠ | Some model image | Simulator Mode |
|                                       |                             | Ш   |                  |                |

**الشكل 9.17**

**13 - اُزج٣ٞت Camera : ٌحوي على خصائص جهاز الكام , نستطٌع وضع صورة لتمثٌل الكام األمامً للجهاز , وصورة لتمثٌل الكام الخلفً , انظر الشكل )9.18(**

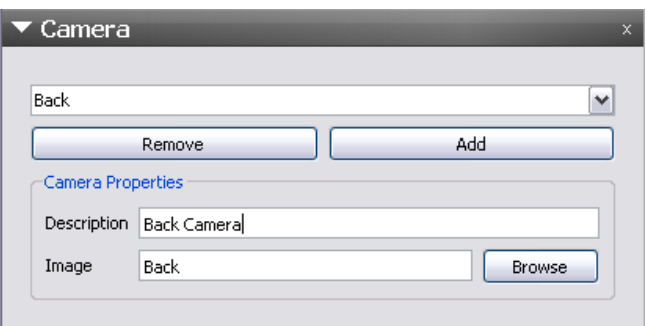

**الشكل 9.18**

**14 - اُزج٣ٞت NFC : خاص ٌتعدٌل التشكٌالت الجانبٌة لـ تقنٌة الـ " Field Near ّم عرضها و بث Communication "و استقبال البٌانات المرسلة بنفس التقنٌة ث بٌانات بوساطة التقنٌة "NFC ", انظر الشكل )9.19(**

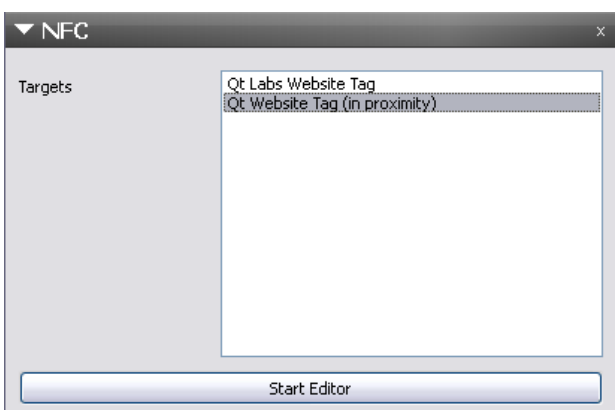

**الشكل 9.19**

**عند الضغط على الزر "Editor Start "الخاص بتعدٌل التشكٌالت الجانبٌة التصاالت "NFC ", ستظهر نافذة كـ الشكل )9.20(**

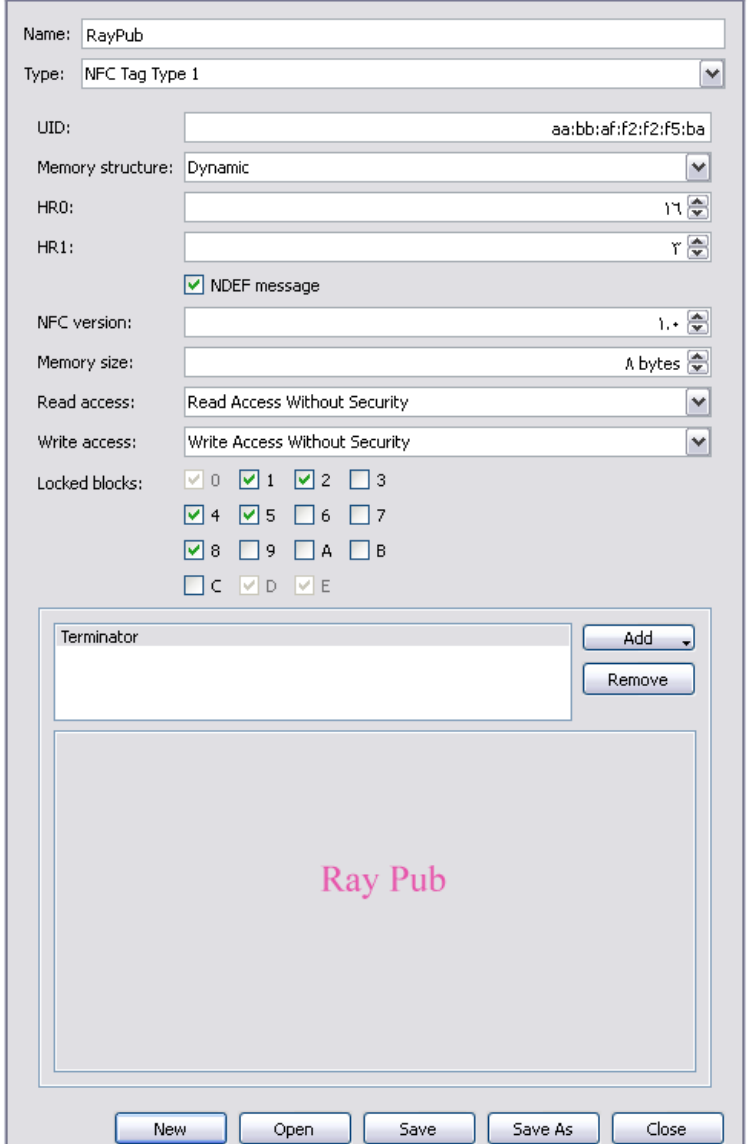

**الشكل 9.20**

**15 - اُزج٣ٞت touch-Multipoint : ٌحوي على إعدادات حساس اللمس , انظر الشكل )9.21(**

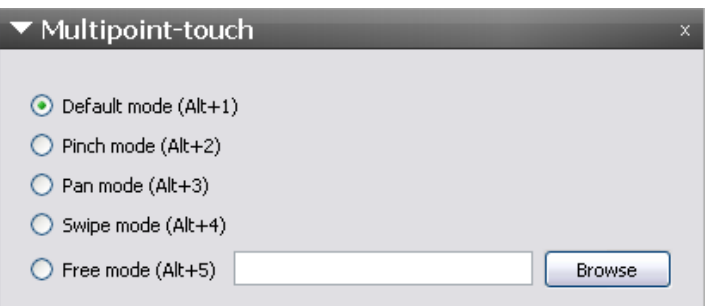

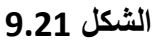

**16 - التبوٌب Scripting : ٌحوي على أوامر لتحرٌر و تنفٌذ ر ّمازات خ ّطٌة لبرنامج المحاكاة, كـ ر ّماز خطً خاص بـ تعدٌل إعدادات الكام , انظر الشكل )9.22(**

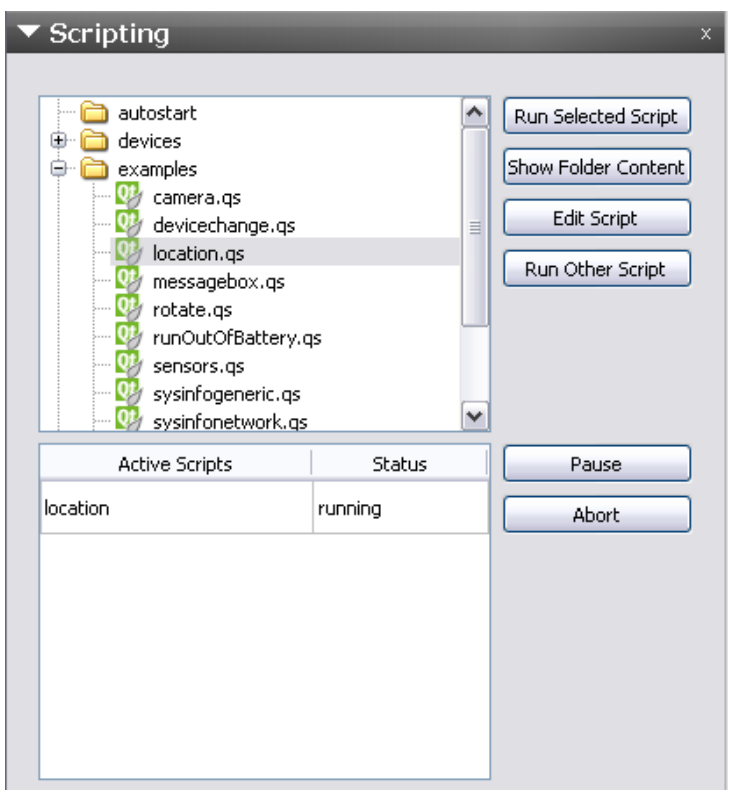

**الشكل 9.22**

#### **اُ٘ٔظخ Harmattan :**

**لتنفٌذ و اختبار تطبٌق "Qt "محمول على منصة "MeeGo "اإلفتراضٌة , نستطٌع استخدام محاكً "MeeGo "المرفق مع حزمة "Creator Qt Nokia "و الذي ٌدعى "QEMU ", لتنفٌذ التطبٌق على محاكً "MeeGo "ٌتوجب علٌك أوال أن تضع المنصة "Hamattan" ّم تشغٌل المحاكً "QEMU "من خالل الضغط على الزر كـ منصة البناء للمشروع , ث**

**"Emulator MeeGo Start "كما هو موضح فً الشكل )9.23( و أخٌرا الضغط على زر : "Run"**

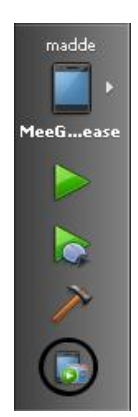

**الشكل 9.23**

**ٌبدو مظهر المحاكً "QEMU "عند تشغٌله كما فً الشكل )9.24( :**

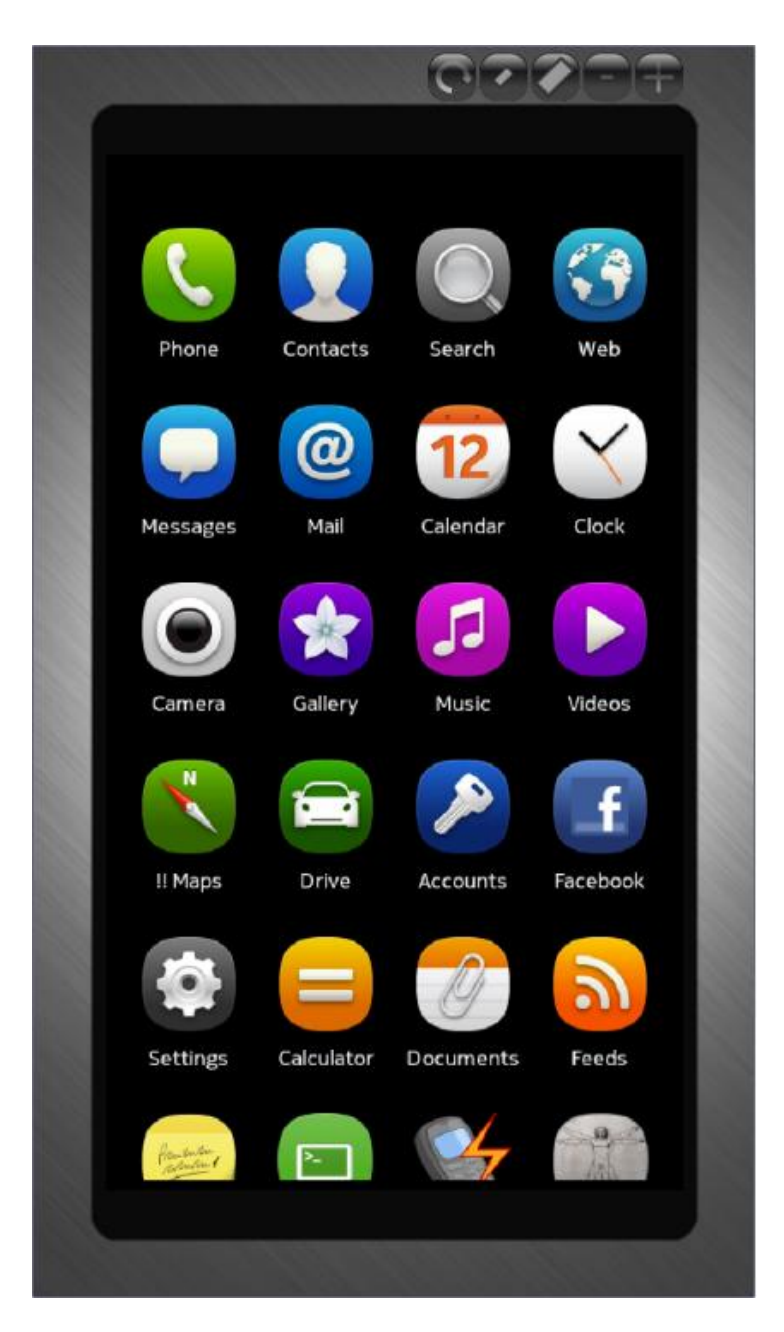

**الشكل 9.24**

**ث٘بء رطج٤ن ٓنًوح هبثَ ُـ اُؾَٔ :**

**لنبنً تطبٌق مذكرة ٌعمل على منصات عدة , أنشأ مشروع "Application Qt Mobile "و س ّمه "notebook ", أوال ابدأ صمم واجهة التطبٌق لتبدو كالشكل )9.25( :**

|                       | ■              |
|-----------------------|----------------|
| Save as<br>Save<br>Ŷ, | Ï<br>骨<br>Open |
|                       | n<br>п         |
|                       |                |

**الشكل 9.25**

**ثانٌا إعطاء سماحٌة الوصول إلى بٌانات المستخدم من أجل القراءة و الكتابة على منصة "Symbian "كاآلتً :**

**symbian:TARGET.CAPABILITY += NetworkServices ReadUserData WriteUserData**

**ثالثا ض ّمن ملفات التروسٌة لتالٌة داخل الملف "h.mainwindow ":**

```
#include <QFileDialog>
```
**#include <QFile>**

**#include <QTextStream>**

**ض ّمنا ملف التروسٌة األول من أجل استخدام نافذة حوار إلختٌار ملف لـ القراءة و الكتابة, وض ّمنا ملف التروسٌة الثانً من أجل الوصول و معالجة ملف , أما ملف التروسٌة األخٌر لتغٌٌر ترمٌبز النص إلى "8UFT ", صّرح عن متحول نصً ضمن القسم الخاص :**

 **QString fileName4save;**

**ّم حفظه حٌث سٌحفظ داخله مسار و اسم الملف النصً الذي قد ت , نستخدمه ضمن مقبس النقر على زر حفظ , ضمن كتلة مقبس زر الفتح اكتب التالً :**

**void MainWindow::on\_open\_clicked()**

**{**

 **QString str;**

 **QString fileName =**

```
 QFileDialog::getOpenFileName(this,QString(),QString(),tr("Text Files 
(*.txt)"));
```

```
 QFile file(fileName);
```

```
 if( file.open(QIODevice::ReadOnly | QIODevice::Text) )
```

```
 while (!file.atEnd())
```

```
 str += file.readLine() ;
```

```
 QTextStream textStream(&str);
```

```
 textStream.setCodec("UTF8");
```

```
 ui->textEdit->setText(textStream.readAll());
```

```
 fileName4save = fileName ;
```
 **file.close();**

**}**

```
أظهرنا نـافذة الحوار الخاصـة بتحديد ملف للقراءة , و خزّنا مسـار و اسم الملف الذي قد تمّ
تحديد ضمن المتحول النصي "fileName" فتحنا الملف من أجل القراءة , ثمّ قرءنا جميع
بٌاناته و خّزناها ضمن المتحول النصً "str ", استخدمنا الصف "QTextStream "من 
 أجل تحوٌل ترمٌز النص إلى الترمٌز "8UFT ", بعدها اسندنا لنص الكائن "textEdit"
   النص المقروء من الملف , أخٌرا أغلقنا الملف النص,ً لننقل إلى كتابة ر ّماز مقبس زر
                                                        "as save ",انظر الر ّماز :
```
**void MainWindow::on\_save\_as\_clicked()**

**{**

```
 QString str = ui->textEdit->toPlainText();
```

```
 QTextStream textStream(&str);
```
 **textStream.setCodec("UTF8");**

```
 QByteArray byteArray;
```

```
 byteArray.append(textStream.readAll());
```

```
 QString fileName =
```

```
 QFileDialog::getSaveFileName(this,QString(),QString(),tr("Text Files 
(*.txt)")) ;
```

```
 QFile file(fileName);
```

```
 if( file.open(QIODevice::WriteOnly | QIODevice::Text) )
```

```
 file.write(byteArray) ;
```
 **fileName4save = fileName ;**

 **file.close();**

**}**

```
ّم أوال اسندنا إلى المتحول النصً "str "النص الموجود داخل الكائن "textEdit ", حّولنا
ث
    ترميز النص إلى الترميز "UFT8" , أسندنا إلى مصفوفة البايت النص المحول ترميزه ,
أظهرنا نافذة الحوار الخاصة بحفظ ملف , اسندنا إلى المتحول النصً "fileName "مسار و 
اسم الملف النصً , فتحنا الملف المحدد من اجل الكتابة , كتبنا داخل الملف مصفوفة الباٌت ,
أسندنا إلى المتحول "save4fileName "من اجل استخدامه داخل مقبس زر "save",اخٌرا 
                                أفلقنا الملف , اكتً كتلة مقبس النقر على زر "save ":
```
**void MainWindow::on\_save\_clicked()**

**{**

```
 if(fileName4save != ""){
```

```
 QString str = ui->textEdit->toPlainText();
```
 **QTextStream textStream(&str);**

 **textStream.setCodec("UTF8");**

 **QByteArray byteArray;**

```
 byteArray.append(textStream.readAll());
```

```
 QFile file(fileName4save);
```

```
 if( file.open(QIODevice::WriteOnly | QIODevice::Text) )
```

```
 file.write(byteArray) ;
```
 **file.close();**

 **}else**

```
 on_save_as_clicked();
```
**}**

**أوال اختبرنا ان المتحول النصً "save4fileName "غٌر فارغ و ذلك من اجل التأكد من فتح ملف مسبقا , فً حال كان المتحول غٌر فارغ سٌنفذ آلتً :**

**أوال اسناد نص الكائن "textEdit "إلى المتحول "str "و تحوٌل ترمٌز النص إلى "8UFT" ّم , إضافة النص المحول ترمٌزه إلى مصفوفة الباٌت ث "byteArray ", فتحنا ملف من أجل ّم الكتابة , فتحه إن كان للقراءة أو للكتابة هذا الملف هو نفسه آخر ملف قد ت , كتبنا نص الكائن "textEdit "المحول ترمٌزه و المحفوظ داخل مصفوفة الباٌت على الملف المفتوح للكتابة , أخٌرا أغلقنا الملف بعد الكتابة علٌه , فً حال كان المتحول "save4fileName" فارغ , فنستدعً المقبس "()clicked\_as\_save\_on "الخاص بـ إظهار نافذة حوار خاصة ّم حفظ الملف بعد تحدٌد مساره و اسمه باحفظ و من ث , نفذ التطبٌق باستخدام برنامج المحاكاة "Simulator ", و اختبر النتٌجة , نستطٌع تجمٌع التطبٌق لٌعمل على منصة "3^Symbian ", من خالل استخدام موجه األوامر الخاصة بهذه المنصة و استخدام األوامر . "make sis" و" qmake"**

**المجمع البعٌد :**

**فً حال كنا نعمل على نظام "7 Win "و نرٌد تجمٌع التطبق لٌعمل على منصة " OS Mac X ", فما ٌتوجب علٌنا فعله ؟**

**كل مل علٌنا هو استخدام المجم البٌعٌد .**

- **المجمع البعٌد "Compiler Remote ": هو خدمات "Qt "سحابٌة للتجمٌع, موجودة على مخدمات تابعة لشركة "Nokia ",خاصة بتجمٌع الر ّماز المكتوب على اآللة المحلٌة "المشروع الذي تحدده" إلى عدة ملفات تنفٌذٌّة , كل ملف تنفٌذي ٌعمل على منصة , فٌنشأ تطبٌق لـ منصة "3^Symbian "و لمنصة "Meego"و لـ .. الخ" Mac OS X" , "Win CE"**
	- **تجمٌع مشروع "Qt "باستخدام المجمع البعٌد : اوال الستخدام خدمة التجمٌع البعٌد ٌتوحب أن تنشأ حساب على الموقع ّم تحدٌد ث , https://projects.developer.nokia.com/remotecompiler منصة العمل "Compiler Remote "الخاصة بـ تجمٌع المشروع بوساطة خدمات Nokia السحابٌة المختصة ببناء تطبٌقات تنفٌذٌّة لجمٌع المنصات المتاحة , اضغط على زر التجمٌع و التنفٌذ , لتظهر لك نافذة المصادقة الخاصة بتسجٌل الدخول إلى خدمات Nokia السحابٌّة ,انظر الشكل )9.26( :**

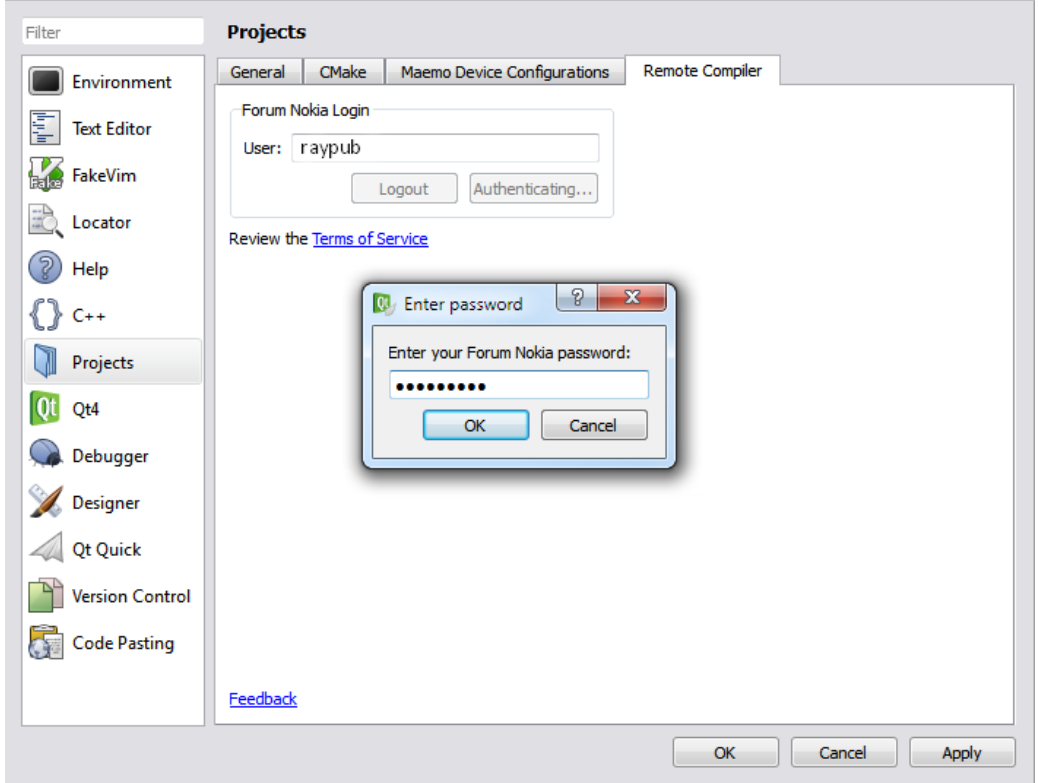

**الشكل 9.26**

# **: Qt ًف QtMobility الحزمة**

**تحوي الحزمة "QtMobility "مجموعة متنوعة من التقانات , فٌوجد بداخلها مجموعة من توابع "API "التً تعمل على معظم منصات العمل , مكتبات الحزمة "QtMobility" اإلصدار "1.2" :**

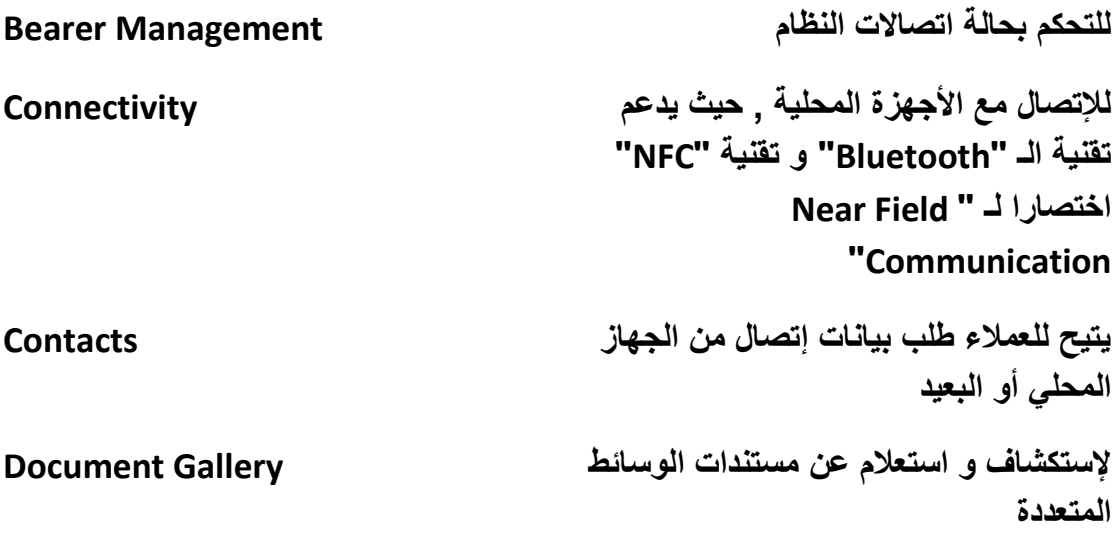

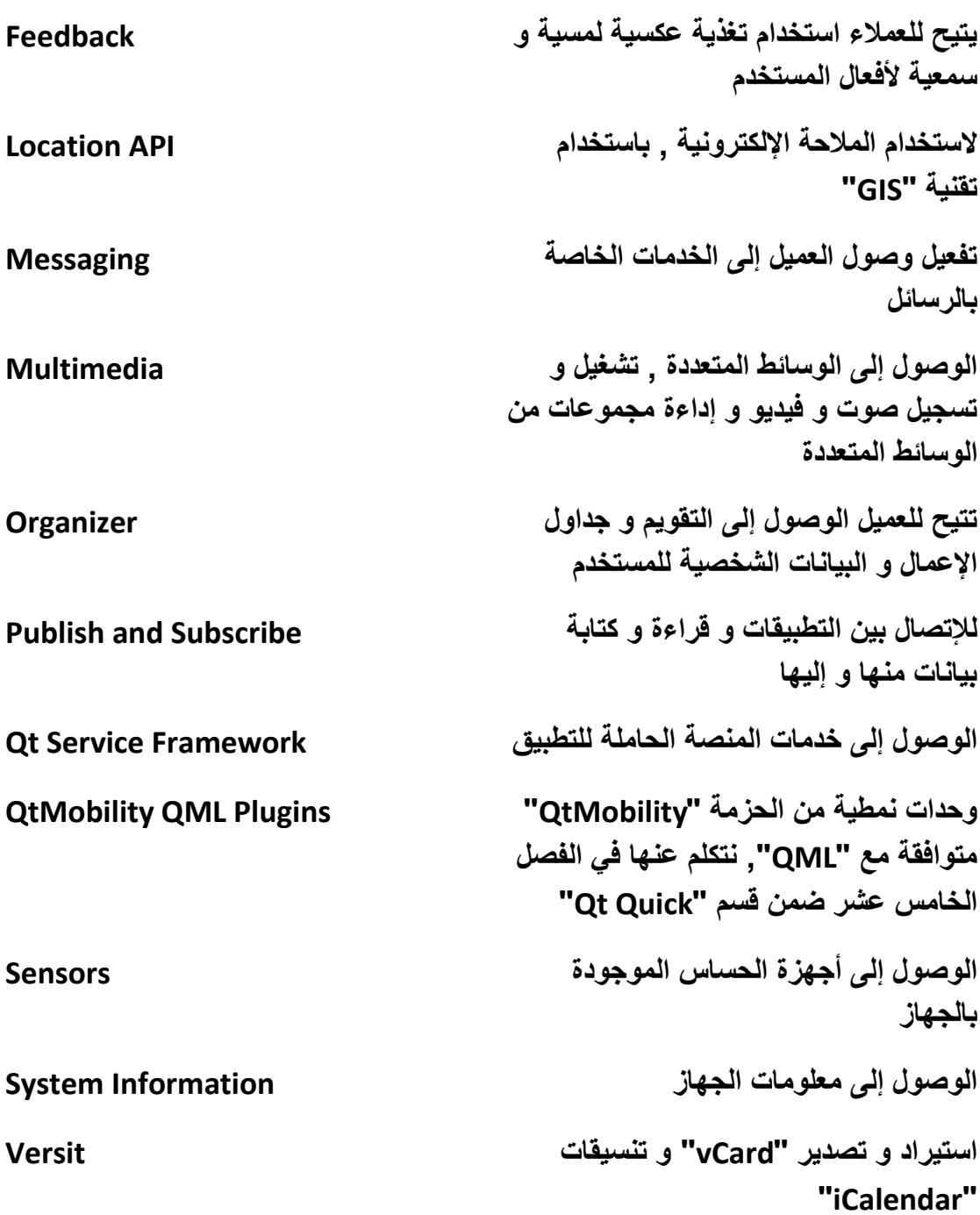

## **استخدام الحزمة QtMobility :**

**عندما نود استٌراد أحد مكاتب الحزمة "QtMobility "ضمن مشروعنا , ٌتوجب أن نصرح عن هذه المكتبة ضمن ملف المشروع , وذلك كاآلتً :**

**نضٌف ضمن ملف المشروع الر ّماز التالً :**

#### **CONFIG += mobility**

#### **MOBILITY += libraryMobilityName**

**فً حال أردنا استخدام مكتبة الوسائط المتعددة "multimedia "ٌتوجب أن نضٌف ضمن ملف المشروع الر ّماز الخاص بالتصرٌح عن الحزمة "QtMobility "و استٌراد مناهج المكتبة "multimedia "منها :**

**CONFIG += mobility**

**MOBILITY += multimedia**

**ضمن الجدول التالً نعرض كل مكتبة و ما ٌقابلها من مفاتٌح خاصة للتصرٌح :**

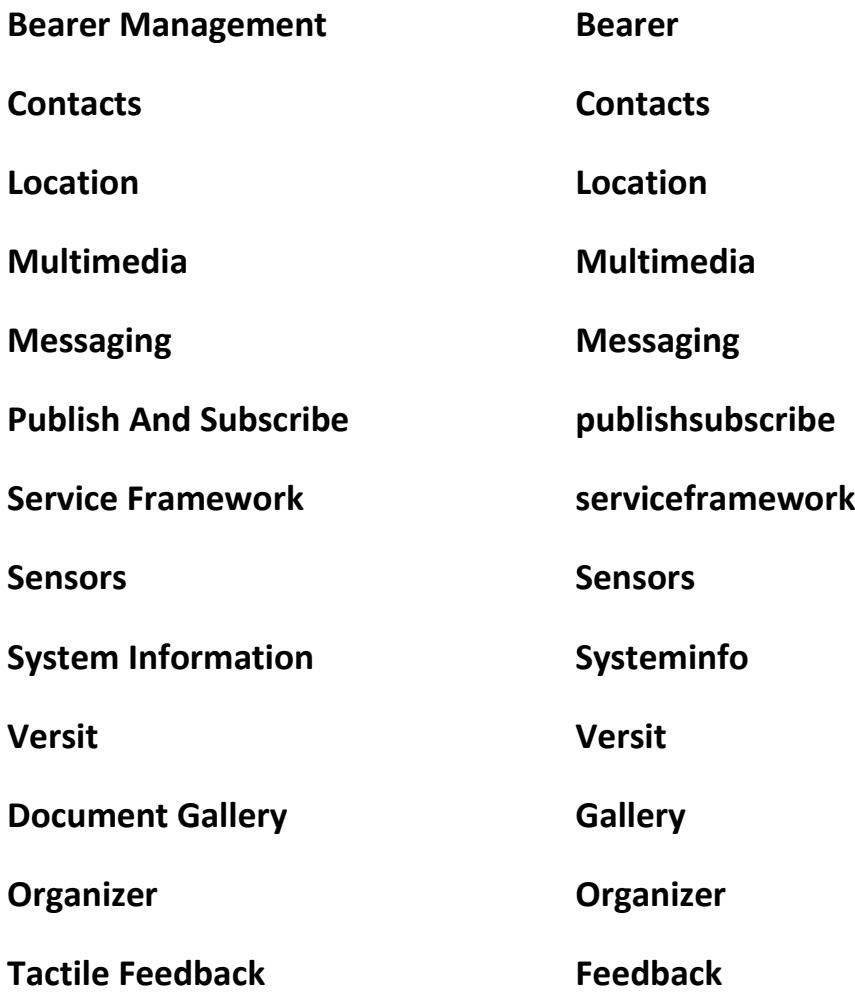

**مالحظة : عند إنشاء مشروع "Application Qt Mobile "سوف ٌضٌف المعالج الذكً بشكل تلقائً ضمن ملف المشروع الر ّماز الخاص بـ تفعٌل إتاحة استخدام الحزمة ضمن المشروع , لكن هذا الر ّماز ٌكون مكتوب بعد رمز التعلٌق "#" :**

**# CONFIG += mobility**

**# MOBILITY +=**

**رلؼَ٤ اٍزقلاّ اُؾيٓخ QtMobility ػٖٔ ٘ٓظخ Symbian :**

**عند استخدام أحد مكاتب الحزمة "QtMobility "فً تطبٌق نود نشره على نظام Symbian , ٌتوجب علٌنا أن نفّعل قابٌة الوصول لـ تلك الخدمات التً اتصلنا بها من أحد مكتبات الحزمة "QtMobility ", مثال فً حال أردنا أن نصل من تطبٌقنا المحمول على منصة "Symbian "إلى جهاز الـ "Bluetooth "و إرسال ملف منه , ٌتوجب أن نضٌف السطر البرمجً التالً ضمن ملف المشروع :**

#### **symbian:TARGET.CAPABILITY += WriteDeviceData UserEnvironment**

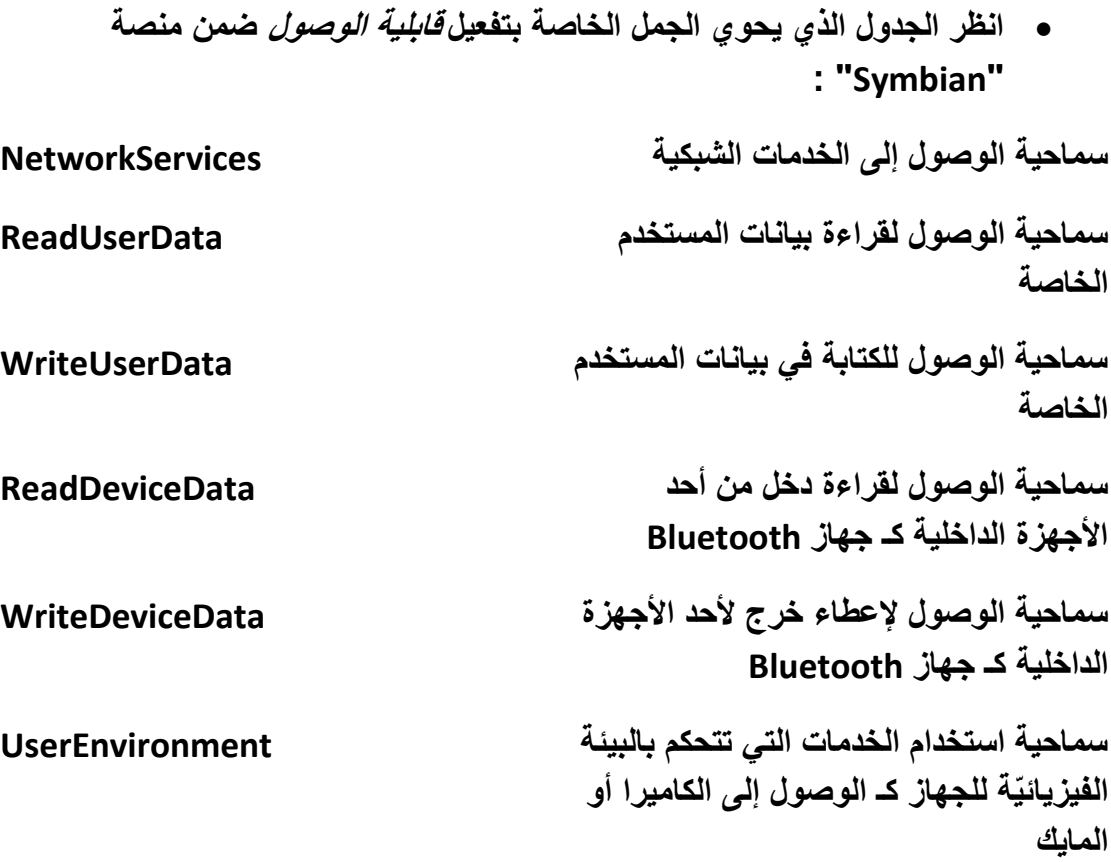

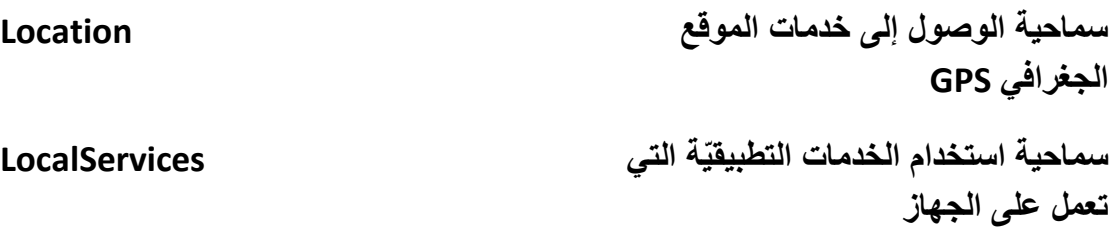

**مالحظة : عند إنشاء مشروع "Application Qt Mobile "سوف ٌضٌف المعالج الذكً بشكل تلقائً ضمن ملف المشروع الر ّماز الخاص بـ تفعٌل قابلٌّة الوصول إلى الخدمات الشبكٌّة لمنصة "Symbian ":**

**symbian:TARGET.CAPABILITY += NetworkServices**

**الحصول على معلومات الجهاز :**

**فً حال أردنا أن نعلم معلومات عن الجهاز الحامل للتطبٌق , كـ مستوى شحن البطارٌة "المدخرة" , أو نوع الجهاز و اسمه الخ.. ٌتوجب علٌنا استخدام الصف "QSystemDeviceInfo "التابع للحزمة "QtMobility ", الصف "QSystemDeviceInfo "ٌحوي على مجموعة من المناهج الداخلٌة الخاصة بإرجاع**  معلومات عن الجهاز الحامل للتطبيق و مجموعة من الأحداث الداخلية الت*ي* ترفع ع*ند* تغيير **قٌمة أحد المعلومات القابلة للتغٌٌر كـ قوة إشارة الشبكة لجهاز الجوال , لنبنً مشروع نعرض فٌه كٌفٌّة الوصول إلى معلومات الجهاز الحامل للتطبٌق .**

### **: SystemInfo المشروع**

سيعرض ضمن واجهة المستخدم للتطبيق المعلومات التالية : **1 - مستوى شحن البطارٌة الحالً مع عرض التغٌٌرات التً تطرأ علٌها 2 -حالة شرٌحة الـ "SIM"** 3 -التشكيلات الجانبية لجهاز الجوال مع عرض التغيرات التي تطرأ عليها **4 -اسم المنتج والمصنع و طراز الجهاز** 

**لنبدأ بناء المشروع ..**

**ّم أوال أنشأ مشروع "Application Qt Mobile "و س ّمه "SystemInfo ", افتح ملف ث المشروع "pro.SystemInfo "و أضف للسطر البرمجً الخاص بقابٌّات الصول لـ منصة : "Symbian"**

**symbian:TARGET.CAPABILITY += NetworkServices**

**القابلٌّات التالٌة :**

- **1- ReadDeviceData**
- **2- ReadUserData**
- **3- UserEnvironment**

**لٌصبح السطر البرمجً كاآلتً :**

**symbian:TARGET.CAPABILITY += NetworkServices ReadDeviceData ReadUserData UserEnvironment**

> **اآلن أتح استخدام الحزمة "QtMobility "ضمن مشروعنا الحالً و ض ّمن المكتبة "systeminfo "لٌتاح استخدام صفوفها , انظر الر ّماز :**

**CONFIG += mobility**

**MOBILITY += systeminfo**

**اذهب إلى واجهة المستخدم و أضف اثنى عشر كائن الفتة "QLabel ", ستة منهم للتعرفة عن النص المجانب له و التسة اآلخرٌن ٌعرض داخلهم قٌمة المعلومات آنفة الذكر , انظر الشكل )9.27( :**

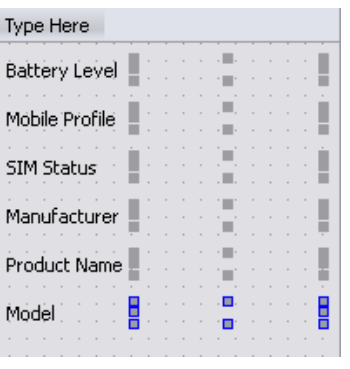

**الشكل 9.27**

**ٌجب أن ٌكون نموذج التخطٌط هو "Layout Form "كما هو واضح فً الشكل السابق , بالنسبة ألسماء كائنات الالفتة "QLabel "الخاصة بعرض القٌمة ٌبدأ بـ "\_val ", فـ اسم كائن الالفتة الخاص بـ عرض قٌمة مستوى شحن البطارٌة هو "bl\_val "الخ..** **ضمن الملف "h.mainwindow "ض ّمن ملف التروٌسة التالً :**

**#include <qsystemdeviceinfo.h>**

**ّم أضف الماكرو الخاص بتعرٌف فضاء اسماء الحزمة ث "QtMobility "داخل المشوع الحالً**

**QTM\_USE\_NAMESPACE**

**ضمن قسم التعارٌف الخاص صّرح عن مؤشر من نمط الصف "QSystemDeviceInfo ": QSystemDeviceInfo\* deviceInfo ;**

**و أضف المقابس التالٌة :**

**private slots:**

 **void batteryLevelChanged(int);**

 **void currentProfileChanged(QSystemDeviceInfo::Profile);**

**المقبس "(int(batteryLevelChanged "ٌستدعى عند تغٌٌر مستوى شحن البطارٌة ,' أما المقبس "(Profile::QsystemDeviceInfo(currentProfileChanged "ٌستدعى عند تغٌٌر التشكٌالت الجانبٌة لجهاز الجوال كـ تغٌٌر حالة الجهاز من "silent "إلى ه ّزاز "Vibrate"**

> **اآلن ضمن ملف التحقٌق "cpp.mainwindow "أنشأ حدث للصف "QSystemDeviceInfo "داخل بناء الصف "MainWindow ":**

**deviceInfo = new QSystemDeviceInfo();**

**ّم أضف السطر البرمجً الخاص بإنشاء إتصال بٌن الحدث الداخلً ث "(int(batteryLevelChanged "التابع لـ "deviceInfo "و المقبس : "batteryLevelChanged(int)"**

 **connect(deviceInfo,SIGNAL(batteryLevelChanged(int)),this,**

**SLOT(batteryLevelChanged(int)));**

**ّم أنشأ اتصال بٌن الحدث الداخلً ث**

 **المقبس و" currentProfileChanged(QSystemDeviceInfo::Profile)"**

**: "currentProfileChanged(QSystemDeviceInfo::Profile)"**

**connect(deviceInfo,SIGNAL(currentProfileChanged(QSystemDeviceInfo ::Profile)),**

**this,SLOT(currentProfileChanged(QSystemDeviceInfo::Profile)));**

**لعرض مستوى شحن البطارٌة و الحالة الراهنة للتشكٌالت الجانبٌة أضف الر ّماز التالً الخاص باستدعاء المقبس "(int(batteryLevelChanged "و المقبس : "currentProfileChanged(QsystemDeviceInfo::Profile)"**

 **batteryLevelChanged( deviceInfo->batteryLevel() ) ;**

 **currentProfileChanged( deviceInfo->currentProfile() ) ;**

**سنقوم بعد اإلنتهاء من كتابة الر ّماز الخاص بعرض معلومات الجهاز و الموجود داخل بناء الصف "MainWindow "بتحقٌق المقبسٌن آنفً الذكر , لنكمل ...**

**أضف الر ّماز الخاص بعرض حالة شرٌحة الـ "SIM ":**

 **switch(deviceInfo->simStatus()){**

 **case QSystemDeviceInfo::SimNotAvailable:**

 **ui->val\_ss->setText("Sim Not Available");break;**

 **case QSystemDeviceInfo::SingleSimAvailable:**

 **ui->val\_ss->setText("Single Sim Available");break;**

 **case QSystemDeviceInfo::DualSimAvailable:**

 **ui->val\_ss->setText("Dual Sim Available");break;**

 **case QSystemDeviceInfo::SimLocked:**

 **ui->val\_ss->setText("Sim Locked");break;**

 **default:ui->val\_ss->setText("Unknown sim status");**

 **}**

**التعداد "SimStatus::QSystemDeviceInfo "حالة شرٌحة الـ "SIM ":**

**عدم وجود شرٌحة "SIM "SimNotAvailable**

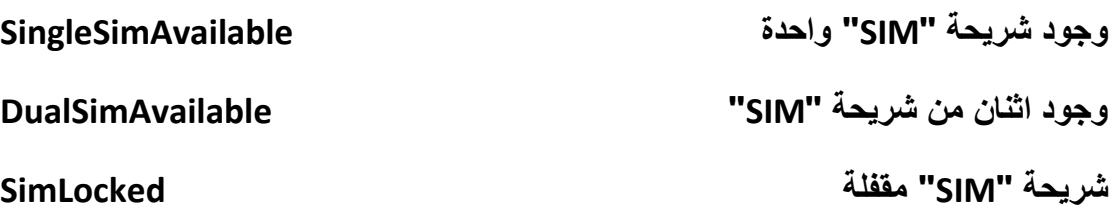

**بعدها أضف الر ّماز الخاص بعرض اسم المصنع و المنتج و الطراز للجهاز :**

 **ui->val\_manufacturer->setText(deviceInfo->manufacturer());**

 **ui->val\_pn->setText(deviceInfo->productName());**

 **ui->val\_model->setText(deviceInfo->model());**

**لنبدأ بتحقٌق المقبسٌن , أوال ر ّماز تحقٌق المقبس "(int(batteryLevelChanged ": void MainWindow::batteryLevelChanged(int level){**

ui->val bl->setText( QString::number(level) ) ;

**}**

**ثانٌا ر ّماز تحقٌق المقبس : "currentProfileChanged(QsystemDeviceInfo::Profile)" void MainWindow::currentProfileChanged ( QSystemDeviceInfo::Profile currentProfile ) { switch(currentProfile){ case QSystemDeviceInfo::UnknownProfile : ui->val\_mp->setText("Unknown Profile") ; break ; case QSystemDeviceInfo::SilentProfile : ui->val\_mp->setText("Silent Profile") ; break ; case QSystemDeviceInfo::NormalProfile :**

 **ui->val\_mp->setText("Normal Profile") ; break ;**

```
 case QSystemDeviceInfo::LoudProfile : 
 ui->val_mp->setText("Loud Profile") ; break ;
 case QSystemDeviceInfo::VibProfile : 
 ui->val_mp->setText("Vibrate Profile") ; break ;
 case QSystemDeviceInfo::OfflineProfile :
 ui->val_mp->setText("Offline Profile") ; break ;
 case QSystemDeviceInfo::PowersaveProfile :
 ui->val_mp->setText("Power save Profile") ; break ;
 case QSystemDeviceInfo::BeepProfile : 
 ui->val_mp->setText("Beep Profile") ; break ;
 default: ui->val_mp->setText("Unknown Profile");
 }
```

```
}
```
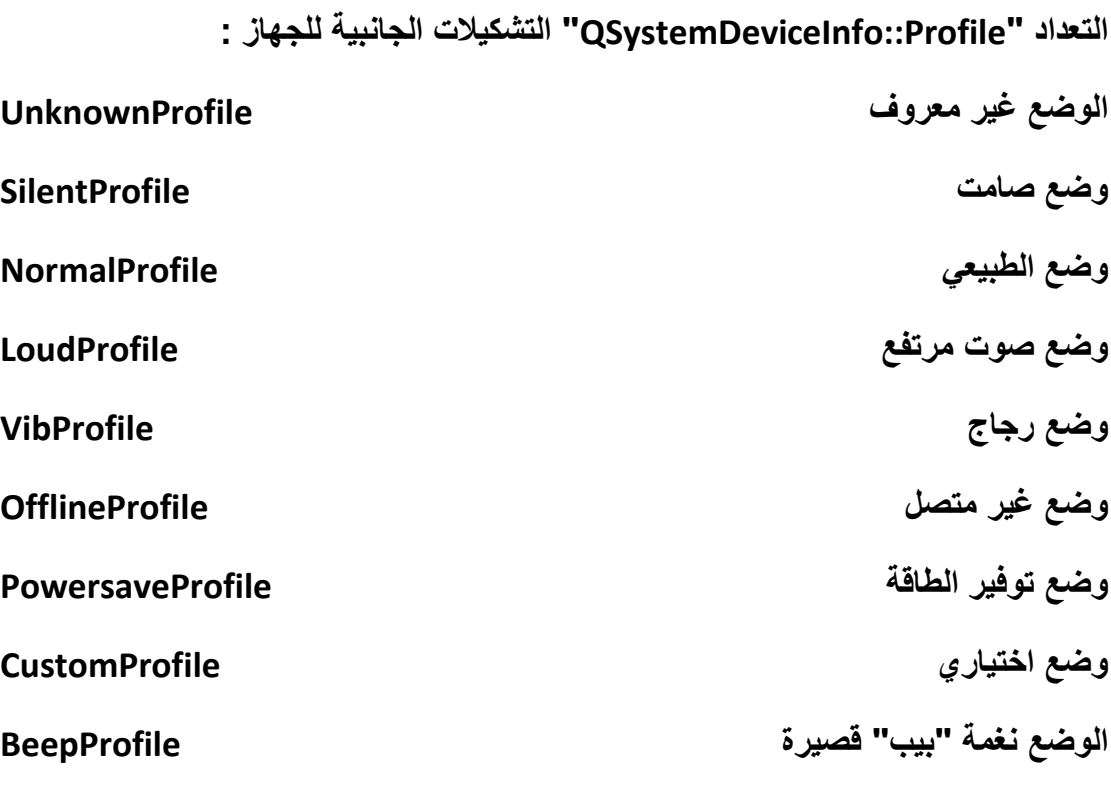

**نفذ التطبٌق على برنامج المحاكاة "SIMULATOR "أو جهاز جوال ٌحوي منصة تعدم "Qt "كـ "Symbian "و اختبر النتٌجة ..**

**الوسائط المتعددة :**

**ضمن حزمة "QtMobility "ٌوجد المكتبة "QtMultimedia "الخاصة بتشغٌل و معالجة و تسجٌل الوسائط من صوت - فٌدٌو الخ..**

**تم تطوٌر المكتبة "QtMultimedia "لتحوي عدة إضافات أهمها الوصول إلى الكامٌرا**  الموصولة بالجاهز الحامل للتطبيق و التقاط صورة و فيديو. منها و تصبير الصور و تسجيل **الصوت و الفٌدٌو بعدة تنسٌقات , تدعى هذه المكتبة بعد تطوٌرها من قبل شركة "Nokia" المكتبة "QtMultimediaKit ".**

#### **تشغٌل ملف صوتً :**

**لتشغٌل ملف صوتً نستخدم الصف "QMediaPlayer "التابع للمكتبة "QtMultimediaKit ", لنوضح كٌفٌّة تشغٌل ملف صوتً من خالل بناء تطبٌق . "soundPlayer"**

### **: Sound Player المشروع**

**ّم أنشأ مشروع "Application Qt Mobile "و س ّمه "soundPlayer ", اذهب إلى ث ّم أتح استخدام ملف المشروع و فّعل الحزمة "QtMobility "ضمن مشروعنا الحالً , ث المكتبة "multimedia ", و ذلك بوساطة الر ّماز التالً :**

**CONFIG += mobility**

**MOBILITY += multimedia**

**فّعل قابلٌات الوصول التالٌة الخاصة بمنصة التشغٌل "Symbian ":**

- **1- NetworkServices**
- **2- ReadUserData**

**انظر السطر البرمجً :**

#### **symbian:TARGET.CAPABILITY += NetworkServices ReadUserData**

**اآلن اذهب إلى واجهة المستخدم و أضف ثالث أزرار , األول زر التشغٌل "Play ", الثانً زر اإلٌقاف المؤقت "Pause ", الثالث زر إٌقاف "Stop ", انظر الشكل )9.28( :**

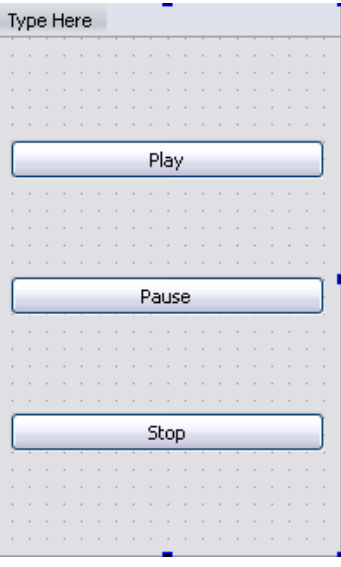

**الشكل 9.28**

**ضمن الملف "h.mainwindow "ض ّمن ملف التروسٌة التالً :**

**#include <QtMultimediaKit/QMediaPlayer>**

**ث "QMediaPlayer "فً القسم الخاص : ّم صرح عن مؤشر للصف**

**QMediaPlayer\* mediaPlayer ;**

**اذهب إلى ملف التحقٌق "cpp.mainwindow "و أضف الر ّماز الخاص بـ إنشاء حدث و تحدٌد مسار الملف الصوتً و ذلك داخل كتلة البناء للصف "MainWindow ":**

 **mediaPlayer = new QMediaPlayer();**

 **mediaPlayer->setMedia(QUrl::fromLocalFile("sound.mp3"));**

**فً حال كان الملف الصوتً "3mp.sound "موجود على مخدم بعٌد ٌتوجب علٌنا فقط كتابة الر ّماز كاآلتً :**

 **mediaPlayer->setMedia(QUrl("sound.mp3"));**

**مقبس الزر "play ":**

**void MainWindow::on\_btn\_play\_clicked()**

```
{
   mediaPlayer->play();
}
فقط استعدٌنا المنهج "play "التابع للصف "QMediaPlayer ", مقبس الزر "pause ":
void MainWindow::on_btn_pause_clicked()
{
   mediaPlayer->pause();
}
                                                    أخٌر مقبس الزر "stop ":
void MainWindow::on_btn_stop_clicked()
{
   mediaPlayer->stop();
}
                                             اآلن نفذ التطبٌق و اختبر النتٌجة ...
                                     من أجل التحدم بشدة الصوت نستخدم المنهج :
QMediaPlayer::setVolume(int)
                                            من أجل تغٌٌر موقع التشغٌل الحالً :
QMediaPlayer::setPosition(qint64)
                                                        من أجل كتم الصوت :
QMediaPlayer::setMuted(bool)
                                                    جلب مدة المقطع الصوتً :
qint64 QMediaPlayer::duration()
                                       سٌرجع المدة مقدرة بـ المٌلً ثانٌة "ms ".
```
### **تشغٌل قائمة من الملفات الصوتٌة :**

**فً حال أردنا أن نضع عدة ملفات صوتٌة فً قائمة إنتظار و نشغٌلها على التوالً ٌتوجب علٌنا أن نستخدم الصف "QMediaPlaylist "التابع للحزمة "QtMultimediaKit ", لتوضٌح استخدام الصف "QMediaPlaylist "انظر الر ّماز :**

**QMediaPlaylist\* mediaPlaylist = new QMediaPlaylist(mediaPlayer) ; mediaPlaylist->addMedia(QUrl("http://myServer/snd.mp3")) ;**

**mediaPlaylist->addMedia(QUrl::fromLocalFile("video.mp4")) ;**

**mediaPlaylist->addMedia(QUrl("http://myServer/snd1.mp3")) ;**

**. .**

**mediaPlaylist->setCurrnetPosition(2) ;**

**mediaPlayer->play();**

**استخدمنا المنهج "addMedia "التابع للصف "QMediaPlaylist "من أجل إضافة مقطع صوتً فً قائمة اإلنتظار , و استخدمنا المنهج "setCurrentPosition "من أجل تحدٌد الملف الملف الذي سٌعمل عند استدعاء المنهج "play "التابع للصف "QMediaPlayer" المرتبط بـ الحدث "mediaPlaylist ".**

**تسجٌل الصوت :**

**من أجل تسجٌل الصوت ٌتوجب علٌنا ان نحدد جهاز التقاط الصوت "الماٌكروفون" , و تحدٌد تنسٌق "ترمٌز" الصوت , ٌتوجب ان ٌكون ترمٌز الصوت مدعوم من المنصة الحاملة**  للتطبيق <u>. .</u>

**نستخدم الصف "QAudioCaptureSource "من أجل جلب المعلومات عن األجهزة الطرفٌة الخاصة بالتقاط الصوت الموصولة ضمن الجهاز الحامل للتطبٌق** 

**نستخدم الصف "QMediaRecorder "من أجل تسجٌل مقطع صوت و ذلك بعد تحدٌد طرفٌة التقاط الصوت و وضع ترمٌز الصوت**

**للتوضٌح :**

**ر ّماز بسٌط خاص بتسجٌل مقطع صوتً و حفظه فً ملف داخل ذاكرة الجهاز المحلٌة ..**

**QAudioCaptureSource\* audioCaptureSource = new QAudioCaptureSource ;**

**حددنا طرفٌة دخل الصوت و هً الطرفٌة األولى و اإلفتراضً , فً حال أردنا أن نجلب جمٌع أسماء طرفٌات دخل الصوت الموصولة بالجهاز نستدعً المنهج "audioInputs "التابع للصف "QAudioCaptureSource "انظر الر ّماز :**

**QStringList devices = audioCaptureSource->audioInputs() ;**

**للحصول على اسم طرفٌة دخل الصوت اإلفتراضٌة نستدعً المنهج : "defaultAudioInput"**

**QString device = audioCaptureSource->defaultAudioInput();**

**و من أجل تحدٌد طرفٌة دخل صوت نستدعً المنهج "setAudioInput ":**

**audioCaptureSource ->setAudioInput(deviceName);**

**لنكمل ما بدأنا به ..**

**ننشأ حدث للصف "QMediaRecorder "الخاص بتسجٌل الصوت :**

**QMediaRecorder\* mediaRecorder = new QMediaRecorder(audioCaptureSource) ;**

**مثلما تالحظ مررنا لبناء الصف "QMediaRecorder "حدث الصف "** audioCaptureSource" الخاص بتحديد طرفية دخل الصوت الت*ي* نود التقاط و تسجيل **الصوت منها , اآلن لتحدٌد موقع و اسم الملف الذي نود حفظ الصوت الملتقط داخله , نضٌف الر ّماز التالً :**

**mediaRecorder->setOutputLocation(QUrl::fromLocalFile("snd.wav"));**

**من أجل وضع تنسٌق للصوت ٌتوجب استدعاء المنهج "setEncodingSettings "حٌث ٌأخد وسٌط من نمط "QAudioEncoderSettings "الخاص بـ تهٌئة تنسٌق لمقطع صوتً :**

**QAudioEncoderSettings audioEncoderSettings ;**

**audioEncoderSettings.setCodec("audio/pcm");**

**mediaRecorder->setEncodingSettings( audioEncoderSettings ) ;**

**إذا أردنا معرفة أنواع الترمٌز المتاحة ضمن منصة التشغٌل الحاملة للتطبٌق انظر الر ّماز التالً :**

**QStringList codecs = mediaRecorder->supportedAudioCodecs();**

```
for(int i = 0; i < codecs.count(); i++)
```
 **listBox->addItem(codecs.at(i));**

**لنكمل ..**

**لبدأ عملٌة التقاط الصوت نستدعً المنهج "record ":**

**mediaRecorder->record() ;**

**من اجل اٌقاف تسجٌل الصوت نستدعً المنهج "stop ":**

**mediaRecorder->stop();**

**ستجد داخل القرص المرفق مثال عن تسجٌل الصوت ٌدعى "***SoundRecorder***"**

### **تشغٌل مقطع فٌدٌو :**

**نستخدم الصف "QMediaPlayer "من أجل تشغٌل ملف الفٌدٌو , و نستخدم الصف "QVideoWidget "من اجل تهٌئة ملف الفٌدٌو للعرض , للتوضٌح :**

 **mediaPlayer = new QMediaPlayer();**

 **videoWidget = new QVideoWidget(ui->viewer);**

 **mediaPlayer->setVideoOutput(videoWidget);**

 **mediaPlayer->setMedia(QUrl::fromLocalFile("video.avi"));**

 **videoWidget->setGeometry(0,0,200,200);**

 **videoWidget->show();**

 **mediaPlayer->play() ;**

**وضعنا كائن الـ "QWidget "والذي ٌدعى "viewer "كـ شاشة لعرض مقطع الفٌدٌو بعد تهٌئته للعرض بوساطة الصف "QVideoWidget "و وضعنا جهاز خرج الفٌدٌو لكائن ّم الوسٌط "mediaPlayer "حدص الصف "QVideoWidget ", حددنا ملف الفٌدٌو ث المراد عرضه , و حددنا مساحة العرض بوساطة المنهج "setGeometry ", و أظهرنا الفٌدٌو , أخٌرا شغلنا مقطع الفٌدٌو بوساطة استدعاء المنهج "play ".**

**مالحظة : فً حال أردنا أن نعرض مشهد الفٌدٌو على كامل الشاشة نستدعً المنهج "***(bool(setFullScreen* **"بدال من المنهج "***setGeometry* **".**

**ستجد داخل القرص المرفق مثال عن تشغٌل ملف فٌدٌو ٌدعى "***videoPlayer***"**

### **خالصة الفصل :**

**حوى هذا الفصل عمومٌة استخدام Qt لبرمجة التطبٌقات المحمولة , هنا كان التركٌز على نظام Symbian طبعا فً مؤلفً القادم إنشاء هللا سٌكون حول برمجة التطبٌقات المحمولة ألنظمة Android و iPhone بوساطة Qt .**

**لننتقل إلى القسم الثانً من هذا الكتاب والذي ٌدعى QML.**

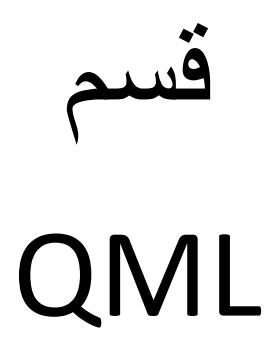
# **الفصل التاسع**

# **مقدمة فً QML**

## **: Intro مقدمة**

**لغة نمذجة Qt" Language Modeling Qt "و تستخدم لوصف و نمذجة واجهة المستخدم لتتطفً جمال و تنسٌق عال على واجهة المستخدم بسهولة , بنٌة مكتبات هذه اللغة على لغة JavaScript .**

**تصمم هذه اللغة واجهة المستخدم لتطبٌقات Qt الموجهة ألنظمة سطح المكتب و األجهزة المحمولة , تدعم اللمس و اإلدخال لألجهزة المحمولة أٌضا .**

تستطيع من خلالها تصميم أفضل الواجهات من خلال العناصر الرسومية الثابتة و المتحركة **المتاحة ضمنها.**

 **تحوي مكتباتها جمٌع عناصر المستخدم المعروفة من زر و كائن نص اإلدخال و كائن عرض الصورة إلى كائنات األشكال الهندسٌة كـ المستطٌل و الخط و الدائرة , و حٌث تستطٌع إضافة تأثٌرات حركٌة على هذه الكائنات , من تغٌر لون ما إلى لون آخر بشكل متدرج أو تغٌٌر موقع كائن رسومً بشكل انسحابً أو دورانً و كل تلك األفعال تستطٌع تنفٌذها من خالل إ ّما ر ّماز بسٌط أو من خالل و اجهة QML الموجود فً Creator Qt .**

**مالحظة: بالنسبة للرسومٌات المتحركة فً** *QML* **سرعة عرضها** *60* **إطار بالثانٌة!!!**

**كل كائن رسومً فً QML ٌدعى عنصر "Element "حبث تستطٌع تحدٌد موضع و محاذاة و صفات هذا العنصر من خالل ر ّماز QML البسٌط .**

**دعنا نتكلم بتفصٌل أكبر حول هذه اللغة من خالل الفصول الثالث القادمة .**

# **أساسٌّات فً QML**

## **: Intro مقدمة**

**بتعرٌف عناصر QML و وصفها باستخدام خصائصها و تغٌٌر سلوكها و اإلستجابة ألي فعل من المستخدم أو فعل معرف مسبقا كالمؤقت تكون وضعت حجر األساس بلغة QML.**

**لكل عنصر خصائص معٌنة تصف شكله و لونه و سلوكه و حالته , حٌث تستطٌع تغٌٌر هذه الخصائص من خالل كتابة كتل ضمنٌة "أي داخل جسم العنصر المعرف" .**

 **دعنا نبدأ بالتفصٌل شرحا..**

### **إنشاء مشروع QML :**

**ّم نحدد التبوٌب إلنشاء مشروع QML نأخذ من القائمة "File "الخٌار "Project New "ث "Project Quick Qt "بعدها نختار العنصر "UI Quick Qt "كما فً الشكل )8.1(, بعد ّم انهاء إختٌاره نضع اسما للمشروع من ث ,عند إنشاء مشروع QML سوف تجد ملفٌن داخل المشروع المنشأ , األول هو ملف المشروع "qmlproject.prjectName "والذي ٌحوي الر ّماز الخاص باستٌراد المكتبة الرئٌسٌّة لـ QML و الر ّماز الخاص بتحدٌد الملف الرئٌسً للمشروع " نقطة إطالق للمشروع" و أخٌرا الر ّماز الخاص بتحدٌد مسارات الملفات الذي سوف تكون ضمن المشروع الحالً "المسارات اإلفتراضٌّة هً المسار الحالً للمشروع" , أنواع الملفات هً :**

**ملفات QML , ملفات JavaScript , ملفات صور** 

**,الملف الثانً الموجود ضمن المشروع "qml.projectName "وهو الملف الرئٌسً للمشروع ,و الذي ٌكتب داخله ر ّماز لغة QML .**

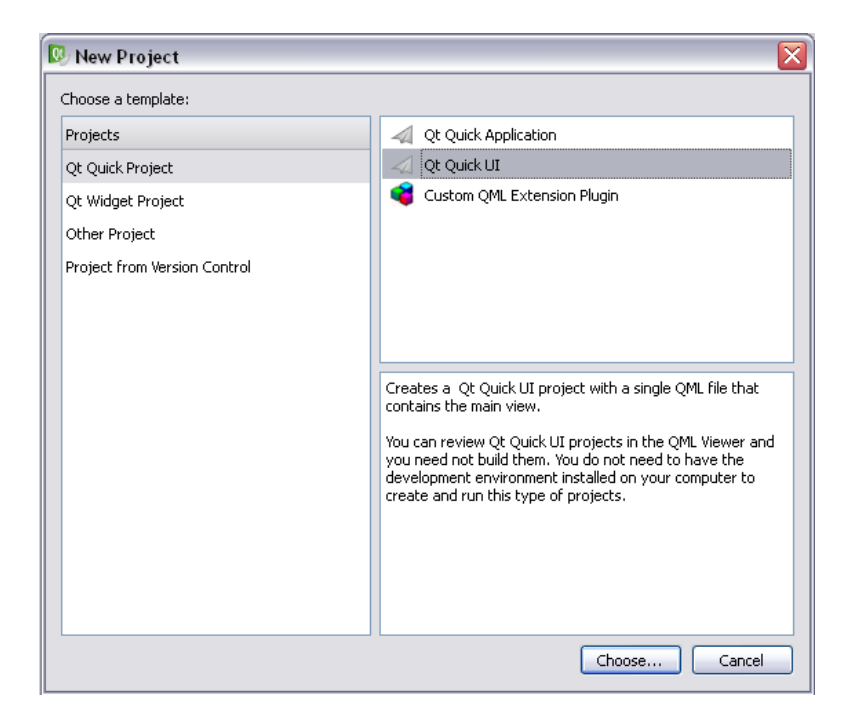

**الشكل 8.1**

**داخل الملف الرئٌسً لمشروع "QML "سوف تجد الر ّماز التالً :**

```
import QtQuick 1.0
```
**Rectangle {**

 **width: 360**

 **height: 360**

 **Text {**

 **anchors.centerIn: parent**

 **text: "Hello World"**

 **}**

 **MouseArea {**

 **anchors.fill: parent**

```
 onClicked: {
        Qt.quit();
      }
   }
}
    السطر البرمجً األول الستٌراد الوحدة النمطٌة "QtQuick "اإلصدار 1.0 , التً تحوي 
    جمٌع عناصر QML القٌاسٌّة من مستطٌل إلى عنصر صورة و عنصر تدرج لونً الخ..
هذه الوحدة النمطٌة موجودة على جهازنا المحلً , فً حال أردنا ان نستورد وحدة نمطٌة من 
     ّم
جهاز بعٌد "مخدم" نستطٌع ذلك من خالل كتابة عنوان المخدم و اسم الوحدة النمطٌة ث
                                                                    اصدارها كاآلتً :
```
**import "http://myServer/modules/module" 1.1**

**مالحظة :**

**ّم القٌمة إلعطاء قٌمة لخاصٌّة فً "***QML* **"نضع أوال اسم الخاصٌّة ٌتلٌها محرف النقطتٌن <sup>ث</sup>** التي نري<u>د</u> :

*Property : value*

**استخدم العنصر "Rectangle "لملئ كامل شاشة تطبٌق "QML "بعرض و ارتفاع "360\*360" , ٌوجد داخل كتلة عنصر المستطٌل عنصر ابن له وهو عنصر النص "Text" الخاص بطباعة نص ما ضمن المساحة المعطاة له , أما العنصر "MouseArea "فخاص باستقبال أحداث الفأرة ضمن منطقة معٌنة , هنا ٌعد العنصر "MouseArea "ابن لعنصر المستطٌل إلنه موجود داخل كتلته , سوف ٌتم استقبال أحداث الفأرة على كامل مساحة المستطٌل و ٌت : ّم ذلك باستخدام الر ّماز**

**anchors.fill: parent**

**عند الضغط على أي منطقة ضمن المستطٌل سوف ٌتم الخروج من خالل تحقٌق معالج حدث النقر"onClicked ", و استدعاء المنهج "()quit.Qt "ضمن كتلته للخروج :**

**onClicked:{**

**Qt.quit()**

**}**

**مالحظة : البرنامج الخاص بتنفٌذ <sup>ر</sup> ّمازات "***Script* **"لغة "***QML* **"ٌدعى "***Viewer QML***"**

**لنبدأ الحدٌث حول أهم عناصر لغة "QML ".**

**.**

### **: "Item" العنصر**

**العنصر األساسً "األب" لمعظم العناصر المرئٌّة فً QML , ٌحوي الخصائص المشتركة لعناصر واجهة المستخدم .**

**أهم خصائص العنصر "Item ":**

**الشرح الخاصٌّة**

**إرساء الجهة السفلى للعنصر الحالً على AnchorLine : bottom.anchors الجهة المحددة للعنصر "AnchorLine"**

**مسافة الهامش للجهة السفلى real : bottomMargin.anchors توضع العنصر الحالً فً منتصف العنصر Item : centerIn.anchors "Item"**

**إمتداد العنصر الحالً على كامل مساحة Item : fill.anchors العنصر "Item"**

**إرساء الجهة الٌسرى للعنصر الحالً على AnchorLine : left.anchors الجهة المحددة للعنصر "AnchorLine"**

**مسافة الهامش للجهة الٌسرى real : leftMargin.anchors**

**إرساء الجهة الٌمنى للعنصر الحالً على AnchorLine : right.anchors الجهة المحددة للعنصر "AnchorLine"**

**anchors.horizontalCenter : AnchorLine**

**anchors.horizontalCenterOffset : real**

**anchors.verticalCenter : AnchorLine**

**مسافة الهامش للجهة الٌمنى real : rightMargin.anchors إرساء الجهة العلٌا للعنصر الحالً على AnchorLine : top.anchors الجهة المحددة للعنصر "AnchorLine" مسافة الهامش للجهة العلٌا real : topMargin.anchors** إرساء التو**ض**ع وسط المحور الأفقى للعنصر **الحالً على الجهة المحددة للعنصر "AnchorLine"**

**مسافة الهامش على المحور األفقً** 

**إرساء التوضع وسط المحور العمودي للعنصر الحالً على الجهة المحددة للعنصر "AnchorLine" مسافة الهامش على المحور العمودي real : verticalCenterOffset.anchors مسافة الهوامش على الجهات األربع real : margins.anchors تعٌد true فً حال كان التركٌز مفّعل على bool : activeFocus العنصر الحالً و إ false َال تعٌد نقل التركٌز للعنصر الحالً عند وضع القٌمة bool : focus true إرتفاع العنصر الحالً real : height عرض العنصر الحالً real : width اإلرتفاع األساسً للعنصر الحالً real : implicitHeight العرض األساسً للعنصر الحالً real : implicitWidth إظهار العنصر الحالً او إخفاءه bool : visible مقدار الشفافٌّة للعنصر الحالً , تترواح real : opacity قٌمته بٌن 0.0 و 1.0 مقدار الدوران للعنصر الحالً مقاس بالدرجة real : rotation**

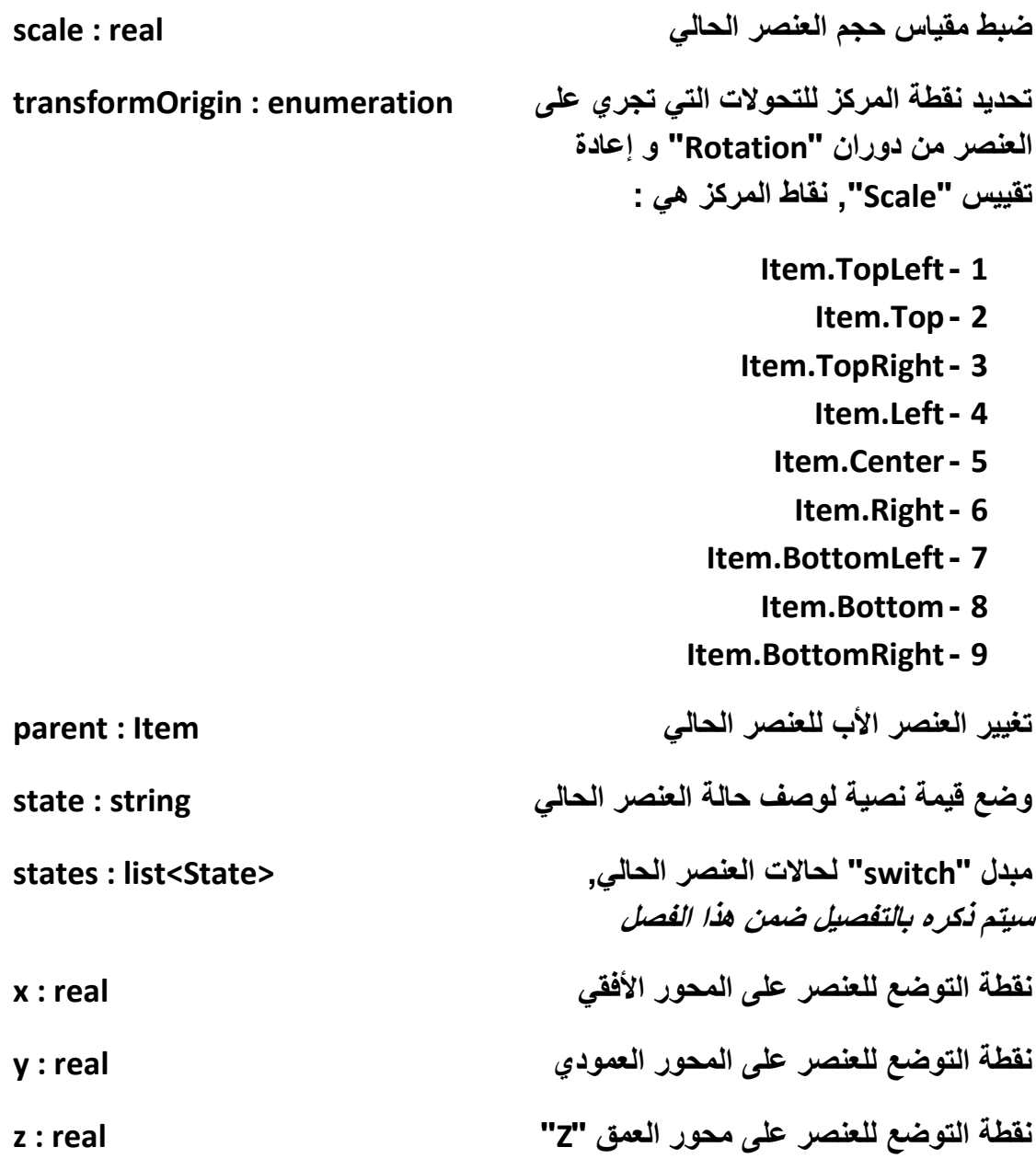

**أنهٌنا شرح اهم خصائص العنصر األساسً "Item "و التً سوف نرى الكثٌر من األمثلة إلستخدام هذه الخصائص ضمن الصفحات القادمة من هذا القسم .**

# **: Rectangle العنصر**

**عنصر المستطٌل خاص بملئ مناطق محددة من الواجهة أو الواجهة ككل, نستطٌع ملئ هذا المستطٌل بلون مصمت أو بألوان متدرجة , متاح إعادة تعٌٌن قٌم خصائص حوافه من لون إلى عرض و استدارة الخ.. , ٌرث "Item "و الذي ٌكون العنصر األساسً "األب" لجمٌع العناصر المرئٌّة فً QML .**

**أكثر إستخدامات عنصر المستطٌل هً تعٌٌن توضع عدة عناصر مرئٌّة داخله .**

**مثال إلنشاء عنصر "Rectangle ":**

**import QtQuick 1.0**

**Rectangle {**

 **width: 320**

 **height: 460**

 **color: "blue"**

 **border.color : "red"**

 **border.width : 5**

 **radius : 10**

 **smooth : true**

**}**

**وضعنا اللون األزرق لخلفٌّة المستطٌل و لون حده األحمر أما عرض حّده "الحرف" هو 5 بكسل , بالنسبة للخاصٌّة "smooth "فهً خاصة بتنعٌم نتوءات الحواف , أما الخاصٌة "radius "خاصة بوضع قٌمة اإلستدارة للمستطٌل "نصف القطر", فً حال كان عرض عنصر المستطٌل مساوي لإلرتفاع و كانت قٌمة "radius "تساوي نصف العرض أو اإلرتفاع ٌصبح شكل عنصر المستطٌل دائري , نفذ التطبٌق سوف ٌظهر كما فً الشكل )8.2( :**

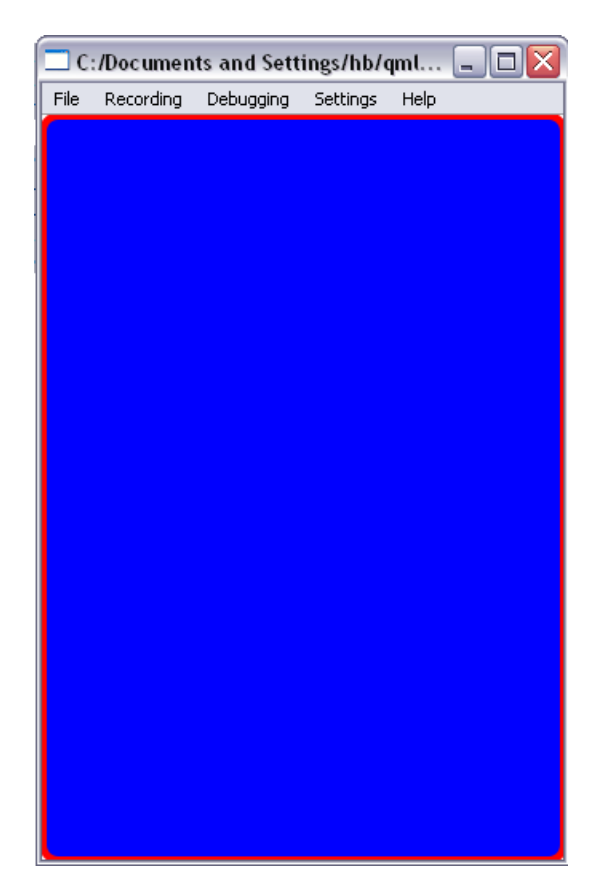

**الشكل 8.2**

# **: Image العنصر**

**خاص ٌتحمٌل و عرض صورة على واجهة المستخدم , ٌرث "Item ".**

**Rectangle {**

 **width: 320**

 **height: 460**

 **Image {**

 **id: img**

 **source: "pic.png"**

```
 } 
}
  ّم أضفا عنصر الصورة "img "كإبن لعنصر المستطٌل , تحمٌل الصورة
ت "png.pic "من 
 خالل الخاصٌّة "source "ٌتلٌها محرف نقطتٌن ":" بعدها مسار الصورة التً نرٌدها , فً 
                             حال كانت الصورة موجودة على موقع وٌب "مخدم وٌب" :
```
**Image {**

**source: "http://webhost/images/pic.png"**

**}**

أهم **خ**صائص ع**ن**صر الصورة :

#### **asynchronous : bool**

**اذا كانت الصورة موجودة على نظام الملفات المحلً و وضعت القٌمة true لهذه الخاصٌّة** سوف تتم عملية تحميل الصورة ضمن مسلك منفصل بشكل غير متزامن, ف*ي* حال كانت **الصورة موجدود على مخدم شبك ًّ سوف تكون قٌمة هذه الخاصٌّة true افتراضٌا .**

**cache : bool**

**لوضع الصورة ضمن الذاكرة المخبئة المخصصة للتطبٌق , القٌمة اإلفتراضٌة true .**

**fillMode : enumeration**

```
نمط التعبئة أ ّي نسبٌّة تغٌٌر حجم الصورة من حجم العنصر "Image "الحواي لها , ٌوجد 6
                                     عناصر ضمن التعداد الخاص بنمط التعبئة و هً :
```
**Image.Stretch** 

**القٌمة اإلفتراضٌّة للخاصٌّة "fillMode ", حجم الصورة ٌساوي حجم العنصر الحواي .**

**Image.PreserveAspectFit**

**ازدٌاد \ نقصان حجم الصورة بشكل ٌالئم حجم الصورة المثالً مع العنصر الحاوي لها داخل حدود هذا العنصر .**

**Image.PreserveAspectCrop**

**ازدٌاد \ نقصان حجم الصورة بشكل ٌالئم حجم الصورة المثالً مع العنصر الحاوي لها داخل أو خارج حدود هذا العنصر .** **F** Image.Tile

**تكرار الصورة عمودٌا و أفقٌا ضمن مساحة العنصر الحاوي لها .**

**Image.TileVertically**

**تكرار الصورة عمودٌا ضمن مساحة العنصر الحاوي لها .**

**Image.TileHorizontally**

**تكرار الصورة أفقٌا ضمن مساحة العنصر الحاوي لها .**

**نعود إلكمال خصائص عنصر الصورة ..**

**smooth : bool**

**تستخدم من اجل تنعٌم الحواف "إزالة النتوءات الموجودة على حدود الصورة" .**

**progress : real**

**تعٌد حاصل تقدم عملٌة تحمٌل الصورة .**

**status : enumeration**

**حالة الصورة الراهنة ضمن عملٌة التحمٌل , قٌمة هذه الخاصٌّة تعداد ٌحوي أربع عناصر لوصف الحالة :**

**Image.Null** 

**لم ٌتم وضع مسار الصورة المراد عرضها لعنصر الصورة .**

**Image.Ready**

الصورة قد تم تحميلها بنجاح <u>.</u>

**Image.Loading**

**ٌتم التحمٌل حالٌا .**

**Image.Error**

**حصول خطأ غٌر محدد عند محاولة تحمٌل الصورة , كأن ٌكون مسار الصورة المعطة للخاصٌّة "source "غٌر موجود .**

مثال لعرض الحالة الراهنة لتحميل الصورة :

#### **import QtQuick 1.0**

 **Image {**

 **id: img**

 **width: 200**

 **height: 200**

 **fillMode: Image.PreserveAspectFit**

 **source: "img.png"**

 **smooth: true**

 **onStatusChanged: {**

 **switch (img.status){**

 **case Image.Null : console.log("not set the image"); break;**

 **case Image.Ready : console.log("the image is loaded"); break;**

 **case Image.Loading : console.log("the image is loading"); break;**

 **case Image.Error : console.log("unknow err"); break;**

 **}**

 **}**

**}**

راقبنا التغيرات التي تطرأ على عملية تحميل الصورة من خلال تحقيق معالج الحدث الداخلي **"onStatusChanged "الذي سوف ٌتم قدحه عند أي تغٌر لحالة التحمٌل , كتلة التحقٌق للحدث تكافئ المستقبل "slot "فً Qt ,"سوف نشرح بالتفصٌل ضمن هذا الفصل األحداث و معالجاتها فً** *QML***", قد تم إختبار الحاالت األربع لعملٌة تحمٌل الصورة من خالل التعبٌر "switch ", بالنسبة للسطر :**

**console.log(arg)**

فهو سوف يطبع النص الممرر له ضمن شاشة سطر الأوامر الت*ي* تم تنفيذ التطبيق من خلال **تمرٌر أوامر لها, طبعا سوف ٌعمل فقط فً حال التنقٌح .**

**سوف تجد شاشة سطر األوامر ضمن Creator Qt الخاصة بعرض أوامر التجمٌع و خرج التنقٌح للتطبٌق الخ.. بالجهة السفلى منه , حدد الخٌار "Output Application "لعرض خرج التنقٌح , انظر الشكل )8.3( :**

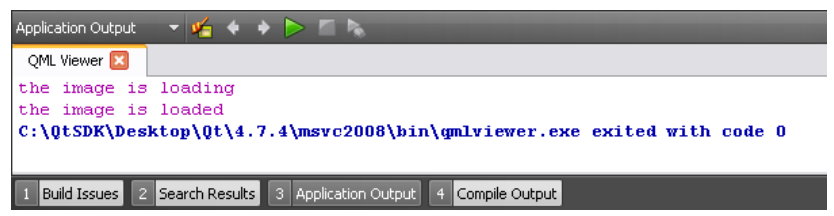

**الشكل 8.3**

# **: BorderImage العنصر**

**ٌمثل هذا العنصر عنصر الصورة لكن مع دعم التعامل مع الحواف , ٌرث "Item", انظر الر ّماز التالً :**

**import QtQuick 1.0**

**Rectangle{**

 **width: 600**

 **height: 600**

**BorderImage {**

 **anchors.centerIn: parent**

 **width: 128; height: 128**

 **border { left: 42; top: 42; right: 42; bottom: 42 }**

 **//border.left: 42**

```
 //border.right: 42
   //border.top: 42
   //border.bottom: 42
   horizontalTileMode: BorderImage.Stretch
   verticalTileMode: BorderImage.Stretch
   source: ":/img.png"
}
}
  الخاصٌة horizontalTileMode نمط العرض األفقً , قٌمته تأخذ أحد عناصر تعداد نمط 
                                                              العرض الثالث :
```
**BorderImage.Strech**

**إمتداد الصورة أفقٌا حتى تساوي عرض الحاوي لها .**

**BorderImage.Repeat**

**تكرار الصورة أفقٌا ضمن مساحة العنصر الحاوي لها .**

**BorderImage.Round**

**تكرار الصورة أفقٌا ضمن مساحة العنصر الحاوي لها مع عدم قص أي جزء من الصورة**  المكررة , أي جميع النسخ المكررة للصورة تعرض كاملة من دون نقصان أي بكسل منها .

**الخاصٌة verticalTileMode نفس عمل الخاصٌة horizontalTileMode لكن ٌتغٌر نمط عرض الصورة على المحور العمودي .**

**تقسم الصورةإلى خمس أجزاء : جزء علوي و سفلً و أٌمن و أٌسر و جزء أوسط , انظر الشكل )8.4( ٌ,أتً دور الخاصٌة "border "تغٌٌر قٌمة المسافة المعطاة عرضا و طوال ألي جزء من األجزاء األربع للصورة .**

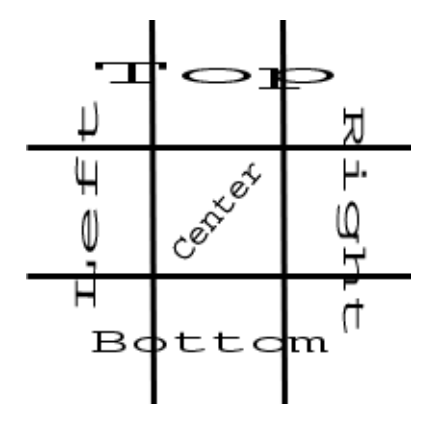

**الشكل 8.4**

**مالحظة : تتغٌر المساحة المعطاة للجزء األوسط من الصورة بتغٌر مساحة "عرض أو طول" أحد األجزاء األربع .**

**فً الر ّماز السابق وضعنا قٌمة جمٌع الحدود هً 42 بكسل , بالتالً سوف ٌصبح عرض الجزء األٌسر 42 بكسل "ٌمتد من الحد األٌسر للصورة بإتجاه الحد األٌمن 42 بكسل" , و عرض الجزء األٌمن 42 بكسل "ٌمتد من الحد األٌمن للصورة بإتجاه الحد األٌسر 42 بكسل" ,و ارتفاع الجزء السفلً 42 بكسل "ٌمتد من الحد السفلً للصورة بإتجاه الحد العلوي 42 بكسل" ,و ارتفاع الجزء العلوي 42 بكسل "ٌمتد من الحد العلوي للصورة بإتجاه الحد السلفلً 42 بكسل" , نفذ التطبٌق السابق و الحظ التغرٌات التً طرأت على الحدود األربع و الجزء األوسط للصورة .**

### **: AnimatedImage العنصر**

**مثٌل عنصر الصورة و مشتق منه , مع اضافة مٌزة له و هً عرض صورة متحركة "Gif" داخله :**

**AnimatedImage{**

 **source: "anime.gif"**

**}**

**أهم خصائص هذا العنصر :**

**playing: bool**

**فً حال كانت قٌمته true ٌدل على أنه فً حالة تنفٌذ لتتالً اإلطارات الذٌن ٌشكلوا الصورة لمتحركة , و فً حال كانت القٌمة false هذا ٌعنً أنه فً حالة اٌقاف لتتالً اإلطارات .** **paused : bool**

**تستخدم من اجل اإلٌقاف المؤقت لتتالً اإلطارات .**

# **: Text العنصر**

**خاص بعرض نص ذي تنسٌق على واجهة المستخدم , متاح تغٌر تنسٌق شكل النص من لون و نمط الحد للخط و نوعه الخ... , تستطٌع تغٌٌر تنسٌق النص إما من خالل خصائص العنصر "Text "أو بإضافة وسوم HTML, ٌرث "Item ".**

**مثال إلستخدام العنصر "Text ":**

**import QtQuick 1.0**

**Rectangle{**

 **width: 600**

 **height: 600**

 **color: "black"**

#### **Text {**

 **id:txt**

 **color: "white"**

 **font. pixelSize: 24**

 **text : "<a href=\"http://www.google.com\">goto Google</a>"**

 **onLinkActivated: Qt.openUrlExternally("http:// www.google.com** 

**")**

 **}**

**وضعنا عنصر نص ٌدعى "txt ", حجم خطه 24 بكسل , و لونه أبٌض , أما نص العنصر "txt "هو "Google goto ", بما أنه ٌقبل وسوم "HTML "كتبنا داخل نصه وسم اإلرتبط التشعبً , ٌتم تنفٌذ وسم اإلرتباط التشعبً عند النقر علٌه من خالل تحقٌق معالج الحدث لفتح" Qt.OpenUrlExternally(url)" المنهج استخدمنا ," onLinkActivated"** الموقع المراد ضمن مستعرض الويب الإفتراضي للنظام الحامل للتطبيق <u>.</u>

**أهم خصائص الخط ضمن عنصر النص "Text ":**

**font.bold : bool**

**}**

**font.family : string**

**font.italic : bool**

**font.pixelSize : int**

**font.underline : bool**

**إلعطاء نمط رسومً للنص ٌجب علٌنا استخدام الخاصٌة "style "مع الخاصٌة "styleColor ",اذهب إلى الر ّماز السابق , و أضف ضمن كتلة العنصر "txt "الر ّماز التالً :**

 **style: Text.Sunken;**

 **styleColor: "red"**

**عند تنفٌذ التطبٌق سوف ٌظهر شكل الخط كالشكل )8.5( :**

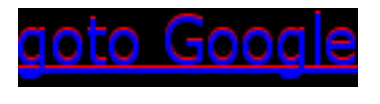

**الشكل 8.5**

**الخاصٌّة "style "إلعطاء نمط المظهر الرسومً للخط , أما "styleColor "إلعطاء اللون للنمط المحدد لشكل الخط .**

**انماط مظهر الخط :**

**Text.Normal**

**Text.Outline**

**Text.Raised**

**Text.Sunken**

**أنماط تنسٌق النص "textFormat ": التنسق اإلفتراضً , ٌأخذ التنسٌق بشكل AutoText.Text تلقائً , بعد تفسٌر النص ٌختار التنسٌق األفضل للنص تنسٌق بسٌط , ال ٌدعم تفسٌر وسوم PlainText.Text "HTML ", و ال ٌدعم نمط مظهر الخط تنسٌق غن ًّ , ٌدعم تفسٌر وسوم "HTML "RichText.Text و نمط مظهر خط ٌدعم فقط نمط مظهر خط StyledText.Text**

**أحداث الفأرة و تفاعل التحول مع الحالة :**

**سوف نقدم فً هذه الفقرة دراسة عن أحداث الفأرة بشكل تفصٌلً , و الحالة و التحول , نقصد بالحالة التغٌر الذي حصل للعنصر , اما التحول هو كٌفٌّة اإلنتقال من الحالة األقدم إلى الحالة األحدث , سوف نشرح بشكل تفصٌلً أحداث الفأرة و الحالة و التحول من خالل بناء مثال ٌحوي هذه العناصر الثالث آنفة الذكر .**

**لنبنً تطبٌق تحوي نافذته "التً هً عبارة عن عنصر مستطٌل" على إثنان من عنصر "Rectangle "األول ٌقع فً األسفل من الجهة الٌمنى , و الثانً فً األعلى من الجهة الٌسرى , المربع الثانً قابل للسحب, عند إفالت المربع الثانً داخل مساحة المربع األول سوف ٌصبح المربع األول هو األب بالنسبة للمربع الثانً , خالل عملٌة سحب المربع الثانً ٌصبح شفافا , و عند إفالته داخل المربع األول سٌتحول لونه من األحمر "اإلفتراضً له" إلى األصفر بشكل تدرٌجً "تدعى هذه العملٌة بالتحول" ' و عند الضغط على المربع األول سٌتحول لونه تدرٌجٌّا إلى فضً بشكل تدرٌجً أٌضا.**

**لنبدأ : أنشأ مشروع "UI Quick Qt "ٌدعى "drag4rect ", أحذف الر ّماز الموجود داخل ث : ّم الملف "qml.drag4rect ", نفذ التالً**

**أوال ض ّمن الوحدة النمطٌّة "QtQuick ":**

#### **import QtQuick 1.0**

**بعدها أنشأ النافذة الرئٌسٌّة للتطبٌق "عنصر مستطٌل أب" بكتابة الر ّماز التالً :**

**Rectangle {**

 **id: win**

 **width: 600; height: 600**

**}**

**ثانٌا أنشا عنصر المستطٌل الذي سوف ٌحصل على األبّوة بكتابة الر ّماز التالً داخل العنصر : "win"**

 **Rectangle{**

 **id:parentRect**

 **width: 200; height: 200**

 **anchors.bottom: parent.bottom**

 **anchors.right: parent.right**

 **color: "#4000ff"**

 **MouseArea{id:mouseArea**

 **anchors.fill: parent**

 **}**

 **states:State{**

 **name:"changeColor"**

```
 when: mouseArea.pressedButtons & Qt.LeftButton
       PropertyChanges{ target: parentRect; color:"silver" }
     }
     transitions: Transition {
       ColorAnimation { duration: 500 }
     }
  }
 تقتصر مهمة عنصر المستطٌل "parentRect "على تغٌٌر لونه بشكل تدرٌجً من األزرق 
 إلى الفضي عند الضغط عليه بزر الفأرة الأيسر <sub>.</sub> و قبول إسقاط المربع الثاني داخل ليصبح
                                                                         أب له.
 غٌرنا توضع عنصر "parentRect "لٌصبح باألسفل من الجهة الٌمنى من خالل استخدام 
     خاصٌّة اإلرساء "anchors", و جعلنا لونه األزرق الخاصٌّة "color", أضفنا عنصر 
"MouseArea "إلستقبال حدث النقر بزر الفأرة األٌسر داخل مساحة "parentRect ", و 
   أنشئنا حالة "state "تدعى "changeColor "لتغٌٌر لون المربع "parentRect "إلى
```
**لون فضً عند الضغط بزر الفأرة داخل مساحته , استخدمنا الخاصٌّة "when "من أجل تفعٌل حالة تعٌٌر اللون عند الضغط بزر الفأرة األٌسر "LeftButton.Qt ", الر ّماز :**

**when: mouseArea.pressedButtons & Qt.LeftButton**

**استخدمنا الخاصٌّة "pressedButtons "التً مهمتها إرجاع ثابت ٌدل على أزار الفأرة المضغوطة حالٌا مع العملٌة المنطقٌة "&-AND "و الثابت "LeftButton.Qt "بالتالً عند الضغط على زر الفأرة األٌسر تصبح قٌمة الجملة البرمجٌة السابقة "true "فٌتم تفعٌل الحالة "changeColor", و عند إفالت الضغط سوف تعود الحالة األقدم للتفعٌل, ٌتم تغٌٌر اللون من خالل استخدام العنصر "PropertyChanges "و الذي مهمته تغٌٌر قٌمة خاصٌّة ما للعنصر الهدف "target ".**

**سوف نرى ضمن الصفحات القادمة من الفصل الحالً كٌفٌّة تفعٌل حالة ما من دون استخدام الخاصٌّة "***when* **".** **أضفنا نقطة إنتقال "تحول" للحالة السابقة و التً مهمتها تبطئة تغٌٌر لون المربع من أزرق**  إلى فضّى حيث مدة التحول "تغيير اللون" هي 500 ميلي / ثا , بالتالي سوف يتغير اللون **بشكل تدر يجي .** 

**العنصر "ColorAnimation "خاص بتغٌٌر اللون لعنصر ما لكن بشكل تدرٌجً حسب المدة الزمنٌة "duration "الموضوعة له , سوف نشرح بالتفصٌل عناصر الحركة و من بٌنها العنصر "ColorAnimation "فً فصل "عناصر الحركة" من هذا القسم .**

**التحول مرتبط بالحالة , سوف نشرح بعد قلٌل بالتفصٌل عن الحالة و التحول .**

**بالنسبة لموضع كتابة جسم عنصر الحالة و التحول :**

 **ٌجب أن ٌكتب عنصر الحالة داخل كتلة "خاصٌّة" الحاالت "states "و التً مهمتها إحتواء قائمة من عناصر الحاالت للعنصر الحالً .**

**أما عنصر التحول "transition "ٌجب أن ٌكتب داخل كتلة "خاصٌّة" التحوالت "transitions "و التً مهمتها إحتواء قائمة من عناصر التحوالت "نقاط اإلنتقال" للعنصر الحالً .**

**مالحظة : الخاصٌّة "***transitions* **"و "***states* **"موجودٌن داخل العنصر األب "***Item* **".**

**اآلن لنتابع كتابة الر ّماز , اكتب داخل العنصر "win "بعد نهاٌة كتلة العنصر "parentRect "الر ّماز التالً :**

 **Rectangle {**

 **id: rect**

 **width: 50; height: 50;**

 **color: "red"**

 **states: State{**

 **name: "changeParent";**

 **ParentChange{ target: rect; parent: parentRect; }**

 **PropertyChanges { target: rect; color:"yellow" }**

```
 }
     transitions: Transition {
       ColorAnimation {duration: 1000; }
     }
     MouseArea {id:maRect
       anchors.fill: parent
       drag.target: rect
       drag.axis: Drag.XandYAxis
       drag.minimumX: 0
       drag.minimumY: 0
       drag.maximumX: parent.parent.width - rect.width
       drag.maximumY: parent.parent.height - rect.height
       onPressed: rect.opacity = 0.5
       onReleased: {
         rect.opacity = 1.0
         if(rect.x >= parentRect.x && rect.y >= parentRect.y ){
         rect.state = "changeParent"
 }
       }
     }
  }
  أنشئنا عنصر مستطٌل ٌدعى "rect ", ارتفاعه و عرضه "50X50 "بكسل , لونه أحمر ,
   أنشئنا داخله حالة تدعى "changeParent "و التً مهمتها تغٌٌر األب لعنصر "rect"
   لٌصبح األب هو العنصر "parentRect "و لٌس العنصر "win", و تغٌٌر لون العنصر
```
**ّم ربطنا بهذه الحالة نقطة إنتقال "تحول" خاص باللون مهمته "rect "إلى اللون االصفر , ث تغٌٌر لون العنصر "rect "تدرٌجٌّا من اللون األحمر إلى اللون األصفر بمدة زمنٌة قدرها 1000 مٌلً / ثا , أنشئنا عنصر "MouseArea "ٌدعى "maRect ", ٌستقبل أحداث الفأرة ضمن كامل مساحة العنصر "rect ", فّعلنا سماحٌة السحب على المحورٌن األفقً و العمودي من خالل :**

**drag.axis: Drag.XandYAxis**

**المسافة المسموح للعنصر "rect "سحبه علٌها هً :**

**على المحور األفقً "X "من النقطة 0 "أقصى الٌسار للعنصر األب" إلى النقطة التً ٌكون**  موقعها عرض العنصر الأب "أقص*ى* اليمين للعنصر الأب".

**على المحور العمودي "Y "من النقطة 0 "أقصى الجهة العلٌا من العنصر األب" إلى النقطة**  التي يكون موقعها إرتفاع العنصر الأب "أقصى الجهة السفل*ى* من العنصر الأب".

**مثلما تالحظ وضعنا التعبٌر :**

**parent.parent.**

**هذا التعبٌر موجود داخل كتلة العنصر "maRect "الموجود داخل العنصر "rect "الذي ٌعد أبا لـ "maRect ", و بما اننا نرٌد عرض و ارتفاع أب العنصر "rect( "المحتوي للعنصر "rect )"وجب علٌنا استدعاء الخاصٌّة "parent "الثانٌة من الخاصٌّة "parent "األولى , بتعبٌر آخر"أب األب - الجد" .**

**حققنا معالج حدث الضغط بزر الفأرة "onPressed "لٌصبح العنصر "rect "شفاف طالما زر الفأرة في حالة ضغط عليه.** 

**ّم حققنا المعالج الخاص بحدث إفالت الضغط لزر الفأرة من ث "onReleased ", حٌث تحتوي كتلته على :**

**ّم إرجاع الشفافٌّة على قٌمته اإلفتراضٌّة للعنصر "Rect "و هً "غٌر شفاف" , اختبار من ث إذا كان العنصر "rect "داخل حدود "ضمن مساحة" العنصر "parentRect "فً حال كان سوف ٌتم تفعٌل الحالة "changeParent "من خالل الر ّماز :**

**rect.state = "changeParent"**

**استخدمنا الخاصٌّة "state "الخاصة بالعنصر المراد تغٌٌر حالته , عند تفعٌل الحالة "changeParent "سوف ٌصبح أب العنصر "rect "هو "parentRect ".** **ّم ذكرها مسبقا هذه الطرٌقة األخرى لتفعٌل حالة ما , أما الطرٌقة األولى هً "***when* **"قد <sup>ت</sup> ضمن هذا الفصل .**

**نفذ التطبٌق و اختبر ناتجه .**

# **: MouseArea العنصر**

**ٌستخدم من أجل معالجة مقابض األحداث المدخلة من الفأرة ضمن منطقة محددة, كالنقر بزر الفأرة األٌسر على عنصر زر .**

**خصائص العنصر "MouseArea ":**

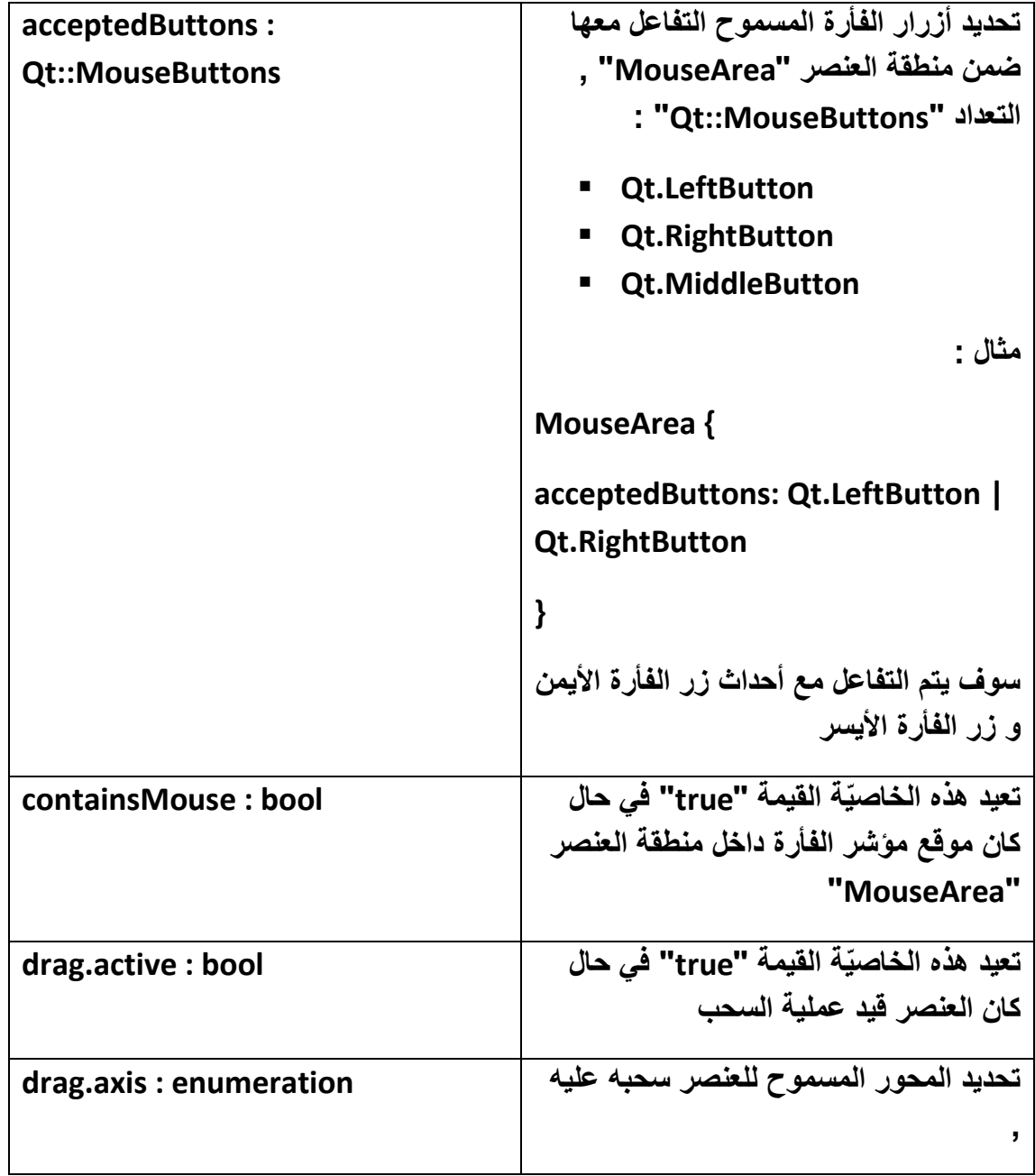

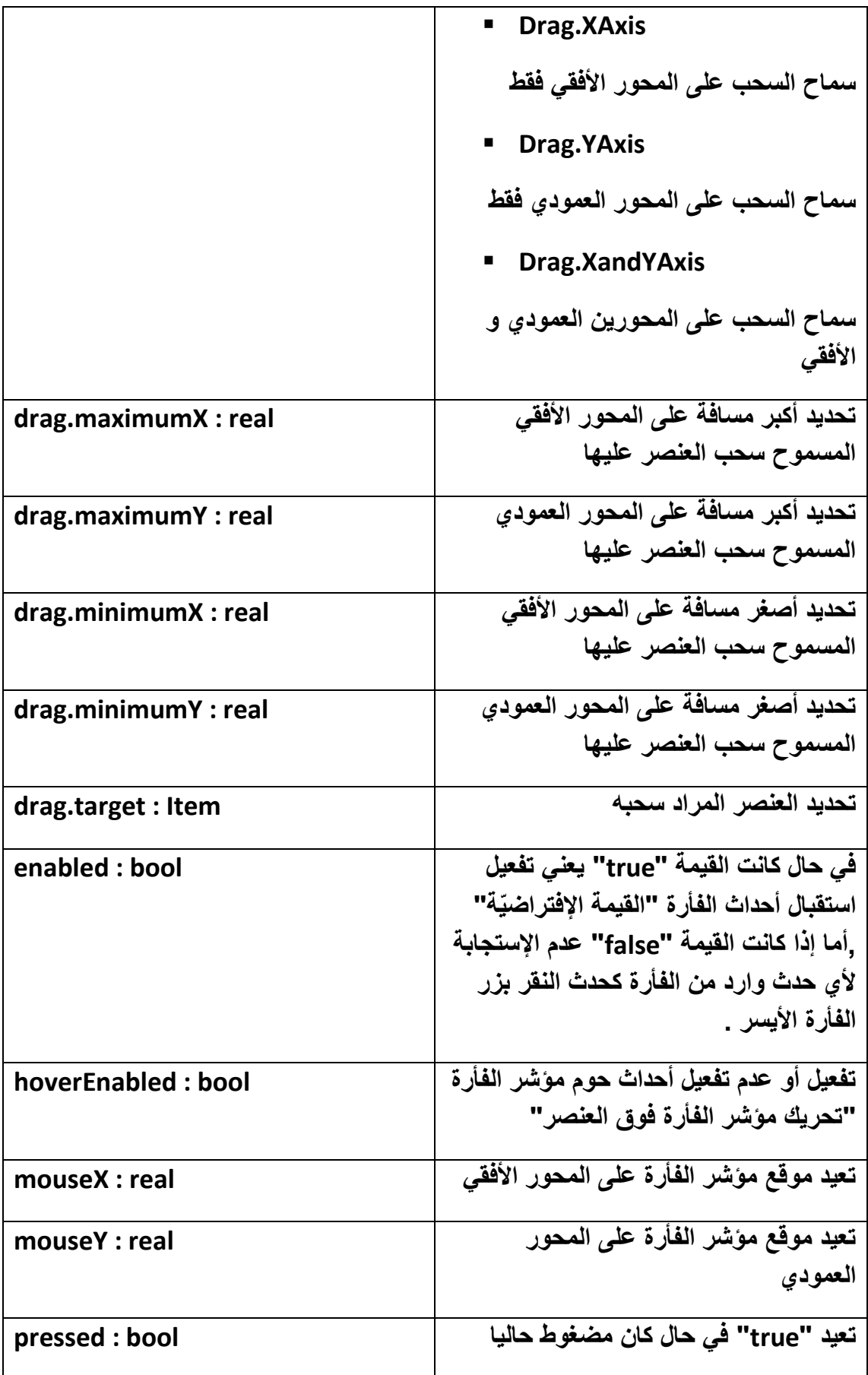

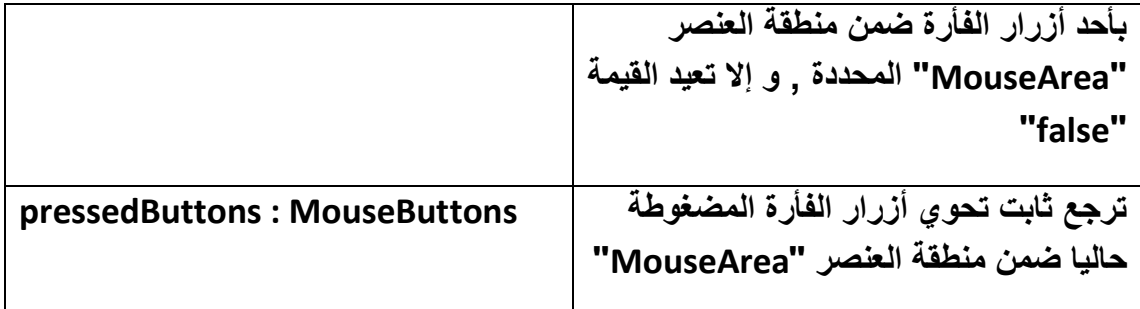

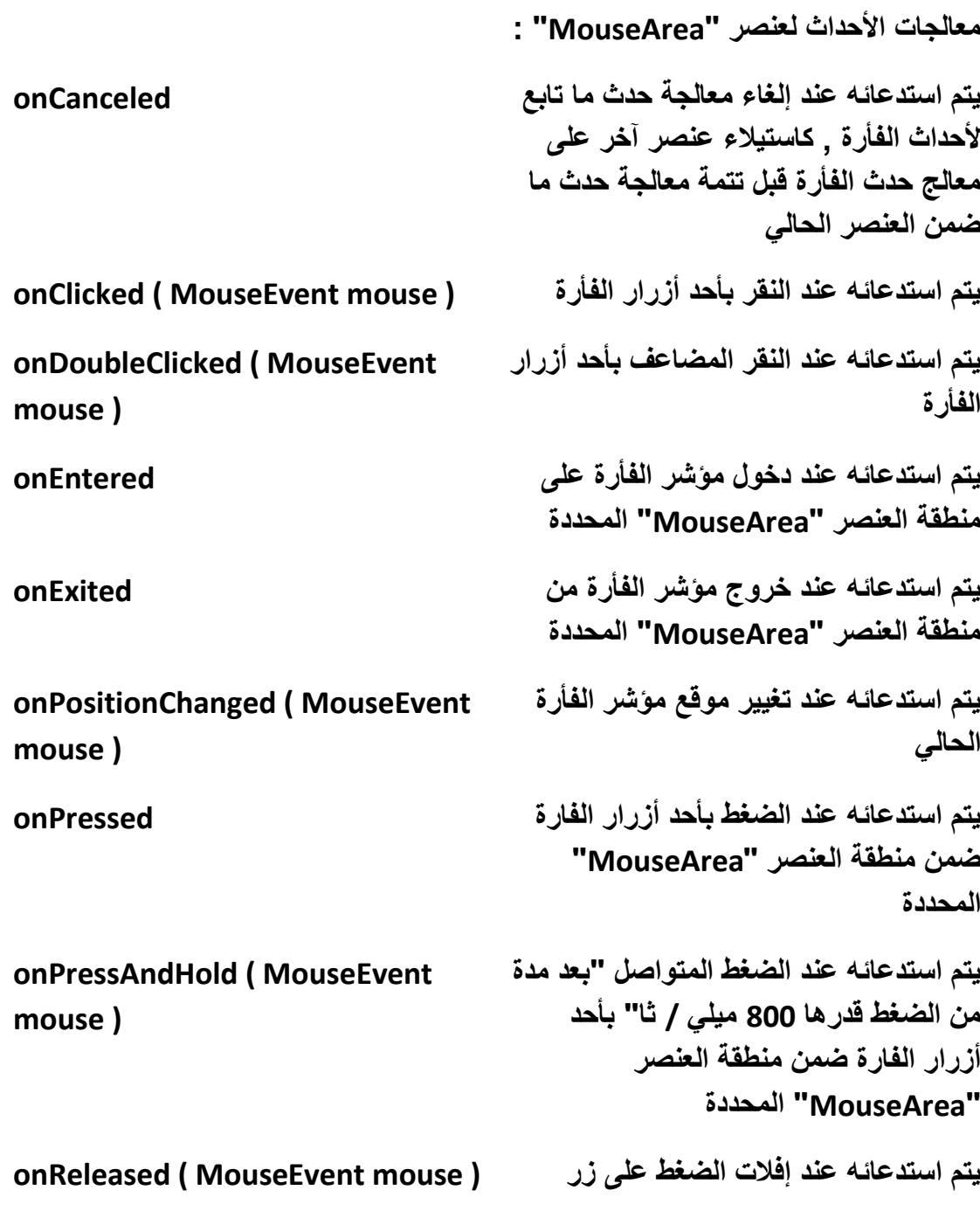

**بالنسبة للوسٌط " MouseEvent "له الخصائص التالٌة :**

**button : enumeration**

**buttons : int**

**الخاصٌّة "button "و الخاصٌّة "buttons "ٌرجعان احد العناصر الثالث :**

- **Qt.LeftButton**
- **Qt.RightButton**
- **Qt.MiddleButton**

**ٌستخدمان لمعرفة أي زر من ازرار الفأرة قٌد الضغط .**

**modifiers : int**

**المعّدل ٌستخدم لمعرفة إذا كان مفتاح من لوحة المفاتٌح قٌد الضغط عند الضغط على زر من أزرار الفأرة :**

- **Qt.NoModifier**
- **Qt.ShiftModifier**
- **Qt.ControlModifier**
- **Qt.AltModifier**
- **Qt.MetaModifier**
- **Qt.KeypadModifier**

**wasHeld : bool**

**ٌرجع "true "فً حال كان زر الفأرة مضغوط من مدة قدرها "800" مٌلً / ثا و ما فوق .**

**x : int**

**موقع المؤشر على المحور األفقً .**

**y : int**

**موقع المؤشر على المحور العمودي .**

```
مثال ٌوضح كٌفٌّة استخدام الوسٌط "MouseEvent ":
```
**MouseArea{**

**Anvhors.fill : parent**

**onClicked: {**

**if ( (mouse.button == Qt.LeftButton) && (mouse.modifiers & Qt.AltModifier) )**

```
 txt.text = "X= " + mouse.x + " Y= " + mouse.y ;
```

```
}
}
```
**الوسٌط** *mouse* **من نمط "***MouseEvent* **".**

**عند الضغط على الفتاح "Alt "و الضغط بزر الفأرة األٌسر معا سوف ٌطبع نص ٌحوي موقع المؤشر الحالً للفأرة "لحظة الضغط" .**

### **عنصر الحالة state :**

**عنصر الحالة ٌستخدم من أجل تنفٌذ عدة أوامر دفعة واحدة , ٌتم تفعٌل عنصر الحالة إما باستخدام الخاصٌّة "when "التابعة لعنصر الحالة , أو عند إعطاء قٌمة الخاصٌّة "state" اسم الحالة التً نود تفعٌلها ضمن العنصر المحدد .**

**الخاصٌّة "when "نقصد بها : طالما الحدث مازال ضمن حالة التنفٌذ تبقى الحالة مفّعلة , و فً حال الخروج من حلقة الحدث تصبح الحالة غٌر مفّعلة "أي ترجع إلى الحالة السابقة التً كانت علٌها" .**

**متى ت "state "ّم الخاصٌّة "state ": تفعٌل الحالة بوساطة إعطاء اسم الحالة للخاصٌّة سوف تبقى الحالة مفّعلة .**

**الخاصٌّة "name "هً اسم الحالة "معّرف الحالة" .**

**نستطٌع كتابة عدة حاالت لعنصر ما باستخدام األقواس المربعة :**

```
states : [
State { name: "S1"
} , State { name: "S2"
}, State { name: "S3"
}
]
 انظر الر ّماز الموضح لكٌفٌّة كتابة مجموعة من الحاالت و الموضح الفرق بٌن "when "و 
                                                                  : "state"
import QtQuick 1.0
Rectangle{id:win
   width : 600; height : 600
   MouseArea{id:mouseArea
   anchors.fill: parent
   onClicked: {
     win.state = "s2"
   }}
   transitions: Transition {
     ColorAnimation { duration: 1000 }
   }
   states :[
     State{name:"s1"; when : mouseArea.pressedButtons &
```

```
Qt.LeftButton
```

```
 PropertyChanges {
```

```
 target: win;color : "red"}
     },
      State{name:"s2";
        PropertyChanges {
          target: win;color : "blue"}
     }
   ]
}
```
# **عنصر التحول transition :**

**عنصر التحول هو النقطة الفاصلة الواقعة بٌن القٌمة القدٌمة و القٌمة الحدٌثة لخاصٌّة ما عند تغٌٌر قٌمتها , تنفذ هذه النقطة الفاصلة عند كل تغٌٌر لقٌمة الخاصٌّة ضمن العنصر المحدد , ّم تغٌٌر قٌمتها ضمن عنصر الحالة هً نفسها التً ٌتعامل بشرط ان تكون الخاصٌّة التً ت معها عنصر التحول , كخاصٌّة اللون فً المثال السابق .**

**صٌغته العامة :**

**transitions: [ Transition { }, Transition{ } ] الخاصٌّة "from ": الحالة المراد بدء التحول منها . الخاصٌّة "to ": الحالة المراد إنهاء التحول فٌها . القٌمة اإلفتراضٌّة لهما هً "\*" تعنً "من و إلى أي حالة" .** مثال للتو**ضيح :** 

**import QtQuick 1.0**

#### **Rectangle{**

 **id: win**

```
 width: 600; height: 600
```
**Rectangle { id: rect width: 100; height: 100**

 **color: "red"**

 **MouseArea { id: mouseArea; anchors.fill: parent }**

```
 states:[ State {
   name: "move"; when: mouseArea.pressed
   PropertyChanges { target: rect; x: 500 }
   PropertyChanges { target: rect; y: 500 }
 }
 ]
 transitions:[ Transition {
```
 **from:"move" ;**

 **NumberAnimation {properties: "x"; duration: 1000 }**

 **},Transition {**

```
 to:"move"
```

```
 NumberAnimation {properties: "y"; duration: 1000 }
     }
  ]
  }
}
 مثلما تالحظ وجود حالة "state "تدعى "move "تنفذ عند الضغظ بزر الفأرة األٌسر على 
 العنصر المستطٌل "rect ", مهمة هذه الحالة تغٌٌر توضع العنصر "rect "على المحورٌن 
      األفقً و العمودي مسافة "500X500 "بكسل بشكل آنً , اما عنصري التحول "نقطة 
اإلنتقال" مهمتهما وضع المدة الزمنٌة الخاصة بتغٌٌر موضع العنصر "rect "على المحورٌن 
    "Y,X ", مدة التحول هً ثانٌة )"1000" مٌلً / ثا(, الفرق بٌن عنصر التحول األول و 
                                                     عنصر التحول الثانً هو اآلتً :
ّم ٌضع المدة الزمنٌّة
عنصر التحول األول ٌنتقل "من - from "عنصر الحال "move "من ث
```
**الخاصة بتغٌٌر موضع العنصر "rect", بقول آخر عند الضغط على زر الفأرة سوف ٌنتقل ّم العنصر "rect "مباشرة إلى الموقع 500 بكسل على المحور األفقً , عند إفالت زر الفأرة ث المضغوط سوف ٌنتقل العنصر "rect "إلى موضعه األساسً بمدة زمنٌة قدرها 1 ثانٌة , أما عنصر التحول الثانً ٌنتقل "إلى - to "عنصر الحال "move "أي ٌضع المدة الزمنٌّة ّم الخاصة بتغٌٌر موضع العنصر "rect "ٌنتقل العنصر من ث "rect "إلى موضعه األساس, بقول آخر عند الضغط على زر الفأرة بشكل متواصل سوف ٌنتقل العنصر "rect "بمدة زمنٌة ّم قدرها "1 ثانٌة" إلى الموقع 500 بكسل على المحور العمودي , عند إفالت زر الفأرة ث المضغوط سوف ٌنتقل العنصر "rect "إلى موضعه األساسً بشكل مباشر .**

**نفذ التطبٌق و اختبر النتٌجة .**

### **كٌفٌّة إنشاء عنصر "Item "و مكون "Component" :**

**إذا كان لدٌنا ر ّماز ما و نرٌد استخدامه فً عدة مواقع ضمن مشروع "QML "بالتأكٌد ال ٌتوجب علٌنا نسخه , نستطٌع فً "QML "أن نكتب الر ّماز لمرة واحدة ضمن كتلة عنصر ّم نستدعٌه لٌتم تنفٌذه عند كل استدعاء له . "Item "أو "Component "و من ث**

## **: إنشاء عنصر "Item"**

**ٌجب أن ٌكون العنصر "Item "وحٌد ضمن ملف "qml ", و ٌجب أن ٌبدأ اسم ملف "qml "بحرف كبٌر , ٌستخدم العنصر "Item "من أجل احتواء مكون أو أكثر , لٌتم استدعائه من أجل تنفٌذه فقط من خالل كتابة اسمه , فائدته هً عدم تكرار الر ّماز نفسه ضمن مشروع "QML ".**

**مثال إلنشاء عنصر دائري الشكل , واستدعاءه ضمن ملف مشروع "QML "الرئٌس ًّ , عند استدعاء العنصر سوف نقوم بتغٌٌر لونه و موقعه .**

**ّم أنشأ مشروع "UI Quick Qt "و سمه "item\_test ", انشأ ملف ث "qml "ٌدعى "Circle ", ٌتم إنشاء عنصر "qml "بالضغط بزر الفأرة األٌمن على ملف المشروع الموجود ضمن القائمة الشجرٌة الخاصة بعرض المشارٌع المفتوحة حالٌا , بعدها تظهر قائمة ّم نختار منها "New Add "اختٌار التبوٌب من ث "QML "الموجود داخل النافذة التً ظهرت و اختٌار العنصر "File QML "كما فً الشكل )8.5(.**

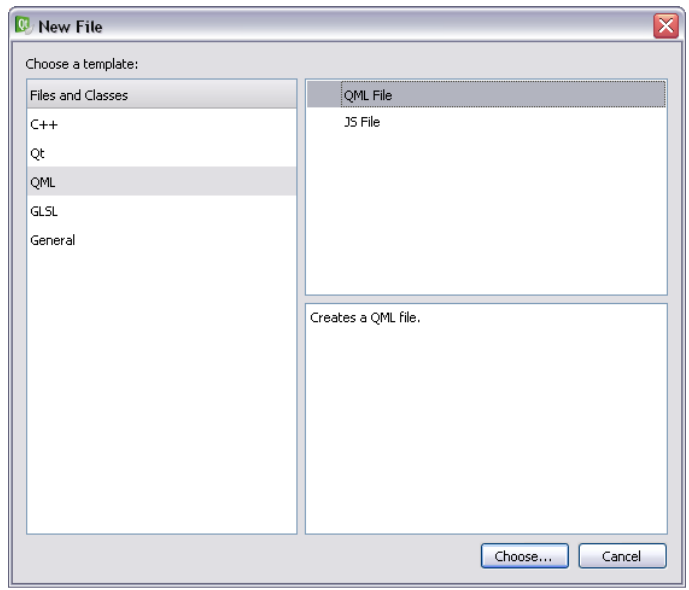

**الشكل 8.5**

**اكتب داخل الملف "qml.Circle "الر ّماز التالً :**

**import QtQuick 1.0**

**Item{**

 **id:circle**

```
Rectangle {
   id:cir
   width: 100
   height: 100
   radius: 50
   color: "red"
}
}
   ّم اكتب داخل الملف
من ث "qml.item_test "السطر البرمجً الخاص باستدعاء العنصر
```
**Circle{ }**

**مثلما تالحظ كتبنا اسم الملف الذي ٌحوي العنصر و لٌس اسم العنصر , اسم العنصر أول حرف منه صغٌر "c", امأ اسم الملف ٌبدا بحرف كبٌر "C ", نفذ التطبٌق واختٌر النٌجة , سوف ٌظهر ضمن النافذة دائرة حمراء اللون .**

**: "circle"**

**إذا أردنا تغٌٌر موقع عنصر الدائرة "Circle "ضمن النافذة , فما علٌنا سوى تغٌٌر قٌمة الخاصٌة "Y,X "ضمن كتلة عنصر الدائرة :**

**Circle{x:100;y:100 }**

**لكن إذا كّنا نود تغٌٌر لونها , ال نستطٌع باستخدام نفس الطرٌقة السابقة , ألن خاصٌّة اللون غٌر موجودة ضمن خصائص العنصر "Item ", اآلن ما ٌتوجب علٌنا فعله ؟**

**نستطٌع أن نعّرف عن خاصٌّة ضمن العنصر "circle "مرتبطة بشكل مباشر بخاصٌّة اللون , وذلك عن طرٌق استخدام الكلمة المفتاحٌّة "property ", اذهب إلى الملف "qml.Circle" وعّدل ر ّمازه لٌصبح كاألتً :**

**import QtQuick 1.0**

**Item{**

 **id:circle**

```
 property alias color : cir.color
Rectangle {
   id:cir
   width: 100
   height: 100
   radius: 50
   color: "red"
}
}
  أضفنا فقط سطر برمجً وحٌد لتعرٌف خاصٌّة تدعى "color ", و التً تعد من نمط وكٌل 
  "alias ", أي وكٌل عن الخاصٌّة الداخلٌّة التً نود تغٌٌر قٌمتها من خارج مجال رؤٌتها ,
 "alias "تكافئ وسٌط متحول بالمرجع , اآلن اذهب إلى الملف "qml.item_test "و عدل 
                                          إستدعاء العنصر "Circle "لٌصبح كاآلتً :
Circle{x:100;y:100;color: "blue" }
                            نفذ التطبٌق سوف ترى أن لون عنصر الدائرة أصبح أزرق .
                                                      اُزظو٣ؼ ػٖ فبطّ٤خ :
                                                              شكل الخاصٌّة العام :
```
**property type name : value**

**مثلما ذكرنا ٌمكن ان ٌكون نمط الخاصٌّة "alias ", و أٌضا االنماط الموجودة بالجدول :**

**Action**

**Bool**

**Color**

**Date**

**Double**
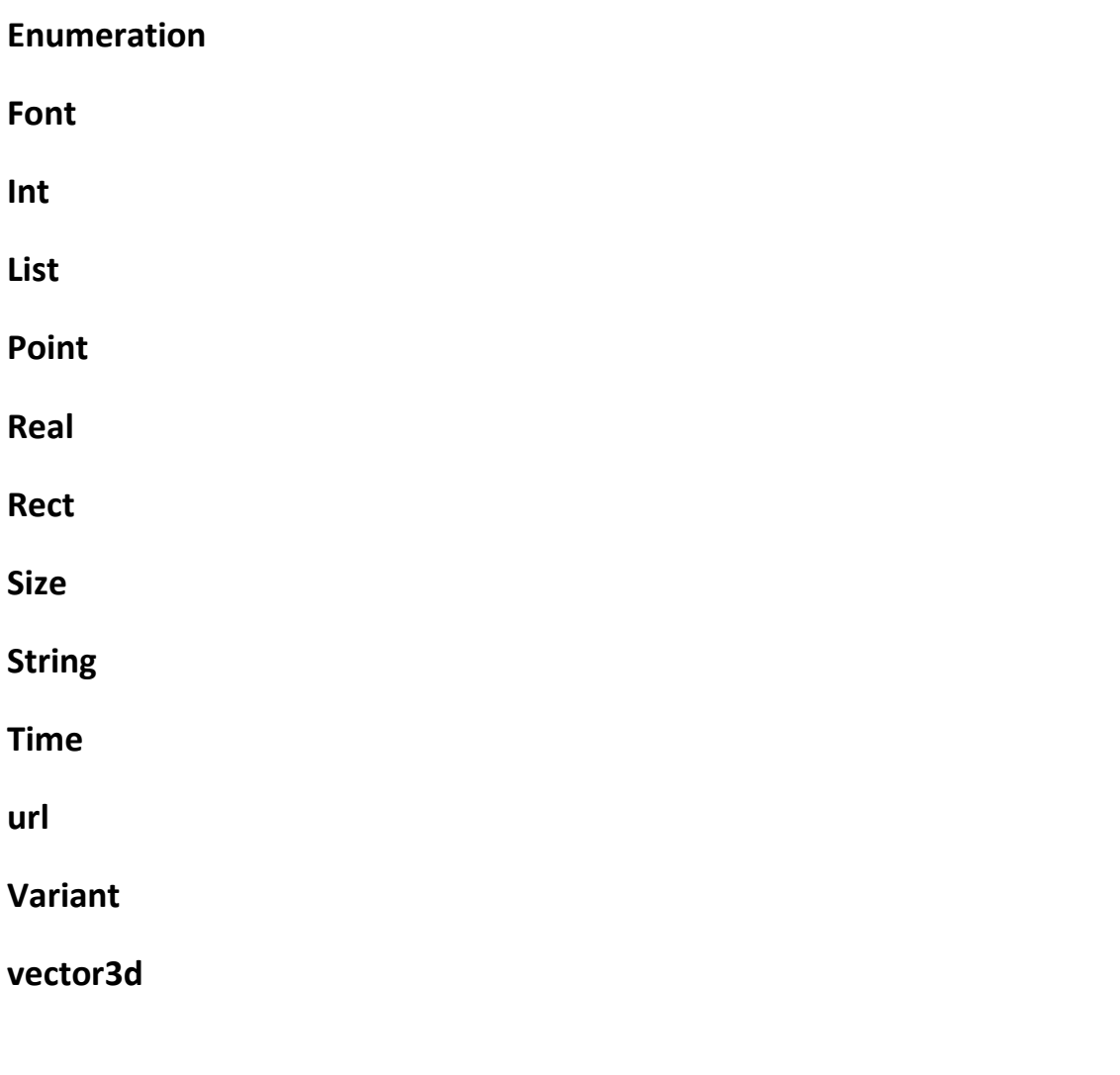

**مالحظة : جمٌع األنماط الظاهرة ضمن الجدول ٌقابلها أمثالها فً "** *++C Qt* **. "***QUrl***" كافئٌ"** *url***" كـ ,"***Framework*

**مثال لتعرٌف خاصٌّة قٌمتها من نمط "string "نصً اسمه "firstName "ٌتوجب علٌنا أن نصرح عن خاصٌّة كاآلتً :**

**property string firstName : ""**

#### **: إنشاء مكون "Component"**

**إذا كنا نرٌد إنشاء عدة مكونات "Components "ضمن نفس العنصر "Item", ٌتوجب علٌنا استخدام العنصر "Component ", مثال إلنشاء إثنان من المكونات األول شكله مربع و الثانً دائري , و بعدها نحمل "نستدعً" هذٌن المكونٌن بوساطة العنصر "Loader ",**

**أنشأ مشروع "UI Quick Qt "ٌدعى "components ", أنشأ داخله ملف ٌدعى "qml.Comps ", و أكتب داخله الر ّماز الخاص بإنشاء المكونٌن "الدارة و المربع" :**

**import QtQuick 1.0**

**Item{**

 **Component{id:square**

**Rectangle {**

 **width: 100**

 **height: 100**

 **color: "red"**

 **} }**

 **Component{id:circle**

# **Rectangle { width: 100 height: 100 radius: 50 color: "blue" } } Loader{sourceComponent: square;} Loader{sourceComponent: circle;}**

**}**

**أنشأنا عنصر "Item ", داخله اثنان من المكونات , األول ٌدعى "square "مربع الشكل و ّم الثانً "circle "دائر ّي الشكل , تم تحمٌلهم بوساطة العنصر من ث "Loader ", والذي ّم تنفٌذه مهمته تحمٌل مكون و تهٌئته من ث .**

**إذا أردنا أن نغٌٌر قٌمة خاصٌّة مكون نستطٌع ذلك بوساطة كتابة اسم الخاصٌّة ضمن كتلة عنصر "Loader "كاآلتً :**

 **Loader{sourceComponent: circle; x : 100; y : 100;}**

**ٌجب أن نكتب أسم المكون المراد تحمٌله ضمن الخاصٌّة "sourceComponent "التابعة للعنصر "Loader ", فً حال كان ملف العنصر الذي ٌحوي المكونات المطلوب تحمٌلها فً ملف منفصل , أو خارج شجرة مشروعنا الحالً , ٌوجب علٌنا استخدام الخاصٌّة " : source url "التابعة للعنصر "Loader ", ضمن العنصر "Loader "ٌوجد معالج حدث وحٌد ٌدعى "onLoaded "و الذي ٌرفع عند اإلنتهاء من تحمٌل المكون المطلوب تنفٌذه .**

**اآلن ٌجب علٌنا استدعاء العنصر "Comps "الذي ٌحوي المكونٌن "الدائرة - المربع" , اذهب إلى الملف "qml.components "و اكتب الر ّماز التالً :**

**Comps{Component.onCompleted: console.log("had been loaded") }**

**معالج الحدث "onCompleted "ٌرفع عند اإلنتهاء من تحمٌل المكونات , وٌوجد أٌضا معالج حدث آخر تابع للعنصر "Component "ٌدعى "onDestruction "و الذي ٌرفع عند تهدٌم "إزالة" المكونات .**

# **األحداث الداخلٌّة "signals "و معالجاتها : "Handlers"**

**كما فً "Qt "أحداث داخلٌّة "signals "كذلك فً "QML ", و التً تتلخص مهمتها رفع حدث من كائن ما و من ث "QML "ّم استدعاء األجراء المتصل بهذا الحدث و الذي ٌسمى فً معالج حدث "Handler "لتنفٌذ سلسلة األوامر الموجودة داخل كتلته .**

**مالحظة : معالج الحدث "***handler* **"فً "***QML* **"ٌكافئ المستقبل "***Slot* **"فً "***Qt* **".**

**الشكل العام لتعرٌف حدث داخلً "signal ":**

**signal <name> (<type> <parameter name>, <type> <parameter name>,...)**

 **مثال ٌوضح كٌفٌّة إنشاء و استخدام حدث داخلً : "signal"**

**ٌحوي هذا المثال على اثنان من األحداث الداخلٌّة األول ٌرفع كل ثانٌة لٌطبع داخل عنصر النص "Text "الرقم الحالً الموجود داخل الخاصٌّة "num", أما الثانً ٌرفع عندما تصبح قٌمة الخاصٌّة "num "مساوٌة 10 , لٌوقف عمل المؤقت الخالص برفع الحدث األول كل ثانٌة , انظر الر ّماز :**

**import QtQuick 1.0**

**Rectangle{**

 **id: win**

 **width: 100; height: 100**

 **property int num: 0**

 **signal changePerSec(string txt)**

 **signal stop()**

 **onStop: timer.stop()**

 **onChangePerSec: { displayNum.text = txt; }**

 **Text {**

 **id: displayNum**

 **font.pixelSize: 22**

```
 anchors.centerIn: parent
   color: "blue"
   text: qsTr("")
 }
 Timer{id:timer
```
 **interval: 1000;running: true;repeat: true**

```
 onTriggered: {
     increment()
     changePerSec (num)
   }
   }
   function increment(){
    num++;
     if(num == 10 ) stop()
   }
}
ّم أنشئنا خاصٌّة قٌمتها من نمط "int "تدعى "num "و التً سوف تحوي الرقم التزاٌدي ,
ث
 عّرفنا حدث داخلً ٌدعى "(txt string(changePerSec ", مثلما تالحظ ٌحوي وسٌط من 
        نمط نصً , بعدها عّرفنا حدث آخر ٌدعى "()stop ", والذي مهمته اٌقاف المؤقت 
        "timer "الخاص برفع الحدث "changePesSec "كل ثانٌة , حققنا معالج الحدث 
                                                                    : "stop()"
```
**onStop : timer.stop()**

**مالحظة : عند إنشاء حدث داخلً سوف تقوم "***QML* **"بشكل تلقائً إنشاء معالج لهذا الحدث ّم ,حٌث ٌبدأ اسمه بـ "***on* **"اسم الحدث ث , أول محرف منه ٌكون محرف كبٌر .**

**الكلمة المفتاحٌّة "***var* **":**

**مالحظة : نستطٌع تبدٌل تعرٌف الخاصٌّة "***num* **"بـ تصرٌح عن متحول ٌدعى "***num***"** كا*لآتى :* 

```
var num = 0;
```
**استخدمنا الكلمة المفتاحٌّة "***var* **"للتصرٌح عن متحول , سوف ٌأخذ المتحول بشكل تلقائً نمط مناسب لقٌمته .**

**لنعد إلى ما كنا فٌه ..**

```
معالج الحدث "onChangePerSec "مهمته كتابة الرقم الممرر للوسٌط "txt ", أنشئنا 
     عنصر نص لكتابة الرقم داخله , عنصر المؤقت "Timer ", ٌتم تنفٌذ كتلة تعلٌماته كل 
   "1000" مٌلً / ثا , كتلة التعلٌمات تكتب ضمن جسم معالج الحدث "onTriggered ":
   onTriggered: {
     increment()
     changePerSec (num)
   }
   }
   أوال ٌستدعً اإلجراء "increment "و الذي تتلخص مهمته بـ زٌادة الخاصٌّة "num"
بمقدار واحد , و اختبار فٌما إذا قد أصبحت قٌمة هذه الخاصٌّة 10 لٌرفع الحدث "stop "لٌتم 
                                                                   إٌقاف المؤقت .
                                                          اإلجراء "increment ":
```

```
 function increment(){
 num++;
   if(num == 10 ) stop()
 }
```
**نفذ التطبٌق سوف ٌظهر كما فً الشكل )8.6( :**

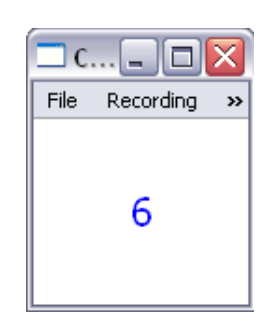

**الشكل 8.6**

**إنشاء إتصال بٌن حدث داخلً و إجراء :**

**ّم فً حال أردنا إنشا معالج حدث خاص بنا , ننشأ إتصال بٌن ٌجب علٌنا ان ننشأ إجراء ث الحدث و هذا اإلجراء :**

**function increment(num) { }**

**signal addNum(string num)**

**addNum.connect(increment)**

**مثال سوف ننشأ نافذة عند النقر علٌها ٌتم زٌادر خاصٌّة تدعى "num "بمقدار واحد :**

**import QtQuick 1.0**

**Rectangle{**

 **id: win**

 **width: 100; height: 100**

 **property int num: 0**

 **signal addNum(string num)**

 **Component.onCompleted:**

 **win.addNum.connect(increment)**

```
 function increment(num){
   txt.text = qsTr(num)
 }
 Text {
   id: txt
   font.pixelSize: 22
   anchors.centerIn: parent
   text: qsTr("")
 }
 MouseArea{
 anchors.fill: parent
 onClicked: {num++;
   addNum(num)}
 }
```
**}**

# **إنشاء إتصال بٌن حدث داخلً و حدث داخلً آخر :**

**منذ قلٌل رأٌنا كٌفٌّة إنشاء إتصال بٌن حدث داخلً و إجراء كــ "slot - signal "ضمن "Qt ", اآلن إذا أردنا أن ٌتصل حدث داخلً بحدث داخلً آخر , بحٌث عند رفع الحدث الداخلً المتصل به ٌرفع معه الحدث اآلخر :**

 **signal alarm()**

```
 onAlarm : console.log("beep")
 focus: true
 Keys.onPressed: {
     if (event.key == Qt.Key_C) {
       mouseArea.clicked.connect(alarm)
       event.accepted = true;
     }
 }
```
 **MouseArea{id:mouseArea**

 **anchors.fill: parent**

```
 }
```
**سوف ٌتم إتصال الحدث "alarm "بالحدث "clicked "عند الضغط على مفتاح "C ", بعدها كل نقرة بزر الفأرة األٌسرعلى النافذة سوف تستدعً الحدث "alarm ", بالتالً سٌطبع النص "beep ", نفذ التطبٌق و اختبر النتٌجة .**

**استخدمنا إلستقبال أحداث لوحة المفاتٌح العنصر "Keys ", تم التقاط المفاتٌح بوساطة الحدث "onPreseed "التابع له , الوسٌط "event "تابع للحدث "pressed ", اختبرنا المفتاح المضغوط من خالل استدعاء المنهج "key "الذي ٌعٌد ثابت ٌدل على الفتاح الذي قد ت , شكل الثابت : ّم ضغطه**

**Qt.Key\_ character**

**إذا كنا نرٌد استقبال أحداث مفاتٌح األسهم نستطٌع ذلك لوساكة العنصر "KeyNavigation" كالتالً :**

**KeyNavigation.right: doWhatever()**

**KeyNavigation.left: doWhatever()**

**KeyNavigation.up: doWhatever()**

#### **KeyNavigation.down: doWhatever()**

#### **KeyNavigation.tab: doWhatever()**

السطر البرمجي الأخير يدل على ان المفتاح "tab" قد تمّ ضغطه <sub>-</sub>

**لنعد إلى ما كنا فٌه , األحداث و معالجاتها و كٌفٌّة إجراء إتصاالت بٌنها ..**

# **: "Connections" العنصر**

**فً حال كنا نرٌد ان نجري إتصال بٌن معالج حدث خارج كتلة "مجال رؤٌة" مرسل الحدث ما ٌتوجب علٌنا فعله ؟**

**فً "QML "ٌوجد عنصر إتصاالت ٌدعى "Connections ", نستطٌع بوساطته حل المشكلة السابقة كاآلتً :**

**MouseArea{**

**Id:mouseArea**

**anchors.fill: parent**

**}**

**Connections {**

**target : mouseArea**

**onDoubleClicked: console.log('connection outside scope signal sender')**

**}**

**الخاصٌّة "target "تستخدم من أجل تحدٌد العنصر الذي نود إجراء إتصال بأحداثه الداخلٌّة من خارج مجال رؤٌته.**

### **معرفة التوجه الحالً للجهاز :**

**التوجٌه : أكثر أجهزة الجوال الحدٌثة تحوي حساسات , كحساس البوصلة " Of Sensor Compass "و حساس اللمس " Touch Of Sensor "و أٌضا ح ّساس التوجٌه " Sensor**

**Orientation Of "و الذي مشتق من ح ّساس البوصلة "Compass Of Sensor ", بالنسبة لحساس التوجٌه ٌوجد نوعٌن منه ,النوع األول ٌدعم التدوٌر لـ األربع جهات , و النوع الثانً ٌدعم التدوٌر لـ جهتٌن , فً حال أردنا معرفة التوجٌه الحالً من خالل كتابة ر َماز "QML "نستخدم المكون "runtime "و نستدعً المنهج "orientation "منه كاآلتً :**

#### **runtime. orientation**

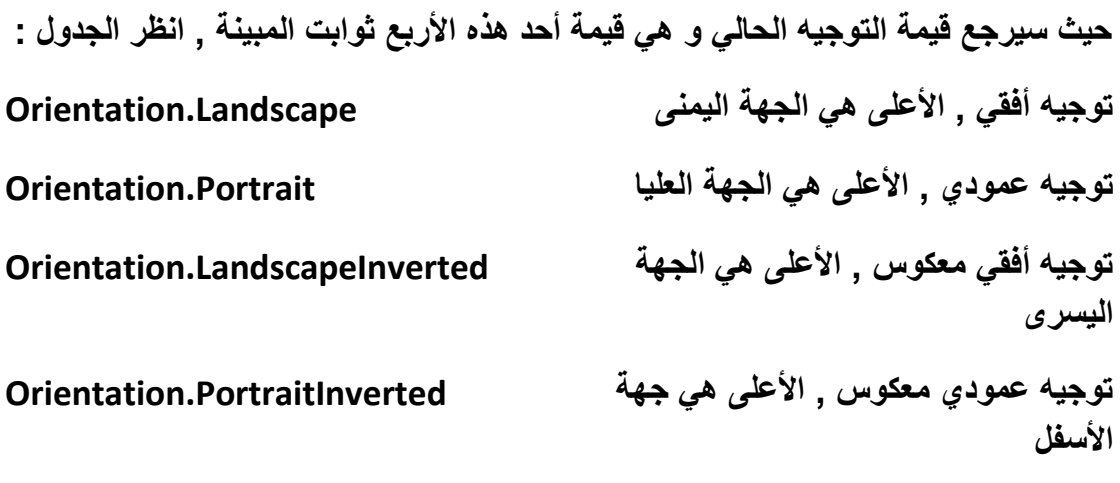

**انظر الر ّماز التالً الخاص بتطبٌق عند النقر على واجهته ٌكتب فً منتصف شاشته التوجٌه الحالً للجهاز :**

```
import QtQuick 1.0
```
**Rectangle {**

 **width: 360**

 **height: 360**

 **Text {id:txt**

 **anchors.centerIn: parent**

 **}**

 **MouseArea {**

 **anchors.fill: parent**

```
 onClicked: {
       switch(runtime.orientation)
       {
       case Orientation.Landscape :txt.text = "Landscape" ; break;
       case Orientation.Portrait :txt.text = "Portrait" ; break;
       case Orientation.LandscapeInverted :txt.text = 
"LandscapeInverted" ; break;
```
 **case Orientation.PortraitInverted :txt.text = "PortraitInverted" ; break;**

```
 }
      }
   }
}
      نفذ التطبٌق من خالل برنامج "Viewer QML "و اختبر النتٌجة من خالل الذهاب إلى
```
**ّم ث "Properties "انقر بزر الفأرة على ّم القائمة "Settings" و اختر التوجٌه الذي ترٌد ث** و اجهة التطبيق و الا**حظ كيف سيكتب ضمن التطبيف التوجيه الذي اختر ته .** 

#### **: QML مع Java Script تكامل**

**QML تعتمد بشكل كبٌر على لغة Script Java , حٌث أغلب مهام هذه اللغة تنفذ بوساطة دمج ر ّماز Script Java معها , رأٌنا ضمن الصفحات السابقة كٌفٌّة تعرٌف إجراء و كٌفٌّة ّم بوساطة كتابة ر ّماز التصرٌح عن متحول و إنشاء حلقة التكرار و اإلختبار الشرط ًّ وذلك ت "Script Java"مدمج , ضمن "QML "نستطٌع كتابة ر ّماز "JS "مدمج خ ّطً أو ضمن ملف "JS "منفصل , و ٌسمح الوصول من داخل ملفات "JS "الموجودة ضمن ملفات المشروع إلى عناصر "QML "الموجودة ضمن ملفات المشروع أٌضا , و بالتالً نستطٌع تغٌٌر جمٌع خصائص هذه العناصر بشكل مباشر .** **كٓظ ٜ٘ٓظ Script Java فط٢ّ ػٖٔ QML :**

**ّم بنائها على أساس التكامل مع لغة Java من اجل توسٌع األفعال التً تقوم بها QML ت Script , هذا التكامل إما داخل ر ّماز QML أو داخل ر ّماز Script Java بدمج ر ّماز QML ضمنه , لنرى كٌفٌّة دمج منهج Script Java خ ّطً ضمن QML و استدعائه :**

**Item {**

 **id: item**

 **function func(arg1, arg2){**

 **//doWhatever**

 **return ret;**

 **}**

 **Component.onCompleted: txt.text = func(2,200)** 

#### **}**

**هذا الشكل العام لـ منهج "JS "خ ّطً مدمج مع "QML ", مثال إلنشاء منهج "JS "خ ّطً ّم ٌدعى "sqrt "لحساب الجذر التكعٌبً لرقم ممرر لوسٌطه , استعداء هذا المنهج و من ث عرض ناتجه :**

**import QtQuick 1.0**

**Rectangle {id:win**

 **width: 360**

 **height: 360**

 **function sqrt(num){**

```
 var result = 0 ;
      result = Math.sqrt( parseFloat(num) ) ;
   return result;
   }
   Text {id:txt
      anchors.centerIn: parent
   }
   MouseArea {
      anchors.fill: parent
      onClicked: {
        txt.text = sqrt(10)
     }
   }
}
 استخدمنا منهج "JS" التي مهمته إعطاء نتيجة الجذر التربيعي للرقم المعطى لوسيطه حيث
  تكون النتٌجة من نمط "float ", استخدمنا المنهج "parseFloat "التابع للغة "JS "من 
  أجل تحوٌل الرقم المعطى للوسٌط إلى رقم من نمط "float ", تم استدعاء المنهج "sqrt"
           من خالل كتابة اسمه فقط و تمرٌر لوسٌطه الرقم المراد حساب جذره التربٌعً .
```
## **استخدام ملف JS منفصل ضمن QML :**

**كل ما علٌنا من أجل استخدام منهج JS ضمن QML موجود ضمن ملف منفصل هو استٌراد ملف JS ضمن QML و إعطاء اسما مستعار له و ذلك كاآلتً :**

**import "math.js" as JSMath**

**اسم ملف JS المراد هو "js.math "و اسمه المستعار "JSMath "حٌث عندما نرٌد ث "." ّم استدعاء منهج منه ٌتوجب أن نكتب أوال اسمه المستعار "JSMath "عامل النقطة أخٌر اسمه المنهج الذي نود استدعائه منه .**

**مالحظة : ٌجب أن ٌبدأ اإلسم المستعار بمحرف كبٌر .**

**لننشأ نفس المثال السابق لكن سنضع المنهج "sqrt "ضمن ملف "JS "منفصل , أنشأ ّم أضف ملف "JS "للمشروع و س ّمه "js.math "و اكتب مشروه "UI Quick Qt "من ث المنهج "sqrt "داخله :**

*math.js file*

**function sqrt(num){**

 **var result = 0 ;**

 **result = Math.sqrt( parseFloat(num) ) ;**

**return result;**

**}**

**ضمن ملف "QML "اكتب اآلتً :**

**import QtQuick 1.0**

**import "math.js" as JSMath**

**Rectangle {**

 **width: 360**

 **height: 360**

 **Text {id:txt**

 **anchors.centerIn: parent**

 **}**

```
 MouseArea {
      anchors.fill: parent
      onClicked: {
        txt.text = JSMath.sqrt(22.2)
     }
   }
}
ّم أعطٌناه اسما مستعارا من خالل استخدام الكلمة المفتاحٌّة "as"
ض ّمنا الملف "js.math "ث
```
**و اتباعها باألسم المستعار , استدعٌنا المنهج "sqrt "من خالل كتابته بعد األسم المستعار و عامل النقطة الملحقة به "(num(sqrt.JSMath ", نفذ التطبٌق و اختبر النتٌجة .**

### **الوصول إلى مكون QML من ملف JS مض ّمن :**

**فً حال أردنا أن نصل إلى عنصر QML من منهج موجود ضمن ملف JS منفصل فكل ما ٌتوجب علٌنا فعله هو كتابة اسم العنصر "المكون" المحدد و استخدام معامل النقطة من أجل الوصول إلى منهج أو خاصٌّة له .**

**للتوضٌح عّدل المثال السابق كاآلتً :**

**أوال داخل ملف "js.math "عّدله لٌصبح كاآلتً :**

**function sqrt(num){**

```
 var result = 0 ;
```
 **result = Math.sqrt( parseFloat(num) ) ;**

 **txt.text = result ;**

**}**

**الحظ كٌف تعاملنا مع عنصر "Text "كأننا موجودٌن داخل ملف "QML ", داخل ملف "QML "عّدل فقط كتلة العنصر "MouseArea ":**

```
 MouseArea {
   anchors.fill: parent
   onClicked: {
      JSMath.sqrt(90)
   }
 }
تمّ استدعاء المنهج "sqrt" مباشرة لـ تصبح قيمة العنصر "txt" مساوية للجذر التربيعي
                                                          لقٌمة الوسٌط الممررة .
فً أردنا منع الوصول إلى مكونات "QML "من داخل ملف "JS "مض ّمن فتوجب علٌنا أن
                                  نكتب السطر البرمجً التالً فً بداٌة ر ّماز "JS ":
```
**.pragma library**

**جّرب أن تضع هذا السطر البرمجً داخل الملف "js.math "السابق و نفذ التطبٌق و اختبر النتٌجة ؟**

**الر ّماز :**

**.pragma library**

**function sqrt(num){**

```
 var result = 0 ;
```
 **result = Math.sqrt( parseFloat(num) ) ;**

 **txt.text = result ;**

**}**

**ّم منع الوصول إلى عناصر "QML" سوف تالحظ عدم تغٌٌر قٌمة العنصر "txt "ألنه قد ت من داخل ملف "JS "المكتوب داخله هذا السطر البرمجً .**

### **ربط حدث QML داخلً بمنهج JS :**

**من أجل استقبال أحداث "QML "من داخل ملف "JS "مض ّمن , ٌتوجب علٌنا أن نربط الحدث المحدد مع المنهج المراد استدعاءه عند رفع الحدث , و هذ ٌتم برمجٌا كاآلتً :**

**Component.onCompleted: {**

 **mouseArea.clicked.connect( JSMath.sqrt(9) )** 

**}**

**استخدمنا المنهج "connect "و مررنا لوسٌطه اسم منهج "JS "المحدد من أجل ربطه بـ حدث النقر .**

**تضمٌن ملف JS داخل ملف JS آخر :**

**من أجل تضمٌن ملف "JS "داخل ملف "JS "مض ّمن , ٌتوجب علٌنا أن نستدعً المنهج**  الأت*ى* :

**Qt.include("fn.js")**

**فً هذه الحال ستصبح جمٌع مناهج الملف "js.fn "متاحة داخل ملف "JS "الحالً , و بالتالً سوف ٌكونو متاحٌن أٌضا ضمن ملف "QML "المض ّمن لـ ملف "JS "المحدد , انظر الشكل العام :**

*file1.js*

**func1(){}**

**func2(){}**

*file2*

**Qt.include("file1.js")**

**func3(){}**

**func4(){}**

*main.qml*

**import "file2.js" as JS**

**JS.func1()**

**JS.func2()**

**JS.func3()**

**JS.func4()**

**الحظ كٌف استدعٌنا المنهج "1func "و المنهج "2func "التابعٌن للملف "js1.file ", بذلك نكون انتهٌنا من الفصل الحالً و الذي ٌدعى "أساسٌّات فً QML ".**

**المسالك فً QML :**

**من أجل معالجة بٌانات ضمن مسلك منفصل عن المسلك "األب" الرئٌسً لتطبٌق "QML ", ٌتوجب علٌنا استخدام العنصر "WorkerScript ", الذي ٌسمح لنا معالجة البٌانات داخل ّم مسلك منفصل , حٌث ٌجب أن ٌكون المنهج الرئٌسً للمسلك ضمن ملف "JS ", منة ث استدعائمه بوساطة العنصر "WorkerScript ".**

**ٌوجد لهذا العنصر خاصٌّة وحٌدة و هً "source "التً تسمح بتحدٌد ملف "JS "الموجود داخله منهج المسلك الرئٌسً , و ٌملك هذا العنصر معالج حدث وحٌد ٌدعى "(msg jsobject(onMessage "الذي ٌستدعى عند قدح اإلستجابة من منهج المسلك الرئٌسً حٌث هذه اإلستجابة مض ّمنة داخل الوسٌط "msg ", و أخٌرا ٌملك منهج وحٌد ٌدعى "(msg jsobject(sendMessage "خاص بـ تمرٌر رسالة بٌن المسلك الرئٌسً و بٌن المسلك المنفصل , النمط "jsobject "ٌستطٌع أخذ أحد قٌم األنماط التالٌة :**

**قٌمة بولٌانٌّة "false - true "boolean عدد number نص string كائنات لغة جافا سكربت كـ "Date "Object JavaScript**

**مصفوفة جافا سكربت arrays مكون "QML "نموذج قائمة ListModel جمٌع كائنات "\*QObject "المتبقٌّة غٌر \*QObject non متاحة**

**مالحظة : غٌر مسموح بالوصول المباشر لـ مكونات "***QML* **"من داخل المنهج الرئٌس ًّ للمسلك .**

**مثال توضٌح ًّ لتطبٌق داخله حلقة تكرار القٌمة العظمى له "9999999" داخل كتلة الحلقة سطر برمجً مهمته عرض قٌمة الحلقة حالٌا , أي عند كل زٌادة لقٌمة معّرف حلقة التكرار ٌعرض قٌمة المعرف مباشرة ضمن كائن النص "Text ".**

**ّم أنشأ مشروع "UI Quick Qt "و س ّمه "workerScript ", اكتب داخل الملف ث "qml.workerScript "الر ّماز التالً :**

**import QtQuick 1.0**

**Rectangle {**

 **id:win**

 **width: 300; height: 300**

 **Text { id: txt }**

 **MouseArea {**

 **anchors.fill: parent**

 **onClicked: {**

 **for(var i = 0 ; i <= 9999999 ; i ++)**

```
 txt.text = i
     }
   }
}
  عند تنفيذ التطبيق ستلاحظ عدم عرض الرقم الحالي لمعرف حلقة التكرار و في حال حاولة
     تحرٌك النافذة فلن تستطٌع تحرٌكها حتى ٌتم اإلنتهاء "الخروج" من حلقة التكرار , أي 
   سٌصبح التطبٌق فً حالة تجمد حتى الخروج من الحلقة , لحل هذه المشكلة ٌتوجب وضع 
          حلقة التكرار ضمن مسلك منفصل عن المسلك الرئٌسً , و ذلك باستخدام العنصر 
                               "WorkerScript ", عّدل الر ّماز السابق لٌصبح كاآلتً :
```

```
import QtQuick 1.0
```
**Rectangle {**

 **id:win**

 **width: 300; height: 300**

 **Text { id: txt }**

```
 WorkerScript {
```
 **id: thread**

 **source: "thread.js"**

 **onMessage: txt.text = messageObject.result**

 **}**

 **MouseArea {**

```
 anchors.fill: parent
     onClicked: {
       thread.sendMessage({'maxNum':9999999})
     }
   }
}
أضفنا عنصر "WorkerScript "ٌدعى "thread ", و اسندنا لخاصٌّته "source "القٌمة 
  ثل ملف المسلك المنفصل , صمن معالج الحدث "onMessage"
"js.thread "و الذي ٌمّ
أضفنا السطر البرمجً الخاص بإسناد قٌمة حلقة التكرار الحالٌة ضمن عنصر النص , الكائن 
 "messageObject "من نمط "QVariantMap "ٌحوي جمٌع القٌم الممررة من المسلك 
    المنفصل إلى المسلك الرئٌسً , داخل كتلة معالج النقر لزر الفأرة أضفنا السطر البرمجً 
                                الخاص بإرسال قٌمة أكبر رقم تصل إلٌه حلقة التكرار :
```
**thread.sendMessage({'maxNum':9999999})**

```
حٌث اسم القٌمة "معّرفها" هو "maxNum "و القٌمة هً "9999999" نضع القٌمة بعد 
                     معامل النقطتٌن الفوقٌتٌن , الشكل العام إلسناد قٌمة لمعّرف جدٌد :
```
**{'id' : value}**

 **اآلن أضف ملف "JavaScript "و اكتب داخله الر ّماز التالً :**

**WorkerScript.onMessage = function(message) {**

 **for(var i = 0 ; i <= message.maxNum ; i ++)**

 **WorkerScript.sendMessage({ 'result': + i})**

**}**

**أضفنا معالج الحدث "onMessage "الذي ٌستدعى عند تنفٌذ المنهج "sendMessage" التابع للعنصر "WorkerScript ", الوسٌط "message "ٌحوي القٌم المرسلة من المسلك الرئٌسً , من أجل الوصول إلى قٌمة ما ٌتوجب علٌنا كتابة اسمها بعد معامل النقطة للوسٌط : "message"**

**message.maxNum**

**حٌث "maxNum "أرسلنا قٌمته للمسلك المنفصل بوساطة المنهج "sendMessage ",** الآن نفذ التطبيق و اختبر النتيجة , ستلاحظ عدم إحالة التطبيق لحالة التجميد .

# **تصدٌر ملف QML من برنامج 4CS Photoshop و ما فوقه من إصدارات :**

**نستطٌع ان ننشأ ملف QML من خالل تصمٌم و تأطٌر صورة فً برنامج Photoshop , حٌث سٌحوي هذا الملف على إطارات الصور مع خ ّط "QML "التفاعلً , بالنسبة اط لإلطارات فهً كـ مثٌل صفحة الوٌب عند تصمٌمها على برنامج Photoshop .**

**حمل البرنامج الفرعً "jx.QML Export "من الرابط :**

**http://qt.gitorious.org/qt-labs/photoshop-qmlexporter/trees/master**

**ّم افتح البرنامج الفرعً بعد تحمٌله لٌضٌف أمر التصدٌر بصٌغة ث "QML "للقائمة الفرعٌة "Scripts "الموجودة داخل القائمة "File "لبرنامج Photoshop .**

**من أجل تصدٌر المشهد الحالً الموجودة ضمن برنامج Photoshop لـ ملف QML , نذهب ّم إلى القائمة File القائمة الفرعٌّة ث Scripts و نختٌر األمر "QML to Export ".**

#### **خالصة الفصل :**

**تكلمنا بالتفصٌل حول تعرٌف عنصر فً QML و وصفه و عن تفاعل عناصر واجهة**  المستخدم ,و عن كيفية استيراد مكتبات JS خارجية و استخدام مناهجها, و أيضا تكلمنا ف*ي* **هذا الفصل عن كٌفٌة انشاء كائن "Component "و عنصر "Item "جدٌد و الفرق بٌنهما, و عن كٌفٌة إنشاء األحداث .**

**إلى هنا نكون قد انتهٌنا من فصل أساسٌّات فً "QML ", لننتقل إلى فصل عناصر واجهة المستخدم .**

#### **الفصل العاشر**

## **عناصر واجهة المستخدم**

### **: Into مقدمة**

**تتألف الطبقة األولى من واجهة المستخدم من عناصر اإلدخال كـ صنادٌق النص و األزرار و عناصر العرض كـ الجداول و القوائم و الالفتات , أما الطبقة الثانٌة فهً ترشٌح المدخالت و التحقق من صحتها.**

**ٌحوي هذا الفصل كٌفٌة كتابة ر ّماز لتصمٌم واجهة مستخدم احترافٌة المؤلفة من طبقتٌن : طبقة طبقة عناصر اإلدخال و العرض و طبقة ترشٌح المدخالت و التحقق من صحتها .**

**عناصر اإلدخال :**

**ٌوجد عنصرٌن إدخال ضمن "QML "و هما عنصر اإلدخال السطري "TextInput ", و عنصر اإلدخال المتعدد "TextEdit ", كال العنصرٌن ٌرثان العنصر "Item ".**

 **اُؼ٘ظو TextInput و التً مهمته عرض و تحرٌر نص غٌر متعدد السطور , أهم خصائصه :**

**لكتابة نص داخل العنصر "TextInput ", string : text أو قراءة النص المكتوب داخله عند إعطاء القٌمة "true "لهذه الخاصٌّة bool : readOnly سوف تصبح مهمة العنصر "TextInput" هً عرض النص فقط , من دون السماح بتحرير ه وضع نمط المحاكاة لعنصر اإلدخال , انظر enumeration : echoMode الفصل الثانً التابع لقسم "Qt ", التعداد QLineEdit::EchoMode سوف تتفاعل هذه الخاصٌّة مع نمط محاكاة string : passwordCharacter كلمة مرور ,حٌث سوف تظهر المحارف المكتوبة داخل عنصر اإلدخال كلها على شكل** 

**المحرف الموضوع لهذه الخاصٌّة**

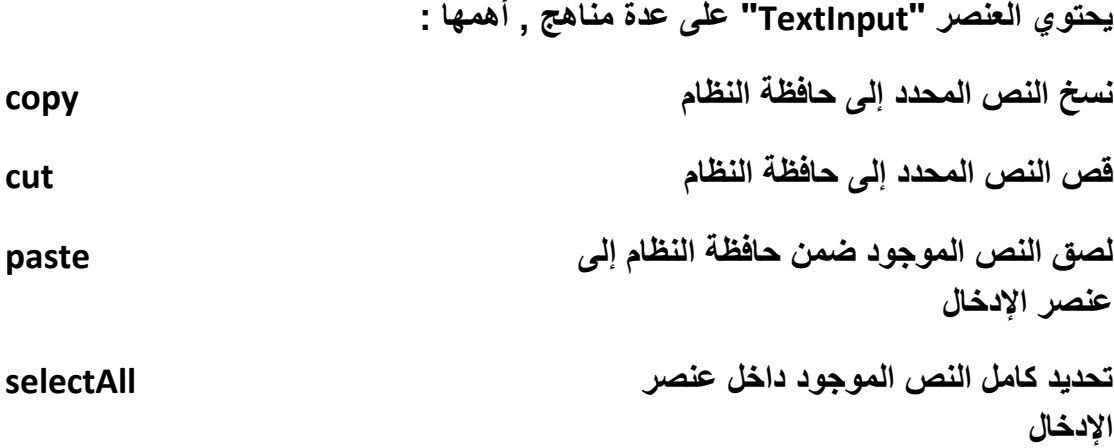

**ٌوجد داخل العنصر "TextInput "معالج حدث وحٌد وهو "onAccepted "و الذي ٌتم استدعائه عند الضغط على مفتاح "Enter ".**

**مثال توضٌح ًّ :**

**import QtQuick 1.0**

**TextInput{**

 **id:textLine**

 **width: 150;height: 50**

 **text: qsTr("Hasan Al- Morhej ")**

 **readOnly: true**

 **font.bold: true**

 **color: "green"**

 **onAccepted: {**

 **text = text + qsTr("\* learning Qt")**

 **}**

**}**

**عند تنفٌذ التطبٌق سوف ٌظهر النص "Morhej-Al Hasan "داخل عنصر اإلدخال بلون أخضر , بنمط خط عرٌض, تحرٌر النص غٌر مسموح و ذلك بسبب وضع القٌمة "true" للخاصٌّة "readOnly ",عند الضغط على مفتاح "Enter "سوف ٌضاف النص " \* Qt learning ", للنص السابق , انظر الشكل )9.1( :**

Hasan Al- Morhej \* learning Qt

**الشكل 9.1**

**جرب أن تزٌل السطر البرمجً "true : readOnly ", واختبر النتٌجة .**

 **اُؼ٘ظو TextEdit و التً مهمته عرض و تحرٌر نص غنً متعدد السطور , أهم خصائصه هً نفس خصائص العنصر السابق , و أٌضا مناهجه كلذلك األمر , اما بالنسبة لمعالج الحدث فٌختلف , هما ٌملك عنصر اإلدخال المتعدد معالج حدث وحٌد وهو "onLinkActivated "و الذي ٌستدعى عند النقر على نص إرتبط تشعبً ,هذا المعالج موجود فً الوحدات النمطٌة "***QtQuick* **"التً ٌكون إصدارها "***1.1***" <sup>و</sup> اصداراتها األحدث, انظر الر ّماز :**

**import QtQuick 1.1**

**TextEdit{**

 **id:textEdit**

 **width: 200;height: 100**

 **text: "<a href='http:// www.plutoit.co.uk ' >PlutoIT</a>"**

 **readOnly: true**

 **font.bold: true**

 **color: "green"**

 **onLinkActivated:Qt.openUrlExternally("http://www. plutoit.co.uk ")**

عند الضغط على الإرتباط التشعبي الظاهر ضمن عنصر الإدخال سوف يفتح صفحة ويب عل*ى* **الموقع اإللكترونً الخاص بدار شعاع .**

**عناصر التحقق من صحة اإلدخال :**

**نسنتخدم عناصر التحقق من صحة اإلدخال "Validators "من اجل اختبار و تقٌٌد النص المدخل لعنصر إدخال ما , تملك "QML ", ثالث عناصر خاصة بالتحقق من صحة اإلدخال و هً :**

- **1 -IntValidator : إلعطاء سماحٌة إدخال األعداد الصحٌحة المتدرجة ضمن مجال محدد .**
- **2 -DoubleValidator : إلعطاء سماحٌة إدخال األعداد الحقٌقٌّة المتدرجة ضمن مجال محدد .**
- **3 -RegExpValidator : إعطاء سماحٌة اإلدخال حسب نص التعبٌر القٌاسً , راجع الفقرة "الكائن QRegExpValidator "الموجود ضمن الفصل الثانً من قسم . "Qt"**

**مثال , نص إدخال مسموح داخله إدخال األعداد الصحٌحة الموجودة ضمن المجال " - 10 : "100**

**import QtQuick 1.0**

 **TextInput{**

 **focus: true**

 **validator:**

```
 IntValidator {
   bottom: 10;top: 100
   }
 }
```
**وضعنا العنصر "IntValidator "ضمن كتلة الخاصٌّة "validator "الموجودة ضمن أي عنصر إدخال فً "QML ".**

**بالنسبة للعنصر "RegExpvalidator "ٌملك خاصٌّة تدعى "regExp ", ٌجب أن تكون قٌمتها من نمط "RegExp "الذي بدوره ٌحوي نص التعبٌر القٌاس ًّ .**

#### **عناصر العرض التو ّسعٌّة :**

**ذكرنا سابقا كٌفٌّة عرض نص و صورة و عنصر مستطٌل بشكل مفرد , فً حال أردنا عرض عدة نصوص أو صور أو عناصر مستطٌل الخ.. بجانب بعضها البعض بتنسٌق معٌن , كعرضهم بشكل متتالً أفقٌا , أو عرضهم كأنهم مرصوفون ضمن جدول الخ.. , ٌتوجب علٌنا استخدام أحد العتاصر التالٌة :**

- **1 -Column : ٌستخدم من أجل ترتٌب العناصر الحاوي لها بشكل عمودي . 2 -Row : ٌستخدم من أجل ترتٌب العناصر الحاوي لها بشكل أفقً . 3 -Grid : ٌستخدم من أجل ترتٌب العناصر الحاوي لها بشكل شبكً "تعرض كأنها خالٌا ضمن جدول" .**
	- **4 -Flow : ٌستخدم من أجل ترتٌب العناصر الحاوي لها بشكل ٌناسب حجم األب الحاوي له .**
- **أهم خصائص العنصر "Column ": مقدار التباعد بٌن العناصر األبناء مقدرا int : spacing بالبكسل**

**تستخدم من أجل تطبٌق تحول عند إضافة Transition : add** ع**نصر جديد** 

485

**مثال , نافذة تحوي ثالث دوائر مرصوفٌن بشكل متتالً على المحور العمودي , عند تنفٌذ**  التطبيف سوف يتم تحريك الدوائر الثلاث من النقطة العليا من النافذة إلى موقعهن بمدة زمنية **قدره 2 ثا , انظر الر ّماز :**

**import QtQuick 1.0**

**Column {**

 **spacing: 5**

 **Rectangle { color: "silver"; width: 100; height: 100;radius: 50 }**

 **Rectangle { color: "gray"; width: 100; height: 100;radius: 50 }**

 **Rectangle { color: "black"; width: 100; height: 100;radius: 50 }**

 **add:Transition {**

 **NumberAnimation {**

 **properties: "y"**

 **easing.type: Easing.OutCubic**

 **duration: 2000**

```
 }
```
 **}**

**}**

**ضمن العنصر "Column "وضعنا قٌمة الخاصٌّة "spacing "هً "5" أي سوف ٌتم تباعد العناصر األبناء عن بعضهم البعض 5 بكسالت , أضفنا ثالث عناصر مستطٌالت صٌّرناها على شكل دائري, و أضفنا عنصر تحول ضمن الخاصٌّة "add "مهمته هً تحرٌك أي عنصر ٌضاف بشكل "OutCubic ", لٌصل إلى موقع األساسً بمدة زمنٌة قدرها "2" ثانٌة .**

ملاحظة : بضاف أول عنصر من الجهة العليا للنافذة والثان*ي أسفله* ...

**عند تنفٌذ التطبٌق سوف ٌظهر كما فً الشكل )9.2( :**

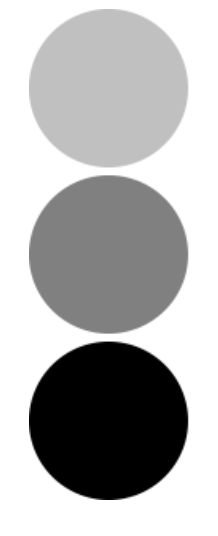

**الشكل 9.2**

 **خصائص العنصر "Row "عً نفسها خصائص العنصر "Column "باستثناء خاصٌّة وحٌدة غٌرة موجودة داخل العنصر "Column "وهً :**

**layoutDirection : enumeration**

مهمتها تحديد إتجاه ترتيب الع*نص*ار من الجهة االي*سرى* إلى الجهة اليمنى **"LeftToRight.Qt", أو من الجهة الٌمنى إلى الجهة الٌسرى "RightToLeft.Qt ",هذه الخاصٌّة موجودة فً الوحدات النمطٌة "***QtQuick* **"التً ٌكون إصدارها "***1.1***" <sup>و</sup> اصداراتها األحدث.**

**مثال , نافذة تحوي ثالث دوائر مرصوفٌن بشكل متتالً على المحور األفقً , عند تنفٌذ التطبٌف سوف ٌتم تحرٌك الدوائر الثالث من الجهة الٌسرى من النافذة إلى موقعهن بمدة زمنٌة قدره 2 ثا , انظر الر ّماز :**

**import QtQuick 1.1**

**Row {**

 **spacing: 5**

 **Rectangle {id:r; color: "silver"; width: 100; height: 100;radius: 50 }**

```
 Rectangle { color: "gray"; width: 100; height: 100;radius: 50 }
   Rectangle { color: "black"; width: 100; height: 100;radius: 50 }
   add:Transition {
        NumberAnimation {
          properties: "x"
           easing.type: Easing.OutCubic
          duration: 2000
        }
     }
}
                            مثلما تالحظ نفس ر ّماز المثال السابق لهذا المثال باستثناء :
  استخدمنا هنا العنصر "Row "بدال من العنصر "Column "من اجل ترتٌب العناصر أفقٌا 
بما ان العناصر رتبت بشكل أفقً توجب علٌنا أن نغٌر الخاصٌّة المتفاعل معها عنصر الحركة
   "NumberAnimation "من "y( "التحرٌك على المحور العمودي( إلى "x( "التحرٌك 
                    على المحور األفقً( , عند تنفٌذ التطبٌق سوف ترى كالشكل )9.3( :
```
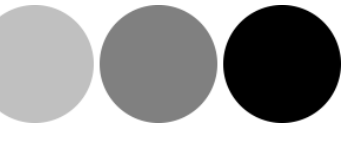

**الشكل 9.3**

**أهم خصائص العنصر "Flow ":**

**بالبكسل**

ع**نصر جديد** 

**موقع عنصر ابن**

**مقدار التباعد بٌن العناصر األبناء مقدرا int : spacing**

**تستخدم من أجل تطبٌق تحول عند إضافة Transition : add**

**تستخدم من أجل تطبٌق تحول عند تغٌٌر Transition : move**

**مهمتها تحدٌد إتجاه ترتٌب العنصار من enumeration : layoutDirection الجهة االٌسرى إلى الجهة الٌمنى "LeftToRight.Qt", أو من الجهة الٌمنى إلى الجهة الٌسرى "RightToLeft.Qt" ,هذه الخاصٌّة موجودة فً الوحدات النمطٌة "***QtQuick* **"التً ٌكون إصدارها "***1.1***" <sup>و</sup> ما فوق إعطاء أولوٌة جهة اإلنسٌاب للعناصر األبناء enumeration : flow , LeftToRight.Flow القٌمة اإلفتراضٌّة ,** أولوية جهة الإنسياب للعناصر هي من اليمين **إلى الٌسار , TopToBottom.Flow أولوٌة جهة اإلنسٌاب للعناصر هً من األعلى إلى األسفل**

**مثال , نافذة حجمها "306X406 ", تحوي 6 عناصر دائرٌة الشكل , حجم كل عنصر منها هو "100X100", أولوٌة جهة إنسٌابها هً من األعلى إلى أسفل , انظر الر ّماز :**

**import QtQuick 1.0**

**Rectangle{**

 **width: 408;height: 306**

**Flow {**

 **anchors.fill: parent**

 **spacing: 2**

 **flow: Flow.TopToBottom**

 **Rectangle { color: "silver"; width: 100; height: 100;radius: 50 }**

 **Rectangle { color: "gray"; width: 100; height: 100;radius: 50 } Rectangle { color: "black"; width: 100; height: 100;radius: 50 } Rectangle { color: "silver"; width: 100; height: 100;radius: 50 } Rectangle { color: "gray"; width: 100; height: 100;radius: 50 } Rectangle { color: "black"; width: 100; height: 100;radius: 50 }**

**}**

**}**

**مثلما نالحظ حجم كل عنصر دائري هو "100X100 "و حجم النافذة هو "306X408 ", و**  أولوية جهة الإنسياب من الأعل*ى* إل*ى* الأسفل "المحور العمودي", فالإرتفاع للشكل الدائري **هو "100" و إرتفاع النافذة هو "306" أي ٌوجد مسافة على المحور األفقً ٌستطٌع**  استيعاب ثلاث أشكل دائرية مرتبة بشكل متتالى. بالتالي سوف يظهر عند تنفيذ التطبيق **كالشكل )9.4( :**

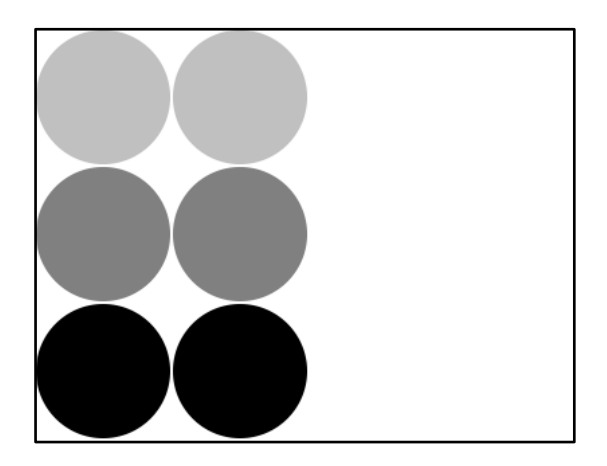

**الشكل 9.4**

**جرب ان تزٌد من إرتفاع النافذة مسافة قدرها "102" لٌصبح إرتفاعها مساوٌا لـ "408" , فكٌف سوف ٌصبح ترتٌب األشكال الدائرٌّة ؟ جرب و اختبر النتٌجة بنفسك .**

**أهم خصائص العنصر "Grid ":**

**مقدار التباعد بٌن العناصر األبناء مقدرا int : spacing**

**بالبكسل عدد األعمدة فً الجدول int : columns عدد الصفوف فً الجدول int : rows تستخدم من أجل تطبٌق تحول عند إضافة Transition : add** ع**نصر جديد تستخدم من أجل تطبٌق تحول عند تغٌٌر Transition : move موقع عنصر ابن مهمتها تحدٌد إتجاه ترتٌب العنصار من enumeration : layoutDirection الجهة االٌسرى إلى الجهة الٌمنى "LeftToRight.Qt", أو من الجهة الٌمنى إلى الجهة الٌسرى "RightToLeft.Qt" ,هذه الخاصٌّة موجودة فً الوحدات النمطٌة "***QtQuick* **"التً ٌكون إصدارها "***1.1***" <sup>و</sup> ما فوق إعطاء أولوٌة جهة اإلنسٌاب للعناصر األبناء enumeration : flow ضمن األعمدة و الصفوفة المتاحة , LeftToRight.Grid القٌمة اإلفتراضٌّة ,** أولوية جهة الإنسياب للعناصر هي من اليمين **إلى الٌسار , TopToBottom.Grid أولوٌة جهة**  الإنسياب للعناصر هي من الأعلى إلى الأسفل

**مثال إلنشاء جدول ٌحوي 6 خالٌا تقسٌمها كاآلتً ثالث أعمدة و صفٌن , كل خلٌّة تحوي عنصر دائري الشكل , عند إضافة العناصر سوف ٌتم تحرٌكها بشكل "OutCubic "من النقطة "0X0 "إلى موقعها األساسً ضمن الخالٌا حسب ترتٌبها , زذلك ٌتم بمدة زمنٌة قدرها "2" ثانٌة , عند تنفٌذ التطبٌق سوف ٌظهر كالشكل )9.5( , ر ّماز المثال اآلنً :**

**import QtQuick 1.0**

```
Grid {
```

```
 columns: 3
```
 **rows: 2**

```
 spacing: 2
```

```
 add:Transition {
     NumberAnimation {
       properties: "x,y"
       easing.type: Easing.OutCubic
       duration: 2000
     }
   }
```
 **Rectangle { color: "silver"; width: 100; height: 100;radius: 50 } Rectangle { color: "gray"; width: 100; height: 100;radius: 50 } Rectangle { color: "black"; width: 100; height: 100;radius: 50 } Rectangle { color: "silver"; width: 100; height: 100;radius: 50 } Rectangle { color: "gray"; width: 100; height: 100;radius: 50 } Rectangle { color: "black"; width: 100; height: 100;radius: 50 }**

**}**

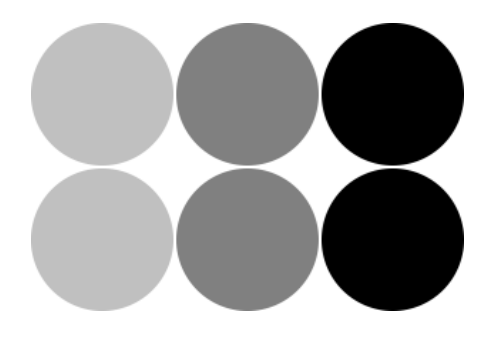

**الشكل 9.5**

#### **: "Repeater" العنصر**

**مهمة هذا العنصر هً إنشاء عدة مكونات من نفس المكون المحدد داخله, أي بدل تكرار نفس ر ّماز المكون المراد إنشاء مجموعة منه , نستخدم العنصر "Repeater ".**

**ٌتفاعل العنصر "Repeater "مع عناصر العرض التوسعٌّة كـ "Row ", بالتالً ٌنشأ عدة خالٌا ضمن هذه العناصر تحوي نفس العنصر المحدد .**

**تتم عملٌة التكرار لعنصر ما موجود داخل العنصر "Repeater "من خالل إنشاء مندوب ّم تتم عملٌة التكرار لهذا التفوٌض , و "delegate "لمثٌل العنصر المراد تكراره , من ث تعطى الخاصٌّة "modelData "اسم التفوٌض الحالً و التً تدل على نسخة العنصر الذي ٌنشأ حالٌا ضمن عملٌة التكرار, أما الخاصٌّة "index "تعطى رقم الدلٌل الحالً للتفوٌض .**

**مثال إلنشاء نافذة تحوي عنصر "Row "بداخله عنصر المكرر "Repeater "ٌنشأ 4 نسخ من عنصر دائري الشكل , وٌرتبها بشكل أفقً على التوالً ضمن خالٌا العنصر "Row ", انظر الر ّماز :**

**import QtQuick 1.0**

**Rectangle {**

 **width: 400**

 **height: 100**

 **Row{**
```
 add:Transition {
        NumberAnimation {
          properties: "x,y"
          easing.type: Easing.OutCubic
          duration: 2000
        }
     }
 Repeater{
 model: 4
   Rectangle { color: "silver"; width: 100; height: 100;radius: 50 }
 }
 }
  استخدمنا الخاصٌّة "model "من أجل تحدٌد عدد النسخ المراد إنشائها من العنصر ذي 
                       الشكل الدائري , عند تنفٌذ التطبٌق سوف ترى كالشكل )9.6( :
```
**الشكل 9.6**

**}**

**نمط القٌم التً تقبلها الخاصٌّة "model "ه:ً رقم , نص , عنصر , أو أحد عناصر نموذج "model "كـ "ListModel "الذي سوف نتكلم عنه بالصفحات القادمة من هذا الفصل, و تقبل أٌضا مصفوفة من هذه األنماط آنفة الذكر .**

**فً حال وضعنا مصفوفة من نمط نص للخاصٌّة "model ", سوف ٌنشأ عنصر المكرر "Repeater "نسخ للعنصر المحدد عددها مساوي لعدد خالٌا المصفوفة , ِحو تصبح قٌمة هً قٌمة الخلٌة الحالٌة من المصفوفة و التً تمثّ الوسٌط "modelData "ل نسخة العنصر الذي ٌتم أنشاءه "التمثٌل هنا ٌدعى التفوٌض - delegate ".** **مالحظة : نسخ العنصر تنشأ على التوالً ضمن المكرر .**

**مثال توضٌحً , جدول ٌحوي 6 خالٌا , ثالثة أعمدة و صفان , ٌتم إنشاء الخالٌا بوساطة عنصر المكرر "Repeater ", كل خلٌة تحوي على عنصر دائري الشكل , ٌتم إعطاء األلون للعناصر من خالل استخدام الوسٌط "modelData "و الذي ٌحوي على اللون المراد , إلننا وضعنا قٌمة الحاصٌّة "model "هً مصفوفة نصٌّة تحوي األلوان الثالث "-gray-silver black ", انظر الر ّماز :**

**import QtQuick 1.0**

**Rectangle {**

 **width: 300**

 **height: 200**

 **Grid{**

 **columns : 3**

 **rows : 2**

 **add:Transition {**

```
 NumberAnimation {
```
 **properties: "x,y"**

 **easing.type: Easing.OutCubic**

 **duration: 2000**

```
 }
 }
```
 **Repeater{model : 2**

 **Repeater{**

```
 model: ["silver","gray","black"]
```
 **Rectangle { color: modelData ; width: 100; height: 100;radius: 50 }**

```
 }
     }
   }
}
     أنشئنا عنصر "Grid "ٌحوي ثالث أعمدة و صفان , أضفنا نقطة إنتقال مهمتها تحرٌك 
 العناصر الدائرٌة الشكل إلى مواقعها خالل مدة زمنٌة قدرها "2" ثانٌة , إنشئنا عنصر مكرر 
   "Repeater "قٌمة خاصٌّته هً "2" بالتالً سوف ٌتم إنشاء نسختان من العنصر الذي 
 يحويه والذي يمثّل الصف , العنصر الذي يحويه المكرر الحالي هو عنصر مكرر آخر , قيمة
  الخاصٌّة "model "هً مصفوفة من ثالث خالٌا كل خلٌّة تحوي اسم لون, الحظ كٌف ٌتم 
 تعرٌف المصفوفة باستخدام األقواس المربعة و بٌن كل عنصر و آخر فاصلة ارضٌّة , أخٌرا 
     أنشئنا عنصر ذي شكل دائري , لونه هو قٌمة الخلٌّة الحالٌة من المصفوفة الموضوعة
 للخاصٌّة "model ", الوسٌط "modelData "ٌحوي قٌمة الخلٌة الحالٌة من المصفوفة,
     قٌمة الخلٌّة الحالٌة من المصفوفة تمثّل نسخة العنصر الذي ٌتم إنشاءها ضمن النموذج
                                "التفوٌض delegate", نفذ التطبٌق و اختبر النتٌجة .
                                 معالجات األحداث التً ٌملكها العنصر "Repeater ":
onItemAdded ( int index, Item 
item )
                                               ٌستدعى عند إلضافة نسخة جدٌدة من 
                                               العنصر المحدد , الوسٌط "index "هو 
                                               الدلٌل الحالً لنسخة العنصر المضافة ,
                                             الوسٌط "item "نسخة العنصر المضافة
onItemRemoved ( int index, Item 
item )
                                         ٌستدعى عند إزالة نسخة عنصر من المكرر ,
                                           الوسٌط "index "هو الدلٌل الحالً لنسخة 
                                             العنصر المزالة , الوسٌط "item "نسخة 
                                                                    العنصر المزالة
```
**مالحظة : معالجات األحداث هذه موجودة فقط فً الوحدات النمطٌة "***QtQuick* **"ذي اإلصدار "***1.1***" و األحدث .** **أخٌرا نذكر الخاصٌّة "count "والتً تعٌد عدد النسخ المنشأة ضمن عنصر المكرر . "Repeater"**

#### **عناصر نموذج القائمة :**

**ّم عرضها بتنسٌق معٌن إلنشاء قائمة تحوي بٌانات و من ث , ٌتوجب علٌنا استخدام ثالث عناصر أساسٌّة لهذا الغرض و هً :**

- **ثل عنصر نموذج 1 -ListElement : عنصر قائمة مهمته تضمٌن و حفظ بٌانات تمّ قائمة .**
	- **2 -ListModel : نموذج قائمة مهمته احتواء مجموعة عناصر قائمة .**
- **3 -ListView : عرض قائمة مهمته عرض نموذج قائمة و تفوٌض عناصرها لقراءة قٌم خصائصها.**
	- **4 -GridView : عرض جدول مهمته عرض نموذج قائمة بشكل شبكً و تفوٌض عناصر نموذج القائمة لقراءة قٌم خصائصها .**
		- **اُشٌَ اُؼبّ إلٗشبء ػ٘ظو هبئٔخ "ListElement "هو :**

**ListElement { property1 : value property2 : value . . } نقصد بـ "... 2 or 1property "اسم الخاصٌّة التً نود حفظ قٌمة داخلها , مثلما تالحظ ضمن الشكل العام نستطٌح تخزٌن أكثر من خاصٌّة ضمن عنصر النموذج الواحد , مثال : ListElement{ firstName : "Hasan"**

**lastName : "Al Morhej"**

**}**

**نالحظ ضمن الر ّماز السابف تعرٌف ثالث خصائص خاصة بتخزٌن البٌانات الشخصٌّة .**

## **: عنصر نموذج قائمة "ListModel"**

**مهمته احتواء "تضمٌن" مجموعة من عناصر القائمة , ٌحوي على خاصٌّة وحٌدة و هً "count "و التً ترجع عدد عناصر القائمة التً ٌحوٌها , اما بالنسبة ألهم المناهج الذي**  يحويها ه*ي* :

**إضافة عنصر قائمة بموقع الدلٌل "index) "data,index int (insert إضافة عنصر قائمة بعد آخر عنصر (data (append نقل عدة عناصر التً ٌكون موقعها بٌن (n int , to int , from int (move "to" الموقع إلى" from + n" و" from" تغٌٌر قٌمة العنصر الذي ٌكون دلٌله هو (data ,index int (set "index ", فً حال كان الدلٌل "index" مساوي لعدد العناصر الموجودة ضمن عنصر نموذج البٌانات سوف ٌضاف عنصر جدٌد بعد آخر عنصر قائمة ّم إزالة العنصر ذي الدلٌل "index) "index int (remove من ث إعادة ترتٌب عناصر القائمة مسح جمٌع عناصر القائمة المض ّمنة () clear إرجاع قٌمة العنصر ذي الدلٌل "index) "index int (get object setProperty (int index, string property, variant val) تغٌٌر قٌمة الخاصٌّة الذي ٌكون دلٌلها "index "و اسمها "property"**

**الشكل العام لقٌمة الوسٌط "data "الموضح ضمن الجدول السابق :**

**{"property1" : value, "property2" : value}**

**listModel.append( "firstName" : "Ahmed", "MobileNo" : 00963999222222 )**

**معالجات األحداث الذي ٌملكها عنصر نموذج قائمة "ListModel "هً :**

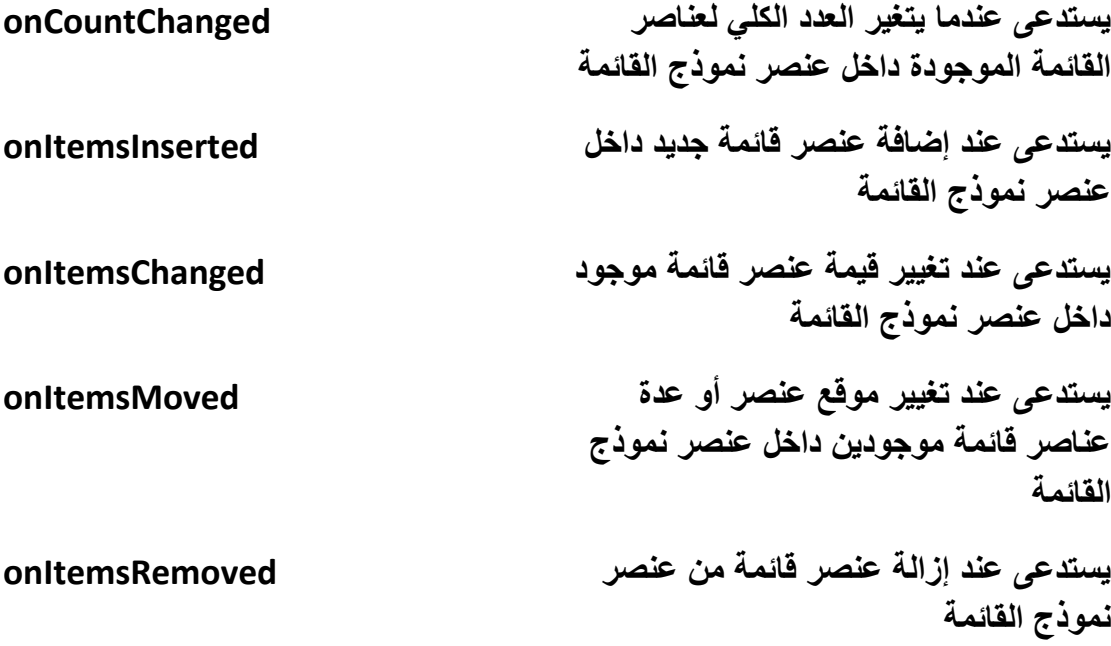

**مالحظة : معالجات األحداث هذه موجودة فقط فً الوحدات النمطٌة "***QtQuick* **"ذي اإلصدار "***1.1***" و األحدث .**

**اُشٌَ اُؼبّ ُٞٔ٘مط هبئٔخ "ListModel ":**

**ListModel{**

**ListElement{ }**

**ListElement{ }**

**.**

#### **: عنصر عرض قائمة "ListView"**

**مهمته عرض عنصر نموذج قائمة , ٌرث العنصر "Flickable ", لذا سوف تالحظ عند مسك ّم إفالتها أنها ستتحرك بطرٌقة شبٌهة لحركة عنصر القائمة المرئٌّة بزر الفأرة و سحبها من ث النابض لحظة إفالته من فعل قوى الشد المطبق علٌه ,"سنلكم بالتفصٌل ضمن الفصل القادم حول العنصر** *Flickable***", أهم خصائص العنصر "ListView "هً :**

**.**

**}**

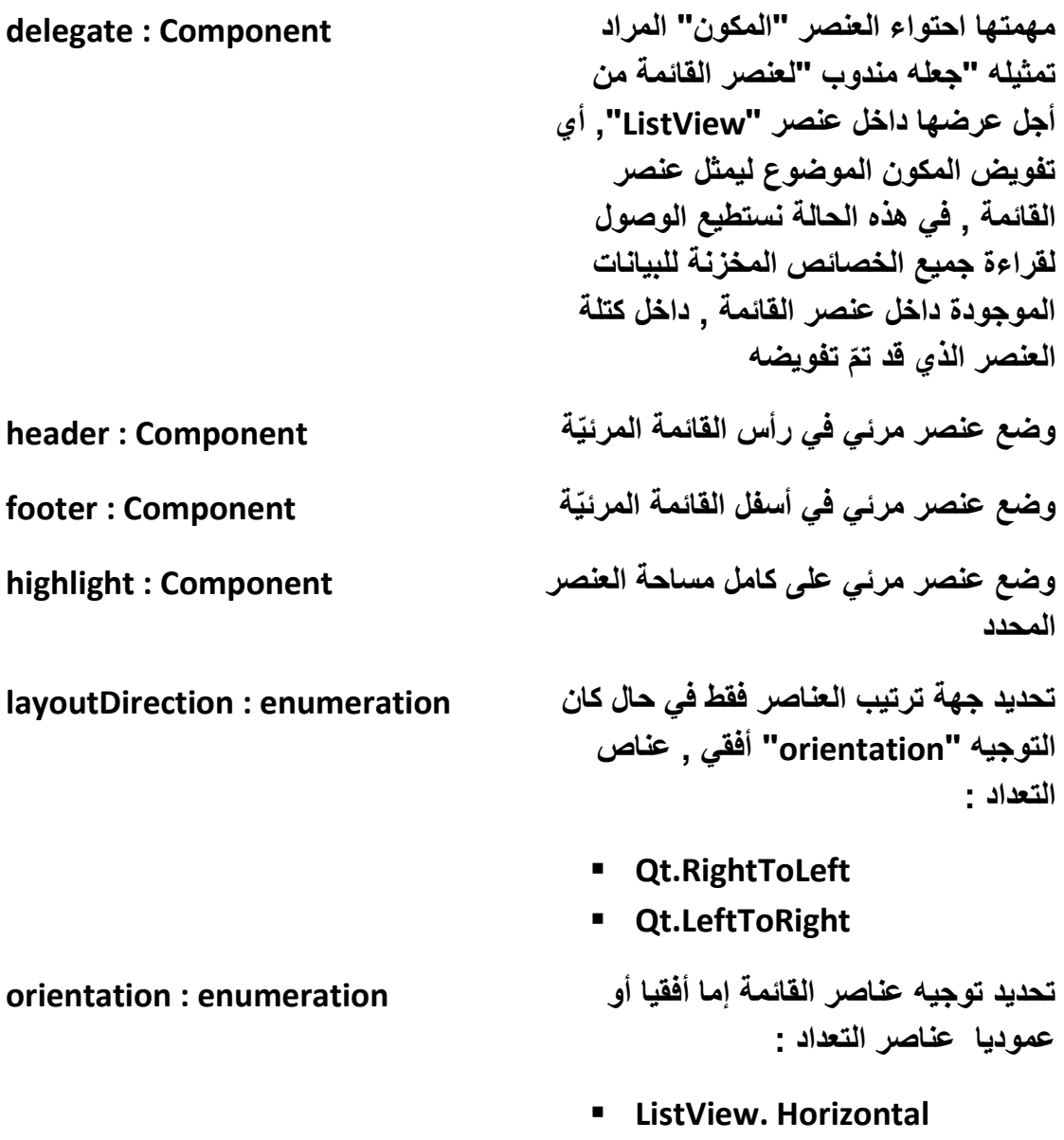

**ListView. Vertical**

**تحدٌد مقدار التباعد بٌن عناصر القائمة , real : spacing مقدر قٌمته بالبكسل وضع نموذج القائمة "ListModel "الذي model : model سٌتم عرضه خاصٌّة للقراءة فقط , ترجع العدد الكلً int : count لعناصر القائمة الموجودٌن داخل نموذج القائمة**

**ٓضبٍ ٞ٣ ّػؼ ٤ًلّ٤خ اٍزقلاّ ػ٘بطو ٞٔٗمط هبئٔخ :**

**لنبنً تطبٌق "دفتر هواتف" و الذي هو عبارة عن نافذة تحوي قائمة متعددة العناصر , محتوى عناصرها هو األسم األول و األسم الثانً و رقم الجوال , انظر الر ّماز :**

**import QtQuick 1.0**

**Rectangle {**

 **width: 200**

 **height: 400**

 **color: "white"**

 **ListModel{**

 **id:listModel**

 **ListElement{**

 **fName : "Hasan"**

 **lName : "Al Morhej"**

 **mobileNo : "+9639999999"**

 **}**

```
 ListElement{
   fName : "Mouhammad"
   lName : "Ali"
   mobileNo : "+96399888888"
 }
 ListElement{
   fName : "Bouchra"
   lName : "Mansour"
   mobileNo : "+9639944444"
 }
 ListElement{
   fName : "Ihab"
   lName : "Mahmoud"
   mobileNo : "+9639221122"
 }
 }
 Component{
   id:header
 Rectangle{
 id:rect
 width: 200; height: 20;
 radius: 20
```

```
 color: "black"
 smooth: true
 Text {
   id: txtHeader
   color : "white"
   font.bold: true
   anchors.centerIn: parent
   text: qsTr("Phonebook")
 }
 }
 }
 ListView{
 width: 200;height: 300
 model: listModel
 delegate: Rectangle{
   width: 200;height: 40
   color: "silver"
   Text {
     color: "gray"
     text: qsTr(fName + " " + lName + "\nMobile No. " + mobileNo)
   }
```
#### **} header: header**

 **}**

**}**

**إنشئنا عنصر مستطٌل لونه أبٌض لٌمث , ٌحوي عنصر نموذج قائمة "ListModel "ّل النافذة اسمه "listModel "بدوره ٌحوي العدٌد من عناصر قائمة "ListElement", بداخل كل عنصر قائمة ثالث خصائص و هً "األسم األول – Name First "و "األسم الثانً – Last ّم انشئنا مكون ٌدعى "header "و الذي Name "و "رقم الجّوال – No Mobile ", ث سوف نضعه كـ "header "لـ عنصر "ListView ", هذا المكون عبارة عن عنصر مستطٌل لونه أسود ٌوجد فً أوسطه نص وهو "Phonebook ", أضفنا عنصر عرض قائمة "ListView "و ضعنا قٌمة خاصٌّته "model "العنصر "listModel ", بالتالً سوف ٌتم**  عرض جميع عناصر ِ نموذج القائمة المضمّنة داخله . اما بالنسبة لخاصيّة التفويض **"delegate "أنشئنا داخلها عنصر مستطٌل فضً اللون , ٌحوي عنصر نص "Text "لٌتم كتابة قٌم جمٌع خصائص عناصر القائمة داخل عنصر النص , حصلنا على قٌم خصائص عناصر القائمة من خالل كتابة اسم الخاصٌّة الموجودة داخل عنصر القائمة ,كالخاصٌّة "mobileNo ", وضعنا المكون "header "و الذي ٌمثل عنوان دفتر الهواتف قٌمة الخاصٌّة "header "للعنصر "ListView ".**

**ّم سحبه إلى األسفل أو إلى عند التنفٌذ جرب النقر بزر الفأرة األٌسر على عنصر القائمة ومن ث الجهى العلٌا و و الحظ كٌف تكون حركة عنصر القائمة .**

**التطبٌق سوف ٌبدو كالشكل )9.7( :**

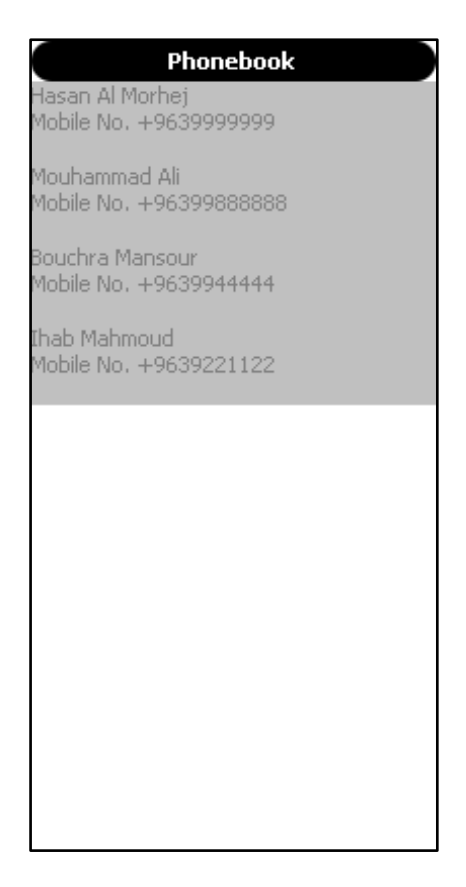

**الشكل 9.7**

#### **: عنصر عرض جدول "GridView"**

**مهمته عرض عنصر نموذج قائمة بشكل شبكً , ٌرث العنصر "Flickable ", أهم خصائصه و طرٌقة عمله و تفاعله مع العناصر هً نفس العنصر "ListView ", باستثناء أنه ٌمل اثنان من الخصائص غٌر موجودة داخل العنصر "ListView "و التً هً :**

**تحدٌد عرض الخلٌّة int : cellWidth**

**تحدٌد ارتفاع الخلٌّة int : cellHeight**

**لنوضح كٌفٌّة استخدام العنصر "GridView ", من خالل عرض نموذج القائمة الخاصة بـجهات اإلتصال الموجودة ضمن المثال السابق داخل جدول "GridView", افتح المشروع السابق و حذف الر ّماز الخاص بالعنصر "ListView "و هو هذا :**

**ListView{**

 **width: 200;height: 300**

```
 model: listModel
```

```
 delegate: Rectangle{
   width: 200;height: 40
   color: "silver"
   Text {
     color: "gray"
     text: qsTr(fName + " " + lName + "\nMobile No. " + mobileNo)
   }
 }
   header: header
 }
                                           و من ث : ّم اكتب بدل منه الر ّماز التالً
 GridView{
 width: 200;height: 600
 model: listModel
 cellHeight: 30
 delegate: Column{
   width: 80;height: 30
   Text {
```

```
 color: "gray"
       text: qsTr(fName + " " + lName + "\n " + mobileNo)
     }
   }
     header: header
     highlight: Rectangle { color: "silver"; radius: 5 }
     focus: true
   }
أنشئنا عنصر "GridView "لعرض جهات اإلتصال على شكل جدول , وضعنا ارتفاع الخلٌّة
     ّم أشنئنا عنصر عمود "Column "داخل خاصٌّة
ضمن الجدول هً "30" بكسل , من ث
  التفوٌض "delegate "لٌتم انشاء عناصر عمود حسب عرض العنصر "GridView "و 
عرض عنصر العمود "Column "و عرض الخلٌّة "cell", أي فً حال كان عرض العنصر 
 "GridView "مساوي لـ "400" و عرض عنصر العمود "Column "مساوي لـ "400"
و ٌوجد أربع خالٌا عرض كل منها "100" , عنصر "GridView"سوف لن ٌنشأ أي صف ,
    ألن األربع خالٌا عرضهم الكامل مساوي لـ "400" , لذا سوف ٌعرضهم بجانب بعضهم 
  البعض , أي أربع أعمدة و صف واحد, أما فً حال كان عدد الخالٌا مساوي لـ "8" سوف 
                                             يعرض أربع أعمدة وصفين و هكذا...
```
**عند تنفٌذ التطبٌق و تحرٌك األسهم سوف تالحظ إنتقال عالمة البقعة األهم "highlight" لتمٌٌز العنصر المحدد , انظر الشكل )9.8( :**

| Phonebook                                               |              |
|---------------------------------------------------------|--------------|
| lasan Al Morhej Mouhammad Ali<br>+9639999999            | +96399888888 |
| Bouchra Mansour Ihab Mahmoud<br>+9639944444 +9639221122 |              |
|                                                         |              |
|                                                         |              |
|                                                         |              |
|                                                         |              |
|                                                         |              |
|                                                         |              |
|                                                         |              |
|                                                         |              |
|                                                         |              |
|                                                         |              |
|                                                         |              |

**الشكل 9.8**

#### **عنصر نموذج العناصر المرئٌّة "VisualItemModel" :**

**ٌستخدم من أجل تعرٌف مجموعة من العناصر المرئٌّة كعنصر المستطٌل ضمن نموذج لٌتم عرضه داخل عنصر "ListView "أو "GridView ", ال ٌتطلب إنشاء أي عنصر للتفوٌض "delegate "لعرضه ضمن أي من عناصر عارض النموذج , ٌرث العنصر "Flickable ".**

**إلنشاء قائمة تحوي ثالث أشكال دائرٌة , وعرضها ضمن عنصر "ListView ",انظر الر ّماز التالً :**

**import QtQuick 1.0**

**Rectangle {**

 **width: 100;height: 300**

 **VisualItemModel {**

 **id: visualItemModel**

 **Rectangle { height: 100; width: 100; color: "silver";radius: 50 }**

```
 Rectangle { height: 100; width: 100; color: "gray";radius: 50 }
     Rectangle { height: 100; width: 100; color: "black";radius: 50 }
   }
   ListView {
     anchors.fill: parent
     model: visualItemModel
   }
}
أنشئنا عنصر "VisualItemModel "ٌدعى "visualItemModel "و أضفنا ثالث أشكال 
                    ّم أشنئنا عنصر "ListView "وو ضعنا نموذجه هو 
دائرٌة داخله , ث
     "visualItemModel "لٌتم عرض األشكال الدائرٌّة الثالث داخله , عند تنفٌذ التطبٌق
```

```
سوف ترى كالشكل )9.9( :
```
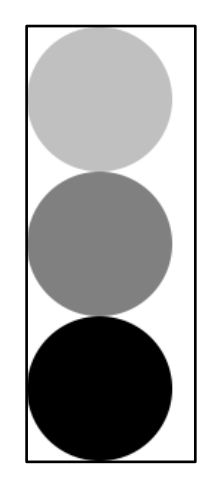

**الشكل 9.9**

 **عنصر نموذج بٌانات العناصر المرئٌّة : "VisualDataModel"**

**من أجل تغلٌف النموذج "model "الخاص باحتواء البٌانات التً سوف تعرض , و المندوب "delegate "الخاص بتمثٌل الكائن الذي سوف ٌعرض البٌانات ٌتوجب علٌنا استخدام العنصر "VisualDataModel ", أهم خصائص هذا العنصر هً :**

**لوضع مكون مندوب عن البٌانات التً Component : delegate ستعرض إلحتواء نموذج البٌنات التً ستعرض model : model من أجل الوصول لعنصر ما ٌحوي نموذج object : parts بٌانات موجود داخل رزمة "Package ", لٌتم وضعه كنموذج للعنصر لعنصر العرض**

**الرزمة "***Package* **"تستخدم من اجل احتواء مجموعة من العناصر "***Items* **"ضمن نفس الملف أو الكتلة.**

**ّم عرض بٌاناته من مثال لعرض نموذج ٌحوي خاصٌّتٌن "األسم األول – األسم الثانً" من ث خالل إنشاء مندوب عن النموذج لٌعرضها بوساطة العنصر "ListView ", بالنسبة للنموذج و المندوب موجودان داخل العنصر "VisualDataModel "الذي ٌهتم بعملٌة تغلٌفهم , انظر الر ّماز :**

**import QtQuick 1.0**

**Rectangle{**

**width: 100;height: 100**

**color: "silver"**

**VisualDataModel{**

 **id: visualDataModel**

 **model: ListModel{**

 **ListElement{**

```
 fName : "Hasan"
     lName : "Al Morhej"
  }
   ListElement{
     fName : "Maxim"
     lName : "Naser"
  }
   }
   delegate:
       Rectangle{height: 20
         Text {
            id: txt
            text: qsTr(fName +" : " + lName)
         }
       }
   }
ListView{
width: 100;height: 100
model: visualDataModel
```
**}**

**}**

**أنشئنا عنصر "VisualDataModel "ٌدعى "visualDataModel "ٌحوي على نموذج قائمة بداخلها اثنان من عناصر القائمة , و ٌحوي أٌضا تعرٌف مندوب و الذي ٌمثل عنصر**  المستطيل الخاص بعرض قيم خصائص عناصر القائمة الموجودين داخل النموذج , ثمّ أنشئنا **عنصر "ListView "و الذي أعطٌنا قٌمة خاصٌّتة "model "العنصر "visualDataModel "لٌتم عرض بٌانات النموذج , مثلما تالحظ أنه لم ٌتوجب علٌنا إنشاء مندوب داخل عنصر عرض القائمة إلننا قد انشئنا مندوب داخل العنصر "visualDataModel "و الذي باألساس تكون مهمته "تغلٌف النموذج )***model* **)و المندوب )***delegate* **"), نفذ التطبٌق و اختبر النتٌجة .**

**اٍزقلاّ ػ٘ظو اُوىٓخ "Package "ٓغ اُؼ٘ظو "VisualDataModel ":**

**فً حال أردنا أن نفوض عن عدة مندوبٌن داخل الخاصٌّة "delegate "التابعة للعنصر "VisualDataModel "من أجل التبدٌل بٌنها فما ٌتوجب علٌنا فعله ؟**

**نستخدم عنصر الرزمة "Package "من اجل عدة عناصر داخلها لتفوٌض أحداها كمندوب لبٌانات النموذج التً ستعرض , سنستخدم نفس الر ّماز السابق لتوضٌح عملٌة إضافة عدة مندوبٌن من خالل استخدام عنصر الرزمة "Package ", انظر الر ّماز :**

**import QtQuick 1.0**

**Rectangle{**

**width: 100;height: 100**

**color: "silver"**

**VisualDataModel{**

 **id: visualDataModel**

 **model: ListModel{**

 **ListElement{**

 **fName : "Hasan"**

 **lName : "Al Morhej"**

 **}**

```
 ListElement{
   fName : "Maxim"
   lName : "Naser"
 }
 }
 delegate: Package{
   Item {
     id: rect1
     height: 20
     Package.name: 'bg1'
     Rectangle{
        Text {
          id: txt1
          text: qsTr(fName +" : " + lName)
        }
     }
   }
   Item {
     id: rect2
     height: 20
     Package.name: 'bg2'
     Rectangle{
        Text {
```

```
 id: txt2
             color: "white"
             text: qsTr(fName +" : " + lName)
          }
        }
     }
   }
}
ListView{
width: 100;height: 100
model: visualDataModel.parts.bg2
}
}
        مثلما تالحظ اإلختالف األول عن الر ّماز السابق لهذا الر ّماز هو ضمن كتلة الخاصٌّة
       "delegate "التابعة للعنصر "VisualDataModel", انشئنا داخلها عنصر رزمة 
"Package "ٌحوي على عنصرٌن , العنصر األول من جهة الحزمة ٌدعى "1bg "و اعنصر 
   الثانً ٌدعى "2bg ", اإلختالف بٌن العنصر األول و العنصر الثانً هو لون الخط للعنصر 
                                   األول "أسود" أما لون خط العنصر الثانً "أبٌض" .
    اإلختالف الثانً الخاصٌّة "model "الموجودة ضمن كتلة العنصر "ListView ", حٌث 
                                                                  قٌمتها أصبحت :
```
#### **model: visualDataModel.parts.bg2**

**أي مندوب نموذج البٌانات هو العنصر الذي ٌدعى "2bg "ذي لون الخط األبٌض , جرب أن تضع بدل من "2bg "العنصر "1bg "ستالحظ أنه أصبح لون الخط أسود , استخدمنا الخاصٌّة "parts "من أجل الوصول للعنصر المراد تفوٌضه كمندوب لنموذج البٌانات , نفذ**  التطبيق و اختبر النتيجة .

**شٌَ ػ٘ظو اُوىٓخ "Package "اُؼبّ هو :**

**Package{**

**Item{ Package.name : "item1" }**

**Item{ Package.name : "item2" }**

**. . .**

**}**

## **مكّونات إضافٌّة فً QML :**

**ّم ٌوجد العدٌد من عناصر واجهة المستخدم اإلضافٌّة ضمن "QML ", بنائها من أجل ت سهولة تصمٌم واجهة مستخدم غنٌّة و سهلة , أهم الوحدات النمطٌّة الحاوٌة لهذه العناصر :**

**حاوٌة لعناصر واجهة المستخدم التً تعمل 1.0 symbian.nokia.com على منصة Symbian حاوٌة لعناصر واجهة المستخدم التً تعمل 1.0 meego.nokia.com على منصة Harmattan/Meego**

**حاوٌة لعناصر واجهة المستخدم التً تعمل 1.0 native.components.labs.Qt على جمٌع المنصات**

**سنتكلم ضمن هذه الفقرة عن الوحدة النمطٌّة "1.0 native.components.labs.Qt ".**

- **أهم عناصر الوحدة النطٌّة "1.0 native.components.labs.Qt ":**
- **عنصر النافذة "Window ": عنصر حاضن لعناصر واجهة المستخدم كـ عنصر الزر "Button ".**
	- **عنصر الزر "Button ":**

**import Qt.labs.components.native 1.0**

**Window{**

 **width: 300;height: 400**

#### **Button{**

**}**

**}**

 **}**

 **}**

```
 text : "Exit"
 onClicked: Qt.quit()
  ػ٘ظو ػٞٔك أىهاه ButtonColumn خاص باحتواء مجموعة من األزرار و 
                                                  ترتٌبها بشكل أفقً :
 ButtonRow{
   Button{
     text : "Btn1"
     iconSource: "ico"
  }
   Button{
     text : "Btn2"
     iconSource: "ico"
  }
   Button{
     text : "Btn3"
     iconSource: "ico"
```
 **ػ٘ظو طق أىهاه ButtonRow خاص باحتواء مجموعة من األزرار و ترتٌبها بشكل عمودي :**

```
ButtonRow{ Button{} Button{} ... }
```

```
 ػ٘ظو ىه رؾل٣ل ChekBox :
```

```
CheckBox{
```
 **text: "Check"**

 **checked: true**

 **onCheckedChanged: doWhatever**

```
}
```
**ػ٘ظو ىه إفز٤به RadioButton :**

```
 ButtonRow{
```
 **RadioButton{**

 **text: "radio1"**

 **checked: true**

 **onCheckedChanged: doWhatever**

#### **}**

 **RadioButton{**

 **text: "radio2"**

 **checked: false**

 **onCheckedChanged: doWhatever**

```
 }
 }
```
**ػ٘ظو شو٣ؾ رولّ ProgressBar :**

```
ProgressBar{
```

```
maximumValue: 100
```
**minimumValue: 0 value: 50 onValueChanged: doWhatever } عنصر شرٌط إنزالق Slider : Slider{ maximumValue: 100 minimumValue: 0 value: 50 onValueChanged: doWhatever } ػ٘ظو هٓي ٓشـٍٞ BusyIndicator ٌظهر هذا العنصر على شكل دائرة ذي حد متحرك : BusyIndicator{ width: 100;height: 100 running: true } ػ٘ظو ىه رجلَ٣ Switch : Switch{ id:switchButton } Text {**

 **text: switchButton.checked ? "On" : "Off"**

**TextArea{**

 **placeholderText: "Write Here.."**

**}**

**}**

- **عنصر شو٣ؾ رج٣ٞت TabBar**
- **عنصر ىه رج٣ٞت TabButton**
- **ػ٘ظو ؽب٣ٝخ ُٔغٞٔػخ طلؾبد TabGroup**
	- **عنصر طلؾخ ُزج٣ٞت Page**

**import Qt.labs.components.native 1.0**

**Window{**

```
 width: 300;height: 400
```
**TabBar{**

```
 TabButton{tab: page1 ;text: "page1"}
```

```
 TabButton{tab: page2 ;text: "page2"}
```

```
 TabButton{tab: page3 ;text: "page3"}
```
**}**

```
TabGroup{
```
 **anchors.centerIn: parent**

**Page{**

**id: page1**

**Text {text: qsTr("Page1"); color: "blue" }**

**}**

**Page{**

**id: page2**

**Text {text: qsTr("Page2"); color: "blue" }**

**}**

**Page{**

**id: page3**

**Text {text: qsTr("Page3"); color: "blue" }**

**} } }**

**عنصر شو٣ؾ األكٝاد ToolBar**

**عنصر ىه فبص ثشو٣ؾ األكٝاد ToolButton**

**Window {**

 **height: 350**

 **width: 35**

 **ToolBar {**

 **anchors.bottom: parent.bottom**

 **tools: ToolBarLayout {**

 **ToolButton {**

 **iconSource: "toolbar-back"**

 **onClicked: doWhatever**

 **}**

```
 ToolButton {
       iconSource: "toolbar-menu"
     }
     ToolButton {
       iconSource: "toolbar-search"
     }
   }
 }
```
**}**

**اسندنا لقٌمة الخاصٌّة "iconSource "الثابت "-....toolbar "الذي سٌأخذ رمز معرف ضمن العنصر "ToolButton ", اُوٞٓى أُؼّوكخ ػٖٔ اُؼ٘ظو "ToolButton ":**

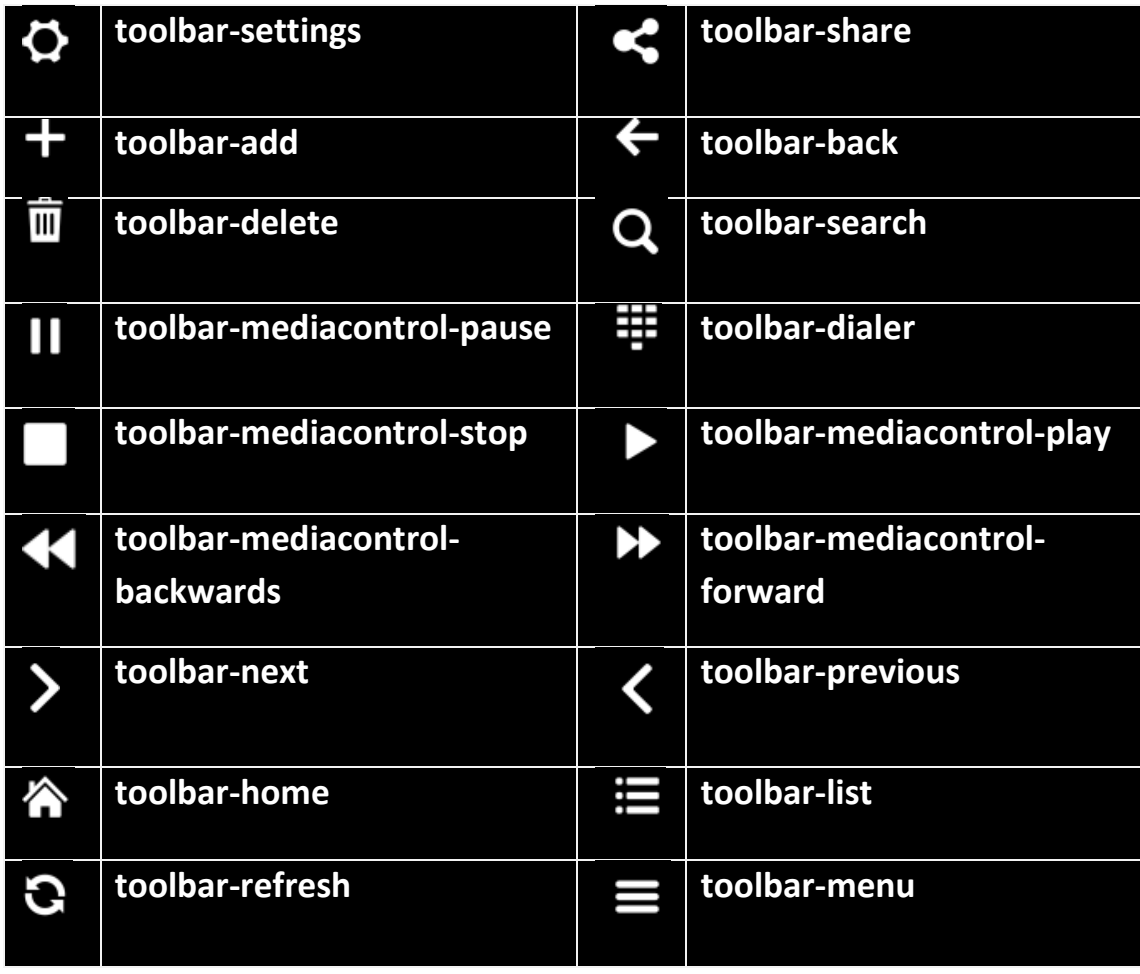

**إلى هنا نكون أنتهٌنا من فصل عناصر واجهة المستخدم فً "QML ".**

#### **خالصة الفصل :**

**بإنتهاء هذا الفصل تستطٌع إنشاء واجهة مستخدم باحترافٌة و سهولة , لننتقل إلى الفصل األخٌر من قسم QML والذي ٌدعى عناصر الحركة .**

#### **الفصل الحادي عشر**

# **عناصر الحركة**

## **Animation Elements**

#### **: Intro مقدمة**

**متعة QML فً عناصرها الحركٌة , حٌث ٌمكن إضافة تأثٌرات حركٌة ساحرة و بسهولى إلى عناصر QML الرسومٌة , فلذا خصصنا فصل كامل ٌتكلم حول هذه العناصر الحركٌة فً QML و عن كٌفٌة تفاعلها مع االمستخدم و العناصر الرسومٌة .**

#### **: "Animation" العنصر**

**هو العنصر األب "األساس" لجمٌع عناصر الحركة فً "QML ", شكله العام :**

**Animation on property { }**

**اُغِٔخ اُجوٓغ٤خ "property on "تعنً :**

**الخاصٌّة التً سوف ٌتم تغٌٌر قٌمتها بشكل تدرٌجً خالل مدة زمنٌة محددة .**

- **أهم خصائصه :**
- **loops : مهمتها تحدٌد عدد مرات تكرار الحركة المحددة , إذا كانت قٌمتها "Infinte.Animation "ٌعنً انه عدد النهائً من التكرار** 
	- **paused : تستخدم من أجل اإلٌقاف المؤقت للحركة** 
		- **running : تستخدم من اجل البدء بعملٌة الحركة** 
			- **أهم مناهجه :**
	- **start : عند استدعائه سوف ٌبدأ تنفٌذ عملٌة الحركة للعنصر**
- **stop : عند استدعائه سوف ٌتم إٌقاف تنفٌذ عملٌة الحركة للعنصر** 
	- **restart : عند استدعائه سوف ٌعٌد تنفٌذ عملٌة الحركة للعنصر**
- **pause : عند استدعائه سوف ٌتم إٌقاف تنفٌذ عملٌة الحركة للعنصر بشكل مؤقت**
	- **resume : عند استدعائه سوف ٌخرج من حالة اإلٌقاف المؤقت للعنصر**

## **: "PropertyAnimation" العنصر**

**مهمته تغٌٌر قٌم الخصائص المرئٌّة كـ "عرض عنصر" بمدة زمنٌّة محددة , بالتالً سوف تتم عملٌة الحركة للعنصر المحدد , ٌحوي خاصٌّة تدعى "easing "تستخدم من أجل تحدٌد منحنً سٌر الحركة المراد "تم ذكره بالتفصٌل ضمن الفصل الثالث الموجود فً قسم Qt ", العنصر "PropertyAnimation "ٌرث العنصر "Animation "و الذي ٌكون الصف األب "األساس" لجمٌع عناصر الحركة فً "QML ".**

● مثال لانشاع نـافذة تحو ي دائر ة تتحر ك من الجهة اليسر ي الي الجهة اليمني بمدة ز منيّة **هلهٛب "5" صٞإ :**

**import QtQuick 1.0**

**Rectangle{**

 **id:win**

 **height: 500;width: 500**

 **color: "red"**

 **Rectangle{id:rect**

 **width:200;**

 **height:200;**

 **radius: 100**

 **color: "green"**

#### **PropertyAnimation{target:rect;running: true;**

```
 property: "x";from:0;to:300;duration: 5000;easing.type: 
Easing.OutSine}
   }
}
اُقبطّ٤خ "target "لتحدٌد العنصر المراد تحرٌكه , ٌوجد خاصٌّة مثٌلها تدعى "targets"
 لتحدٌد مجموعة من العناصر, ٌتم ذلك بوضع أسماء جمٌع العناصر بٌن أقواس مربعة و بٌن 
                                              كل اسم عنصر و آخر فاصلة أرضٌّة :
```
 **PropertyAnimation{targets:[rect,win];running: true;**

 **property: "x";from:0;to:300;duration: 5000;easing.type: Easing.OutSine}**

**أٓب اُقبطّ٤خ "running "لبدأ عملٌة الحركة فً حال كانت قٌمتها "true ", الخاصٌّة "property "لتحدٌد الخاصٌّة المراد تغٌٌر قٌمتها , ٌوجد خاصٌّة مثٌلها تدعى "properties "لتحدٌد مجموعة من الخصائص , بشرط أن ٌكون بٌن كل خاصٌّة و أخرى فاصلة أرضٌّة :**

**PropertyAnimation{target:rect;running: true; properties:"width,height";**

**from:0;to:300;duration: 5000;easing.type: Easing.OutSine}**

**اُقبطّ٤خ "from "تعنً "من القٌمة" , أما "to "تعنً "إلى القٌمة" و بالتالً سوف تتغٌر قٌمة الخاصٌّة المحددة )من – إلى( بشكل تدرٌجً خالل المدة الموضوعة , لتحدٌد المدة المراد تغٌٌر قٌم الخصائص ضمنها بشكل تدرٌجً نستخدم الخاصٌّة "duration ", بالنسبة**  لتحديد نوع منحن*ي* سير الحركة "easing" نأخذ منه الخاصيّة "type" من ثمّ نضع المنحن*ي* المراد "جميع انواع منحنيات سير الحركة موجود في الفصل الثالث ضمن الجدول الخاص **بالتعداد Type::QEasingCurve ", نفذ التطبٌق و اختبر النتٌجة , انظر الشكل )10.1( :**

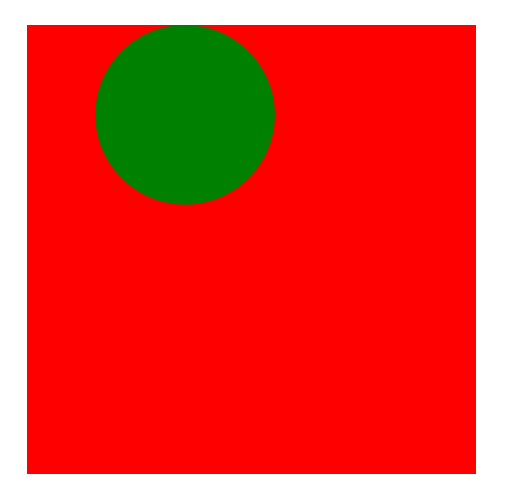

**الشكل 10.1**

## **: "NumberAnimation" العنصر**

مهمته تغيير قيم الخصائص التي يكون نمطها "real" عدد حقيقي كـ "X" , خلال مدة زمنية **محددة , ٌرث العنصر "PropertyAnumation ".**

مثال لإنشاء مربع ضمن نافذة يتحرك هذا المربع 300 بكسل على المحور الع*مودي* خلال مدة **قدر ها ثانية :** 

**import QtQuick 1.0**

**Rectangle{**

**id:win**

**width: 500; height: 500**

**color: "blue"**

**Rectangle{**

**id:rect**

**width: 100; height: 100**

**x:100;y:100**

**radius: 10**

**NumberAnimation on y{to:300;duration: 1000}**

**} } التعبٌر "y on "ٌعنً انه سوف نقوم بتغٌٌر قٌمة الخاصٌّة "y ", لتغٌٌر مقدار الدوران نستبدل "y "بـ "rotation ":**

**NumberAnimation on rotation {to:360;duration:1000}**

**بما أننا لم نضع الخاصٌّة "from "فهذا ٌعنً قٌمة "from "تساوي القٌمة الحالٌّة للخاصٌّة المحددة .**

**نفذ التطبٌق ,سوف ٌظهر كما فً الشكل )10.2( :**

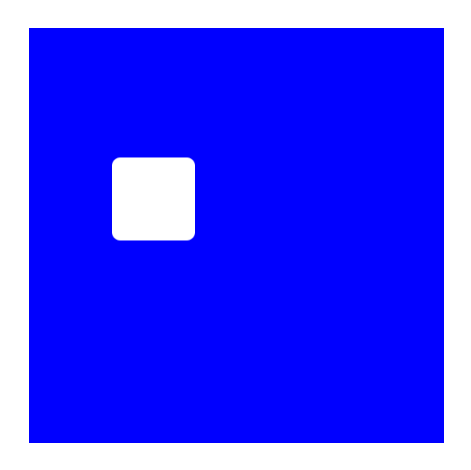

**الشكل 10.2**

**مالحظة : ال نحتاج أن نضع الخاصٌّة "***running* **"لتنفٌذ عملٌة الحركة .**

# **: "RotationAnimation" العنصر**

**مهمته تغٌٌر قٌمة الخاصٌّة "rotation "الخاصة بتحدٌد مقدار الدوران مقدر بالدرجة, حٌث ٌتم تغٌر قٌمة الدوران بشكل تدرٌجً خالل مدة زمنٌة محددة , ٌرث العنصر . "PropertyAnimation"**

مثال نـافذة تحوي مربـع يقوم بـالدروان حول نفسـه , يكون اتجاه الدوران بـعكس حركة عقارب الساعة <del>:</del>

**import QtQuick 1.0**

**Rectangle{**

**id:win**

**height: 500;width: 500**

**color:"#00ffff"**

**Rectangle{id:rect**

 **height: 100;width: 100**

 **anchors.centerIn: parent**

 **color: "red"**

 **radius: 10**

 **smooth: true**

 **RotationAnimation on rotation{from:360;to:0;duration: 5000;**

 **direction: RotationAnimation.Counterclockwise;easing.type :Easing.InQuad}**

```
 }
}
                     اُقبطّ٤خ "direction "ُزؾل٣ل ارغبٙ اُلٝهإ , انظر الجدول :
القٌمة اإلفتراضٌة ,الدوران باتجاه عقارب Numerical.RotationAnimation
                                        الساعة, الدوران تدرٌجٌا بقٌمة تساوي 
                                                الفرق بٌن "from "و "to"
الدوران باتجاه قارب الساعة Clockwise.RotationAnimation
```
**الدوران باتجاه عكس قارب الساعة Counterclockwise.RotationAnimation**

**الدوران باتجاه القٌمة األقصر , فً حال Shortest.RotationAnimation كان "from "مساوٌة لـ "100" و "to "مساوي لـ "200" , فسوف ٌتم الدوران باتجاه عقارب الساعة ألن الفرق بٌن القٌمتٌن "100" )اذا كان الحساب باتجاه عقارب الساعة(, و الفرق بٌن القٌمٌتٌن باتجاه عكس عقارب الساعة هً "260"**

# **: "ColorAnimation" العنصر**

**ٌستخدم من أجل تغٌٌر قٌمة اللون بشكل تدرٌجً خالل فترة زمنٌة محددة , ٌرث العنصر . "PropertyAnimation"**

مثال لتغيير لون مستطيل إلى اللون الأزرق بشكل تدريجي خلال مدة زمنية و قدرها 2 ثانية :

**import QtQuick 1.0**

**Rectangle{**

**id:win**

**height: 500;width: 500**

**color:"blue"**

**Rectangle{id:rect**

 **height: 100;width: 100**

 **anchors.centerIn: parent**

 **color: "#ff00ff"**

 **radius: 10**

 **smooth: true**
**ColorAnimation on color{to:"blue";duration: 2000}**

**} }**

**نفذ التطبٌق و اختبر النتٌجة .**

## **تفاعل عناصر الحركة مع التحوالت )نقاط اإلنتقال( :**

**مثلما ذكرنا مسبقا أن التحول هو المرحلة المحصورة بٌن القٌمة القدٌمة لخاصٌّة و قٌمتها** الجديدة . إذا التحول خلص بتغيير اسلوب الإنتقال بين قيم الخصائص . اسلوب الإنتقال يع*نى* **استخدام احد عناصر الحركة "Elements Animation ", فلنلقً نظرة على هذا الر ّماز :**

**import QtQuick 1.0**

**Rectangle{**

**id:win**

**width: 500;height: 500**

**color: "silver"**

**states: State {**

```
 name: "changeColor"
```
 **when:mouseArea.pressed & Qt.LeftButton**

```
 PropertyChanges {
```
 **target: win**

 **color:"black"**

```
 }
```
**}**

```
transitions: Transition {
```
 **ColorAnimation { duration: 1000 }**

**}**

### **MouseArea{id:mouseArea**

#### **anchors.fill: parent**

**}**

**}**

استخدمنا التحول من أجل عدم تغيير لون خلفية النافذة من اللون الفضى إلى اللون الأسود **بشكل مباشر , بل تتم عملية تغيير اللون بشكل تدريجي من الفضي إلى الأسود خلال مدة زمنٌة قدرها ثانٌة , هذا ما ٌدعى بتفاعل عنصر حركً مع نقطة إنتقال .**

**مثال آخر , تطبٌق ٌحوي فً وسط نافذته عنصر دائري الشكل حجمه "10X10 ", عند النقر**  بزر الفأرة الأيسر عليها و الإستمرار في ا<mark>لضغط</mark> سوف بزداد حجمها حت*ى* تملئ كامل النافذة , **هنا سوف نوضح كٌفٌّة تفاعل عدة خصائص ضمن عنصر حركً موجود داخل كتلة عنصر تحول , انظر الر ّماز :**

**import QtQuick 1.0**

**Rectangle{**

**id:win**

**width: 500;height: 500**

**color: "silver"**

**Rectangle{id:circle**

 **anchors.centerIn: parent**

 **width: 10;height: 10**

 **radius: 5**

 **color: "black"**

**states: State {**

```
 name: "changeSize"
```
 **when:mouseArea.pressed & Qt.LeftButton**

```
 PropertyChanges {
```
 **target: circle**

 **width:500**

 **height:500**

 **radius:250**

```
 }
```
**}**

```
transitions: Transition {
```
 **PropertyAnimation {properties: "width,height,radius"; duration: 1000 }**

**}**

**MouseArea{id:mouseArea**

**anchors.fill: parent**

```
}
}
}
```
**عملٌة التحول قد اجرٌت على الخصائص الثالث التالٌة :**

### **1- width 2- height 3- radius**

**لننتقل للتكلم عن عنصر السلوك "Behavior ".**

## **: "Behavior" العنصر**

عنصر السلوك يستخدم من أجل تغيير السلوك الإفتراض*ي* الذي ينحا له عنصر ما عند تغيير **قٌمة خاصٌّة له, كخاصٌّة الموقع األفقً للعنصر "x ", لنرى مثال توضٌح ًّ :**

**import QtQuick 1.0**

**Rectangle{id:win**

 **width: 500;height: 100**

**Rectangle {**

 **id: rect**

 **width: 100; height: 100**

 **color: "silver"**

 **Behavior on x {**

 **NumberAnimation { duration: 1000 }**

### **}**

 **MouseArea {**

 **anchors.fill: parent**

```
 onClicked: rect.x = 400
   }
}
}
عند النقر بزر الفأرة الأيسر على المربع الفضى سوف يتغيير موقعه على المحور الأفقى خلال
    مدة زمنٌة قدرها ثانٌة , وذلك بسبب تعٌٌن سلوك للمحور الالفقً "x ", ٌتضمن عنصر 
    الحركة "NumberAnimation "و الذي وضع مدة تغٌٌر الخاصٌّة "x "هً "1000"
                                              مٌلً / ثا , التعبٌر العام لعنصر السلوك :
```
**Behavior on property { Animation { } }**

**السلوك هو المنحى الذي ٌأخذه عنصر عند تغٌٌر قٌمة خاصٌّة مرتبطة بعنصر السلوك . "***Behavior***"**

# **: "SpringAnimation" العنصر**

مهمته تحريك عنصر مرئ*ي* بشكل شبيه بحركة النابض , أهم خصائص يملكها العنصر **"SpringAnimation "هً :**

**اُقبطّ٤خ "spring "تأخذ القٌم الموجود ضمن المجال 0.0 و 5.0 , مهمتها ضبط قوة الدفع باتجاه الموقع المراد للعنصر الرئً المحدد .**

**اُقبطّ٤خ "damping "تأخذ القٌم الموجود ضمن المجال 0.0 و 1.0 , مهمتها ضبط مقدار ذبذبات لحركة النابض .**

**مثال نافذة تحوي عنصر مستطٌل عند النقر بزر الفأرة األٌسر على أي موقع من النافذة ٌنتقل موقع عنصر المستطٌل إلٌه بحركة شبٌهة بحركة النابض :**

**import QtQuick 1.0**

**Rectangle{**

**id:win**

**width: 500;height: 500**

**color:"black"**

**Rectangle{**

**id:rect**

**width: 100;height: 100**

**states: State {**

 **name: "s1"**

 **when: mouseArea.pressed & Qt.LeftButton**

 **PropertyChanges {target:** 

```
rect;x:mouseArea.mouseX;y:mouseArea.mouseY}
```
**}**

```
transitions: Transition {
```
 **SpringAnimation {target:rect;properties: "x,y";spring: 1;damping: 0.1}**

**} }**

### **MouseArea {id:mouseArea**

### **anchors.fill: parent**

**} }**

**ضمن الر ّماز استخدمنا عنصر الحالة و عنصر التحول , عند تفعٌل عنصر الحالة باستخدام**  النقر على زر الفأرة ضمن النافذة سوف ينتقل موقع عنصر المستطيل إلى الموقع الذي قد تم **نقر زر الفأرة فٌه , بالتالً سٌقوم عنصر التحول بتحرٌك عنصر المستطٌل بحركة شبٌهة بحركة نابض , عند إفالت الضغط عن زر الفأرة األٌسر , سوف ٌنتقل عنصر المستطٌل إلى موقعه األساسً .**

**مثال آخر لنافذة تحوي عنصر مستطٌل ٌتحرك بتحرٌك مؤشر الفأرة لٌتبع موقعه ضمن النافذة , حركة عنصر المستطٌل شبٌه بحركة النابض , انظر الر ّماز :**

**import QtQuick 1.0**

**Rectangle{**

**id:win**

```
width: 500;height: 500
```
**color:"black"**

**Rectangle{**

**id:rect**

```
width: 100;height: 100
```
**Behavior on x {SpringAnimation {spring: 4;damping: 0.2} }**

**Behavior on y {SpringAnimation {spring: 4;damping: 0.2} }**

**}**

```
MouseArea {
   anchors.fill: parent
   hoverEnabled: true
onPositionChanged: {
```

```
 rect.x = mouseX;
```

```
 rect.y = mouse.y;
}
}
```

```
}
```
**استخدمنا عنصر السلوك "Behavior "من أجل إعطاء شكل الحركة لعنصر المستطٌل عند تغٌٌر موقعه ,و الذي ٌتغٌر موقعه عند تحرٌك مؤشر الفأرة ضمن النافذة الرئٌسٌّة , ضمن كتلة معالج الحدث "onPositionChanged "سلسلة التعلٌمات الخاصة بتغٌٌر موقع عنصر المستطٌل إلى موقع مؤشر الفأرة الحالً , مثلما تالحظ استخدمنا الخاصٌّة "mouseX "من اجل جلب قٌمة موقع مؤشر الفأر على المحور األفقً , و استخدمنا الوسٌط "mouse "من أجل جلب موقع مؤشر الفأرة على المحور العمودي من خالل استدعاء الخاصٌّة "y "منه .**

## **: "SequentialAnimation" العنصر**

**مهمته احتواء مجموعة من عناصر الحركة و تنفٌذها بشكل متتالً , مثال إلنشاء نافذة تحوي مستطٌل , ٌتحرك بشكل ال نهائً إلى أقصى الٌمٌن من النافذة, ٌتلٌها توقف عن الحركة لمدة ّم إلى ٌعود للتحرك إلى أقصى الٌسار, ٌتلٌها توقف عن الحركة لمدة "500" مٌلً / ثا , ث "500" مٌلً / ثا , انظر الر ّماز :**

**import QtQuick 1.0**

**Rectangle {**

 **id:win**

 **width: 500**

 **height: 500**

 **Rectangle {**

 **id:rect**

 **width: 100**

 **height: 100**

 **color: "black"**

 **SequentialAnimation{**

 **running: true**

 **loops: Animation.Infinite**

 **NumberAnimation {target: rect; property: "x"; to: 400; duration: 1000 }**

```
 PauseAnimation { duration: 500 }
```
 **NumberAnimation {target: rect; property: "x"; to: 0; duration: 1000 }**

```
 PauseAnimation { duration: 500 }
      }
   }
}
استخدمنا العنصر "SequentialAnimation "من اجل احتواء إثنان من عناصر الحركة و 
  تنفٌذهما بشكل متتال,ً العنصر األول مهمته تحرٌك عنصر المستطٌل إلى أقصى الٌمٌن من 
    النافذة بمدة زمنٌة قدرها 1 ثانٌة , أما العنصر الثانً مهمته تحرٌك عنصر المستطٌل إلى 
  أقصى الٌسار من النافذة بمدة زمنٌة قدرها 1 ثانٌة , استخدمنا الخاصٌّة "loops "من اجل 
تحدٌد عدد مرات تكرار تنفٌذ عناصر الحركة بشكل متتالً , هنا عدد مرات التكرار ال نهائً ,
      بالنسبة للعنصر "PauseAnimation "خاص بإٌقاف الحركة مؤقتا مدة زمنٌة قدرها 
                                                                "500" مٌلً / ثا .
```
**فً حال كانت قٌمة الخاصٌّة "running "مساوٌة "true "سوف ٌتم بدأ تنفٌذ العنصر . "SequentialAnimation"**

**نفذ التطبٌق و اختبر النتٌجة .**

# **: "ParallelAnimation" العنصر**

**مهمته احتواء مجموعة من عناصر الحركة و تنفٌذها بشكل متوازي , مثال إلنشاء نافذة تحوي مستطٌل , ٌتحرك بشكل من الجة العلٌا الٌسارٌّة إلى أقصى الٌمٌن من األسفل ضمن النافذة , انظر الر ّماز :**

**import QtQuick 1.0**

**Rectangle {**

 **id:win**

 **width: 500**

 **height: 500**

 **Rectangle {**

 **id:rect**

 **width: 100**

 **height: 100**

 **color: "black"**

 **ParallelAnimation{**

 **running: true**

 **NumberAnimation {target: rect; property: "x"; to: 400;**

 **duration: 1000 ;easing.type: Easing.OutCirc}**

 **NumberAnimation {target: rect; property: "y"; to: 400;** 

 **duration: 1000 ;easing.type: Easing.OutCirc}**

```
 }
}
```
 **}**

**استخدمنا العنصر "ParallelAnimation "من اجل احتواء إثنان من عناصر الحركة و تنفٌذهما على التوازي, العنصر األول مهمته تحرٌك عنصر المستطٌل إلى أقصى الٌمٌن من النافذة خالل مدة زمنٌة قدرها 1 ثانٌة , أما العنصر الثانً مهمته تحرٌك عنصر المستطٌل إلى أسفل النافذة خالل مدة زمنٌة قدرها 1 ثانٌة .**

**بالتالي عند تنفيذ التطبيق سوف يقوم المستطيل بالتحرك إلى الزاوية اليمنى السفلى من النافذة خالل مدة زمنٌة قدرها ثانٌة .**

**نفذ التطبٌق و اختبر النتٌجة .**

## **: عنصر التدرج اللونً "Gradient"**

**نتكلم هنا عن إنشاء تدرج لونً "Gradiant "ضمن عنصر ما , و تغٌٌر ألوان هذا التدرج بشكل متدرج ضمن مدة زمنٌة محددة .**

- **إنشاء تدرج لونً :**
- **اُقبطّ٤خ "gradient "موجودة ضمن واجهة العنصر "Rectangle", مهمتها احتواء مجموعة من عناصر التدرج اللونً "Gradient"**
- **اُؼ٘ظو "Gradient "موجودة ضمن واجهة العنصر "Rectangle", مهمتها احتواء مجموعة من عناصر نقاط التدرج اللونً "GradientStop"**
	- **اُقبطّ٤خ "stops "تستخدم من اجل حزم مجموعة من نقاط التدرج اللونً "GradientStop "داخلها .**
- **اُؼ٘ظو "GradientStop "نقطة عّالم التدرج اللونً للعنصر "Gradient ".**

مثال لانشاء نافذة ألو إنها "أبيض \_ فضي - أسو د" على التو إلى بشكل متدرج ضمن كامل **َٓبؽخ اُ٘بكنح :**

**import QtQuick 1.0**

**Rectangle {**

 **width: 360**

 **height: 360**

```
 gradient: Gradient{
      stops: [
        GradientStop{position: 0.0;color: "white"},
        GradientStop{position: 0.5;color: "silver"},
        GradientStop{position: 1.0;color: "black"}
      ]
   }
   MouseArea {
      anchors.fill: parent
      onClicked: {
        Qt.quit();
      }
   }
}
   أنشئنا داخل كتلة الخاصٌّة "gradient "عنصر تدرج لونً "Gradient "و الذي ٌحوي 
    على ثالث نقاط , النقطة األولى موقعها القسم األعلى بلون أبٌض , النقطة الثانٌة موقعها 
    منتصف النافذة بلون فضً , النقطة الثالثة موقعها أسفل النافذة بلون أسود , سوف ٌقوم 
عنصر التدرج "Gradient "بدمج هذه األلون الثالثة بشكل متدرج عند حد كل نقطة , بالتالً 
 سوف تكون الجهة العلٌا من النافذة لونها أبٌض , بشكل متدرج ٌنتقل اللون من األبٌض إلى 
 الفضً كلما اقتربت من منتصف النافذة , ثم بشكل متدرج ٌنتقل اللون من الفضً إلى األسود 
                                                        كلما اقتربت من أسفل النافذة .
```
**الخاصٌّة "position "التابعة للعنصر "GradientStop "تستخدم من أجل إعطاء موقع النقطة التدرج اللونً , القٌم التً تقبلها هً المجال المحصور بٌن "0.0" و "1.0" .**

**عند تنفٌذ التطبٌق سوف ٌظهر كالشكل )10.3( :**

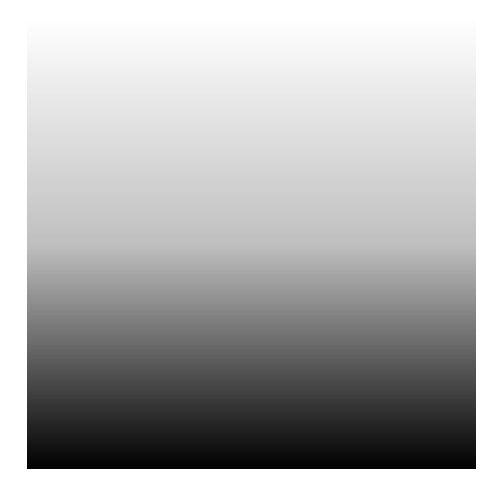

**الشكل 10.3**

**رـ٤٤و إُِٞ ثشٌَ ٓزلهط ػٖٔ اُؼ٘ظو "Gradient ":**

**لتغٌٌر لون ما بشكل متدرج ضمن العنصر "Gradient "ٌتوجب علٌنا استخدام أحد العناصر التالٌة :**

- **"SequentialAnimation"- 1**
	- **"ParallelAnimation"- 2**

**مثال توضٌح ًّ :**

**لنعدل الر ّماز السابق بحٌث ٌصبح كاألتً :**

يتغير اللون الأبيض الموجود ضمن النقطة الأول*ى* إل*ى* الأسود بشكل متدرج خلال مدة زمنية **من ث , ٌتغٌر اللون من األسود إلى األبٌض خالل مدة زمنٌة قدرها 2 ّم قدرها 2 ثانٌة , العكس** ثانية, و يتغير اللون الأسود الموجود ضمن النقطة الثالثة إل*ى* الأبيض بشكل متدرج خلال مدة **ّم العكس . زمنٌة قدرها 2 ثانٌة , من ث**

**افتح المشرع السابق و عّدل ر ّمازه كاألتً :**

**import QtQuick 1.0**

**Rectangle {**

 **width: 360**

 **height: 360**

```
 gradient: Gradient{
```

```
 GradientStop{position: 0.0;
       SequentialAnimation on color{
         loops: Animation.Infinite;
         ColorAnimation{from:"white";to:"black";duration: 2000}
         ColorAnimation{from:"black";to:"white";duration: 2000}
       }}
     GradientStop{position: 0.5;color: "silver"}
     GradientStop{position: 1.0;
       SequentialAnimation on color{
         loops: Animation.Infinite;
         ColorAnimation{from:"black";to:"white";duration: 2000}
         ColorAnimation{from:"white";to:"black";duration: 2000}
       }}
 MouseArea {
```
 **anchors.fill: parent**

 **onClicked: {**

 **}**

```
 Qt.quit();
      }
    }
}
```
**ضمن نقطة التدرج األولى الموجودة داخل العنصر "Gradient ", بّدلنا الخاصٌّة "color" بـ العنصر "SequentialAnimation "المتفاعل مع العنصر "color ", ٌحوي العنصر "SequentialAnimation "على اثنان من العنصر "ColorAnimation "و الذي مهمتهما اإلنتقال من اللون األبٌض إلى اللون األسود بشكل متدرج خالل مدة زمنٌّة قدرها2 ثانٌة و العكس أي اإلنتقال من اللون األسود إلى اللون األبٌض خالل مدة زمنٌّة قدرها 2 ثانٌة, أما نقطة التدرج الثالثة تحوي على نفس الر ّماز المذكور آنفا , ماعدا فرق وحٌد و هو أ ّن اللون األولً للعنصر ٌكون أسود بدال من اللون األبٌض , ستبقى عملٌة تغٌٌر اللون تدرجٌّا متواصلة التنفٌذ , وذلك من خالل السطر البرمجً التالً :**

### **loops: Animation.Infinite**

**و الموجود داخل كتلة العنصر "SequentialAnimation "المضمن داخل نقطة التدرج**  الأول*ى* و النقطة الثالثة, نفذ التطبيق و اختبر النتيجة .

## **: " Flickable" العنصر**

مهمته تحريك عنصر مرئ*ى* على شكل حركة نابض لحظة إفلاته من قوة الشد المطبقة عليه , **حٌث ٌتم تنفٌذ هذه الحركة لحظة إفالت العنصر المراد من فعل السحب المطبق علٌه , ٌرث العنصر "Item".**

**ّم إفالته ٌرتد إلى مثال , نافذة تحوي عنصر مستطٌل حٌث عند سحب هذا العنصر و من ث موقعه األصلً بحركة شبٌهة بحركة النابض لحظة إفالته من شّده , و ذلك من خالل استخدام العنصر "Flickable ",**

**انظر الر ّماز :**

#### **import QtQuick 1.0**

**Flickable {**

 **width: 500; height: 500 contentWidth: rect.width; contentHeight: rect.height**

```
 Rectangle{id:rect
   width: 100;height: 100
   color: "black"
   }
}
            أنشئنا عنصر "Flickable ", مساحته "500X500 ", وضعنا قٌمة الخاصٌّة
  "contentWidth "مساوٌة لعرض عنصر المستطٌل , و الخاصٌّة "contentHeight"
               مساوٌة إلرتفاع عنصر المستطٌل , مهمة الخاصٌّة "contentWidth "و 
"contentHeight "هً تحدٌد حجم العنصر المراد تفاعل حركته مع العنصر "Flickable"
                                                                            .
```
**نفذ التطبٌق و اختبر النتٌجة .**

**مالحظة : جمٌع العناصر المرئٌّة التً تحوٌها كتلة العنصر "***Flickable* **"سوف تتفاعل معه** 

**ٌوجد أٌضا عنصر ٌدعى العنصر "Flipable "و التً تكون مهمته إحتواء وجهٌن من عنصرٌن مرئٌٌن , وجه أمامً و وجه خلفً , كالقطعة النقدٌة المعدنٌة تماما , ٌتفاعل مع العناصر التالٌة : "Rotation "و "State "و "Transition "من أجل تكٌٌف حركة التبدٌل بين وجهينه .** 

**أهم خصائصه :**

**.**

**front : لوضع عنصر مرئً على الوجه األمامً للعنصر "Flipable" back : لوضع عنصر مرئً على الوجه الخلفً للعنصر "Flipable"** **1⁄2 تخصيص عرض بوساطة مسار تخطيطي "Path" لنموذج بيانات :** 

**من أجل إنشاء عرض مخصص لبٌانات نموذج ٌتوجب علٌنا استخدام العناصر التالٌة :**

- **1 -اُؼ٘ظو "PathView ": عنصر عرض مسار تخطٌطً مهمته عرض نموذج بٌانات مخصص بوساطة العنصر "Path ".**
- **2 -اُؼ٘ظو "Path ": عنصر مسار تخطٌطً مهمته إحتواء مجموعة من عناصر . "Path Elements"**
- **3 -ػ٘بطو أَُبه اُزقط٤ط٢ "Elements Path ": تستخدم من أجل تشكٌل اسلوب عرض عناصر نموذج البٌانات , و هً :**

**عرض عناصر نموذج البٌانات بشكل خطً PathLine عرض عناصر نموذج البٌانات بشكل منحنً بيزييه التربيعي "نقطة تحكم فقط" PathQuad عرض عناصر نموذج البٌانات بشكل منحنً بيزييه التكعيبي "نقطتين تحكم" PathCubic ٌستخدم من أجل وضع قٌمة خاصٌّة تابعة للعنصر المندوب لنموذج البٌانات , تتعدل قٌمة الخاصٌّة المحددة بشكل تدرٌجً "من الصفر إلى القٌمة الموضوعة" على مد المسار PathAttribute التحكم بمسافة تباعد عنصر البٌانات عن عنصر بٌانات آخر ٌقعان بنفس مسار التخطٌط , مالحظة : ٌتحكم العنصر "PathPercent "فقط بعنصر مسار PathPercent**

**أْٛ فظبئض اُؼ٘ظو "PathView ":**

**التخطٌط الذي ٌقع قبله و ذلك من خالل وضع نسبة مئوٌة لمسافة التباعد بٌن العناصر , اٌضا ٌتم تعدٌل مسافة التباعد بشكل تدرٌجً** 

**على مد المسار**

- **model : model**
- **delegate : Componenet**
- **path : Path**
- **highlight : Component**

\n- 1. 
$$
\theta
$$
 (math")
\n- 2.  $\theta$  (math) and  $\theta$  (math)
\n- 3.  $\theta$  (math)
\n- 4.  $\theta$  (math)
\n- 5.  $\theta$  (math)
\n- 6.  $\theta$  (math)
\n- 7.  $\theta$  (math)
\n- 8.  $\theta$  (math)
\n- 9.  $\theta$  (math)
\n- 10.  $\theta$  (math)
\n- 21.  $\theta$  (math)
\n- 3.  $\theta$  (math)
\n- 4.  $\theta$  (math)
\n- 5.  $\theta$  (math)
\n- 6.  $\theta$  (math)
\n- 7.  $\theta$  (math)
\n- 8.  $\theta$  (math)
\n- 9.  $\theta$  (math)
\n- 10.  $\theta$  (math)
\n- 11.  $\theta$  (math)
\n- 12.  $\theta$  (math)
\n- 13.  $\theta$  (math)
\n- 14.  $\theta$  (math)
\n- 15.  $\theta$  (math)
\n- 16.  $\theta$  (math)
\n- 17.  $\theta$  (math)
\n- 18.  $\theta$  (math)
\n- 19.  $\theta$  (math)
\n- 10.  $\theta$  (math)
\n- 11.  $\theta$  (math)
\n- 12.  $\theta$  (math)
\n- 13.  $\theta$  (math)
\n- 14.  $\theta$  (math)
\n- 15.  $\theta$  (math)
\n- 16.  $\theta$  (math)
\n- 17.  $\theta$  (math)
\n- 18.

 **أْٛ فظبئض اُؼ٘ظو "PathLine ": الخاصٌّة "x "و الخاصٌّة "y "من نمط "real "ٌحددان نقطة النهاٌة لخط المسار** 

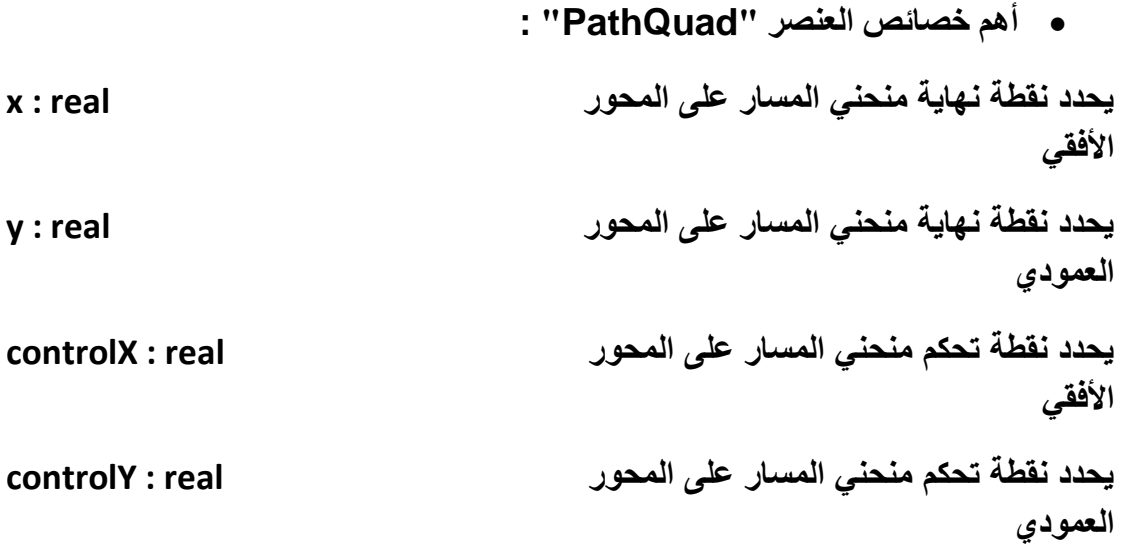

**انظر الشكل )10.4( :**

**الشكل 10.4**

 **أْٛ فظبئض اُؼ٘ظو "PathCubic ": ٌحدد نقطة نهاٌة منحنً المسار على المحور real : x األفقً ٌحدد نقطة نهاٌة منحنً المسار على المحور real : y العمودي ٌحدد نقطة التحكم األولى لمنحنً المسار على real : X1control** المحور الأفق*ى* **ٌحدد نقطة التحكم األولى لمنحنً المسار على real : Y1control المحور العمودي ٌحدد نقطة التحكم الثانٌة لمنحنً المسار على real : X2control** المحور الأفق*ي* **ٌحدد نقطة التحكم الثانٌة لمنحنً المسار على real : Y2control المحور العمودي**

**انظر الشكل )10.5( :**

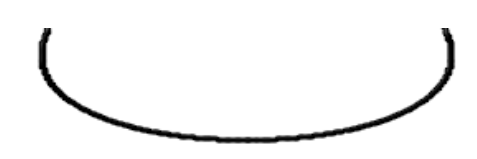

**الشكل 10.5**

**أْٛ فظبئض اُؼ٘ظو "PathAttribute ":**

**اسم الخاصٌّة التً نود تغٌٌر قٌمتها string : name**

**اْٛ فظبئض اُؼ٘ظو "PathPercent ":**

**الخاصٌّة "real : value "من اجل تعدٌل مسافة التباعد بٌن عناصر النموذج لتساوي النسبة المئوٌة المعطاة "value "بالنسبة لمسافة التباعد الحالٌّة .**

**انظر الشكل التوضٌح ًّ )10.6( :**

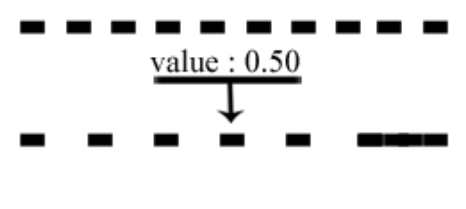

**الشكل 10.6**

● مثال يوضح كيفيّة استخدام عنصر مسار تخطيطي من أجل تخصبص عرض نموذج **بيانات :** 

**تطبٌق ٌحوي عنصر نموذج بٌانات بداخله 10 عناصر , كل عنصر ٌمثل رقم بشكل تدرٌجً**  من الواحد إل*ى* العشرة , حيث سوف يتم عرض عناصر القائمة ضمن مسار تخطيطي خطي **الشكل , بتدرج لخاصٌّة الشفافٌّة التابعة لهؤوالء العناصر , انظر الر ّماز :**

**import QtQuick 1.0**

**Rectangle {**

 **width: 400**

 **height: 200**

 **ListModel{**

 **id:numbersModel**

 **Component.onCompleted: {**

 **for(var i=1;i <= 10;i++)**

```
 contactModel.append({num : i});
    }
 }
  Component {
    id: delegate
    Column {
    opacity: PathView.itemopacity
      Text {
        id: nameText
        text: num
        font.pointSize: 16
      }
    }
 }
  PathView{
    anchors.fill: parent
    model: numbersModel
```
 **delegate: delegate**

 **path: Path {**

 **startX: 50; startY: 50**

### **PathAttribute{name:"itemopacity";value: 0.8}**

**}**

 **}**

 **}**

**أنشئنا عنصر نموذج قائمة ٌدعى "numbersModel "ٌحوي على 10 عناصر قائمة ,محتوٌاتها أرقام متدرجة من رقم الواحد إلى الرقم عشرة , أنئشنا العناصر العشر من خالل استخدام حلقة التكرار "for "و التً نحوٌتها فً "QML "مثٌلة لنحوٌة حلقة "for "فً "Script Java ", داخل كتلة حلقة التكرار استخدمنا المنهج "append "التابع للعنصر ّم انشئنا مكون ٌدعى "delegate" "numbersModel "من اجل إضافة العناصر العشر , ث مهمته تمثٌل عنصر مندوب لنموذج البٌانات , ٌحوي هذا المندوب على عنصر عمود داخله عنصر تص , مهمتة عنصر النص عرض خاصٌّة "num "الرقم التابعة لعنصر القائمة الموجود داخل عنصر نموذج القائمة "numbersModel ", ضمن العنصر "Column" وضعنا قٌمة الخاصٌّة "opacity "الخاصة بتحدٌد مقدار الشفافٌة هً :**

**opacity: PathView.itemopacity**

**قٌمة الخاصٌّة "itemopacity "التابعة لعنصر عرض مسار التخطٌط الذي سوف ٌض ّمن مكون المندوب "delegate ", أضفنا عنصر "PathView "لعرض مسار التخطٌط , وضعنا قٌمة نموذجه هً النموذج "numbersModel ", و قٌمة خاصٌّة المندوب المكون "delegate ", أنشئنا عنصر مسار ضمن الخاصٌّة "path "التابعة للعنصر "PathView ", من أجل تشكٌل أسلوب عرض نموذج البٌانات , حٌث نقطة بداٌة العرض ألول عنصر قائمة "أي الرقم 1" هً الموقع "50X50 ", أضفنا داخل العنصر "Path"** عنصر مسار تخطيطي خطي الشكل "PathLine" , وضعنا قيمة نقطة نهاية خط المسار هي **"50X200 ", أس سوف ٌمتد خط المسار الخاص بعرض عناصر القائمة "األرقام من الواحد إلى عشرة" من الموقع "50X50 "إلى "50X200 ", أما بالنسبة للسطر البرمجً :**

**PathAttribute{name:"itemopacity";value: 0.8}**

**وضعنا من خالله قٌمة الخاصٌّة "itemopacity "مساوٌة لـ "0.8" , هذه الخاصٌّة وضعناها كقٌمة لشفافٌة عنصر العمود الخاص باحتواء عنصر قائمة , عند تنفٌذ التطبٌق سوف ٌبدو كالشكل )10.7( :**

2345678910

### **الشكل 10.7**

**جرب أن تسحب هذه العناصر بزر الفأرة و راقب ما سٌحصل .**

**ضمن الر ّماز السابق لنجرب أن ننشأ مسار منحنً الشكل بدل من مسا خطً ,عدل الر ّماز الخاص بإضافة مسار خطً "PathLine ":**

**PathLine{x:200;y:50}**

**بّدله بالر ّماز التالً :**

**PathQuad{**

 **x:200;y:50;**

 **controlX: 150;controlY: 150**

 **}**

**عند تنفٌذ التطبٌق بعد هذا التعدٌل سوف ٌبدو كالشكل )10.8( :**

 $10^{2}$  3 4 5 6 78  $\frac{10}{2}$ 

**الشكل 10.8**

**بنهاٌة هذا الفصل نكون قد انهٌنا قسم "QML ".**

**خالصة الفصل :**

**تكلمنا فً هذا الفصل حول عناصر الحركة الساحرة فً QML من تسلسل الحركات و تفاعل**  العناصر الرسومية مع عناصر الحركة , و رأينا كيف و بسهولة إضافة تأثيرات حركية جذابة **إلى العناصر الرسومٌة.**

**للنتقل إلى القسم األخٌر من هذا الكتاب و الذي ٌتكلم عن Quick Qt و المؤلف من ثالث فصول.**

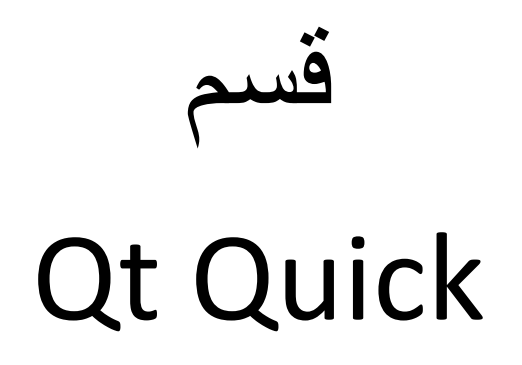

# **الفصل الثانً عشر**

# **مقدمة فً Quick Qt**

## **: Into مقدمة**

**و هل تستطٌع كتابة تطبٌقات غنٌة فً QML!!**

**بما ان لغة QML موجهة لتصمٌم واجهات مستخدم احترافٌة فقط , فما هو الحل لكتابة**  تطبيقات احترافية من الوصول إل*ى* قواعد معطيات و برمجة التطبيقات الشبكية الخ..

**الحل فً استخدام وحدات نمطٌة مجموعة فً تقنٌة تدعى Quick Qt ..**

**ما هذه الوحدات النمطٌة ؟؟**

**هً مكتبات تحوي محركات لربط واجهة المستخدم الرسومٌة المصممة بوساطة QML بصفوف ++C Qt قٌاسٌة..**

**ما هذا الربط ؟ و ما هذه المحركات ؟؟**

**أوال المحركات هً واجهة برمجٌة "صفوف" تستطٌع من خاللها حضن عناصر QML داخل ر ّماز ++C Qt.**

**أما الربط أو الحضن مثلما ذكرنا فهو تفسٌر ر ّماز QML و استخراج عناصر و خصائص هذه العناصر من قبل المحرك و بدوره ٌقدمها إلى لغة ++C Qt ككائنات معرفة فٌها , فبذلك تسطٌع من خالل ر ّماز ++C Qt تغٌر و قراءة خصائص عنصار QML .**

**و كل ما ذكرناه تقدمه لنا تقنٌة Quick Qt .**

# **أساسٌّات فً Quick Qt**

## **: Into مقدمة**

**كٌف الوصول إلى عنصر QML من ر ّماز ++C Qt ؟ و كٌف نستطٌع تغٌر خصائصه ؟** 

**و هل نستطٌع إنشاء إنشاء صف ++C Qt و استٌراده إلى QML و تنفٌذ مناهجه؟ و هل نستطٌع عرض عنصر QML منخالل ++C Qt و قراءة حدث منه و تنفٌذ ر ّماز ++C Qt بعد قدحه ؟**

**سوف نتلكم بالتفصٌل عن كل ما ذكرنا باإلضافة إلى التفوٌض فً Quick Qt ضمن هذا الفصل.**

## **التفاعل بٌن"QML "و "++C Qt ":**

**مثلما قلنا مسبقا أن "QML "خاصة فقط بإنشاء واجهات مستخدم تخاطبٌة , فلذا لغة "QML "بمفردها عدٌمة الفائدة فً صناعة التطبٌقات البرمجٌة , لتصبح ذي فائدة ٌتوجب تفاعلها مع لغة "Qt ", وذلك ٌتم بوساطة استٌراد ملفات "QML "داخل تطبٌق "Qt ", وعرضها إما بنافذة منفصلة , أو ضمن كائن "widget ", تتٌح "Qt "تفاعل كامل مع ملفات "QML ", وذلك من خالل العدٌد من صفوف "Qt "الخاصة بتفاعل "Qt "مع "QML ", أهم هذه الصفوف هً :**

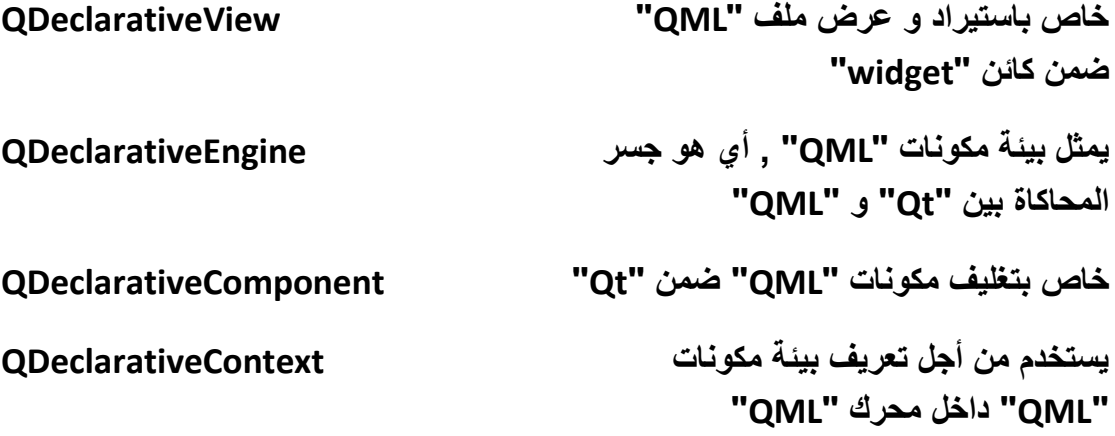

**لتمثٌل عناصر "QML "المرئٌّة ضمن QDeclarativeItem "Qt" وصول إلى خصائص كائنات "QML "و QDeclarativeProperty**

**التحكم بها**

## **: استٌراد ملف "QML "و عرضه داخل تطبٌق "Qt"**

**الستٌراد ملف "QML "و عرضه داخل تطبٌق "Qt ", ٌتوجب علٌنا أن نستخدم الصف "QDeclarativeView ", مثال الستٌراد ملف "QML "ٌحوي عنصر مستطٌل فضً اللون , و عنصر نص داخله موضوع فً أوسطه ٌحوي النص "Morhej-Al Hasan ", حٌث سوف ٌتماستٌراد الملف ضمن كتلة "main "الخاصة بالمشروع ككل :**

> **أنشأ مشروع فارغ و سمه "qmlViewer ", أنشأ داخله ملف "QML "ٌدعى "rectItem ", اكتب داخله الر ّماز التالً :**

**import QtQuick 1.0**

**Rectangle {**

 **width: 400**

 **height: 400**

 **color: "silver"**

 **Text {**

 **id: txt**

 **anchors.centerIn : parent**

 **text: qsTr("Hasan Al-Morhej")**

 **}**

**}**

**ث "pro.qmlViewer ": ّم أضف السطر األوامر التالً ضمن ملف المشروع**

**QT += declarative**

**مهمته استٌراد المكتبات الخاصة بتفاعل "Qt "مع "QML ".**

**ث "cpp.main ", و اكتب داخله الر ّماز التالً : ّم انشأ ملف**

**#include <QApplication>**

**#include <QtDeclarative>**

**#include <QUrl>**

**int main(int argc, char\*\* argv)**

### **{**

 **QApplication app(argc, argv);**

 **QDeclarativeView view;**

 **view.setSource(QUrl::fromLocalFile("rectItem.qml"));**

 **view.show();**

```
 return app.exec();
```
### **}**

**ض ّمنا الملف "QtDeclarative "الذي ٌحوي جمٌع المكتبات الخاصة بتفاعل "Qt "مع "QML", ضمن كتلة "main "صّرحنا عن مثٌل للصف "QDeclarativeView "ٌدعى ّم استدعٌنا المنهج "view "الخاص باستٌراد و عرض ملفات "QML", ث "(QUrl(setSource "من أجل استٌراد الملف "qml.rectItem ", بعدها أظهرنا النافذة التً تحوي الواجهة "rectItem ", نفذ التطبٌق و اختبر النتٌجة .**

**فً حال أردنا أن نستورد ملف "QML "موجود داخل ملف مورد "File Resource ", ٌتوجب علٌنا ان نمرر للوسٌط "QUrl "النص التالً :**

**view.setSource(QUrl("qrc:/qmlFiles/main.qml"));**

**مالحظة : عند تنفٌذ التطبٌق إذا أعطى منقح "***Qt* **"خطأ فحواه أن ملف "***qml.rectItem***" غٌر موجود , ٌتوجب علٌك أن تضع الملف "***qml.rectItem* **"داخل المجلد الخاص بتجمٌع المشروع , غالبا مسار المجلد هو نفس مسار المجلد الذي ٌحوي على المشروع أما اسمه ٌكون :**

**"** *qmlViewer-build-desktop-Qt\_4\_7\_4\_for\_Desktop\_- \_MinGW\_4\_4\_\_Qt\_SDK\_\_Debug* **" .**

**البنٌة الهرمٌّة للصف "QDeclarativeView "هً :**

**QObject → QWidget →QGraphicsView → QDeclarativeView**

**: الوصول إلى خصائص عنصر "QML"**

**للوصول إلى خصائص عنصر "QML "كـ خاصٌّة اللون "color "لعنصر المستطٌل , ٌتوجب علٌنا استخدام الصف "QDeclarativeProperty ", وذلك من خالل استخدام المنهج "()read "من أجل القراءة و المنهج "()write "من أجل تعٌٌن قٌمة للخاصٌّة المحددة , أضف الر ّماز التالً ضمن الكتلة "main "الموجودة فً المشروع السابق :**

 **QDeclarativeProperty pro(view.rootObject(),"color");**

 **pro.write("blue");**

**صّرحنا عن مثٌل للصف "QDeclarativeProperty "ٌدعى "pro ", مررنا لوسطاءه الكائن المراد تغٌر خاصٌّة اللون له "()rootObject "والذي ٌمثل عنصر المستطٌل , و اسم الخاصٌّة "color ", بالنسة للمنهج "()rootObject "فهو ٌعٌد قٌمة من نمط ّم "\*QGraphicsObject ", والذي ٌمثل العنصر الرئٌسً لملف "QML "الذي قد ت استٌراده ,العنصر الرئٌسً هو عنصر المستطٌل "rect ", و بما أننا نرٌد تغٌٌر لونه , ٌتوجب علٌنا تغٌٌر قٌمة الخاصٌّة "color ", لذا مررنا لوسٌطه الثانً النص "color" والذي ٌمثل اسم الخاصٌّة المراد الوصول إلٌها إن كان من أجل القراءة أو من اجل الكتابة , بالنسبة للمنهج "()read "ٌرجع قٌمة من نمط "QVariant ".**

**: إنشاء خاصٌّة "QML "دٌنامٌكٌة من خالل "++C Qt"**

**إلنشاء خاصٌّة "QML "دٌنامٌكٌّة بوساطة "Qt "ٌتوجب علٌنا استخدام الصف "QDeclarativeContext "و استدعاء المنهج**

**" setContextProperty(const QString &name,QObject\* value) "**

**للتوضٌح : لننشأ خاصٌّة تدعى "winColor "من أجل تحدٌد لون الخلفٌّة لكامل النافذة , وخاصٌّة أخرى اسمها "fntColor "لتحدٌد لون الخط , انظر ر ّماز "QML ":**

**Rectangle {id:win**

```
 objectName: "win"
```
 **width: 400**

 **height: 400**

 **color: winColor**

 **TextInput{**

 **id:txtInput**

 **objectName: "txtInput"**

 **color: fntColor**

 **text: "Hasan Al-Morhej"**

```
}
```
**}**

**مثلما تالحظ وضعنا الخاصٌّة "winColor "لقٌمة لون النافذة "عنصر المستطٌل" و الخاصٌّة "fntColor "للون الخط , ولكن نحن لم نعرف بعد هذه الخصائص !! , لنرى كٌفٌّة تعرٌفهم بوساطة "Qt ":**

```
 QDeclarativeView view;
 view.rootContext()->setContextProperty("winColor","black");
 view.rootContext()->setContextProperty("fntColor","white");
 view.setSource(QUrl::fromLocalFile("main.qml"));
```
 **view.show();**

**استخدمنا المنهج "()rootContext "و الذي ٌعٌد مؤشر للكائن "QDeclarativeContext "التابع لـ محرك كائن العرض "QDeclarativeView ", من خالل المنهج "setContextProperty "أنشئنا خاصٌّة دٌنامٌكٌة و وضعنا قٌمة لها , مثال لهذا الموضوع المشروع "dynamicProperty "تجده داخل القرص المرفق .**

# **: تفاعل مقابس "Qt "مع أحداث "QML"**

**فً حال أردنا أن نضٌف العنصر "MouseArea "داخل ملف "qml.rectItem ", بحٌث عند الضغط علٌه ٌتم الخروج من النافذة , فهل نستطٌع فعل ذلك فقط من خالل إضافة الر ّماز اإلعتٌادي الخاص بنقر زر الفأرة على المساحة المعطاة بعدها استدعاء المنهح "()quit.Qt" الخاص بالخروج , جرب أن تضٌف هذا الر ّماز داخل الملف "qml.rectItem "ضمن كلتة عنصر المستطٌل, و اختبر النتٌجة :**

 **MouseArea{**

 **anchors.fill: parent**

 **onClicked: Qt.quit()**

 **}**

**عندما ٌتم الضغط بزر الفأرة األٌسر ضمن مساحة النافذة , سوف ٌظهر ضمن نافذة المنقح رسالة التنبٌه التالٌة :**

**Signal QDeclarativeEngine::quit() emitted, but no receivers connected to handle it.**

**التً تدل على أن الحدث الداخلً "quit "قد تم رفعه لكن ال ٌوجد أي استجابة من المقبس المتصل به , وذلك إلن المنهج "quit "لٌست مهمته تعدٌل أي من خصائص عناصر "QML "بل مهمته على مستوى تطبٌق "Quick Qt "ككل أي على مستوى الصف "QDeclarativeEngine", فً هذه الحالة ٌتوجب علٌنا أن ننشاء اتصال بٌن حدث "QML "و مقبس "Qt ".**

**ّم رفع الحدث من الصف مثلما تالحظ ضمن الرسالة السابقة أنه ت "QDeclarativeEngine "و الذي ٌعد جسر التواصل بٌن "QML "و "Qt "إلنه ٌمثل بٌئة مكونات "QML "فً "Qt", من هذا الكالم نستنتج أنه ٌجب علٌنا ان ننشأ إتصال بٌن**  **الحدث الداخلً "quit "التابع للحدث "Engine::QDeclarativeView "فً الر ّماز السابق ٌكافئ الحدث "()engine.view", و بٌن المقبس "()close "التابع للمثٌل "QDeclarativeView "فً الر ّماز السابق ٌكافئ المثٌل "view ", من أجل الخروج من النافذة عند الضغط بزر الفأرة األٌسر على النافذة , افتح الر ّماز السابق و أضف ضمن الكتلة "main "فوق السطر البرمجً "()show.view ", السطر البرمجً التالً :**

**QObject::connect(view.engine(),SIGNAL(quit()),&view,SLOT(close()));**

**نفذ التطبٌق و اختبر النتٌجة .**

 **بناء اتصال بٌن حدث "signal QML "و بٌن مقبس : "Qt slot"**

**إذا أردنا أن ننفذ ر ّماز "++C Qt "عند رفع حدث ما من واجهة "QML "التخاطبٌة فما ٌتوجب علٌنا فعله ؟**

**لنرى الخطوات التً ٌجب ان نتبعها إلنجاز هذه المهمة :**

**نصرح عن حدث داخلً ضمن "QML ":**

**signal sendMsg(string msg)**

**من ث : ّم نستدعٌه**

**Keys.onReturnPressed: win.sendMsg(txtInput.text)**

**داخل ر ّماز "++C Qt "ٌجب أن نصرح عن صف ٌحوي مقبس له نفس وسطاء الحدث المراد إنشاء اتصال به :**

**class testSlot : public QObject {**

**Q\_OBJECT**

**public :**

```
 explicit testSlot(QObject* parent = 0) ;
```
 **~testSlot();**

**public slots:**

 **void showMsg(const QString &msg);**

**};**

**حقق ر ّماز المستقبل بحٌث عند استدعائه تظهر رسالة تحوي نص الوسٌط "msg ":**

**void testSlot::showMsg(const Qstring &msg){**

**QMessage::information(0,"",msg);**

**}**

```
الحظ وسٌط المقبس "(msg &QString const(showMsg "ٌكافئ "string "فً 
      "QML", بعدها ننشأ اإلتصال بٌن الحدث "(string(sendMsg "و المقبس 
                                      : ًكاآلت" showMsg(QString)"
```

```
 QDeclarativeView view;
```
 **view.setSource(QUrl::fromLocalFile("main.qml"));**

```
 QObject* objRect = view.rootObject() ;
```
 **testSlot test;**

 **QObject::connect(objRect,SIGNAL(sendMsg(QString)),&test,**

 **SLOT(showMsg(QString)));**

 **view.show();**

**المنهج "rootObject "ٌعٌد مؤشر للعنصر األساسً الموجود داخل ر ّماز "QML "المحدد , بما ان العنصر األساسً ٌحوي الحدث "(string(sendMsg "أي سوف ٌتم رفع الحدث منه, فٌجب أن ٌمرر للوسٌط المرسل التابع للمنهج "connect ",أما المستقبل "(Qstring(showMsg "محتوى ضمن الصف "testSlot ", فلذا مررناه للوسٌط** 

**المستقبل , عند تنفٌذ التطبٌق سوف تالحظ أمه عند الضغط على مفتاح "Enter "داخل العنصر "TextInput "سوف تظهر رسالة تحوي نص العنصر "TextInput ", سوف تجد <sup>ر</sup> ّماز المشروع "***qtSlot-qmlSignal* **"كامل داخل القرص المرفق .**

# **: تنفٌذ منهج "QML "بوساطة "++C Qt"**

**نستطٌع تنفٌذ منهج "QML "بوساطة "Qt "من خالل استخدام "invoke "أي تنفٌذ منهج زمن تنفٌذ التطبٌق , و هذا ٌعد الجزء األساسً من البرمجة الدٌنامٌكٌة " + delegate invoke ", الشكل العام الستدعاء منهج دٌنامٌكٌا :**

**لنفرض وجود المنهج "(msg(func "ضمن ر ّماز "QML ":**

 **function func(msg){**

 **console.log(msg)**

```
 var date = new Date();
```
 **return msg + ":" + date.toTimeString();**

 **}**

```
نستدعٌه من "Qt "بوساطة الر ّماز التالً :
```
 **QObject\* objRect = view.rootObject() ;**

 **QVariant ret;** 

 **QMetaObject::invokeMethod(objRect,"func",**

 **Q\_RETURN\_ARG(QVariant, ret),Q\_ARG(QVariant, "send msg to qml func"));**

**أوال أخذنا قٌمة مؤشر العنصر الرئٌسً لر ّماز "QML "الذي ٌحوي المنهج المراد استدعائه , صّرحنا عن مثٌل للنمط "QVariant "ٌدعى "ret "والذي مهمته تخزٌن القٌمة المعادة من المنهج المحدد , استخدمنا النمط "QVariant "ألننا ال نعلم ما القٌمة التً سوف ٌرجعها منهج "QML)( "msg(func ), QVariant سوف ٌقوم بتحدٌد النمط المطابق للقٌمة**
المخزنة داخله<sub>،</sub> وذلك يتم بشكل تلقائ*ي* زمن التنفيذ , سوف يتم استدعاء المنهج **"invokeMethod "التابع لـ الصف "QMetaObject", الصف** 

**"QMetaObject "مختص بتوصٌف محتوى الكائن , أما المنهج "invokeMethode" فهو إلستدعاء منهج بشكل دٌنامٌكً زمن التنفٌذ , بالنسبة لوسطاءه فالوسٌط األول هو الكائن الذي ٌحوي المنهج المراد تنفٌذه , أما الوسٌط الثانً اسم المنهج هنا "func ", الوسٌط الثالث لتحدٌد متحول من أجل تخزٌن القٌمة المرجعة من المنهج , استخدمنا الماكرو "(value type ,type(ARG\_RETURN\_Q "من أجل تحدٌد نمط القٌمة العائدة من المنهج , وسٌطه األول هو اسم النمط المراد تحدٌده لنمط القٌمة المعادة , أما وسٌطه الثانً هو المتحول المراد تخزٌن القٌمة داخله , لنعد إلى تكملة تعداد وسطاء المنهج "invokeMethode ", الوسٌط الرابع ٌستخدم لتمرٌر قٌمة الوسٌط األول للمنهجة المراد فهو" Q\_ARG(type,const type &value)" للماكرو بالنسبة ," func(msg)" ذهٌتنف من أجل تحدٌد نمط قٌمة الوسٌط للمنهج المراد ااستدعائه , وقٌمة الوسٌط , فً حال كان ٌوجد أكثر من وسٌط ضمن المنهج المراد تنفٌذه , ٌتٌح المنهج "invokeMethode" تمرٌر تسعة "9" وسطاء , سوف تجد داخل القرص المرفق مثال توضٌح ًّ كامل لهذا الموضوع ٌدعى "invoke "مطور عن المثال السابق .**

**: الوصول إلى عنصر "QML "ابن بوساطة "Qt"**

**فً حال أردنا أن نصل إلى عنصر "QML "موجود داخل عنصر آخر من خالل "Qt "فما الذي ٌتوجب علٌنا فعله لتنفٌذ هذه المهمة ؟**

**من أجل الوصول إلى عنصر محدد نستطٌع استخدام المنهج**

**T QObject::findChild<T>( const QString &name = QString())**

**اما إذا أردنا جلب جمٌع العناصر الموجودة ضمن عنصر "QML "أب فنستطٌع ذلك من خالل استخدام المنهج :**

**QList<T> QObject::findChildren<T>( const QString &name = QString())**

**للتوضٌح :**

**لنفرض وجود عنصر مستطٌل أب لعنصرٌن مستطٌل :**

#### **Rectangle{**

**objectName:"win"**

**width : 400;height: 200**

**color : "black"**

**Rectangle{**

**objectName:"child1"**

**width : 200;height: 200**

**color : "silver"**

## **}**

**Rectangle{ objectName:"child2" width : 200;height: 200 color : "gray"**

```
}
}
```
**الخاصٌّة "objectName "من اجل وضع اسم حدث العنصر , إذا أنشئنا داخل النافذة "المستطٌل األب" اثنان من عناصر المستطٌل , األول ٌدعى "1child "لونه "فضً" , الثانً ٌدعى "2child "لونه "رمادي" , لننتقل إلى ر ّماز "Qt "الخاص باستٌراد هذا الر ّماز ,و الوصل إلى العنصرٌن**

**"2child1-child ", انظر الر ّماز :**

 **QDeclarativeView view;**

 **view.setSource(QUrl::fromLocalFile("main.qml"));**

```
 QObject* rootObj = view.rootObject() ;
```

```
 QDeclarativeItem* item = rootObj-
>findChild<QDeclarativeItem*>("child1");
```
 **if(item)**

```
 item->setProperty("color","red");
```
 **view.show();**

**ّم وصلنا إلى صرحنا عن مؤشر لكائن العنصر األساسً ضمن "QML "وهو "win ", ث عنصر المستطٌل األول "1child "من خالل استدعاء المنهج " QString>(T<findChild (name ", والذي سوف ٌرجع مؤشر لعنصر المستطٌل , و بما أن عناصر "QML "المرئٌة مشتقة من الصف "QDeclarativeItem "حددناه لنمط العنصر , غٌرنا قٌمة خاصٌّة اللون للعنصر "1child "إلى اللون األحمر , نستطٌع تغٌٌر أي خاصٌّة لهذا العنصر من خالل استدعاء المنهج :**

**"setProperty(const char\* name,const QVariant &value)"**

```
إذا أردنا أن نستعرض أسماء العناصر األبناء جمٌعها , ٌتوجب علٌنا استخدام المنهج 
                     : مازّ الر انظر ," findChildren<T>(QString name)"
```
 **QStringList objNnames ;**

```
 QList<QDeclarativeItem*> items = rootObj-
>findChildren<QDeclarativeItem*>();
```
 **if(items)**

```
 for(int i=0; i <= items.length() -1 ; i++)
```
 **objNnames.append( items.at(i)->objectName() );**

**سوف ٌحوي المتحول "objNames "جمٌع أسماء العناصر األبناء للعنصر األب "win ".**

**عرض عنصر "QML "داخل كائن مشهد :**

**بما أن الصف "QDeclarativeView "مشتق من الصف "QWidget "فهذا ٌعنً أننا نستطٌع عرض عنصره األساسً "عنصر )QML )األب" ضمن أي كائن "widget "كالكائن : "QVBoxLayout"**

**QDeclarativeView view;**

**. . .**

**QVBoxLayout layout;**

**layout.addWidget(view);**

**لكن فً حال أردنا أن نعرض فقط عنصر "QML "ابن "كالعنصر )1child )فً المثال السابق" فما ٌتوجب علٌنا فعله ؟**

**الصف "QDeclarativeComponent "نستورد من خالله ر ّماز "QML "المراد , و نحدد محرك هذا الر ّماز "QDeclarativeEngine "الخاص بتنفذه , نستدعً المنهجٌّة "()create "التابعة للصف "QDeclarativeComponent "و التً تعٌد مؤشر لحدث ّم استٌراده وهو من نوع "\*QObject", نحول "نكسر"هذا الحدث مكون "QML "الذي قد ت إلى الصف "\*QGraphicsObject ", بالتالً سوف نستطٌع التعدٌل على شكل هذا العنصر و أٌضا إضافته إلى عنصر مشهد رسومً "QGraphicsScene ", بعدها نضع هذا المشهد ضمن كائن "عارض المشهد الرسومً - QGraphicsView ", مثال توضٌح ًّ :**

**نافذة "QML "تحوي على اثنان من العنصر "Rectangle "ذي شكل دائري :**

**import QtQuick 1.0**

**Rectangle {id:win**

 **objectName: "win"**

 **width: 400**

 **height: 200**

#### **color: "black"**

#### **Rectangle {id:child1**

 **objectName: "child1"**

 **width: 200**

 **height: 200**

 **color: "silver"**

 **radius: 100**

### **}**

 **}**

**}**

 **Rectangle {id:child2 objectName: "child2" width: 200 height: 200 color: "gray" anchors.right: parent.right radius: 100 الشكل )11.1( هو ر ّماز "QML "السابق عند تنفٌذه :**

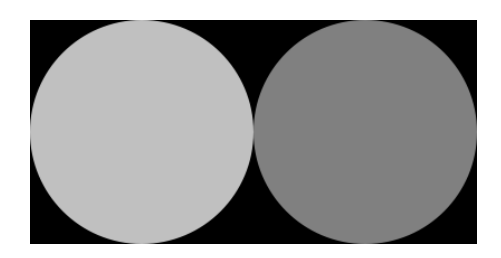

**الشكل 11.1**

**ّم من أجل الوصول إلى العنصرٌن الدائرٌٌن الشكل "2child1-child "بوساطة "Qt", من ث عرضهم ضمن مشهد رسومً , اتبع الر ّماز التالً :**

 **QGraphicsView view;**

 **QGraphicsScene\* scene = new QGraphicsScene();**

 **QDeclarativeEngine\* engine = new QDeclarativeEngine;**

 **QDeclarativeComponent rootComponent(engine,**

 **QUrl::fromLocalFile("main.qml"));**

 **QGraphicsObject\* rootObj =**

 **qobject\_cast<QGraphicsObject\*>(rootComponent.create());**

 **if(rootObj){**

```
 QGraphicsObject* obj1 = rootObj-
>findChild<QGraphicsObject*>("child1");
```

```
 QGraphicsObject* obj2 = rootObj-
>findChild<QGraphicsObject*>("child2");
```

```
 if(obj1 != NULL && obj2 != NULL){
```
 **scene->addItem(obj1);**

 **scene->addLine(200,0,200,200,QPen(QColor(qRgb(0,255,0))));**

```
 scene->addLine(0,200,200,200,QPen(QColor(qRgb(0,255,0))));
 obj2->setOpacity(0.2);
 obj2->setProperty("color","red");
 obj2->setY(200);
 scene->addItem(obj2);
 view.setScene(scene);
 }
 }
```

```
 view.show();
```

```
صرحنا عن مثٌل للصف "QDeclarativeComponent "ٌدعى "rootComponent ",
   مررنا لوسٌطه األول محرك بٌئة "QML "والذي ٌدعى "engine ", أما وسٌطه الثانً 
                 مررنا له مسار ملف "QML "الذي نود تمثٌل عنصره الرئٌسً كمكون 
   "QDeclarativeComponent ", اما مثٌل الكائن الرسومً "rootObject "صرحنا 
                               عنه من أجل احتواء حدث مكون "QML "الرئٌسً :
```
**qobject\_cast<QGraphicsObject\*>(rootComponent.create())**

**حّولنا حدث مكون "QML "الرئٌسً "win "من نمط "QObject "إلى نمط "QGraphicsObject ", إلننا نود أن نضع عذا المكون ضمن كائن مشهد "Scene ", صّرحنا عن اثنان من مؤشرات لكائن رسومً "2obj – 1obj ", ٌشٌر األول إلى العنصر "1child "أي ٌشٌر إلى الشكل الدائري األول , أما الثانً ٌشٌر إلى "2child "الشكل الدائري الثانً :**

```
 QGraphicsObject* obj1 = rootObj-
>findChild<QGraphicsObject*>("child1");
```

```
 QGraphicsObject* obj2 = rootObj-
>findChild<QGraphicsObject*>("child2");
```
**استخدمنا المنهج "findChild "من أجل إرجاع مؤشر لكائن العنصر المراد , أضفنا هذه ّم العناصر إلى كائن المشهد الرسومً "scene ", عدلنا على العنصر الرسومً الثانً من ث , ّم تعدٌلها هً اللون أصبح لونه أجمر الخصائص الذي قد ت , و الشفافٌّة أصبحت مساوٌة لـ "0.2" , و موقع العنصر على محور "Y "العمودي .**

**سوف تجد هذا المثال باسم "elementViewer ".**

**عند تنفٌذ التطبٌق سوف ٌظهر كالشكل )11.2( , قارن بٌن الشكل "11.1" و الشكل : "11.2"**

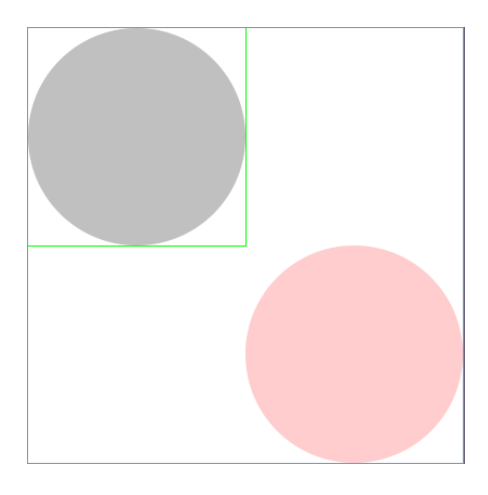

**الشكل 11.2**

# **: استخدام صف / كائن "Qt "ضمن "QML"**

**فً حال أردنا أن نستخدم صف "++C Qt "ضمن "QML "ما ٌتوجب علٌنا فعله ؟**

**تكلمنا فً فقرات سابقة عن كٌفٌّة إنشاء خاصٌّة "QML "و تغٌٌر قٌمتها بوساطة "Qt "من ث "QML "المحدد , من أجل إنشاء خاصٌّة "QML "بوساطة "Qt "ّم إضافتها لتطبٌق استخدمنا المنهج :**

 **لـ التابع" setContextProperty(const QString &name, QObject \*value)" الصف "QDeclarativeContext ", من أجل استخدام صف مبنً بوساطة "++C Qt" ضمن "QML ", ٌتوجب علٌنا أن نستخدم نفس المنهج السابق "(..)setContextProperty "من أجل إنشاء حدث للكائن ضمن "QML", و ضمن ر ّماز**

**ّم نستدعً ّم تعرٌفه من ث "QML "ٌتوجب علٌنا أن نستخدم اسم الصف "الكائن" الذي قد ت منه المنهج المراد تنفٌذه "بعد معامل النقطة", بالنسبة للمنهج الذي نود استدعائه الموجود ضمن صف "Qt ", ٌجب أن تكون بادئة تعرٌفه هً الماكرو "INVOKABLE\_Q "و الذي**  تتلخص مهمته في تسجيل هذه المنهج ضمن نظام توصيف *الكائن* و تفعيل تنفيذه بوساطة **المنهج :**

#### **QMetaObject::invokeMethod)(**

**المحتوي للمنهج الذي قد ت , و الذي د ّعم نظام ّم تعلٌق : نقصد بـ الكائن هو الصف تسجٌله توصٌف محتوى الكائن من خالل استخدام الماكرو "OBJECT\_Q ".**

**مالحظة : سوف ٌقوم الماكرو "OBJECT\_Q "بتسجٌل جمٌع المقابس "slots "ضمن نظام توصٌف محتوى الكائن "System Object-Meta ".**

**للتوضٌح : على فرض أنه ٌوج لدٌنا صف "++C Qt "ٌدعى "msgs ", ٌحوي هذا الصف على منهجٌن و مقبس واحد :**

**public:**

 **Q\_INVOKABLE void error(const QString&);**

 **Q\_INVOKABLE void info(const QString&);**

**public slots:**

 **void about();**

**مهمة المنهج "error "عند استدعائه هً إظهار صندوق رسالة خطأ تحوي محتوى الوسٌط , أما المنهج "info "مهمته هً إظهار صندوق رسالة معلومات تحوي محتوى الوسٌط , بالنسبة للمقبس "()about "من أجل إظهار صندوق رسالة حول البرنامج , الحظ أنه عندما عّرفنا المقبس "()about "لم نكتب فً بادئته الماكرو "INVOKABLE\_Q ", أما ضمن المناهج "(..)info) – ..(error "كتبنا ضمن بادئتهم الماكرو "INVOKABLE\_Q ", تحقٌق المناهج السابقة :**

**void msgs::error(const QString &msg){**

 **QMessageBox::critical(0,"error",msg);**

**}**

**void msgs::info(const QString &msg){**

```
 QMessageBox::information(0,"info",msg);
```
**}**

```
void msgs::about(){
```

```
 QMessageBox::about(0,"Hasan Al-Morhej","Qt C++ Framework");
```
**}**

**ضمن تحقٌق المناهج ٌجب أن ال نكتب فً بادئتهم الماكرو "INVOKABLE\_Q ", ضمن كتلة التطبٌق الرئٌسٌة "main "ٌجب أن نضٌف كائن الصف "mags "لـ ملف "QML "المحدد, وذلك بوساطة المنهج** 

**QDeclarativeContext::setContextProperty(const QString &name, QObject\* value)**

**انظر الر ّماز التالً :**

 **QDeclarativeView view;**

 **msgs msg;**

```
 view.rootContext()->setContextProperty("msgs", &msg);
```
 **view.setSource(QUrl::fromLocalFile("main.qml"));**

 **view.show();**

**ضمن ملف "qml.main "ٌتم استدعاء منهج ما من الكائن "msgs "كاآلتً :**

**msgs.about()**

**Component.onComplete: msgs.about()**

**أو :**

**msgs.info(qsTr("info..))**

**onClicked: msgs.info(qsTr("info.."))**

**سوف تجد المشروع "***qmlClass* **"ضمن القرص المرفق .**

# **: "Qt Quick Application" مشروع إنشاء**

**ٌوجد خٌار ضمن بٌئة "Creator Qt "إلنشاء تطبٌق "Quick Qt ", بحٌث عند إنشاءه ٌضٌف الر ّماز المطلوب لتحمٌل و تهٌئة ملفات "QML", بدال من كتابة ر ّماز "++C Qt" الخاص بتحمٌل و تهٌئة و عرض ملف "QML", ننشأ مشروع " Quick Qt . "Application**

**إلنشاء مشروع "Application Quick Qt ", نختار من قائمة ملف " Or File New ّم نحدد القالب "Project Quick Qt "بعدها نحدد من القائمة نوع المشروع Project "من ث "Application Quick Qt ", كما فً الشكل )11.3( :**

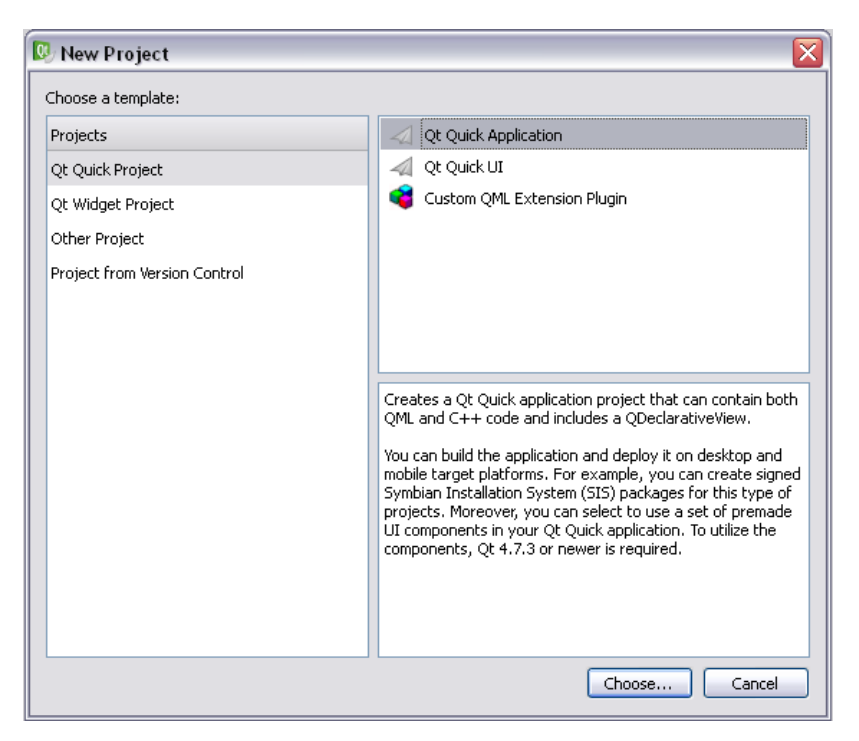

**الشكل 11.3**

**عند الضغط على زر "...Choose ", سوف تظهر نافذة الموقع الخاص بالتطبٌق "تحدٌد اسم و مسار التطبٌق" كما فً الشكل )11.4( :**

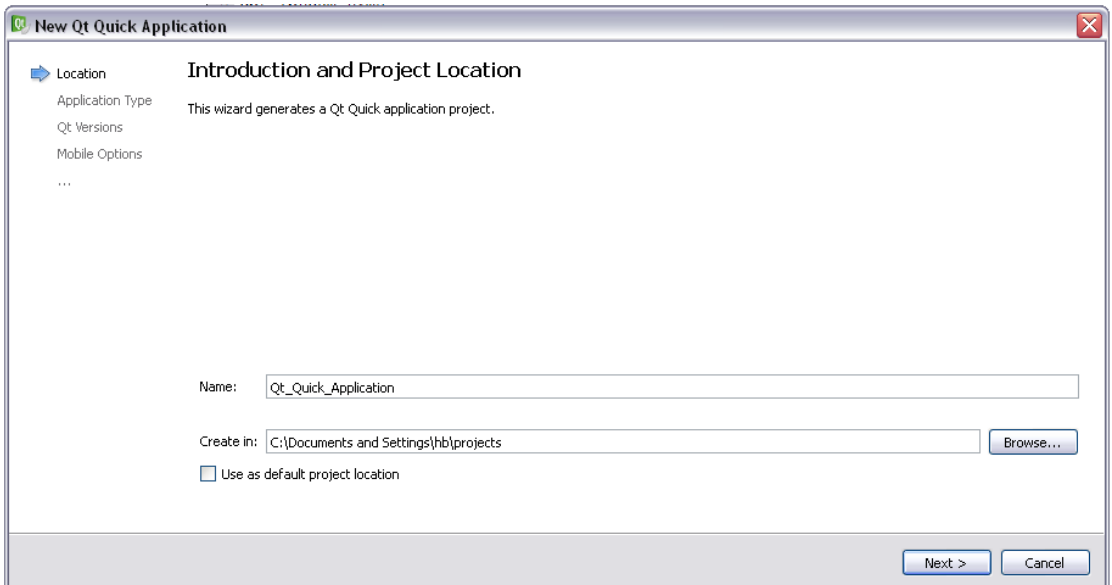

**الشكل 11.4**

**عند الضغط على زر التالً "< Next "سوف تظهر النافذة بتحدٌد نمط التطبٌق انظر الشكل : )11.5(**

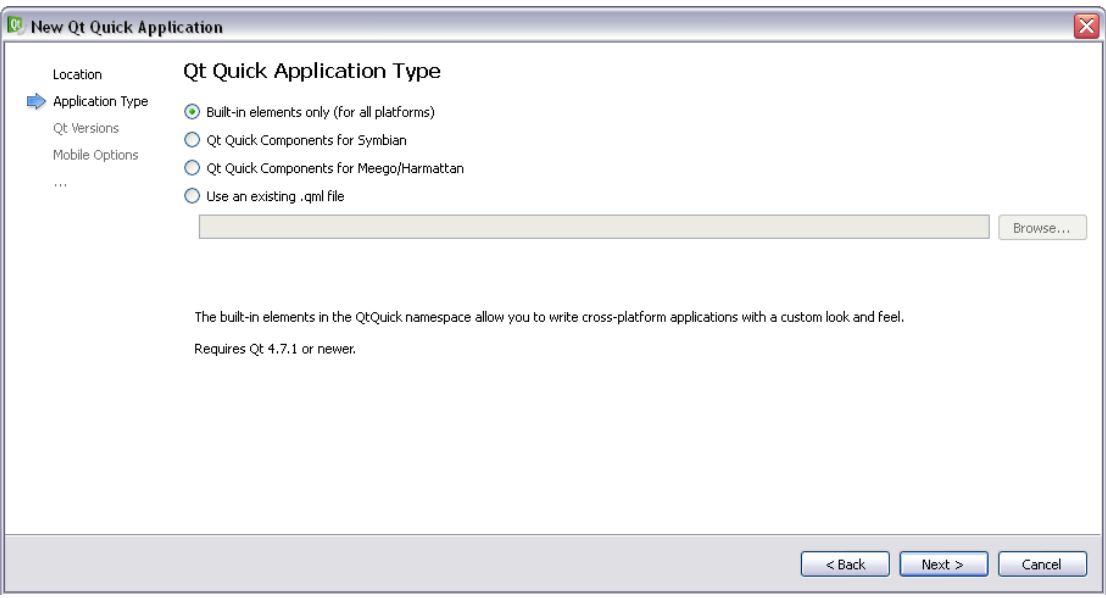

**الشكل 11.5**

**تسمح هذه النافذة بتحدٌد المكونات "الوحدة النمطٌّة التً تحوي عناصر QML "التً سوف ٌتم استٌرادها داخل ملف "QML "الرئٌسً للتطبٌق , مثلما تالحظ بالشكل )11.5( الخٌار**  الأول هو استيراد العناصر التي تع*مل على جمي*ع المنصات ', أم الخيار الثاني هو استيراد **العناصر التً تعمل على منصة "Symbian ", الخٌار الثالث هو استٌراد العناصر التً تعمل على منصة "Meego ", أما الخٌار األخٌر هو استٌراد وحدة نمطٌّة من ملف خاص , عند** 

**ّم الضغط على زر التالً تحدٌد نمط التطبٌق من ث "< Next ", سوف تظهر النافذة الخاصة بتحدٌد منصة التجمٌع و التنفٌذ للتطبٌق , انظر الشكل )11.6( :**

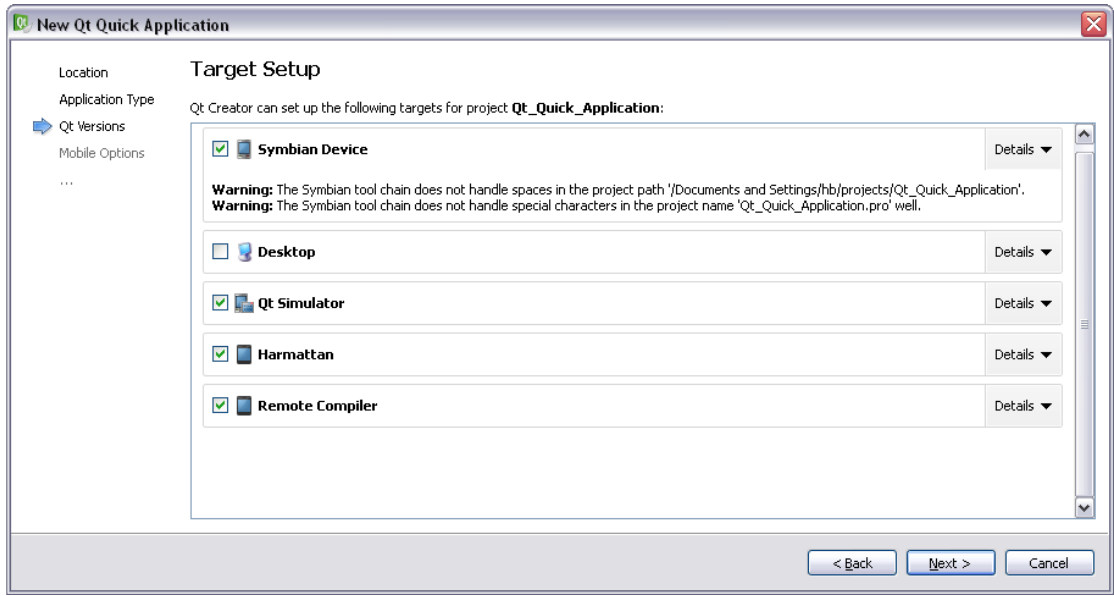

**الشكل 11.6**

ضمن النافذة السابقة نختار المنصة الت*ي* سوف نختبر التطبيق عليها , المنصة الأولى هي :

**"Device Symbian "أي تنقٌح التطبٌق مباشرة على جهاز خارجً حامل لمنصة "Symbian "كجهاز "8N Nokia ", ٌظهر عند هذا الخٌار تنبٌه فحواه أنه ال ٌستطٌع الوصول إلى األودات الخاصة بتجمٌع التطبٌق لمنصة "Symbian ", وذلك بسبب عدم وجود مسار التطبٌق ضمن فهرس "Qt "الرئٌسً و الذي هو :**

**QtSDK/QtCreator/bin**

**فً نظام "Win "إن كان قد ن ّصب إطار عمل "Qt "داخل قرص "C "هو :**

**C:\ QtSDK\QtCreator\bin**

**سوف نتكلم ضمن ملحق الكتاب بالتفصٌل عن كٌفٌّة تجمٌع <sup>و</sup> تنقٌح التطبٌق على جهاز "***Symbian* **"بشكل مباشر .**

**المنصة الثانٌة هً "Desktop "أي تنقٌح التطبٌق على المنصة نظام التشغٌل الحالً .**

**المنصة الثالثة هً "Simulator Qt "أي تنقٌح التطبٌق على محاكً لنظام " – Symbian 40S – 60S ", انظر الشكل )11.7( :**

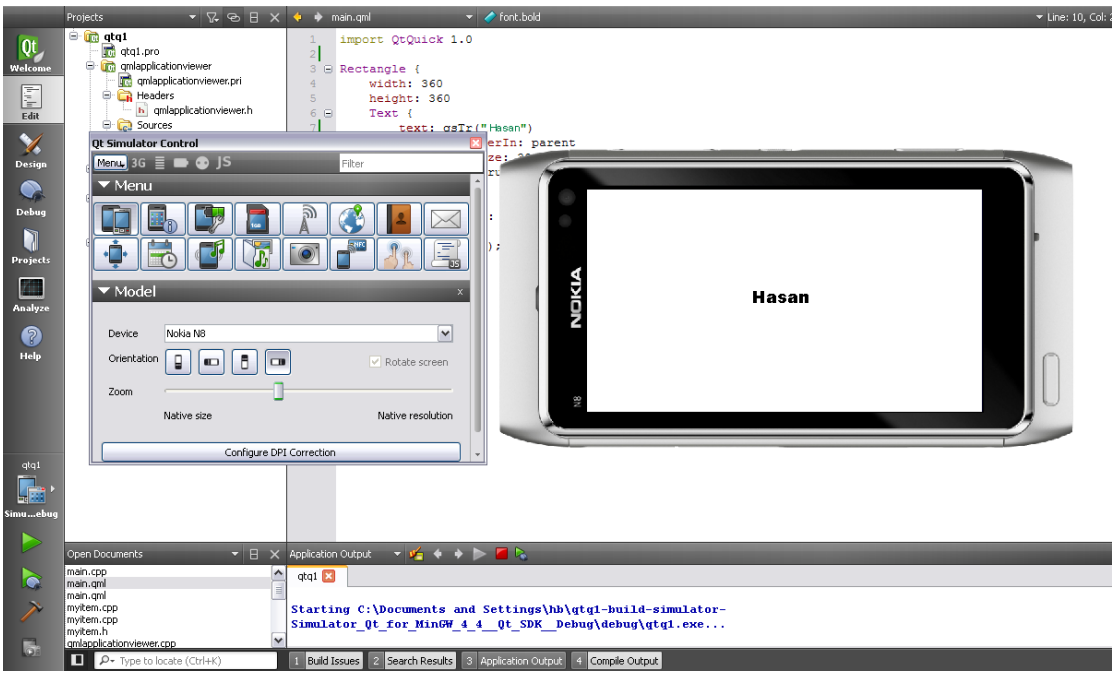

**الشكل 11.7**

**ٌظهر الشكل السابق البرنامج المحاكً لجهاز "8N Nokia ", إطار عمل " Qt Nokia Creator "بشكل إفتراضً ٌدعم "6" برامج محاكاة و هً :**

- **1- (Nokia N900) 2- (Nokia E71) 3- (Nokia E6) 4- (Nokia N8) 5- (Nokia N95)**
- **6- (Nokia N97)**

**سوف نشرح عن برنامج المجاكاة ضمن ملحق من هذا الكتاب .**

**المنصة الرابعة هً "Harmattan "من أجل التنقٌح على منصة "Meego "بوساطة المحاكً المرفق مع حزمة Qt و الذي ٌدعى "QEMU ".**

المنصة الأخير هي "Remote Compiler" و التي نستطيع من خلالها تجميع التطبيق لجميع المنصات الت*ى* نود أن يعمل التطبيق عليها كنظام لينكس و ماك و سمبيان الخ <sub>..,</sub>و ذلك **من خالل خدمة من شركة نوكٌا موجود على مخدم نت خاص بهم , حٌث ٌجب أن تملك حساب "nokia.qt "من أجل أن تتاج لك هذه الخدمة , "سوف تكلم عنها ضمن ملحق الكتاب" .**

**النافذة التً تلً هذه النافذة هً "تحدٌد سلوك التوجٌه" , انظر الشكل )11.8( :**

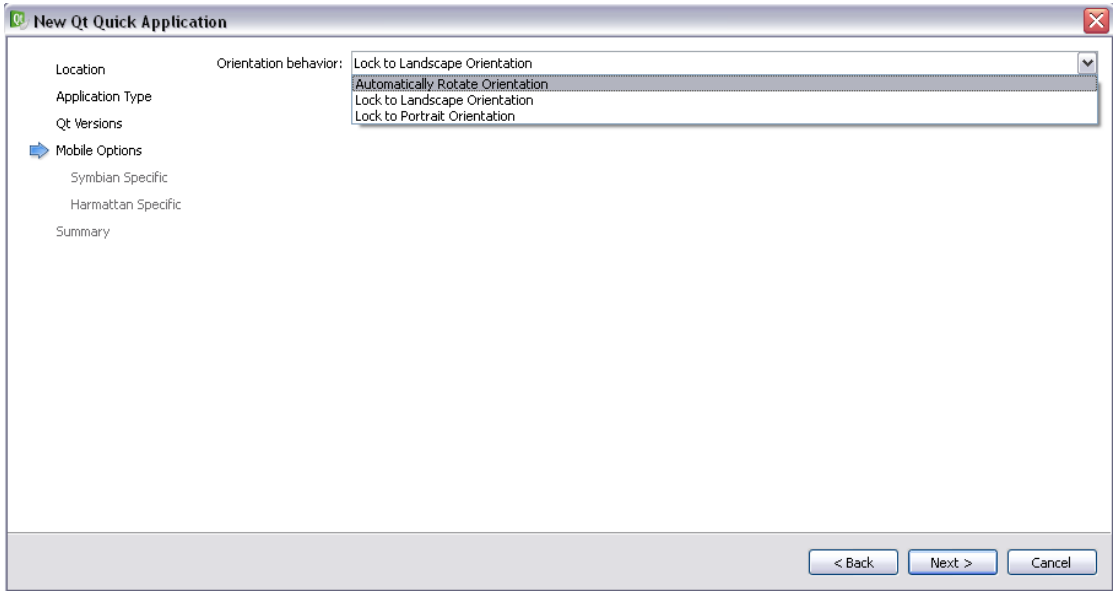

**الشكل 11.8**

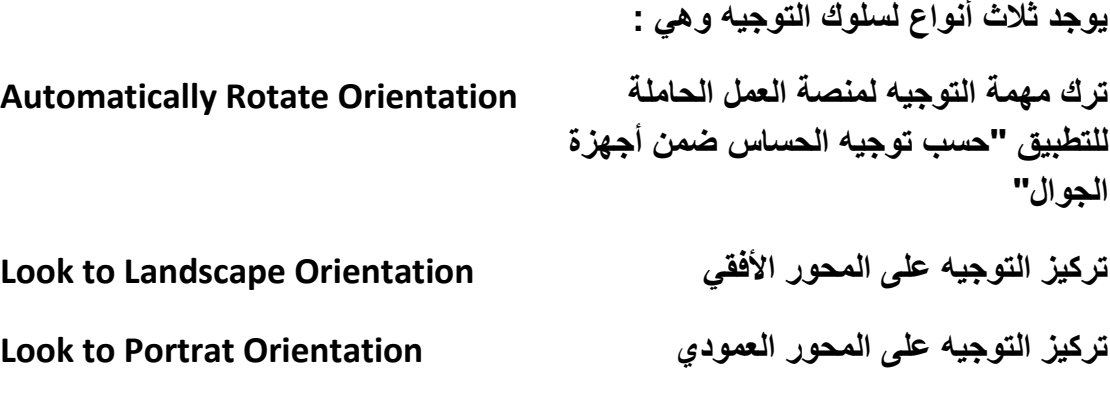

النافة التي تلي النافذة السابقة هي "تخصيص منصة Symbian" , انظر الشكل <mark>(11.9) :</mark><br>.

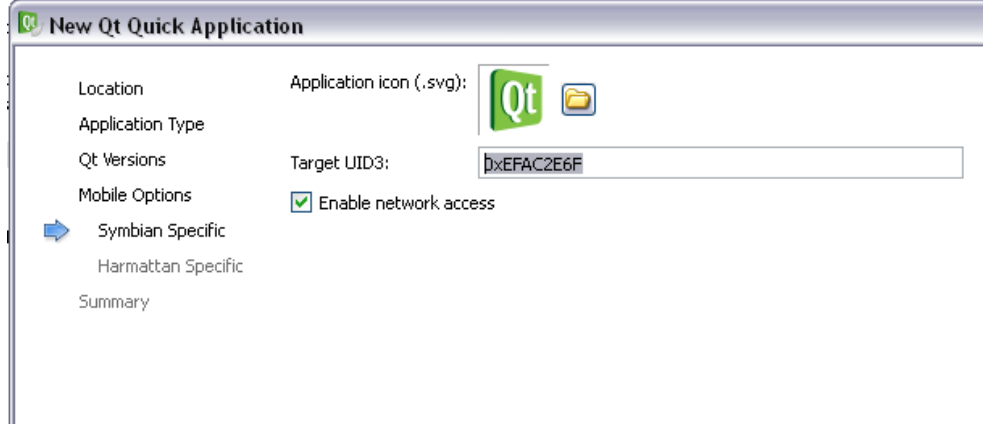

**الشكل 11.9**

تحو ي هذه النافذة على خيار من أجل تغير شعار التطبيق ,سوف يظهر الشعار الحال*ي* في حال **قد تم تنفٌذ التطبٌق على منصة "Symbian", و خٌار آخر من اجل وضع معرف المستخدم لتطبٌق "Symbian ", أما الخٌار األخٌر فهو لتفعٌل وصول التطبٌق لخدمة الشكبة الموجود داخل جهاز الجوال الحواي لمنصة "Symbian ", النافذة التً تلً هذه لنافذة خاصة بتحدٌد شعار التطبٌق الذي سٌظهر فً حال قد نفذ التطبٌق على منصة "Meego ".**

**عندما ننتهً من إنشاء المشروع باستخدام المعالج الذكً "Wizard "لـ "Creator Qt" سوف نجد أنه قد أنشأ مشروع فرعً "Project Sub "ضمن المشروع الرئٌسً , باسم "qmlapplicationviewer", المشروع "qmlapplicationviewer "هو مشروع مكتبة تحوي واجهة خاصة باستٌراد و تهٌئة ملفات "QML ", المشروع الرئٌسً فهو ٌستخدم تلك المكتبة من أجل استٌراد ملفات "QML ", ٌحوي المشروع الرئٌسً أٌضا على ملف "qml.main "و الذي ٌعد ملف "qml "الرئٌسً الذي سوف ٌعرض عند تنفٌذ**  ا**لتطبي**ق <u>.</u>

# **: أشرطة أدوات محرر "QML"**

**ٌوجد أربع أشرطة أدوات ضمن محرر "QML ", تظهر أشرطة األدوات فً حال وضعنا المشٌرة على اسم عنصر كـ عنصر "Rectangle",حٌث ٌظهر ر ّمز على شكل مصبح مضاء ,عند الضغط علٌه سوف ٌظهر شرٌط األدوات المخصص لهذا العنصر , نستطٌع أٌضأ أن نجعل أشرطة األدوات دائمة الظهور ضمن محرر "QML "لـ "Creator Qt ", من خالل ّم الذهاب إلى قائمة "Tools" ث "Options "تظهر لنا نافذة الخٌارات, من النافذة نحدد ث "ToolBar Quick Qt ", نفّعل الخٌار " Always ّم العنصر "Quick Qt "نحدد التبوٌب Toolbar Quick Qt show", بالتالً بمجرد وضع المشٌرة ضمن كتلة عنصر سوف ٌظهر شرٌط األدوات الخاص به , أوال شرٌط أدوات تحرٌر اللون انظر الشكل )11.10( :**

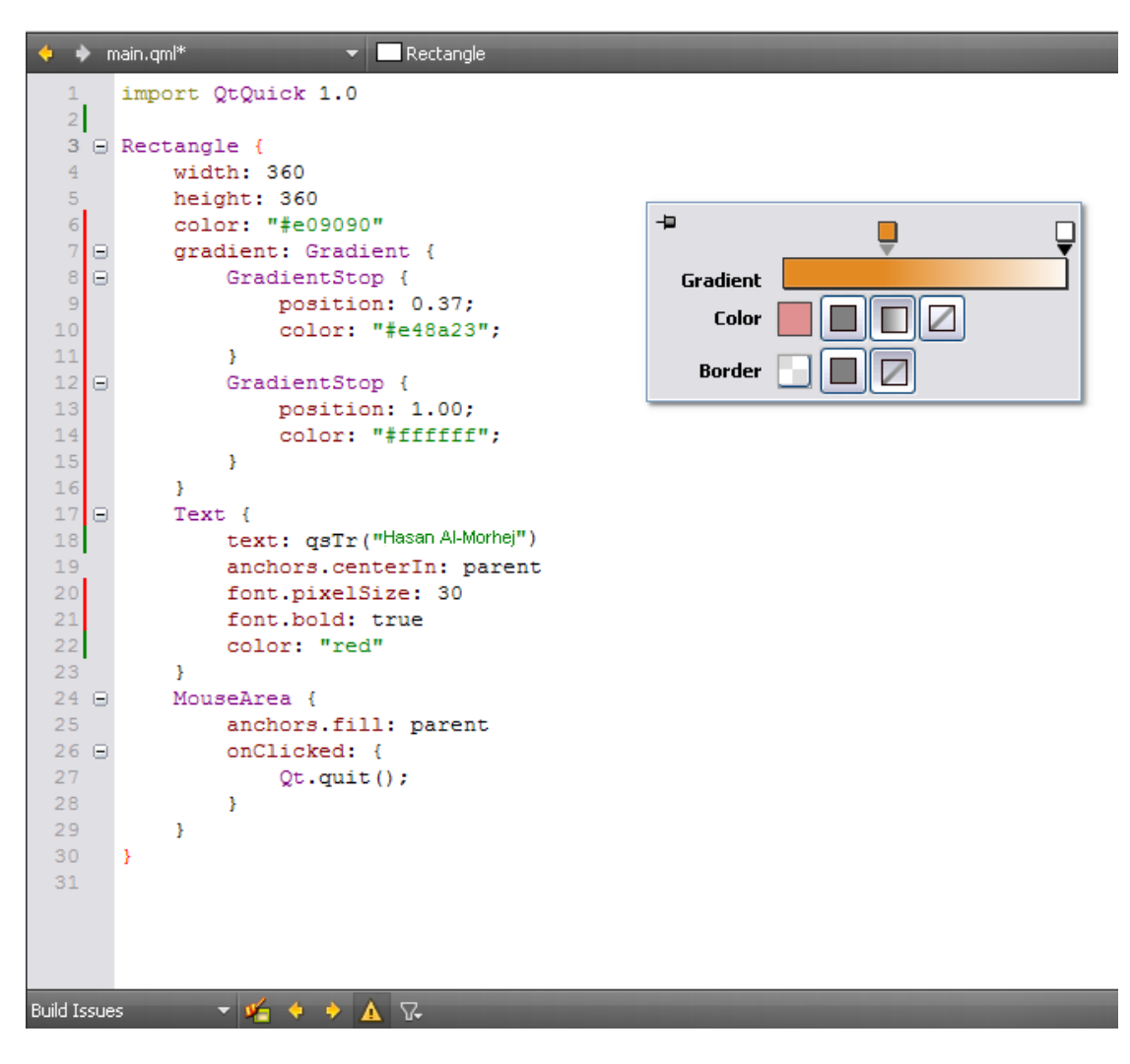

**الشكل 11.10**

**ٌحوي هذا الشكل على شرٌط األدوات الخاص بتغٌٌر اللون لعنصر ما ضمن محرر "QML", تستطٌع بوسطته تغٌٌر اللون إما بشكل مصمت أو بشكل تدرٌجً"Gradient ", حٌث سٌضاف الر ّماز الخاص بتغٌٌر اللون تلقائٌا و بشكل مباشر إلى ر ّماز "QML "المحدد عند تغٌٌر اللون .**

**شرٌط األدوات الثانً خاص بتغٌٌر إعدادات الخط من لون إلى نوع الخط الخ .. انظر الشكل : )11.11(**

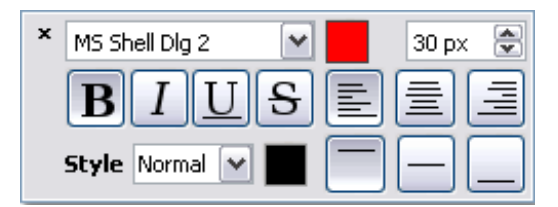

**الشكل 11.11**

**الشرٌط الثالث خاص بتحدٌد إعدادت عنصر حركة , انظر الشكل )11.12( :**

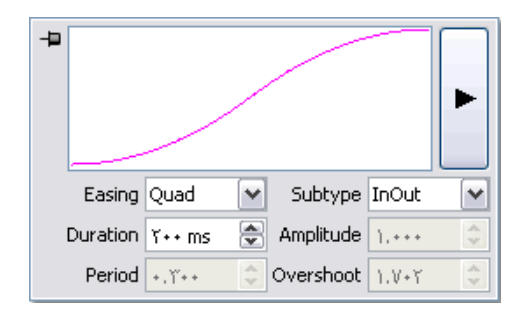

**الشكل 11.12**

**الشرٌط الرابع و األخٌر خاص بتغٌٌر إعدادات عنصر الصورة , انظر الشكل )11.13( :**

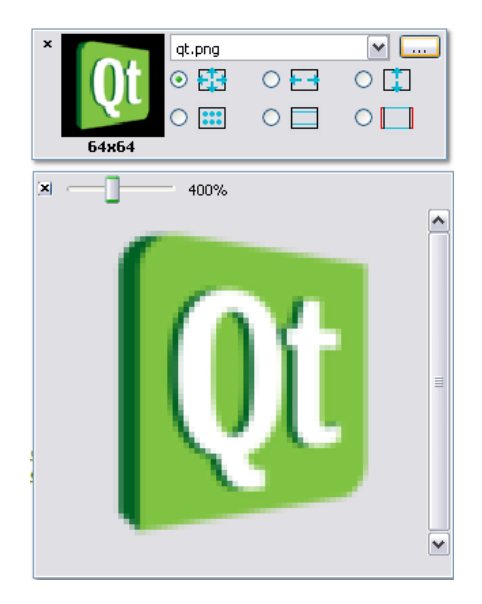

**الشكل 11.13**

# **مصمم واجهات QML :**

**ضمن بٌئة "Creator Qt "ٌوجد برنامج فرعً خاص بتصمٌم واجهات "QML ", تستطٌع بوساطته إنشاء واجهات "QML "احترافٌة بغاٌة السهولة , انظر الشكل )11.14( :**

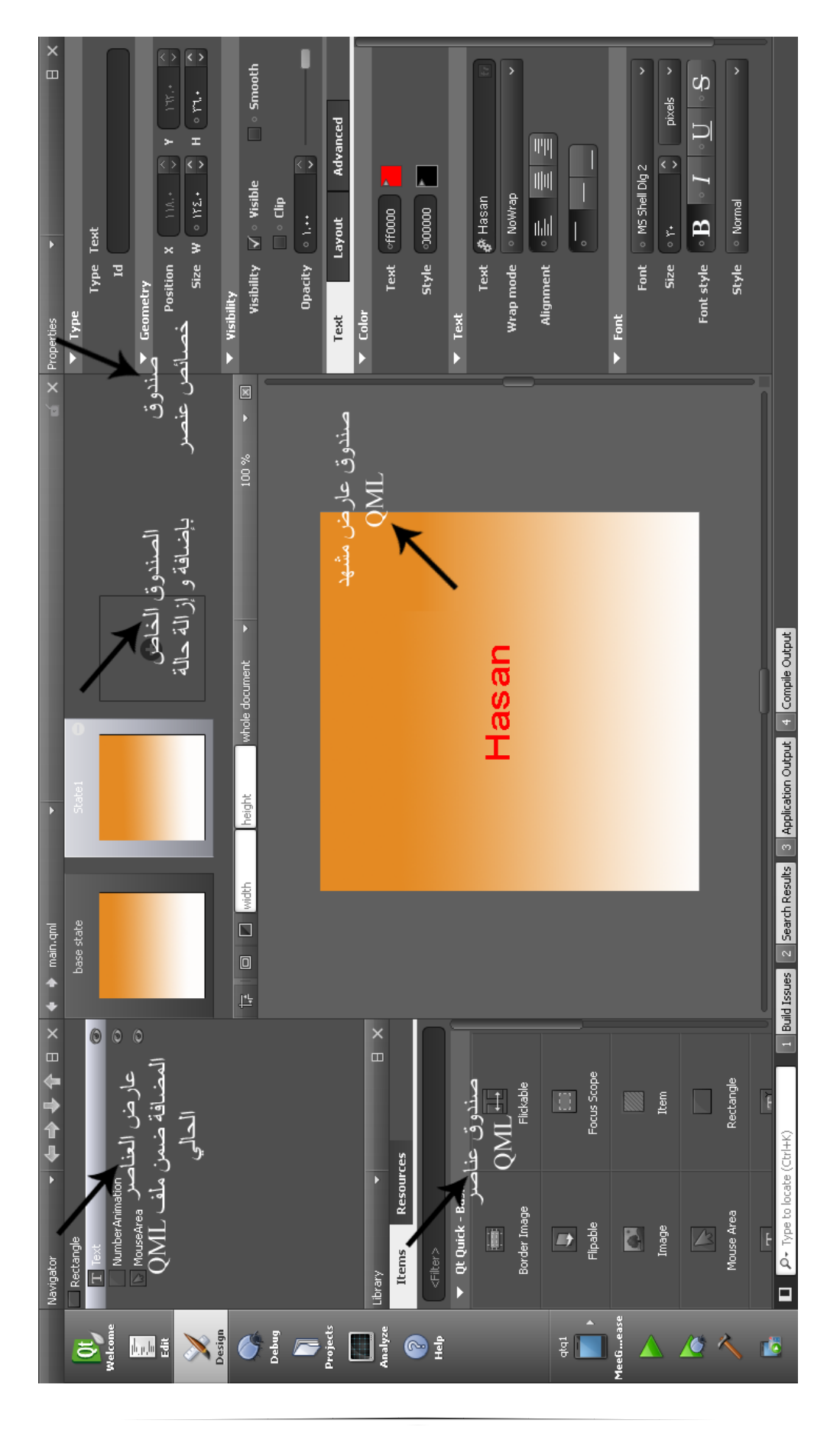

#### **الشكل 11.14**

- **1 -ط٘لٝم اُقظبئض "Properties ": ٌحوي جمٌع خصائص العنصر المحدد ضمن مشهد QML .**
- **2 -ط٘لٝم ػبهع أُشٜل "Viewer Scene ": ٌعرض المشهد الحالً لواجة QML , و ٌعرض أي تغٌر طرأ على أي عنصر موجود ضمن المشهد .**
- **3 -ط٘لٝم أَُزٌشق "Navigator ": ٌحوي جمٌع العناصر المضاوجودة ضمن مشهد "QML "الحالً .**
- **4 -ط٘لٝم اُؼ٘بطو "Items ": ٌحوي جمٌع عناصر "QML "التً نستطٌع إضافتها إلى المشهد بوساطة السحب و اإلفالت .**
	- **5 -ط٘لٝم ػ٘بطو اُؾبُخ "states ": ٌحوي جمٌع عناصر الحالة الموجودة ضمن عنصر "QML "الحالً , نستطٌع إضافة عنصر حالة من خالل الضغط على زر "+" الموجود ضمن الصندوق , من أجل إزالة حالة موجود نضغط على الزر "-"** الموجود في أعلى اليمين لمشهد الحالة <u>.</u>

## **خالصة الفصل :**

**كان الفصل غنٌا بالمعلومات التً تتحدث عن التفاعل بشكل كامل بٌن عناصر QML و ر ّماز ++C Qt , من استٌراد عنصر QML و تصٌٌره و تغٌر خصائصه بوساطة ++C Qt و**  التفويض <u>.</u>.

**لننتقل إلى الفصل التالً الذي ٌتكلم عن كٌفٌة إنشاء مكون QML بوساطة Qt.**

## **الفصل الثالث عشر**

# **إنشاء مكون QML بوساطة Qt**

## **: Intro مقدمة**

**إذا أردنا إنشاء مكون QML احترافً و بمواصفات تلبً التطبٌق الذي نقوم ببنائه و**  بخصائص معينة و بمناهج غير مقيدة الفعل مثل الوصول إلى الشكبة أو معالجة بيانات معينة **بطرٌقة إحترافٌة , فنستطٌع ذلك من خالل بناء مكون بوساطة ++C Qt موجه إلى QML .**

## **: QML مكون**

**رأٌنا فً الفصول السابقة كٌفٌّة استخدام عناصر و مكونات "QML ", منها المرئً و منها الغٌر مرئً , مثل عنصر المستطٌل "Rectangle "عنصر مرئً , أما مكون المؤقت "Timer "غٌر مرئً , ولكن هل هذه العناصر بنٌت بوساطة "QML "؟**

**نستطٌع إنشاء عناصر و مكونات "QML "ذي استخدام محدود بوساطة "QML "نفسها , و لكن إذا أردنا ان ننشأ عنصر أو مكون "QML "واسع اإلستخدام , فٌتوجب علٌنا بنائه بوساطة "++C Qt ", بالنسبة لعناصر "QML "المرئٌّة مشتقة من الصف "QDeclarativeItem ", أما مكونات "QML "الغٌر مرئٌّة فـ مشتقة من الصف . "QObject"**

## **: تسجٌل مكون "QML"**

**عند بناء عنصر / مكون "QML "بوساطة "++C Qt ", فٌتوجب تسجٌله كمنط جدٌد ضمن مكونات "QML "لٌتاح استخدامه ضمنها , و ذلك باستخدام المنهج :**

**int qmlRegisterType<T>(const char \*uri, int versionMajor, int versionMinor, const char \*qmlName)**

**الموجود داخل المكتبة "QtDeclarative ", بالنسبة للقالب "<T "<هو الصف الذي ٌمثل ّم إنشاءه . عنصر / مكون "QML "الذي قد ت**

 **وسطاء المنهج :**

- **الوسٌط "uri\* char const ": اسم الفضاء "الوحدة النمطٌة" الحاوي لـ المكون .**
	- **الوسٌط "versionMajor int ": اإلصدار األساسً للمكون .**
	- **الوسٌط "versionMinor int ": اإلصدار الثانوي للمكون .**
	- **الوسٌط "qmlName\* char const ": اسم المكون ضمن "QML ".**

**ٌعٌد هذا المنهج قٌمة بنمط عدد صحٌح و هً معرف "ID "النمط الذي قد تم تسجٌله ضمن مكونات "QML ".**

**الشكل العام للمنهج :**

*Qt C++* **:**

**Int typeId = qmlRegisterType<MyItem>("com.comp.qmlItem", 1, 0, "MyComp")**

**class MyItem : QDeclarativeItem or QObject**

*QML* **:**

**import com.comp.qmlItem 1.0**

**MyComp{ id: ... }**

## **بناء عنصر QML :**

**ّم أنشأ مشرع "Application Quick Qt "باسم "qmlItem ", أنشأ صف ٌدعى ث "MyItem "مشتق من الصف "QDeclarativeItem "انظر الشكل )12.1( :**

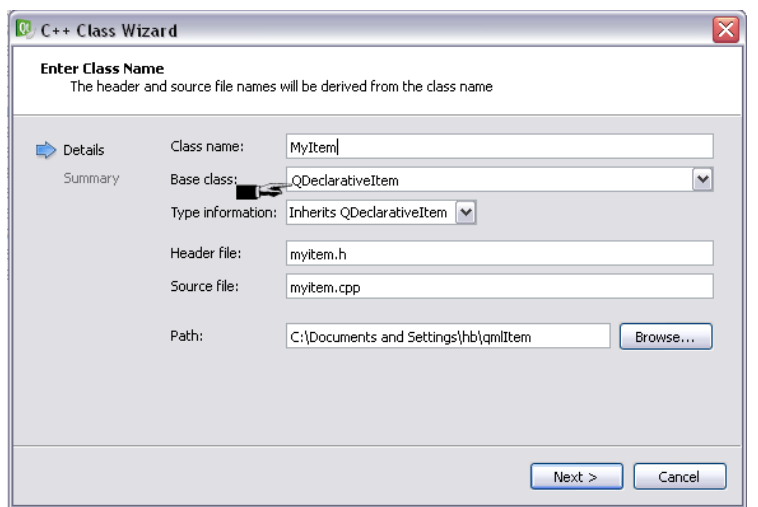

**الشكل 12.1**

**ٌمثل الصف "MyItem "عنصر "QML ", مهمة هذا الصف هً فقط رسم عنصر مربع الشكل بلون أزرق على سطح العنصر , اذهب إلى ملف التروسٌة "h.myitem ", و ض ّمن ملف التروسٌة التالً :**

**#include <QPainter>**

**ّم صرح عن المنهج اإلفتراضً ث "paint "و التً تتلخص مهمته فً الرسم المباشر على العنصر :**

**public :**

 **void paint(QPainter \*, const QStyleOptionGraphicsItem \*, QWidget \*);**

**ضمن ملف التحقٌق "cpp.myitem ", اكتب السطر البرمجً التالً داخل كتلة بناء الصف :**

 **setFlag(QGraphicsItem::ItemHasNoContents, false);**

**مهمة هذا السطر هً تفعٌل الرسم داخل العنصر الحالً , اآلن حقق المنهج "paint ":**

**void MyItem::paint(QPainter \*painter, const QStyleOptionGraphicsItem \***

**, QWidget \*){**

 **painter->setPen(QPen(QColor(0,0,255),2));**

```
 painter->drawRect(10,10,380,380);
```
**}**

```
رسمنا مربع غٌر مصمت لون حّده أزرق , اآلن ٌتوجب علٌنا تسجٌل العنصر "MyItem"
               ضمن مكون "QML ", اذهب الملف "cpp.main "و ض ّمن التالً :
```

```
#include <QtDeclarative>
```
**#include "myitem.h"**

```
المكتبة "QtDeclarative "تحوي المنهج "qmlRegisterType ", أما "myitem "فهو 
   لٌتاح استخدام الصف "MyItem "ضمن الملف "cpp.main ", أضف السطر البرمجً 
                                                                    التالً :
```
**qmlRegisterType<MyItem>("com.MyNewItem",1,0,"MyItem");**

**اآلت سجلنا الصف "MyItem "كنمط جدٌد ضمن "QML "ٌدعى "MyItem ", الوحدة**  ا**لنمطية هي :** 

**com.MyNewItem 1.0**

**اآلن لنجرب أن نضٌف هذا العنصر ضمن ملف "qml.main ":**

**أوال ضمن الوحدة :**

**import com.MyNewItem 1.0**

**ثم أضف العنصر "MyItem "ضمن كتلة عنصر المستطٌل :**

**Rectangle{ ....** 

**.. .**

```
MyItem { id: myitem }
```
**}**

**عند تنفٌذ التطبٌق سوف ترى كالشكل )12.2( :**

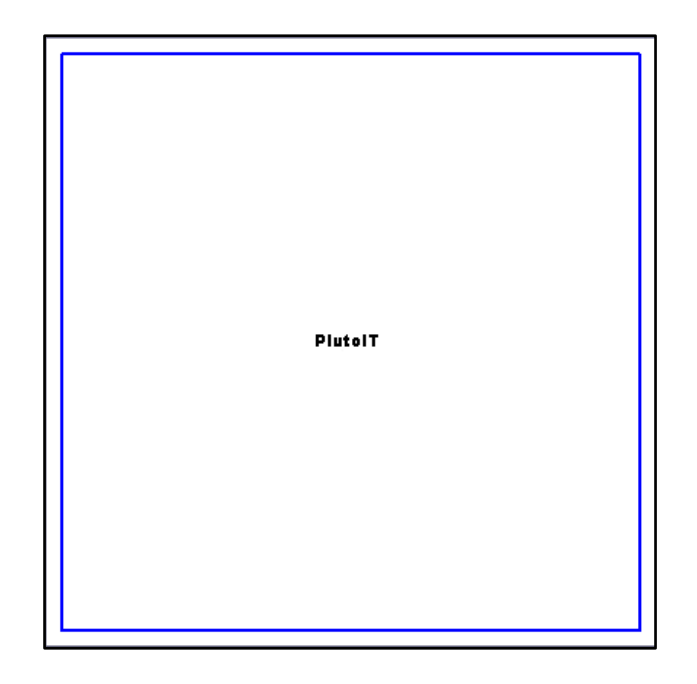

**الشكل 12.2**

**إذا قد ظهر المربع الذي رسمناه ضمن العنصر "MyItem ".**

# **الخصائص الدٌنامٌكٌّة :**

**عند التصرٌح عن خاصٌّة دٌنامٌكٌّة سوف ٌقوم "Qt "بتسجٌل هذه الخاصٌّة ضمن نظام توصٌف كائن "Qt "بشكل تلقائ,ً بالتالً ٌتاح استدعائها من خالل اإلستحداث "invoke ", ضمن "QML "ال نستطٌع أن أن نستدعً منهج أو خاصٌّة غٌر مسجل ضمن "-meta** object system" نظام توصيف الكائنات , أما بالنسبة للمناهج التي نود أن نستدعيها ضمن **"QML "فٌتوجب أن نضٌف الماكرو "INVOKABLE\_Q "فً بادئة تعرٌف المنهج المراد .**

**التصرٌح عن خاصٌّة دٌنامٌكٌّة :**

**Q\_PROPERTY(type propertyName READ propertyName WRITE set propertyName NOTIFY signalName)**

**بالنسبة للصفة "NOTIFY "تستخدم من أجل تعرٌف حدث داخلً "signal ", ٌجب أن تلحق بـ اسم الحدث الداخلً الذي سوف ٌقدح "ٌرفع" عند تغٌٌر قٌمة الخاصٌّة .**

**إنشاء خاصٌّة دٌنامٌكٌّة لمجمع عناصر :**

**من أجل إنشاء خاصٌّة تستطٌع احتواء قائمة من عناصر "QML "كالخاصٌّة "states" ضمن عنصر "Rectangle ", ٌتجوب علٌنا أن نستخدم الصف "<T<QDeclarativeListProperty "كنمط لقٌمة الخاصٌّة :**

**QDeclarativeListProperty<T> ( QObject \* object, void \* data, AppendFunction append, CountFunction count = 0, AtFunction at = 0, ClearFunction clear = 0 )**

**الوسٌط "object ": ٌستخدم من أجل تمرٌر الكائن األب للخاصٌّة .**

**الوسٌط "data ": ٌستخدم من أجل تمرٌر أي بٌانات إضافٌّة للمناهج المرتبطة بهذه الخاصٌّة كالمنهج "AppeandFunction ".**

**الوسٌط "AppendFunction "ٌستخدم من أجل تمرٌر المنهج الذي ٌمثل إضافة عنصر .**

**الوسٌط "CountFunction "ٌستخدم من أجل تمرٌر المنهج الذي ٌرجع عدد العناصر المضافة .**

**الوسٌط "ClearFunction "ٌستخدم من أجل تمرٌر المنهج الخاص بإزالة عنصر .**

**الشكل العام لتعرٌف خاصٌّة مجمع عناصر :**

 **Q\_PROPERTY(QDeclarativeListProperty<MyItem> items READ items) التصرٌح عن منهج خاصٌّة القراءة :**

 **QDeclarativeListProperty< MyItem > items** 

**تحقٌق منهج خاصٌّة القراءة :**

 **QDeclarativeListProperty<MyItem> MyClass::items()**

 **{**

 **return QDeclarativeListProperty<PieSlice>(this, 0, &MyClass::append\_ func)**

 **} ضمن كتلة منهج خاصٌّة القراءة أتحنا إضافة عناصر , ارجع للشكل العام للتصرٌح عن الصف :** **QDeclarativeListProperty<T>( ... )**

**التصرٌح عن منهج اإلضافة :**

 **static void append\_func(QDeclarativeListProperty<MyItem> \*list,**

 **MyItem \*myItem)**

**التصرٌح عن متحول خاص باحتواء مجموعة عناصر :**

```
 QList<MyItem *> m_myItem
```
**تحقٌق منهج اإلضافة :**

**void MyClass::append\_func(QDeclarativeListProperty<MyItem> \*list, MyItem \* myItem)**

```
{
   MyClass *cls = qobject_cast<MyClass *>(list->object);
   if (cls) {
     myItem ->setParentItem(cls);
     cls->m_ myItem.append(myItem);
   }
}
    النمط "MyItem "هو صف العنصر المراد احتواء مجموعة منه ضمن هذه الخاصٌّة .
    الصف "MyClass "هو العنصر الذي ٌمثل الصف األب للعنصر "MyItem ", و الذي 
                          ٌستطٌع احتواء مجموعة منه بوساطة الخاصٌّة "items ".
```
**استخدام الخاصٌّة "items "فً "QML ":**

**MyClass{**

**items:[**

**MyItem{ id:mi1 }, MyItem{ id:mi2 }, MyItem{ id:mi3 } ] }**

**العنصر األب هو "MyClass "الذي سٌحوي مجموعة من نمط العنصر "MyItem", داخل الخاصٌّة "items "أضفنا العناصر "MyItem ".**

# **مكتبة "Qt "تحوي مكونات QML :**

**فً حال أردنا أن ننشا حزمة تحوي مجموعة من مكونات "QML ", و تكون هذه الحزمة موجودة ضمن ملف تجمع , بحٌث نستطٌع نقلها و استخدامها بمجرد استٌرادها ضمن , "QML"**

 **فمالذي ٌتوجب علٌنا فعله ؟**

**تتٌح "Qt "إنشاء مكتبة تحوي عناصر / مكونات "QML ", وذلك من خالل إنشاء مشروع**

**"Plugin Extension QML Custom ", حٌث ٌحوي على صف مشتق من "QDeclarativeItem "و صف آخر خاص بتسجٌل العناصر الموجودة ضمن المكتبة .**

**إن بناء عنصر "QML "موجود ضمن مكتبة فهو كبناء عنصر "QML "الذي رأٌنا شرح كٌفٌّة بناءه ضمن الفقرات السابقة من هذا الفصل .**

 **الفرق الوحٌد بٌن عنصر "QML "موجود ضمن مكتبة و عنصر "QML "غٌر مض ّمن فً مكتبة هو فً طرٌقة استٌرادهم لمشروع "QML ", حٌث لتضمٌن عناصر "QML" موجودٌن ضمن مكتبة ٌتوجب أن ننشأ ملف ضمن مسار مشرع "QML "ٌدعى "qmldir" , ٌحتوي على السطر البرمجً الخاص باستٌراد المكتبة إلى مشروع "QML "الموجود ضمن نفس مسار الملف "qmldir ".**

**شكل السطر البرمجً العام هو :**

#### **plugin libraryName directoryName**

**أما بالنسبة الستٌراد عنصر "QML "موجود داخل مشروع "QML "ٌتوجب علٌنا فقط أن نضٌف اسم فضائه ضمن ملف "QML "الذي سوف نستخدم هذا العنصر داخله :**

**import com.itemName version (1.0)**

**رأٌنا كٌفٌّة استٌراده ضمن الفقرات السابقة من الفصل الحالً .**

# **إنشاء مكتبة "Qt "تحوي مكونات QML :**

**لنوضح عن طرٌق مثال عملً كٌفٌّة بناء اإلضافات "Plugin "و التً نقصد بها مكتبة "Qt "تحوي على مكونات "QML ", المثال هو عبارة عن مكتبة "Plugin "تحوي عنصر صف مهمته تمثٌل عنصر "QML ", ٌعمل هذا العنصر على رسم مضلع ضمن مساحته , حٌث ٌتم رسم المضلع عن طرٌق إعطاء المستخدم حرٌة إدخال عدد نقاط المضلع و مواقعها , بعدها ٌتم رسم المضلع من خالل وصل النقاط مع بعضها البعض , تتٌح المكتبة مناهج خاصة بـ اختٌار لون حد المضلع و لون مساحته , سوف نترجم هذه المهام برمجٌا داخل المكتبة "plugin ", لنبدأ ..**

**New File Or " نختار ملف من ," Custom QML Extension Plugin" مشروع لننشأ ّم نختار العنصر " QML Custom Project ", بعدها نحدد القالب "Project Quick Qt "ث Plugin Extension ", انظر الشكل )12.3( :**

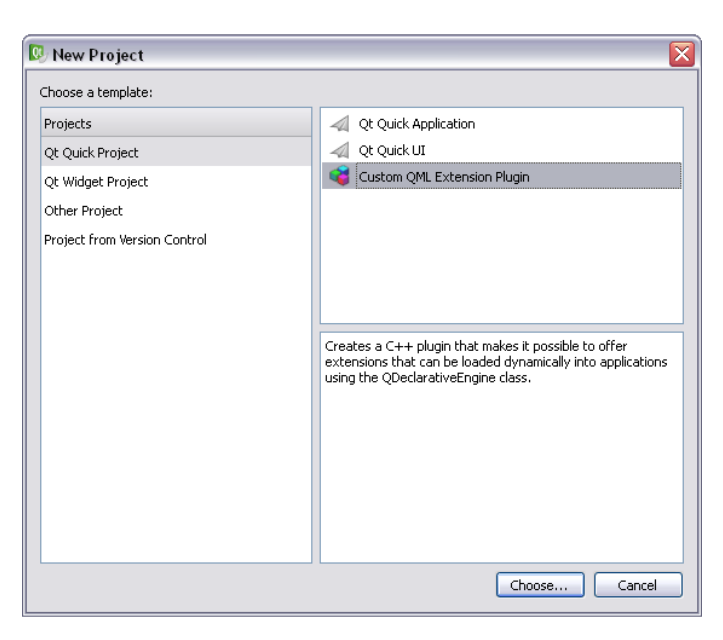

**الشكل 12.3**

**بعد الضغط على زر "Choose "سوف تظهر نافذة حوار خاصة بوضع اسم المشروع , نضع ّم اسم المشروع هو "polygonPlugin ", التالً نحدد المنصات التً نود أن تنقٌح و تنفٌذ ث** **ّم نضغط على زر التالً , تظهر نافذة التفاصٌل "Details ", نضع هذه المكتبة علٌها , من ث اسم العنصر هو "Polygon "و اسم الفضاء "shapes.plutoit.com ", انظر الشكل : )12.4(**

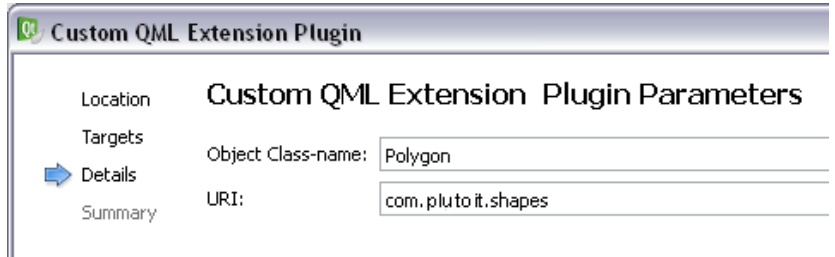

**الشكل 12.4**

**نضغط على زر التالً , بعدها نضغط على زر إنهاء "Finish ", سوف نجد أن المعالج الذكً "Wizard "الخاص بإنشاء "Plugin QML ", قد أنشأ ملفان رأسٌان و هما :**

#### **polygon.h**

**خاص بتعرٌف الواجهة البرمجٌة للعنصر )الصف( "Polygon ", الصف "Polygon"مشتق من الصف "QDeclarativeItem ".**

**polygonplugin\_plugin.h**

خاص بتعريف الواجهة البرمجية للصف الذي سيسجل العناصر الموجودي ضمن المكتبة **"PolygonPlugin ", الصف "PolygonPluginPlugin "مشتق من الصف "QDeclarativeExtesionPlugin "الخاص بتهٌئة مكتبة "Plugin "و تسجٌل عناصرها بنمط عنصر "QML ".**

**و أٌضا أضاف "Wizard "ملفات تحقٌق الملفٌن الرأسٌٌن آنفٌن الذكر و هما :**

**polygon.cpp**

**خاص باحتواء تحقٌق صف العنصر "Polygon ".**

**polygonplugin\_plugin.cpp**

**خاص باحتواء تحقٌق صف تسجٌل عناصر الـ "Plugin ".**

**و أخٌرا أضاف الـ "Wizard "ضمن الدلٌل "files Other "الملف "qmldir "و الذي ٌحوي سطر برمجً خاص باستٌراد الـ "Plugin "الحالً لـ مشروع "QML ", من اجل**  **استخدام عناصر هذه المكتبة ضمن مشروع "QML ", ٌجب أن نضع الملف "qmldir" ضمن نفس مسار مشروع "QML".**

 **السطر البرمجً هو :**

#### **plugin polygonPlugin**

**فً حال كان ملف المكتبة موجود داخل مجلد ٌجب أن نكتب اسم / مسار ذلك المجلد بعد اسم المكتبة :**

**plugin polygonPlugin directory**

**أوال بما أننا نرٌد ان نرسم داخل مساحة العنصر ٌتوجب أن نزٌل محارف التعلٌق "//" عن السطر البرمجً التالً :**

**setFlag(ItemHasNoContents, false);**

**الموجود ضمن كتلة بناء الصف "Polygon ", اذهب إلى الملف "h.polygon ", ض ّمن ملفات التروسٌة التالٌة :**

**#include <QGraphicsScene>**

**#include <QInputDialog>**

**ث "Polygon "كالتالً : ّم ابدأ بتعرٌف الوجهة البرمجٌّة للصف**

**ضمن القسم العام للصف "Polygon "صّرح عن التالً :**

 **Q\_INVOKABLE void beginInsert();**

**المنهج الخاص بإظهار نافذة إدخال من أجل تحدٌد عدد نقاط المضلع , أضفنا الماكرو "INVOKABLE\_Q "فً بادئته لنستطٌع استدعاءه ضمن ر ّماز "QML ", أضف المنهج :**

**void insertPoints(int);**

**المنهج الخاص بإظهار نوافذ حوار إدخال على التوالً , من أجل تحدٌد مواقع نقاط المضلع , عدد نوافذ اإلدخال ضعف عدد النقاط , وذلك إلن كل نقطة تحوي على موقع ضمن المحور األفقً "X "و موقع على المحور العمودي "Y ", أما الوسٌط "int "لتمرٌر عدد نقاط المضلع , أضف المنهج :**

**void draw(QPoint\*);**

**المنهج الخاص برسم المضلع بعد تمرٌر مصفوفة النقاط لوسٌطه , فً القسم الخاص صرح عن المتحوالت التالٌة :**

**int m\_pc;**

**ٌستخدم لتخزٌن عدد النقاط , أضف المتحول :**

**QPoint\* m\_points;**

**ٌستخدم لتخزٌن مصوفة نقاط المضلع , أضف المتحولٌن :**

**QColor m\_pColor;**

**QColor m\_bColor;**

**المتحول األول ٌخزن لون حد المضلع "لون القلم" , أما المتحول الثانً ٌخزن لون مساحة المضلع "لون الفرشاة" , صرح عن الخصائص الدٌنامٌكٌّة التالٌة تحت الماكرو : "Q\_OBJECT"**

 **Q\_PROPERTY(int count READ count)**

**خاصٌّة للقراءة فقط , تدعى "count "ترجع عدد نقاط المضلع** 

 **Q\_PROPERTY(QString points READ points)**

**خاصٌّة للقراءة فقط , تدعى "points "ترجع مواقع جمٌع نقط المضلع على المحورٌن "-X "Y**

 **Q\_PROPERTY(QColor pColor READ pColor WRITE setPColor** 

 **NOTIFY pColorChanged)**

**خاصٌّة للقراءة و الكتابة , خاصة بلون الحد "القلم" لشكل المضلع , الحدث الداخلً "pColorChannged "ٌرفع عند تغٌٌر قٌمتها** 

 **Q\_PROPERTY(QColor bColor READ bColor WRITE setBColor** 

 **NOTIFY bColorChanged)**

**خاصٌّة للقراءة و الكتابة , خاصة بلون مساحة "الفرشاة" للمضلع , الحدث الداخلً "bColorChannged "ٌرفع عند تغٌٌر قٌمتها** 

**التصرٌح عن مناهج الخصائص , ضمن القسم العام داخل الصف "Polygon ", أضف التعرٌفات التالٌة :** **public:**

 **int count() const ;**

 **QString points() const ;**

 **QColor pColor() const ;**

 **QColor bColor() const ;**

 **void setPColor(QColor) ;**

 **void setBColor(QColor) ;**

```
ضمن قسم األحداث الداخلٌّة "signals "لـ الصف "Polygon ", صرح عن التالً :
```
**signals:**

```
 void pColorChanged() ;
```
 **void bColorChanged() ;**

 **void end() ;**

**ٌرفع الحدث "end "عند االنتهاء من رسم المضلع .**

**انتهٌنا من التصرٌح عن الواجهة البرمجٌّة للصف "Polygon ", اآلن لنبدأ بتحقٌق هذه الواجهة ...**

**اذهب إلى الملف "cpp.polygon ", و نفذ التالً :**

**أوال تحقٌق المنهج "()beginInsert ":**

**void Polygon::beginInsert(){**

 **m\_pc = QInputDialog::getInteger(0,"Polygon",**

 **"enter count of polygon points",1,1,30);**

 **insertPoints(m\_pc);**

**}**

```
عند استدعاء هذا المنهج سوف تظهر نافذة إدخال عدد صحٌح من أجل تحدٌد عدد نقاط 
      المضلع , بعدها يستدعي المنهج الخاص بإدخال مواقع هذه النقاط , وهو المنهج
                                                     : "insertPoints(int)"
```

```
 m_points = new QPoint[count];
```

```
 for (int i=0 ; i <= count -1 ; i++){
```
 **m\_points[i].setX(QInputDialog::getInteger(0,"Polygon",**

```
 "point " + QString::number(i) + " set
```

```
'X'",0,0,400));
```

```
 m_points[i].setY(QInputDialog::getInteger(0,"Polygon",
```

```
 "point " + QString::number(i) + " set
```
**'Y'",0,0,400));**

## **}**

```
 draw(m_points);
```

```
بعد وضع جميع توضعات النقاط , نستدعي المنهج "'draw(QPoint*)'' الخاص برسم
                                            المضلع بعد تمرٌر النقاط لوسٌطه :
```
**void Polygon::draw(QPoint \*ar\_point){**

 **QPolygon pol;**

```
for(int i=0; i <= m_pc -1 ; i++)
```

```
 pol.append(ar_point[i]);
```
 **scene()->addPolygon(pol,QPen(QColor(m\_pColor),2),**

 **QBrush(QColor(m\_bColor) ) );**

```
 emit end();
```
**}**

**ّم أضفنا النقاط لـ مثٌل المضلع , بعدها أضفنا صّرحنا عن مثٌل لصف مضلع ٌدعى "pol ", ث مثٌل شكل المضلع "pol "إلى كائن المشهد "()scene "و الذي ٌعٌد مؤشر لمشهد العنصر الحالً , المتحول "pColor\_m "و المتحول "bColor\_m "سوف نضع قٌمهما داخل كتلة تحقٌق خصائص لون القلم "pColor "و لون الفرشاة "bColor", رفعنا الحدث "()end" و الذي ٌشٌر إلى أن المضلع قد ت , اآلن لنحقق الخصائص : ّم رسمه على مشهد العنصر**

**خاصٌّة عدد نقاط المضلع :**

```
int Polygon::count() const {
```

```
 return m_pc ;
```
**}**

**خاصٌّة تعٌد مواقع النقاط :**

**QString Polygon::points() const {**

 **QString pointsInfo;**

```
for(int i=0; i <= m_pc -1 ; i++){
```
 **pointsInfo.append("Point "+QString::number(i+1)+**

```
 " 'X' = "+QString::number(m_points[i].x()) + "\n") ;
```
 **pointsInfo.append("Point "+QString::number(i+1)+**

 **" 'Y' = "+QString::number(m\_points[i].y()) + "\n") ;;**

 **}**

**return pointsInfo;**

**}**

**تحقٌق خصائص لون القلم و لون الفرشاة للمضلع :**

**QColor Polygon::pColor() const {**

```
 return m_pColor ;
```

```
}
```

```
QColor Polygon::bColor() const {
    return m_bColor ;
}
```

```
void Polygon::setPColor(QColor color){
```

```
 m_pColor = color ;
```

```
 emit pColorChanged() ;
```
**}**

```
void Polygon::setBColor(QColor color){
```

```
 m_bColor = color ;
```

```
 emit bColorChanged() ;
```
**}**

```
األن لنجمع مشروع المكتبة من خالل الضغط على اإلختصار "B+Ctrl ", اذهب إلى مجلد 
   ّم تجمٌع المكتبة داخله , و انسخ الملفٌن "dll.polygonPlugind– "
"الدلٌل" الذي قد ت
ّم افتح الملف "qmldir "و 
"a.libpolygonPlugind "إلى مجلد أنشأه انت وس ّمه "lib "ث
                                    أضف إلٌه فً نهاٌة سطره البرمجً النص "lib ":
```
**plugin polygonPlugin lib**

```
انتهٌنا من بناء مكتبة تحوي عنصر "Polygon ", لنرى كٌفٌّة استخدام هذا العنصر ضمن
            مشروع "QML ", أنشأ ملف "QML "ٌدعى "qml.mqin "و آخر ٌدعى 
 ّم اكتب التالً :
"qml.Button ", اذهب إلى ملف "Button "و الذي ٌمثل عنصر زر, ث
```
**import QtQuick 1.0**
**Rectangle {**

 **id:btn**

 **height: 40;width: 200**

 **radius: 10**

 **signal clicked**

 **property alias text: label.text**

 **color: "silver"**

 **MouseArea{**

 **anchors.fill: btn**

 **hoverEnabled: true**

 **onHoveredChanged: btn.color = "gray"**

 **onExited: btn.color = "silver"**

 **onPressed: btn.color = "#666464"**

 **onClicked: {**

 **btn.clicked()**

 **} }**

 **Behavior on color{**

 **ColorAnimation { duration: 300 }**

 **}**

 **Text { id: label anchors.centerIn: btn } } بعدها اذهب إلى الملف "qml.main "و اكتب التالً : import QtQuick 1.0**

**Rectangle {**

 **id:win**

 **width: 600**

 **height: 440**

 **property string pnts: ""**

 **Button{id:btnpol**

 **text: "Draw Polygon"**

 **anchors.left: btnInfo.right**

 **anchors.top: pol.bottom**

 **onClicked: {**

```
 pol.pColor = "red"
```
 **pol.beginInsert()**

```
 }
```

```
 }
 Button{id:btnInfo
   text: "Show Info"
   anchors.left: parent.left
   anchors.top: pol.bottom
 onClicked: {
   (win.state == "info") ?
   (win.state = "Scene") & (btnInfo.text = "Show Info") :
   (win.state = "info") & (btnInfo.text = "Hide Info") ;
 }
 }
 Text {
   id: infoLbl
   anchors.top: win.top
   anchors.topMargin: 10
   anchors.left: pol.right
```
 **anchors.leftMargin: 10**

 **font.bold: true**

 **color: "blue"**

 **opacity: 0.0**

 **}**

 **states: [ State { name: "Scene" PropertyChanges { target: infoLbl opacity: 0.0 } }, State { name: "info" PropertyChanges { target: infoLbl opacity: 1.0 } } ] transitions: [**

```
 Transition {
```
 **NumberAnimation { properties: "opacity"; duration: 2000;** 

 **easing.type: Easing.InOutQuad }**

 **]**

 **}**

```
 Polygon{
   id:pol
   width: 400;height: 400
   x:0;y:0
   bColor : "green"
   onEnd:{
     pnts = points ;
     infoLbl.text = qsTr("pen color is " + pColor + "\n" +
                 "brush color is " + bColor + "\n" +
                 "count is " + count + "\n" +
                 "points :\n" + pnts) ;
```

```
 }
   }
}
    اآلن افتح البرنامج "Viewer QML "المرفق مع حزمة "Qt ", ثم خذ من قائمة ملف 
                 العنصر فتح و حدد الملف "qml.main ", سوف ترى الشكل )12.5( :
```
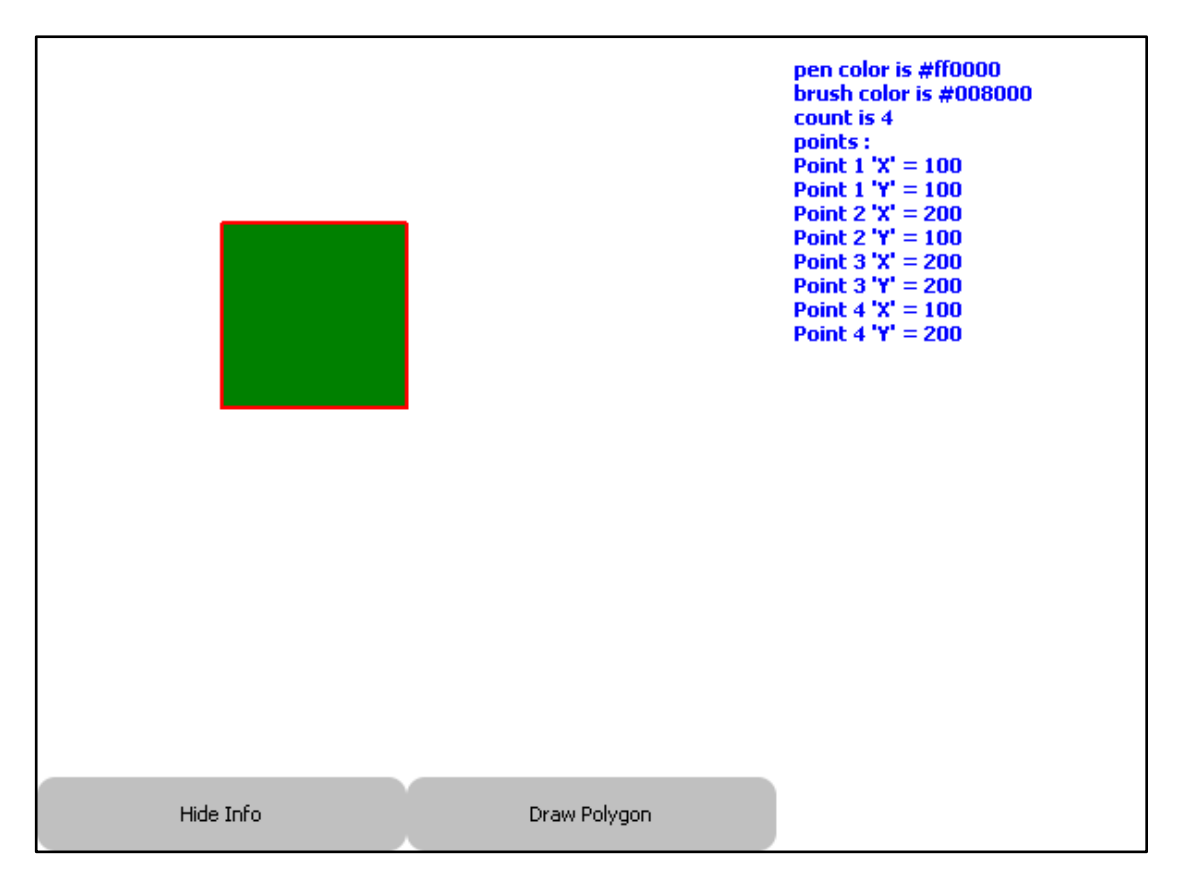

**الشكل 12.5**

**جرب أن تضغط على الزر "Draw Polygon"و لاحظ كيف سيظهر لك نافذة إدخال لتحديد ّم سوف ٌرسم المضلع عدد نقاط المضلع , بعدها سوف ٌتلٌها نوافذ لتحدٌد مواقع النقاط , ث ضمن المشهد , أما عند الضغط على زر "Info Show "فسوف ٌظهر من الجهة الٌمنى للنافذة معلومات حول المضلع لون حّده , عدد نقاطه مواضعها الخ ...**

**سوف تجد فً القرص المرفق مشروع المكتبة "***polygonplugin* **"كامال مع مشروع "***QML Polygon***"**

**برنامج "Viewer QML "سوف تجده فً المسار التالً :**

**QtSDK/Desktop/Qt/4.7.4/mingw/bin**

**انتهٌنا من انشاء مكتبة عناصر "QML "و اختبارها ...**

## **خالصة الفصل :**

**رأٌنا كٌفٌة إنشاء مكون QML بوساطة ++C Qt و إضافة مناهج و خصائص غٌر مقٌدة لهذا العنصر , و رأٌنا أٌضا كٌفٌّة تسجٌل هذا العنصر لٌكون نمط جدٌد ضمن QML.**

**لننتقل إلى الفصل األخٌر من هذا القسم و هذا الكتاب و الذي ٌدعى Quick Qt فً التطبٌقات المحمولة.**

## **الفصل الرابع عشر**

# Qt Quick في التطبيقات المحمولة

### **: Intro مقدمة**

**بعد أمن رأٌنا قوة و سحر تقنٌة Quick Qt ٌتوجب أن نرى الجانب األجمل منها أال و هو كٌفٌة بنا تطبٌقات محمولة احترافٌة من خالل هذه التقنٌة , حٌث نجمع بٌن جمال واجهة المستخدم الرسومٌة و قوة ++C Qt.**

تحوى هذه التقنية الكثير من الوحدات النمطية الغنية الاستخدام من قراءة وتسجيل الوسائط **المتعددة و عرض الوٌب و قراءة GPS الخ...**

**دعنا نرى على ما تحوي ...**

**عارض صفحات الوٌب :**

**من أجل بناء متصفح وٌب فً "Quick Qt "بتوجب استخدام الوحدة النمطٌة " QtWebKit 1.0" , ٌوجد داخلها عنصر ٌدعى "WebView "مهمته عرض صفحات الوٌب من خالل تمرٌر عنوان الصفحة المرادة للخاصٌّة "url ": انظر الر ّماز :**

**import QtQuick 1.1**

**import QtWebKit 1.0**

**Rectangle {**

 **id: window**

 **width: 640; height: 480**

 **WebView{**

 **id:webView**

 **width: 640; height: 480**

 **url: "http://www.google.com"**

 **}**

**}**

# **: Qt Quick ًف QtMobility الحزمة**

**عملت شركة "Nokia "بعد أخذها لـ "Qt "من شركة "trollTech "على تطوٌرها بشكل كلً , فبنت لغة مرفقة لـ "Qt "تدعى "QML "لتضاهً لغة الـ "Carbon "من شركة "Apple "و أنشات تقنٌة "Quick Qt "من أجل تفاعل لغة توصٌف المستخدم "QML "مع لغة "++C Qt ", وطورت العدٌد من مكتبات "Qt "القابلة للحمل و أهم هذه المكتبات هً مكتبات الحزمة "QtMobility ", حٌث تحوي على مجموعة من المكتبات التً تعمل على معظم أنظمة التشغٌل و التً ماتزال شركة "Nokia "تعمل على تطوٌرها , نستطٌع استخدام هذه الحزمة ضمن بٌئة "++C Qt "و أٌضا ضمن لغة "QML "باستخدام تقنٌة " Qt Quick", هذه الحزمة تحوي واجهات لـ العمل مع الوسائط المتعددة "multimedia "و اإلتصاالت "contacts "و حساس اللمس "touch of sensor "و البوصلة " of sensor compass ", و تحدٌد الموقع باالستعانة بـ درجتً الطول و العرض "location ", و قراءة معلومات الجهاز "Info Device System "الخ ..**

## **إضافات "Plugin "حزمة "QtMobility "لـ : "QML"**

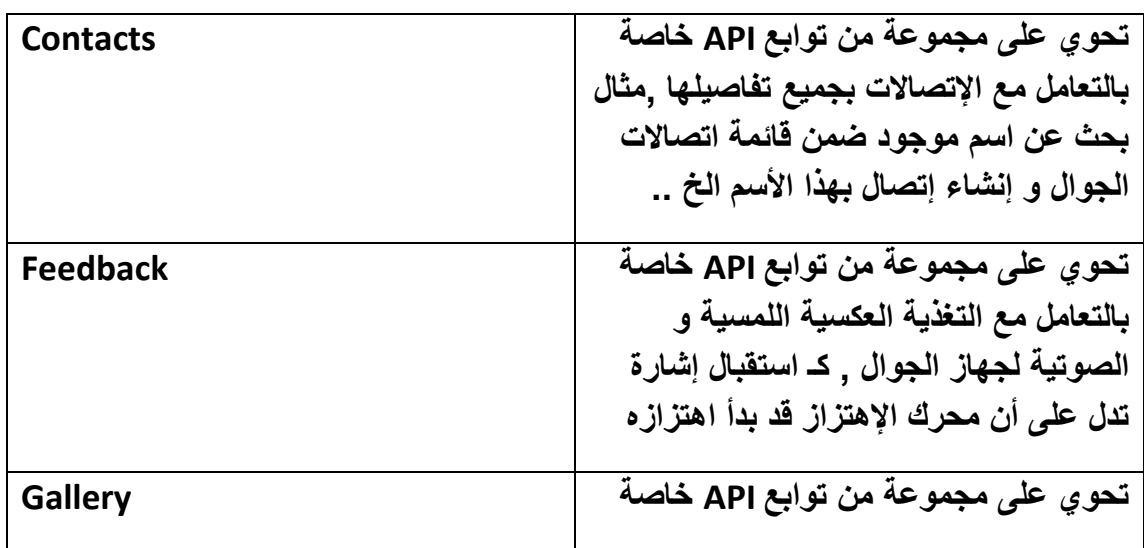

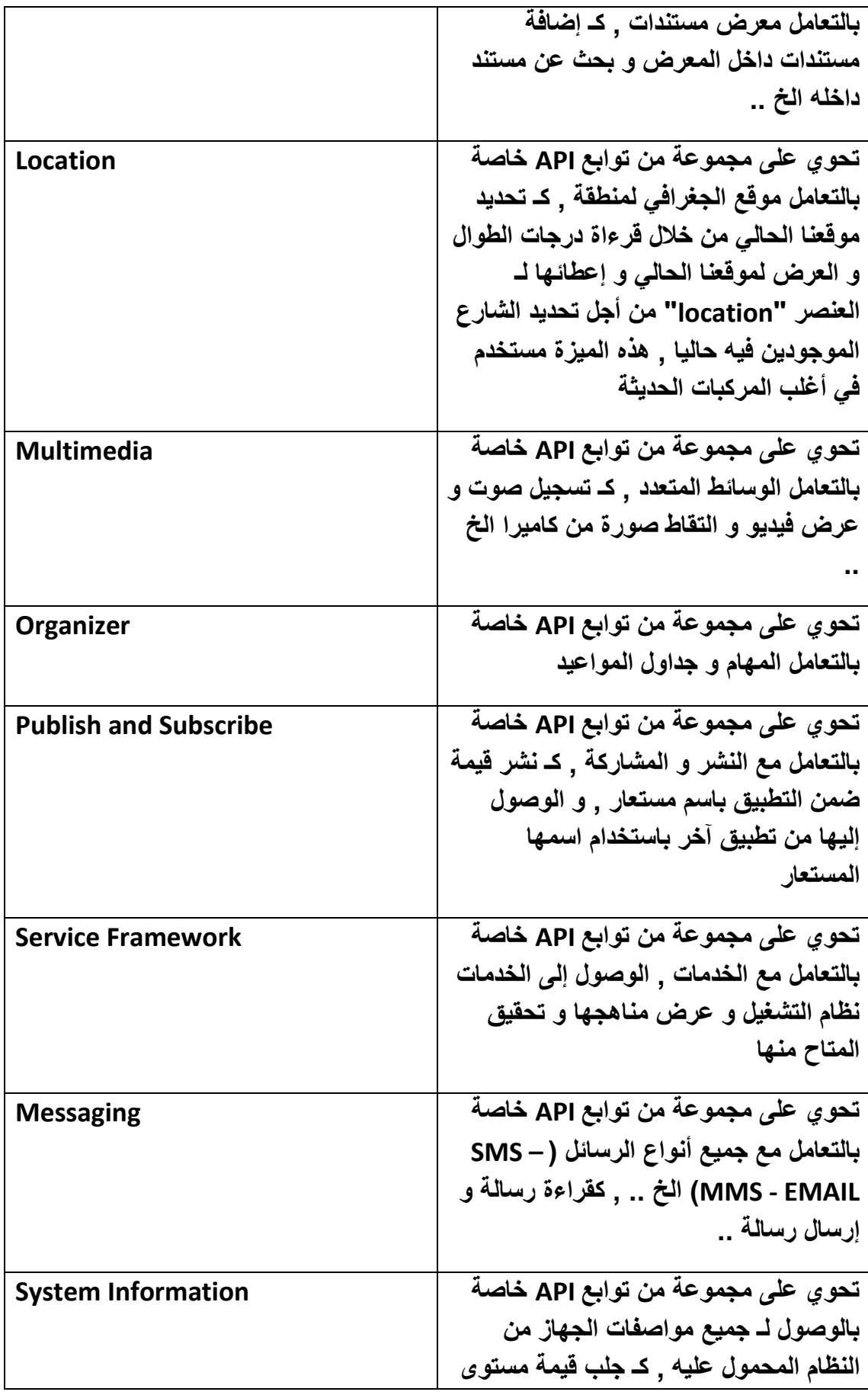

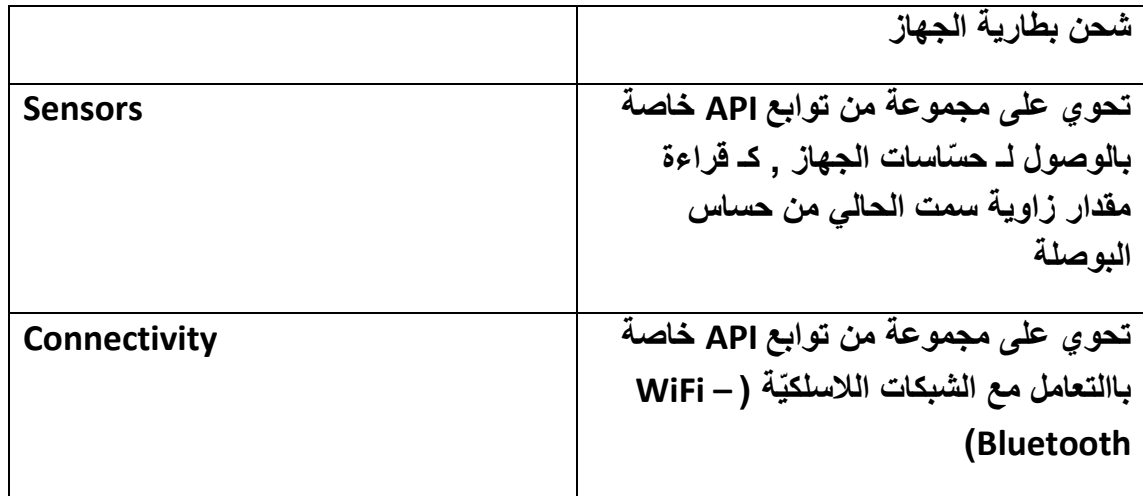

- **تتكلم الفقرات القادمة حول :**
- **1 -الوحدة النمطٌّة 1.2 systeminfo.QtMobility : الحصول على معلومات الجهاز**
- **2 -الوحدة النمطٌّة 1.2 publishsubscribe.QtMobility : نشر قٌمة فً تطبٌق و الوصول إلٌها من تطبٌق آخر**
	- **3 -الوحدة النمطٌّة 1.2 location.QtMobility : قراءة الموقع الجغرافً الحالً و وضع عالمة عنده ضمن خرٌطة العالم**
	- **4 -الوحدة النمطٌّة 1.1 QtMultimediaKit : اإلستماع إلى ملف صوتً و مشاهدة ملف فٌدٌو , و التحكم بموقع التشغٌل الحالً لمقطع الفٌدٌو و بشدة الصوت**

## **استخدام الحزمة QtMobility :**

**لٌتاح استخدام مكتبات الحزمة "QtMobility "ضمن تطبٌقنا الحالً ٌتوجب فعل اآلتً :**

**ّم بعد إنشاء المشروع الخاص ببناء تطبٌق محمول نذهب إلى ملف المشروع , نزٌل محارف ث** التعليق عن السطرين التاليين :

### **CONFIG += mobility**

### **MOBILITY +=**

**نضٌف لـ المتحول "MOBILITY "مكتبات الحزمة "QtMobility "التً نود استخدامها ضمن تطبٌقنا الحالً , كـ مكتبة الوسائط المتعددة "multimedia ", انظر الر ّماز :** **CONFIG += mobility**

**MOBILITY += multimedia**

# **استخدام الحزمة QtMobility فً Symbian :**

**عند استخدام أحد مكاتب الحزمة "QtMobility "فً تطبٌق نود نشره على نظام Symbian , ٌتوجب علٌنا أن نفّعل قابٌة الوصول لـ تلك الخدمات التً اتصلنا بها من أحد مكتبات الحزمة "QtMobility ", للتوضٌح إذا أردنا أن نصل من تطبٌقنا الحالً إلى شبكة الوٌب , و نرٌد أن ٌعمل التطبٌق على منصة "Symbian ",**

**ٌجب أن نكتب ضمن ملف المشروع السطر البرمجً التالً :**

### **symbian:TARGET.CAPABILITY += NetworkServices**

**ٌستخدم من أجل السماح بالوصول إلى خدمة الشكبة ضمن منصة "Symbian ", و فً حال أردنا الوصول لقراءة معلومات اتصال موجودة على الجوال , نضٌف الجملة : "ReadUserData"**

**symbian:TARGET.CAPABILITY += NetworkServices ReadUserData**

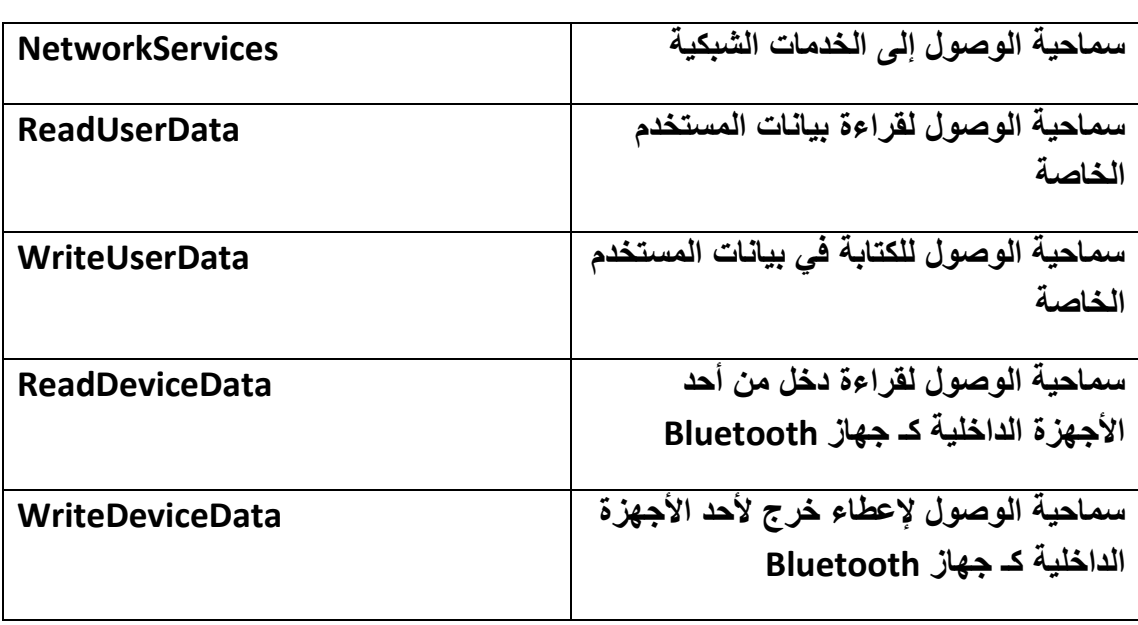

● انظر الجدول الذي يحوي الجمل الخاصة بتفعيل قابلية الوصول ضمن منصة **: "Symbian"**

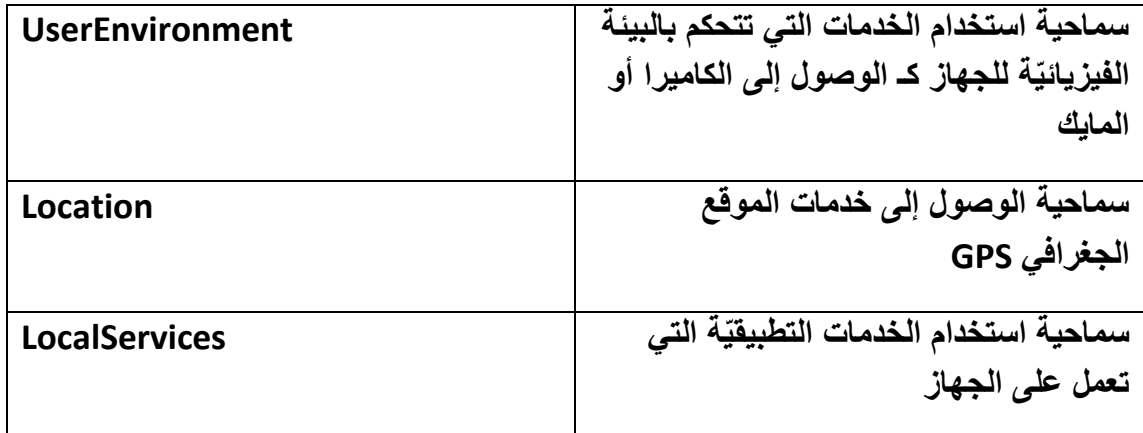

## **الحصول على معلومات الجهاز الحامل للتطبٌق :**

**فً حال كّنا نرٌد الحصول على مواصفات الجهاز الحامل للتطبٌق كـ اللغة الحالٌة أو مستوى شحن البطارٌة , مفتاح الجهاز و اسمه الخ .. فما ٌتوجب علٌنا سوى استخدام الوحدة النمطٌّة :**

### **QtMobility.systeminfo 1.2**

**تحوي هذه الوحدة على مجموعة من العناصر الخاصة بقراءة معلومات عن الجهاز, أهم هذه العناصر :**

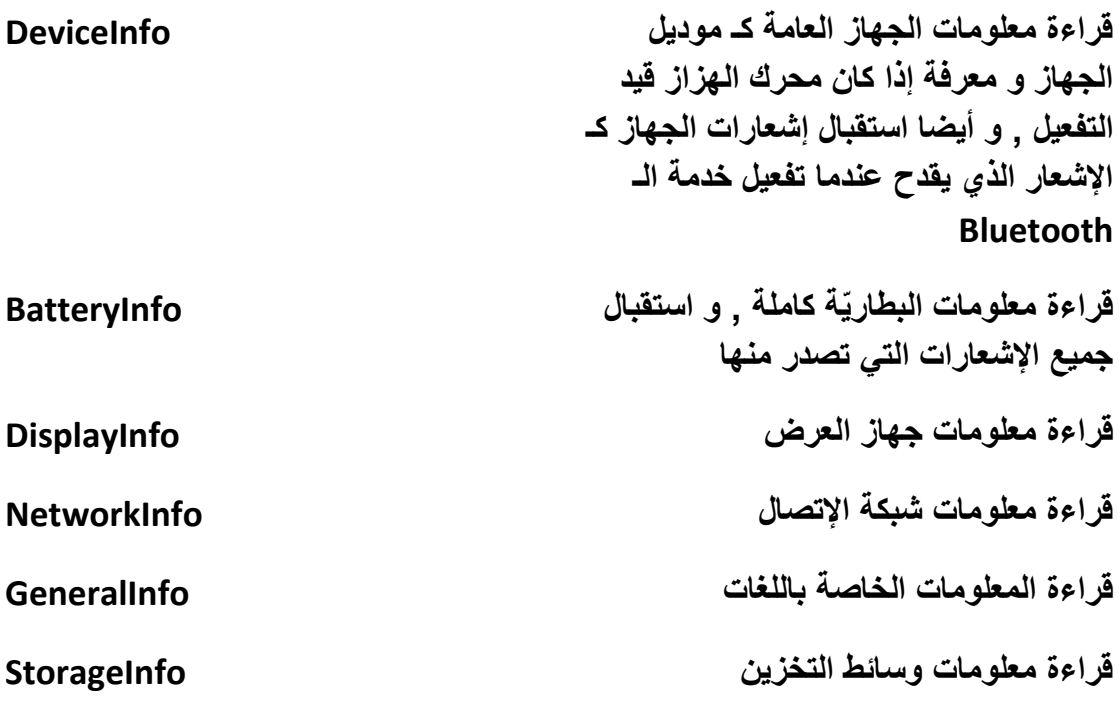

## **: DeviceInfo العنصر**

**معرفة حالة جهاز الـ "Bluetooth ", أوال أنشأ مشروع "Application Quick Qt" وس ّمه "bluetoothState ", و اضف كمنصة للتطبٌق برنامج المحاكاة "Simulator" ّم , بعد انشاء المشروع اذهب إلى ملف المشروع ث "pro.bluetoothState "و أزل التعلٌق عن السطرٌن البرمجٌٌن الخاصً بتفعٌل سماحٌة استخدام مكتبات الحزمة "QtMobility" :**

**CONFIG += mobility**

**MOBILITY += systeminfo**

**و أضف الجملة البرمجٌة "systeminfo "لـ المتحول "MOBILITY "من أجل السماح باستخدام المكتبة الخاصة بالحصول على معلومات الجهاز , لننتقل إلى تفعٌل قابلٌة الوصول لـ منصة "Symbian ":**

**symbian:TARGET.CAPABILITY += NetworkServices LocalServices UserEnvironment ReadDeviceData**

**بما أننا نرٌد الوصول إلى جهاز الـ "Bluetooth "من أجل القراءة أضفنا "ReadDeviceData ", اآلن اذهب إلى الملف "qml.main "و ض ّمن الوحدة النمطٌة التالٌة :**

**import QtMobility.systeminfo 1.2**

**و أضف الر ّماز التالً داخل كتلة العنصر "Rectangle"الرئٌسٌة :**

 **DeviceInfo{**

 **id:deviceInfo**

 **monitorBluetoothStateChanges : true**

 **onBluetoothStateChanged: txtBluetoothState.text =** 

 **deviceInfo.currentBluetoothPowerState ? "Bluetooth State is on" :**

 **"Bluetooth State is off"**

 **}**

**عند إطفاء أو تشغٌل جهاز الـ "Bluetooth "سوف ٌرسل إشعار بذلك , نستقبله بوساطة الحدث "currentBluetoothStateChanged ", بدأت عملٌة المراقبة لحالة جهاز الـ "Bluetooth "من خالل إعطاء القٌمة "true "لـ الخاصٌّة "monitorBluetoothChanged", نفذ التطبٌق على برنامج المحاكاة "Simulator "و ختبر النتٌجة من خالل تغٌٌر نمط النفعٌل الحالً لـ "Bluetooth "الموجودة ضمن التبوٌب . "Network"**

**مراقبة مستوى الشحن للبطارٌة , أنشأ مشروع "Application Quick Qt "ٌدعى ّم اذهب إلى ملف المشروع "pro.batteryState "و أزل التعلٌق "batteryState ", ث الخاص بـ إتاحة استخدام الحزمة "QtMobility ", و أضف "systeminfo "لـ المتحول ّم فّعل القابلٌّات لمنصة "Symbian "الخاصة بقراءة دخل جهاز : "MOBILITY ", ث**

### **symbian:TARGET.CAPABILITY += ReadDeviceData**

**ّم ضمن ملف "qml.main "اكتب الر ّماز و ض ّمن الوحدة النمطٌّة "1.2 systeminfo", ث التالً داخل كتلة المسطٌل الرئٌسٌة :**

 **DeviceInfo{**

 **id:batteryInfo**

 **monitorBatteryLevelChanges: true**

 **monitorBatteryStatusChanges: true**

 **onBatteryLevelChanged: txtBatteryLevel.text =** 

 **"Battery Level is " + batteryInfo.batteryLevel.toString()**

 **onBatteryStatusChanged: {**

 **switch (batteryInfo.batteryStatus){**

 **case DeviceInfo.BatteryCritical : txtBatteryStatus.text =** 

 **"Battery Status is Critical";break;**

```
 case DeviceInfo.BatteryLow : txtBatteryStatus.text = 
     "Battery Status is Low";break;
     case DeviceInfo.BatteryVeryLow : txtBatteryStatus.text = 
     "Battery Status is Very Low";break;
     case DeviceInfo.BatteryNormal : txtBatteryStatus.text = 
     "Battery Status is Normal";break;
     case DeviceInfo.BatteryPower : txtBatteryStatus.text = 
     "Battery Status Power";break;
     }
   }
  }
أوال بدأ عملٌة مراقبة تغٌٌر مستوى شحن البطارٌة و تغٌٌر مستوى حالة البطارٌة و ذلك من 
 خالل إعطاء القٌمة "true "لـ كل من الخاصٌّة "monitorBatteryLevelChanges "و 
               الخاصٌّة "monitorBatteryStatusChanges ", ضمن معالج الحدث 
 "onBatteryLevelChanged "الذي ٌستدعى عند تغٌٌر قٌمة مستوى الشحن للبطارٌة ,
          سٌقرأ قٌمة مستوى الشحن و ٌضعها ضمن لوحة النص , و ضمن معالج الحدث 
  "onBatteryStatusChanged "الذي ٌستدعى عند تغٌٌر حالة شحن البطارٌة , سٌقرأ 
  القيمة الحالية للبطارية و يكتبها ضمن لوحة النص , نفذ التطبيق على برناج المحاكي , ثمّ
 اذهب إلى التبوٌب "Generic ", فً حال كان غٌر ظاهر تستطٌع إظهاره من خالل تحدٌده 
       من زر القائمة "menu "انظر الشكل )13.1( , بعدها غٌر مستوى الشحن للبطارٌة 
            "Level Battery "و حالة البطارٌة "State Battery ", و اختبر النتٌجة .
```
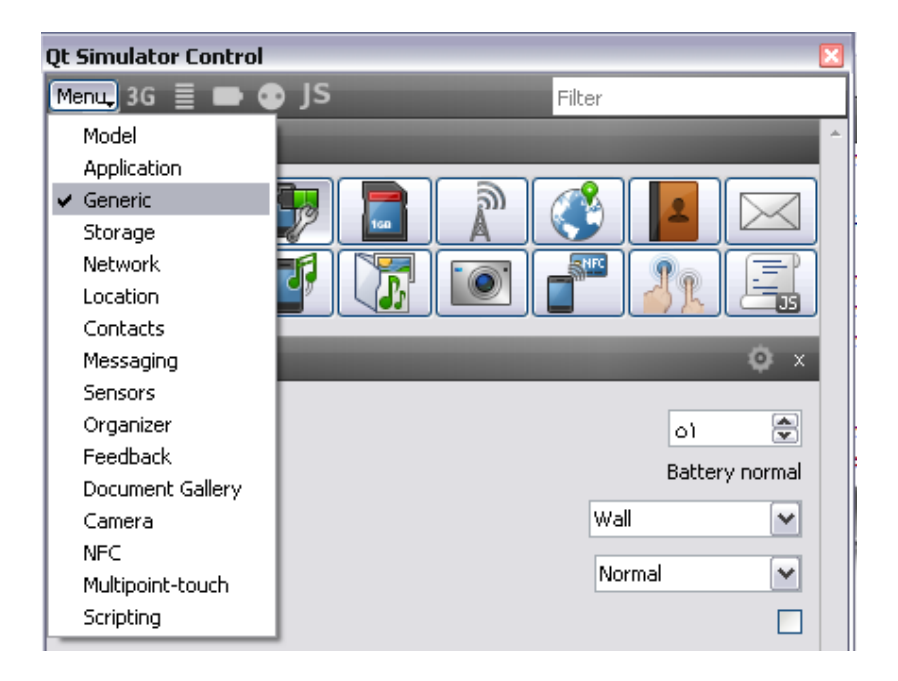

**الشكل 13.1**

**ػوع ٓؼِٓٞبد ؽٍٞ عٜبى ػوع اُغٜبى , وذلك بوساطة استخدام العنصر "DisplayInfo ", أوال أنشأ مشروع "Application Quick Qt "ٌدعى "DisplayInfo ", أضف الر ّماز الخاص بتفعٌل استخدام المكتبة "systeminfo "من الحزمة "QtMobility "ضمن ملف المشروع "pro.displayInfo "و فّعل ّم اذهب إلى الملف "qml.main ", "ReadDeviceData "لـ منصة الـ "Symbian ", ث ّم اكتب الر ّماز التالً ضمن عنصر المستطٌل و ض ّمن الوحدة النمطٌّة "1.2 systeminfo", ث** الرئي*سي* :

 **DisplayInfo{ id:displayInfo }**

 **Component.onCompleted: {**

 **txtDisplayInfo.text = "color depth is " + displayInfo.colorDepth + "\n" +**

 **"physical height is " + displayInfo.physicalHeight + "\n" +**

 **"physical width is " + displayInfo.physicalWidth + "\n" +**

 **"contrast of the screen " + displayInfo.contrast + "\n" +**

 **"dots per inch for height " + displayInfo.dpiHeight + "\n" +**

 **"dots per inch for width " + displayInfo.dpiWidth + "\n" +**

 **"brightness of the screen " + displayInfo.displayBrightness + "\n"**

 **}**

**معلومات جهاز العرض , اإلرتفاع و العرض , و التباٌن "contrast ", عدد النقاط بالبوصة , و السطوع .**

**ُؼوع ٓؼِٓٞبد ػٖ اُـخ اُؾب٤ُخ ُِغٜبى ٝ اُِـبد اُز٢ ٣لػٜٔب , نستخدم العنصر "GeneralInfo ", أوال أنشأ مشروع "Application Quick Qt "ٌدعى "LanguageInfo ", أضف الر ّماز الخاص بتفعٌل استخدام المكتبة "systeminfo "من الحزمة "QtMobility "ضمن ملف المشروع "pro.LanguageInfo "و فّعل ّم اذهب إلى الملف "qml.main ", "ReadDeviceData "لـ منصة الـ "Symbian ", ث ّم اكتب الر ّماز التالً ضمن عنصر المستطٌل و ض ّمن الوحدة النمطٌّة "1.2 systeminfo", ث** الرئي*سي* :

 **GeneralInfo{ id: langInfo**

 **onCurrentLanguageChanged: txtlangInfo.text =**

 **"current language is " + currentLanguage.toString()**

 **}**

 **Component.onCompleted: {**

 **langInfo.startCurrentLanguageChanged()**

```
 txtlangInfo.text = "current language is " + 
langInfo.currentLanguage.toString()
```
 **for(var i=0; i <= langInfo.availableLanguages.length -1 ; i ++)**

 **txtlanglist.text = txtlanglist.text + langInfo.availableLanguages[i] + "\n"**

**ّم أوال أضفنا عنصر "GeneralInfo "باسم "langInfo ", أضفنا داخله معالج الحدث ث "currentLanguageChanged ", و الذي مهمته كتابة اللغة الحالٌة ضمن لوحة النص فً حال تغٌٌرها , راقبنا تغٌٌر اللغة الحالٌة من خالل استدعاء المنهج** 

**"()startCurrentLanguageChanged ", أضفنا اللغات الموجودة ضمن النظام الحامل للتطبٌق بوساطة استداعء المنهج "availabelLanguages "والذي ٌرجع قائمة من النمط "Variable "تحوي جمٌع اللفات المتاحة ضمن النظام , عند تنفٌذ التطبٌق بوساطة برنامج المحاكً , اذهب إلى التبوٌب "Generic "و أظهر الخٌارات المتقدمة لهذا التبوٌب من خالل ّم الضغط على الزر "options advaned show "انظر الشكل )13.2( , غٌر اللغة ث** الحالية و انظر ضمن التطبيق كيف ستتغير اسم اللغة الموجودة ضمن النص الخاص بعرض **اللغة الحالٌة .**

| <b>Qt Simulator Control</b>                   |                      |        |        |                                      |                              |  |
|-----------------------------------------------|----------------------|--------|--------|--------------------------------------|------------------------------|--|
| Menu: $3G \equiv \blacksquare$ $\clubsuit$ JS |                      | Filter |        |                                      |                              |  |
| Menu                                          |                      |        |        |                                      |                              |  |
| Generic                                       |                      |        |        |                                      | o<br>$\overline{\mathbf{x}}$ |  |
| Battery level                                 | Show advaned options |        |        | $\Lambda$ $\Omega$<br>Battery normal | ₩                            |  |
| Power state                                   |                      |        | Wall   |                                      | v                            |  |
| Profile                                       |                      |        | Normal |                                      | ٧                            |  |
| Device locked                                 |                      |        |        |                                      |                              |  |
| Language                                      |                      | en     |        |                                      |                              |  |
| Country code                                  |                      | EN     |        |                                      |                              |  |
| Available languages                           |                      |        |        | Hide                                 |                              |  |
| ar                                            | Add<br>$\checkmark$  |        |        | Remove                               |                              |  |
| en<br>de<br>ar                                |                      |        |        | Show                                 |                              |  |

**الشكل 13.2**

لعرض معلومات عن أجهز ة التخزين الموجودة على الجهاز . نستخدم العنصر **"StorageInfo ", أوال أنشأ مشروع "Application Quick Qt "ٌدعى "StorageInfo ", أضف الر ّماز الخاص بتفعٌل استخدام المكتبة "systeminfo "من الحزمة "QtMobility "ضمن ملف المشروع "pro.storageInfo "و فّعل ّم اذهب إلى الملف "qml.main ", "ReadDeviceData "لـ منصة الـ "Symbian ", ث ّم اكتب الر ّماز التالً ضمن عنصر المستطٌل و ض ّمن الوحدة النمطٌّة "1.2 systeminfo", ث** الرئي*سي* :

 **StorageInfo{ id:storageInfo**

 **}**

 **Component.onCompleted: {**

```
 for(var i=0; i <= storageInfo.logicalDrives.length -1; i++ ){
          txtInfo.text = txtInfo.text + "drive name " + 
          storageInfo.logicalDrives[i] +"\n" +
               "total disk space " + 
          storageInfo.totalDiskSpace(storageInfo.logicalDrives[i]) + "\n" 
+
               "available disk space " + 
          storageInfo.availableDiskSpace(storageInfo.logicalDrives[i]) + 
"\n\n"
     }
     }
   }
    اُٜ٘ٔظ "logicalDrivers "ٌعٌد قائمة أسماء أجهزة التخزٌن الموجودة على الجهاز 
   الحامل للتطبٌق , أما المنهج "(driveName(totlaDiskSpace "ٌعٌد الحجم اإلجمالً 
   لجهاز التخزٌن , الوسٌط "driveName "هو اسم جهاز التخزٌن الذي نود معرفة حجمه 
  اإلجمالً , المنهج "(driveName(availableDiskSpace "ٌعٌد حجم التخزٌن المتاح ,
    عند تنفٌذ التطبٌق بوساطة برنامج المحاكً , اذهب إلى التبوٌب "Storage "لتجد قائمة 
                                                     التحكم الكامل بأجهزة التخزٌن .
```
لعرض معلومات عن أجهزة شبكات الإتصال الموجودة على الجهاز. نستخدم العنصر **"NetworkInfo ", أوال أنشأ مشروع "Application Quick Qt "ٌدعى "networkInfo ", أضف الر ّماز الخاص بتفعٌل استخدام المكتبة "systeminfo "من الحزمة "QtMobility "ضمن ملف المشروع "pro.networkInfo "و فّعل ّم اذهب إلى الملف "qml.main ", "ReadDeviceData "لـ منصة الـ "Symbian ", ث ّم اكتب الر ّماز التالً ضمن عنصر المستطٌل و ض ّمن الوحدة النمطٌّة "1.2 systeminfo", ث** ا**لر**ئي*سي* :

 **NetworkInfo{id: network**

#### **monitorNameChanges: true**

 **monitorSignalStrengthChanges: true**

 **monitorModeChanges: true**

 **onNetworkModeChanged: {**

 **switch(network.mode){**

 **case NetworkInfo.UnknownMode :txtNM.text = "Unknow Mode";break;**

 **case NetworkInfo.GsmMode :txtNM.text = "Gsm Mode";break;**

 **case NetworkInfo.CdmaMode :txtNM.text = "Cdma** 

**Mode";break;**

 **case NetworkInfo.WlanMode :txtNM.text = "Wlan Mode";break;**

 **case NetworkInfo.EthernetMode :txtNM.text = "Ethernet Mode";break;**

```
 case NetworkInfo.BluetoothMode :txtNM.text = "Bluetooth 
Mode";break;
```
 **case NetworkInfo.WimaxMode :txtNM.text = "Wimax Mode";break;**

```
 case NetworkInfo.LteMode :txtNM.text = "Lte Mode";break;
   }
 }
```
### **Text {id:txtNetwirkInfo**

 **}**

 **text: "Network Name "+ network.networkName + "\n" +**

 **"Signal Strength "+ network.networkSignalStrength**

 **anchors.centerIn: parent;**

 **}**

 **Text {id: txtNM**

 **anchors.top: txtNetwirkInfo.bottom**

 **text: network.currentMode**

 **}**

**لمعرفة اسم الشكبة استدعٌنا المنهج "networkName ", و لمعرفة قوة اإلشارة استخدمنا المنهج "networkSignalStrength ", أما المنهج "mode "هو نمط الشبكة الحالً "bluetooth "أو "Wireless "شبكة ال سلكٌة الخ .. , ضمن برنامج المحاكً ستجد التبوٌب "Network "خاص بـ التحكم الكامل بـ شكبة اإلتصال .**

**لعرض حالة وضع الجوال كـ صامت أو مطفأ "offline ", نستخدم العنصر "DeviceInfo" , أوال أنشأ مشروع "Application Quick Qt "ٌدعى "profileStatus ", أضف الر ّماز الخاص بتفعٌل استخدام المكتبة "systeminfo "من الحزمة "QtMobility "ضمن ملف ث "qml.main ", و ض ّمن الوحدة ّم المشروع "pro.profileStatus", اذهب إلى الملف ث : ّم النمطٌّة "1.2 systeminfo", اكتب الر ّماز التالً ضمن عنصر المستطٌل الرئٌسً**

 **DeviceInfo{id:deviceInfo**

 **monitorCurrentProfileChanges: true**

 **onCurrentProfileChanged: txtProfile.text = profile(currentProfile)**

 **}**

 **Component.onCompleted: txtProfile.text = profile(deviceInfo.currentProfile)**

 **function profile(cProfile){**

 **switch(cProfile){**

 **case DeviceInfo.UnknownProfile:return "Unknown Profile";break;**

 **case DeviceInfo.SilentProfile:return "Silent Profile";break;**

 **case DeviceInfo.NormalProfile:return "Normal Profile";break; case DeviceInfo.LoudProfile:return "Loud Profile";break; case DeviceInfo.VibProfile:return "Vibrate Profile";break; case DeviceInfo.OfflineProfile:return "Offline Profile";break; case DeviceInfo.PowersaveProfile:return "Powersave** 

**Profile";break;**

 **case DeviceInfo.CustomProfile:return "Custom Profile";break;**

```
 }
 }
```
**أوال أضفنا العنصر "DeviceInfo "و الذي ٌحوي على المناهج و الخصائص الخاصة بـ مراقبة التغٌرات التً تطرأ على وضع الجهاز "تشكٌالته الجانبٌّة" , أعطٌنا للخاصٌّة "monitorCurrentProlfileChanged "القٌمة "true "وذلك لمراقبة حالة الوضع , المنهج "currentProfile "ٌعٌد الوضع الحالً للجهاز , ستجد التحكم بوضع الجهاز ضمن برنامج المحاكً داخل التبوٌب "Generic ", نفذ التطبٌق و الحظ عند تغٌٌر وضع الجهاز "التشكٌالت الجانبٌة" ما قٌمة النص الظاهر ضمن لوحة النص الخاصة بعرض الحالة .**

## **النشر و المشاركة :**

**فً حال أردنا أن نضع بعض القٌم المتغٌرة ضمن تطبٌقنا زمن التنفٌذ كـ قٌم عامة ٌستطٌع أي تطبٌق الوصول لها من دون أن نكون قد خزناها ضمن أي وسٌط تخزٌن "ملف – قاعدة بٌانات" , فنستطٌع ذلك من خالل استخدام مكتبة "publishsubscribe "الخاصة بتوزٌع "نشر" قٌمة زمن التنفٌذ للتطبٌق و الوصول إلٌها من تطبٌق آخر , النشر و المشاركة ٌعمل فً كل منصة بطرٌقة مختلفة ضمنٌا , فـ على نظام "Win "ٌستخدم مسجل النظام لنشر المعطٌات, أما على نظام "Unix "ٌستخدم تشاركٌة الذاكرة , و فً نظام "Symbina" ٌستخدم أوضاع "Symbian".**

**: اهم عناصر الوحدة النمطٌة "publishsubscribe"**

**اُؼ٘ظو "ValueSpacePublisher "ٌستخدم من أجل نشر قٌمة , ألي قٌمة ٌوجد مسار "path "لنستطٌع الوصول إلٌها من خالله .**

**اُؼ٘ظو "ValueSpaceSubscriber " ٌستخدم من أجل مشاركة القٌمة "الوصول إلى القٌمة" من خالل مسارها .**

**لنبنً مشروع ٌنشر قٌمة و هً مستوى شحن البطارٌة , أوال أنشأ مشروع " Quick Qt Application "ٌدعى "subscribe\_and\_publish ", أضف الر ّماز الخاص بتفعٌل استخدام المكتبة "systeminfo "و المكتبة "publishsubscribe "من الحزمة ّم اذهب إلى ث , "publish\_and\_subscribe.pro" المشروع ملف ضمن" QtMobility" الملف "qml.main ",ض ّمن الوحدات النمطٌة التالٌة :**

**import QtMobility.systeminfo 1.2**

**import QtMobility.publishsubscribe 1.2**

**و اكتب الر ّماز التالً ضمن عنصر المستطٌل الرئٌسً :**

 **ValueSpacePublisher{**

 **path: "Device/battery/level"**

 **value: deviceInfo.batteryLevel**

 **}**

 **DeviceInfo{id:deviceInfo**

 **monitorBatteryLevelChanges: true }**

 **ValueSpaceSubscriber{id:valueSubscriber**

 **path: "Device/battery/level"**

```
 }
```
 **Text {**

 **text: "Battery Level is " + valueSubscriber.value**

#### **anchors.centerIn: parent**

 **}**

**أوال استخدمنا العنصر "ValueSpcePublisher "من أجل بث قٌمة مستوى شحن البطارٌة , مسار فضاء القٌمة هو "level/battery/Device "وضعناه لـ الخاصٌّة "path "أما الخاصٌّة "value "فهً لنشر القٌمة داخل فضاء القٌمة المخصص , حصلنا على مستوى شحن البطارٌة من العنصر "DeviceInfo", استخدمنا العنصر "ValueSpaceSubscriber "من أجل الوصول إلى فضاء القٌمة المشاركة من خالل وضع مسارها , الخاصٌّة "value "لـ العنصر "ValueSpaceSubscriber "ٌرجع القٌمة التتً ّم قد ت , نشرها من أي ّم نشرها ضمن المسار آنف الذكر نستطٌع الوصول إلى قٌمة التً قد ت تطبٌق آخر فقط من خالل استخدام المسار المحدد لها "level/battery/Device ".**

## **خدمة تحدٌد الموقع Location :**

**تحوي حزمة "QtMobility "مكتبة خاصة بـ عرض خرٌطة الموقع الجغرافً الذي نود من خالل تحدٌد احداثٌا الطول و العرض لهذا الموقع , هذه المكتبة هً "location ", نستطٌع بوساطة هذه المكتبة أن نحصل على احداثٌا الطول و العرض للموقع و الحالً و معلومات عنه كالوقت , و اٌضا عرضه ضمن خرٌطة تضرٌسٌة أو خرٌطة ٌوضح الطرقات "streets "فٌها , او خرٌطة من مشهد القمر الصناعً , أهم عناصر هذه المكتبة هً :**

- **1 -اُؼ٘ظو "Map ": مهمته عرض مشهد خرٌطة**
- **2 -اُؼ٘ظو "MapCircle ": مهمته عرض دائرة ضمن الخرٌطة من خالل إعطاءها إحداثٌا الطول و العرض و نصف قطرها مقاسا بالمتر**
- **3 -اُؼ٘ظو "PositionSource ": مهمته الحصول على معلومات الموقع الحالً**  من درجت*ي* الطول و العرض و الوقت الحال*ي* للمنطقة الموجودين فيها الخ ..

**لنوضح كٌفٌّة استخدام أهم عناصر الوحدة النمطٌة "location "من خالل بناء مثال ٌدعى أٌن أكون "i am where ", سنستخدم خدمة الخرائط المقدمة من شركة "nokia ", لنبدأ :**

**ّم أوال أنشأ مشروع "Application Quick Qt "ٌدعى "i\_am\_where "اذهب إلى ملف ث المشروع "pro.i\_am\_where "و أزل التعلٌق عن السطرٌن البرمجٌن الخاصٌن بـ تفعٌل استخدام الحزمة "Mobility "و أضف لـ المتحول "MOBILITY "المفتاح "location" من أجل تفعٌل استخدام المكتبة "location ":**

### **CONFIG += mobility**

```
MOBILITY += location
```

```
ث "Symbian "فّعل استخدام الخدمة "Location "كاآلتً : ّم ضمن قابلٌات منصة
symbian:TARGET.CAPABILITY += NetworkServices Location
         اآلن اذهب إلى ملف "qml.main "و ض ّمن الوحدة النمطٌة "1.2 location ":
```

```
import QtMobility.location 1.2
```

```
احذف كل ما أضافه المعالج الذكً داخل عنصر المستطٌل الرئٌسً لٌصبح الر ّماز :
Rectangle {
```
 **width: 360**

 **height: 360**

 **focus: true**

**}**

```
أضف ضمن كتلة عنصر المستطٌل العنصر "PositionSource "الخاص بـ جلب معلومات 
                                                         حول الموقع الحالً :
```

```
 PositionSource{
```
 **id:currenPosition**

```
 updateInterval: 1000
```
 **active: true**

 **onPositionChanged: txtInfo.text = position.timestamp**

```
 }
```
**الخاصٌّة "updateInterval "نحدد من خاللها زمن تحدٌث معلومات الموقع الحالً , هنا حددنا كل 1 ثانٌة ٌتم تحدٌث معلومات الموقع الحالً كـ احداثٌا الطول و العرض و الوقت الحالً للمنطقة , أما معالج الحدث "positionChanged "فـ ٌستدعى بشكل تلقائً عند تغٌٌر احداثٌات الموقع الحالً , هنا سٌعرض ضمن عنصر النص "txtInfo "الوقت الحالً**  **للمنطقة الموجودٌن فٌها , وذلك من خالل استدعاء المنهج "timestamp ", اآلن أضف العنصر "Map "الخاص بـ عرض الخرٌطة الجغرافٌة :**

### **Map{id:map**

**size.width: parent.width;size.height: parent.height**

### **zoomLevel: 10**

**ّم حددنا طول و عرض الخرٌطة هو نفسه حجم عنصر األب أي عنصر المستطٌل الرئٌسً , ث حددنا مستوى التقرٌب هو 10 , القٌمة اإلفتراضٌة له 8 , اآلن أضف الر ّماز الخاص بـ تحدٌد مزود خدمة الخرائط :**

**plugin: Plugin{name:"nokia"}**

**هنا حددنا مزود شركة "nokia "الخاصة بالخرائط الجغرافٌة , ٌوجد مخزن لشركة "nokia "ٌدعى "ovi "خاص بحفظ خرائط العالم ككل , فـ أهم مهام خدمة الخرائط "nokia "هً عرض فقط الجزء المراد من خرٌطة العالم و ذلك من خالل إعطائها درجتً الطول و العرض , أضف الر ّماز الخاص بـ تحدٌد الموقع الجغرافً الذي نود عرضه :**

**center: Coordinate{**

**latitude: currenPosition.position.coordinate.latitude**

**longitude: currenPosition.position.coordinate.longitude**

**}**

**ضمن الخاصٌّة "center "حددنا إحداثٌات درجتً الطول و العرض و ذلك بعد وضعهم ضمن العنصر "Coordinate ", حصلنا على درجتً الطول و العرض للموقع الموجودٌن فٌه حالٌا من العنصر "PositionSource ", نستطٌع أن نضع أي درجتً طول و عرض نرٌد ألي نقطة من العالم لعرضها ضمن مشهد الخرٌطة , من أجل عرض دائة صغٌرة تدل على موقعنا الحالً ضمن مشهد الخرٌطة نستخدم العنصر "MapCircle ":**

**MapCircle{**

**center: Coordinate{**

 **latitude: currenPosition.position.coordinate.latitude**

 **longitude: currenPosition.position.coordinate.longitude**

**}**

```
SequentialAnimation on color{
```
**ColorAnimation { from: "red"; to: "blue"; duration: 2000 }**

**ColorAnimation { from: "blue"; to: "red"; duration: 2000 }**

```
loops: Animation.Infinite
```
**}**

**border.color:"red"**

**border.width:1**

**radius: 200.0**

**}**

**الخاصٌّة "radius "نمرر لها نصف قطر الدائرة مقاس بالمتر , بالتالً ستكون الدائرة الظاهرة بمشهد الخرٌطة تمثل مسافة 200 متر من الخرٌطة , من أجل تحدٌد نمط الخرٌطة أي خرٌطة تضرٌسٌة أو مشهد خرٌطة الموقع الجغرافً المحدد من قمر صناعً نضٌف الر ّماز التالً :**

**mapType: Map.StreetMap**

**أنماط الخرائط المتاحة هً :**

- **1- Map.StreetMap**
- **2- Map.SatelliteMapDay**
- **3- Map.SatelliteMapNight**
- **4- Map.TerrainMap**

**بذلك نكون أنهٌنا عنصر الخرٌطة "Map ", ال تنسى إغالق كتلته بوضع القوص الكبٌر "{" , من أجل تقرٌب مشهد الخرٌطة و تبعٌدها نستخدم الخاصٌّة "zoomLevel "التابعة بعنصر مشهد الخرٌطة "Map":**

### **Keys.onLeftPressed: map.zoomLevel--**

**Keys.onRightPressed: map.zoomLevel++**

**أخٌر أضف عنصري النص التالٌٌن :**

**Text {**

 **id: txtInfo**

 **anchors.top: parent.top**

 **anchors.horizontalCenter: parent.horizontalCenter**

**}**

**Text {**

 **anchors.bottom: parent.bottom**

 **anchors.horizontalCenter: parent.horizontalCenter**

 **text: qsTr("press left key to zoom out\npress right key to zoom in")**

**}**

**عنصر النص األول خاص بعرض الوقت الحالً للمنطقة , أما الثانً فقط من اجل إعطاء**  تلميح عن كيفية تقريب و تبعيد مشهد الخريطة .

نفذ التطبيق و اختبر النتيجة , يجب أن تكون في حالة اتصال بالإنترنت من أجل الوصول إل*ى* خدمة شركة نوكيا الخاصة بالخرائط , نستطيع من خلال برنامج المحاكاة أن نتحكم بدرجت*ي* ً **الطول و العرض و إرتفاع المنطقة عن سطح البحر الخ.. من خالل فتح التبوٌب "Location ", انظر الشكل )13.3( :**

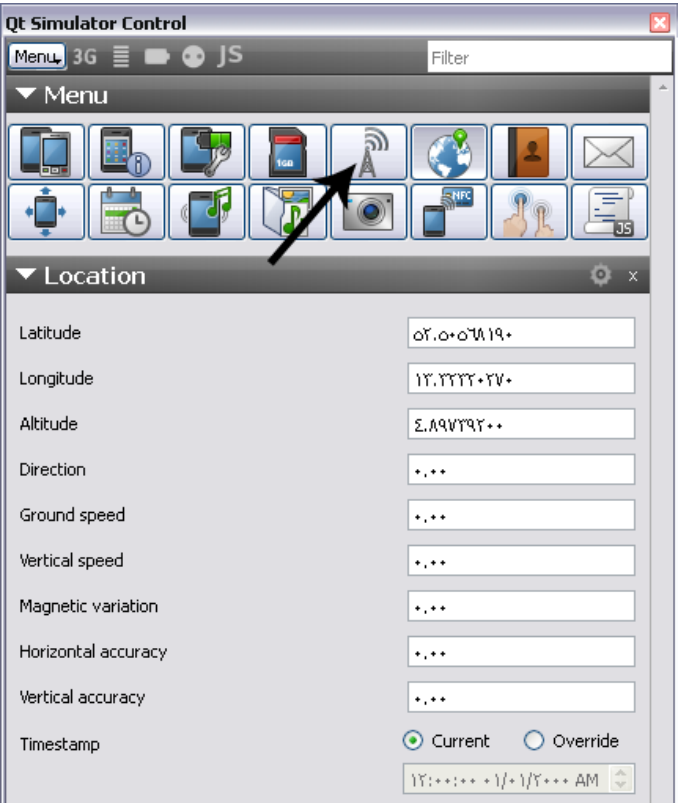

**الشكل 13.3**

## **الوسائط المتعدد فً Quick Qt :**

**أٌُزجخ "QtMultmediaKit "تحوي على مجموعة من توابع "API "لتشغٌل و تسجٌل وسائط متعددة صوت – فٌدٌو و التحكم بـ كٌفٌة عملها , أٌضا نستطٌع كم خاللها أن نتفاعل مع جهاز الكامٌرا , هذه المكتبة جزء من الحزمة "QtMobility ".**

**أْٛ ػ٘ظو اُٞٔؽلح أُ٘طّ٤خ "1.1 QtMultimediakit ":**

- **1- Audio**
- **2- Video**
- **3- Camera**

**لنستطٌع التعامل مع هذه المكتبة ٌتوجب تفعٌل الحزمة "QtMobility "من ملف المشروع للتطبٌق , و أن نضٌف المفتاح "multimedia "للمتحول "MOBILITY ".**

## **: عنصر مشغل الصوت "Audio"**

**تشغٌل ملف صوتً و تغٌٌر شدة الصوت و موقع زمن التشغٌل الحالً , سندرجهم ضمن المشروع التالً :**

**ّم أوال أنشأ مشروع "Application Quick Qt "و س ّمه "soundPlayer ", اذهب إلى ث ّم أدرج المفتاح "multimedia" ملف مشروعه و فّعل استخدام الحزمة "QtMobility "ث من اجل اتاجة استخدام المكتبة "QtMultimediaKit "ضمن المشروع :**

**CONFIG += mobility**

**MOBILITY += multimedia**

**بعدها اذهب إلى الملف "qml.main "و ض ّمن الوحدة النمطٌّة " QtMultimediaKit : "1.1**

**import QtMultimediaKit 1.1**

**ضمن عنصر المستطٌل الرئٌسً أضف العنصر "Audio "من اجل تشغٌل الملف الصوتً :**

 **Audio{id:audio**

 **source: "melody.mp3"**

 **playing: true**

 **volume: 0.5**

 **}**

**سٌتم تشغٌل الملف الصوتً "3mp.melody "بعد تحمٌله مباشرة , الخاصٌّة "volume"** تستخدم من أجل تحديد مستوى الصوت , من أجل تغيير موقع زمن التشغيل الحال*ي* إل*ى* الأمام و إلى الخلف باستخدام المفتاحين ال*سه*م الأيمن و السهم الأيسر :

 **Keys.onLeftPressed: audio.position -=2000**

### **Keys.onRightPressed: audio.position +=2000**

**الخاصٌّة "position "تستخدم من أجل تحدٌد و قراءة زمن التشغٌل الحالً , سٌزداد زمن التشغٌل الحالً 2 ثانٌة عند كل ضغطة على مفتاح السهم األٌمن أما مفتاح السهم األٌسر ٌنقص زمن التشغٌل اثنان من الثانٌة , لتغٌٌر شدة مستوى الصوت نسنخدم الخاصٌّة "volume "كاألتً :**

```
 Keys.onUpPressed: audio.volume += 0.1
```

```
 Keys.onDownPressed: audio.volume -= 0.1
    تتراوح قٌمة الخاصٌّة "volume "بٌن المجال 0.0 و 1.0 , من أجل عرض المدة الكلٌة 
               للمقطع الصوتً و عرض موقع زمن التشغٌل الحالً , أضف الر ّماز التالً :
   Row{
   Text {
      id: txtDuration
      text: qsTr("totlat time "+audio.duration.toString())
   }
   Text {
      id: txtCurrentTime
      text: qsTr(" / current time " +audio.position.toString())
   }
   }
   الخاصٌّة "duration "تعٌد المدة الكلٌّة للمقط الصوتً , أما الخاصٌّة "position "تعٌد 
موقع زمن التشغٌل الحالً , نفذ التطبٌق و اختبر النتٌجة . ٌوجد منهج لإلٌقاف المؤقت للمقط 
 الصوتي و هو "pause" أما المنهج "stop" فهو للإيقاف الكلي , لتشغيل المقطع الصوتي
                                                          نستخدم المنهج "play ".
                 ر ّماز خاص بـ كتم الصوت و إعادته عند كل لمسة "نقرة" على الشاشة :
```
**MouseArea{anchors.fill: parent; onClicked: audio.muted = !audio.muted}**

**ٌوجد معالج حدث للعنصر "Audio "ٌدعى "posistionChanged "ٌرفع عند تغٌٌر زمن التشغٌل الحالً لمقطع الوسٌط .**

**عنصر مشغل الفٌدٌو Video :**

**لتشغٌل مقطع فٌدٌو نستخدم العنصر "Video "و الذي مهمته عرض مقطع الفٌدٌو و التحكم به , جمٌع الخصائص و المناهج الذي قد ذكرناها لعنصر "Audio "موجودة ضمن العنصر "Video ", ٌضاف علٌها الخاصٌّة "fillMode "نمط امتداد مشهد الفٌدٌو , و الذي ٌأخذ وسٌط تعداد :**

- **1- Video.Stretch**
- **2- Video.PreserveAspectFit**
- **3- Video.PreserveAspectCrop**

**انظر الر ّماز التالً الخاص بـ تشغٌل مقطع فٌدٌو و عرض شرٌط تقدم لـ موقع المقطع الحالً :**

**import QtQuick 1.0**

**import QtMultimediaKit 1.1**

**import Qt.labs.components.native 1.0**

**Rectangle{**

 **width: 360;height: 360**

**Video{**

**id:videoP**

**width: 260;height: 260**

**source: "vidio.avi"**

**playing: true**

**fillMode: Video.Stretch**

**}**

**ProgressBar{id:progressBar**

**width: parent.width - txtInfoCT.width - txtInfoTT.width;height: txtInfoCT.height anchors.left: parent.left anchors.top: videoP.bottom maximumValue: videoP.duration value: videoP.position Text { id: txtInfoCT anchors.top: parent.bottom text: qsTr(" current time "+videoP.position.toString()+" ms ") } Text { id: txtInfoTT anchors.top: parent.bottom anchors.left: txtInfoCT.right text: qsTr("/ total time "+videoP.duration.toString()+" ms") } } } الر ّماز الغرٌب ضمن هذا المثال هو استخدامنا للوحدة النمطٌّة "1.0 native.components.labs.Qt "و التً تحوي على مجموعة من العناصر المرئٌّة كـ عنصر شرٌط األدوات و عنصر قائمة و عنصر شرٌط تقدم الخ.. هنا استخدمناها من أجل عرض عنصر شرٌط تقدم "ProgressBar "أهم خصائصه : 1 -الخاصٌّة "maximumValue ": لتحدٌد أكبر قٌمة لشرٌط التقدم 2 -الخاصٌّة "value ": لتحدٌد القمٌة الحالٌة التً ٌظهرها شرٌط التقدم** 

**سنتكلم ضمن الملحق عن اغلب عناصر الوحدة النمطٌّة "** *native.components.labs.Qt* **. "***1.0*

## **عنصر استخدام جهاز الـ Camera :**

**سوف لن نتوسع فً شرح التحكم بجهاز الكامٌرا , لكن سنغطً كٌفٌّة استخدام جهاز الكام و عرض مشهده ضمن تطبٌقنا و كٌفٌّة التقاط صورة و عرضها ضمن عنصر صورة .**

**عنصر "Camera "موجود ضمن مكتبة "1.1 QtMultimediakit "التابعة للحزمة "QtMobility ", لذا عندما نود استخدام العنصر "Camera "ٌتوجب علٌنا تفعٌل استخدام الحزمة "QtMobility "و إضافة المكتبة "multimedia "للمشروع :**

**CONFIG += mobility**

**MOBILITY += multimedia**

**أما بالنسبة لـ قابلٌات منصة "Symbian "ٌتوجب علٌنا ان نضٌف المفتاح "UserEnvironment "من أجل أن ٌسمح لتطبٌقنا بالوصول إلى جهاز الكام :**

**symbian:TARGET.CAPABILITY += UserEnvironment**

**ر ّماز استخدام جهاز الكام و التقاط صورة منه بسٌط للغاٌة , انظر الر ّماز التالً :**

 **Camera {id:cam**

 **flashMode: Camera.FlashOn**

 **onImageCaptured : {**

 **photo.source = preview**

 **txtInfo.text = preview**

 **}**

 **}**
**MouseArea{anchors.fill: parent;**

 **onClicked: cam.captureImage()}**

 **Image { id: photo }**

 **Text { id: txtInfo }**

**أضفنا عنصر كامٌرا ٌدعى "cam ", و شغلنا ضوء "Flash "لجهاز الكام , ضمن معالج الحدث "imageCaptured ", وضعنا الصورة التً التقطها جهاز الكام ضمن عنصر ّم الصورة "photo "وضعنا مسار الصورة ضمن عنصر النص ث "txtInfo ", من اجل التقاط صورة ثابتة من جهاز الكام ٌتوجب علٌنا استدعاء المنهج "()captureImage "من العنصر "cam ", نفذ التطبٌق و اختبر النتٌجة .**

**خالصة الفصل :**

رأينا الكثير من الوحدات الكثيرة الإستخدام في أغلب التطبيقات الموجهة إل*ى* الأجهزة الذكية **من حالة البطارٌة إلى الطلبات الشبكٌة و عرض الوٌب و الوسائط المتعددة و اخٌر قراءة الموضع الجغرافً الحالً لحامل التطبٌق باستخدام تقنٌة GPS.** **بفضل هللا أنهٌنا تألٌف هذا الكتاب والمسمى برمجة التطبٌقات المحمولة بوساطة Qt, و نرجو أن ٌكون من المؤلفات المفٌدة لجمٌع المبرمجٌن العرب.**

**نرجو من القراء العرب اإلستفادة منه و استثماره بما حلل هللا و لكم جزٌل الثواب.**

**قد توكلت على هللا و باشرت بتألف كتاب ٌتكلم حول برمجة التطبٌقات الموجهة إلى نظام .Qt C++ framework بوساطة iPhone أجهزة و Android**

**للتواصل مع المؤلف المبرمج حسن نورالدٌن المرهج من أجل أي استفسار على اإلٌمٌل التال:ً**

**hasanmorhej@gmail.com**

## **السٌرة الذاتٌة**

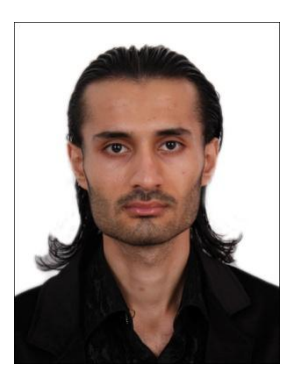

**حسن نورالدٌن مرهج** hasanmorhej@gmail.com البريد الإلكتروني:

#### **البٌانات الشخصٌة:**

- **تارٌخ المٌالد17: تموز - 1989**
	- **الجنس: ذكر**
	- **الحالة االجتماعٌة: عازب**
		- **الجنسٌة: سورٌة**
		- **•** المهنة:مطور برمجيات

**الخبرة العملٌة:**

**2009-2008** ◆ ◆

#### **مبرمج تطبٌقات**

 **مناهج تعلٌمٌة للجوال و أجهزة الجٌب )PC Pocket– )Java-Net. شركة إماراتٌة )Smartik(**

**مبرمج تطبٌقات** 

- **نظام تعلٌم اإللكترونً عن بعد** 
	- **إمتحانات عبر النت**
- **•** برنامج الجمعية الوطنية للمتقاعدين (السعودية)
- **برنامج مراقبة الدوام )برنامج سٌرفر – برنامج عمٌل للحاسب الشخصً – برنامج عمٌل للجوال(**
	- **برنامج إلرسال رسائل MMS**
	- **شركة )point first)-(اإلمارات العربٌة- دبً( برمجة تطبٌقات للجوال و الحاسب- 2011**

مبرمج تطبيقات ف*ي* شركة بلوتو اي ت*ي* بريطانيا 2014

**المهارات:**

- اللغات الت*ي* أجيدها :
- **ـ اللغة العربية (اللغة الأم)** 
	- **0** اللغة الإنكليزية (جيد)
		- **الحاسب:**
- **إحادة نظام وٌندوز و برامج ماٌكروسوفت أوفٌس**
	- **)BT5 r3 - Ubuntu( نكسٌل نظام**
		- **برمجة التطبٌقات**
		- لغات البرمجة الت*ى* أجيد:
- **C++(MFC-C++ Builder-C++.Net Qt , QML , )متقدم )Qt Quick)**
	- **Java(J2EE-J2SE-J2ME) for PC , Mobile )متقدم )and web Applications**
		- **)متقدم)Delphi**
		- **)متقدم)MS VC#.Net**
			- **)متقدم)MS VB.Net**
- **Qt من أجل برمجة تطبٌقات ألنظمة سطح المكتب ) , Win Android , iPhone , ( الجوال و( Mac OS, Linux iPad, Symbian^3,^2,^1, Meego Linux ),Win CE**
	- **QML لبرمجة واجهات رسومٌة**
- Qt Quick .
- جيد جدا في لغة التجميع (Assemble)
	- Perl & Python & BASH جيد

النمذحة و المحاكاة بوساطة Matlab

## \*برمجة مواقع الوب

- لغات البرمجة التي أجيدها:
	- PHP (متقدم)
	- JSP (متقدم)
- ASP.Net (متقدم)

## \*برمجة قواعد البيانات

- لغات البرمجة التي أجيدها:
- MS SQL Server 2005) MS
	- (متقدم) My SQL Server
	- Borland InterBase) (متوسط)
		- PL SQL Oracle) (متوسط)
			- ثةٍ فَنِ القرصنةِ وَ الأَمنِ:
			- الهندسة العكسية و التصدى لها
			- تشريح الفيروسات و الوقاية منها
				- **.** الإستغلال
				- التعمية و فك شيفرتها
				- اختراق مخدم الشبكة و حمايته
- بروتوكولات أمن الشبكة (...SSL-TCL-HTTPS)
	- جدار النار بانواعه الثلاث الخ..
		-
		- ❖ الكترون و تحكم :<br>● معلومات جيدة بـ الإلكترون التماثلي<br>● جيد بـ الإلكترون الرق*مي*<br>● معالجات
			-
- برمجة المتحكمات الصغرية (PIC-ATMEL AVR- Arduino)
	-
	- \* علوم تطبيقية:<br>• رياضيات تطبيقية (تحليل احصاء -فراغية )<br>• ستاتيك و ديناميك (فيزياء)<br>• الذكاء الصنعي:<br>• التنقيب عن البيانات (Data Mining)<br>• التنقيب عن البيانات (Neural Net))
		- -
		-
		- ي<br>يب عن البيانات (Data Mining)<br>كات العصبونية (Neural Net)
	- المنطق العائم (Fuzzy Lógic) أو (Float Logic)<br>\* التقنيات في لغات لبرمجة التي أتقنها:
		-
		- خدمات الوب في (i2ee-C#.net-VB.Net-Delphi)
- الشبكات و برمجة الإتصال عبر البروتوكولات المعرفة مثل (-TCP/IP-HTTP<br>... HTTPS-FTP-UDP: فِي لَغَاتَ البرمجة (-Java-C#.Net-VB.Net (Delphi(Indy)-C++-Qt
	- النظام الموزِّعَة (Snap-Broker-corba-IntraWeb-Jini)
- قواعد البيآنات في جِميع لغات البرمجة (-Java-C#-VB6-VB.Net-Delphi +-O-vD.ivet-Delphiry<br>+- C) غير (......ODO-ADO.Net-DATA-JDBC-JDO)<br>البرمجة غرضية التوجه (OOP)
	- -
		- ة التفر عبة
	- ةُ الوساِّنطِّ و معالجتها (الصوت و القيديو و الصورة)
		- EJB in J2E
	- ة السحابية (Google App -(Java-Windows Azure-.Net الحوء enaine
- C++ Directx9-11(Direct3D-DirectSound-DirectPlay-HLSL)
- C++, Qt OpenGL OpenGL 2 OpenGLShading Language
	- **OpenCL**
	- Java3D-Java2D
	- **Crystal Report MVC-WPF** Ajax-html-java script-css
		- البرامج:
		- **Photoshop**
		- **DreamWaver**
		- **MS Expression**  $\bullet$
		- **Autodesk Maya**
	- **Adobe Flash (Middle)-and Action Script 3**
	- Proteus 7 Professional لتصميم الدارات الإلكترونية  $\bullet$ 
		- والمزيد منها...  $\bullet$
		- ❖ محركات الألعاب:
		- **UDK UnrealScript** جيد  $\bullet$
		- CryEngine C++ -CryScript جيد<br>#Unity 3D -C جيد
			- $\bullet$

معلو مات أخر ي:

- 2007-2006 • قمت بتطوير برنامج بنك الدم (سورية) منظمة (وورلد لينكس) عام 2007 و كان من الحاضرين على تسليم البرنامج السيدة الأولى (كنت في الثالث الثانوي - تقنيات حاسوب) و منحت عليه رسالة توصية و امتياز .
	- هدفي:

• تطوير محرك ألعاب

❖ الشهادات الحاصل عليها:

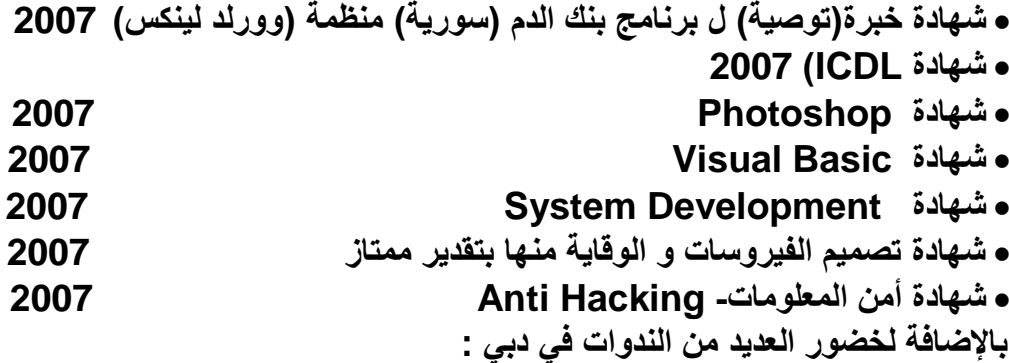

- **شهادة حضور Nokia Qt فً هٌلتون دبً 2011**
- **شهادة حضور QML , Quick Qt , Qt من شركة Nokia فً كراون بالزا دبً 2011**
	- **الهواٌات :**
	- **العزف على آلة العود.**

**بعض التطبٌقات التً قمت ببرمجتها:**

- **برنامج بنك الدم للجمهورٌة العربٌة السورٌة) Server SQL MS & net#.C )2005**
	- **وظٌفة البرنامج –مزامنة بٌانات بنوك الدم خسب الحاجة و بشكل تلقائ-ً**
		- **برنامج مراقب الدوام عبر األجهزة الذكٌة –ME2J-**
		- **برنامج محادثة )صوت و صورة ( )غرف(-)7 Delphi)-**
			- **برنامج اآلذان للجوال )Carbide ++C)**
	- **برمجة نظام للعٌادات الطبٌة )اإلمارات - دبً( )Net#.C-Azure Win)**
- **برمجة نظام للعٌادات الطبٌة )اإلمارات - دبً( )engine app google-EE2J)**
	- **التعلٌم اإللكترونً : com.saudiedunet.www://http التعلٌم اإللكترونً عبر النت** 
		- **جدول مواعٌد للمرضة)عٌادة طبٌة(تقنٌة الحوسبة السحابٌة جوجل أب انجٌن**
			- **برمجة لعبة حرب الفضاء )D2( )Net#.C)**
			- **برمجة لعبة ساحة القتال للجوال )Quick Qt)**
				- **لعبة حربٌة D3 عبر الشبكة )UDK)**

**والمزٌد من البرامج و األلعاب....**

**من مؤلفاتً :**

 **كتاب برمجة التطبٌقات المحمولة بوساطة Qt( 666 صفحة - أربع أقسام و ةٌالعرب اللغة ًف( Qt C++ framework - QML - Qt Quick - ٌتم اآلن ترجمته إلى اإلنكلٌزٌة .**

أخيرا أقوم بتصميم روبوت آل*ي* ذك*ي* يقوم باكتشاف الكائنات و نقلها إلى موضع محدد حسب الأوامر الصوتية بالإضافة ميزة التعلم الذات*ي* و تحديد الموقع بشكل تلقائ*ي.* **شكرا** 

السلام عليكم<u>.</u>

# جدول المحتويات

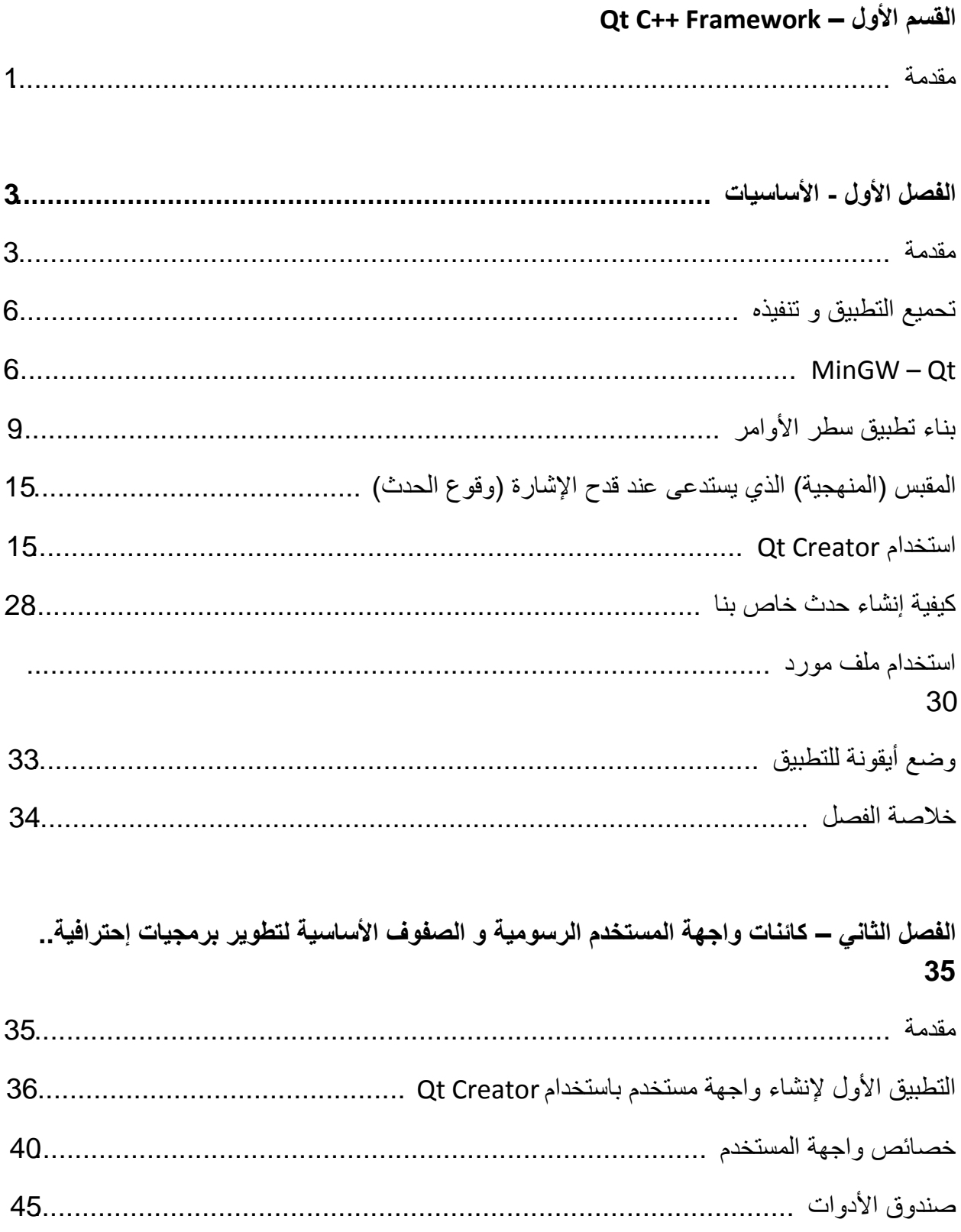

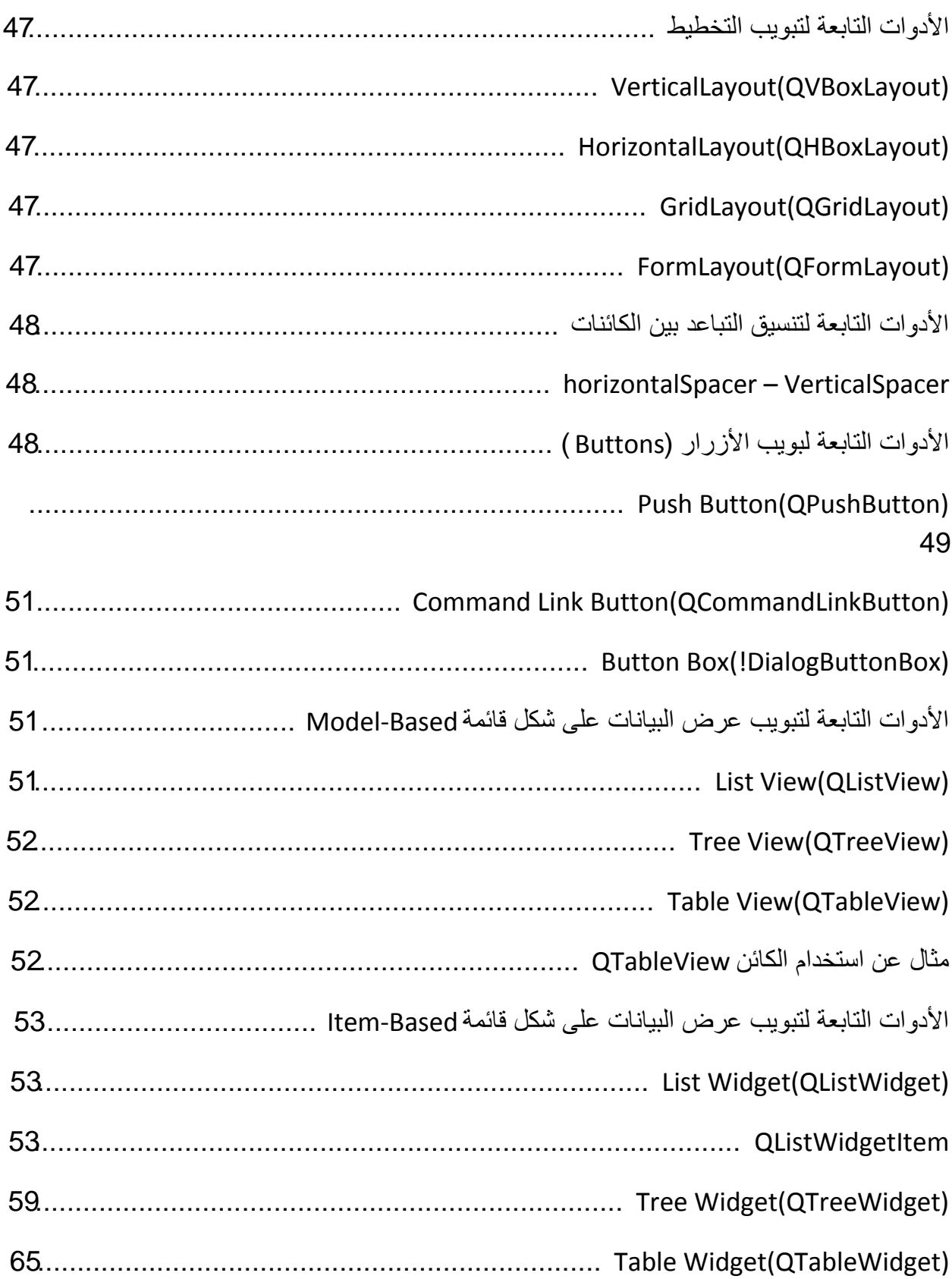

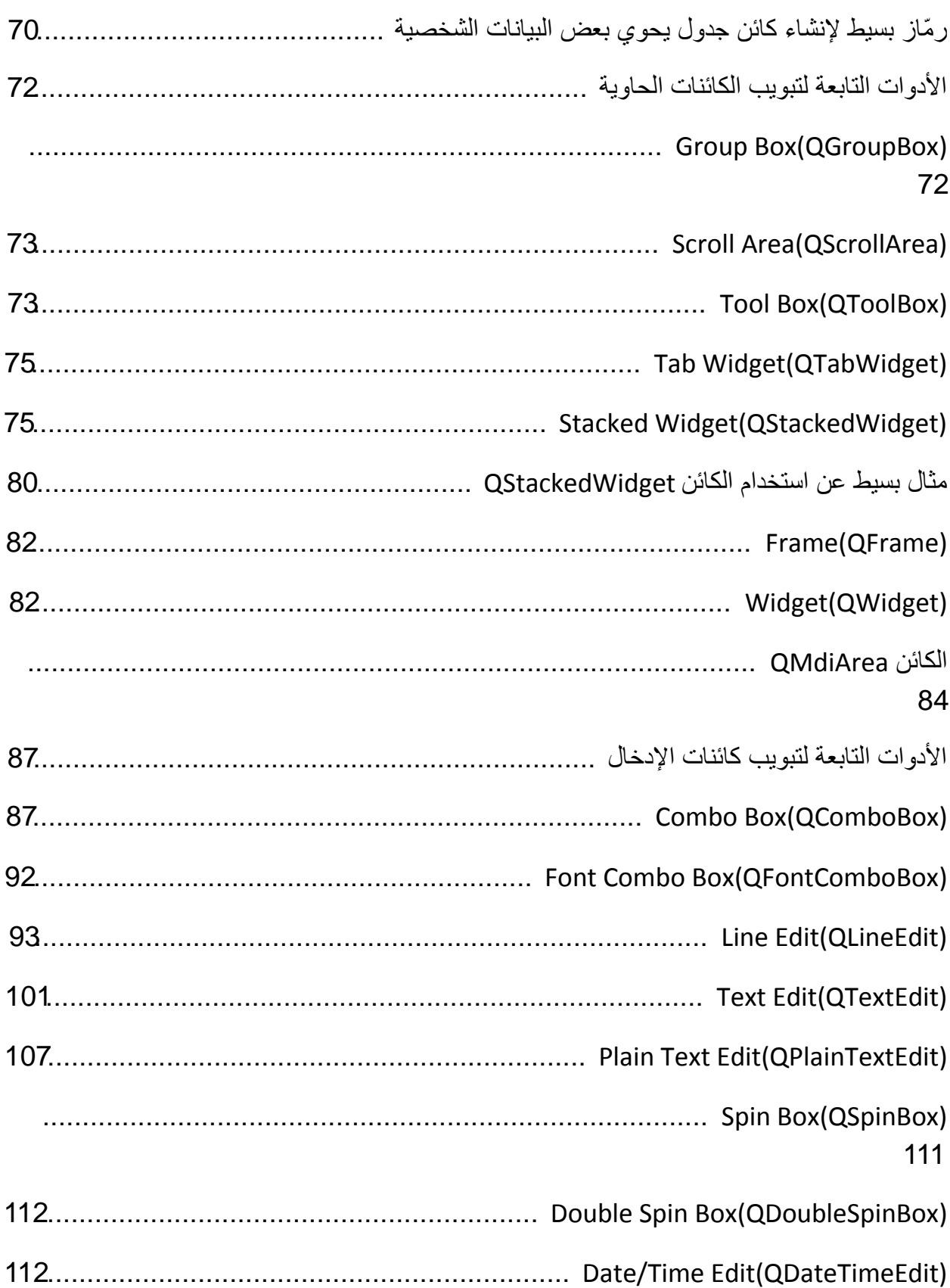

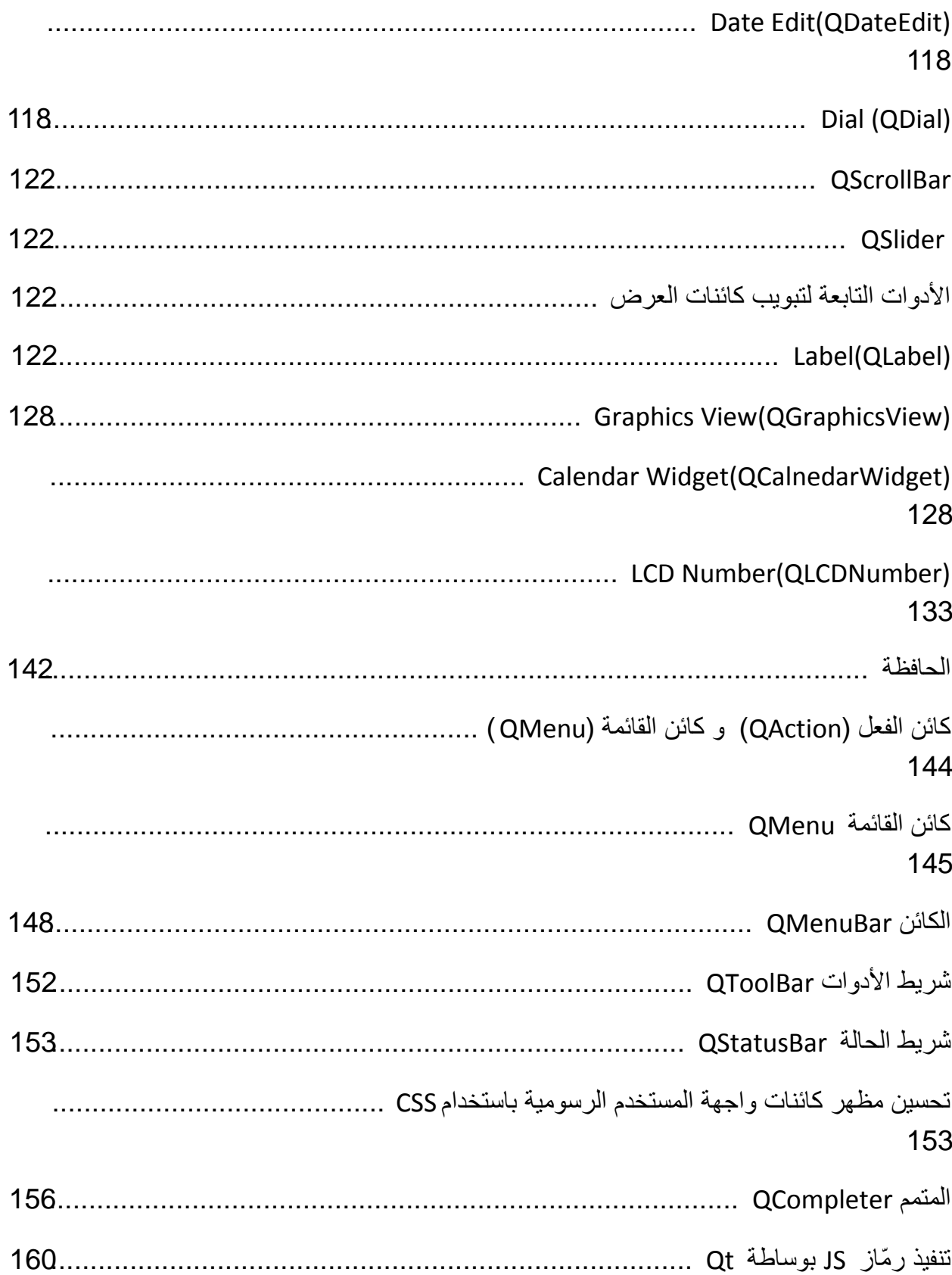

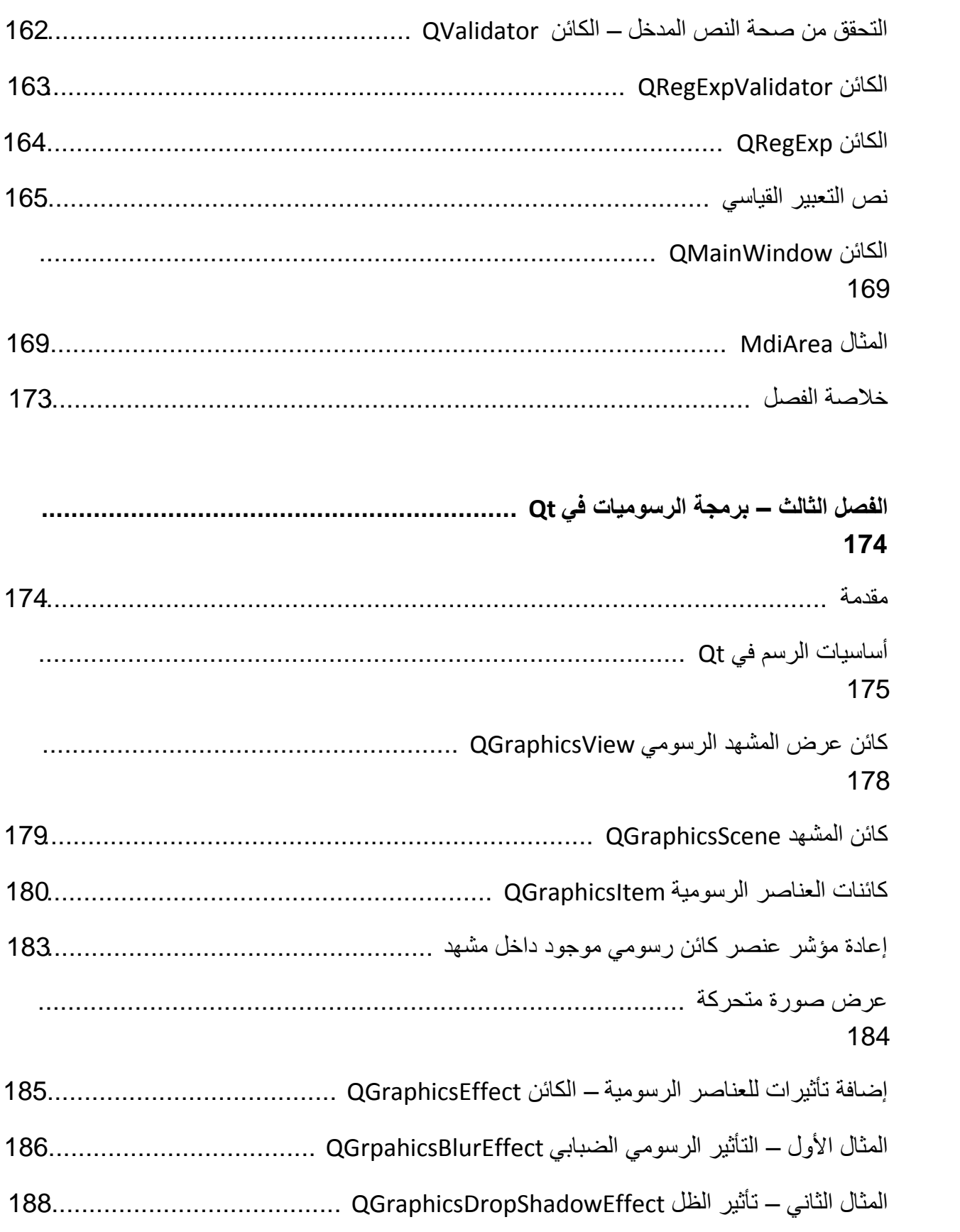

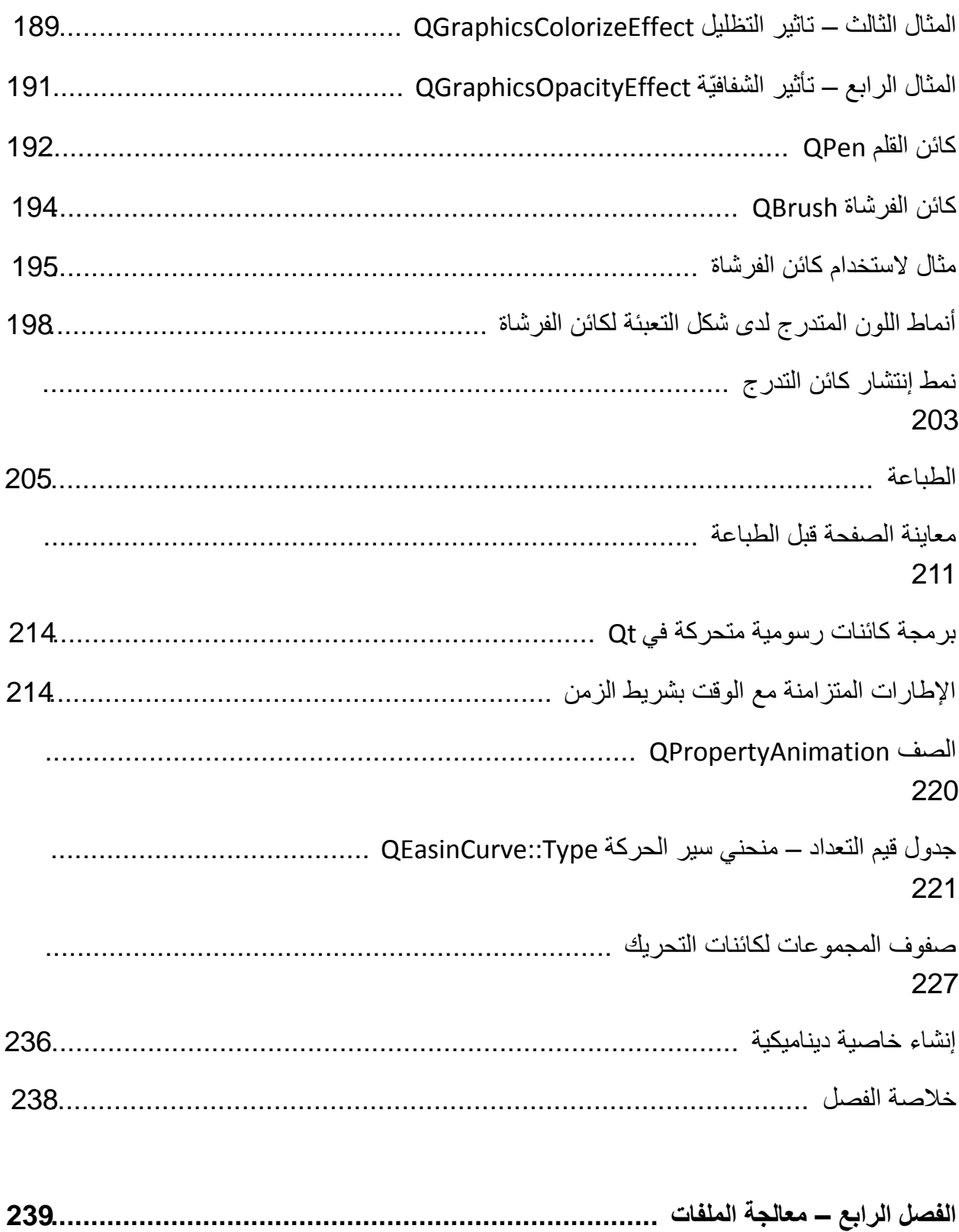

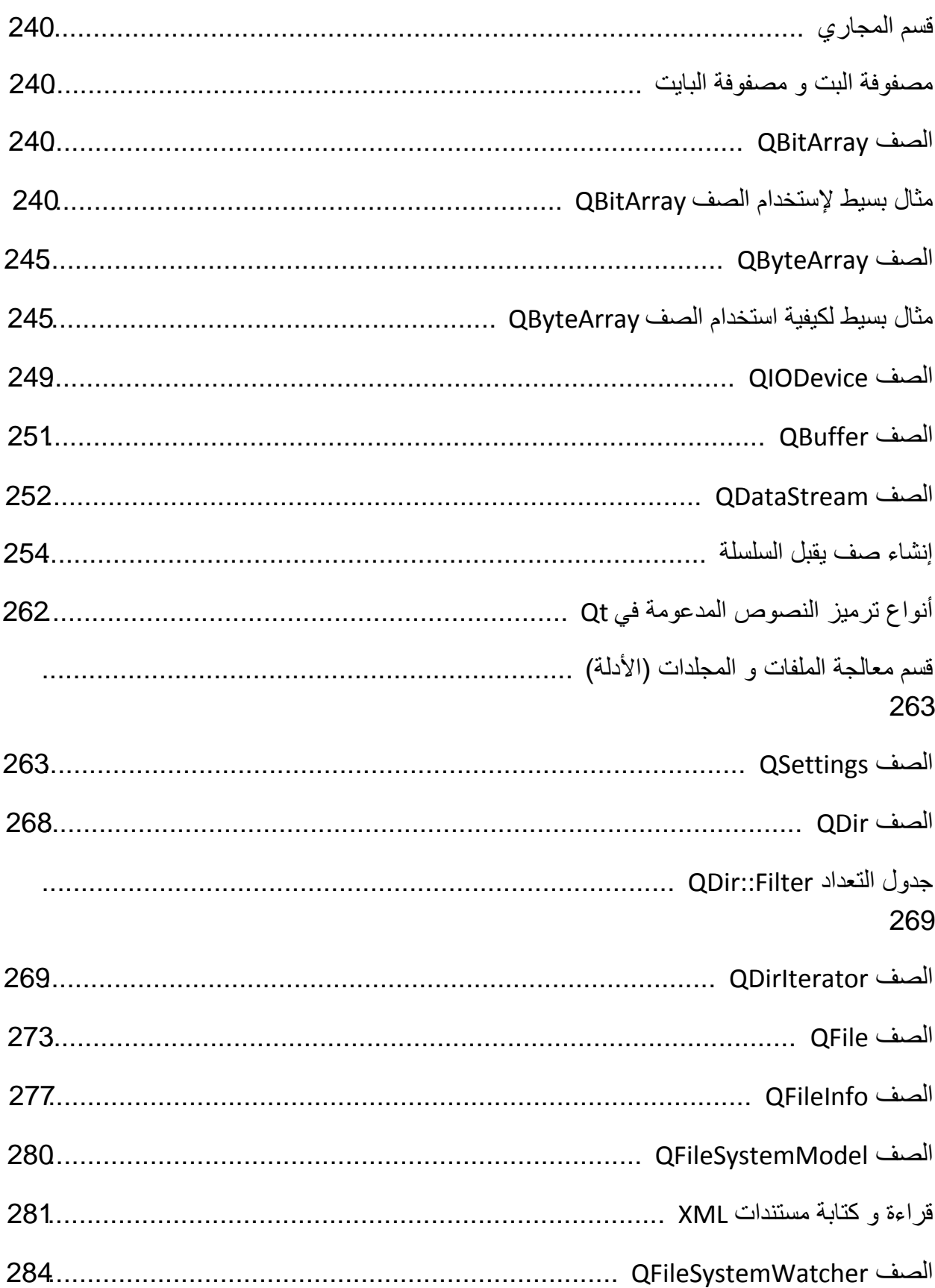

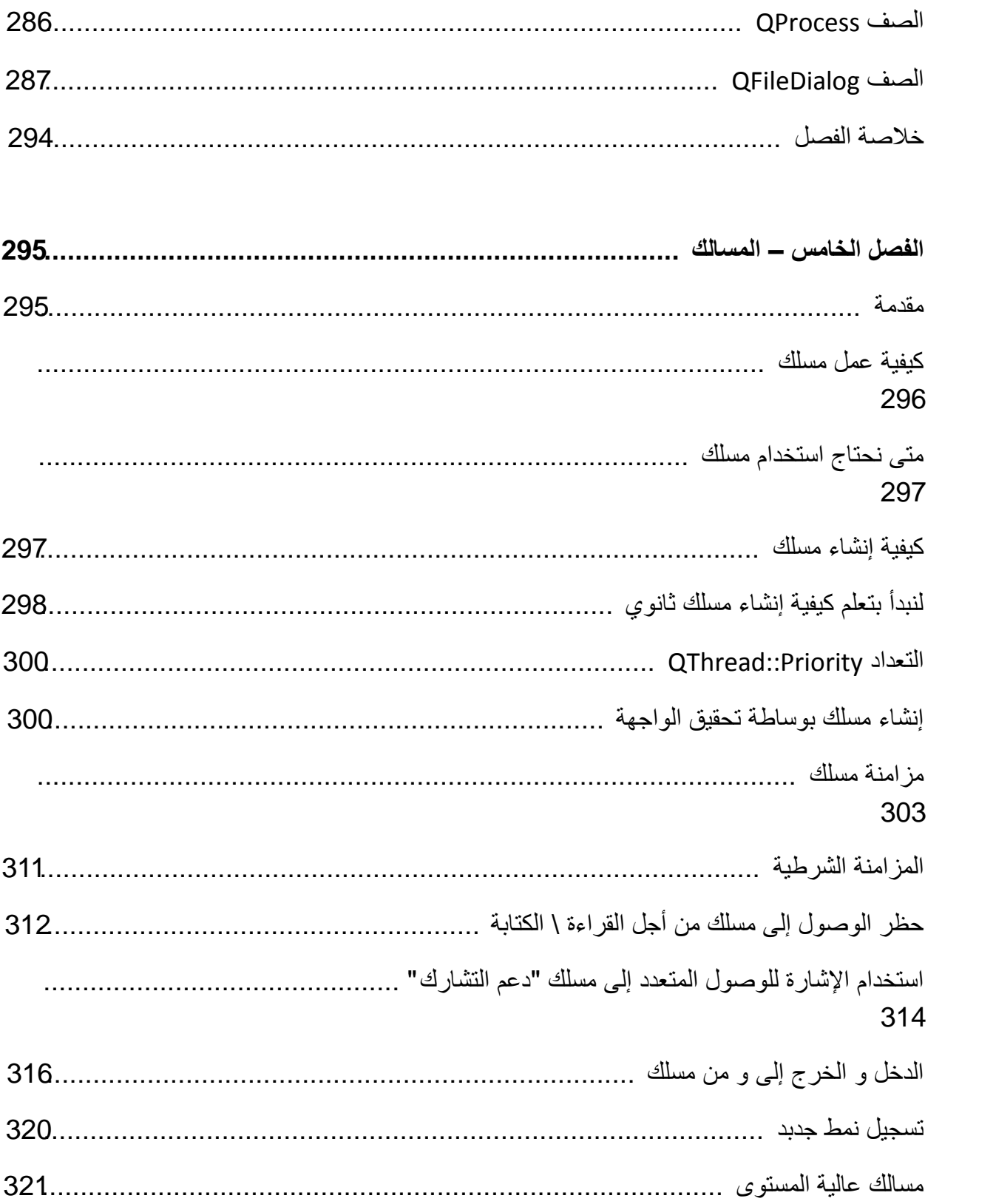

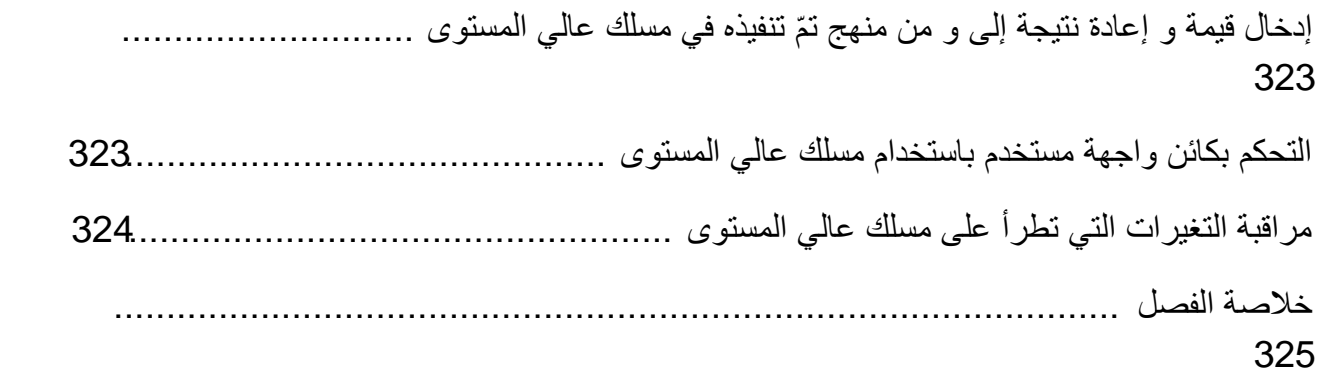

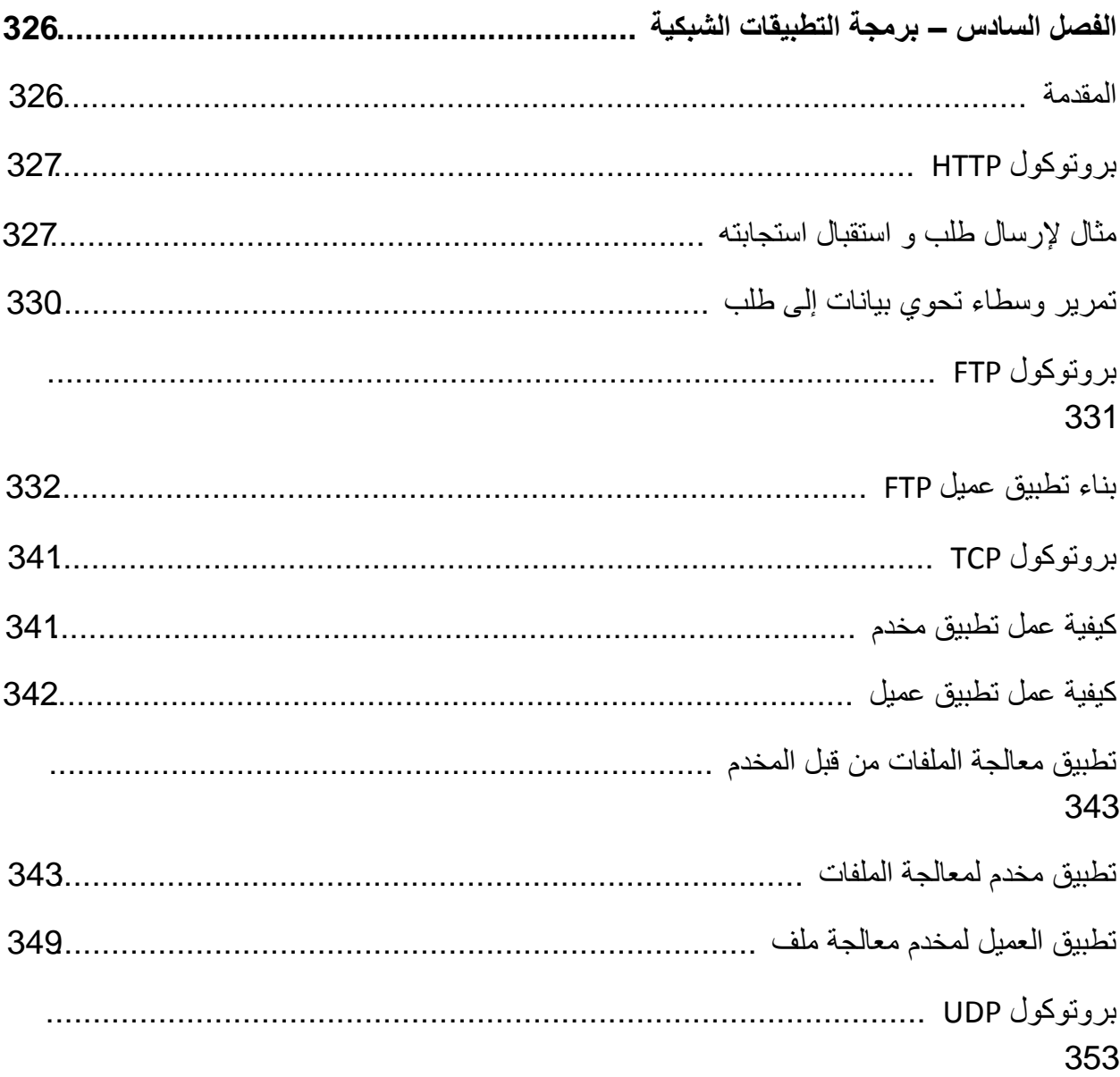

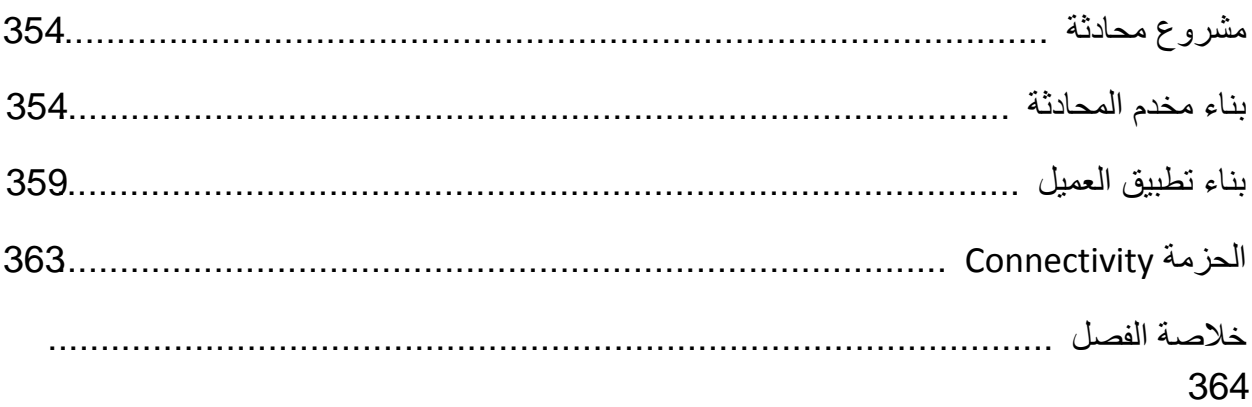

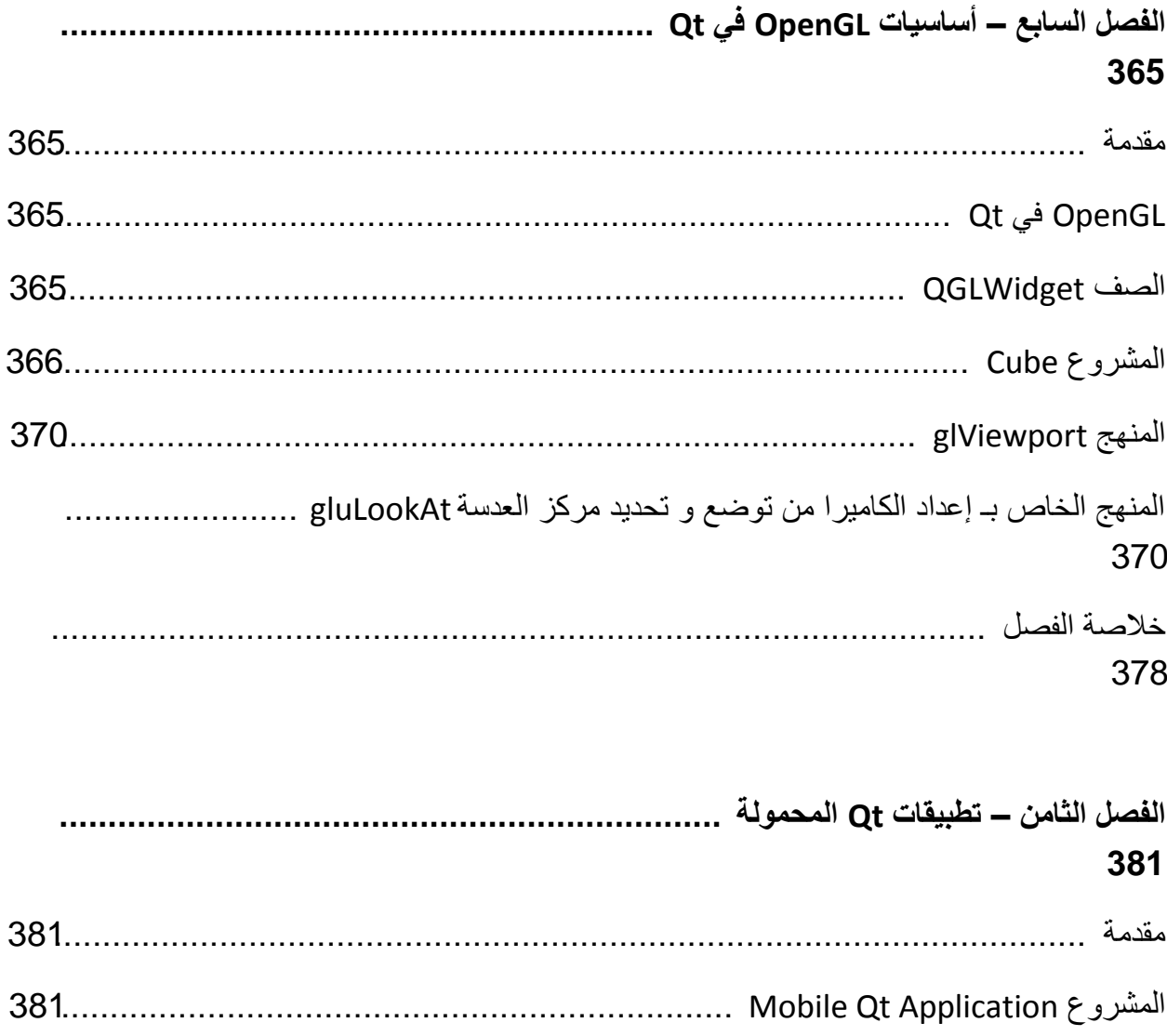

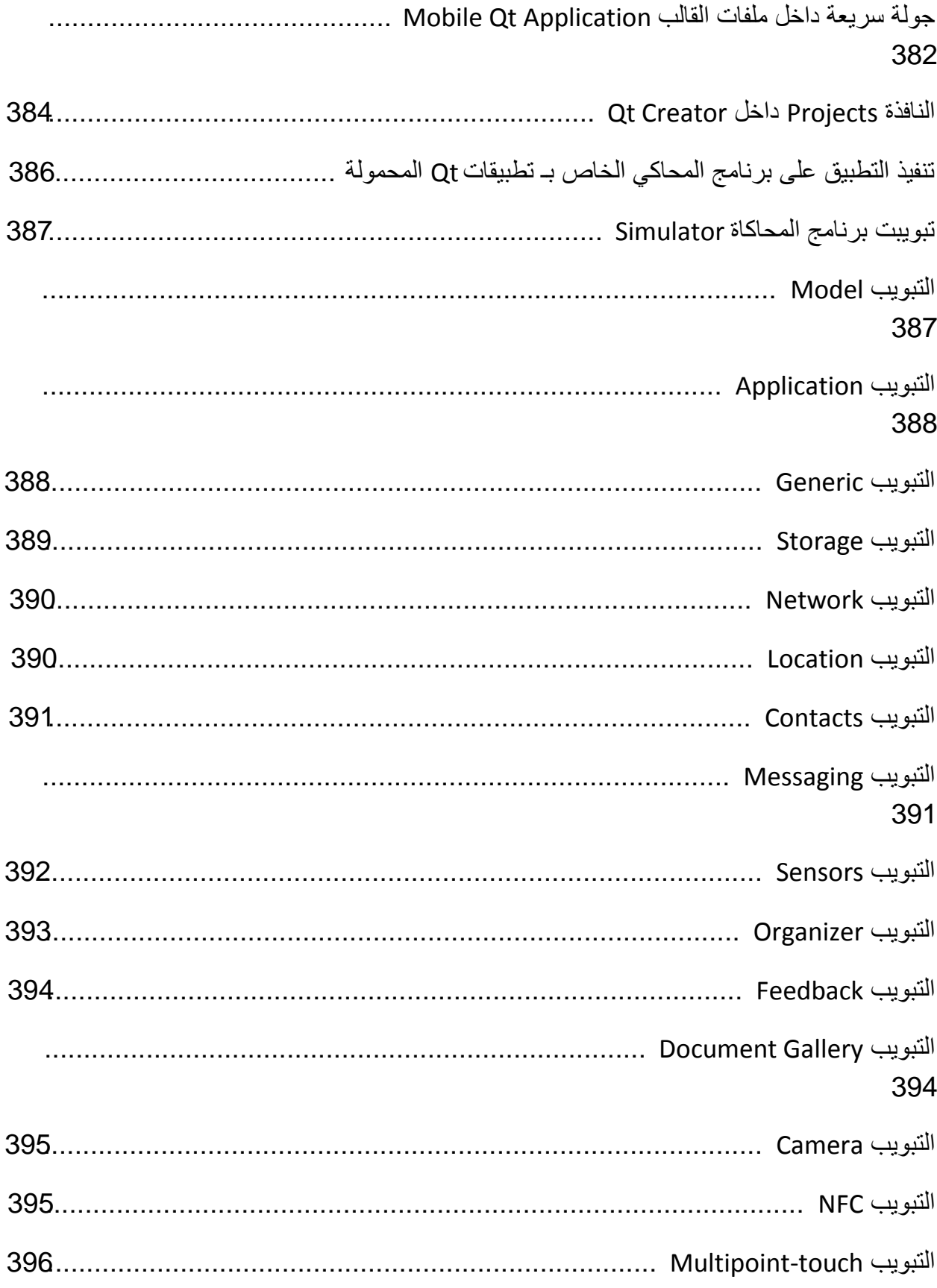

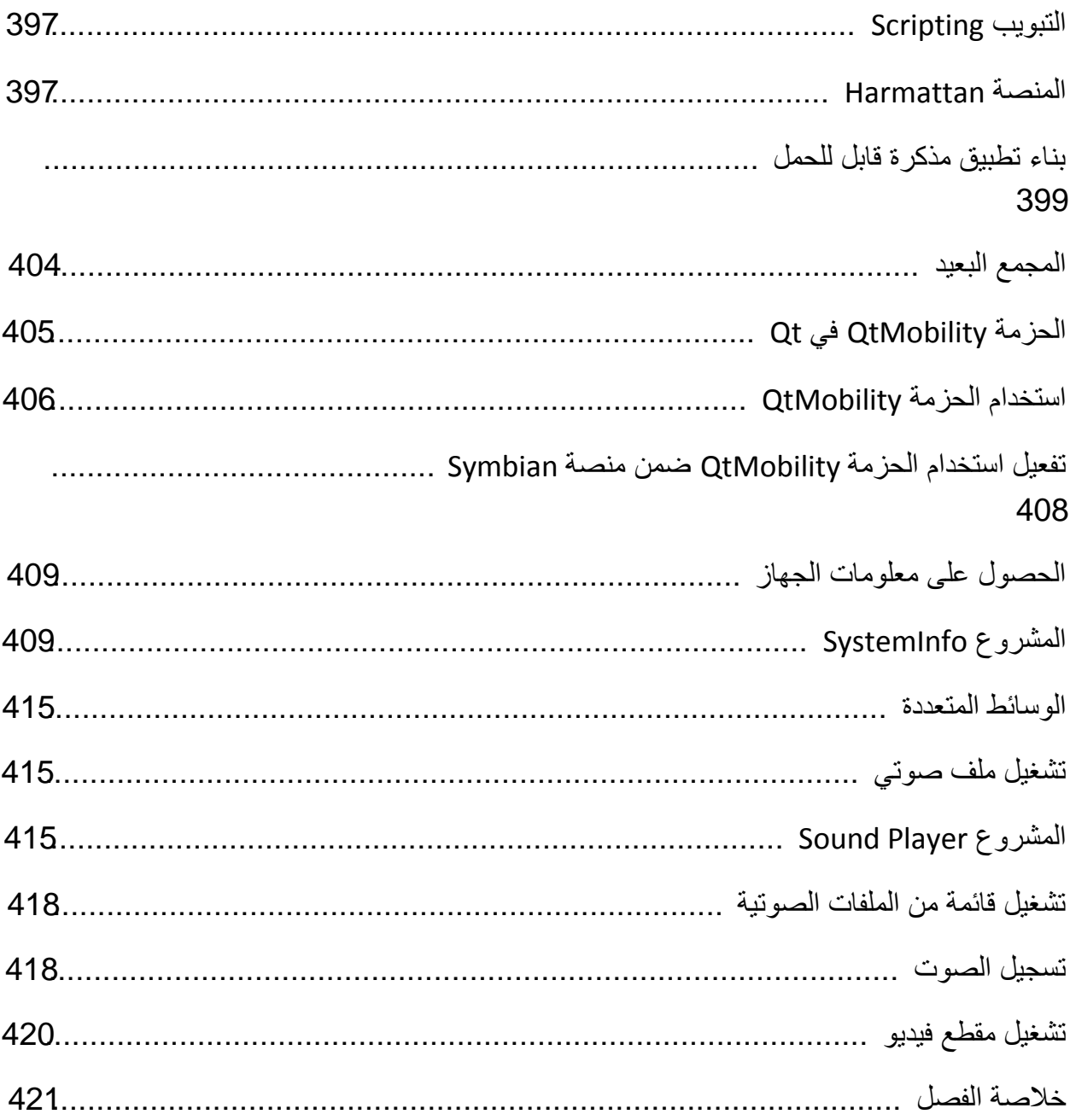

#### القسم الثاني — QML

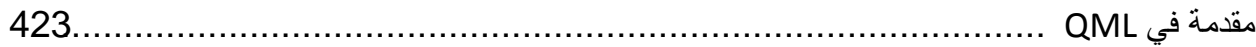

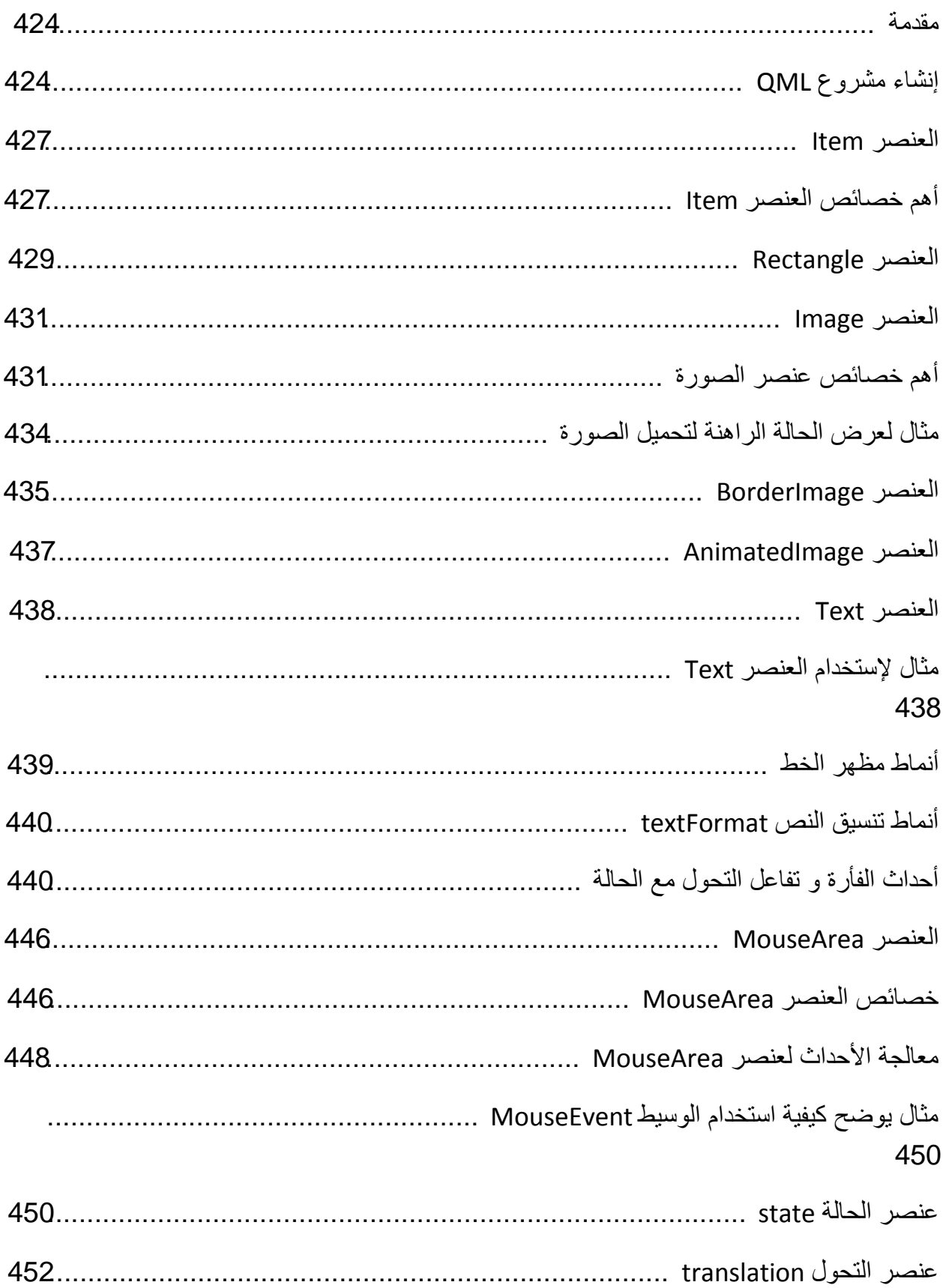

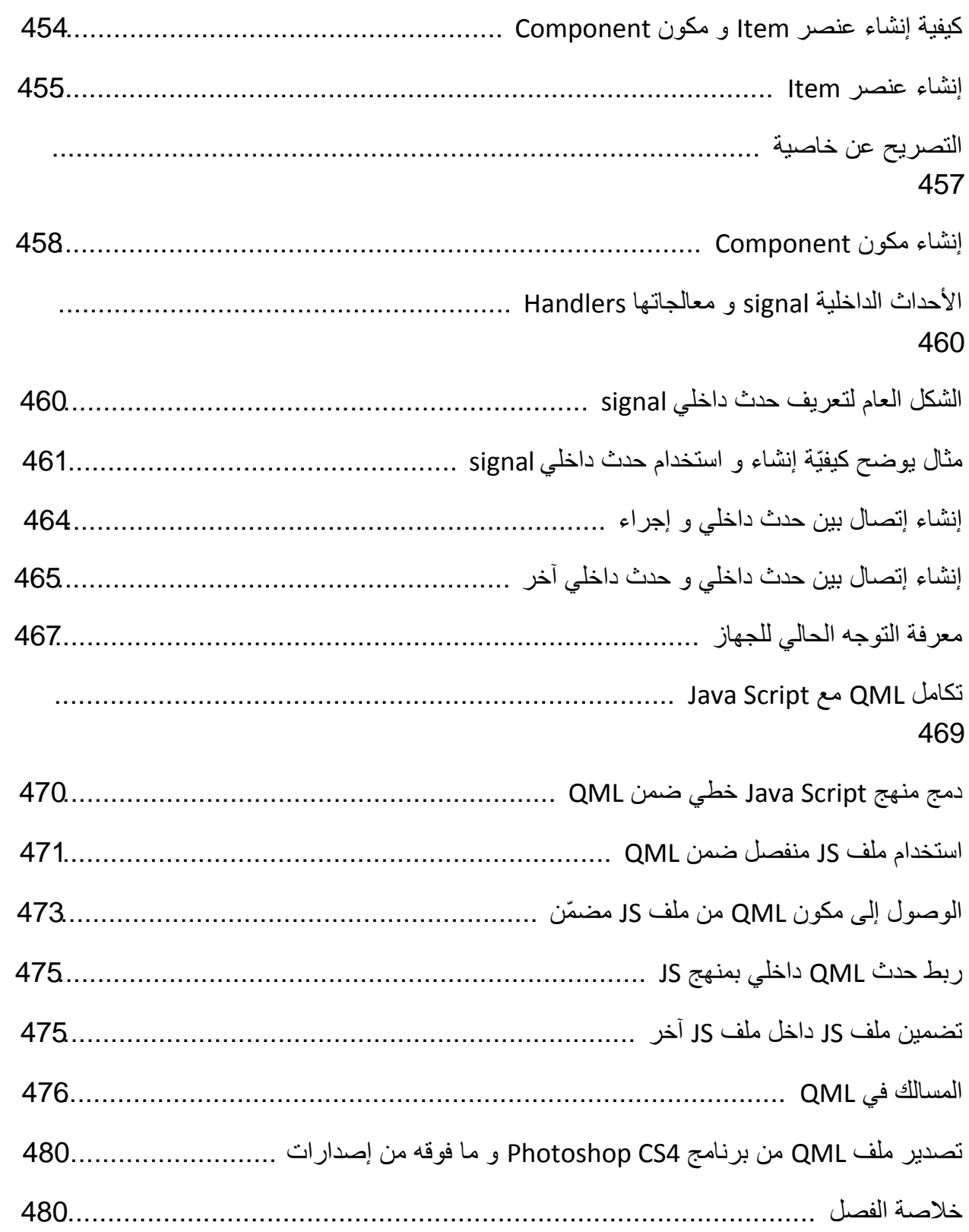

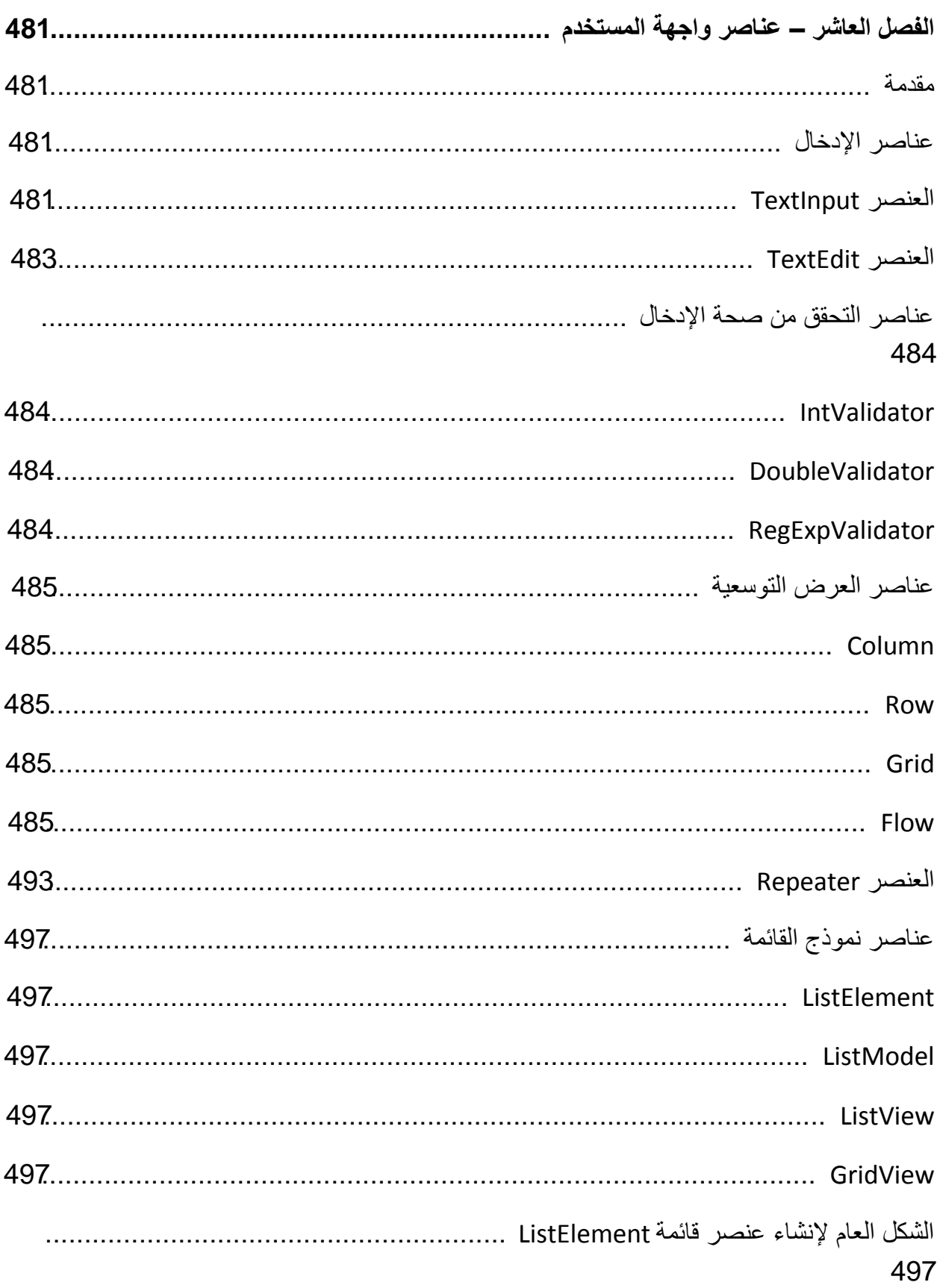

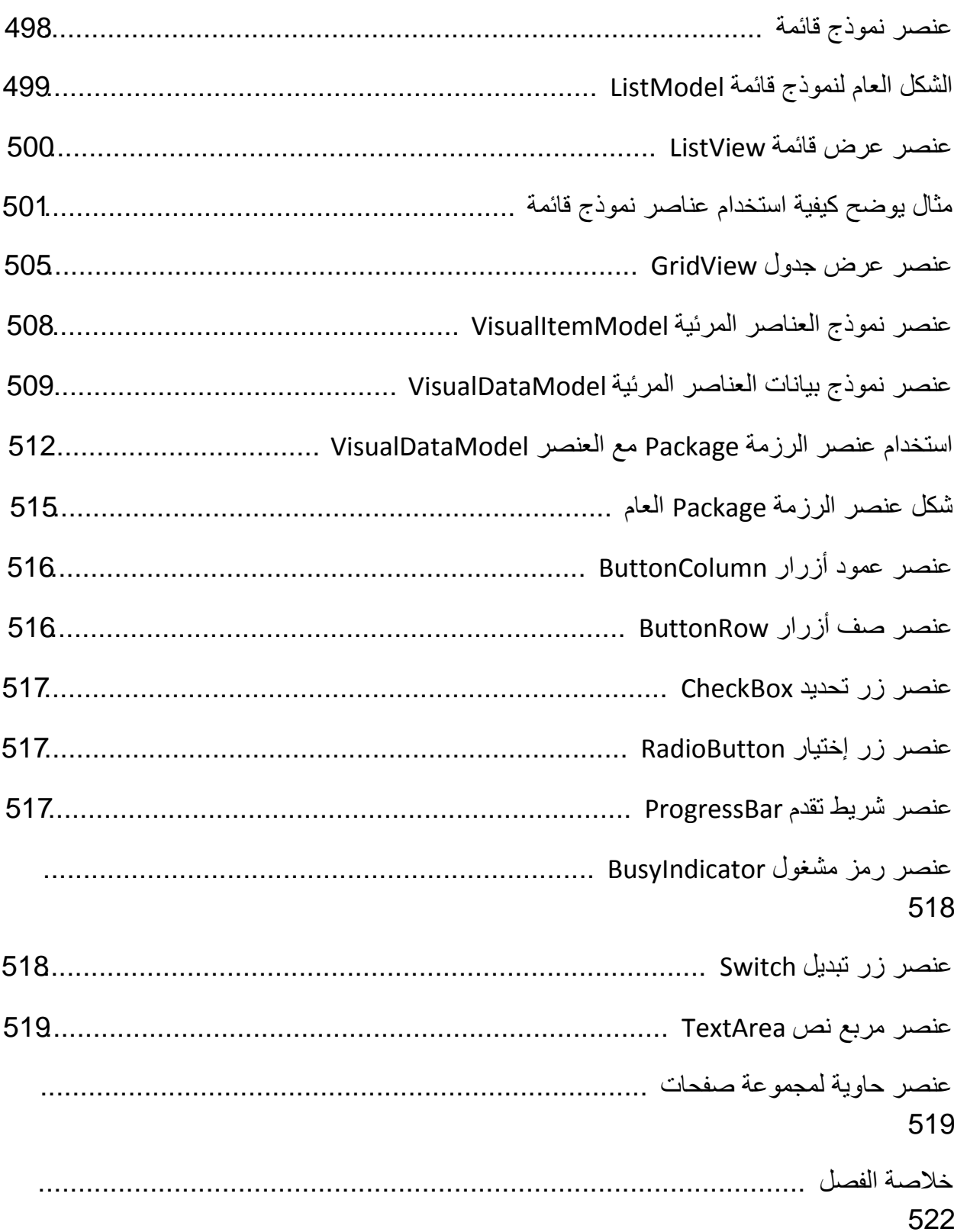

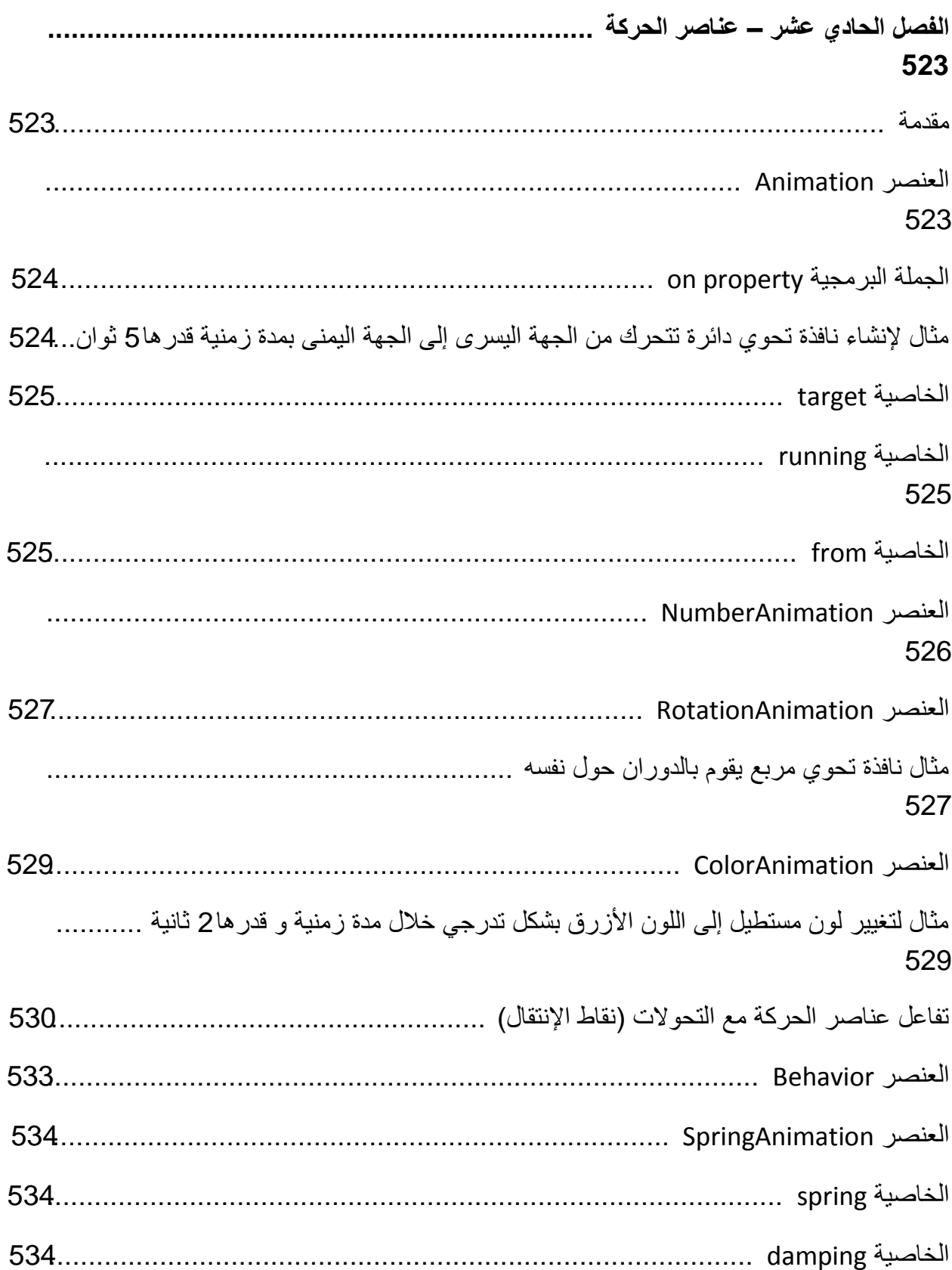

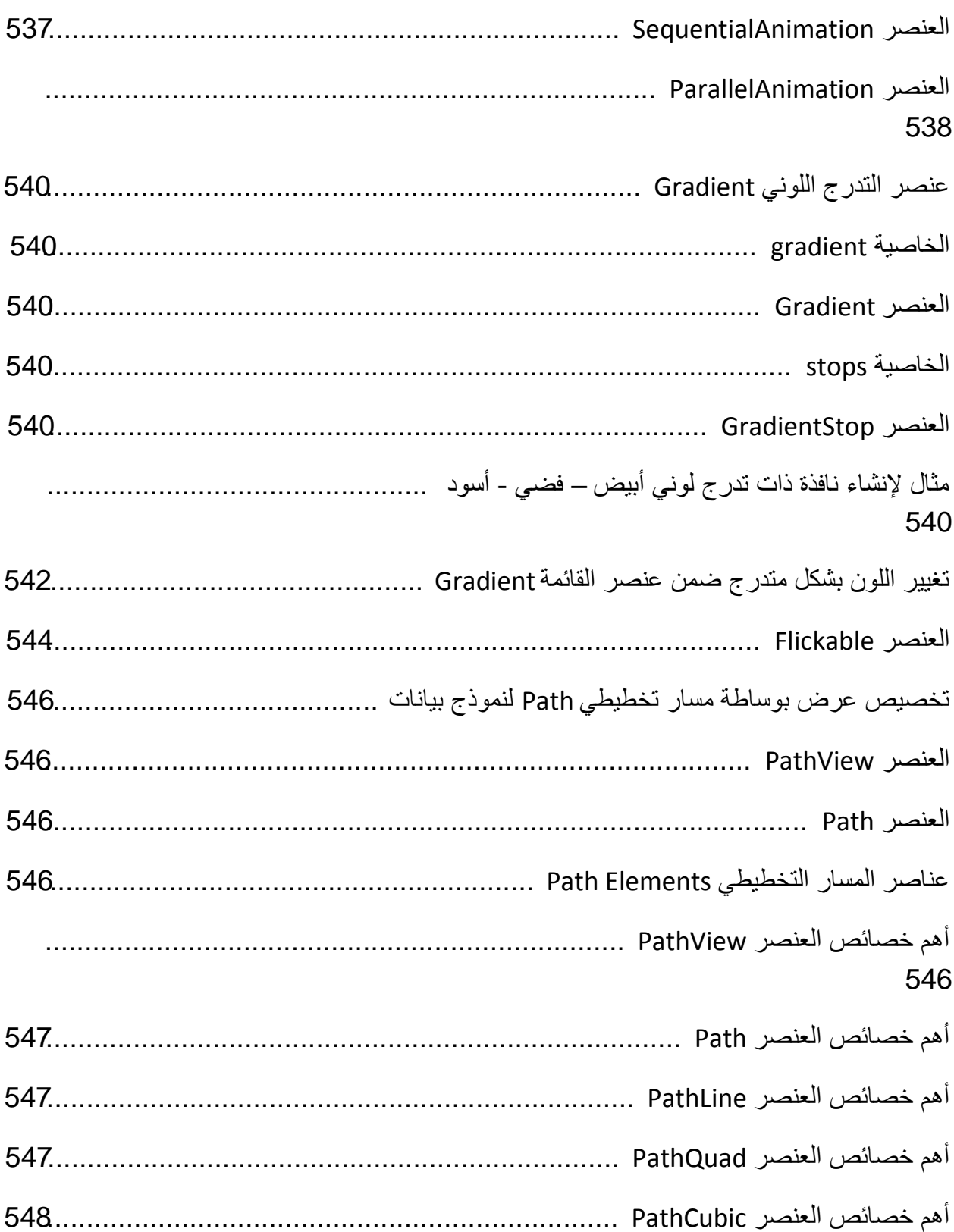

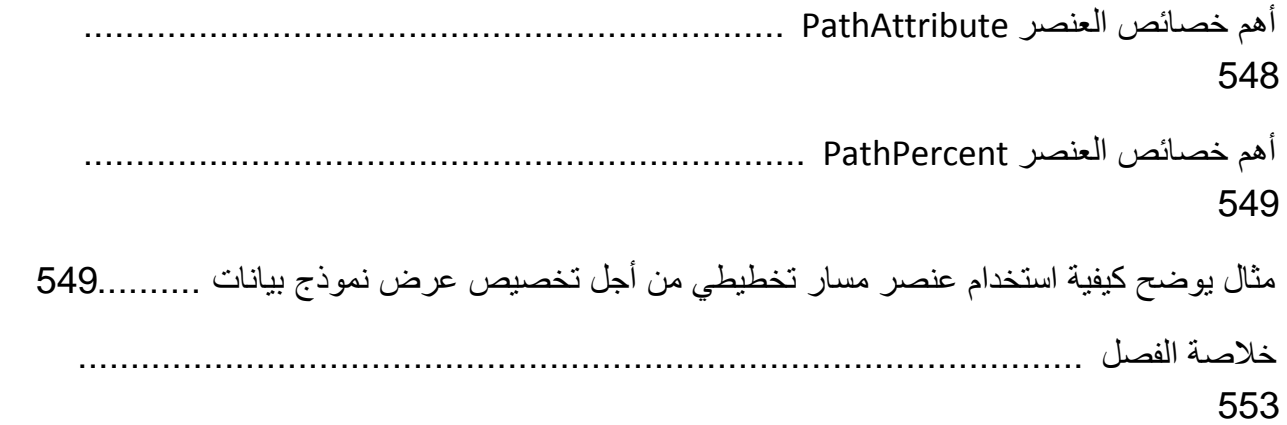

#### القسم الثالث - Qt Quick

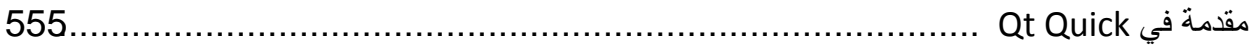

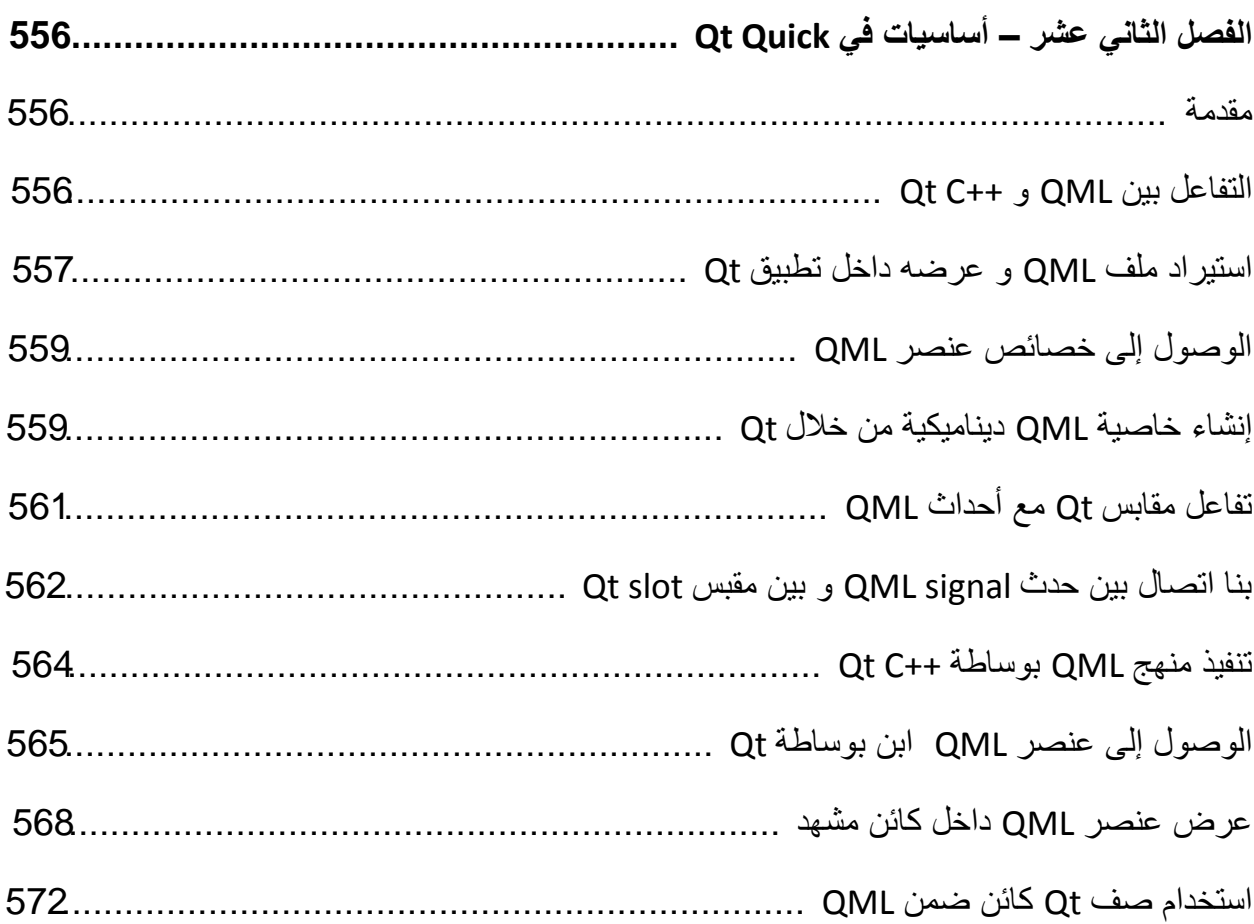

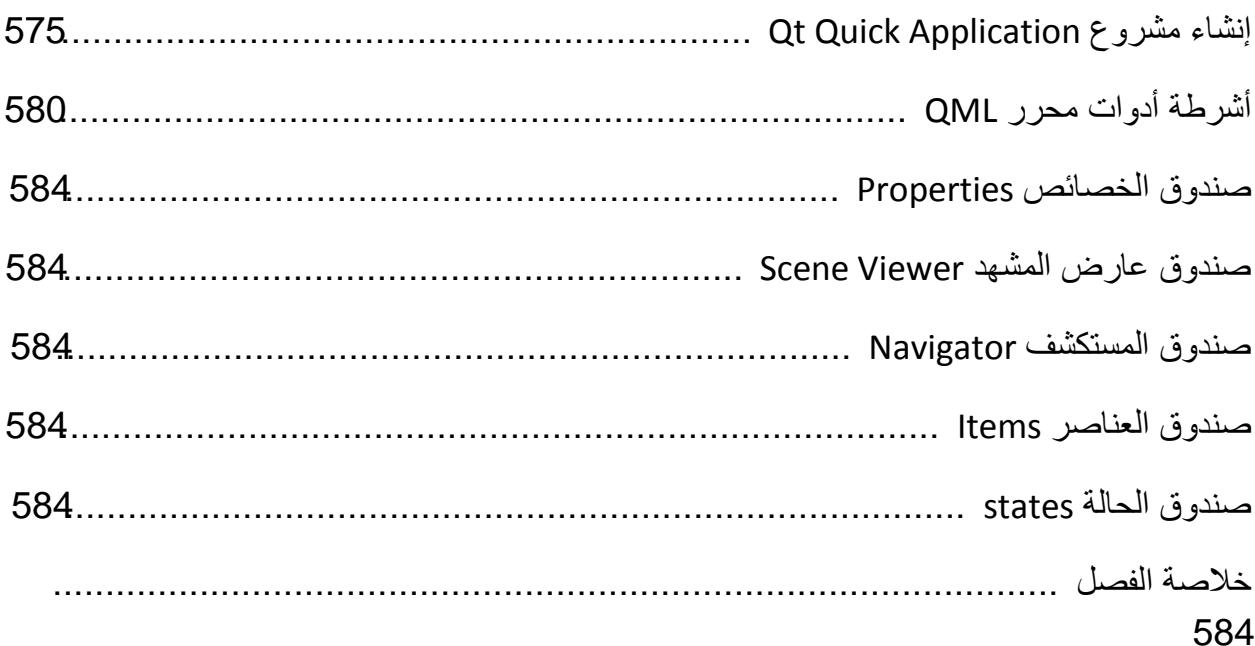

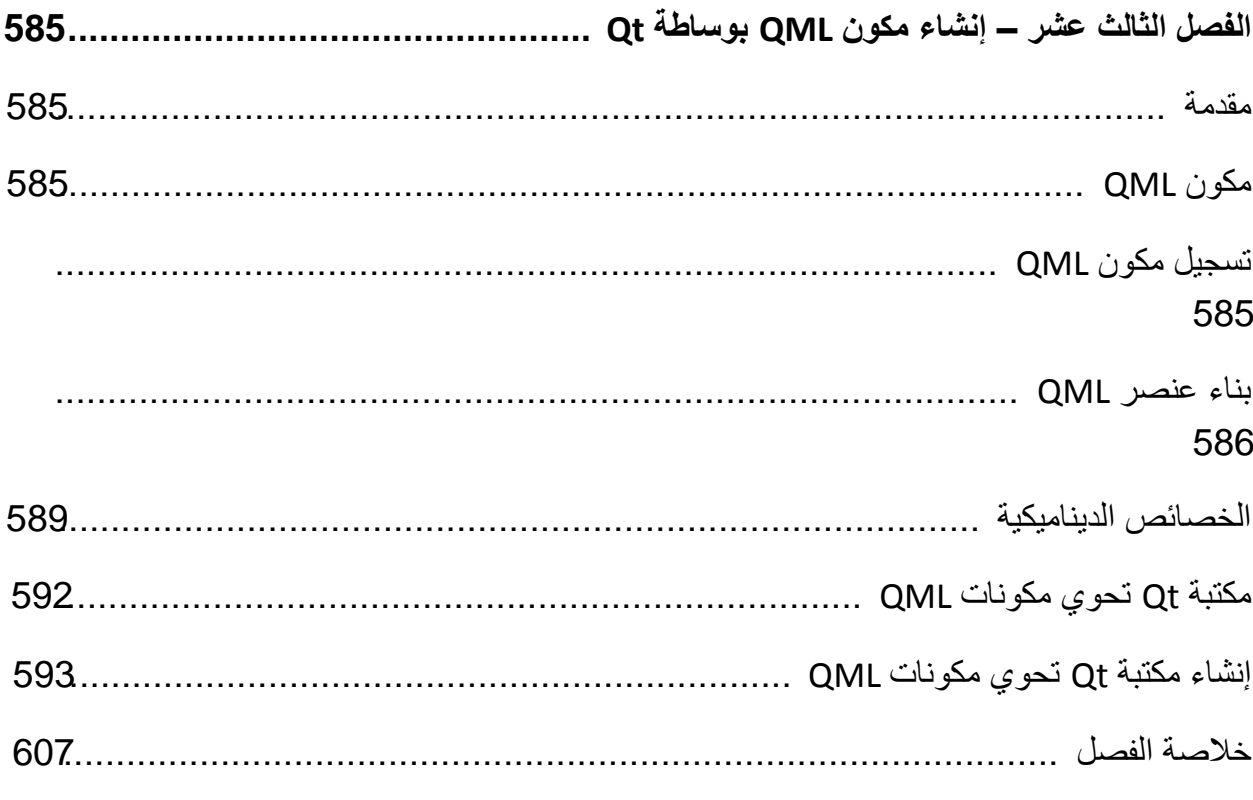

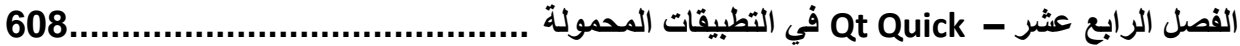

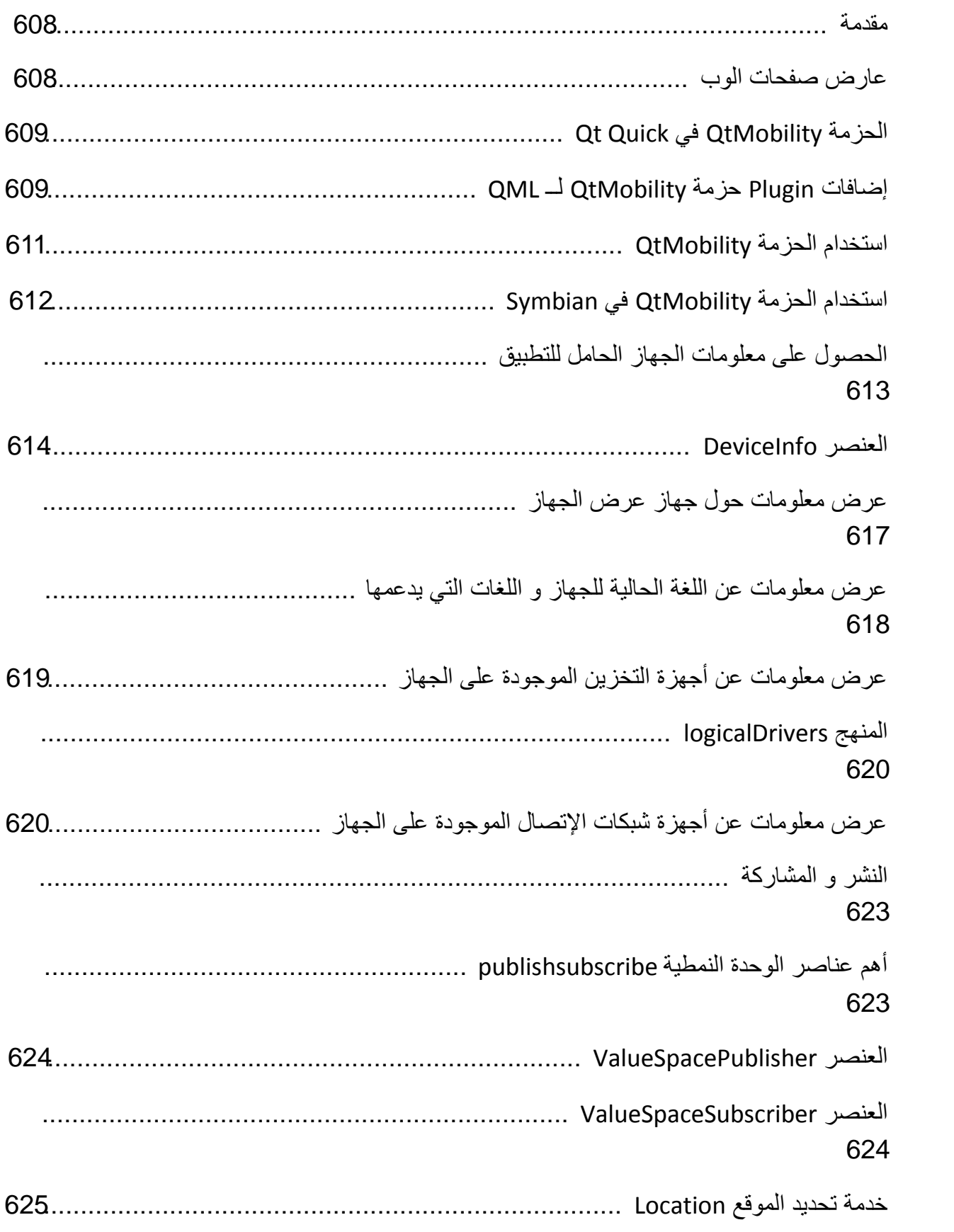

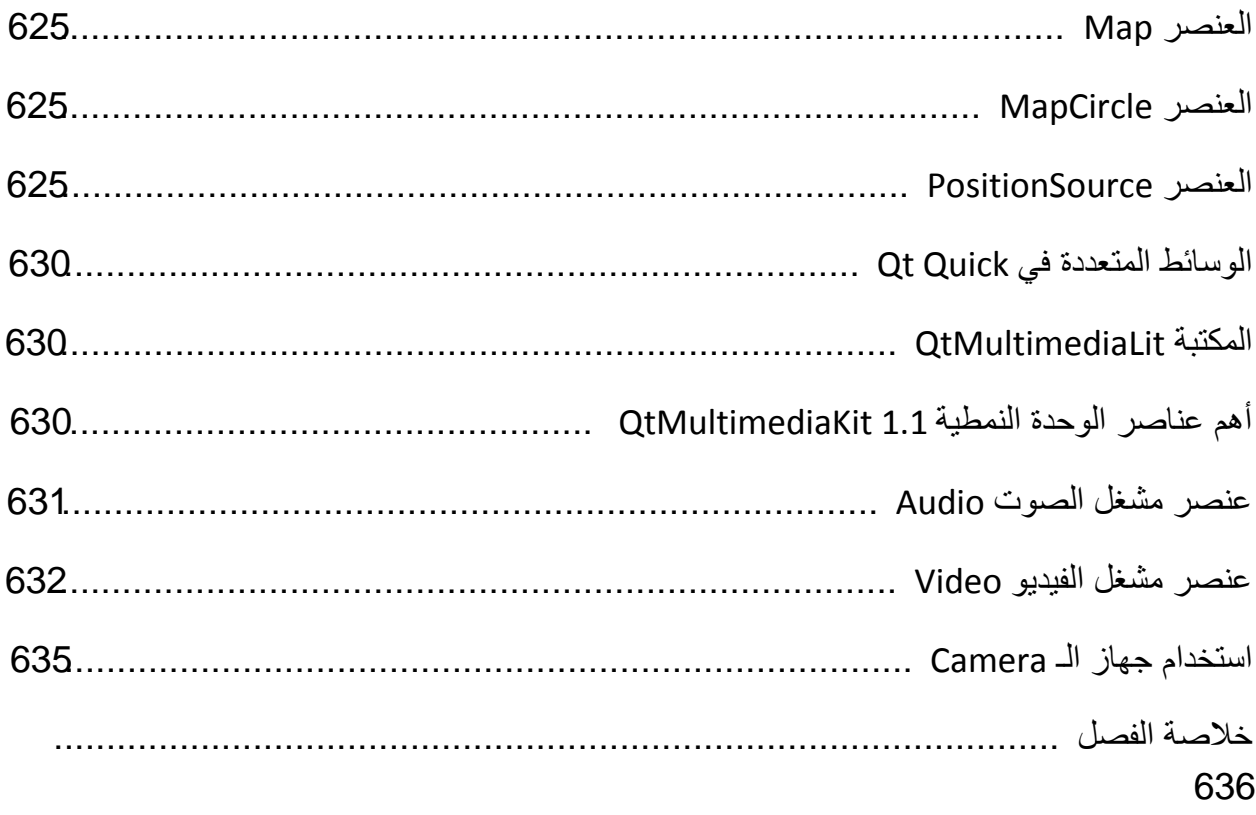

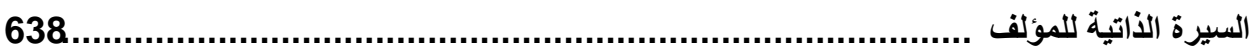